<span id="page-0-0"></span>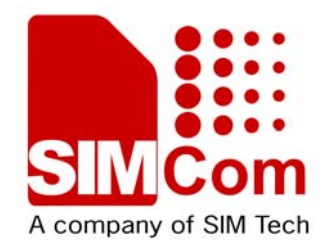

# **AT Command Set SIM5320 \_ATC\_V1.23**

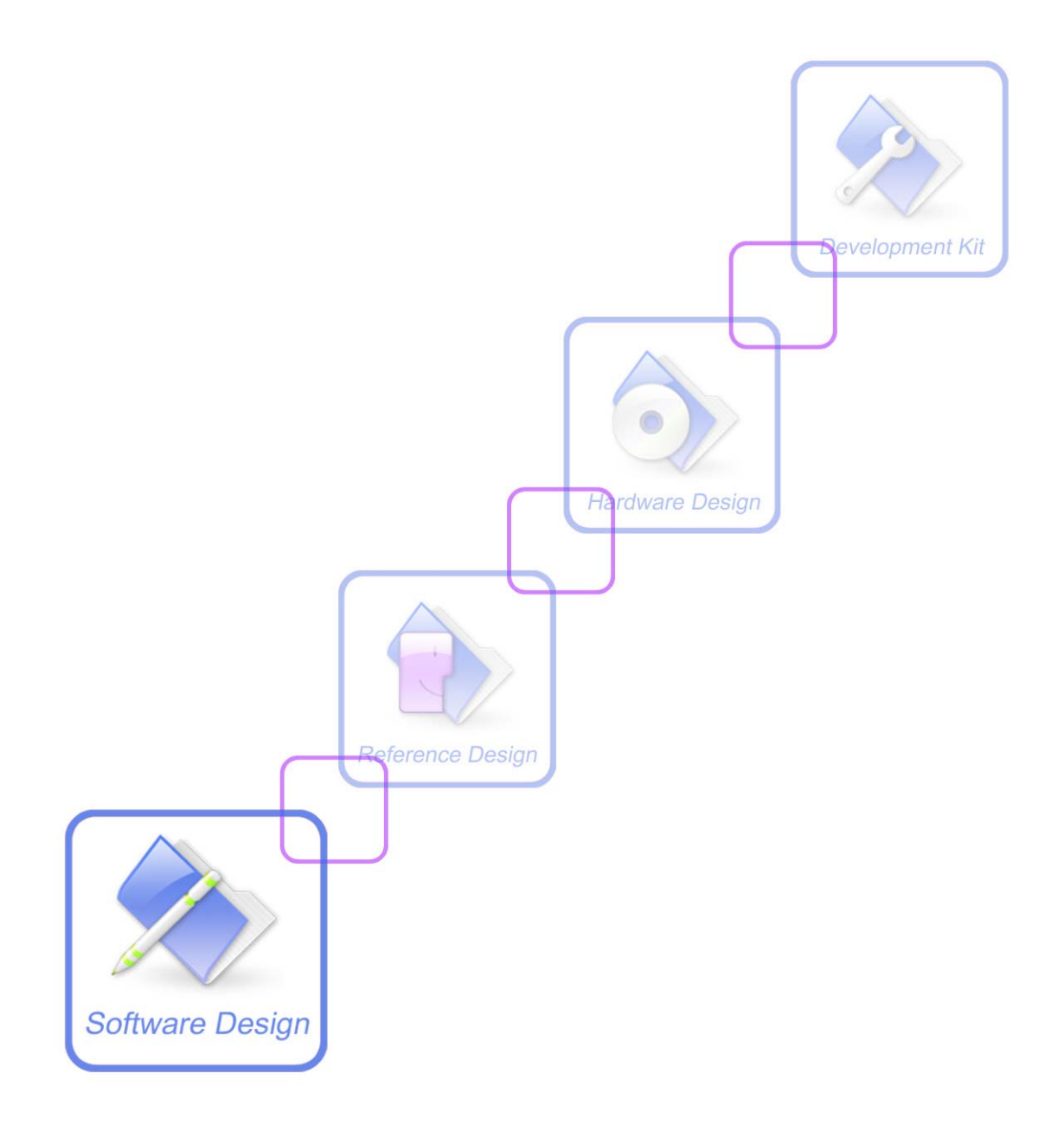

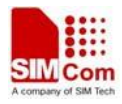

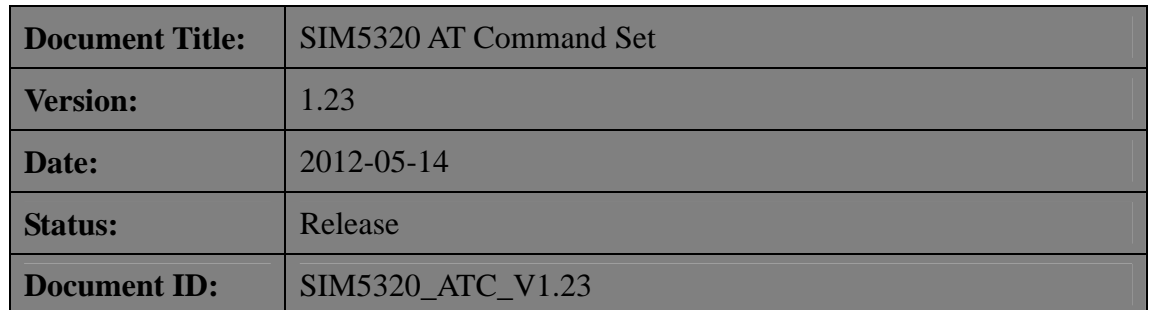

#### **General Notes**

SIMCom offers this information as a service to its customers, to support application and engineering efforts that use the products designed by SIMCom. The information provided is based upon requirements specifically provided to SIMCom by the customers. SIMCom has not undertaken any independent search for additional relevant information, including any information that may be in the customer's possession. Furthermore, system validation of this product designed by SIMCom within a larger electronic system remains the responsibility of the customer or the customer's system integrator. All specifications supplied herein are subject to change.

#### **Copyright**

This document contains proprietary technical information which is the property of SIMCom Limited., copying of this document and giving it to others and the using or communication of the contents thereof, are forbidden without express authority. Offenders are liable to the payment of damages. All rights reserved in the event of grant of a patent or the registration of a utility model or design. All specification supplied herein are subject to change without notice at any time.

*Copyright © Shanghai SIMCom Wireless Solutions Ltd. 2012*

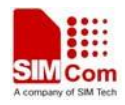

# <span id="page-2-0"></span>**Version History**

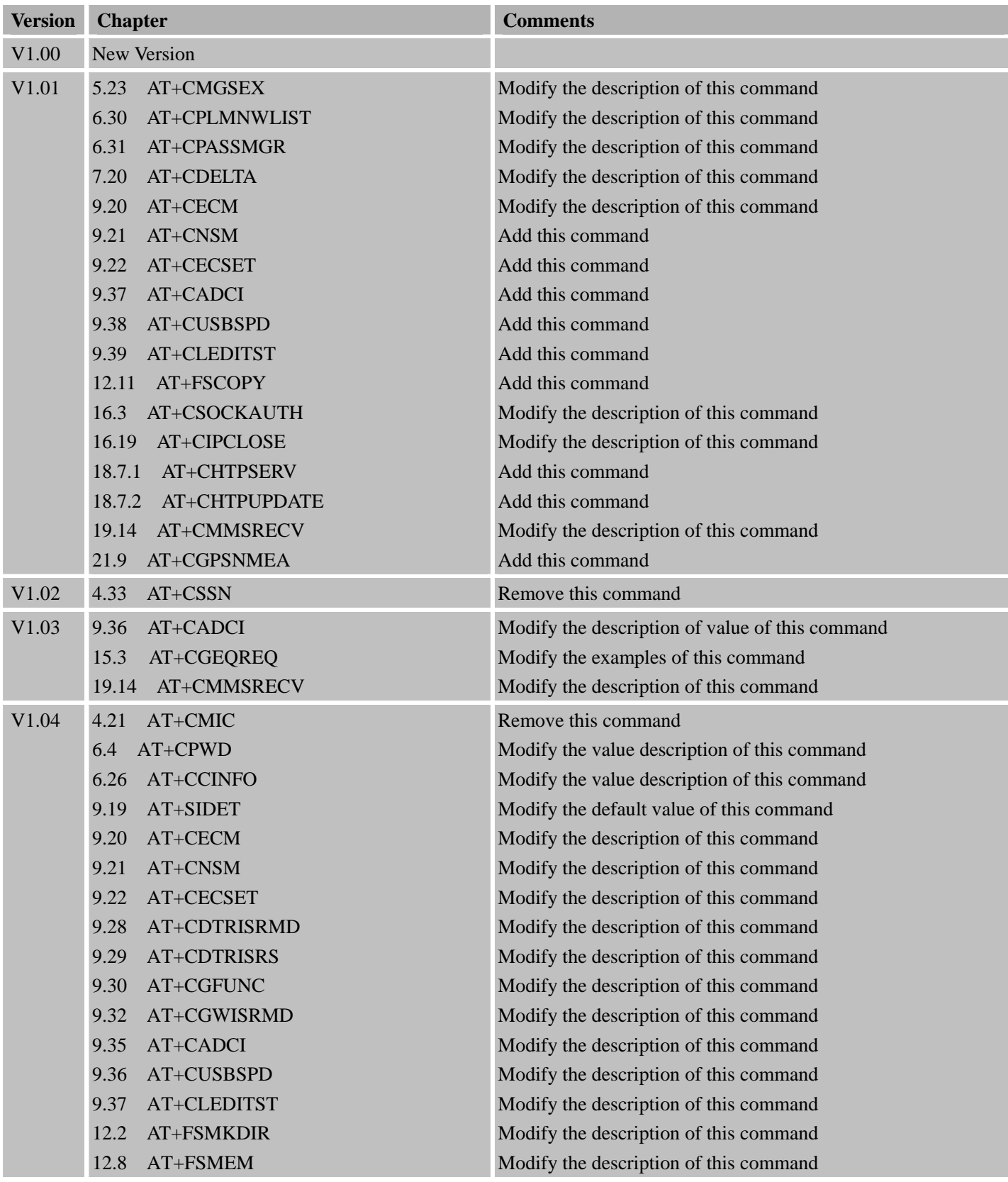

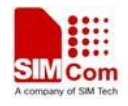

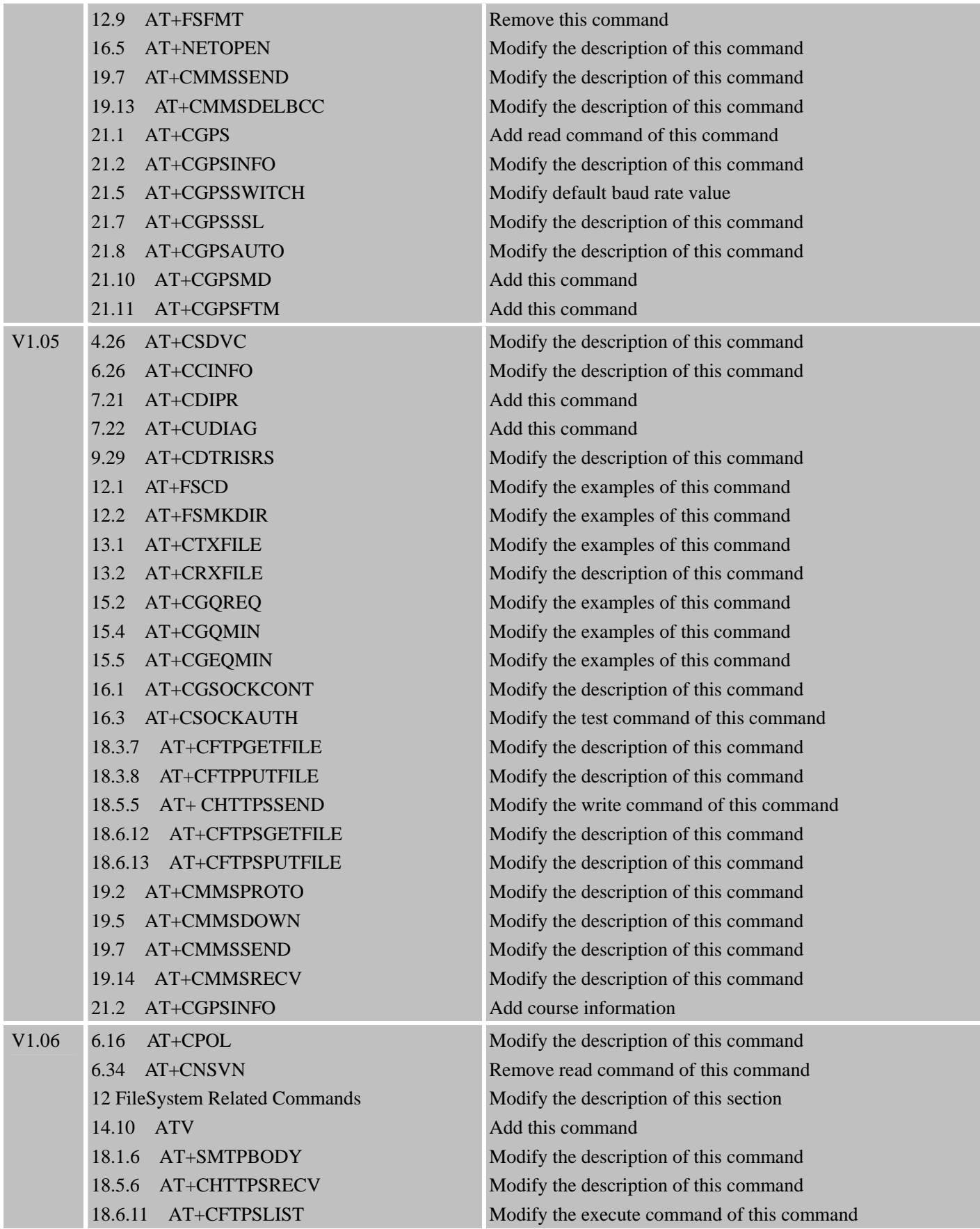

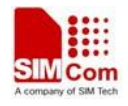

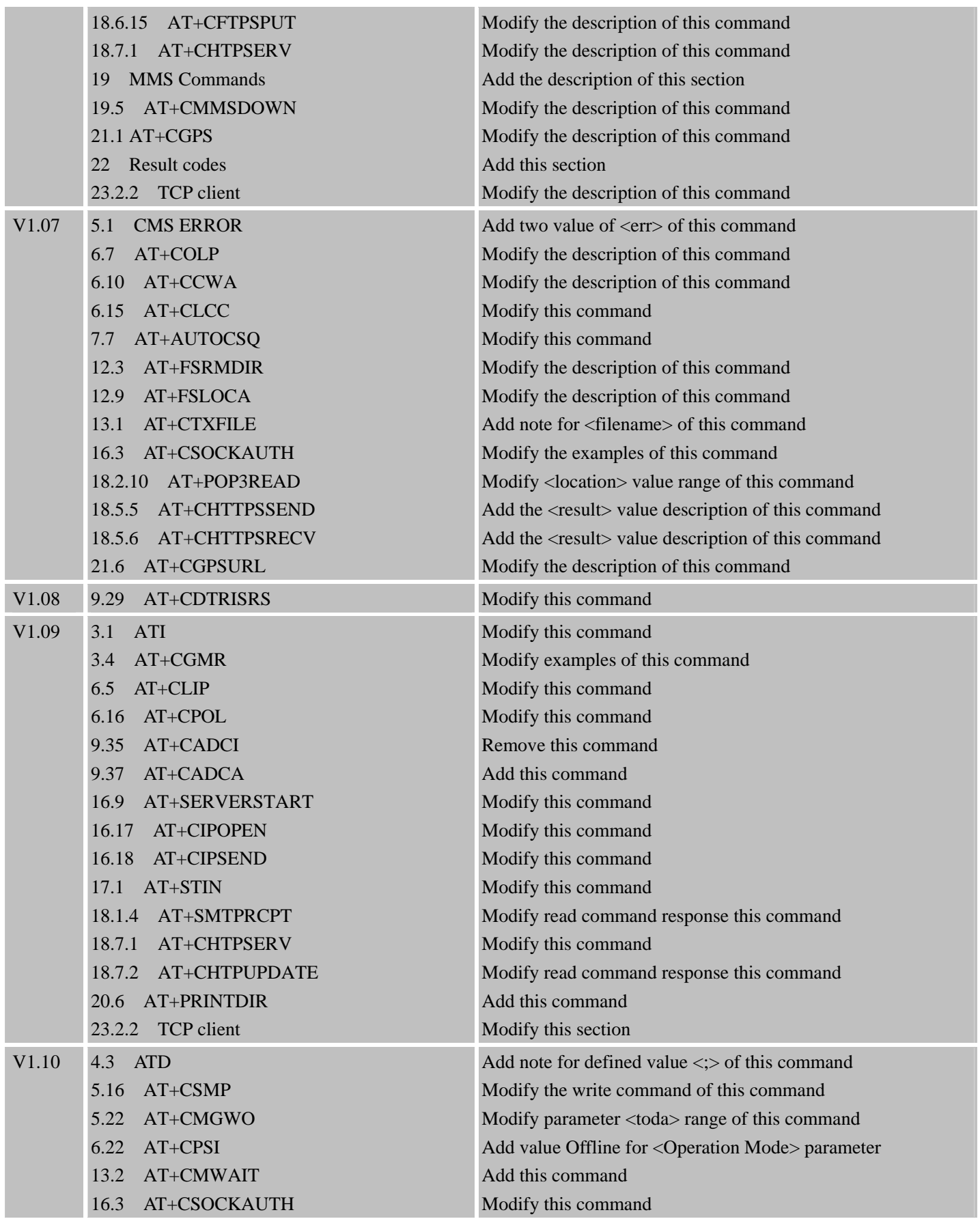

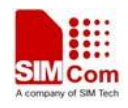

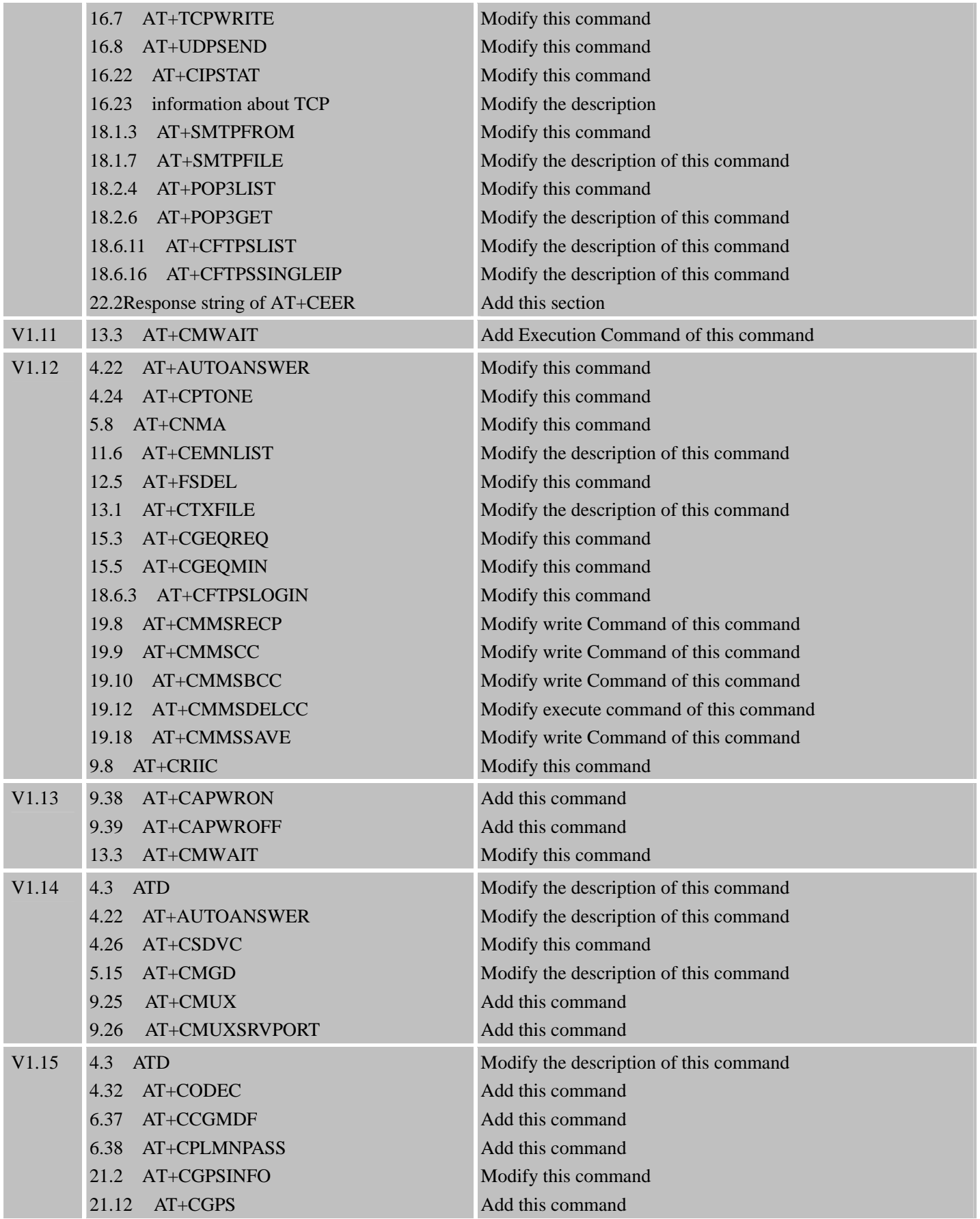

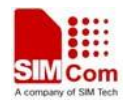

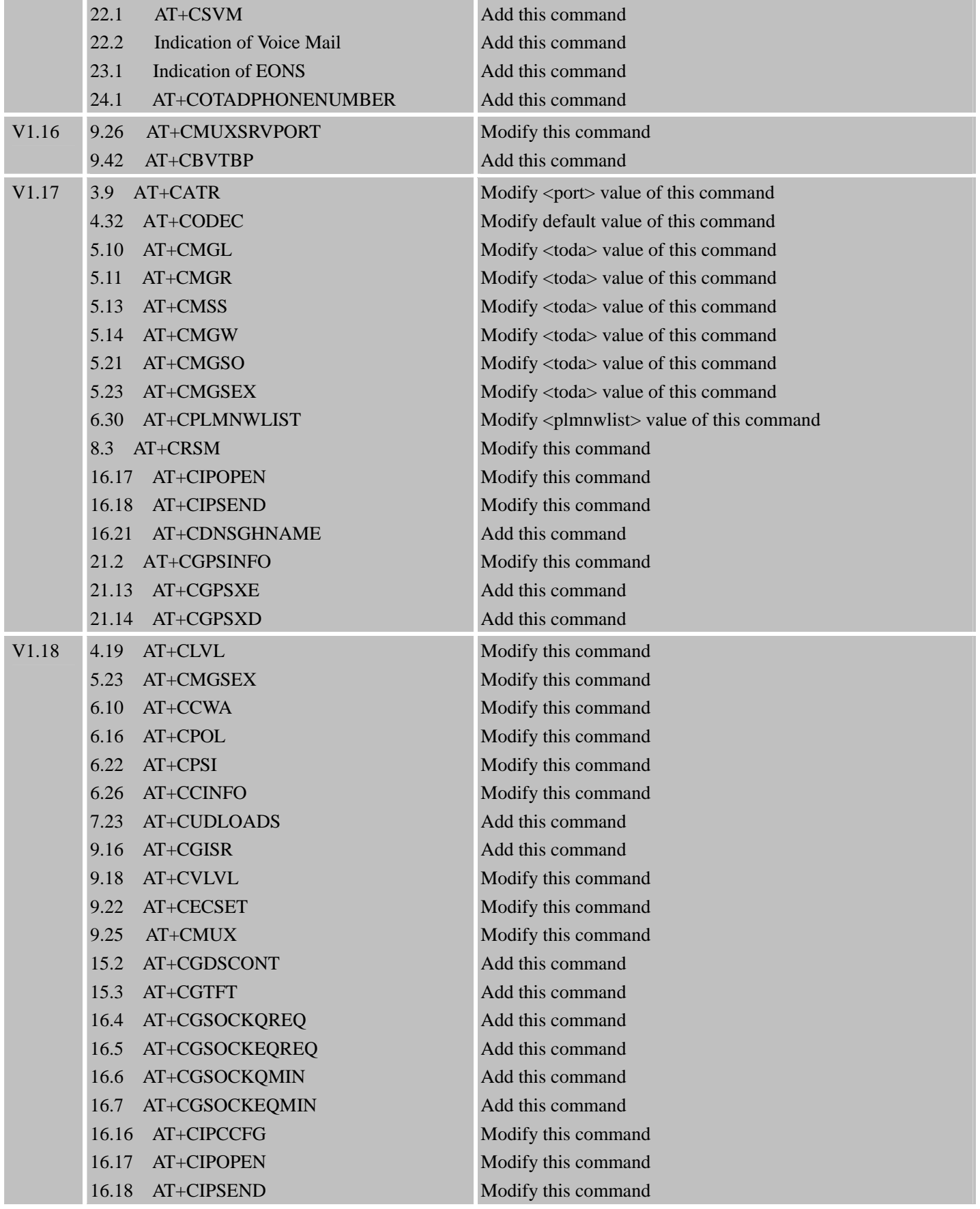

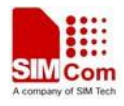

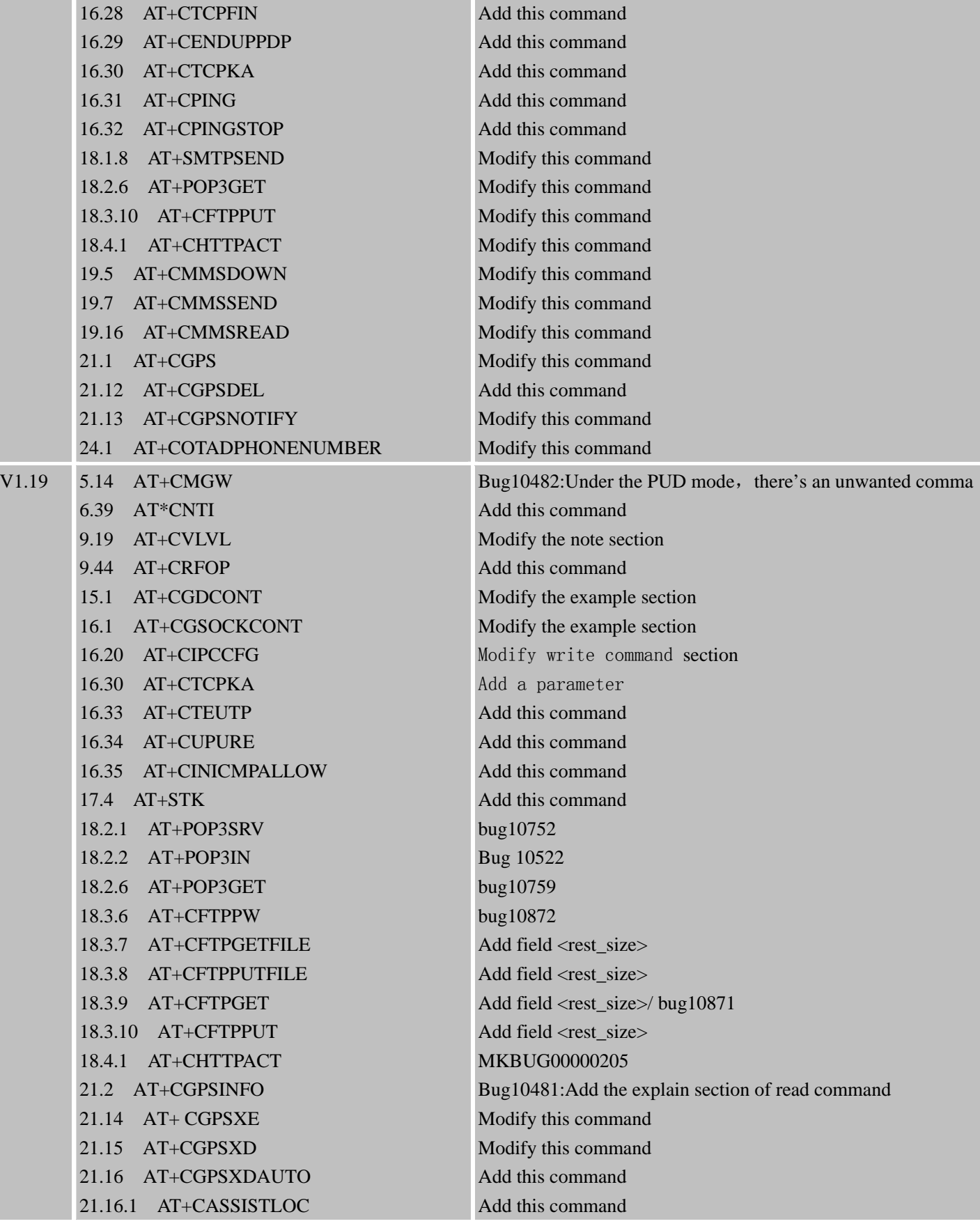

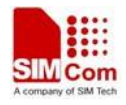

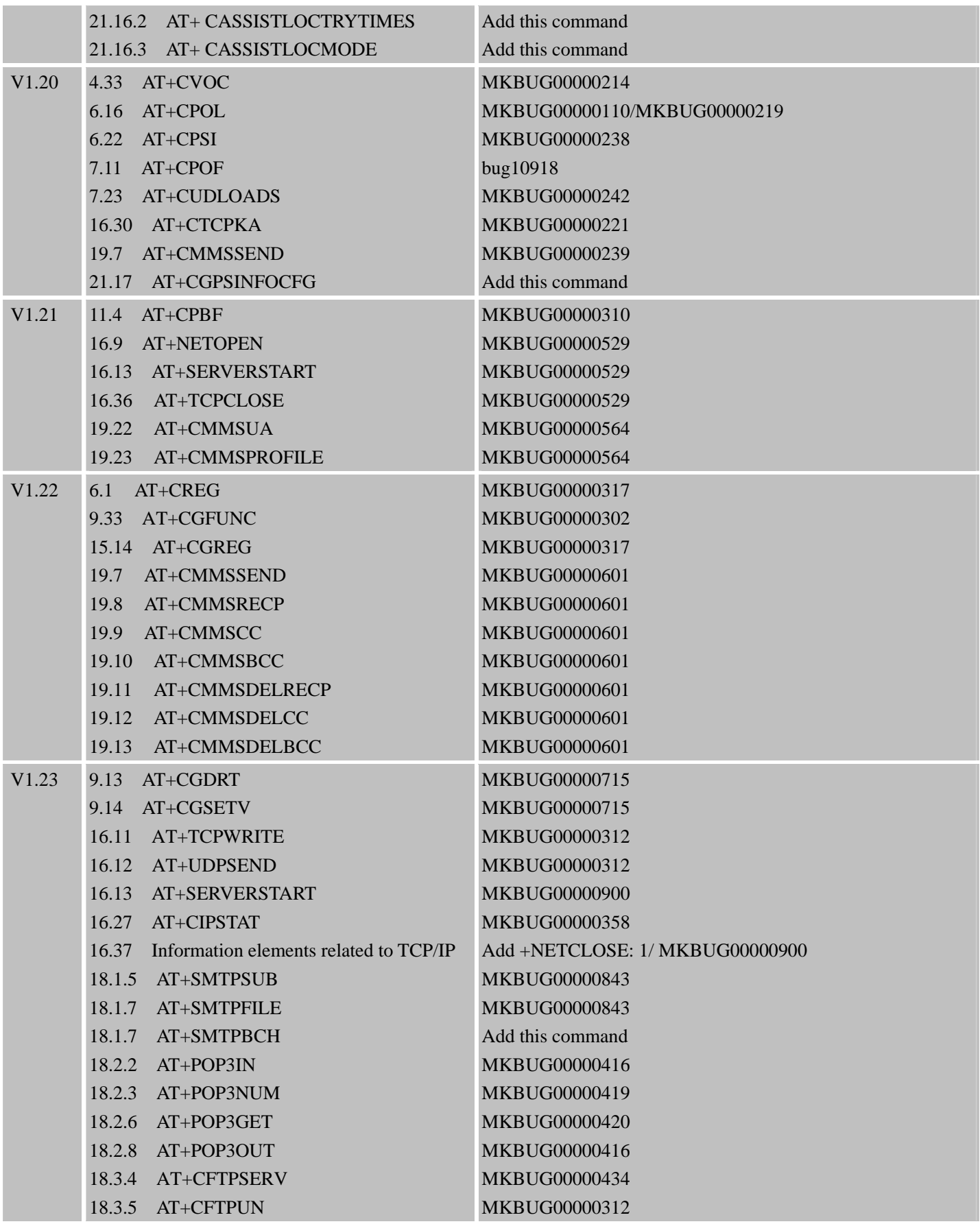

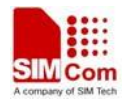

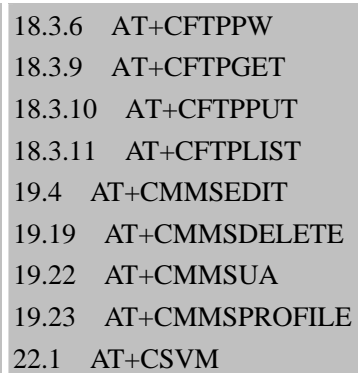

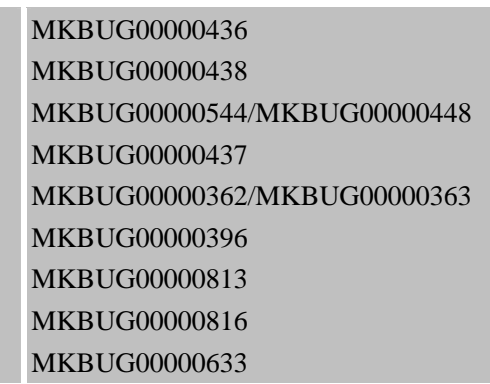

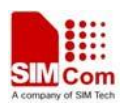

# <span id="page-10-0"></span>Contents

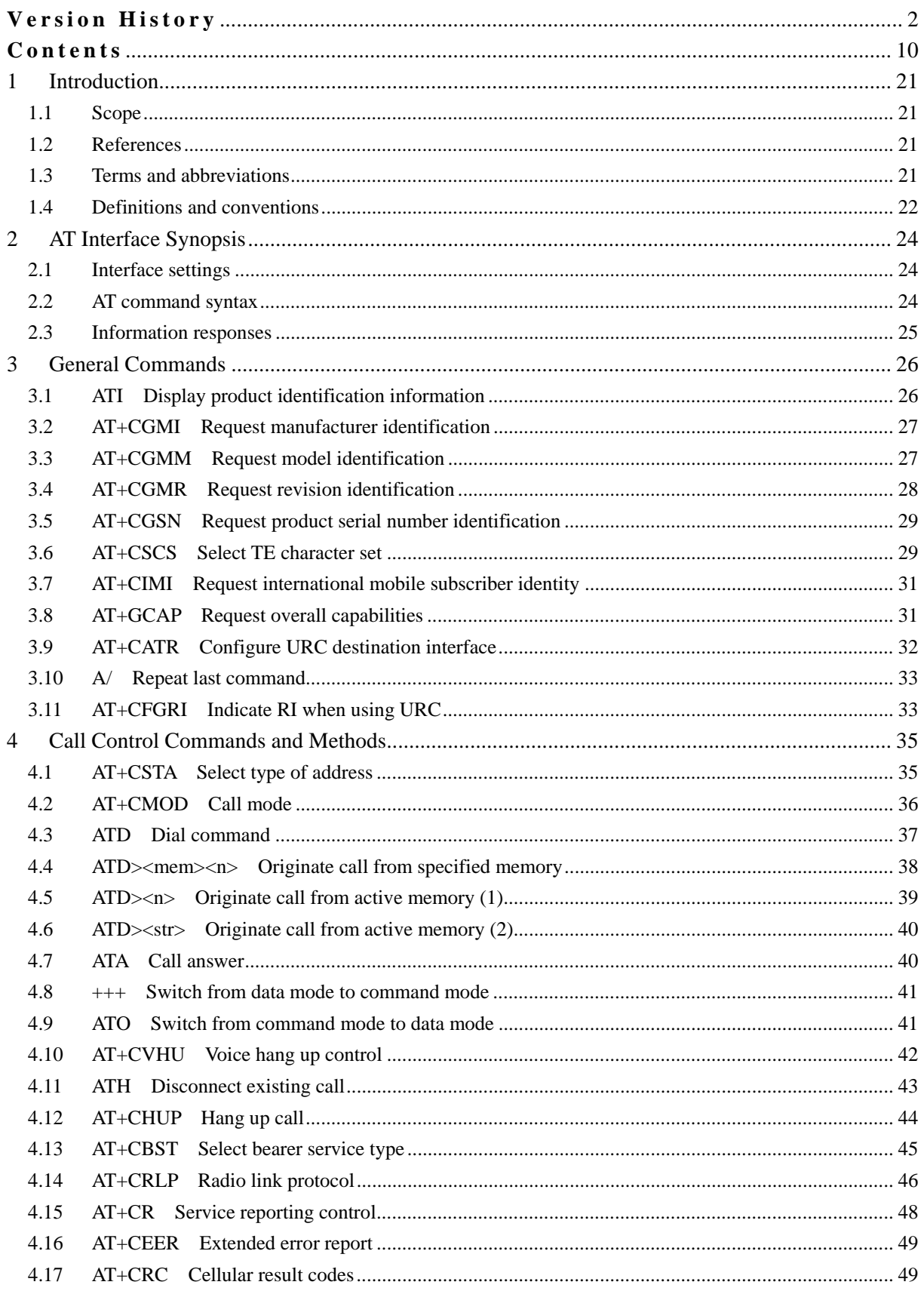

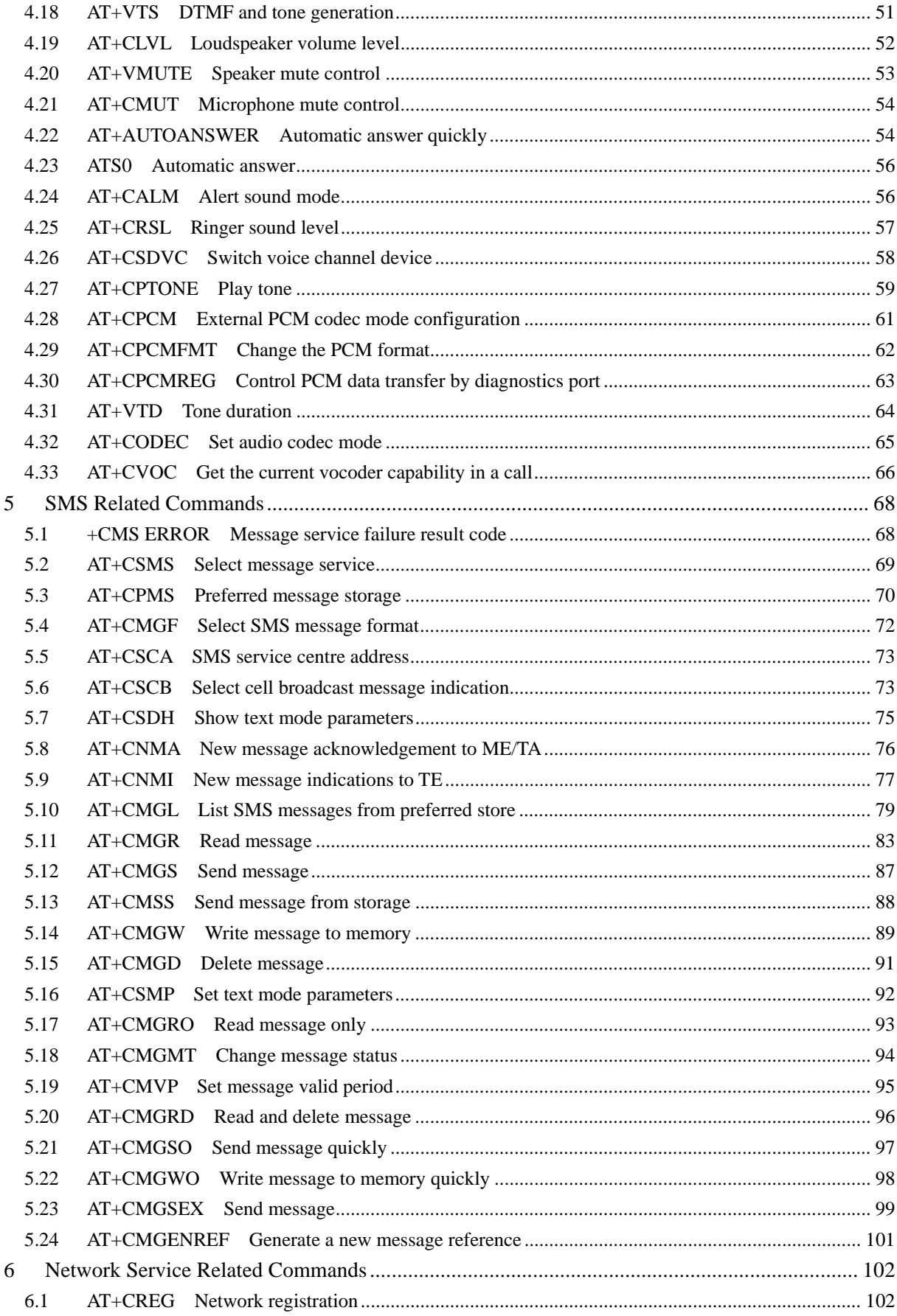

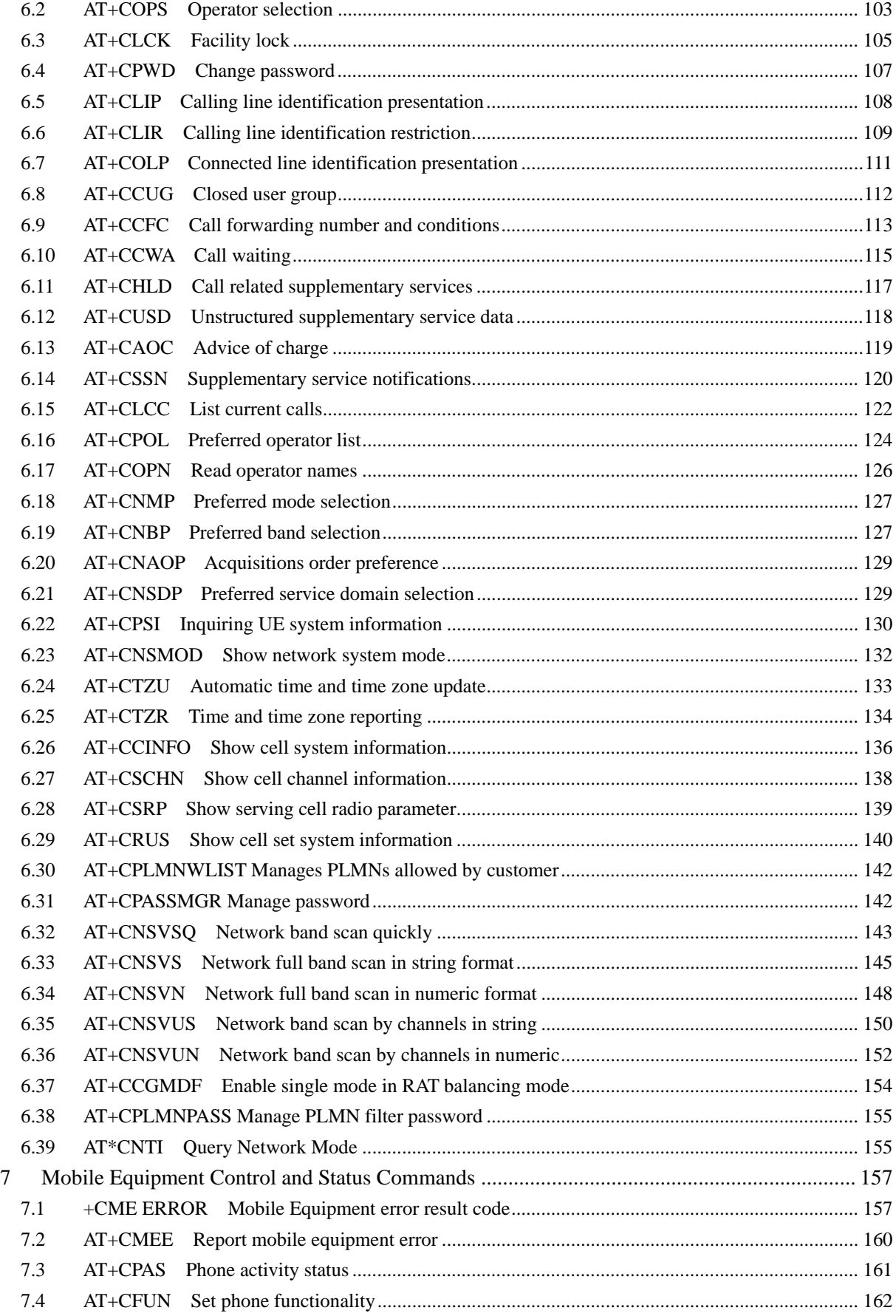

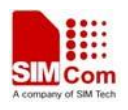

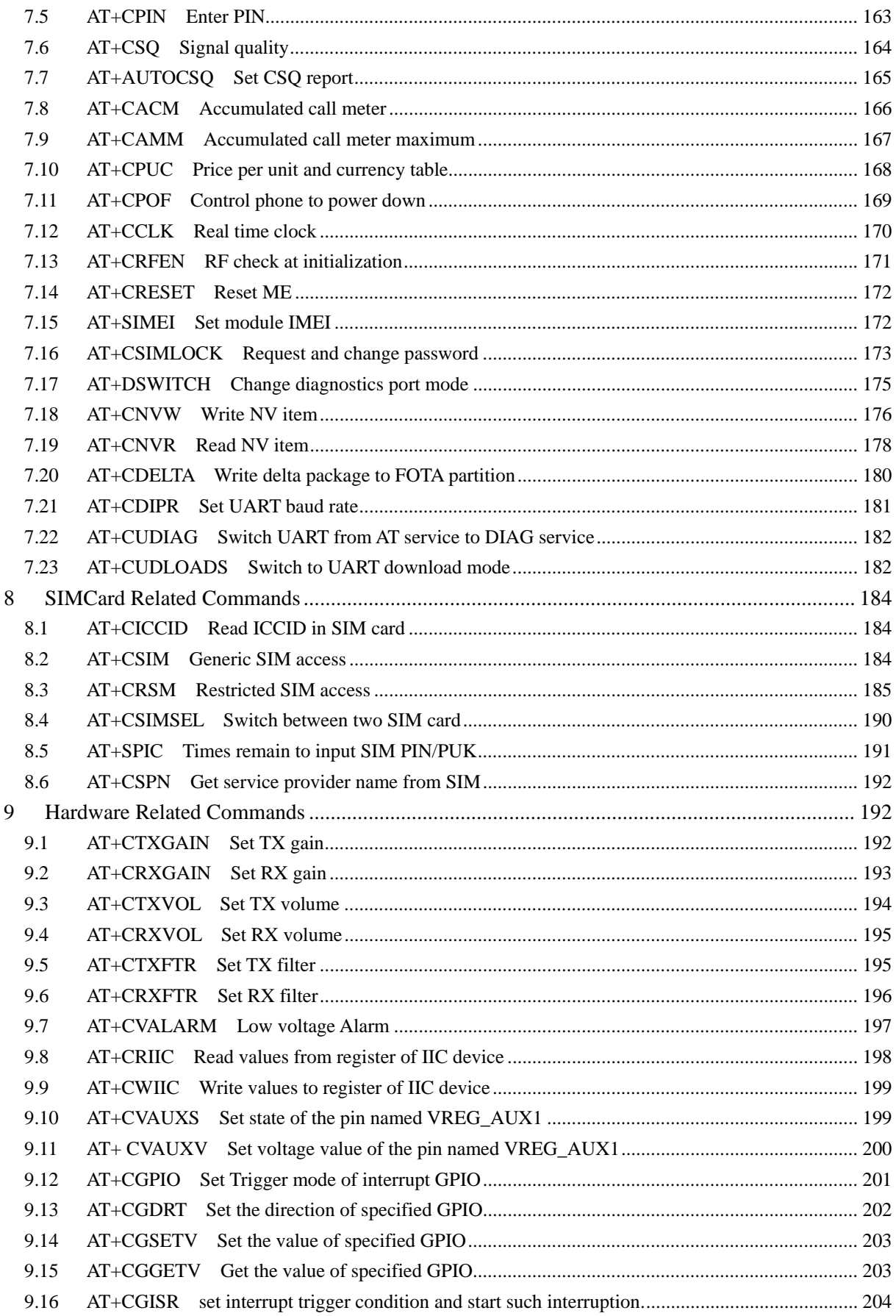

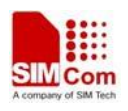

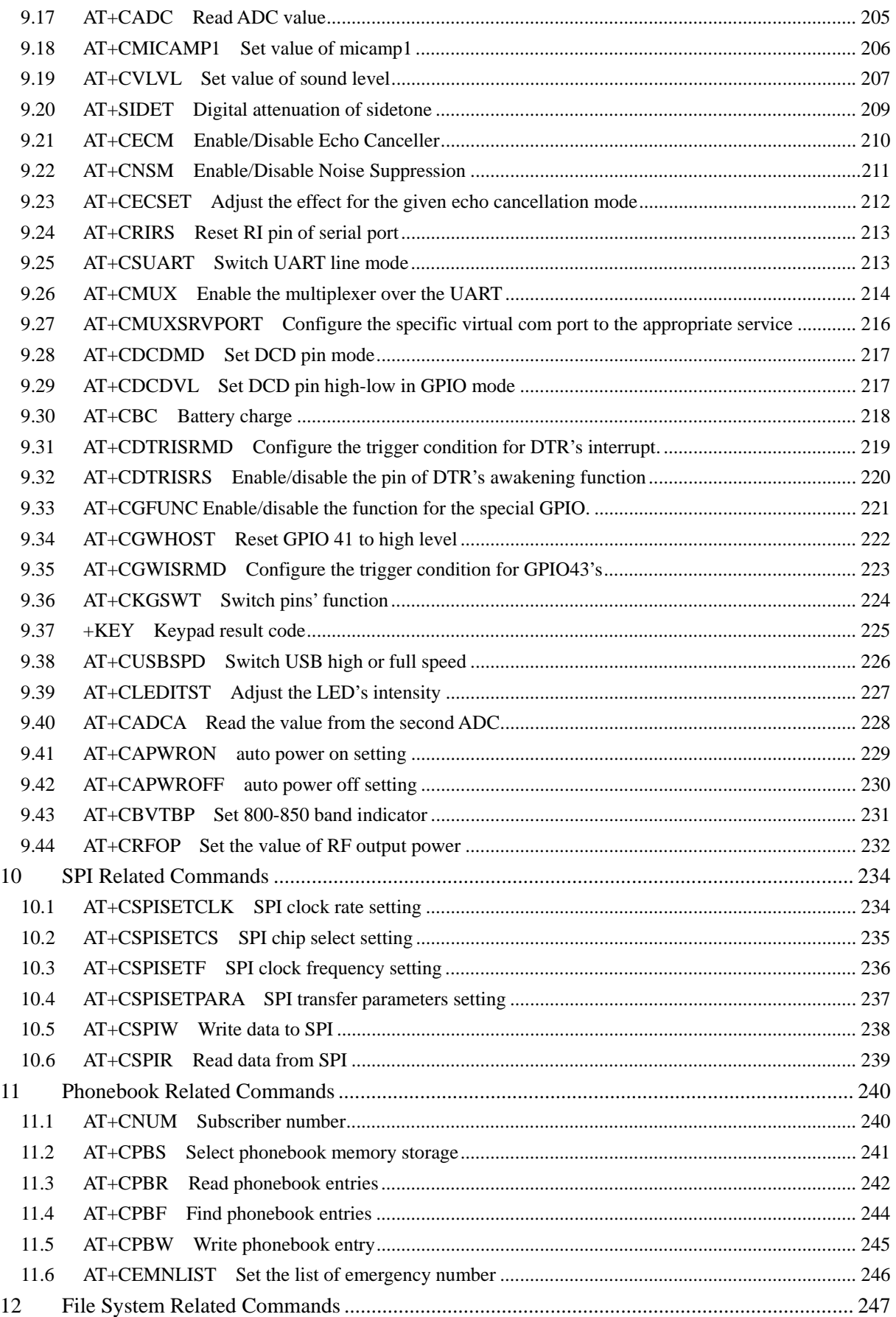

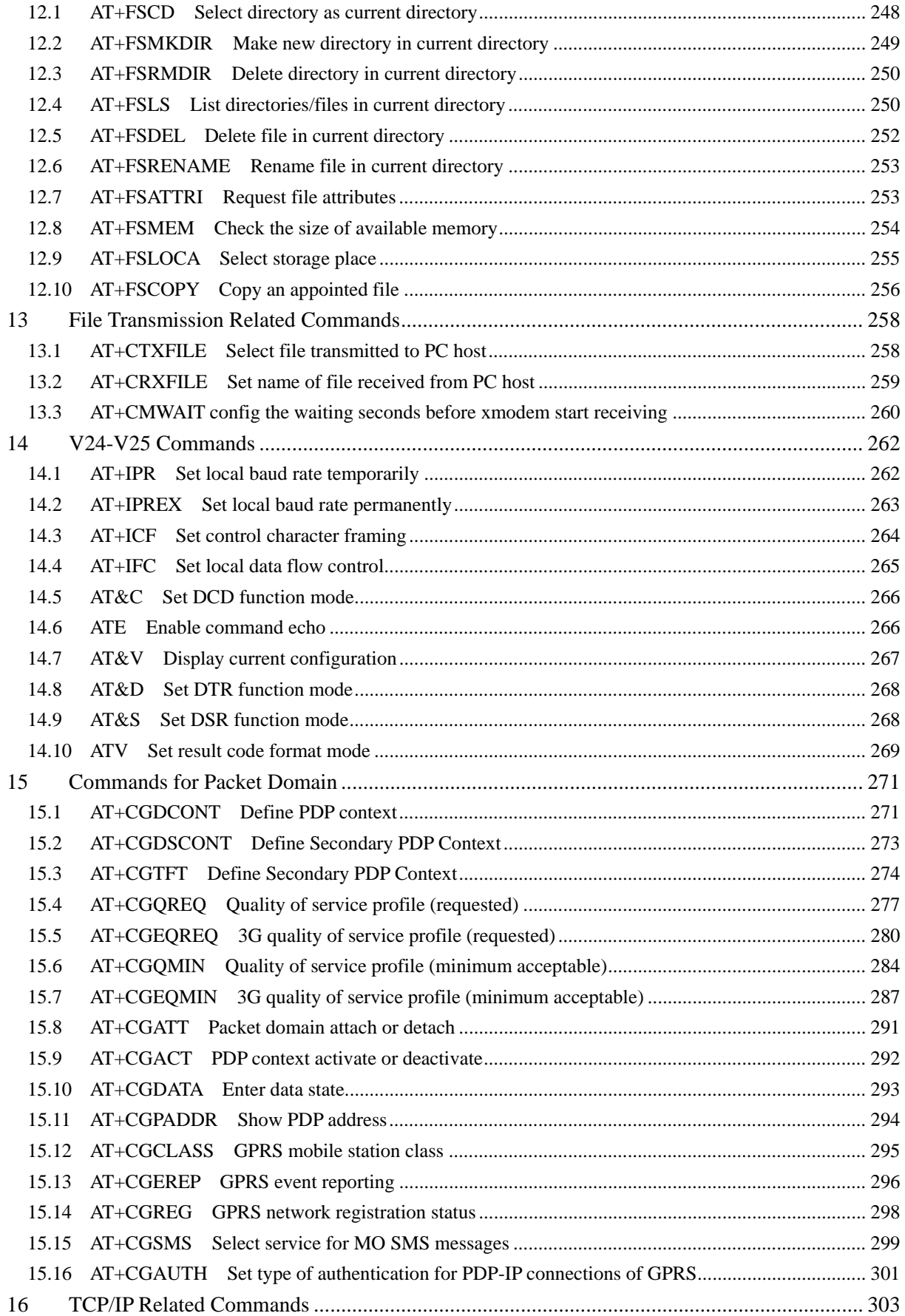

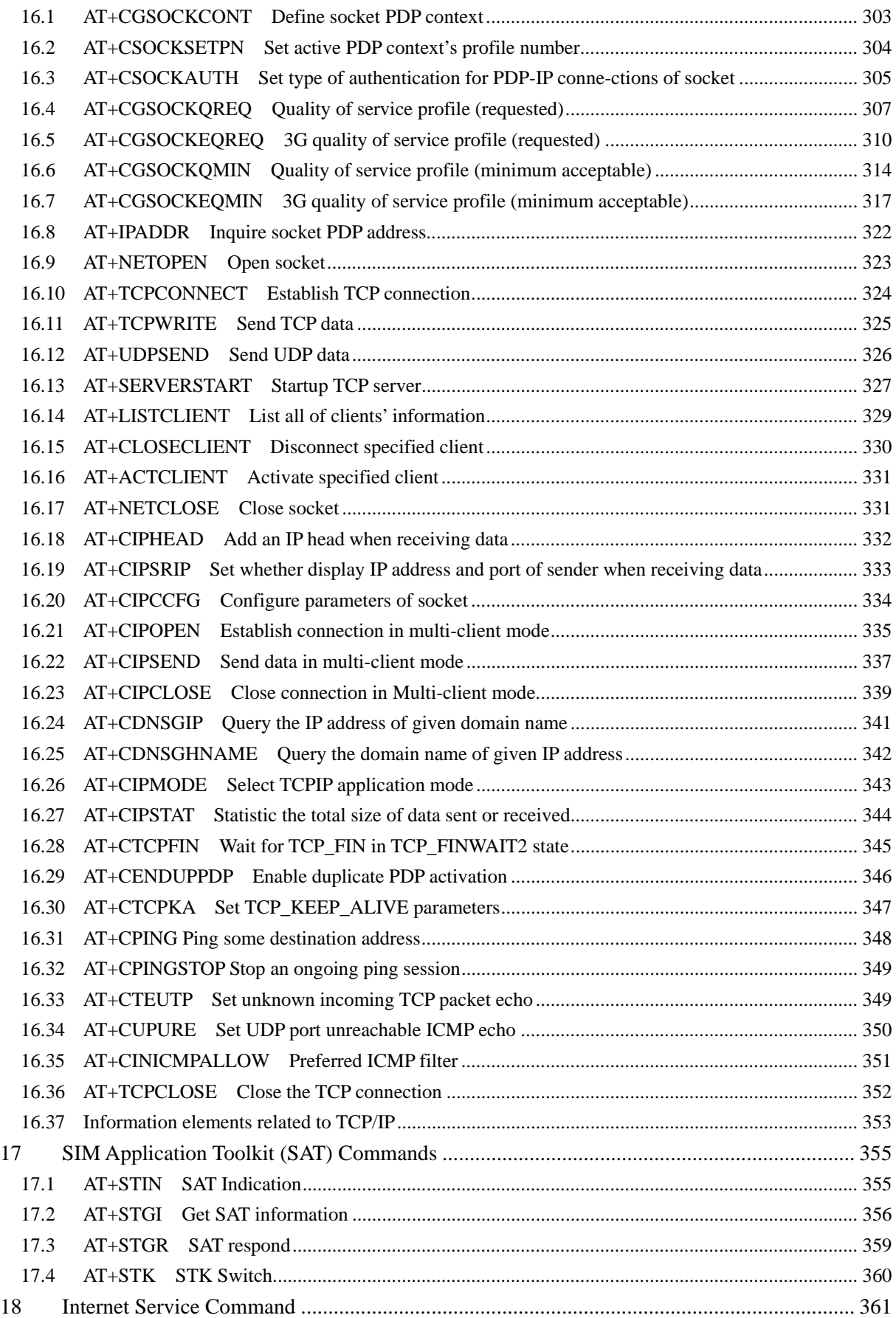

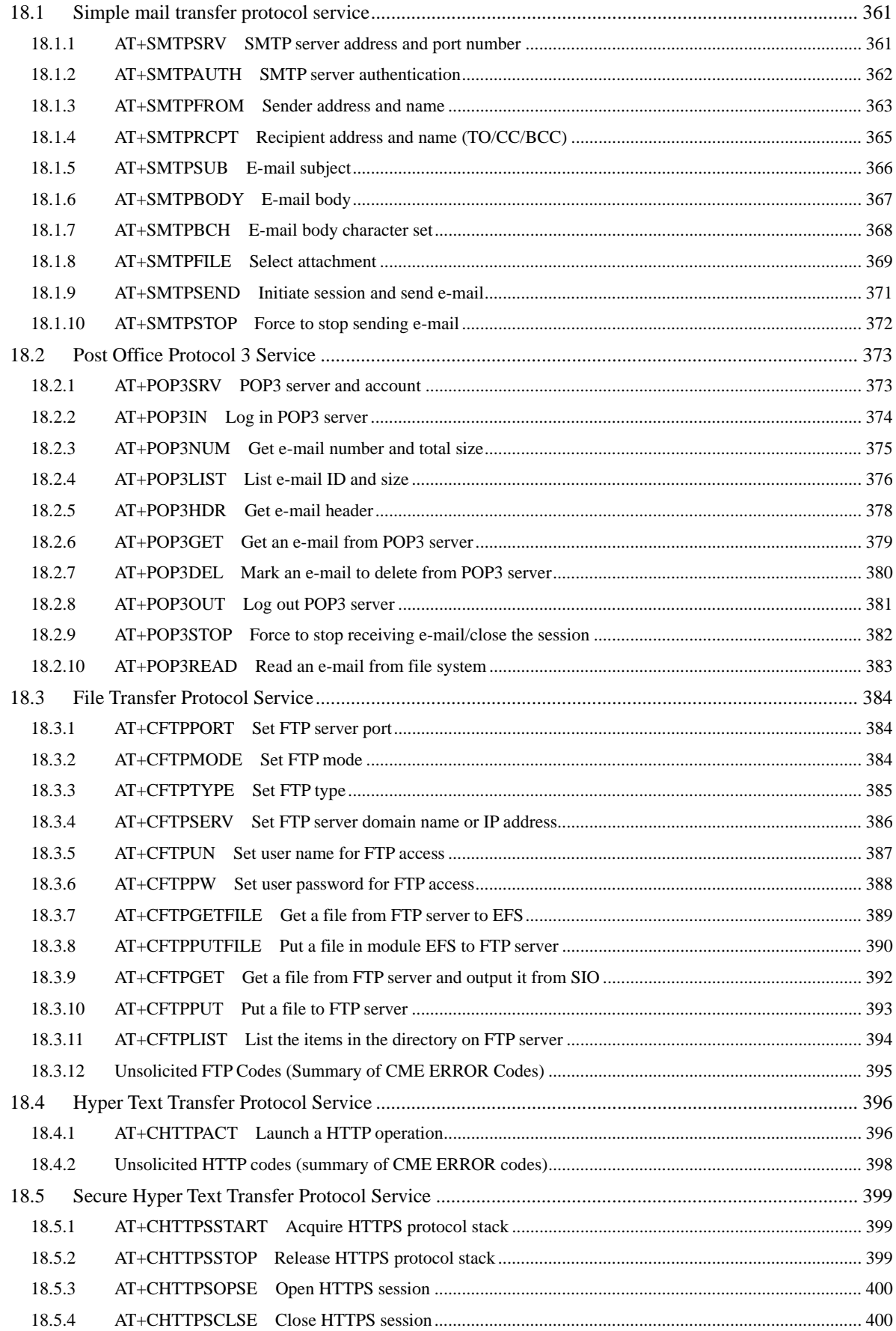

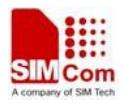

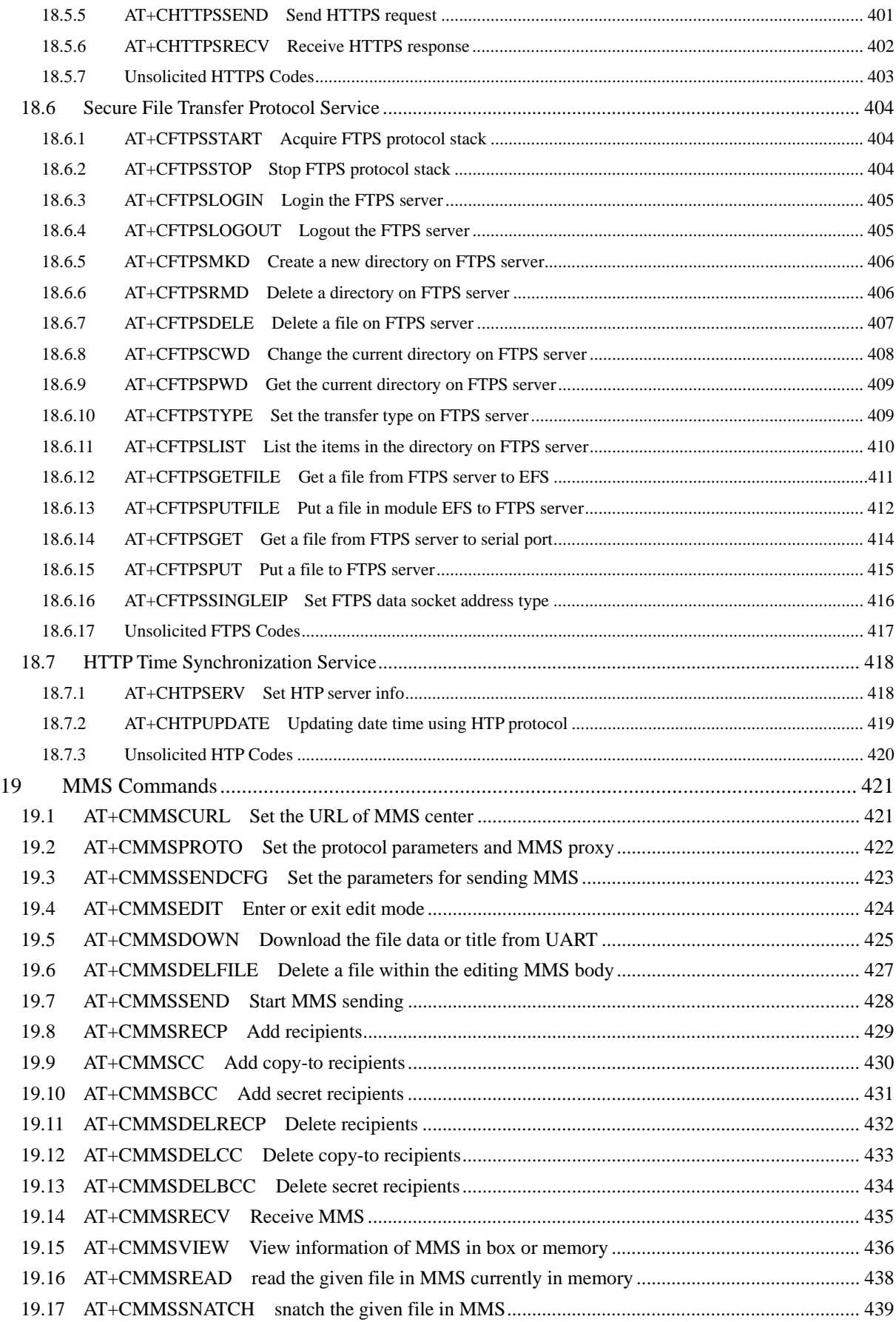

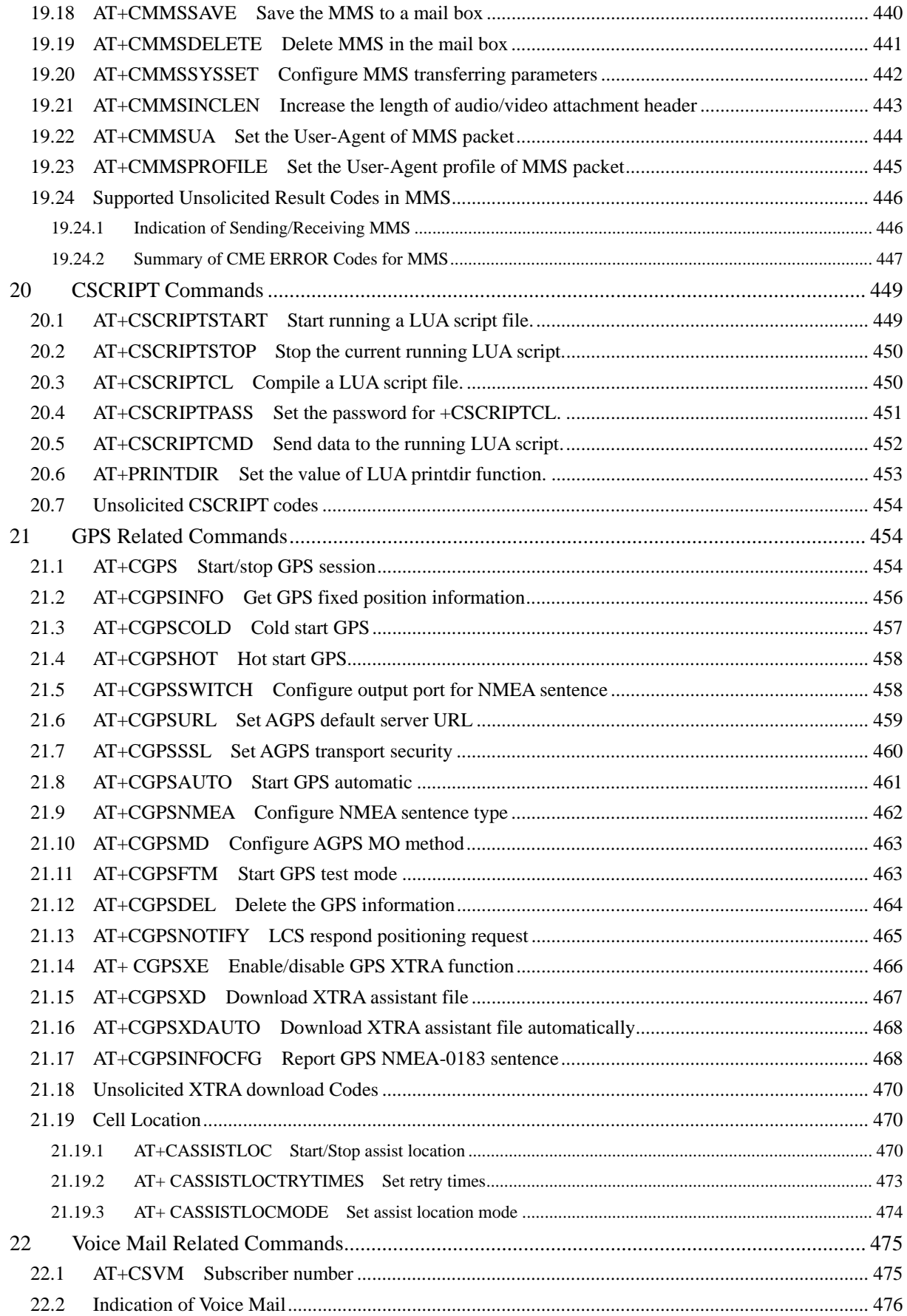

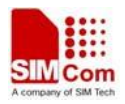

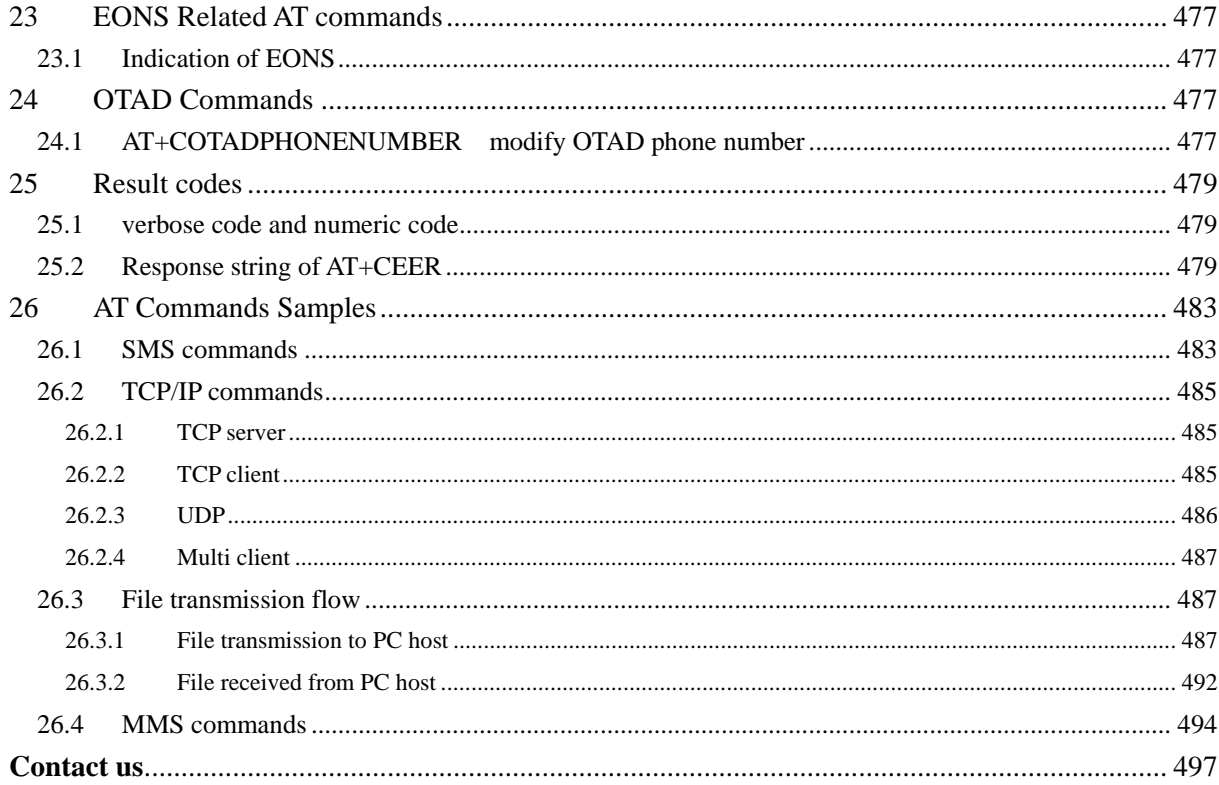

# <span id="page-21-0"></span>**1 Introduction**

#### **1.1 Scope**

The present document describes the AT Command Set for the SIMCom Module:

SIM5320

More information about the SIMCom Module which includes the Software Version information can be retrieved by the command [ATI](#page-26-0). In this document, a short description, the syntax, the possible setting values and responses, and some examples of AT commands are presented.

Prior to using the Module, please read this document and the [Version History](#page-2-0) to know the difference from the previous document.

In order to implement communication successfully between Customer Application and the Module, it is recommended to use the AT commands in this document, but not to use some commands which are not included in this document.

#### **1.2 References**

The present document is based on the following standards:

- [1] ETSI GSM 01.04: Abbreviations and acronyms.
- [2] 3GPP TS 27.005: Use of Data Terminal Equipment Data Circuit terminating Equipment (DTE DCE) interface for Short Message Service (SMS) and Cell Broadcast Service (CBS).
- [3] 3GPP TS 27.007: AT command set for User Equipment (UE).
- [4] WAP-224-WTP-20010710-a
- [5] WAP-230-WSP-20010705-a
- [6] WAP-209-MMSEncapsulation-20010601-a

### **1.3 Terms and abbreviations**

For the purposes of the present document, the following abbreviations apply:

- AT ATTENTION: the two-character abbreviation is used to start a command line to be sent from TE/DTE to TA/DCE
- **CSD** Circuit Switched Data
- DCE Data Communication Equipment; Data Circuit terminating Equipment
- DCS Digital Cellular Network
- **DTE** Data Terminal Equipment
- DTMF Dual Tone Multi–Frequency
- **EDGE** Enhanced Data GSM Environment

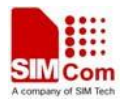

- <span id="page-22-0"></span>EGPRS Enhanced General Packet Radio Service
- GPIO General–Purpose Input/Output
- GPRS General Packet Radio Service
- GSM Global System for Mobile communications
- HSDPA High Speed Downlink Packet Access
- HSUPA High Speed Uplink Packet Access
- I2C Inter–Integrated Circuit
- **IMEI** International Mobile station Equipment Identity
- **IMSI** International Mobile Subscriber Identity
- ME Mobile Equipment
- MO Mobile–Originated
- **MS** Mobile Station
- MT Mobile–Terminated; Mobile Termination
- PCS Personal Communication System
- PDU Protocol Data Unit
- **PIN** Personal Identification Number
- PUK Personal Unlock Key
- SIM Subscriber Identity Module
- SMS Short Message Service
- SMS–SC Short Message Service Service Center
- TA Terminal Adaptor; e.g. a data card (equal to DCE)
- TE Terminal Equipment; e.g. a computer (equal to DTE)
- UE User Equipment
- UMTS Universal Mobile Telecommunications System
- USIM Universal Subscriber Identity Module
- WCDMA Wideband Code Division Multiple Access
- FTP File Transfer Protocol
- HTTP Hyper Text Transfer Protocol
- POP3 Post Office Protocol Version 3
- POP3 client An client that can receive e-mail from POP3 server over TCP session
- RTC Real Time Clock
- SMTP Simple Mail Transfer Protocol
- SMTP client An client that can transfer text-based e-mail to SMTP server over TCP session
- URC Unsolicited Result Code
- MMS Multimedia message system

#### **1.4 Definitions and conventions**

- 1. For the purposes of the present document, the following syntactical definitions apply:
	- **<CR>** Carriage return character. **<LF>** Linefeed character.

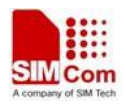

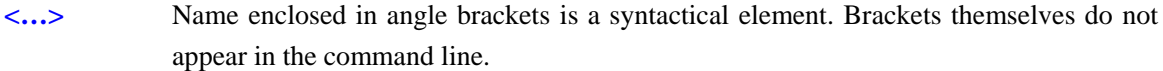

**[…]** Optional subparameter of AT command or an optional part of TA information response is enclosed in square brackets. Brackets themselves do not appear in the command line. If subparameter is not given, its value equals to its previous value or the recommended default value.

```
underline Underlined defined subparameter value is the recommended default setting or factory 
              setting.
```
- 2. Document conventions:
	- ♦ Display the examples of AT commands with *Italic* format.
	- ♦ Not display *blank-line* between command line and responses or inside the responses.
	- ♦ Generally, the characters <CR> and <LF> are intentionally omitted throughout this document.
	- ♦ If command response is ERROR, not list the ERROR response inside command syntax.

NOTE AT commands and responses in figures may be not following above conventions.

3. Special marks for commands or parameters:

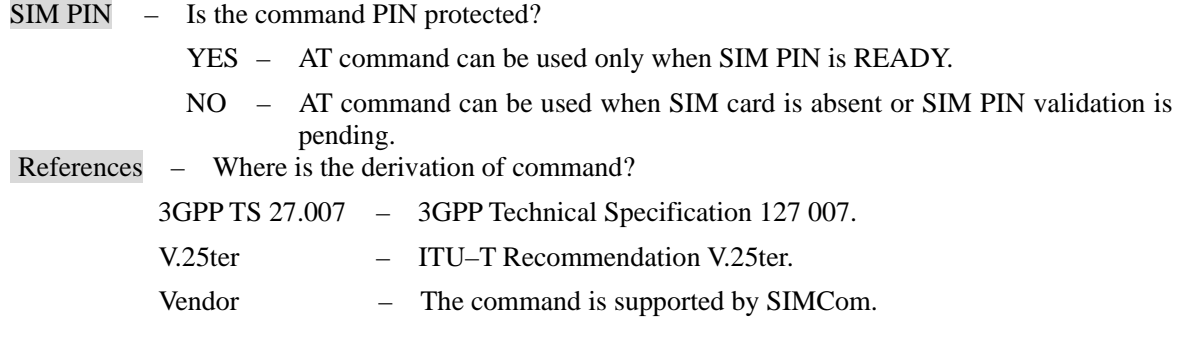

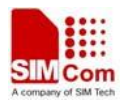

# <span id="page-24-0"></span>**2 AT Interface Synopsis**

# **2.1 Interface settings**

Between Customer Application and the Module, standardized RS–232 interface is used for the communication, and default values for the interface settings as following:

115200bps, 8 bit data, no parity, 1 bit stop, no data stream control.

# **2.2 AT command syntax**

The prefix "AT" or "at" (no case sensitive) must be included at the beginning of each command line (except  $A/$  and  $+++$ ), and the character <CR> is used to finish a command line so as to issue the command line to the Module. It is recommended that a command line only includes a command.

When Customer Application issues a series of AT commands on separate command lines, leave a pause between the preceding and the following command until information responses or result codes are retrieved by Customer Application, for example, "OK" is appeared. This advice avoids too many AT commands are issued at a time without waiting for a response for each command.

In the present document, AT commands are divided into three categories: Basic Command, S Parameter Command, and Extended Command.

#### **1. Basic Command**

The format of Basic Command is "AT<x>><n>" or "AT&<x>><n>", "<x>" is the command name, and "<n>" is/are the parameter(s) for the basic command, and optional. An example of Basic Command is "ATE<n>", which informs the TA/DCE whether received characters should be echoed back to the TE/DTE according to the value of " $\langle n \rangle$ "; " $\langle n \rangle$ " is optional and a default value will be used if omitted.

#### **2. S Parameter Command**

The format of S Parameter Command is " $\angle ATS\langle n \rangle = \langle n \rangle$ "  $\langle n \rangle$ " is the index of the S–register to set, and " $\langle m \rangle$ " is the value to assign to it. " $\langle m \rangle$ " is optional; in this case, the format is "ATS $\langle n \rangle$ ", and then a default value is assigned.

#### **3. Extended Command**

The Extended Command has several formats, as following table list:

#### **Table 2-1: Types of Extended Command**

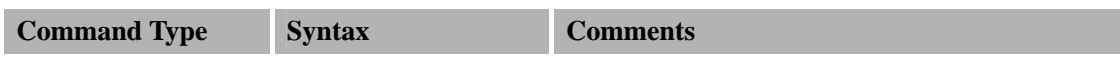

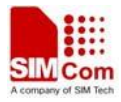

<span id="page-25-0"></span>

| <b>Test Command</b>      | $AT + < NAME > = ?$  | Test the existence of the command; give some  |
|--------------------------|----------------------|-----------------------------------------------|
|                          |                      | information about the command subparameters.  |
| Read Command             | $AT + < NAME > ?$    | Check the current values of subparameters.    |
| Write Command            | $AT + < NAME > = <>$ | Set user-definable subparameter values.       |
| <b>Execution Command</b> | $AT + < NAME$        | Read non-variable subparameters determined by |
|                          |                      | internal processes.                           |

NOTEThe character "+" between the prefix "AT" and command name may be replaced by other character. For example, using "#" or "\$"instead of "+".

#### **2.3 Information responses**

If the commands included in the command line are supported by the Module and the subparameters are correct if presented, some information responses will be retrieved by from the Module. Otherwise, the Module will report "ERROR" or "+CME ERROR" or "+CMS ERROR" to Customer Application.

Information responses start and end with <CR><LF>, i.e. the format of information responses is "<CR><LF><response><CR><LF>". Inside information responses, there may be one or more <CR><LF>. Throughout this document, only the responses are presented, and <CR><LF> are intentionally omitted.

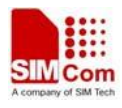

# <span id="page-26-0"></span>**3 General Commands**

# **3.1 ATI Display product identification information**

#### **Description**

The command requests the product information, which consists of manufacturer identification, model identification, revision identification, International Mobile station Equipment Identity (IMEI) and overall capabilities of the product.

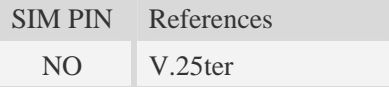

#### **Syntax**

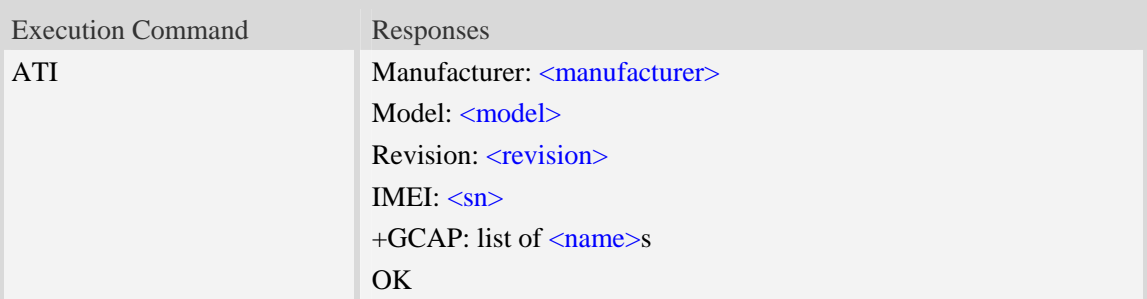

#### **Defined values**

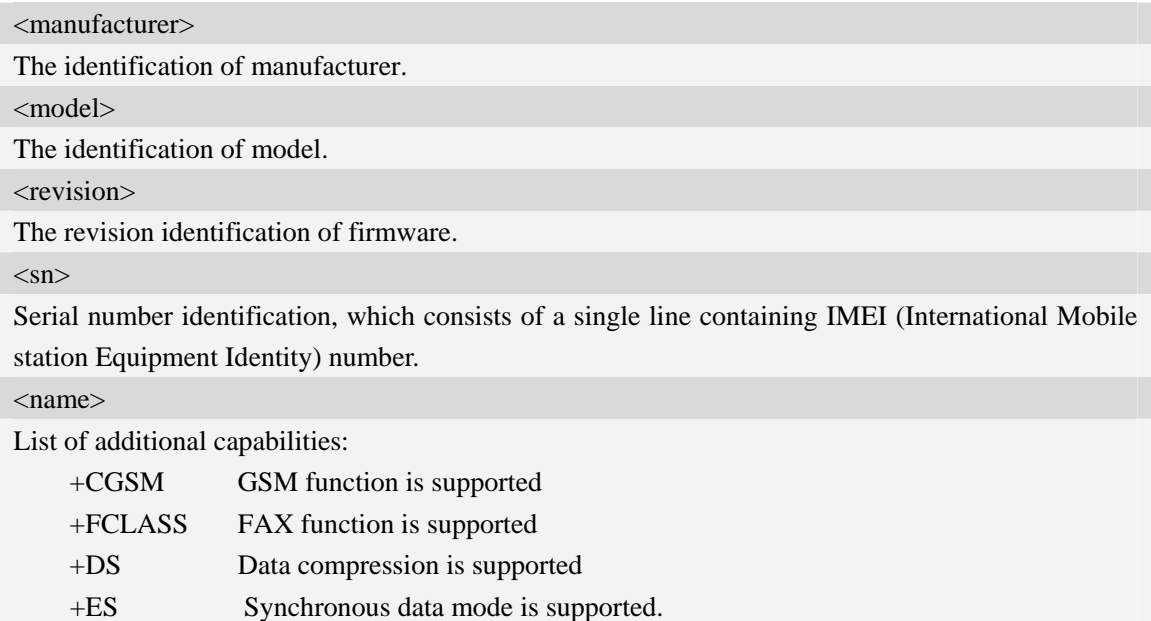

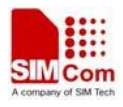

#### <span id="page-27-0"></span>**Examples**

#### *ATI*

```
Manufacturer: SIMCOM INCORPORATED 
Model: SIMCOM_SIM5320 
Revision: SIM5320_V1.5
IMEI: 351602000330570 
+GCAP: +CGSM,+FCLASS,+DS 
OK
```
# **3.2 AT+CGMI Request manufacturer identification**

#### **Description**

The command requests the manufacturer identification text, which is intended to permit the user of the Module to identify the manufacturer.

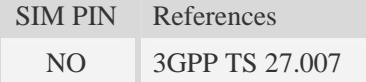

#### **Syntax**

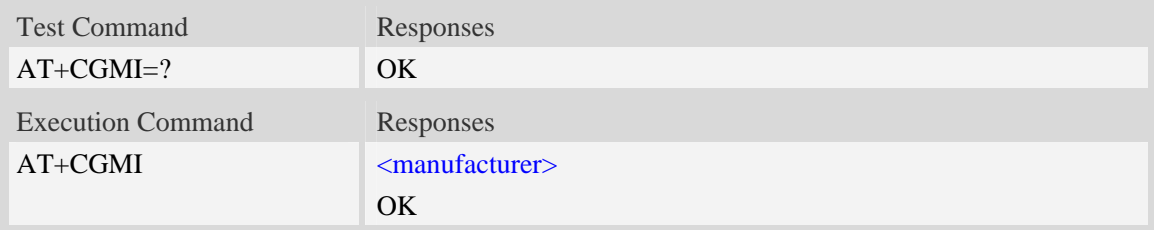

#### **Defined values**

<manufacturer> The identification of manufacturer.

#### **Examples**

```
AT+CGMI 
SIMCOM INCORPORATED 
OK
```
# **3.3 AT+CGMM Request model identification**

#### **Description**

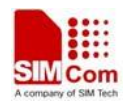

<span id="page-28-0"></span>The command requests model identification text, which is intended to permit the user of the Module to identify the specific model.

SIM PIN References NO 3GPP TS 27.007

#### **Syntax**

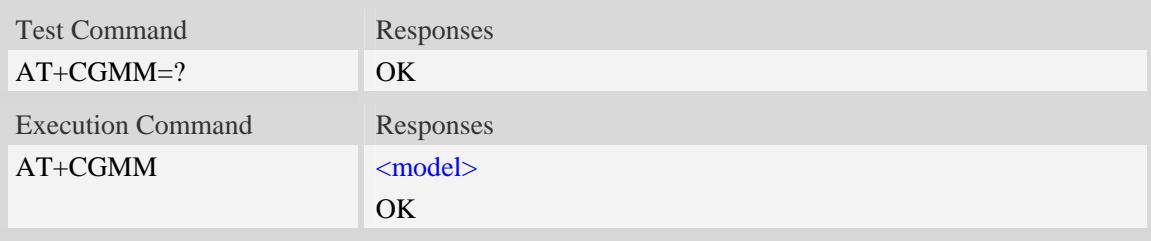

#### **Defined values**

<model> The identification of model.

#### **Examples**

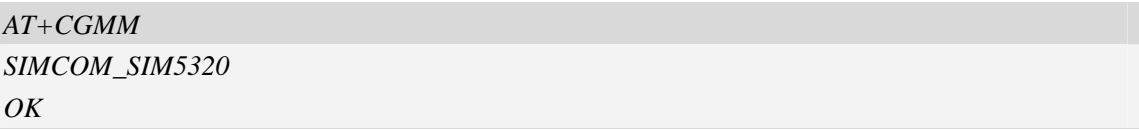

# **3.4 AT+CGMR Request revision identification**

#### **Description**

The command requests product firmware revision identification text, which is intended to permit the user of the Module to identify the version, revision level, date, and other pertinent information.

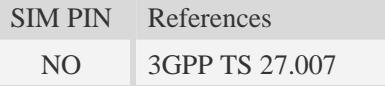

#### **Syntax**

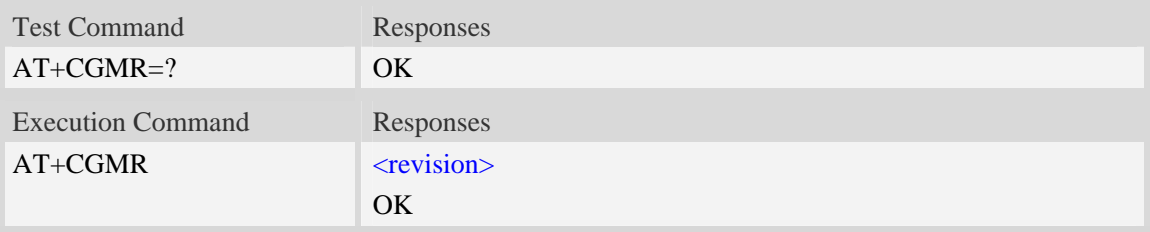

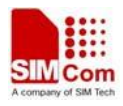

#### <span id="page-29-0"></span>**Defined values**

<revision>

The revision identification of firmware.

#### **Examples**

```
AT+CGMR 
+CGMR: SIM5320_V1.5 
OK
```
# **3.5 AT+CGSN Request product serial number identification**

#### **Description**

The command requests product serial number identification text, which is intended to permit the user of the Module to identify the individual ME to which it is connected to.

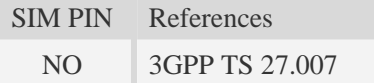

#### **Syntax**

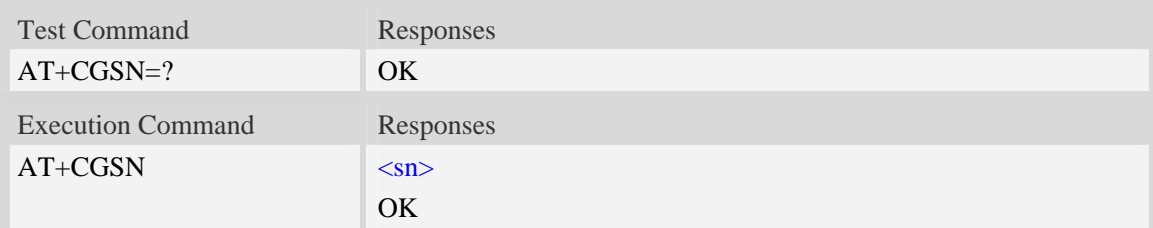

#### **Defined values**

```
\langlesn>
```
Serial number identification, which consists of a single line containing the IMEI (International Mobile station Equipment Identity) number of the MT.

#### **Examples**

```
AT+CGSN 
351602000330570 
OK
```
# **3.6 AT+CSCS Select TE character set**

#### **Description**

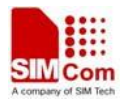

Write command informs TA which character set <chest> is used by the TE. TA is then able to convert character strings correctly between TE and MT character sets.

Read command shows current setting and test command displays conversion schemes implemented in the TA.

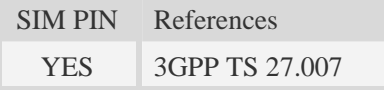

#### **Syntax**

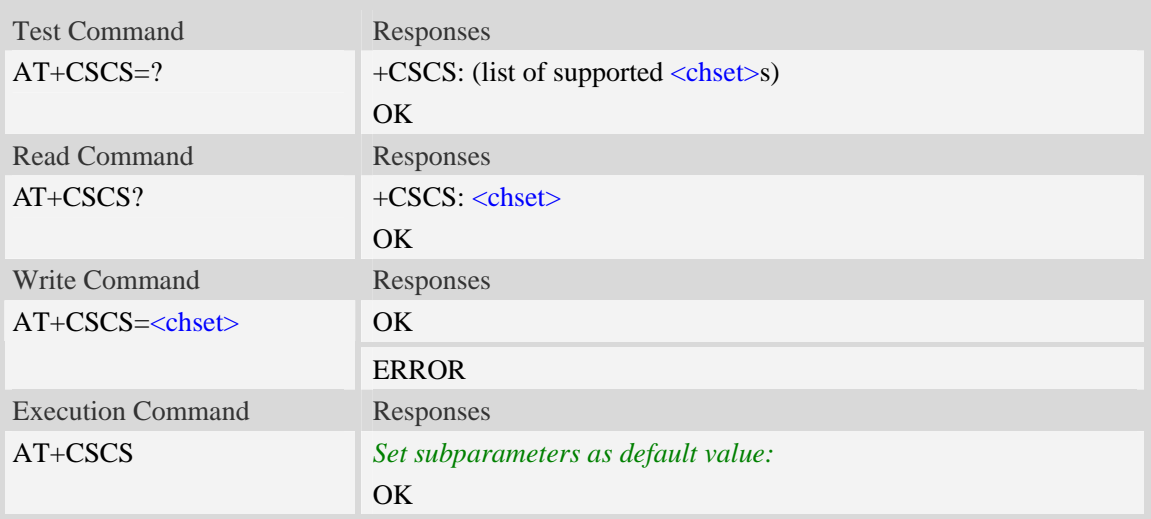

#### **Defined values**

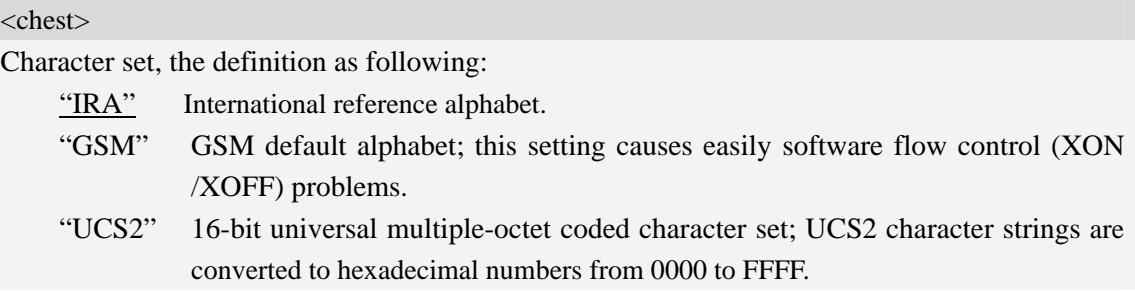

#### **Examples**

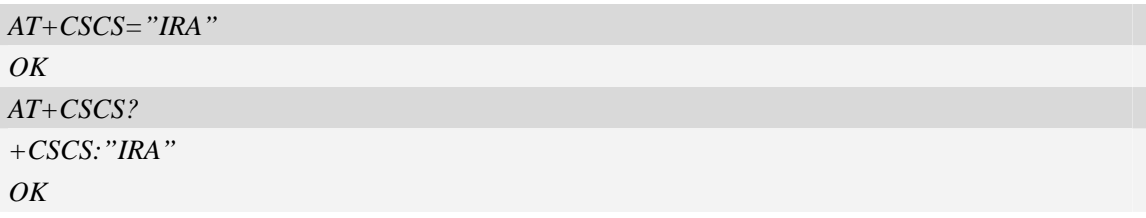

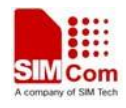

# <span id="page-31-0"></span>**3.7 AT+CIMI Request international mobile subscriber identity**

#### **Description**

Execution command causes the TA to return <IMSI>, which is intended to permit the TE to identify the individual SIM card which is attached to MT.

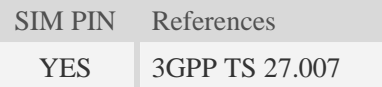

#### **Syntax**

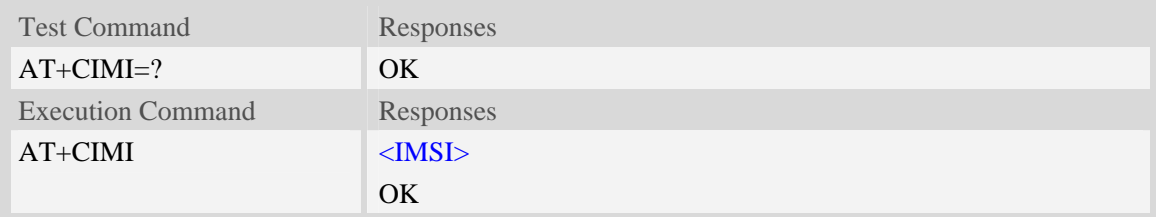

#### **Defined values**

#### <IMSI>

International Mobile Subscriber Identity (string, without double quotes).

#### **Examples**

```
AT+CIMI 
460010222028133 
OK
```
# **3.8 AT+GCAP Request overall capabilities**

#### **Description**

Execution command causes the TA reports a list of additional capabilities.

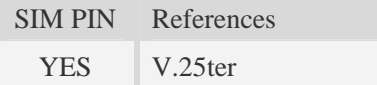

#### **Syntax**

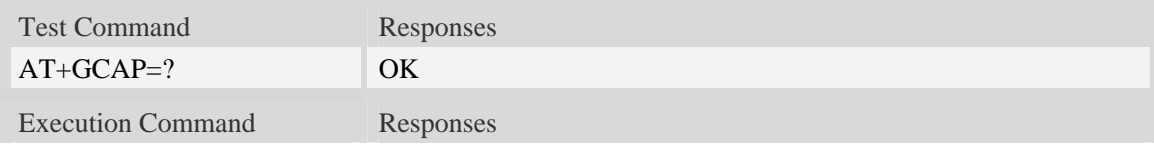

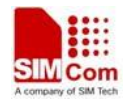

<span id="page-32-0"></span>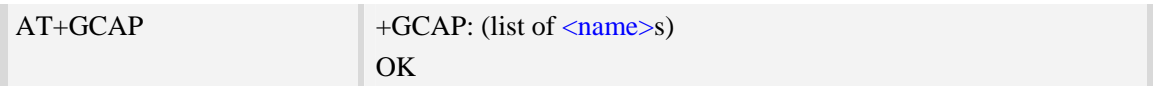

#### **Defined values**

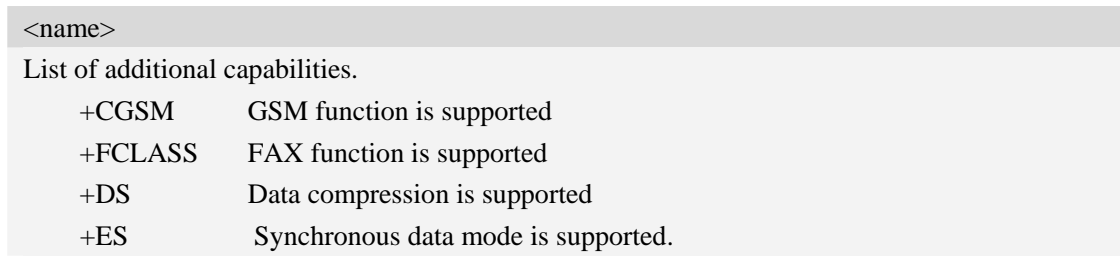

#### **Examples**

```
AT+GCAP 
+GCAP:+CGSM,+FCLASS,+DS 
OK
```
# **3.9 AT+CATR Configure URC destination interface**

#### **Description**

The command is used to configure the interface which will be used to output URCs.

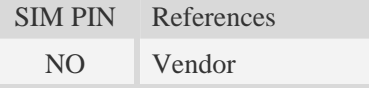

#### **Syntax**

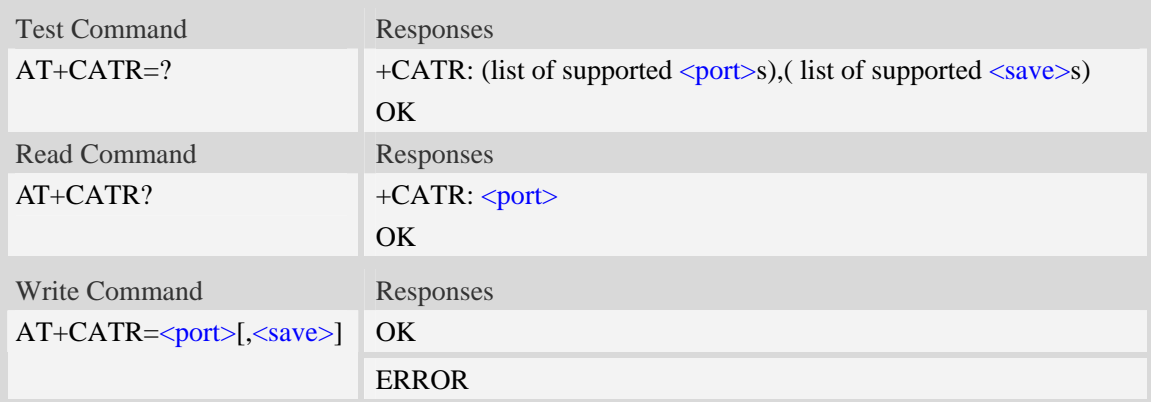

#### **Defined values**

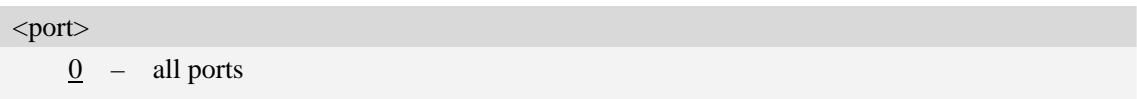

1 – use UART port to output URCs

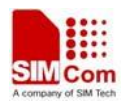

<span id="page-33-0"></span>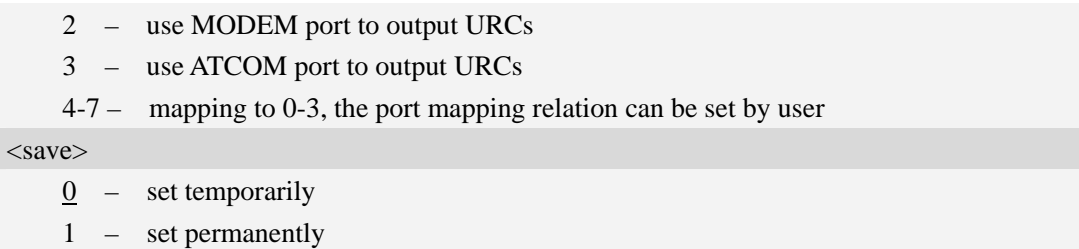

#### **Examples**

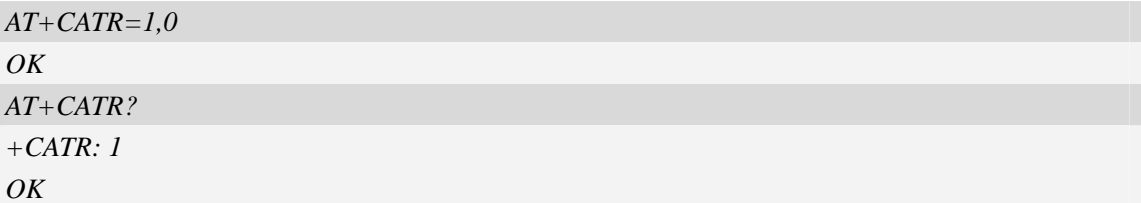

### **3.10 A/ Repeat last command**

#### **Description**

The command is used for implement previous AT command repeatedly (except  $A$ ), and the return value depends on the last AT command. If  $A/$  is issued to the Module firstly after power on, the response "OK" is only returned.

References V.25ter

#### **Syntax**

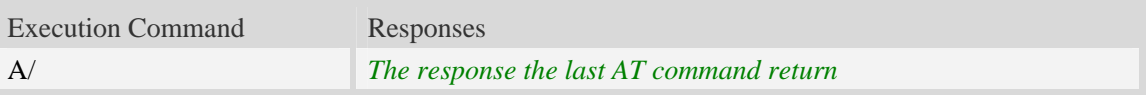

#### **Examples**

```
AT+GCAP 
+GCAP:+CGSM,+FCLASS,+DS 
OK
A/ 
+GCAP:+CGSM,+FCLASS,+DS 
OK
```
# **3.11 AT+CFGRI Indicate RI when using URC**

#### **Description**

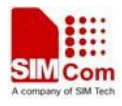

The command is used to config whether pulling down the RI pin of UART when URC reported. If  $\leq$ status> is 1, host may be wake up by RI pin.

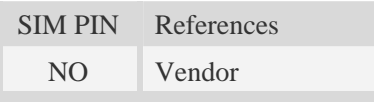

# **Syntax**

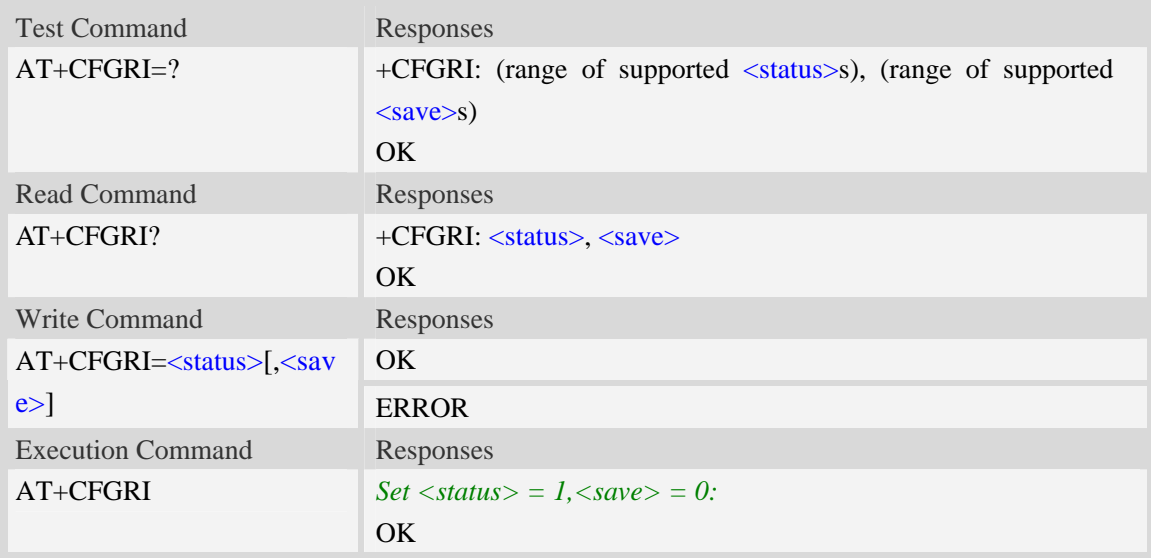

#### **Defined values**

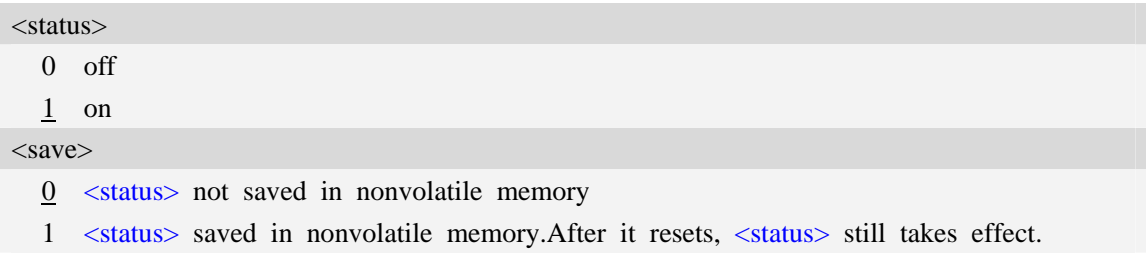

#### **Examples**

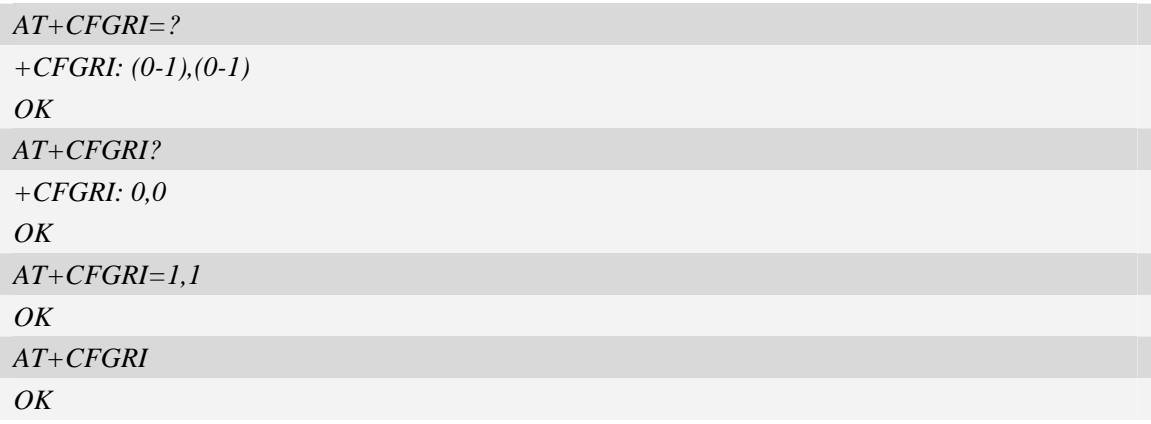

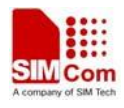

# <span id="page-35-0"></span>**4 Call Control Commands and Methods**

# **4.1 AT+CSTA Select type of address**

#### **Description**

Write command is used to select the type of number for further dialing commands [\(ATD](#page-37-0)) according to GSM/UMTS specifications.

Read command returns the current type of number.

Test command returns values supported by the Module as a compound value.

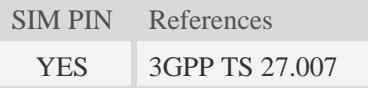

#### **Syntax**

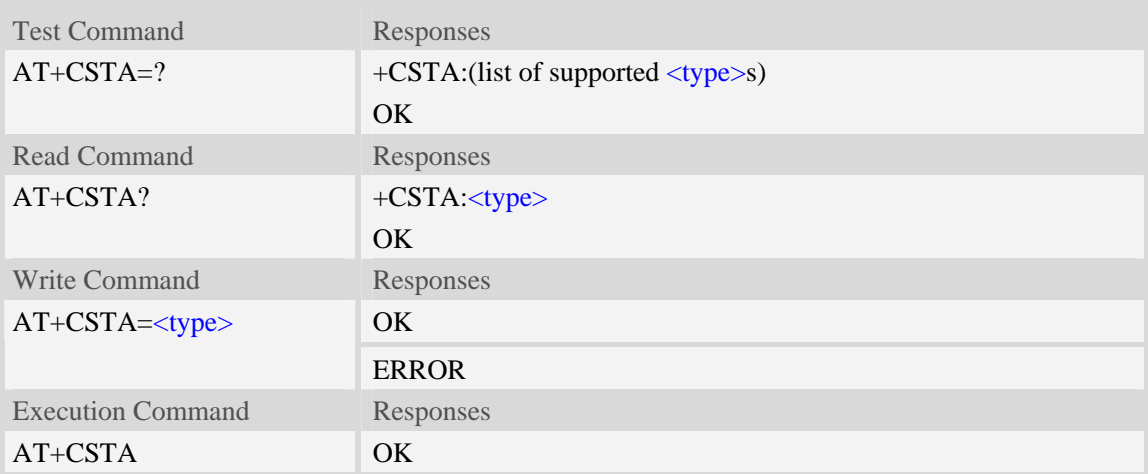

#### **Defined values**

<type>

Type of address octet in integer format:

- 145 when dialling string includes international access code character "+"
- 161 national number.The network support for this type is optional
- 177 network specific number,ISDN format
- 129 otherwise

NOTE Because the type of address is automatically detected on the dial string of dialing command, command [AT+CSTA](#page-0-0) has really no effect.

#### **Examples**
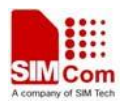

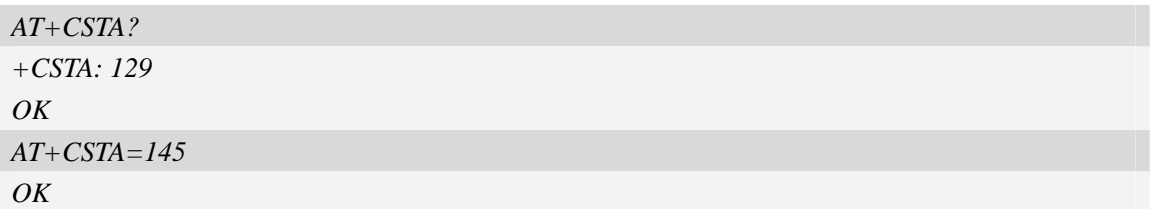

# **4.2 AT+CMOD Call mode**

### **Description**

Write command selects the call mode of further dialing commands ([ATD](#page-37-0)) or for next answering command ([ATA](#page-40-0)). Mode can be either single or alternating.

Test command returns values supported by the TA as a compound value.

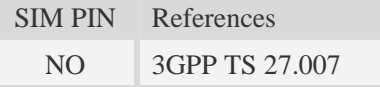

## **Syntax**

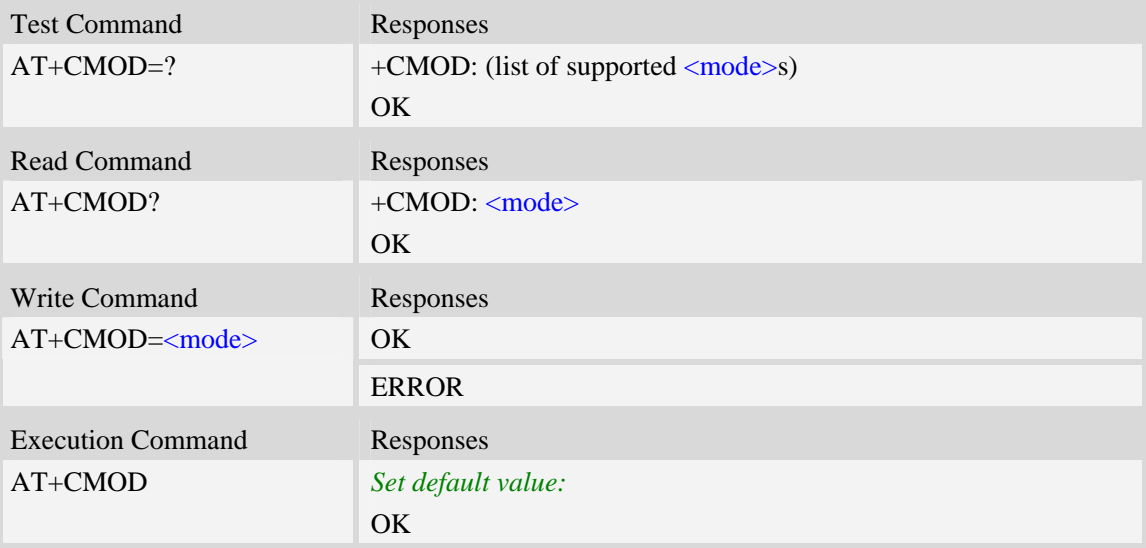

#### **Defined values**

<mode>

 $\overline{0}$  – single mode(only supported)

**NOTE** The value of  $\langle \text{mode}\rangle$  shall be set to zero after a successfully completed alternating mode call. It shall be set to zero also after a failed answering. The power-on, factory and user resets shall also set the value to zero. This reduces the possibility that alternating mode calls are originated or answered accidentally.

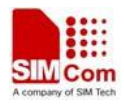

<span id="page-37-0"></span>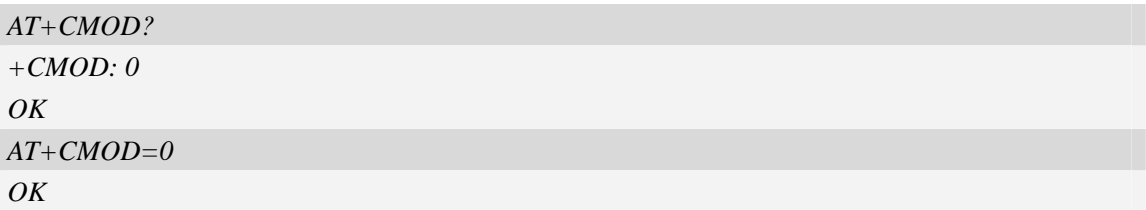

# **4.3 ATD Dial command**

### **Description**

The dial command lists characters that may be used in a dialling string for making a call or controlling supplementary services.

**Note:** 

1. Support several "P" or "p" in the dtmf string but the valid auto-sending dtmf after characters "P" or "p" should not be more than 29.

2. Auto-sending dtmf after character "P" or "p" should be ASCII character in the set 0-9, \*, #.

SIM PIN References

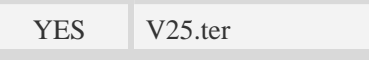

**Syntax** 

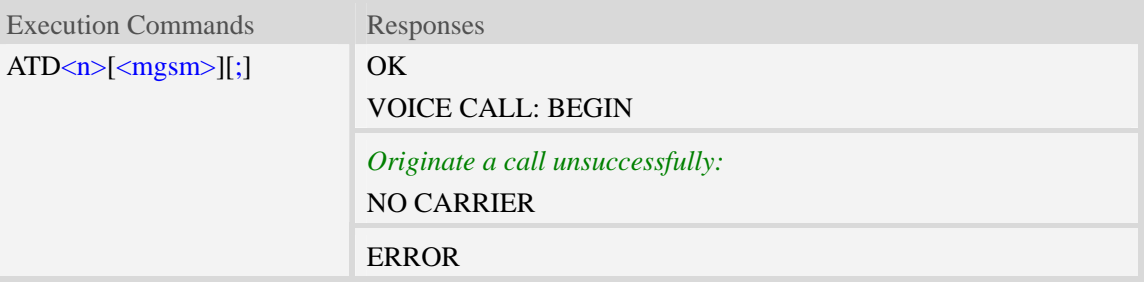

## **Defined values**

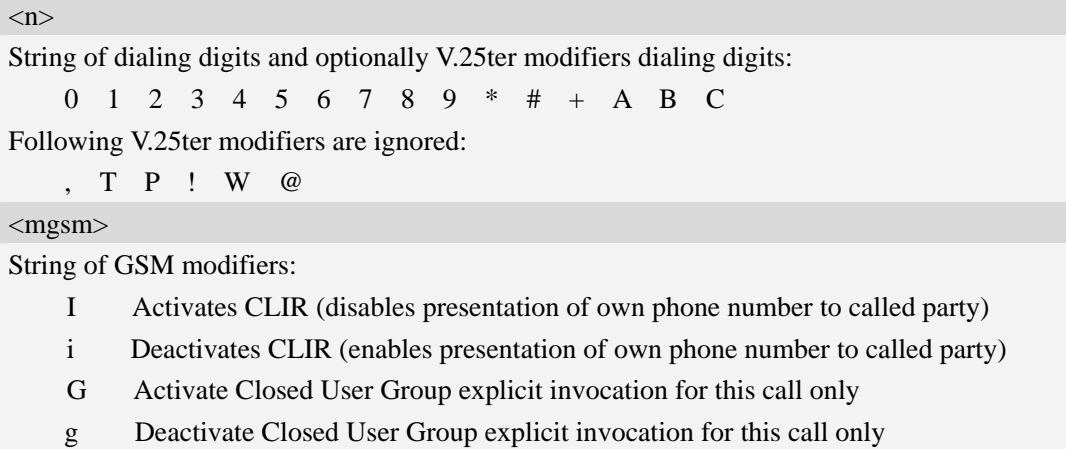

 $<;>$ 

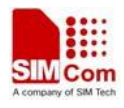

The termination character ";" is mandatory to set up voice calls. It must not be used for data and fax calls.

**NOTE:** If it is a data call, please refer to the result codes table for response at the end of this document.

## **Examples**

*ATD10086; OK VOICE CALL:BEGIN* 

# **4.4 ATD><mem><n> Originate call from specified memory**

### **Description**

Originate a call using specified memory and index number.

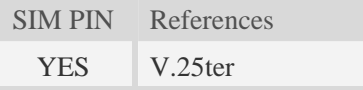

## **Syntax**

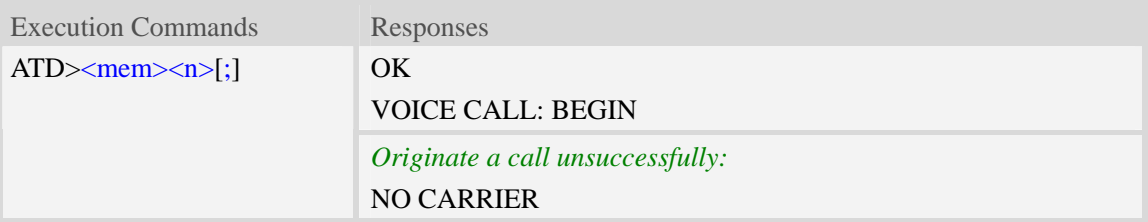

### **Defined values**

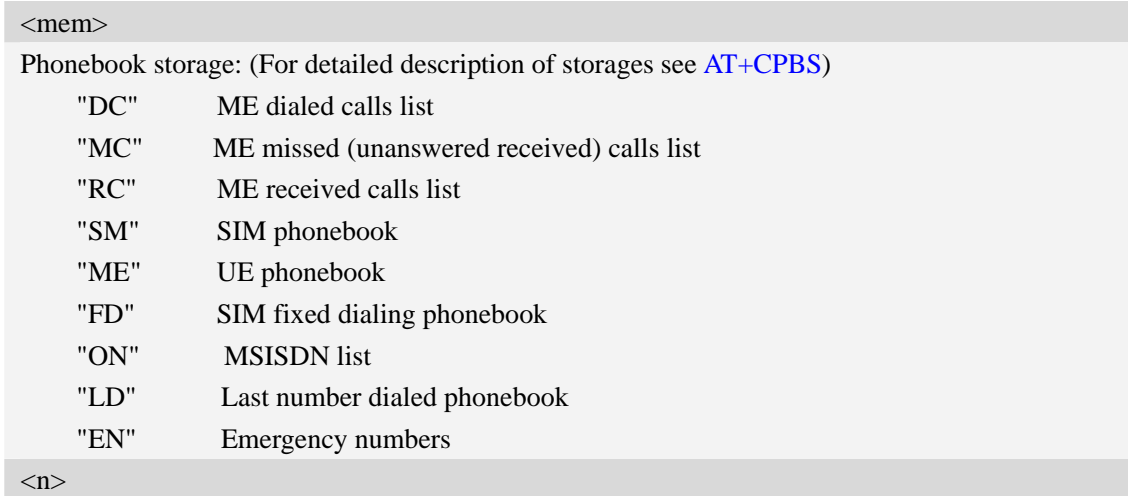

Integer type memory location in the range of locations available in the selected memory, i.e. the index returned by [AT+CPBR](#page-242-0)**.**

#### $\langle$ :>

The termination character ";" is mandatory to set up voice calls. It must not be used for data and fax calls.

#### **Examples**

*ATD>SM3; OK VOICE CALL: BEGIN* 

# **4.5 ATD><n> Originate call from active memory (1)**

#### **Description**

Originate a call to specified number.

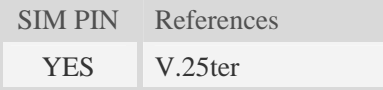

### **Syntax**

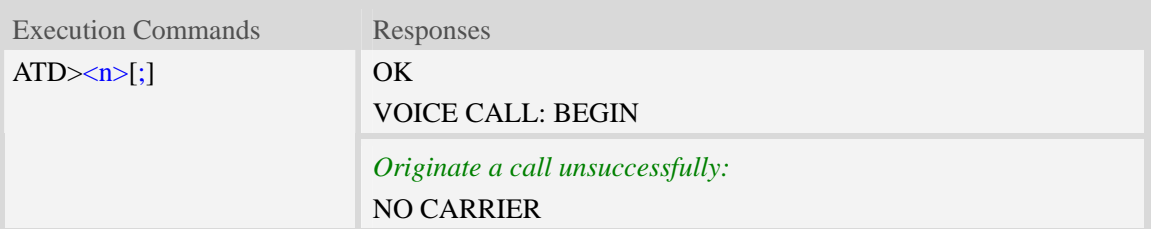

## **Defined values**

#### $\langle n \rangle$

Integer type memory location in the range of locations available in the selected memory, i.e. the index number returned by [AT+CPBR](#page-242-0).

#### $<$ ;>

The termination character ";" is mandatory to set up voice calls. It must not be used for data and fax calls.

#### **Examples**

*ATD>2; OK VOICE CALL: BEGIN* 

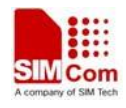

# <span id="page-40-0"></span>**4.6 ATD><str> Originate call from active memory (2)**

## **Description**

Originate a call to specified number.

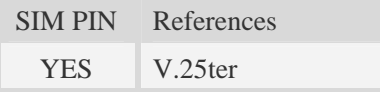

### **Syntax**

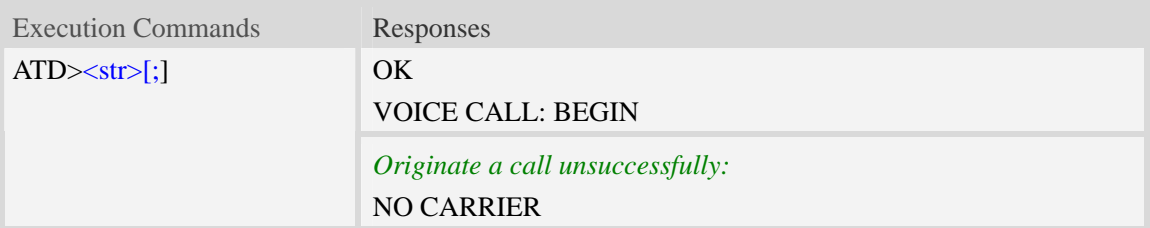

## **Defined values**

#### $<$ str $>$

String type value, which should equal to an alphanumeric field in at least one phone book entry in the searched memories. <str> formatted as current TE character set specified by [AT+CSCS](#page-29-0)<str> must be double quoted.

#### $\langle$ :>

The termination character ";" is mandatory to set up voice calls. It must not be used for data and fax calls.

## **Examples**

```
ATD>"Kobe"; 
OK 
VOICE CALL: BEGIN
```
# **4.7 ATA Call answer**

## **Description**

The command is used to make remote station to go off-hook, e.g. answer an incoming call. If there is no an incoming call and entering this command to TA, it will be return "NO CARRIER" to TA.

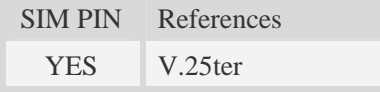

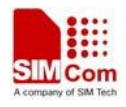

<span id="page-41-0"></span>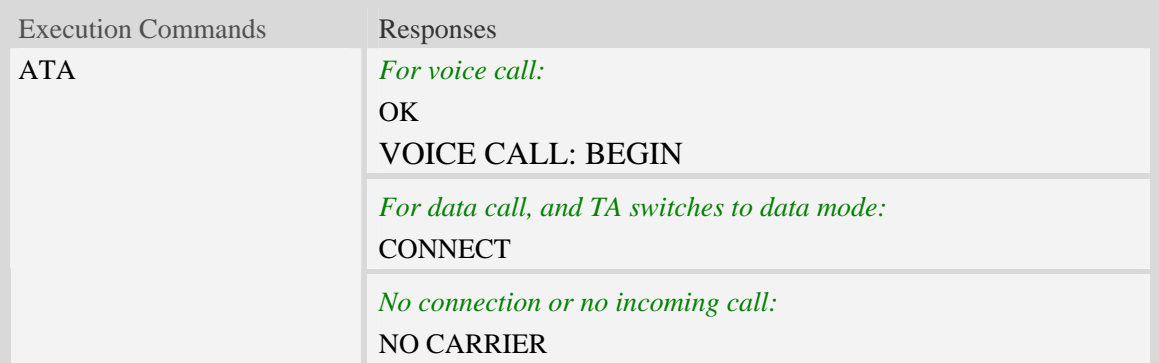

### **Examples**

*ATA VOICE CALL: BEGIN OK* 

## **4.8 +++ Switch from data mode to command mode**

### **Description**

The command is only available during a connecting CSD call or PS data call. The  $+++$  character sequence causes the TA to cancel the data flow over the AT interface and switch to Command Mode. This allows to enter AT commands while maintaining the data connection to the remote device.

**NOTE** To prevent the  $+++$  escape sequence from being misinterpreted as data, it must be preceded and followed by a pause of at least 1000 milliseconds, and the interval between two '+' character can't exceed 900 milliseconds.

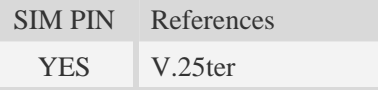

### **Syntax**

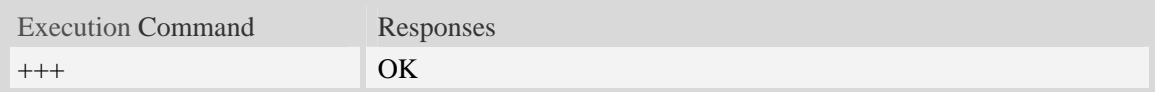

### **Examples**

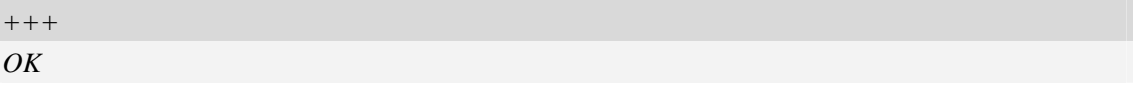

# **4.9 ATO Switch from command mode to data mode**

### **Description**

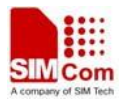

<span id="page-42-0"></span>[ATO](#page-41-0) is the corresponding command to the  $+++$  escape sequence. When there is a CSD call or a PS data call connected and the TA is in Command Mode, [ATO](#page-41-0) causes the TA to resume the data and takes back to Data Mode.

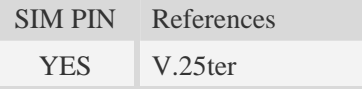

### **Syntax**

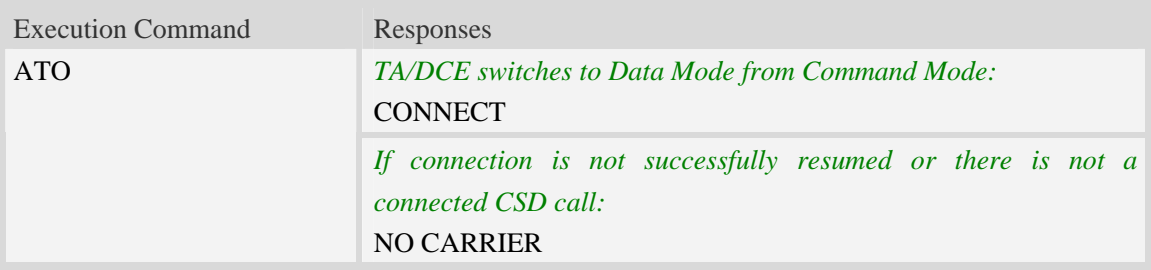

#### **Examples**

*ATO CONNECT* 

# **4.10 AT+CVHU Voice hang up control**

### **Description**

Write command selects whether [ATH](#page-43-0) or "drop DTR" shall cause a voice connection to be disconnected or not. By voice connection is also meant alternating mode calls that are currently in voice mode.

SIM PIN References NO 3GPP TS 27.007

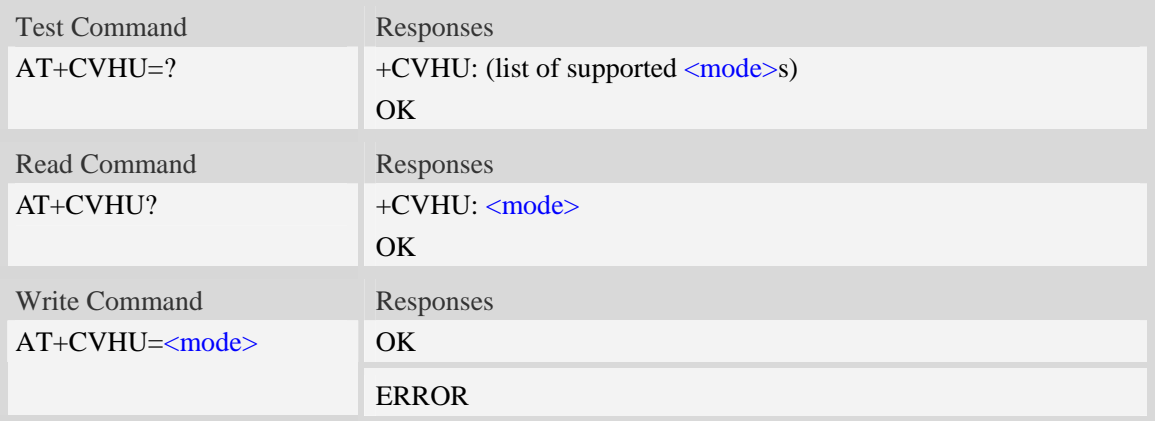

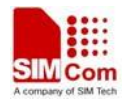

<span id="page-43-0"></span>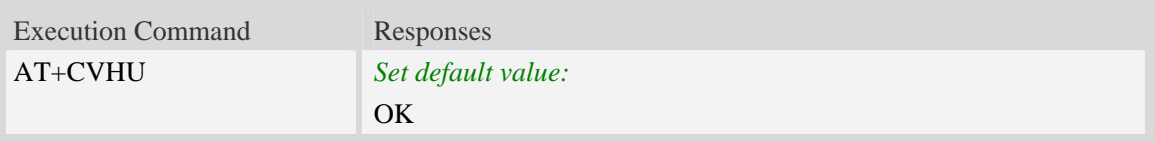

## **Defined values**

<mode> 0 – "Drop DTR" ignored but OK response given. ATH disconnects.

1 – "Drop DTR" and ATH ignored but OK response given.

#### **Examples**

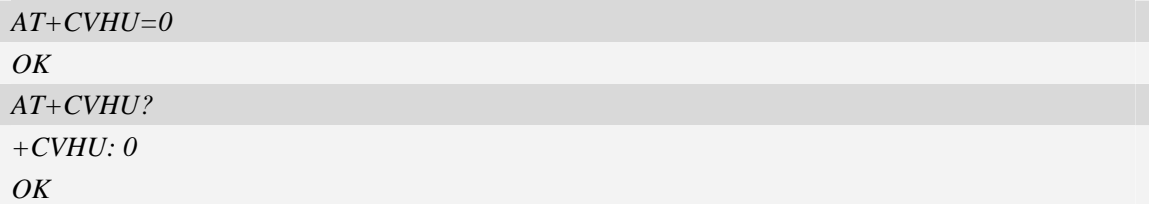

## **4.11 ATH Disconnect existing call**

#### **Description**

The command is used to disconnect existing voice call. Before using [ATH](#page-43-0) command to hang up a voice call, it must set [AT+CVHU=0](#page-42-0). Otherwise, ATH command will be ignored and "*OK*" response is given only.

The command is also used to disconnect CSD or PS data call, and in this case it doesn't depend on the value of AT+CVHU.

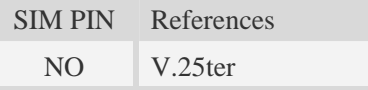

## **Syntax**

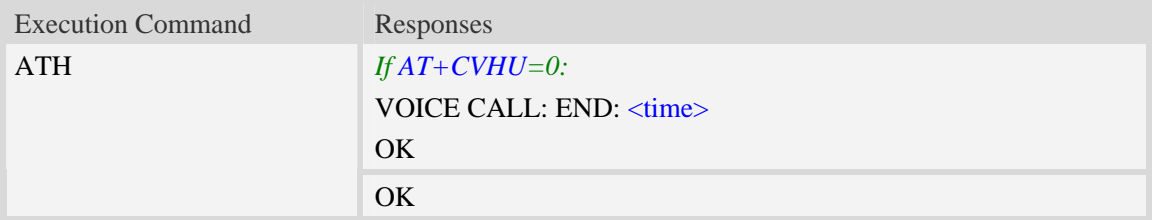

## **Defined values**

```
\timestime>Voice call connection time: 
    Format – HHMMSS (HH: hour, MM: minute, SS: second)
```
## **Examples**

```
AT+CVHU=0 
OK 
ATH 
VOICE CALL:END:000017 
OK
```
# **4.12 AT+CHUP Hang up call**

## **Description**

The command is used to cancel voice calls. If there is no call, it will do nothing but OK response is given. After running AT+CHUP, multiple "VOICE CALL END: " may be reported which relies on how many calls exist before calling this command.

SIM PIN References NO 3GPP TS 27.007

### **Syntax**

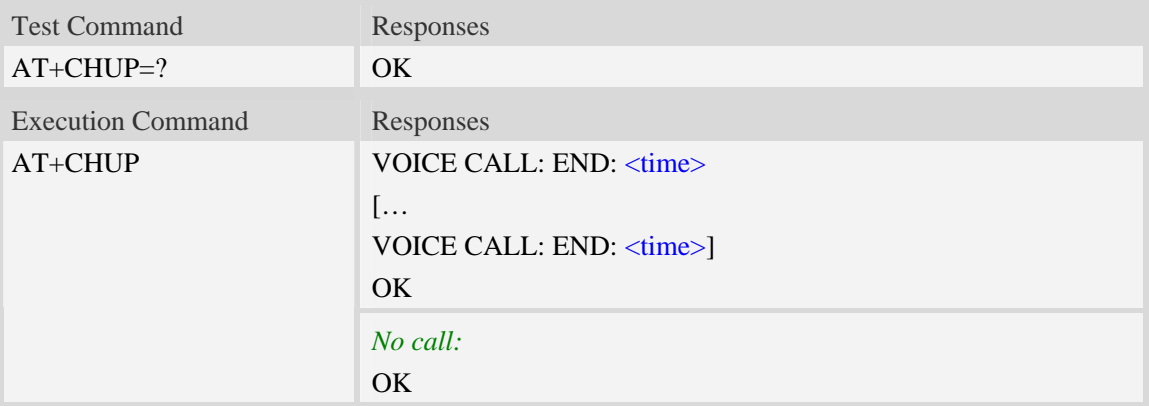

### **Defined values**

```
<time> 
Voice call connection time. 
    Format – HHMMSS (HH: hour, MM: minute, SS: second)
```

```
AT+CHUP 
VOICE CALL:END: 000017 
OK
```
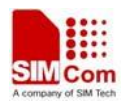

# **4.13 AT+CBST Select bearer service type**

## **Description**

Write command selects the bearer service  $\langle$ name $\rangle$  with data rate  $\langle$ speed $\rangle$ , and the connection element <ce> to be used when data calls are originated. Values may also be used during mobile terminated data call setup, especially in case of single numbering scheme calls.

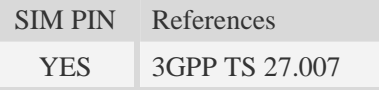

## **Syntax**

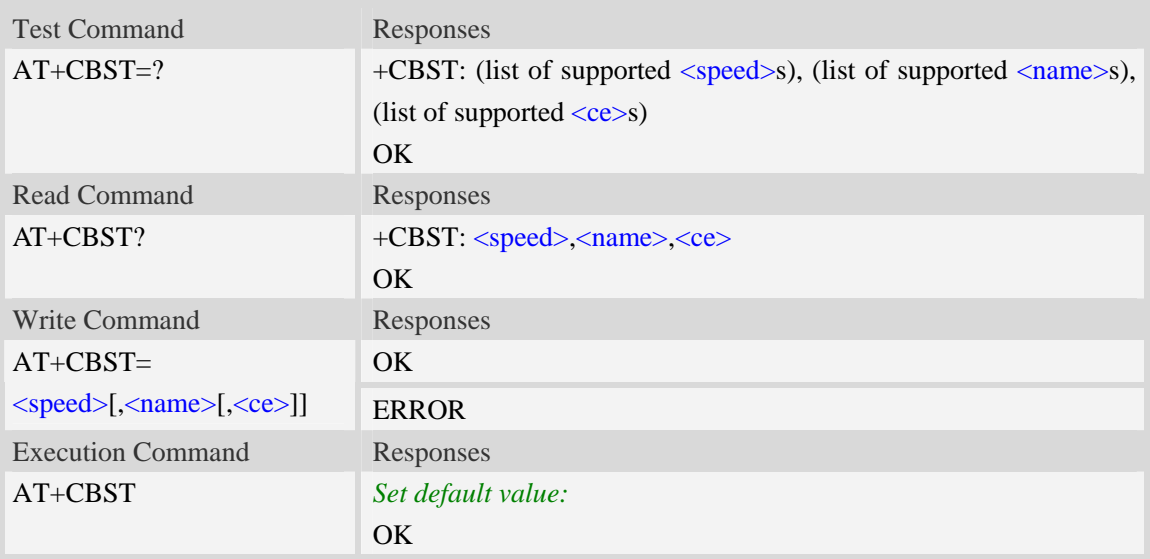

## **Defined values**

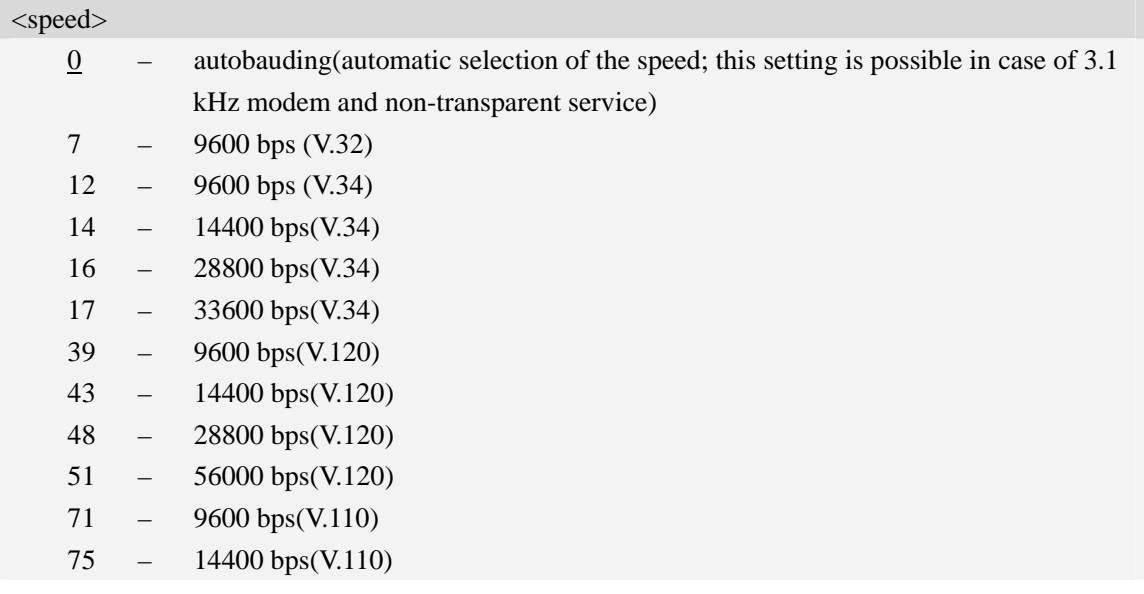

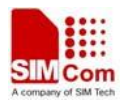

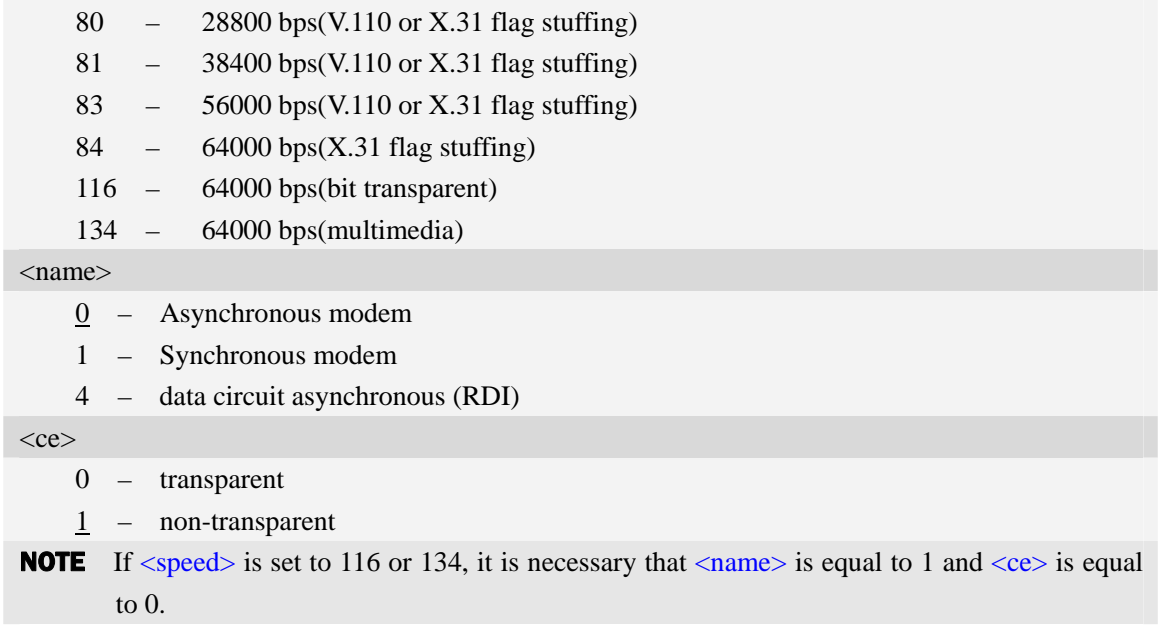

#### **Examples**

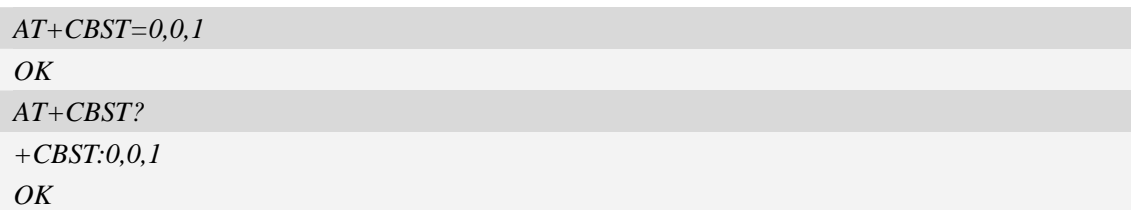

# **4.14 AT+CRLP Radio link protocol**

#### **Description**

Radio Link Protocol(RLP) parameters used when non-transparent data calls are originated may be altered with write command.

Read command returns current settings for each supported RLP version  $\langle verX \rangle$ . Only RLP parameters applicable to the corresponding <verX> are returned.

Test command returns values supported by the TA as a compound value. If ME/TA supports several RLP versions  $\langle \text{verX} \rangle$ , the RLP parameter value ranges for each  $\langle \text{verX} \rangle$  are returned in a separate line.

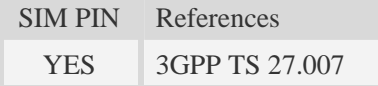

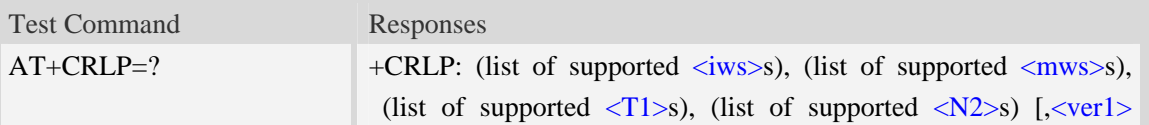

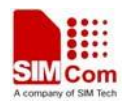

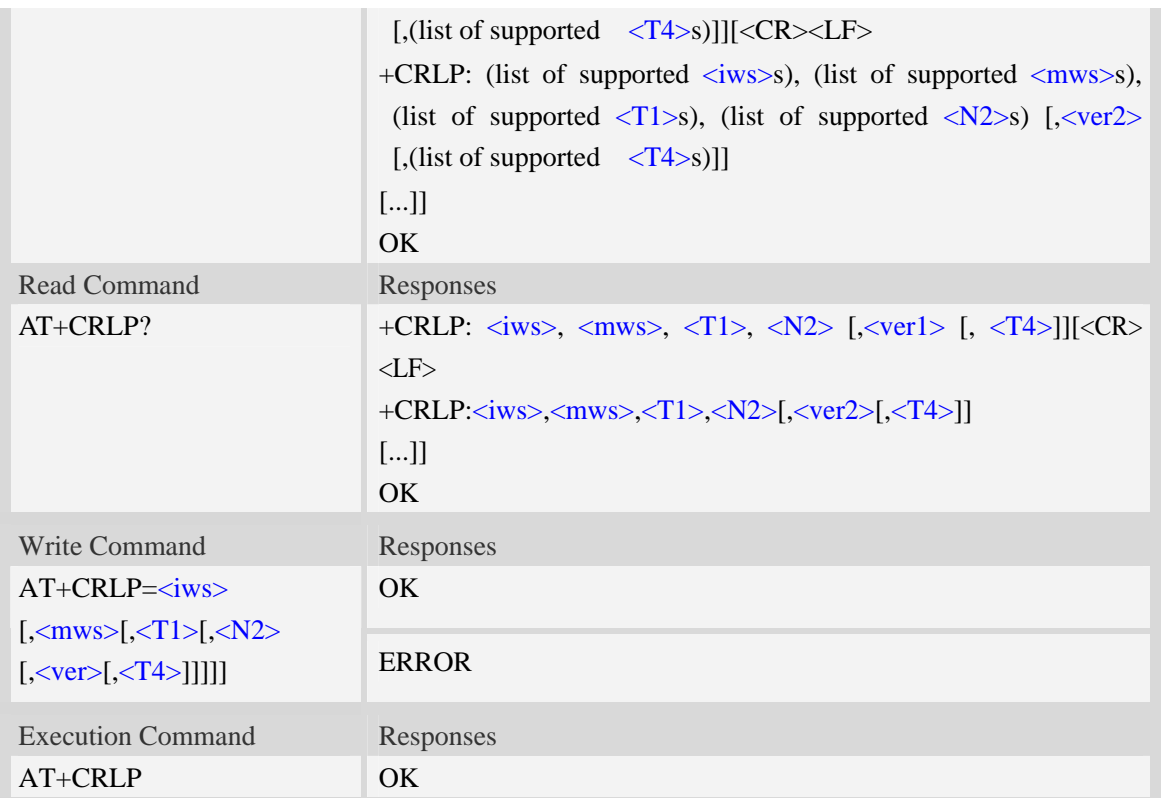

## **Defined values**

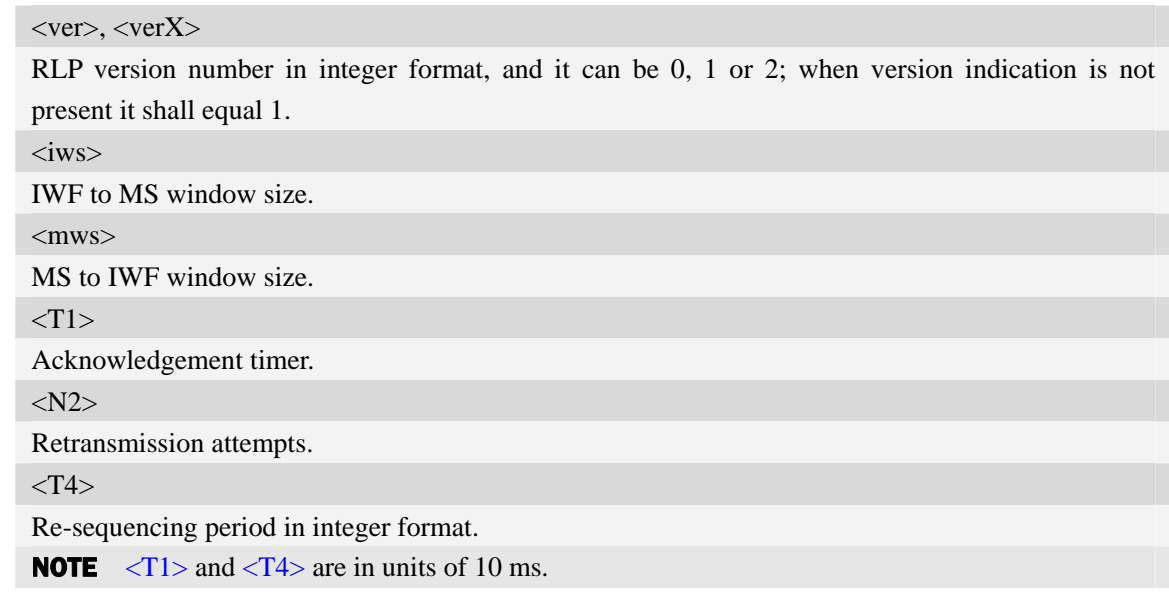

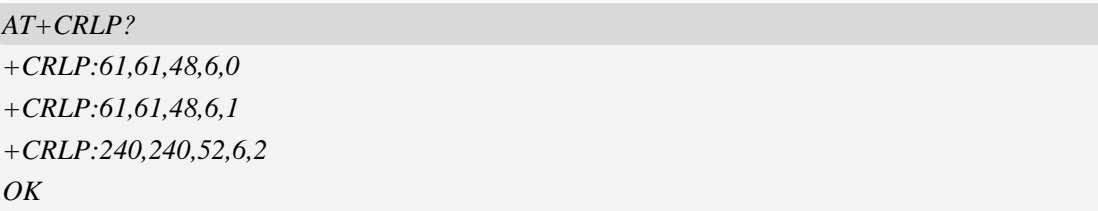

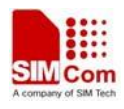

# **4.15 AT+CR Service reporting control**

## **Description**

Write command controls whether or not intermediate result code "+CR: <serv>" is returned from the TA to the TE. If enabled, the intermediate result code is transmitted at the point during connect negotiation at which the TA has determined which speed and quality of service will be used, before any error control or data compression reports are transmitted, and before the intermediate result code CONNECT is transmitted.

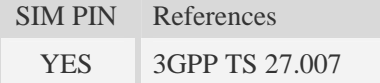

## **Syntax**

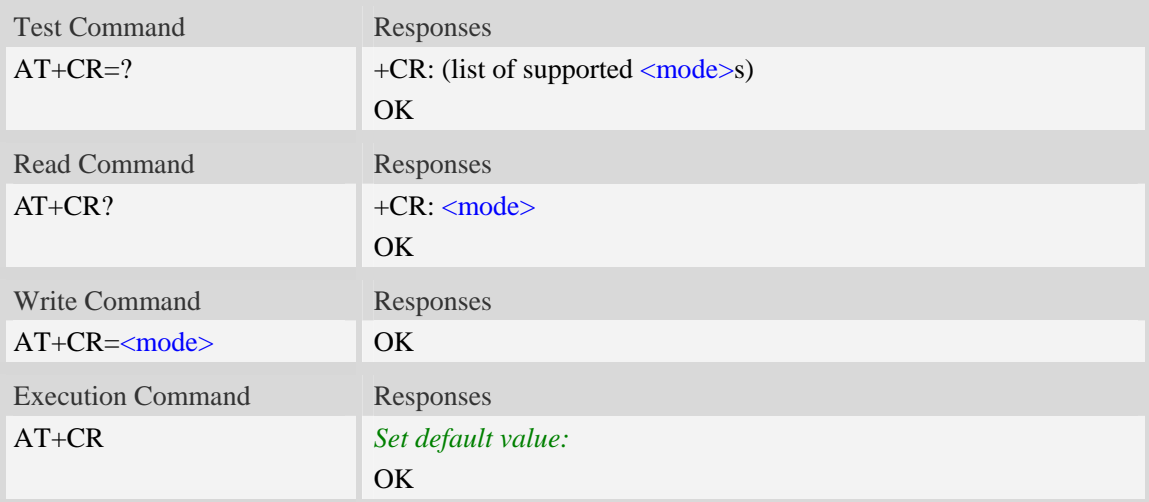

## **Defined values**

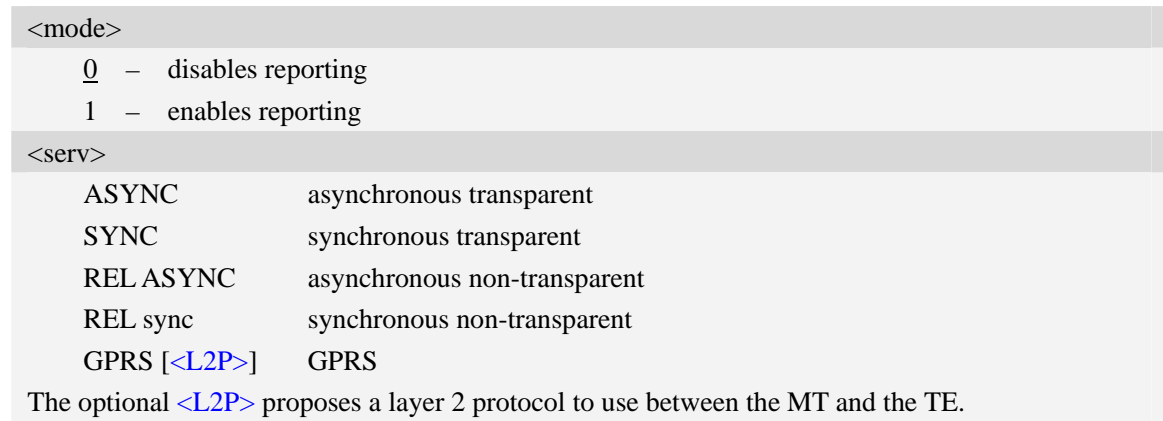

## **Examples**

*AT+CR?* 

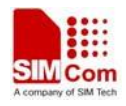

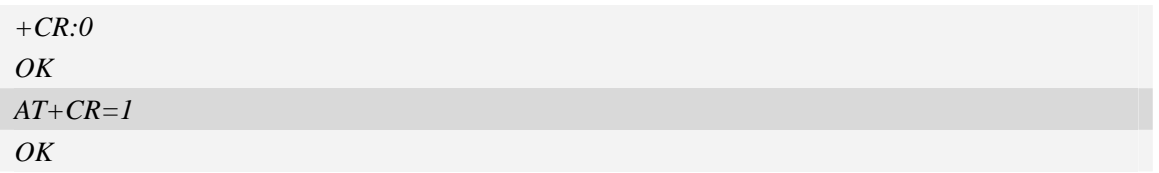

# **4.16 AT+CEER Extended error report**

## **Description**

Execution command causes the TA to return the information text <report>, which should offer the user of the TA an extended report of the reason for:

- 1 the failure in the last unsuccessful call setup(originating or answering) or in-call modification.
- 2 the last call release.
- 3 the last unsuccessful GPRS attach or unsuccessful PDP context activation.
- 4 the last GPRS detach or PDP context deactivation.

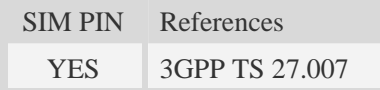

#### **Syntax**

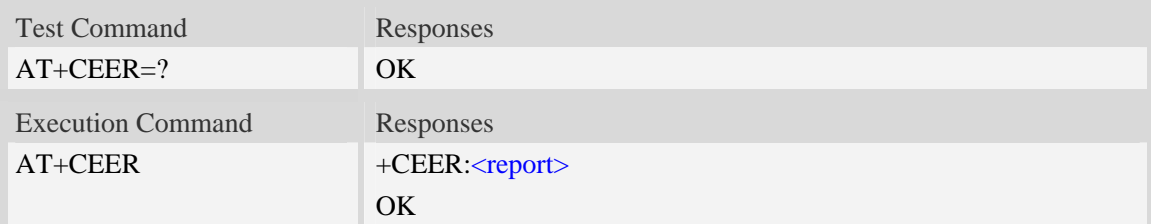

### **Defined values**

```
<report>
```
Wrong information which is possibly occurred.

#### **Examples**

*AT+CEER +CEER: Invalid/incomplete number OK* 

# **4.17 AT+CRC Cellular result codes**

### **Description**

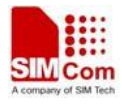

Write command controls whether or not the extended format of incoming call indication or GPRS network request for PDP context activation is used. When enabled, an incoming call is indicated to the TE with unsolicited result code "+CRING: <type>" instead of the normal RING. Test command returns values supported by the TA as a compound value.

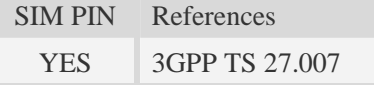

## **Syntax**

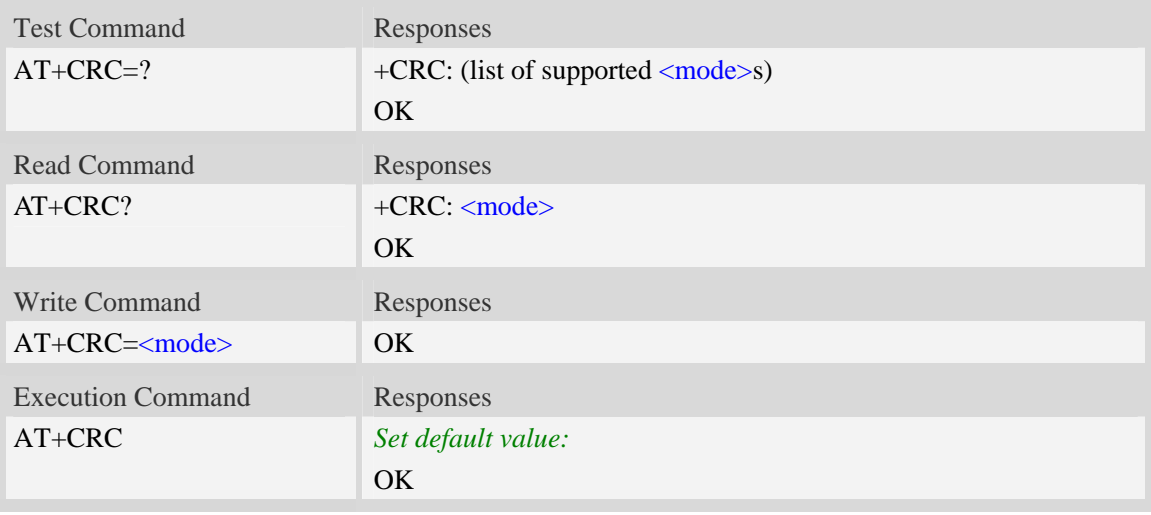

### **Defined values**

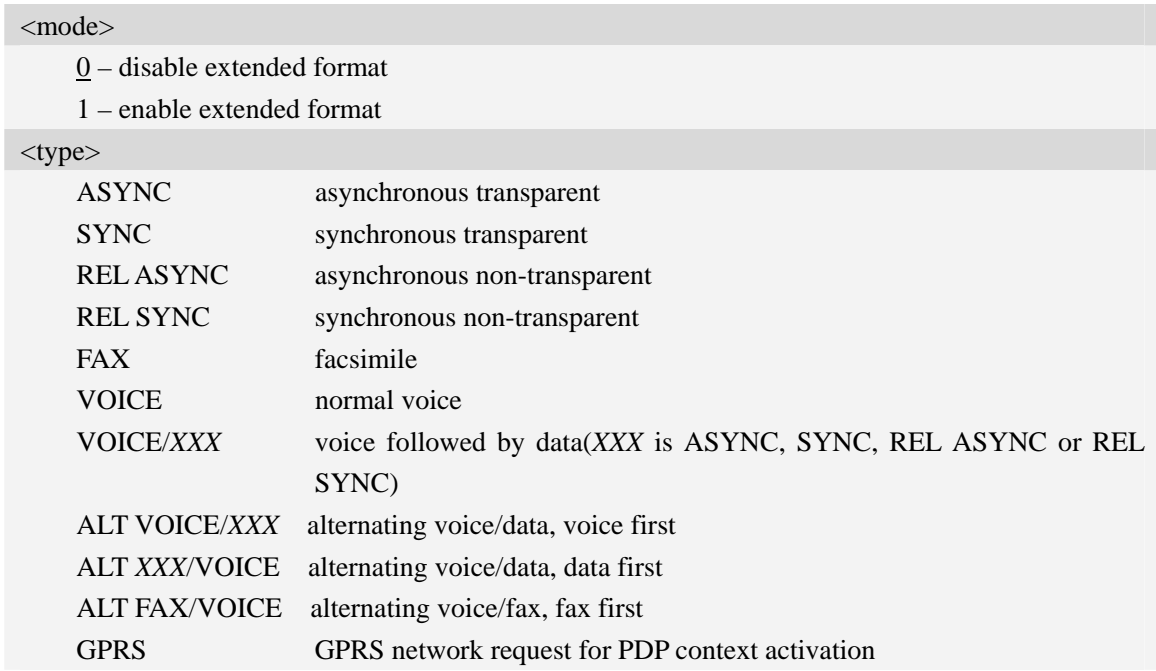

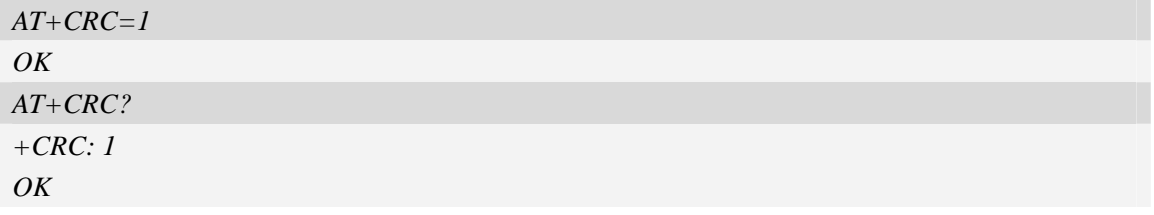

## **4.18 AT+VTS DTMF and tone generation**

#### **Description**

The command allows the transmission of DTMF tones and arbitrary tones which cause the Mobile Switching Center (MSC) to transmit tones to a remote subscriber. The command can only be used in voice mode of operation (active voice call).

NOTE The END event of voice call will terminate the transmission of tones, and as an operator option, the tone may be ceased after a pre-determined time whether or not tone duration has been reached.

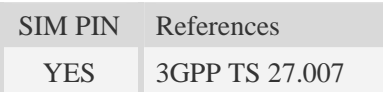

#### **Syntax**

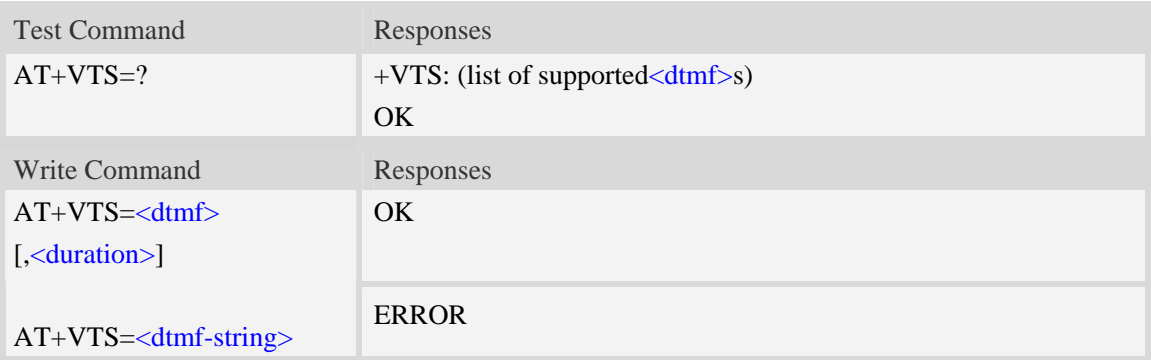

#### **Defined values**

#### <dtmf>

A single ASCII character in the set 0-9, \*, #, A, B, C, D.

<duration>

Tone duration in 1/10 seconds, from 0 to 255. This is interpreted as a DTMF tone of different duration from that mandated by the  $AT+VTD$  command, otherwise, the duration which be set the  $AT+VTD$  command will be used for the tone (<duration> is omitted).

#### <dtmf-string>

A sequence of ASCII character in the set 0-9, \*, #, A, B, C, D, and maximal length of the string is 29. The string must be enclosed in double quotes (""), and separated by commas between the ASCII characters (e.g. "1,3,5,7,9,\*"). Each of the tones with a duration which is set by the  $AT+VTD$ command.

## **Examples**

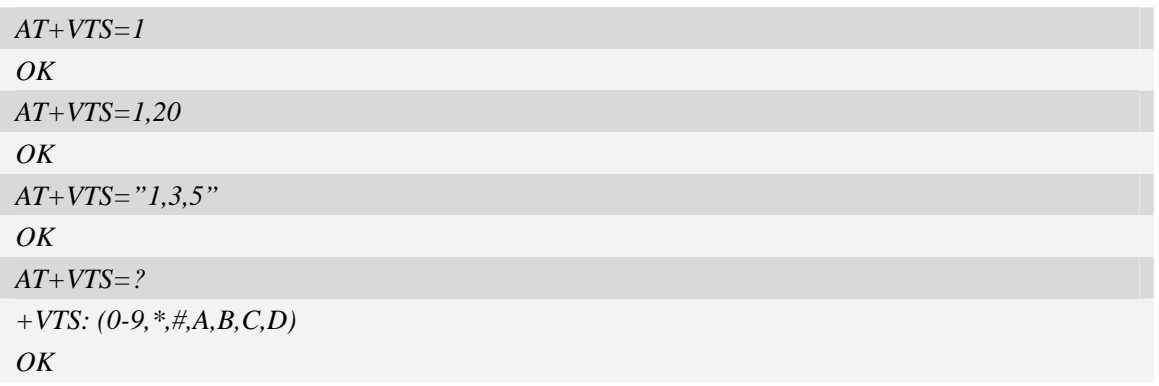

# **4.19 AT+CLVL Loudspeaker volume level**

### **Description**

Write command is used to select the volume of the internal loudspeaker audio output of the device. Test command returns supported values as compound value.

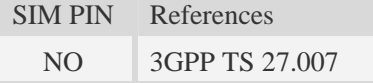

### **Syntax**

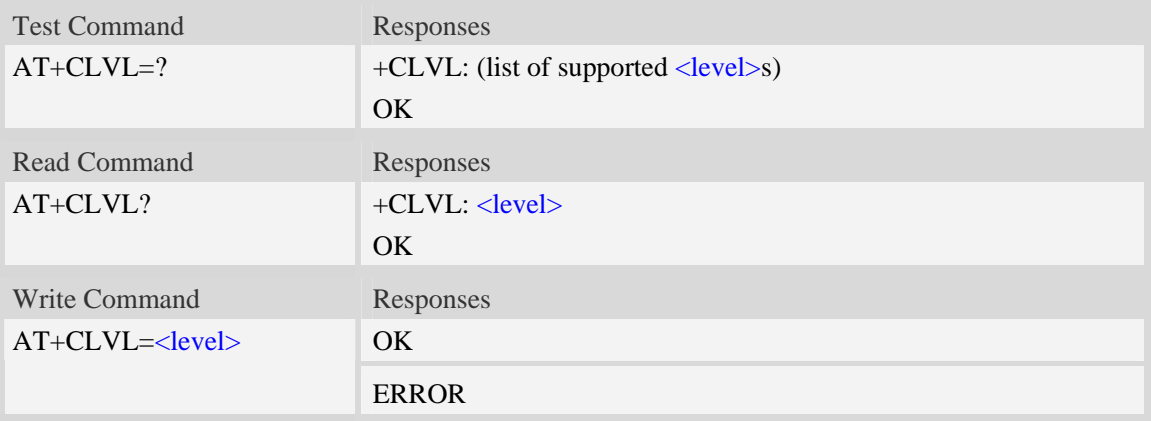

## **Defined values**

<level>

Integer type value which represents loudspeaker volume level. The range is from 0 to 8, and 0 represents the lowest loudspeaker volume level, 2 is default factory value.

NOTE <level> is nonvolatile, and it is stored when restart.

## **Examples**

*AT+CLVL?* 

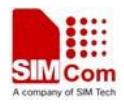

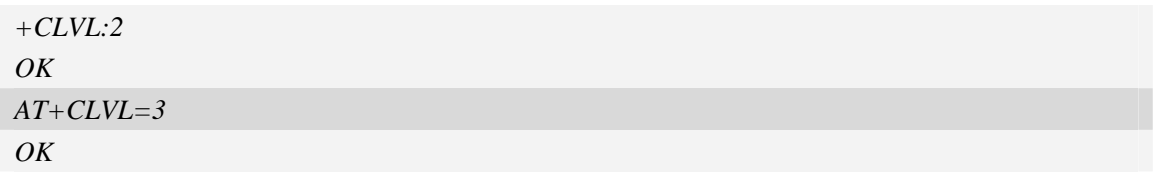

# **4.20 AT+VMUTE Speaker mute control**

### **Description**

The command is used to control the loudspeaker to mute and unmute during a voice call or a video call which is connected. If there is not a connected call, write command can't be used. When all calls are disconnected, the Module sets the subparameter as 0 automatically.

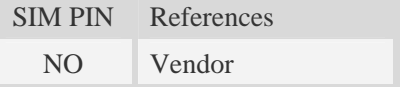

## **Syntax**

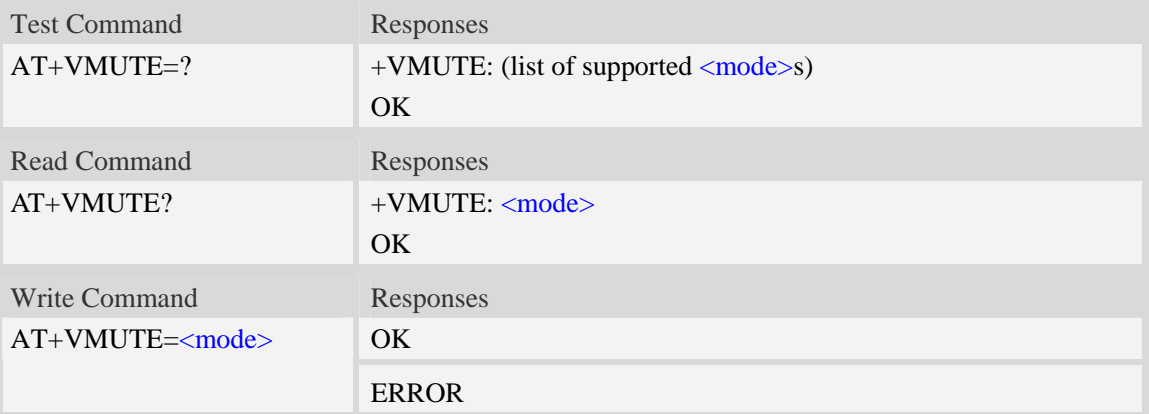

### **Defined values**

#### <mode>

- $\frac{0}{0}$  mute off 1 – mute on
- 

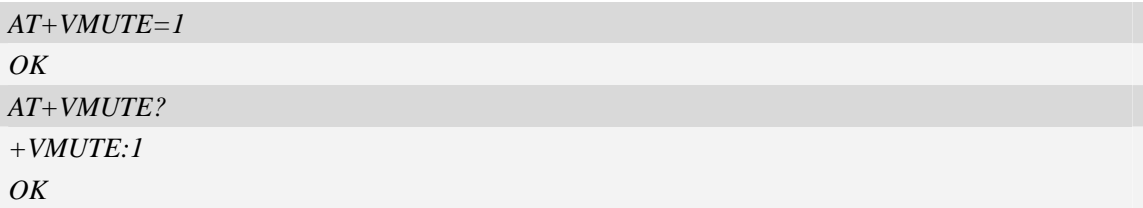

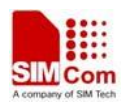

# **4.21 AT+CMUT Microphone mute control**

## **Description**

The command is used to enable and disable the uplink voice muting during a voice call or a video call which is connected. If there is not a connected call, write command can't be used. When all calls are disconnected, the Module sets the subparameter as 0 automatically.

SIM PIN References NO 3GPP TS 27.007

## **Syntax**

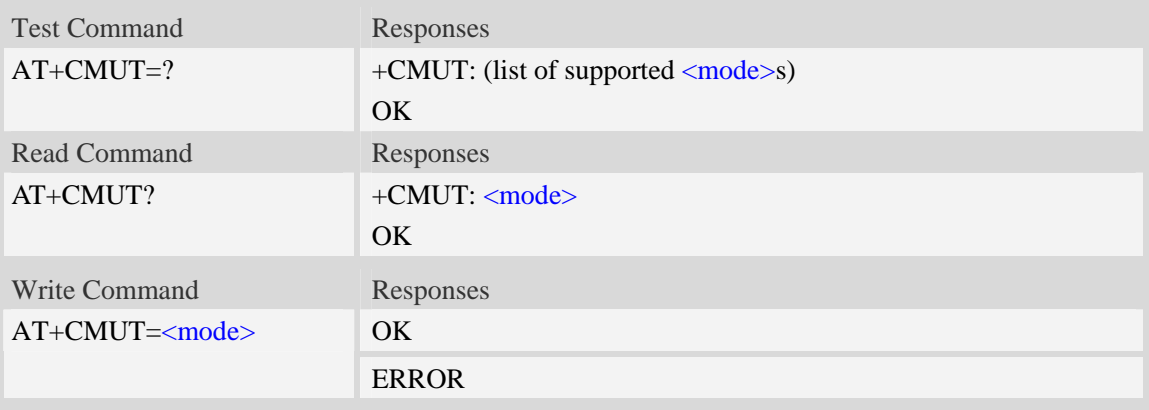

## **Defined values**

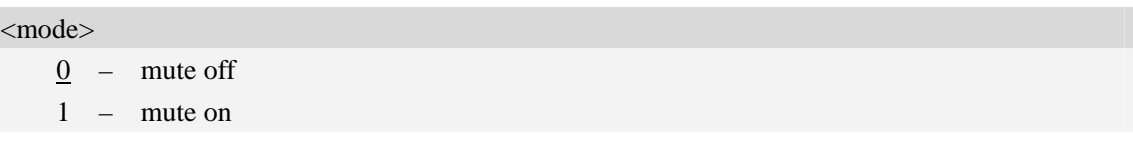

### **Examples**

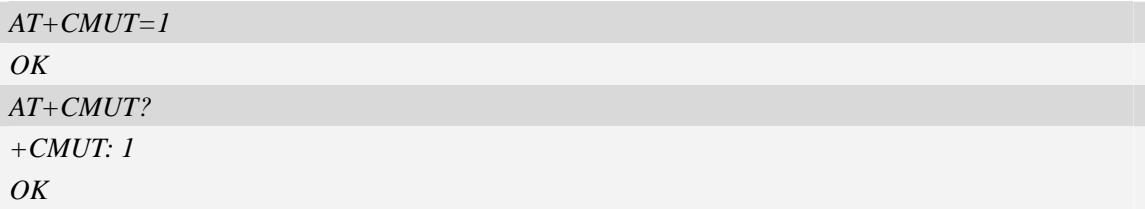

# **4.22 AT+AUTOANSWER Automatic answer quickly**

### **Description**

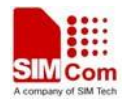

The command causes the Module to enable and disable automatic answer. If enabled, the Module will answer automatically after the Module receives a call from network and 3 seconds lapse.

- **NOTE** 1. The command is effective on csd call, voice call and data call even if ATS0=0.
	- 2 .The setting will be effective after restart.
	- 3 .The <port> setting only takes effect on csd call video call.

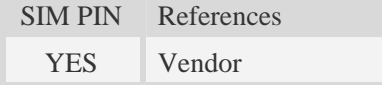

## **Syntax**

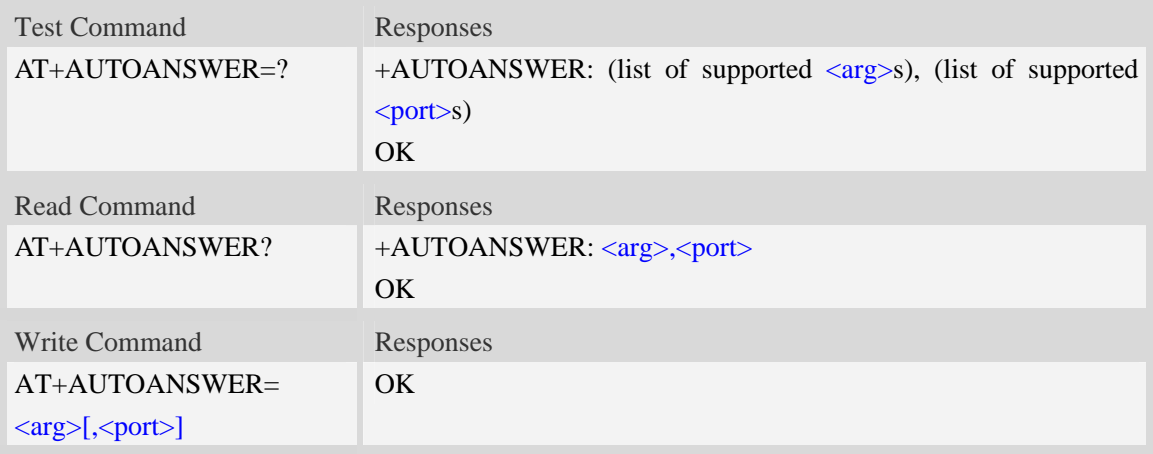

### **Defined values**

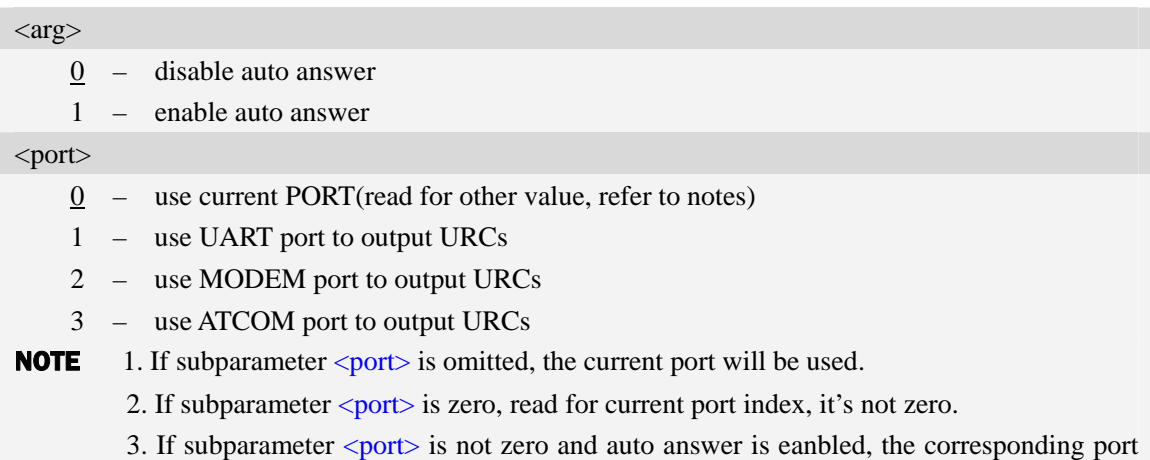

should be opened when data call incoming.

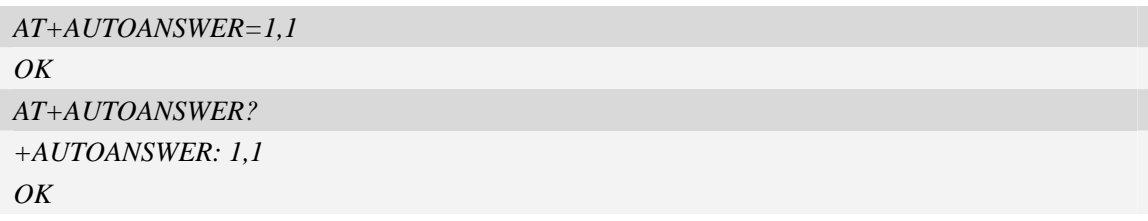

# **4.23 ATS0 Automatic answer**

### **Description**

The S-parameter command controls the automatic answering feature of the Module. If set to 000, automatic answering is disabled, otherwise it causes the Module to answer when the incoming call indication (RING) has occurred the number of times indicated by the specified value; and the setting will not be stored upon power-off, i.e. the default value will be restored after restart.

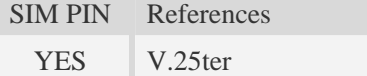

## **Syntax**

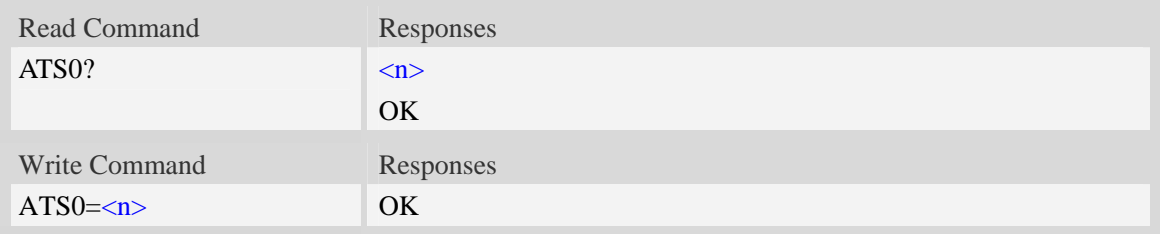

## **Defined values**

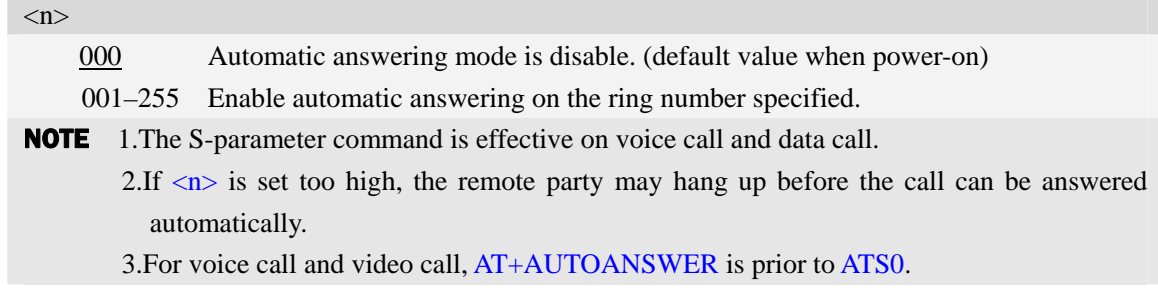

## **Examples**

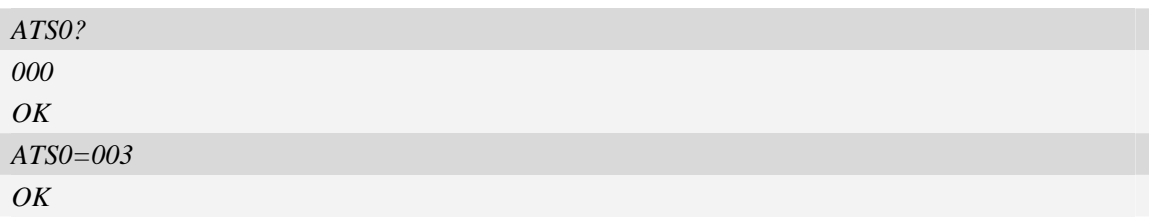

# **4.24 AT+CALM Alert sound mode**

## **Description**

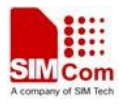

The command is used to select the general alert sound mode of the device. If silent mode is selected then incoming calls will not generate alerting sounds but only the unsolicited indications RING or +CRING. The value of  $\langle$ mode $\rangle$  will be saved to nonvolatile memory after write command is executed.

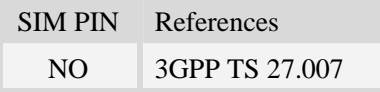

#### **Syntax**

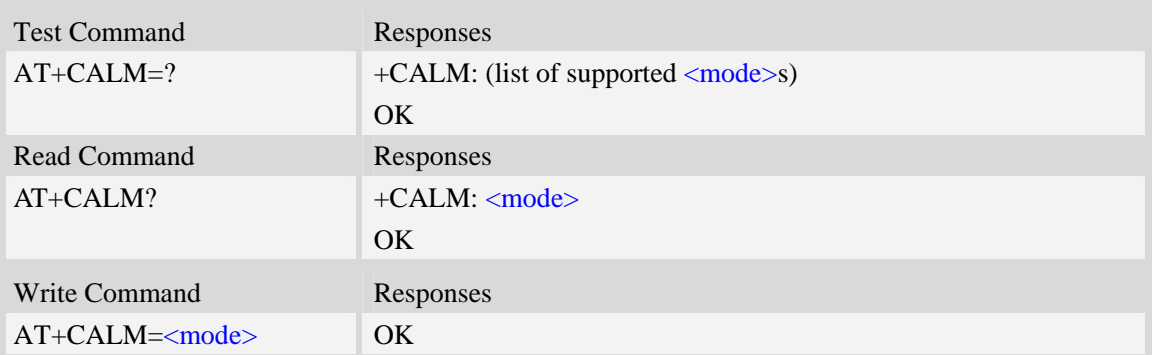

### **Defined values**

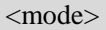

- $\frac{0}{0}$  normal mode (factory value)
- 1 silent mode; no sound will be generated by the device

### **Examples**

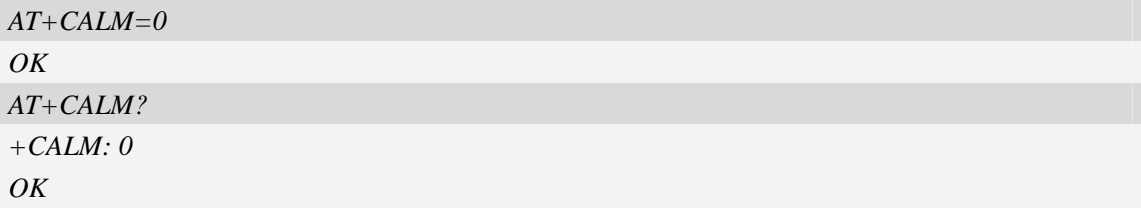

## **4.25 AT+CRSL Ringer sound level**

#### **Description**

The command is used to select the incoming call ringer sound level of the device. The value of <level> will be saved to nonvolatile memory after write command is executed.

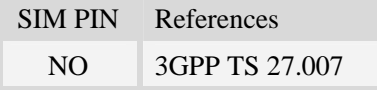

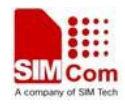

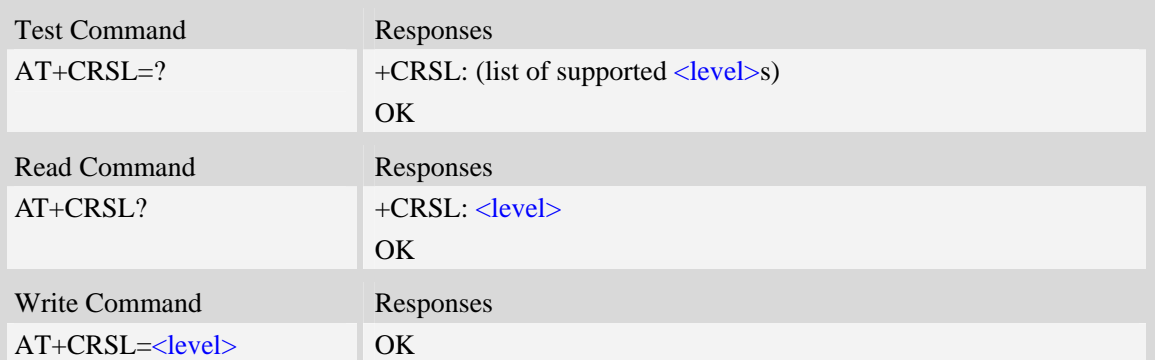

### **Defined values**

<level>

Integer type value which represents the incoming call ringer sound level. The range is from 0 to 4, and 0 represents the lowest level, 2 is default factory value.

NOTE <level> is nonvolatile, and it is stored when restart.

### **Examples**

```
AT+CRSL=2 
OK 
AT+CRSL? 
+CRSL:2 
OK
```
# **4.26 AT+CSDVC Switch voice channel device**

#### **Description**

The command is used to switch voice channel device. After changing current voice channel device and if there is a connecting voice call, it will use the settings of previous device (loudspeaker volume level, mute state of loudspeaker and microphone, refer to AT+CLVL, AT+VMUTE, and AT+CMUT).

NOTE Use AT+CPCM command to enable PCM function and configure the mode that you want before setting AT+CSDVC=4.

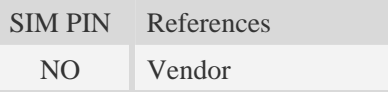

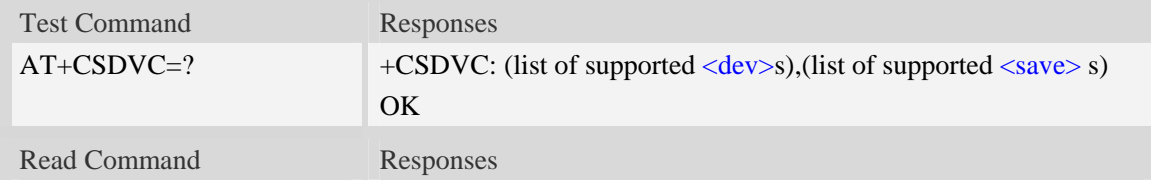

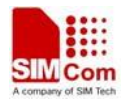

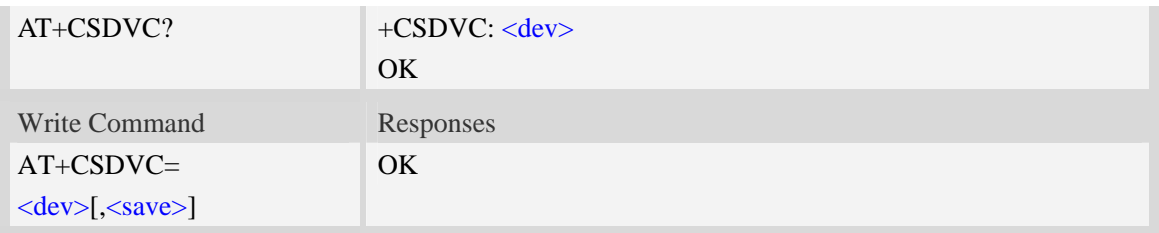

## **Defined values**

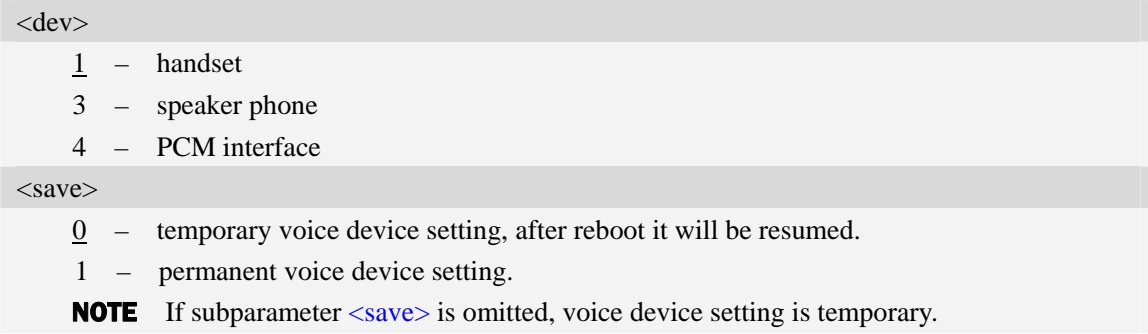

## **Examples**

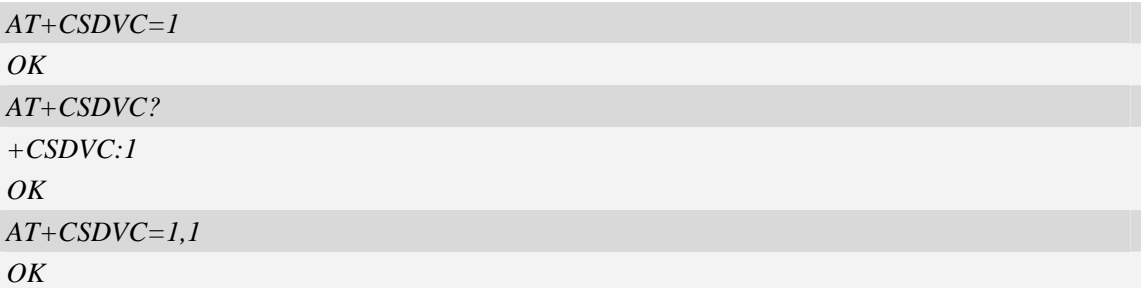

# **4.27 AT+CPTONE Play tone**

## **Description**

The command is used to play a DTMF tone or complex tone on local voice channel device which is selected by [AT+CSDVC.](#page-0-0)

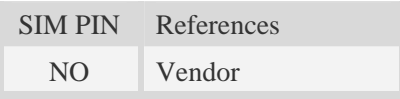

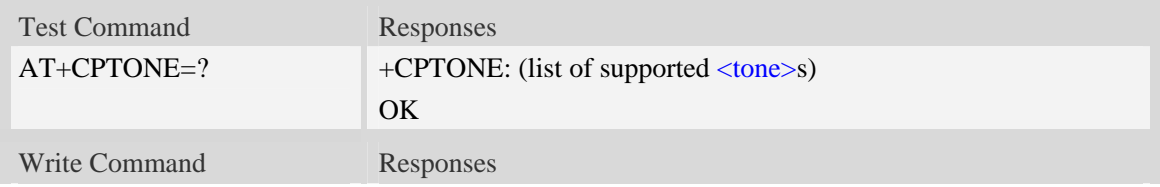

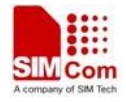

AT+CPTONE=<tone> OK

[+RXDTMF: <key>] (when <tone> is between 1 and 16)

## **Defined values**

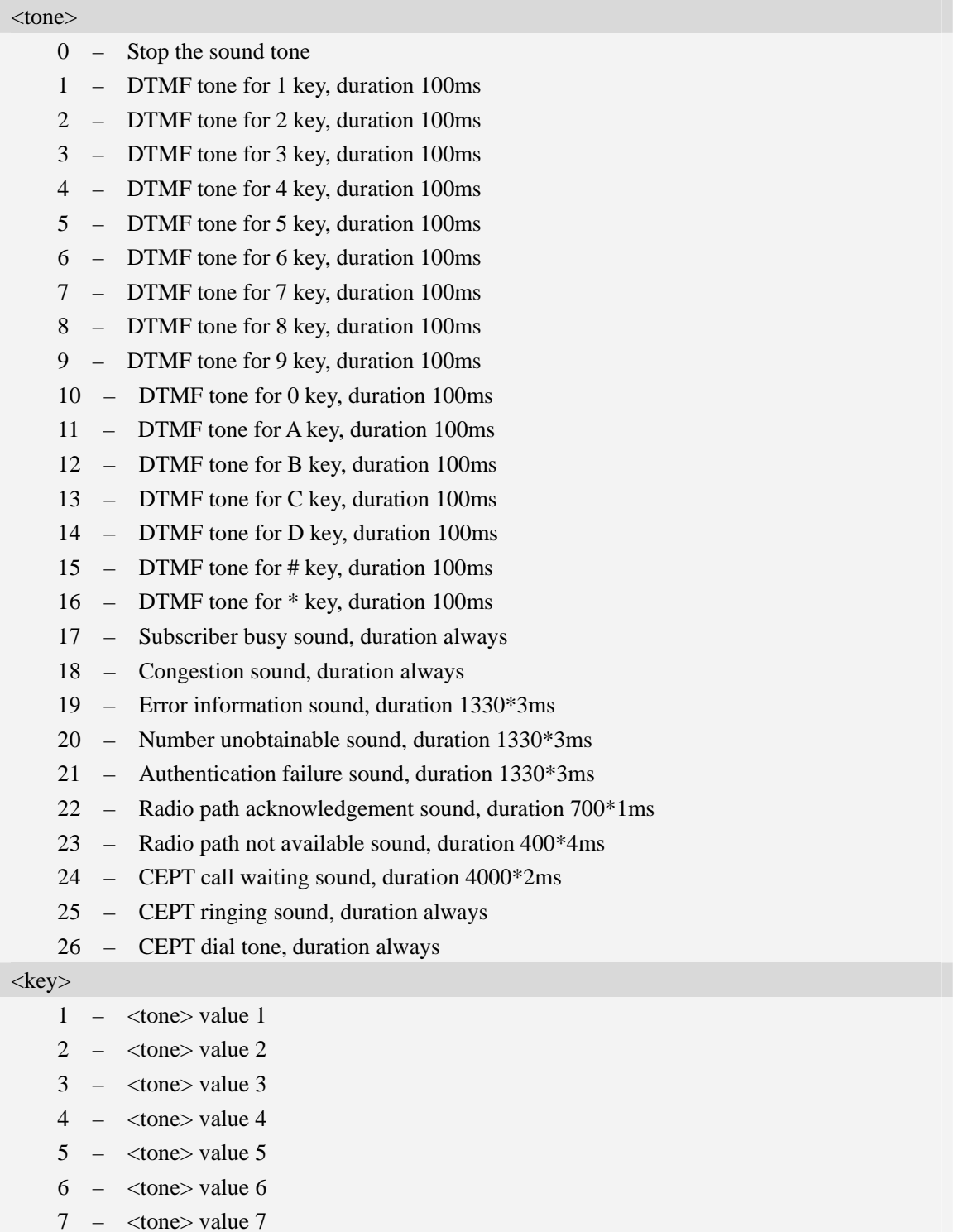

9 – <tone> value 9

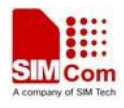

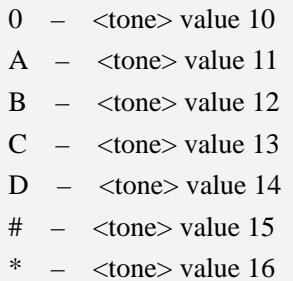

## **Examples**

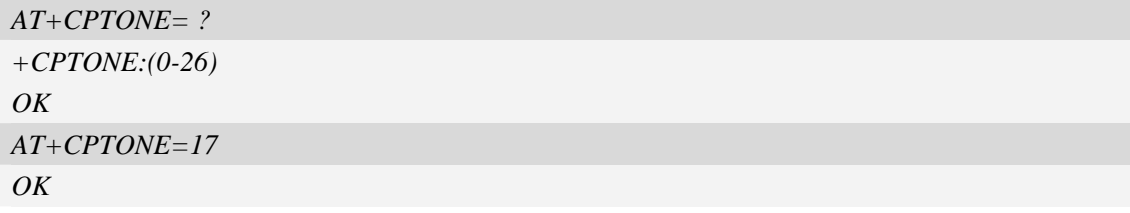

# **4.28 AT+CPCM External PCM codec mode configuration**

## **Description**

The command will enable PCM or disable PCM function. And configure different PCM mode. Because the PCM pins are multiplex on GPIO, it will switch the function between GPIO and PCM.

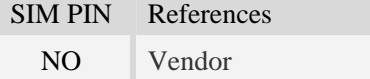

## **Syntax**

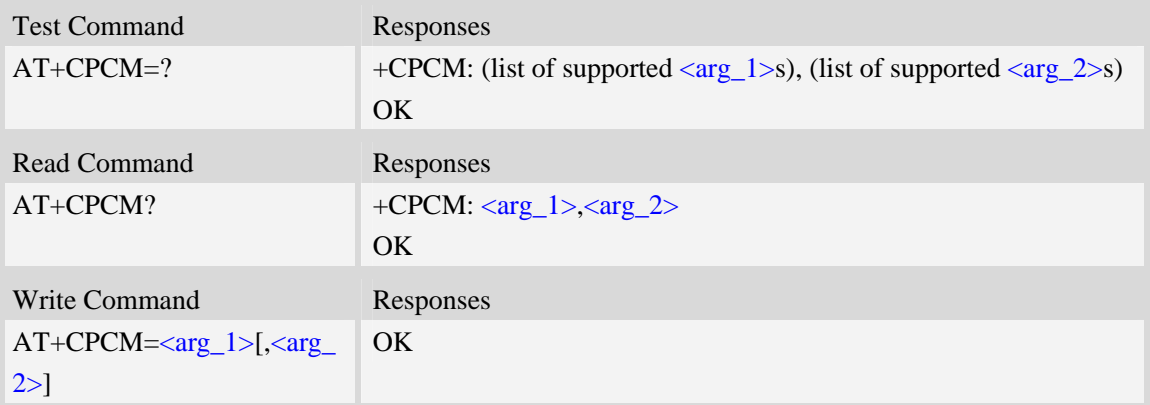

### **Defined values**

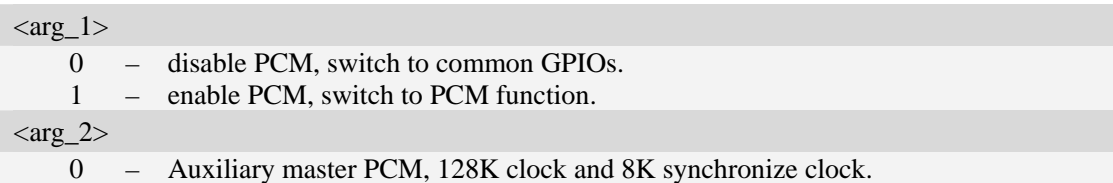

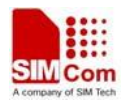

- 1 Primary master PCM, 2M clock and 8K synchronize clock...
- 2 Primary slave PCM, clock provided by external codec.

#### **Examples**

```
AT+CPCM=1 
OKAT+CPCM=? 
+CPCM : (0-1),(0-2) 
OK 
AT+CPCM? 
+CPCM : 1,1 
OK
```
# **4.29 AT+CPCMFMT Change the PCM format**

### **Description**

The command allows to change the current PCM format, there are 3 formats currently supported: linear, u-law, a-law

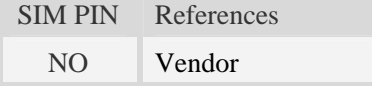

#### **Syntax**

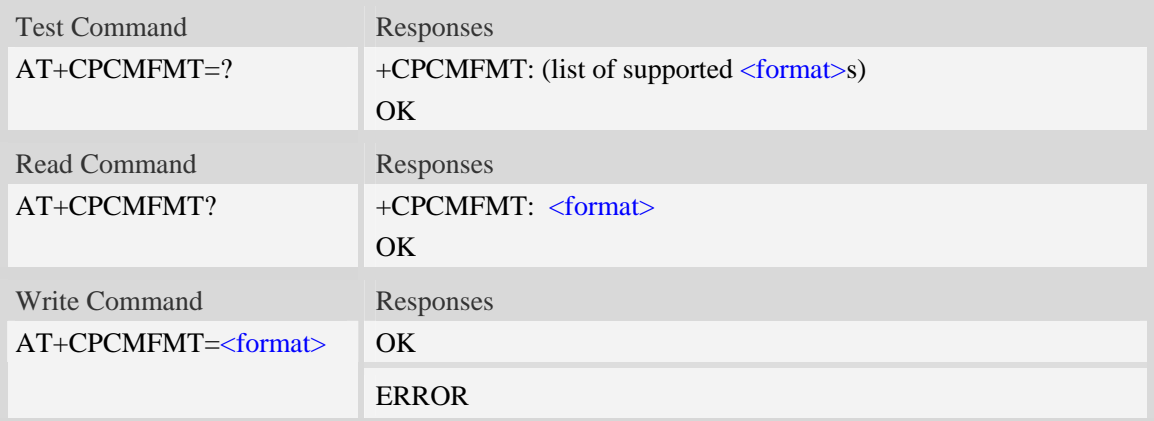

#### **Defined values**

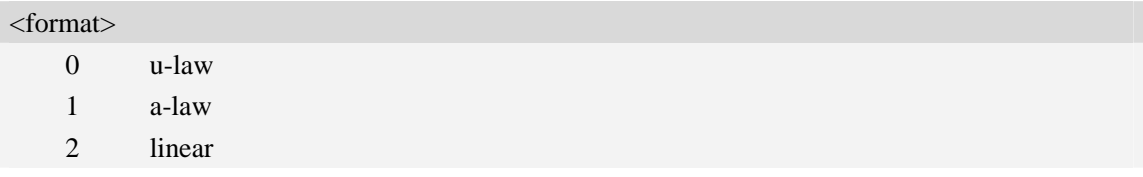

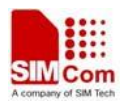

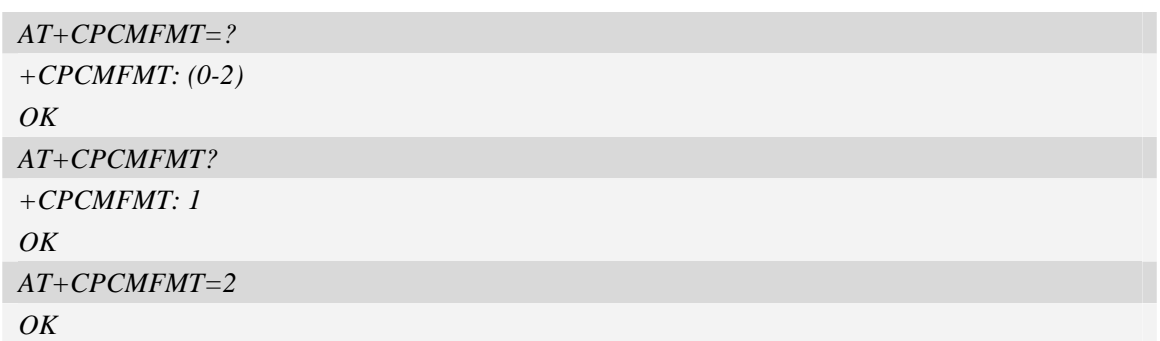

# **4.30 AT+CPCMREG Control PCM data transfer by diagnostics port**

## **Description**

The command is used to control PCM data transfer by diagnostics port.First you should set diagnostics port as data mode by AT+DSWITCH.

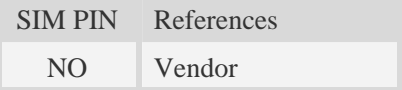

## **Syntax**

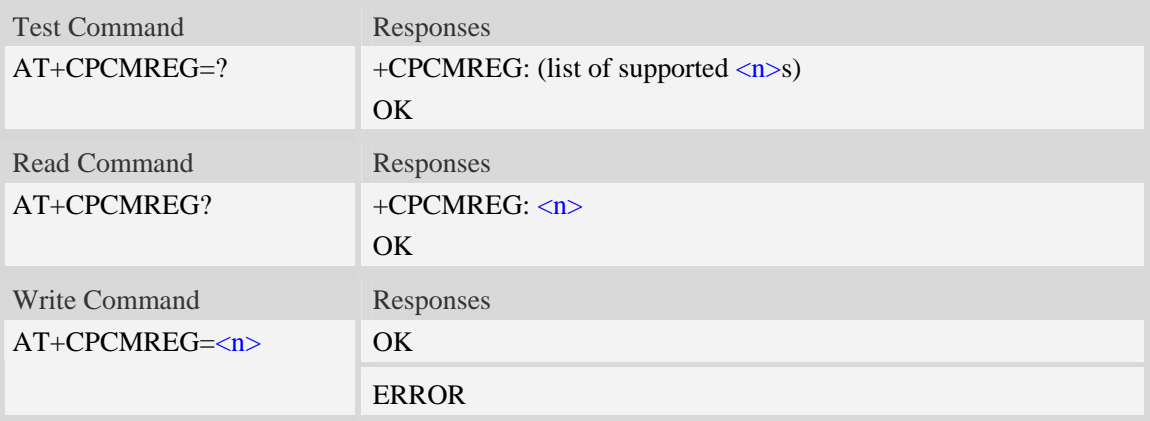

## **Defined values**

## $\langle n \rangle$

Switch PCM data transfer by diagnostics port on/off

- 0 Disable PCM data transfer by diagnostics port
- 1 Enable PCM data transfer by diagnostics port

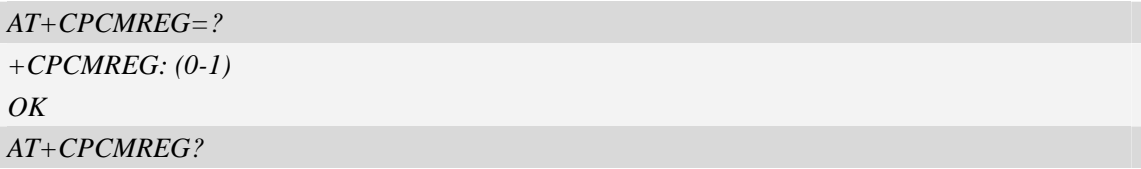

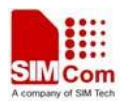

```
+CPCMREG: 0 
OK
AT+CPCMREG=1 
OK
```
# **4.31 AT+VTD Tone duration**

## **Description**

This refers to an integer  $\langle n \rangle$  that defines the length of tones emitted as a result of the AT+VTS command. A value different than zero causes a tone of duration  $\langle n \rangle/10$  seconds.

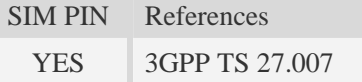

## **Syntax**

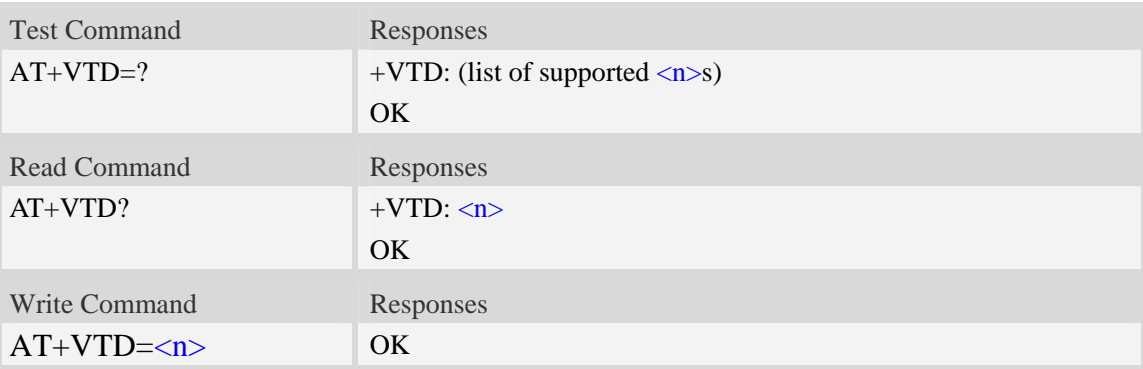

## **Defined values**

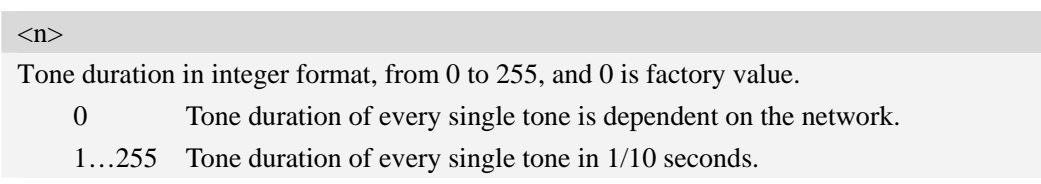

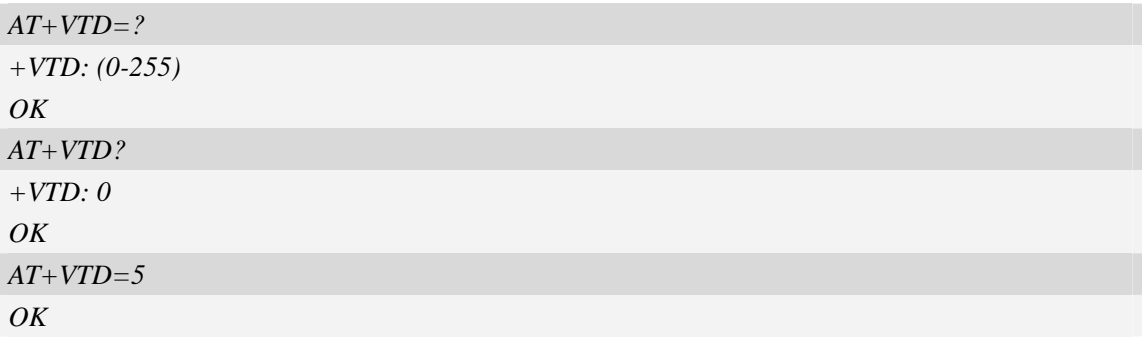

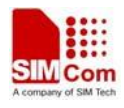

# **4.32 AT+CODEC Set audio codec mode**

## **Description**

The command is used to configure audio codec mode.

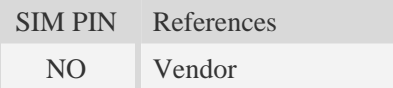

#### **Syntax**

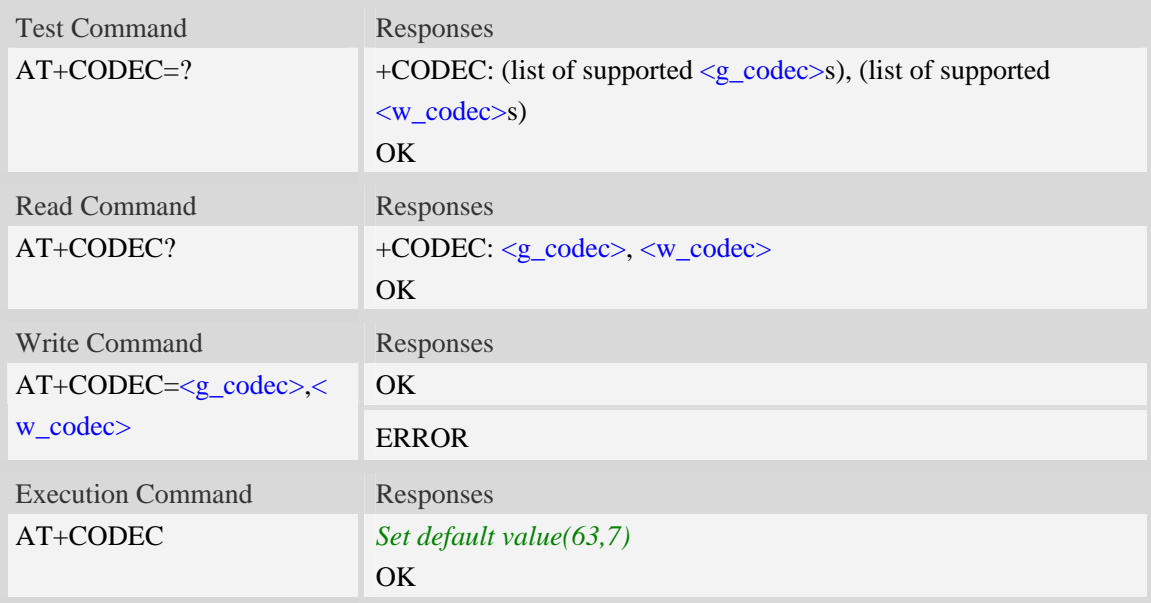

## **Defined values**

#### <g\_codec>

1~63 – Sum of integers each representing a specific codec mode, default value is 63.

- $1 -$  GSM FR
- 2 GSM HR
- 4 GSM EFR
- 8 GSM FR AMR
- 16 GSM HR AMR
- 32 GSM FR AMR-WB

#### <w\_codec>

1~7 – Sum of integers each representing a specific codec mode.,default value is 7.

- 1 UMTS AMR
- 2 UMTS AMR2
- 4 UMTS AMR-WB

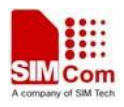

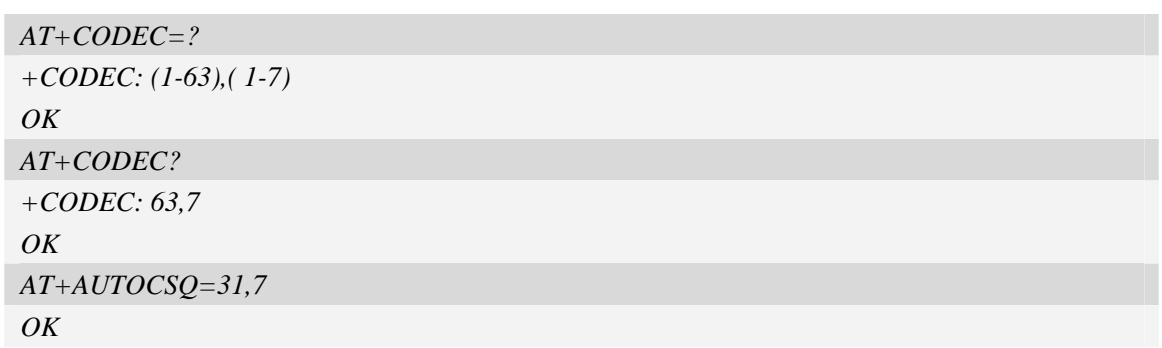

# **4.33 AT+CVOC Get the current vocoder capability in a call**

## **Description**

The command is used to get the current vocoder capability in a call.

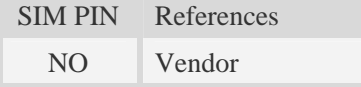

## **Syntax**

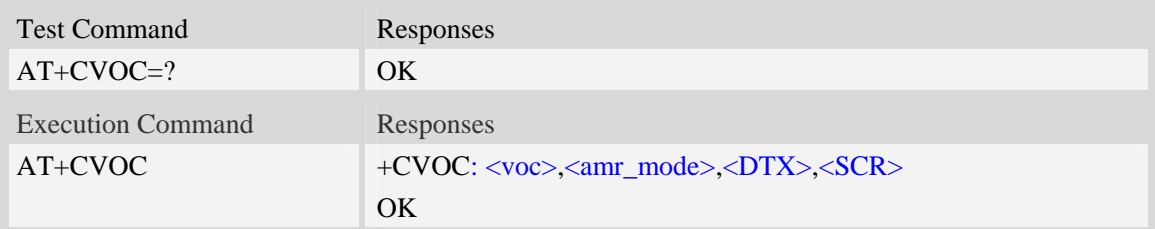

## **Defined values**

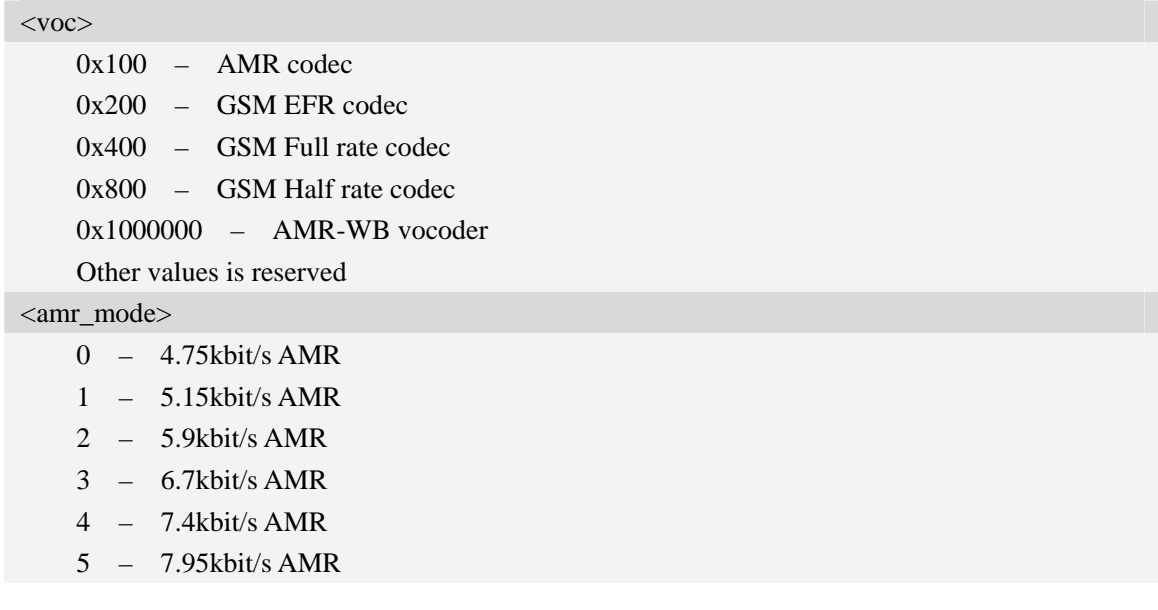

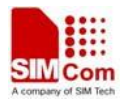

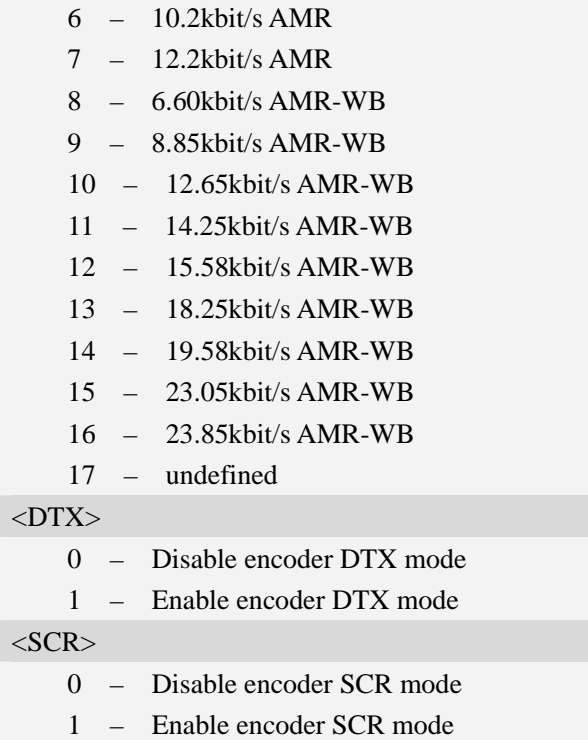

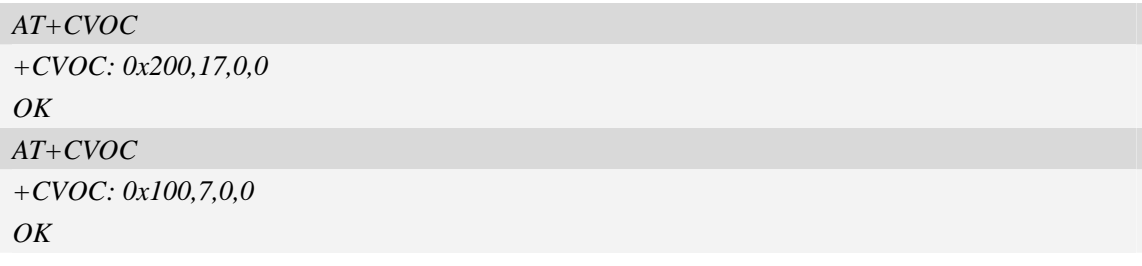

# **5 SMS Related Commands**

## **5.1 +CMS ERROR Message service failure result code**

## **Description**

Final result code +CMS ERROR: <err> indicates an error related to mobile equipment or network. The operation is similar to ERROR result code. None of the following commands in the same command line is executed. Neither ERROR nor OK result code shall be returned. ERROR is returned normally when error is related to syntax or invalid parameters. The format of  $\langle err \rangle$  can be either numeric or verbose. This is set with command AT+CMEE.

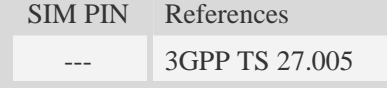

## **Syntax**

+CMS ERROR: <err>

### **Defined values**

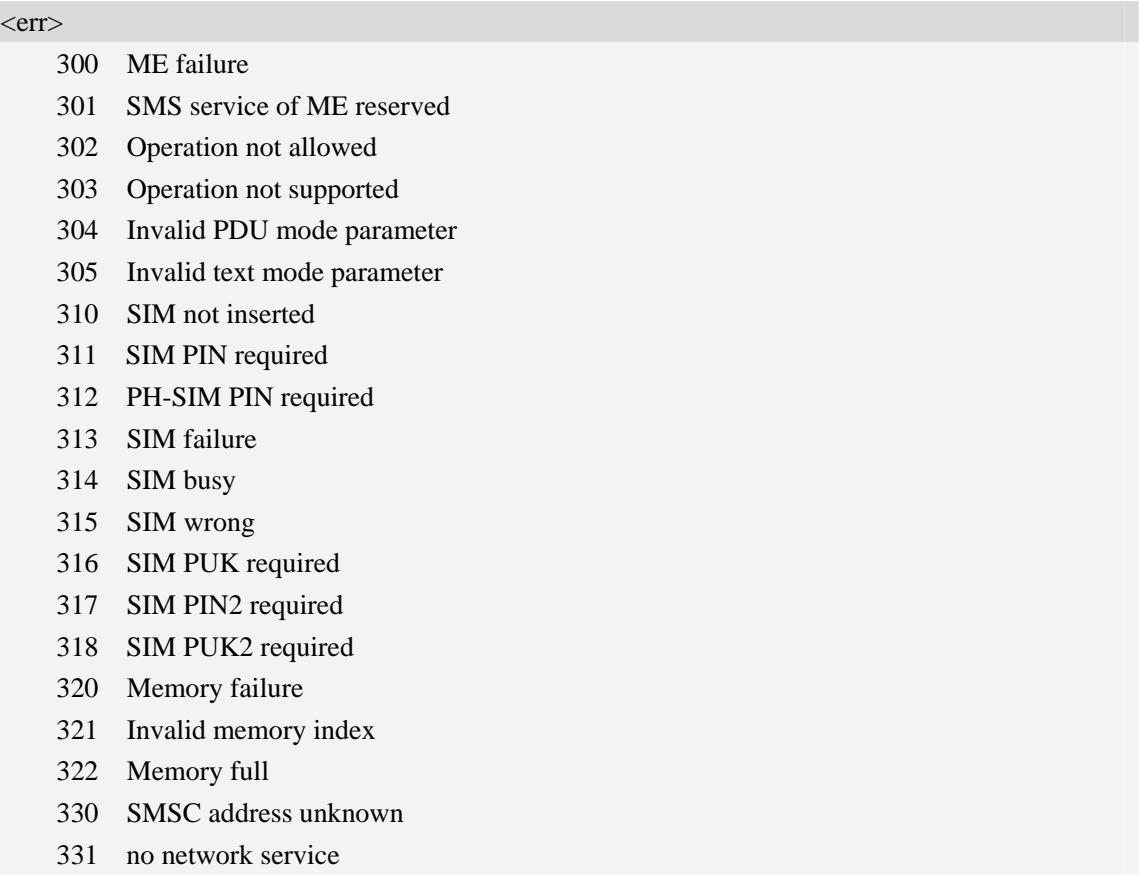

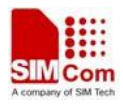

332 Network timeout 340 NO +CNMA ACK EXPECTED 341 Buffer overflow 342 SMS size more than expected 500 unknown error

## **Examples**

*AT+CMGS=02112345678* 

*+CMS ERROR: 304* 

# **5.2 AT+CSMS Select message service**

## **Description**

The command is used to select messaging service <service>.

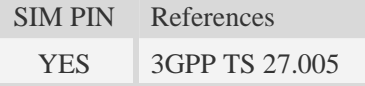

### **Syntax**

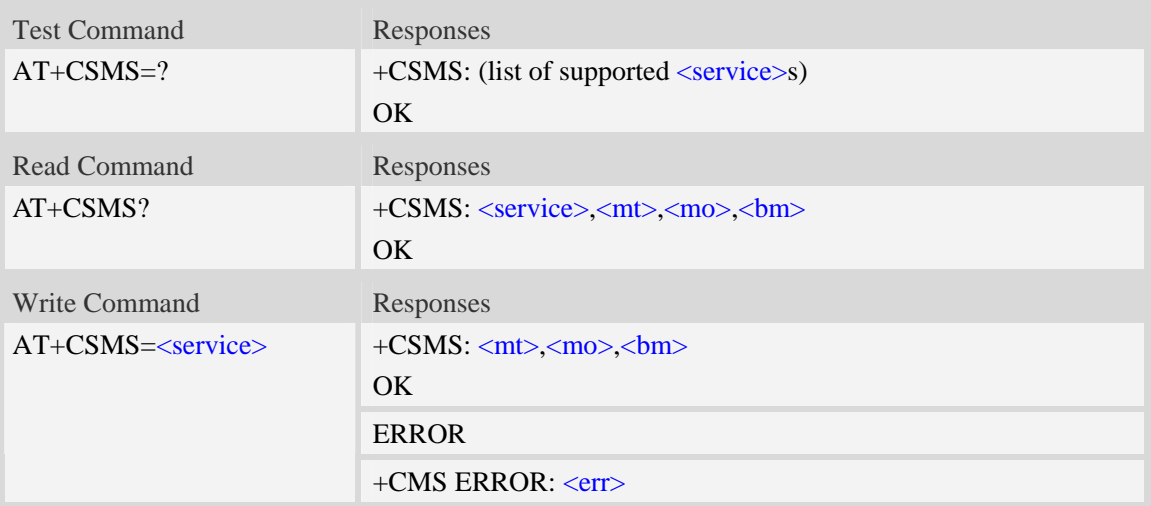

### **Defined values**

<service>

- $0 -$  SMS at command is compatible with GSM phase 2.
- 1 SMS at command is compatible with GSM phase 2+.

 $<$ mt $>$ 

Mobile terminated messages:

- 0 type not supported.
- $\frac{1}{1}$  type supported.

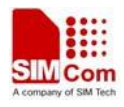

 $\langle$ mo $\rangle$ 

Mobile originated messages:

- 0 type not supported.
- $1 -$  type supported.

 $30<sub>m</sub>$ 

Broadcast type messages:

- 0 type not supported.
- $1 -$  type supported.

### **Examples**

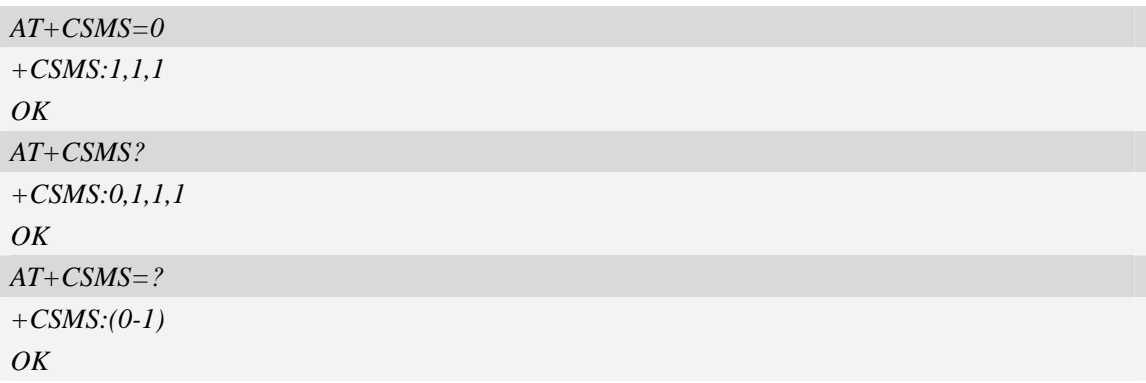

# **5.3 AT+CPMS Preferred message storage**

### **Description**

The command is used to select memory storages  $\langle mem1\rangle$ ,  $\langle mem2\rangle$  and  $\langle mem3\rangle$  to be used for reading, writing, etc.

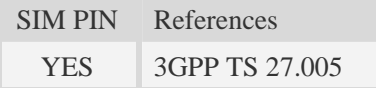

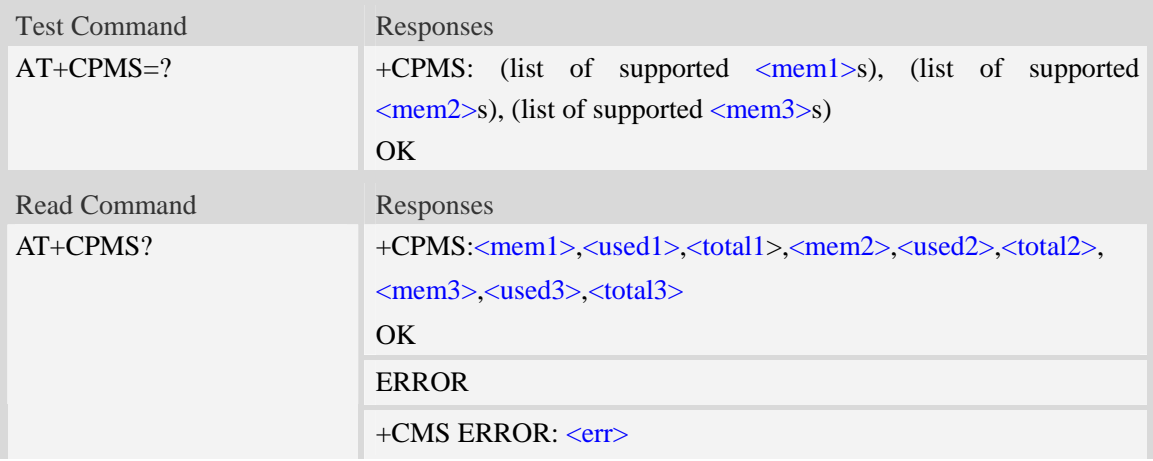

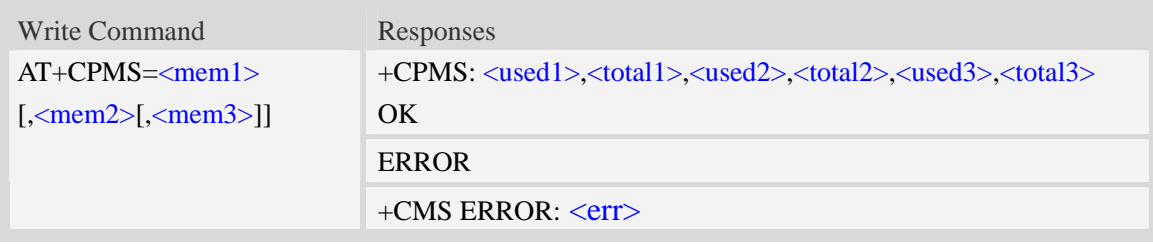

## **Defined values**

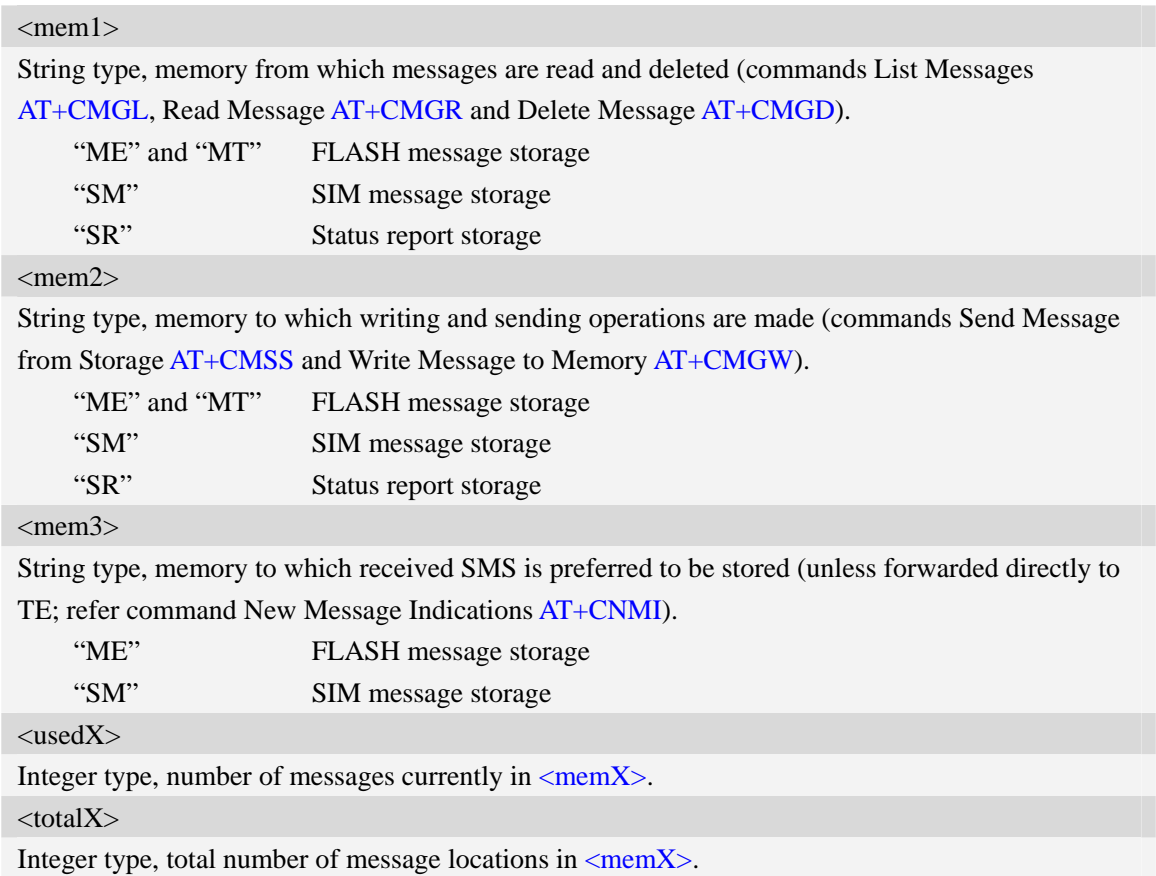

```
AT+CPMS=? 
+CPMS: ("ME","MT","SM","SR"),("ME","MT","SM","SR"),("ME",,"SM") 
OK 
AT+CPMS? 
+CPMS:"ME", 0, 23,"ME", 0, 23,"ME", 0, 23 
OK
AT+CPMS="SM","SM","SM"
+CPMS:3,40,3,40,3,40 
OK
```
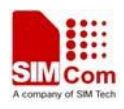

# **5.4 AT+CMGF Select SMS message format**

## **Description**

The command is used to specify the input and output format of the short messages.

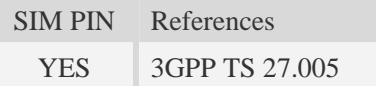

# **Syntax**

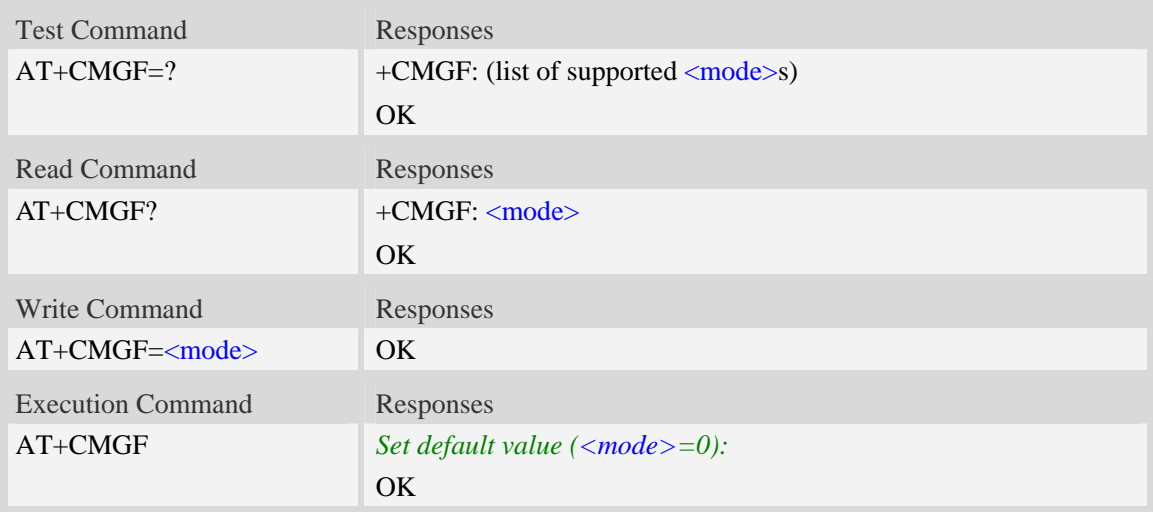

## **Defined values**

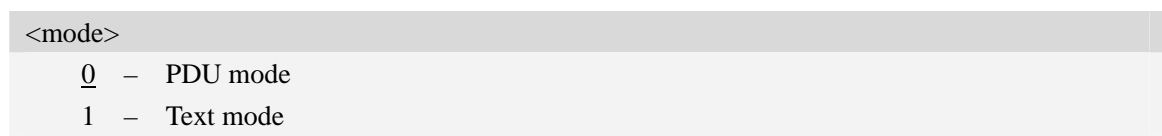

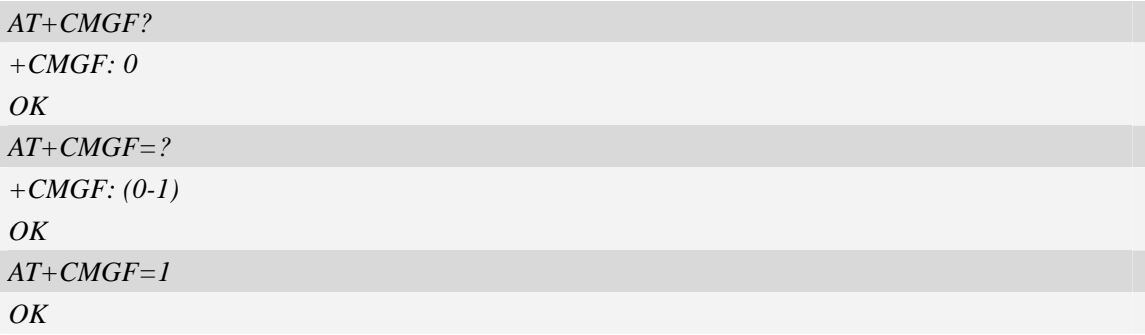

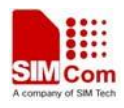

# **5.5 AT+CSCA SMS service centre address**

### **Description**

The command is used to update the SMSC address, through which mobile originated SMS are transmitted.

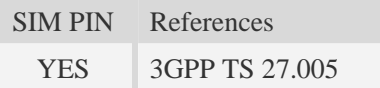

### **Syntax**

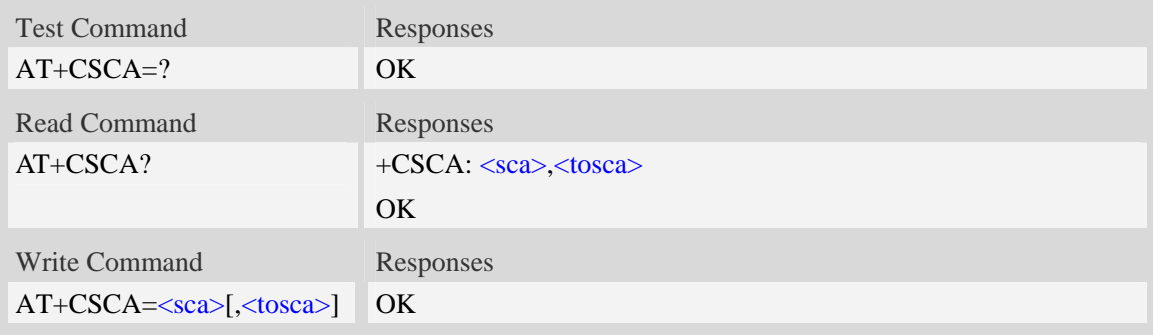

### **Defined values**

## $<$ sca $>$ Service Center Address, value field in string format, BCD numbers (or GSM 7 bit default alphabet characters) are converted to characters of the currently selected TE character set (refer to command [AT+CSCS\)](#page-29-0), type of address given by <tosca>.

<tosca>

SC address Type-of-Address octet in integer format, when first character of  $\langle$ sca $\rangle$  is + (IRA 43) default is 145, otherwise default is 129.

## **Examples**

```
AT+CSCA="+8613012345678" 
\overline{OK}AT+CSCA? 
+CSCA: "+8613010314500", 145 
OK
```
## **5.6 AT+CSCB Select cell broadcast message indication**

### **Description**

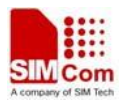

The test command returns the supported <operation>s as a compound value.

The read command displays the accepted message types.

Depending on the <operation> parameter, the write command adds or deletes the message types accepted.

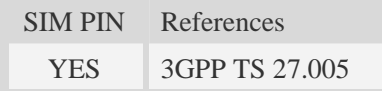

## **Syntax**

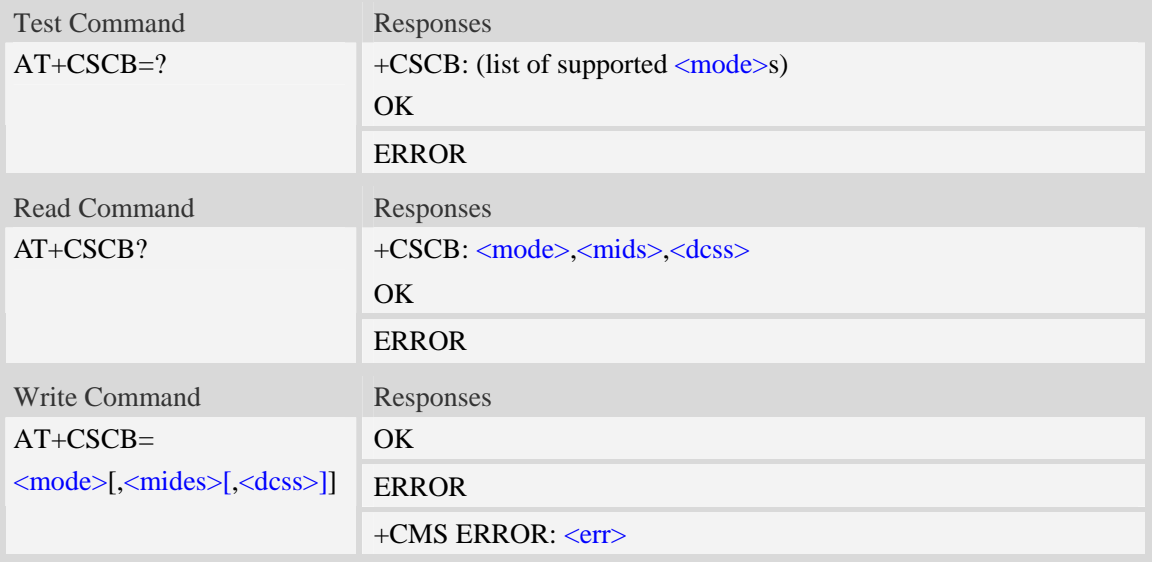

## **Defined values**

<mode>

0 – message types specified in  $\langle$ mids $\rangle$  and  $\langle$ dcss $\rangle$  are accepted.

1 – message types specified in <mids> and <dcss> are not accepted.

<mides>

String type; all different possible combinations of CBM message identifiers.

```
<dcss>
```
String type; all different possible combinations of CBM data coding schemes(default is empty string)

```
AT+CSCB=? 
+CSCB: (0-1) 
OK 
AT+CSCB=0,"15-17,50,86","" 
OK
```
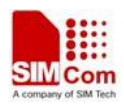

# **5.7 AT+CSDH Show text mode parameters**

## **Description**

The command is used to control whether detailed header information is shown in text mode result codes.

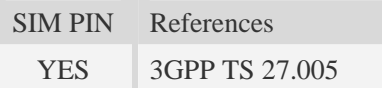

## **Syntax**

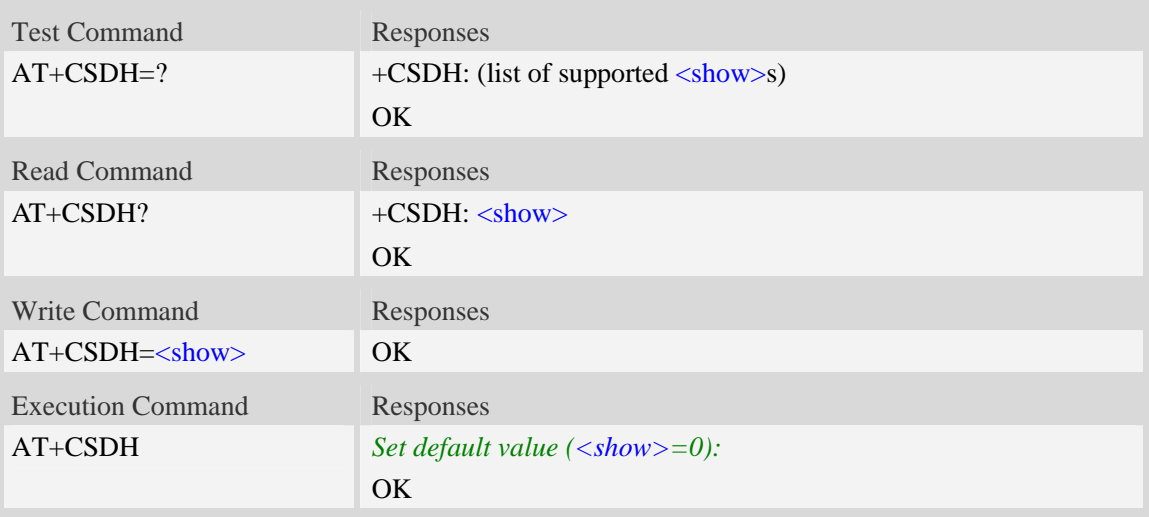

## **Defined values**

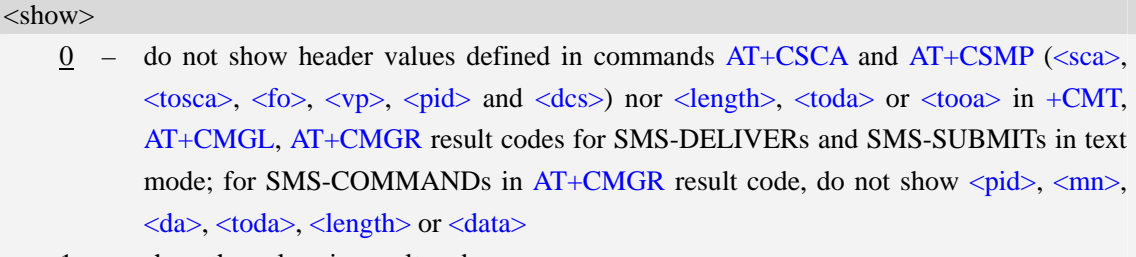

1 – show the values in result codes

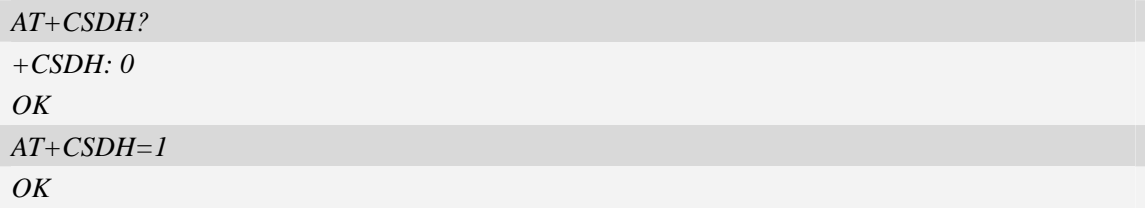

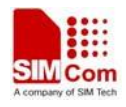

# **5.8 AT+CNMA New message acknowledgement to ME/TA**

### **Description**

The command confirms successful receipt of a new message (SMS-DELIVER or SMS-STATUSREPORT) routed directly to the TE. If ME does not receive acknowledgement within required time (network timeout), it will send RP-ERROR to the network.

**NOTE** The execute / write command shall only be used when  $AT+CSMS$  parameter  $\langle$ service $\rangle$ equals 1 (= phase 2+) and appropriate URC has been issued by the module, i.e.:

 $\langle +CMT \rangle$  for  $\langle mt \rangle = 2$  incoming message classes 0, 1, 3 and none;

 $\langle +CMT \rangle$  for  $\langle mt \rangle = 3$  incoming message classes 0 and 3;

 $\langle +CDS \rangle$  for  $\langle ds \rangle = 1$ .

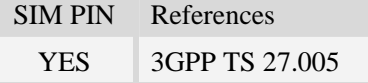

### **Syntax**

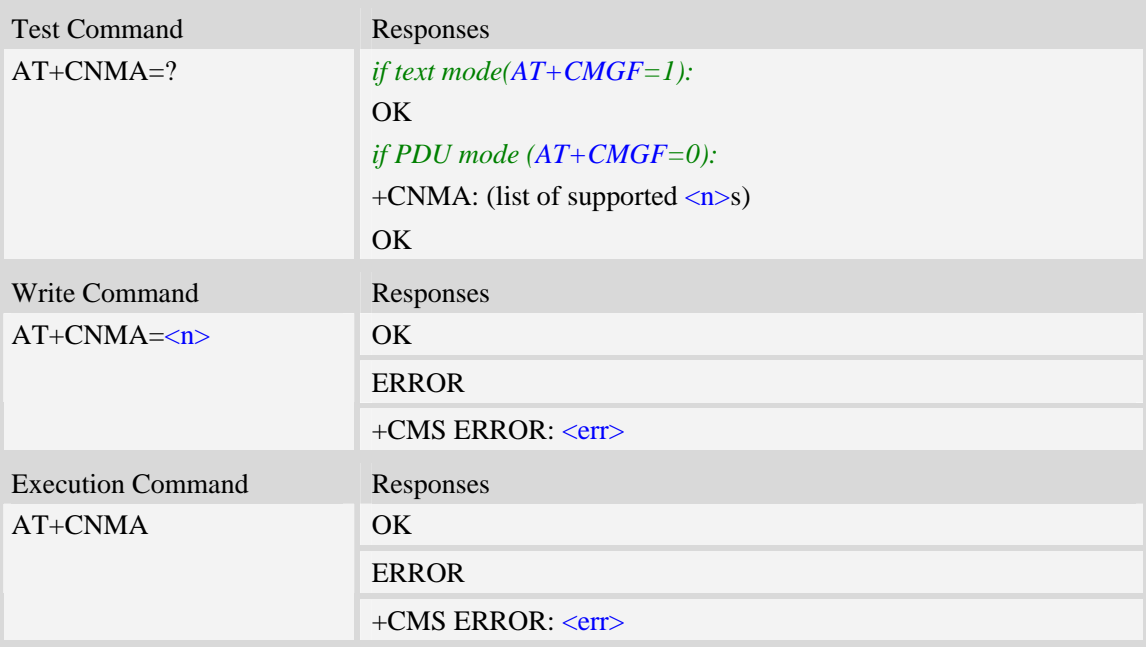

### **Defined values**

 $\langle n \rangle$ 

Parameter required only for PDU mode.

- 0 Command operates similarly as execution command in text mode.
- 1 Send positive (RP-ACK) acknowledgement to the network. Accepted only in PDU mode.
- 2 Send negative (RP-ERROR) acknowledgement to the network. Accepted only in PDU mode.

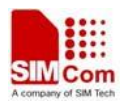

## **Examples**

*AT+CNMI=1,2,0,0,0 OK +CMT:"1380022xxxx","02/04/03,11 :06 :38",129,7,0<CR><LF> Testing (receive new short message) AT+CNMA(send ACK to the network) OK AT+CNMA +CMS ERROR*:*340 (the second time return error, it needs ACK only once)*

# **5.9 AT+CNMI New message indications to TE**

### **Description**

The command is used to select the procedure how receiving of new messages from the network is indicated to the TE when TE is active, e.g. DTR signal is ON. If TE is inactive (e.g. DTR signal is OFF). If set  $\langle m t \rangle = 2$ ,  $\langle m t \rangle = 3$  or  $\langle ds \rangle = 1$ , make sure  $\langle m d e \rangle = 1$ , otherwise it will return error.

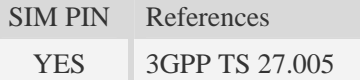

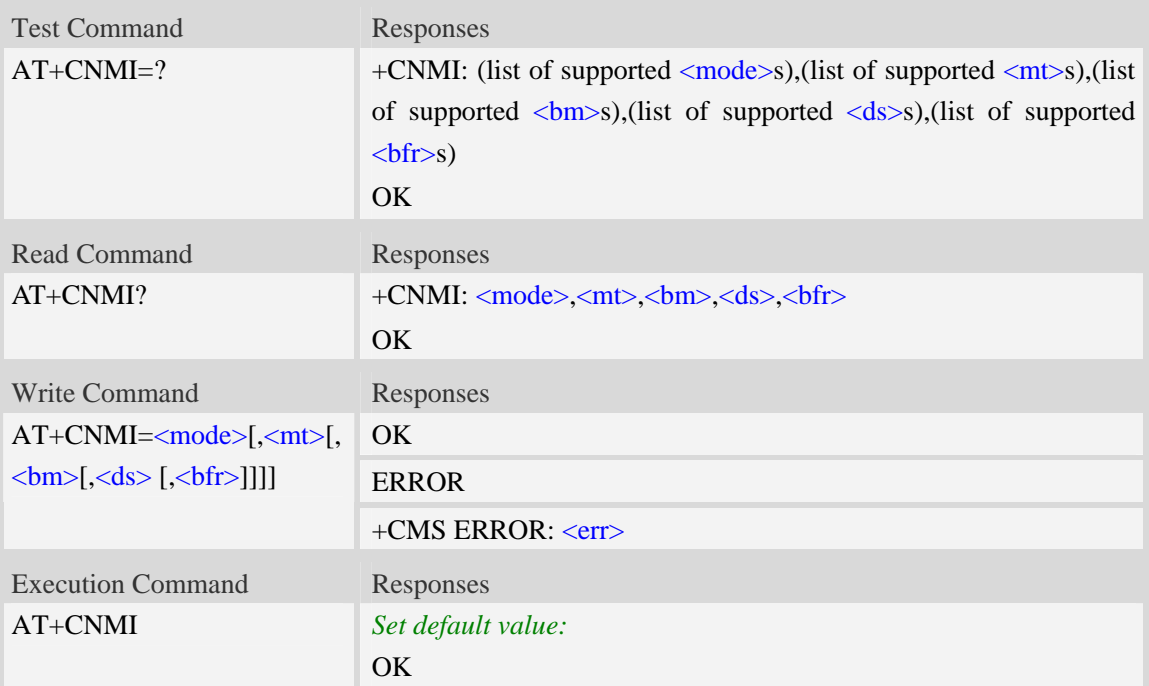

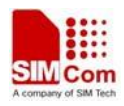

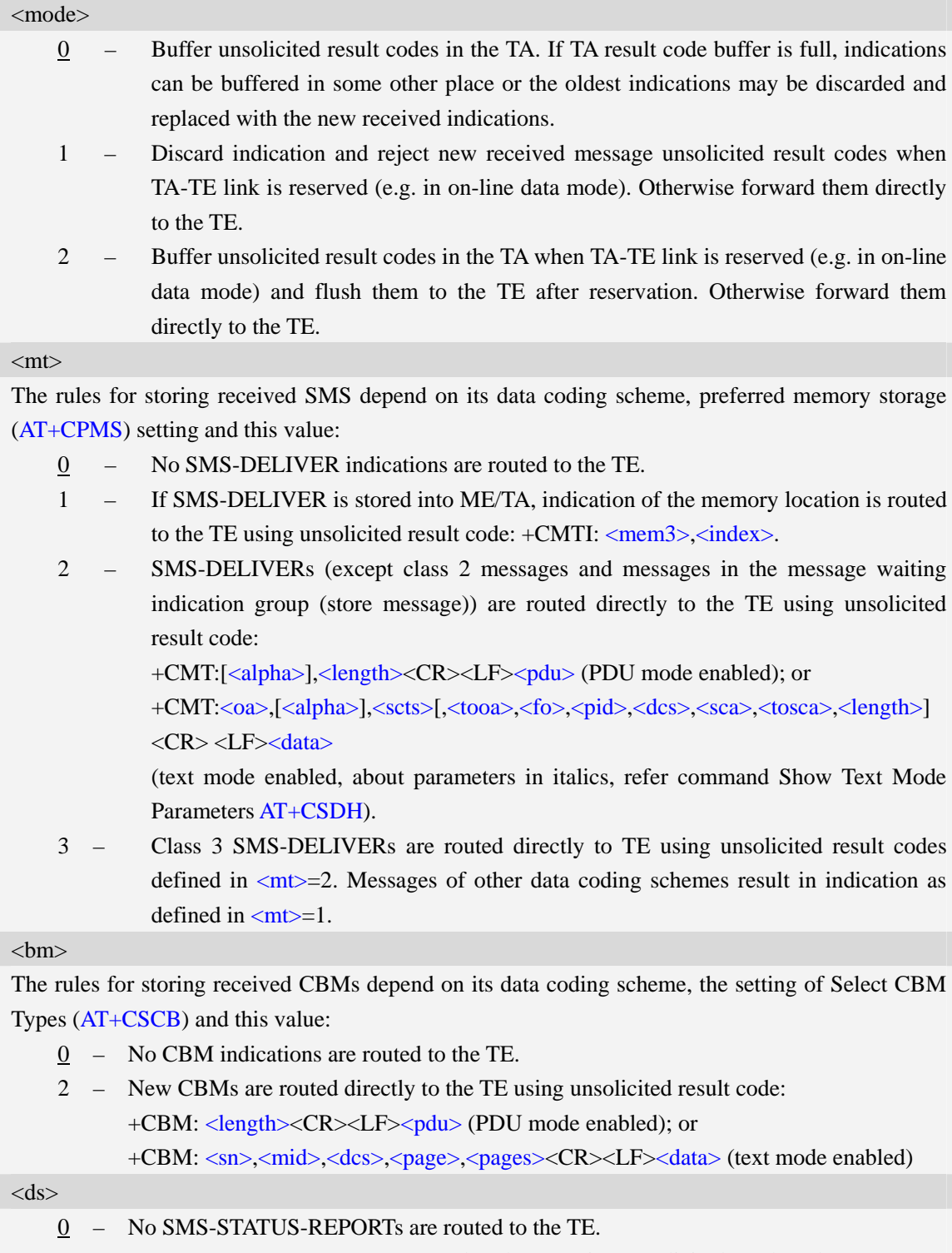

- 1 SMS-STATUS-REPORTs are routed to the TE using unsolicited result code: +CDS: <length><CR><LF><pdu> (PDU mode enabled); or +CDS: <fo>,<mr>,[<ra>],[<tora>],<scts>,<dt>,<st> (text mode enabled)
- 2 If SMS-STATUS-REPORT is stored into ME/TA, indication of the memory location is routed to the TE using unsolicited result code: +CDSI: <mem3>,<index>.

#### $$

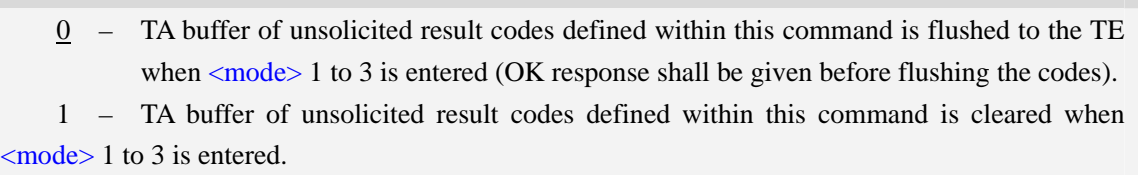

## **Examples**

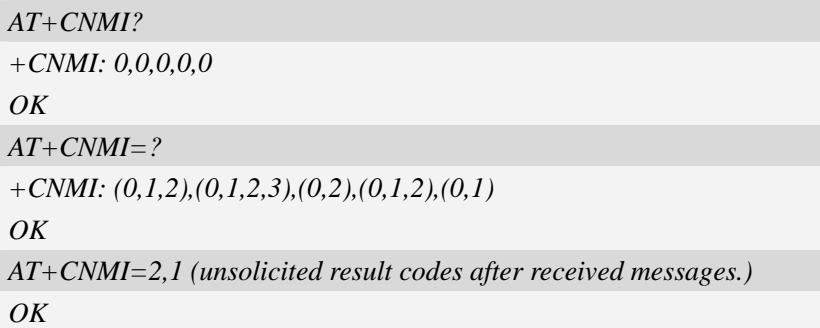

# **5.10 AT+CMGL List SMS messages from preferred store**

## **Description**

The command returns messages with status value <stat> from message storage <mem1> to the TE. If the status of the message is 'received unread', the status in the storage changes to 'received read'.

SIM PIN References YES 3GPP TS 27.005

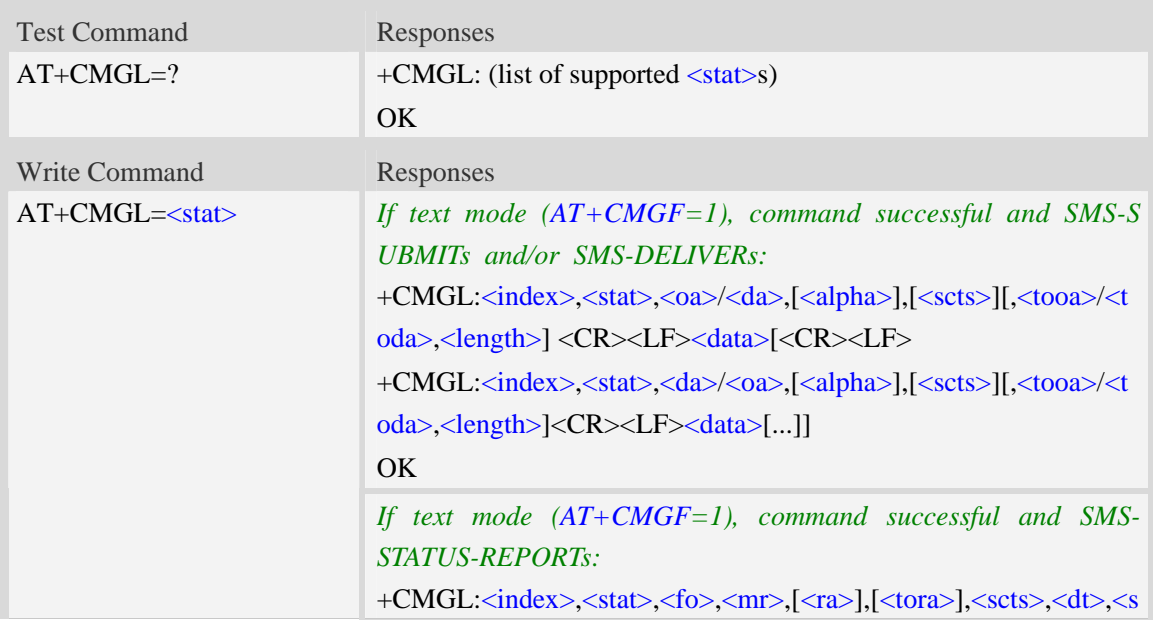

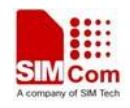

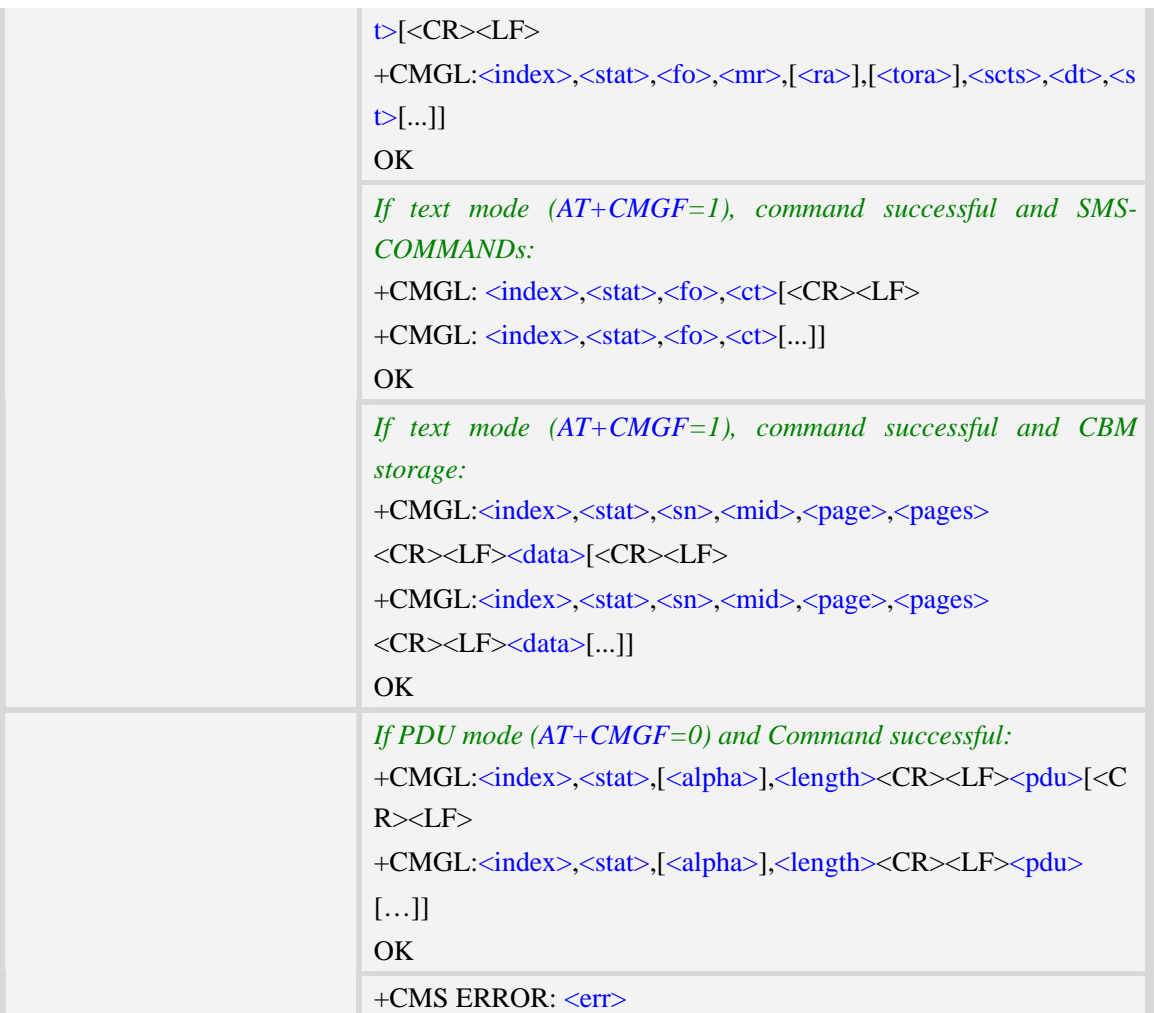

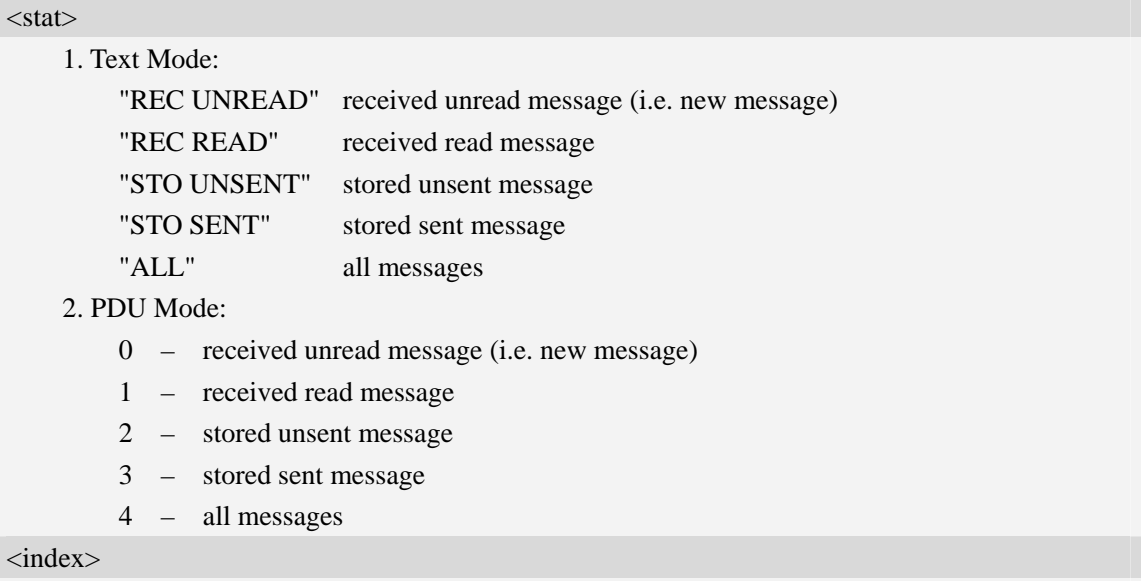

Integer type; value in the range of location numbers supported by the associated memory and start with zero.

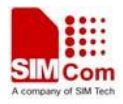

#### $<$ oa $>$

Originating-Address, Address-Value field in string format; BCD numbers (or GSM 7 bit default alphabet characters) are converted to characters of the currently selected TE character set, type of address given by <tooa>.

#### <da>

Destination-Address, Address-Value field in string format; BCD numbers (or GSM 7 bit default alphabet characters) are converted to characters of the currently selected TE character set, type of address given by <toda>.

<alpha>

String type alphanumeric representation of  $\langle da \rangle$  or  $\langle oa \rangle$  corresponding to the entry found in MT phonebook; implementation of this feature is manufacturer specific; used character set should be the one selected with command Select TE Character Set AT+CSCS.

 $<$ scts $>$ 

TP-Service-Centre-Time-Stamp in time-string format (refer <dt>).

 $<$ tooa $>$ 

TP-Originating-Address, Type-of-Address octet in integer format. (default refer <toda>).

<toda>

TP-Destination-Address, Type-of-Address octet in integer format. (when first character of  $\langle da \rangle$  is + (IRA 43) default is 145, otherwise default is 129). The range of value is from 128 to 255.

<length>

Integer type value indicating in the text mode  $(AT+CMGF=1)$  the length of the message body  $\langle \text{data} \rangle$  in characters; or in PDU mode (AT+CMGF=0), the length of the actual TP data unit in octets. (i.e. the RP layer SMSC address octets are not counted in the length)

#### <data>

In the case of SMS: TP-User-Data in text mode responses; format:

- 1. If  $\langle$  dcs> indicates that GSM 7 bit default alphabet is used and  $\langle$  fo> indicates that TP-User-Data-Header-Indication is not set:
	- a. If TE character set other than "HEX": ME/TA converts GSM alphabet into current TE character set.
	- b. If TE character set is "HEX": ME/TA converts each 7-bit character of GSM 7 bit default alphabet into two IRA character long hexadecimal number. (e.g. character Π (GSM 7 bit default alphabet 23) is presented as 17 (IRA 49 and 55))
- 2. If  $\langle$ dcs> indicates that 8-bit or UCS2 data coding scheme is used, or  $\langle$ fo> indicates that TP-User-Data-Header-Indication is set: ME/TA converts each 8-bit octet into two IRA character long hexadecimal number. (e.g. octet with integer value 42 is presented to TE as two characters 2A (IRA 50 and 65))
- 3. If <dcs> indicates that GSM 7 bit default alphabet is used:
	- a. If TE character set other than "HEX":ME/TA converts GSM alphabet into current TE character set.
	- b. If TE character set is "HEX": ME/TA converts each 7-bit character of the GSM 7 bit default alphabet into two IRA character long hexadecimal number.
- 4. If <dcs> indicates that 8-bit or UCS2 data coding scheme is used: ME/TA converts each 8-bit octet into two IRA character long hexadecimal number.

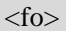

Depending on the Command or result code: first octet of GSM 03.40 SMS-DELIVER, SMS-SUBMIT (default 17), SMS-STATUS-REPORT, or SMS-COMMAND (default 2) in integer format. SMS status report is supported under text mode if  $\langle$  fo $\rangle$  is set to 49.  $<$ mr $>$ 

Message Reference

GSM 03.40 TP-Message-Reference in integer format.

 $<$ ra $>$ 

Recipient Address

GSM 03.40 TP-Recipient-Address Address-Value field in string format;BCD numbers (or GSM default alphabet characters) are converted to characters of the currently selected TE character set(refer to command AT+CSCS); type of address given by <tora>

<tora>

Type of Recipient Address

GSM 04.11 TP-Recipient-Address Type-of-Address octet in integer format (default refer <toda>) <dt>

Discharge Time

GSM 03.40 TP-Discharge-Time in time-string format:"yy/MM/dd,hh:mm:ss+zz",where characters indicate year (two last digits),month,day,hour,minutes,seconds and time zone.

 $<$ st $>$ 

Status

GSM 03.40 TP-Status in integer format

 $0...255$ 

 $<$ ct $>$ 

Command Type

GSM 03.40 TP-Command-Type in integer format

 $0...255$ 

 $\langle$ sn $>$ 

Serial Number

GSM 03.41 CBM Serial Number in integer format

<mid>

Message Identifier

GSM 03.41 CBM Message Identifier in integer format

<page>

Page Parameter

GSM 03.41 CBM Page Parameter bits 4-7 in integer format

<pages>

Page Parameter

GSM 03.41 CBM Page Parameter bits 0-3 in integer format

<pdu>

In the case of SMS: SC address followed by TPDU in hexadecimal format: ME/TA converts each octet of TP data unit into two IRA character long hexadecimal number. (e.g. octet with integer value 42 is presented to TE as two characters 2A (IRA 50 and 65)).

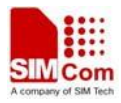

## **Examples**

```
AT+CMGL=? 
+CMGL: ("REC UNREAD","REC READ","STO UNSENT","STO SENT","ALL") 
OK 
AT+CMGL="ALL" 
+CMGL: 1,"STO UNSENT","+10011",,,145,4 
Hello World 
OK
```
# **5.11 AT+CMGR Read message**

## **Description**

The command returns message with location value <index> from message storage <mem1> to the TE.

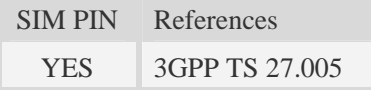

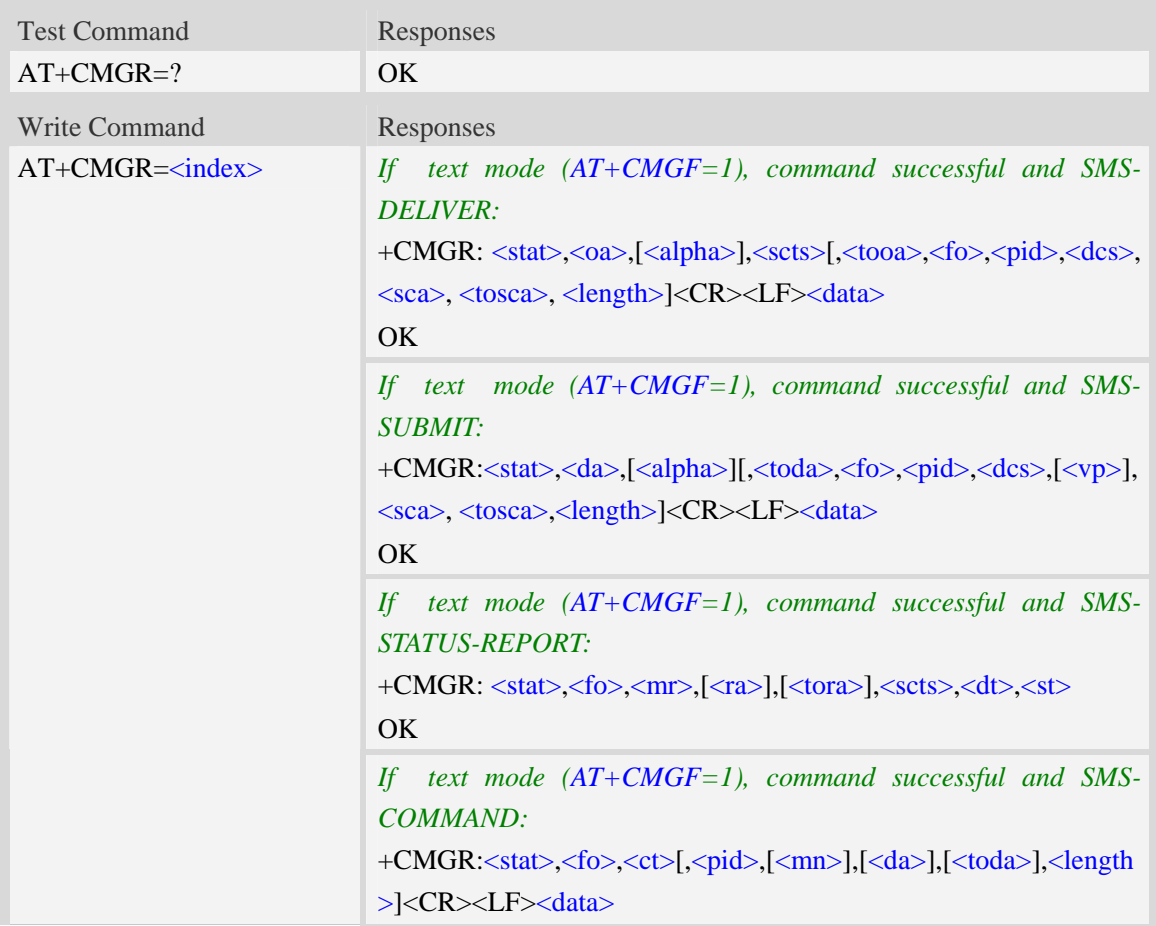

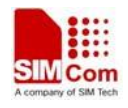

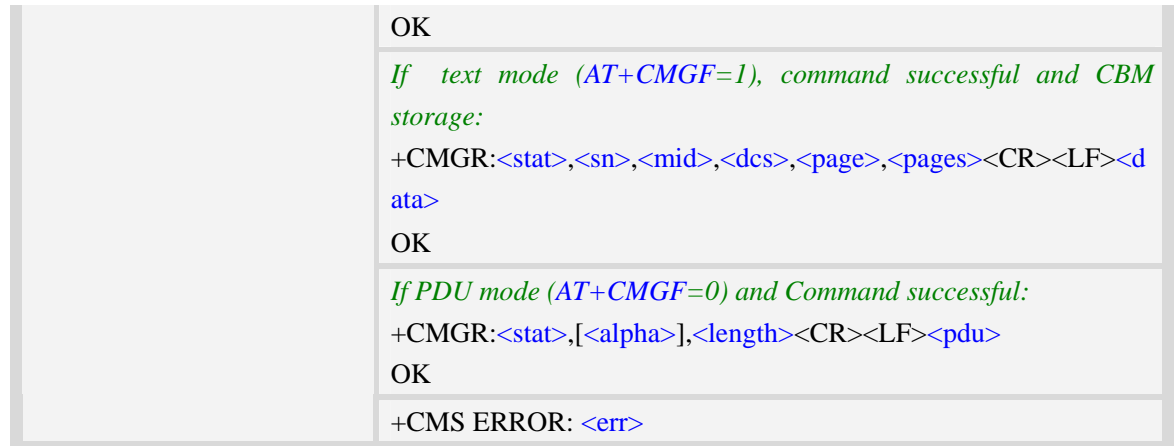

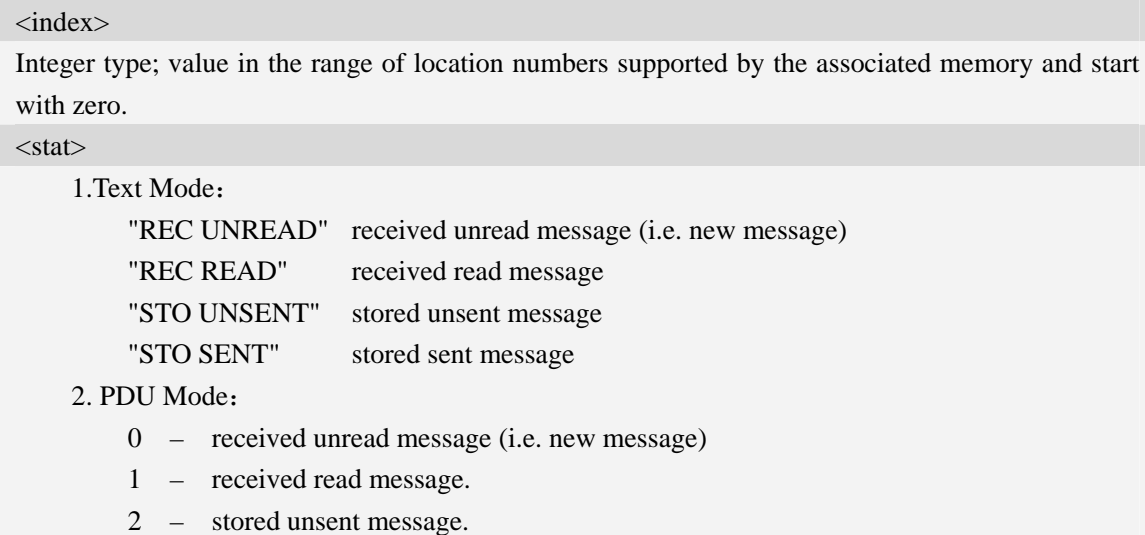

3 – stored sent message

#### $<$ oa $>$

Originating-Address, Address-Value field in string format; BCD numbers (or GSM 7 bit default alphabet characters) are converted to characters of the currently selected TE character set, type of address given by <tooa>.

<alpha>

String type alphanumeric representation of  $\langle da \rangle$  or  $\langle oa \rangle$  corresponding to the entry found in MT phonebook; implementation of this feature is manufacturer specific; used character set should be the one selected with command Select TE Character Set AT+CSCS.

 $<$ scts $>$ 

TP-Service-Centre-Time-Stamp in time-string format (refer <dt>).

 $<$ tooa $>$ 

TP-Originating-Address, Type-of-Address octet in integer format. (default refer <toda>).

<fo>

Depending on the Command or result code: first octet of GSM 03.40 SMS-DELIVER, SMS-SUBMIT (default 17), SMS-STATUS-REPORT, or SMS-COMMAND (default 2) in integer format. SMS status report is supported under text mode if  $\langle$  fo $>$  is set to 49.

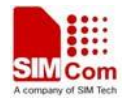

<pid>

Protocol Identifier

GSM 03.40 TP-Protocol-Identifier in integer format

 $0...255$ 

<dcs>

Depending on the command or result code: SMS Data Coding Scheme (default 0), or Cell Broadcast Data Coding Scheme in integer format.

 $<$ sca $>$ 

RP SC address Address-Value field in string format; BCD numbers (or GSM 7 bit default alphabet characters) are converted to characters of the currently selected TE character set, type of address given by <tosca>.

<tosca>

RP SC address Type-of-Address octet in integer format (default refer <toda>).

<length>

Integer type value indicating in the text mode (AT+CMGF=1) the length of the message body  $\langle \text{data} \rangle$   $>$  (or  $\langle \text{cdata} \rangle$ ) in characters; or in PDU mode (AT+CMGF=0), the length of the actual TP data unit in octets. (i.e. the RP layer SMSC address octets are not counted in the length).

#### <data>

In the case of SMS: TP-User-Data in text mode responses; format:

- 1 If  $\langle$  dcs> indicates that GSM 7 bit default alphabet is used and  $\langle$  fo> indicates that TP-User-Data-Header-Indication is not set:
	- a. If TE character set other than "HEX": ME/TA converts GSM alphabet into current TE character set.
	- b. If TE character set is "HEX": ME/TA converts each 7-bit character of GSM 7 bit default alphabet into two IRA character long hexadecimal number. (e.g. character Π (GSM 7 bit default alphabet 23) is presented as 17 (IRA 49 and 55)).
- 2 If  $\langle$ dcs $\rangle$  indicates that 8-bit or UCS2 data coding scheme is used, or  $\langle$ fo $\rangle$  indicates that TP-User-Data-Header-Indication is set: ME/TA converts each 8-bit octet into two IRA character long hexadecimal number. (e.g. octet with integer value 42 is presented to TE as two characters 2A (IRA 50 and 65)).
- $3 If <$  dcs> indicates that GSM 7 bit default alphabet is used:
	- a. If TE character set other than "HEX":ME/TA converts GSM alphabet into current TE character set.
	- b. If TE character set is "HEX": ME/TA converts each 7-bit character of the GSM 7 bit default alphabet into two IRA character long hexadecimal number.
- 4 If <dcs> indicates that 8-bit or UCS2 data coding scheme is used: ME/TA converts each 8-bit octet into two IRA character long hexadecimal number.

#### <da>

Destination-Address, Address-Value field in string format; BCD numbers (or GSM 7 bit default alphabet characters) are converted to characters of the currently selected TE character set, type of address given by <toda>.

#### <toda>

TP-Destination-Address, Type-of-Address octet in integer format. (when first character of  $\langle da \rangle$  is +

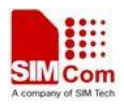

(IRA 43) default is 145, otherwise default is 129). The range of value is from 128 to 255.  $<$ vp $>$ Depending on SMS-SUBMIT <fo> setting: TP-Validity-Period either in integer format (default 167) or in time-string format (refer  $\langle dt \rangle$ ).  $<$ mr $>$ Message Reference GSM 03.40 TP-Message-Reference in integer format.  $<$ ra $>$ Recipient Address GSM 03.40 TP-Recipient-Address Address-Value field in string format;BCD numbers(or GSM default alphabet characters) are converted to characters of the currently selected TE character set(refer to command AT+CSCS); type of address given by <tora> <tora> Type of Recipient Address GSM 04.11 TP-Recipient-Address Type-of-Address octet in integer format (default refer <toda>) <dt> Discharge Time GSM 03.40 TP-Discharge-Time in time-string format:"yy/MM/dd,hh:mm:ss+zz",where characters indicate year (two last digits),month,day,hour,minutes,seconds and time zone.  $<$ st $>$ Status GSM 03.40 TP-Status in integer format  $0...255$  $<$ ct $>$ Command Type GSM 03.40 TP-Command-Type in integer format  $0...255$ <mn> Message Number GSM 03.40 TP-Message-Number in integer format  $<$ sn $>$ Serial Number GSM 03.41 CBM Serial Number in integer format <mid> Message Identifier GSM 03.41 CBM Message Identifier in integer format <page> Page Parameter GSM 03.41 CBM Page Parameter bits 4-7 in integer format <pages> Page parameter GSM 03.41 CBM Page Parameter bits 0-3 in integer format <pdu>

In the case of SMS: SC address followed by TPDU in hexadecimal format: ME/TA converts each octet of TP data unit into two IRA character long hexadecimal number. (e.g. octet with integer value 42 is presented to TE as two characters 2A (IRA 50 and 65)).

### **Examples**

```
AT+CMGR=1 
+CMGR: "STO UNSENT","+10011",,145,17,0,0,167,"+8613800100500",145,4 
Hello World 
OK
```
## **5.12 AT+CMGS Send message**

### **Description**

The command is used to send message from a TE to the network (SMS-SUBMIT).

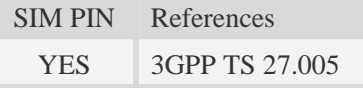

#### **Syntax**

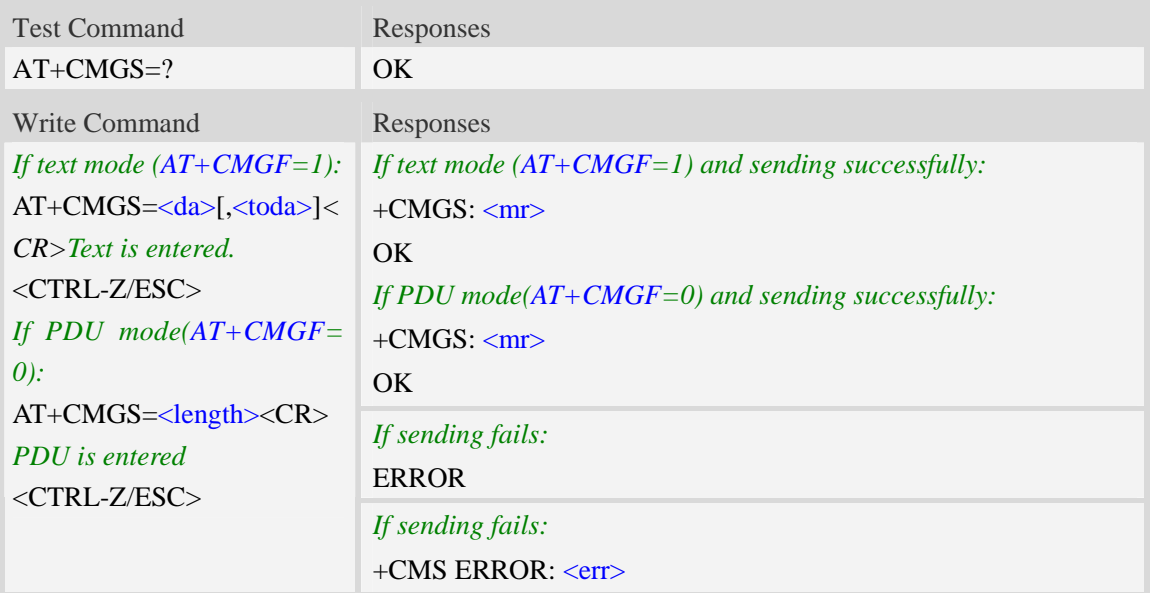

### **Defined values**

#### <da>

Destination-Address, Address-Value field in string format; BCD numbers (or GSM 7 bit default alphabet characters) are converted to characters of the currently selected TE character set, type of address given by <toda>.

<toda>

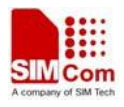

TP-Destination-Address, Type-of-Address octet in integer format. (when first character of  $\langle da \rangle$  is + (IRA 43) default is 145, otherwise default is 129). The range of value is from 128 to 255. <length>

integer type value indicating in the text mode (AT+CMGF=1) the length of the message body  $\langle \text{data} \rangle$  > (or  $\langle \text{cdata} \rangle$ ) in characters; or in PDU mode (AT+CMGF=0), the length of the actual TP data unit in octets. (i.e. the RP layer SMSC address octets are not counted in the length)

 $<$ mr $>$ 

Message Reference

GSM 03.40 TP-Message-Reference in integer format.

**NOTE** In text mode, the maximum length of an SMS depends on the used coding scheme: It is 160 characters if the 7 bit GSM coding scheme is used.

### **Examples**

*AT+CMGS="13012832788"<CR>(TEXT MODE) > ABCD<ctrl-Z/ESC> +CMGS: 46 OK*

## **5.13 AT+CMSS Send message from storage**

### **Description**

The command is used to send message with location value <index> from preferred message storage <mem2> to the network (SMS-SUBMIT or SMS-COMMAND).

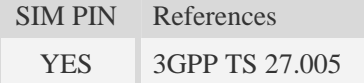

### **Syntax**

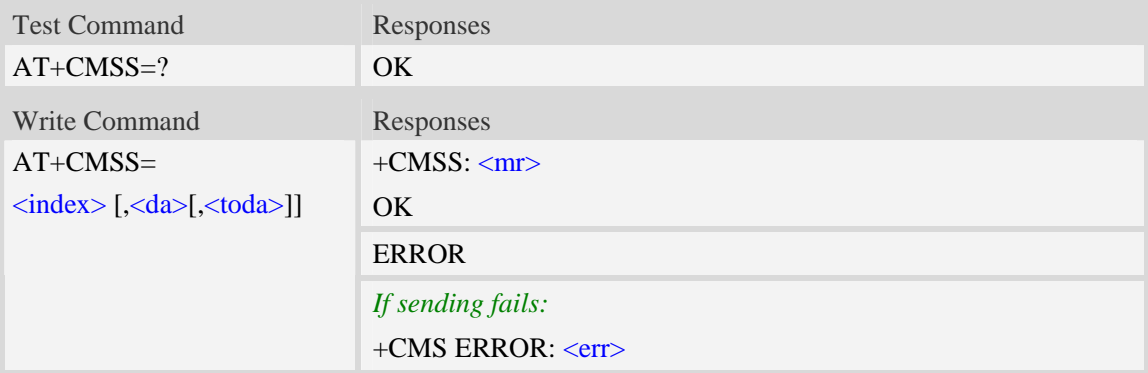

#### **Defined values**

<index>

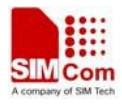

Integer type; value in the range of location numbers supported by the associated memory and start with zero.

 $<$ da $>$ 

Destination-Address, Address-Value field in string format; BCD numbers (or GSM 7 bit default alphabet characters) are converted to characters of the currently selected TE character set, type of address given by <toda>.

 $<$ mr $>$ 

Message Reference

GSM 03.40 TP-Message-Reference in integer format.

<toda>

TP-Destination-Address, Type-of-Address octet in integer format. (when first character of  $\langle da \rangle$  is + (IRA 43) default is 145, otherwise default is 129). The range of value is from 128 to 255.

NOTE In text mode, the maximum length of an SMS depends on the used coding scheme: It is 160 characters if the 7 bit GSM coding scheme is used.

#### **Examples**

```
AT+CMSS=3 
+CMSS: 0 
OKAT+CMSS=3,"13012345678" 
+CMSS: 55 
OK
```
## **5.14 AT+CMGW Write message to memory**

#### **Description**

The command is used to store message (either SMS-DELIVER or SMS-SUBMIT) to memory storage <mem2>.

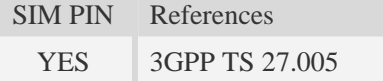

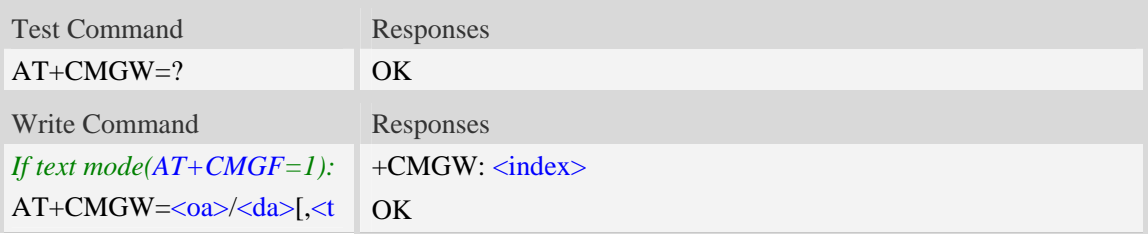

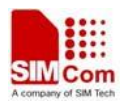

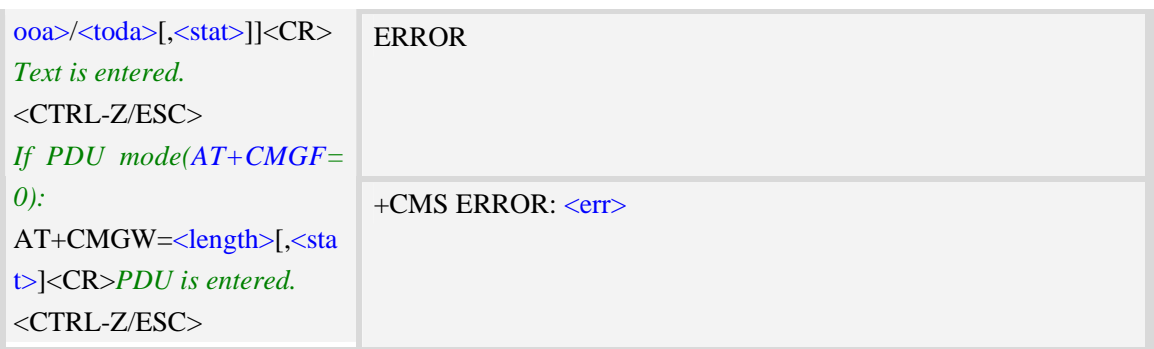

#### <index>

Integer type; value in the range of location numbers supported by the associated memory and start with zero.

 $<sub>oa</sub>$ </sub>

Originating-Address, Address-Value field in string format; BCD numbers (or GSM 7 bit default alphabet characters) are converted to characters of the currently selected TE character set, type of address given by <tooa>.

<tooa>

TP-Originating-Address, Type-of-Address octet in integer format. (default refer <toda>).

<da>

Destination-Address, Address-Value field in string format; BCD numbers (or GSM 7 bit default alphabet characters) are converted to characters of the currently selected TE character set, type of address given by <toda>.

<toda>

TP-Destination-Address, Type-of-Address octet in integer format. (when first character of  $\langle da \rangle$  is + (IRA 43) default is 145, otherwise default is 129). The range of value is from 128 to 255.

<length>

Integer type value indicating in the text mode  $(AT+CMGF=1)$  the length of the message body  $\langle \text{data} \rangle$   $>$  (or  $\langle \text{cdata} \rangle$ ) in characters; or in PDU mode (AT+CMGF=0), the length of the actual TP data unit in octets. (i.e. the RP layer SMSC address octets are not counted in the length).

 $<$ stat $>$ 

1. Text Mode:

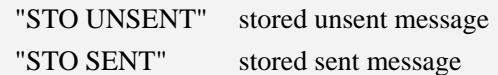

2. PDU Mode:

2 – stored unsent message

3 – stored sent message

**NOTE** In text mode, the maximum length of an SMS depends on the used coding scheme: It is 160 characters if the 7 bit GSM coding scheme is used.

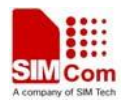

```
AT+CMGW="13012832788" <CR> (TEXT MODE) 
ABCD<ctrl-Z/ESC> 
+CMGW:1 
OK
```
# **5.15 AT+CMGD Delete message**

### **Description**

The command is used to delete message from preferred message storage  $\leq$ mem1 $>$  location  $\langle$ index>. If  $\langle$ delflag> is present and not set to 0 then the ME shall ignore  $\langle$ index> and follow the rules for <delflag> shown below.

SIM PIN References YES 3GPP TS 27.005

### **Syntax**

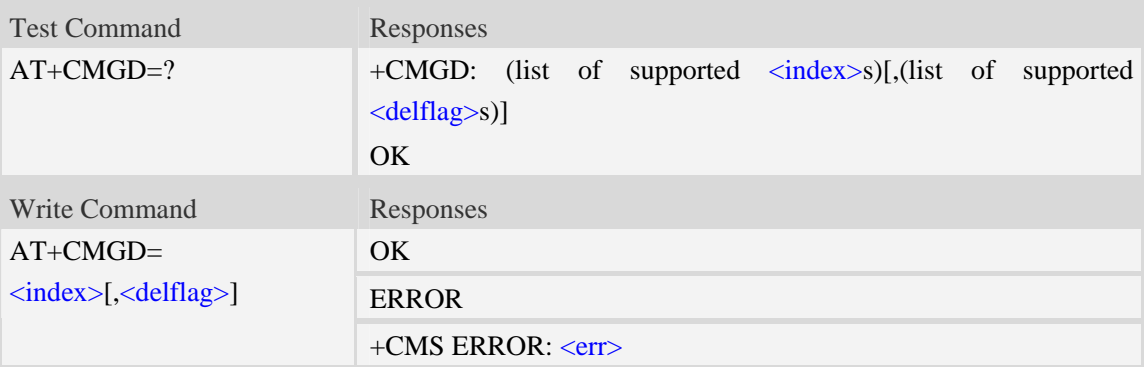

## **Defined values**

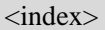

Integer type; value in the range of location numbers supported by the associated memory and start with zero.

<delflag>

- 0 (or omitted) Delete the message specified in  $\langle$ index $\rangle$ .
- 1 Delete all read messages from preferred message storage, leaving unread messages and stored mobile originated messages (whether sent or not) untouched.
- 2 Delete all read messages from preferred message storage and sent mobile originated messages, leaving unread messages and unsent mobile originated messages untouched.
- 3 Delete all read messages from preferred message storage, sent and unsent mobile originated messages leaving unread messages untouched.
- 4 Delete all messages from preferred message storage including unread messages.

**NOTE** If set  $\langle \text{delflag} \rangle = 1, 2, 3 \text{ or } 4, \langle \text{index} \rangle$  is omitted, such as  $AT + CMGD = 1$ .

## **Examples**

```
AT+CMGD=1 
OK
```
# **5.16 AT+CSMP Set text mode parameters**

## **Description**

The command is used to select values for additional parameters needed when SM is sent to the network or placed in storage when text format message mode is selected.

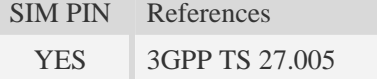

### **Syntax**

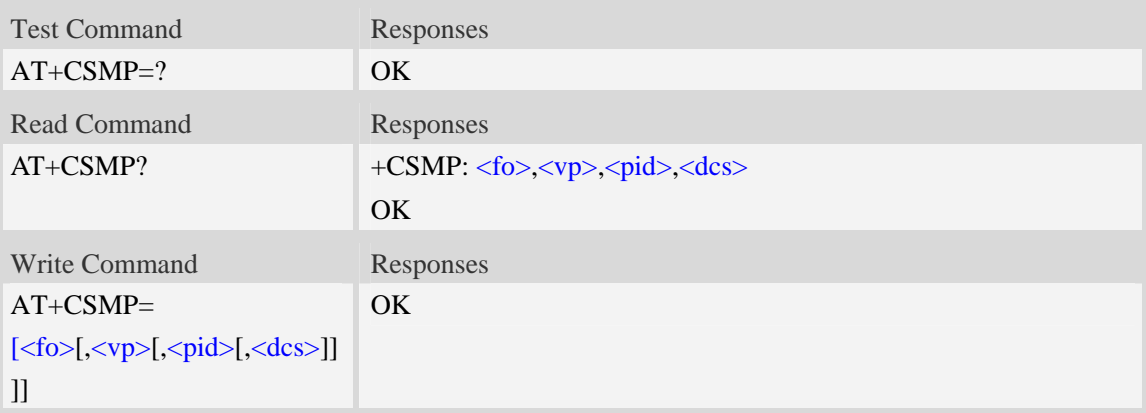

### **Defined values**

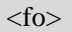

Depending on the Command or result code: first octet of GSM 03.40 SMS-DELIVER, SMS-SUBMIT (default 17), SMS-STATUS-REPORT, or SMS-COMMAND (default 2) in integer format. SMS status report is supported under text mode if  $\langle$  fo $>$  is set to 49.

 $<$ vp $>$ 

Depending on SMS-SUBMIT <fo> setting: GSM 03.40,TP-Validity-Period either in integer format (default 167), in time-string format, or if is supported, in enhanced format (hexadecimal coded string with quotes),  $\left(\langle vp \rangle\right)$  is in range 0... 255).

<pid>

GSM 03.40 TP-Protocol-Identifier in integer format (default 0).

<dcs>

GSM 03.38 SMS Data Coding Scheme (default 0), or Cell Broadcast Data Coding Scheme in integer format depending on the command or result code.

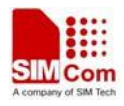

*AT+CSMP=17,23,64,244 OK* 

# **5.17 AT+CMGRO Read message only**

## **Description**

The command returns message with location value  $\langle$ index> from message storage  $\langle$ mem1> to the TE, but the message's status don't change.

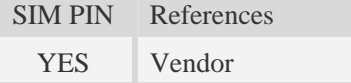

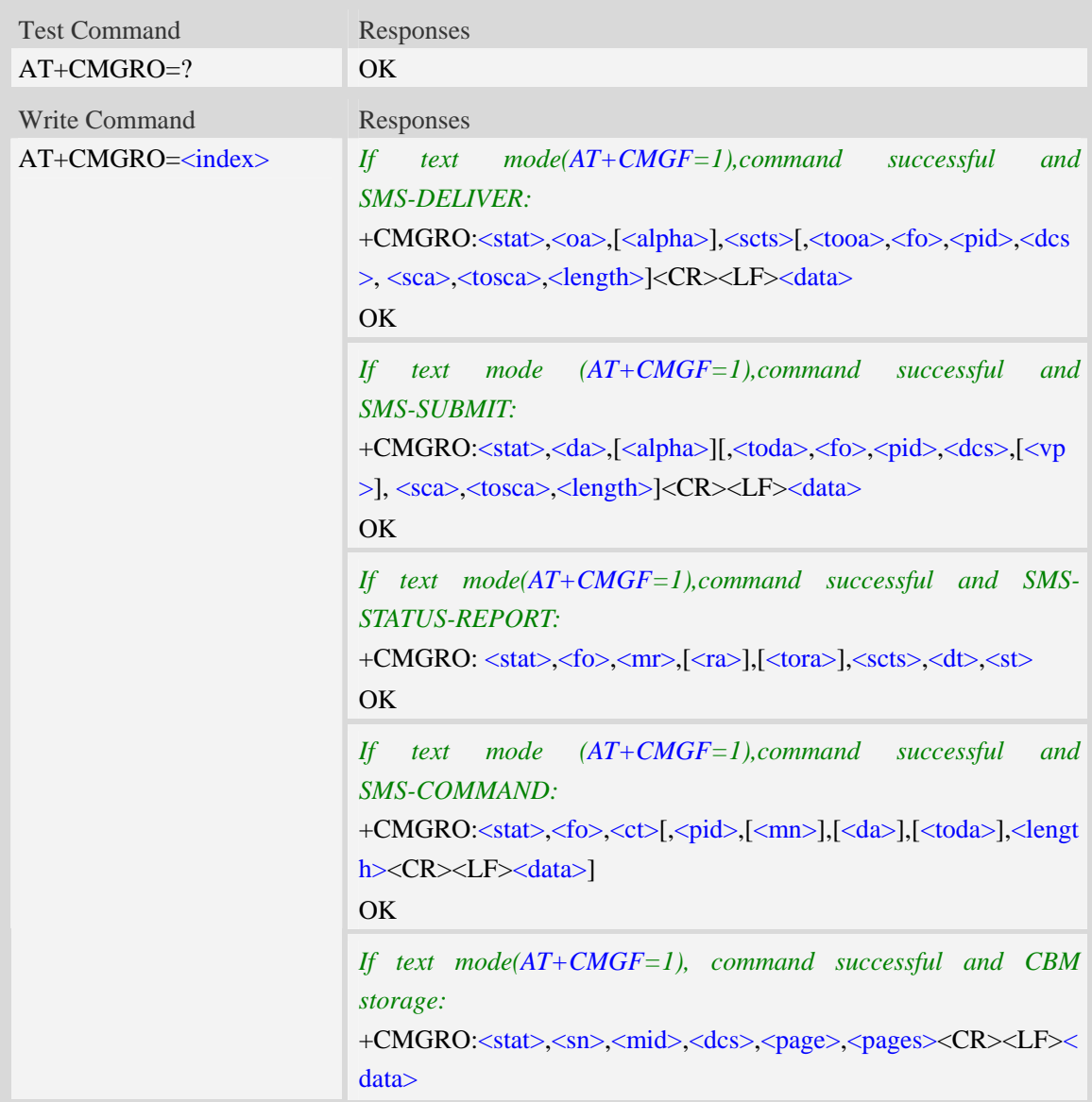

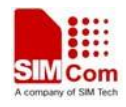

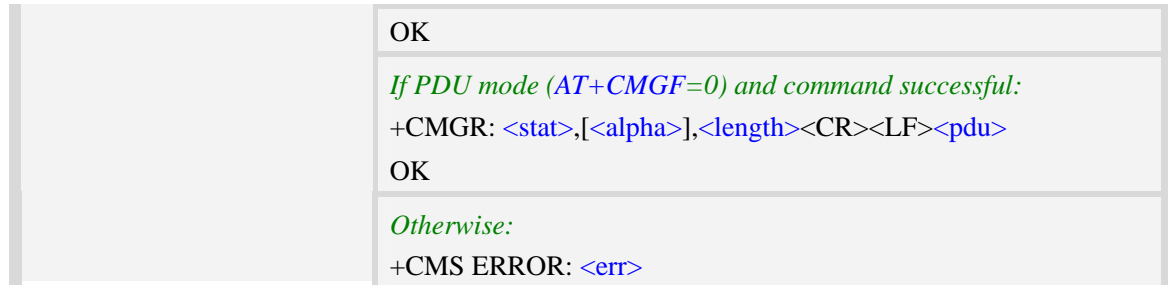

Refer to command AT+CMGR.

### **Examples**

```
AT+CMGRO=6 
+CMGRO:"REC READ","+8613917787249",,"06/07/10,12:09:38+32",145,4,0,0,"+86138002105 
00",145,4 
abcd 
OK
```
# **5.18 AT+CMGMT Change message status**

#### **Description**

The command is used to change the message status. If the status is unread, it will be changed read. Other statuses don't change.

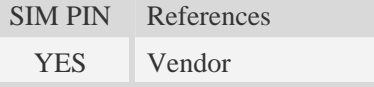

### **Syntax**

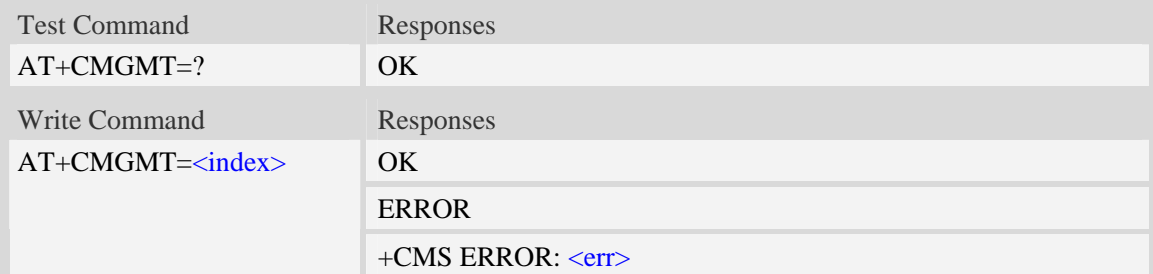

### **Defined values**

#### <index>

Integer type; value in the range of location numbers supported by the associated memory and start with zero.

## **Examples**

```
AT+CMGMT=1 
OK
```
# **5.19 AT+CMVP Set message valid period**

## **Description**

This command is used to set valid period for sending short message.

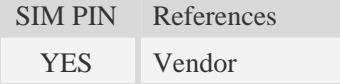

## **Syntax**

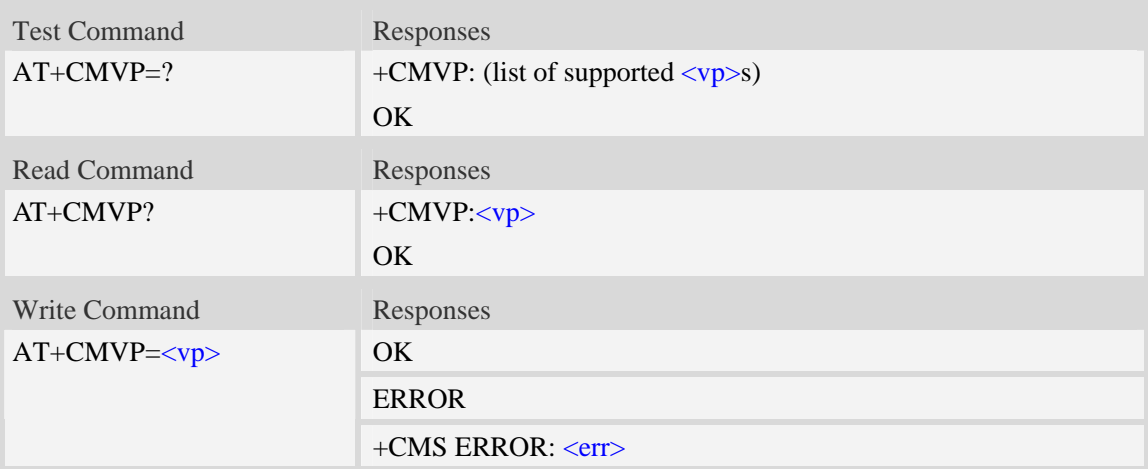

## **Defined values**

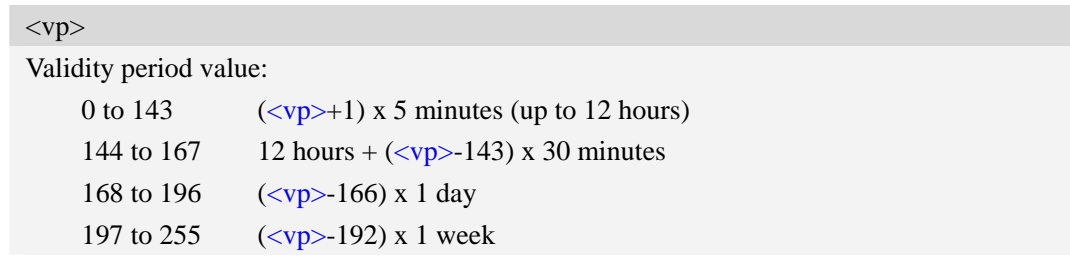

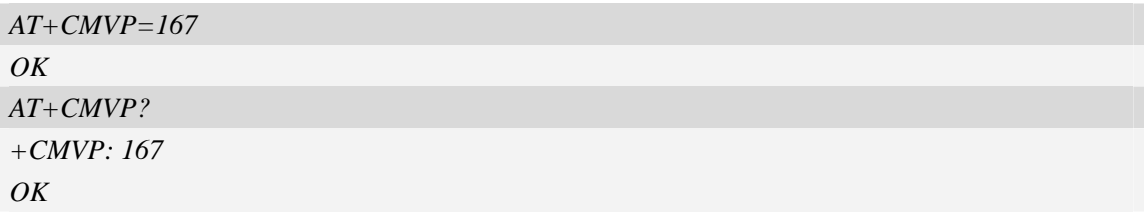

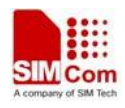

# **5.20 AT+CMGRD Read and delete message**

## **Description**

The command is used to read message, and delete the message at the same time. It integrate AT+CMGR and AT+CMGD, but it doesn't change the message status.

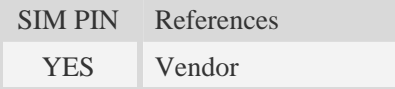

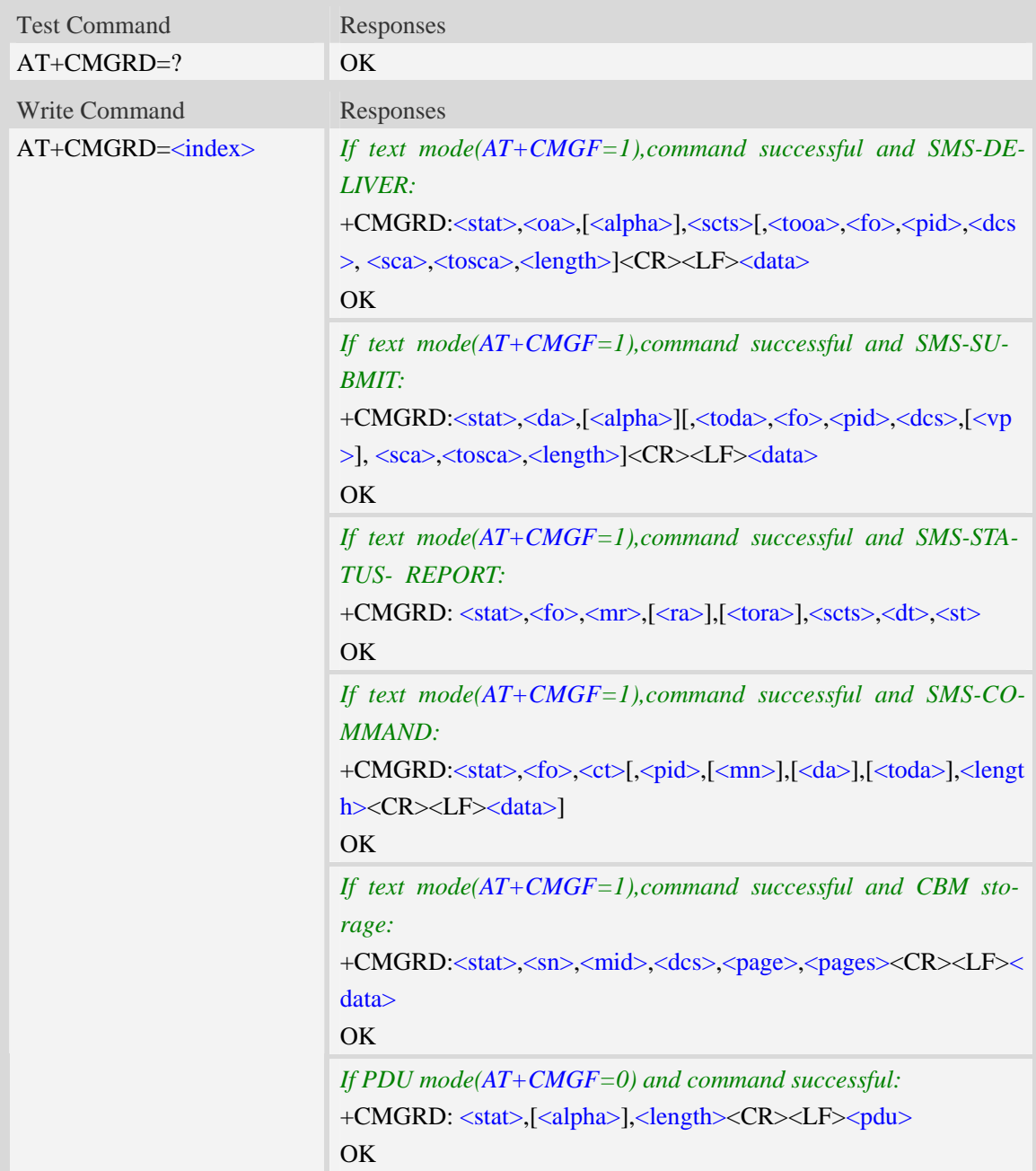

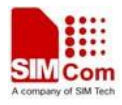

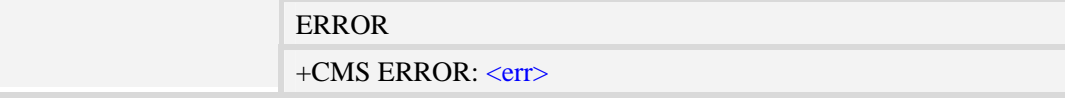

Refer to command AT+CMGR.

#### **Examples**

```
AT+CMGRD=6 
+CMGRD:"REC READ","+8613917787249",,"06/07/10,12:09:38+32",145,4,0,0, "+86138002105 
00",145,4 
How do you do 
OK
```
## **5.21 AT+CMGSO Send message quickly**

#### **Description**

The command is used to send message from a TE to the network (SMS-SUBMIT). But it's different from AT+CMGS. This command only need one time input, and wait for ">" needless.

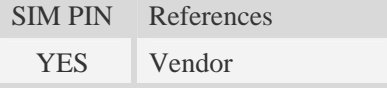

#### **Syntax**

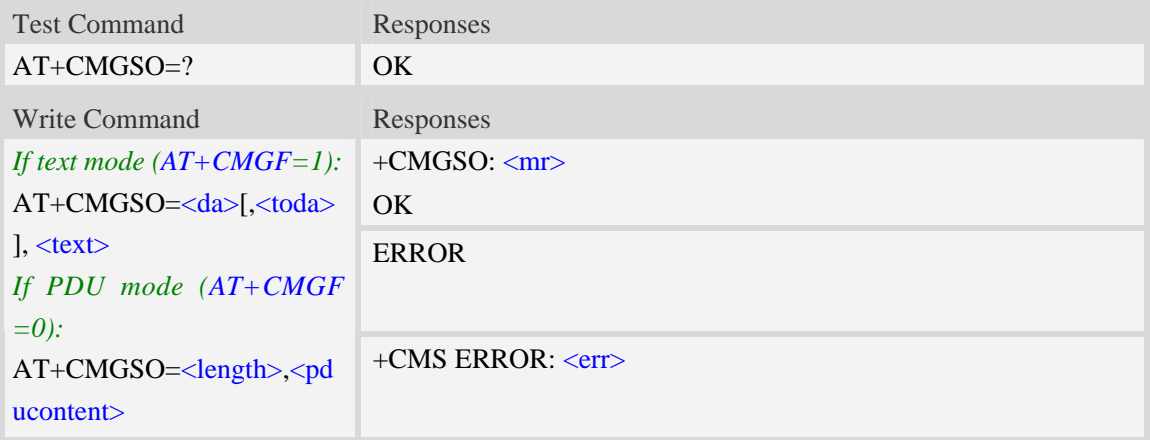

## **Defined values**

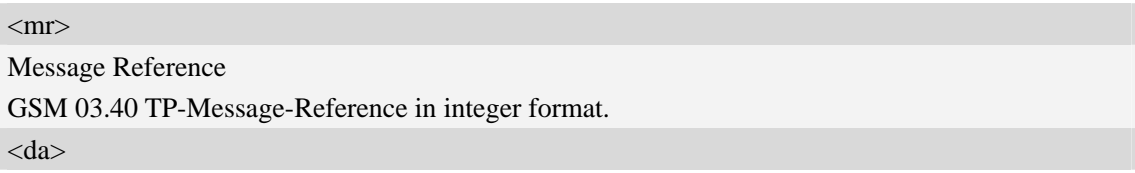

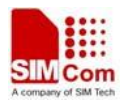

Destination-Address, Address-Value field in string format; BCD numbers (or GSM 7 bit default alphabet characters) are converted to characters of the currently selected TE character set, type of address given by <toda>.

#### <length>

Integer type value indicating in the text mode (AT+CMGF=1) the length of the message body  $\langle \text{data}\rangle$   $>$  (or  $\langle \text{cdata}\rangle$ ) in characters; or in PDU mode (AT+CMGF=0), the length of the actual TP data unit in octets. (i.e. the RP layer SMSC address octets are not counted in the length).

<toda>

TP-Destination-Address, Type-of-Address octet in integer format. (when first character of  $\langle da \rangle$  is + (IRA 43) default is 145, otherwise default is 129). The range of value is from 128 to 255.

 $<$ text $>$ 

Content of message.

<pducontent>

Content of message.

**NOTE** In text mode, the maximum length of an SMS depends on the used coding scheme: It is 160 characters if the 7 bit GSM coding scheme is used.

#### **Examples**

```
AT+CMGSO="10086","YECX" 
+CMGSO: 128 
OK
```
## **5.22 AT+CMGWO Write message to memory quickly**

#### **Description**

The command stores message (either SMS-DELIVER or SMS-SUBMIT) to memory storage <mem2>. But it's different from AT+CMGW. This command only need one time input, and wait for ">" needless.

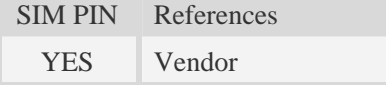

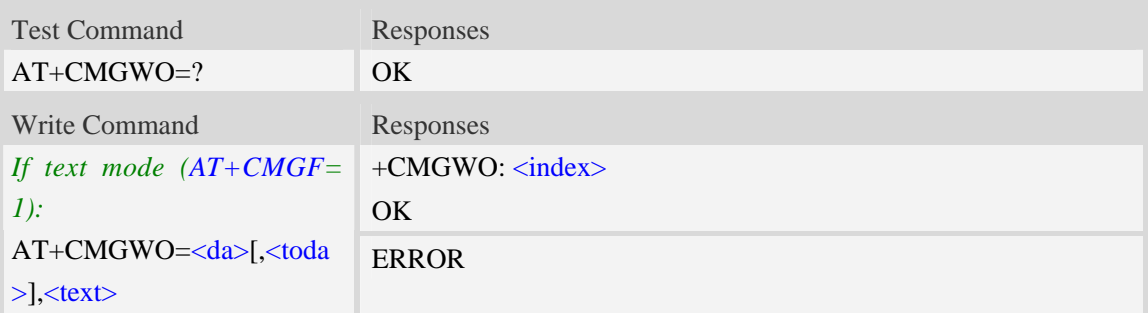

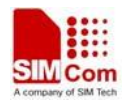

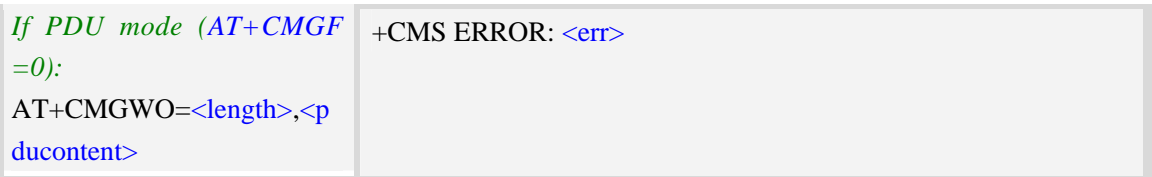

<index>

Integer type; value in the range of location numbers supported by the associated memory and start with zero.

<da>

Destination-Address, Address-Value field in string format; BCD numbers (or GSM 7 bit default alphabet characters) are converted to characters of the currently selected TE character set, type of address given by <toda>.

<toda>

TP-Destination-Address, Type-of-Address octet in integer format. (when first character of  $\langle da \rangle$  is + (IRA 43) default is 145, otherwise default is 129). The range of value is from 128 to 255.

 $<$ text $>$ 

Content of message.

<pducontent>

Content of message.

#### **Examples**

```
AT+CMGWO="13012832788","ABCD" 
+CMGWO: 1 
OK
```
## **5.23 AT+CMGSEX Send message**

#### **Description**

The command is used to send message from a TE to the network (SMS-SUBMIT).

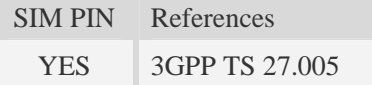

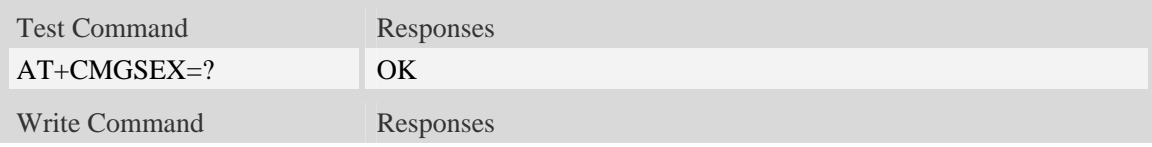

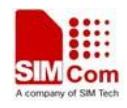

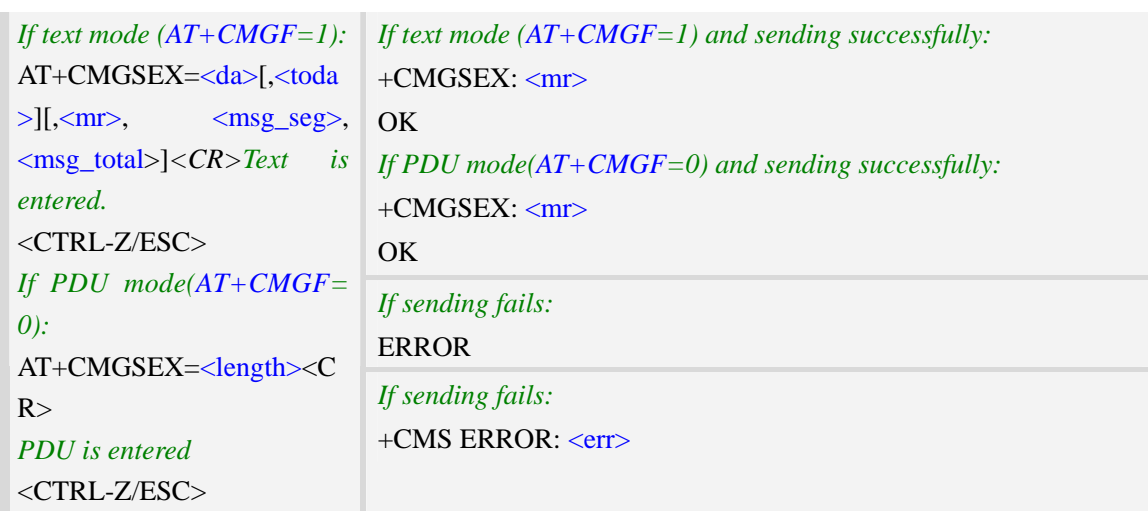

#### $<$ da $>$

Destination-Address, Address-Value field in string format; BCD numbers (or GSM 7 bit default alphabet characters) are converted to characters of the currently selected TE character set, type of address given by <toda>.

<toda>

TP-Destination-Address, Type-of-Address octet in integer format. (When first character of <da> is + (IRA 43) default is 145, otherwise default is 129). The range of value is from 128 to 255.

<length>

Integer type value indicating in the text mode (AT+CMGF=1) the length of the message body  $\langle \text{data}\rangle$   $>$  (or  $\langle \text{cdata}\rangle$ ) in characters; or in PDU mode (AT+CMGF=0), the length of the actual TP data unit in octets. (i.e. the RP layer SMSC address octets are not counted in the length)

 $<$ mr $>$ 

Message Reference

GSM 03.40 TP-Message-Reference in integer format.

<msg\_seg>

The segment number for long sms

<msg\_total>

The total number of the segments for long sms. It's range is from 2 to 255.

NOTE In text mode, the maximum length of an SMS depends on the used coding scheme: For single SMS, it is 160 characters if the 7 bit GSM coding scheme is used; For multiple long sms, it is 153 characters if the 7 bit GSM coding scheme is used.

```
AT+CMGSEX="13012832788", 190, 1, 2<CR>(TEXT MODE) 
> ABCD<ctrl-Z/ESC> 
+CMGSEX: 190 
OK
AT+CMGSEX="13012832788", 190, 2, 2<CR>(TEXT MODE)
```
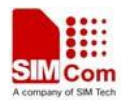

```
> EFGH<ctrl-Z/ESC> 
+CMGSEX: 190 
OK
```
# **5.24 AT+CMGENREF Generate a new message reference**

## **Description**

The command is used to generate a new message reference which can be used by AT+CMGSEX.

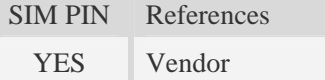

## **Syntax**

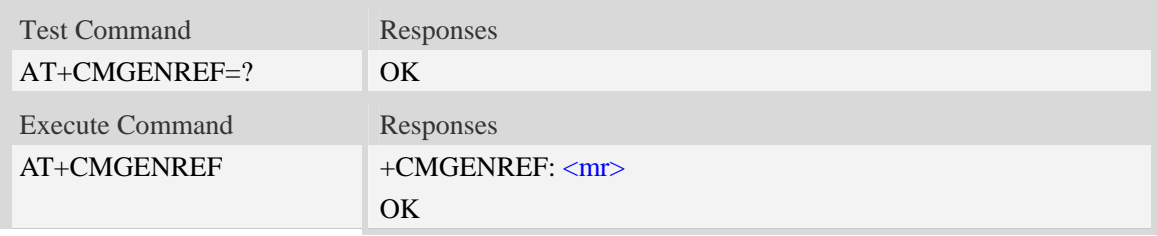

### **Defined values**

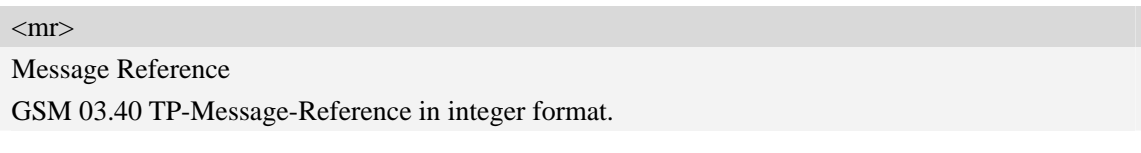

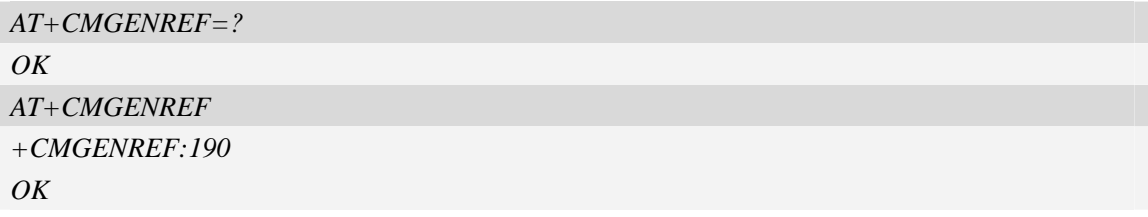

# **6 Network Service Related Commands**

## **6.1 AT+CREG Network registration**

#### **Description**

Write command controls the presentation of an unsolicited result code +CREG:  $\langle$ stat $\rangle$  when  $\langle$ n $\rangle$ =1 and there is a change in the ME network registration status.

Read command returns the status of result code presentation and an integer <stat> which shows whether the network has currently indicated the registration of the ME.

SIM PIN References

NO 3GPP TS 27.007

### **Syntax**

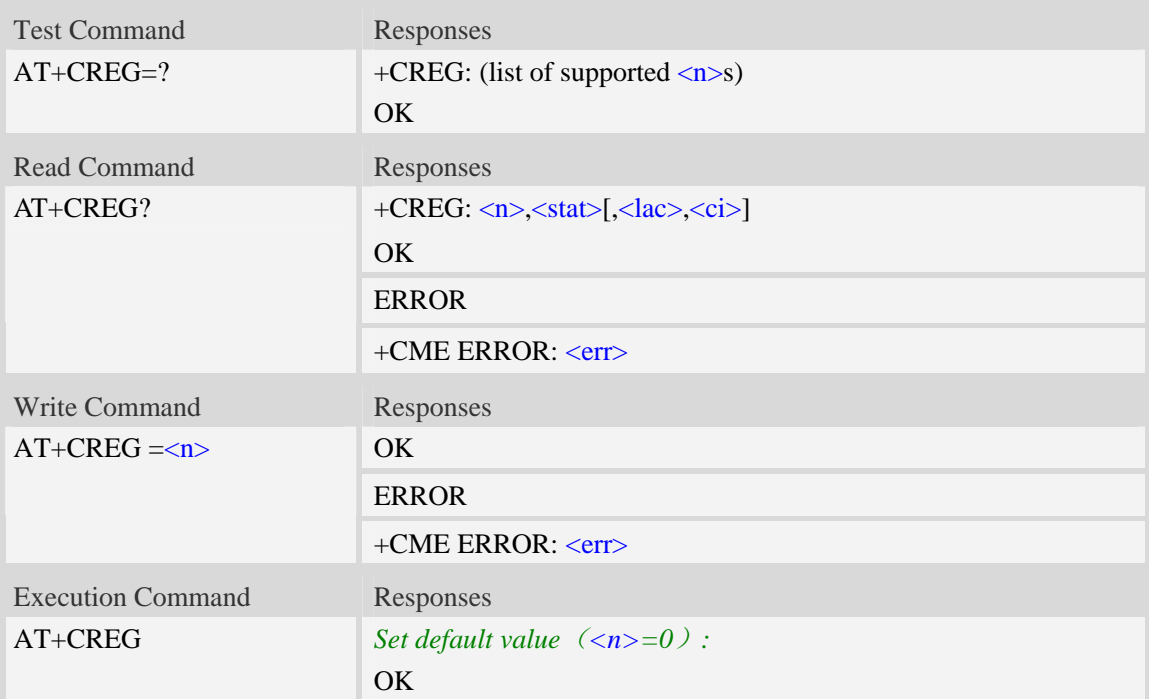

### **Defined values**

#### $\langle n \rangle$

- 0 disable network registration unsolicited result code
- 1 enable network registration unsolicited result code +CREG: <stat>
- 2 there is a change in the ME network registration status or a change of the network cell:  $+CREG: \langle stat\rangle$ [,  $\langle lac\rangle$ ,  $\langle ci\rangle$ ]

#### <stat>

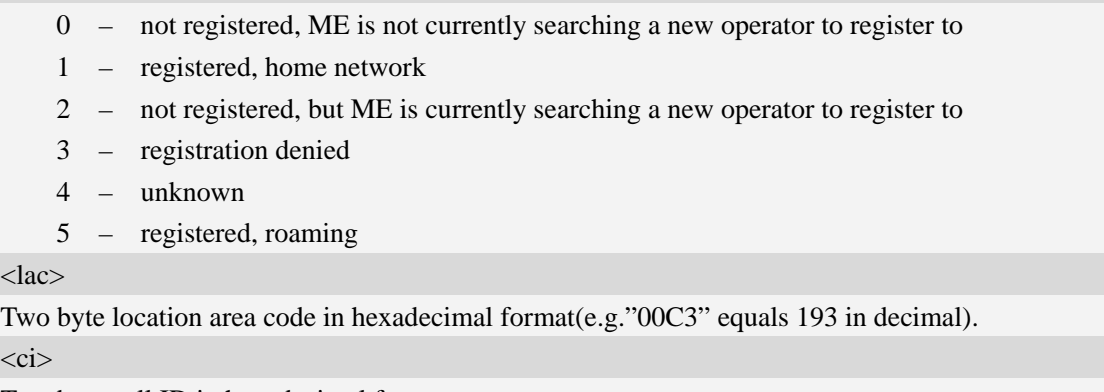

Two byte cell ID in hexadecimal format.

#### **Examples**

*AT+CREG? +CREG: 0,1 OK* 

## **6.2 AT+COPS Operator selection**

#### **Description**

Write command forces an attempt to select and register the GSM/UMTS network operator. <mode> is used to select whether the selection is done automatically by the ME or is forced by this command to operator  $\langle$ oper $\rangle$  (it shall be given in format  $\langle$  format $\rangle$ ). If the selected operator is not available, no other operator shall be selected (except  $\langle$  mode $\rangle$ =4). The selected operator name format shall apply to further read commands (AT+COPS?) also. <mode>=2 forces an attempt to deregister from the network. The selected mode affects to all further network registration (e.g. after  $\langle$ mode $>=$ 2, ME shall be unregistered until  $\langle$ mode $>=$ 0 or 1 is selected).

Read command returns the current mode and the currently selected operator. If no operator is selected, <format> and <oper> are omitted.

Test command returns a list of quadruplets, each representing an operator present in the network. Quadruplet consists of an integer indicating the availability of the operator  $\langle$ stat $\rangle$ , long and short alphanumeric format of the name of the operator, and numeric format representation of the operator. Any of the formats may be unavailable and should then be an empty field. The list of operators shall be in order: home network, networks referenced in SIM, and other networks.

It is recommended (although optional) that after the operator list TA returns lists of supported <mode>s and <format>s. These lists shall be delimited from the operator list by two commas. When executing AT+COPS=?, any input from serial port will stop this command.

SIM PIN References

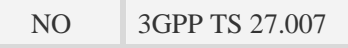

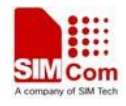

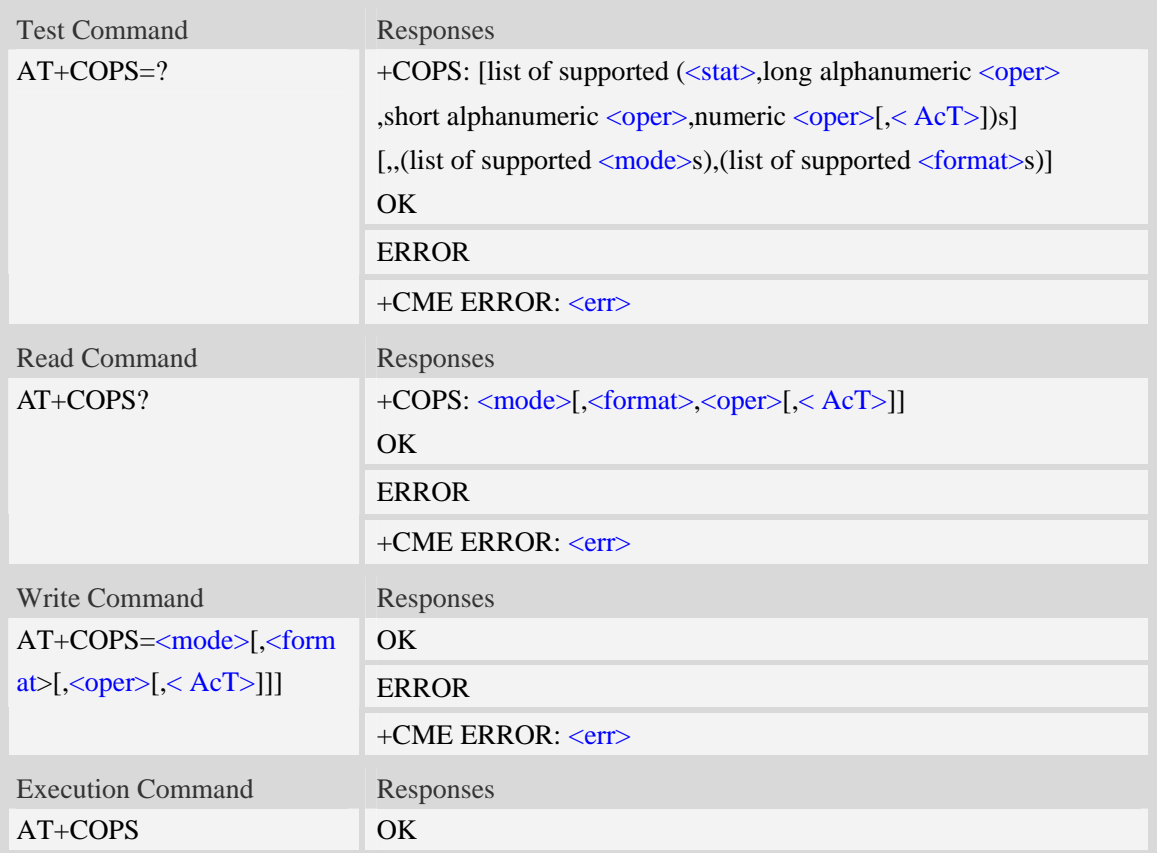

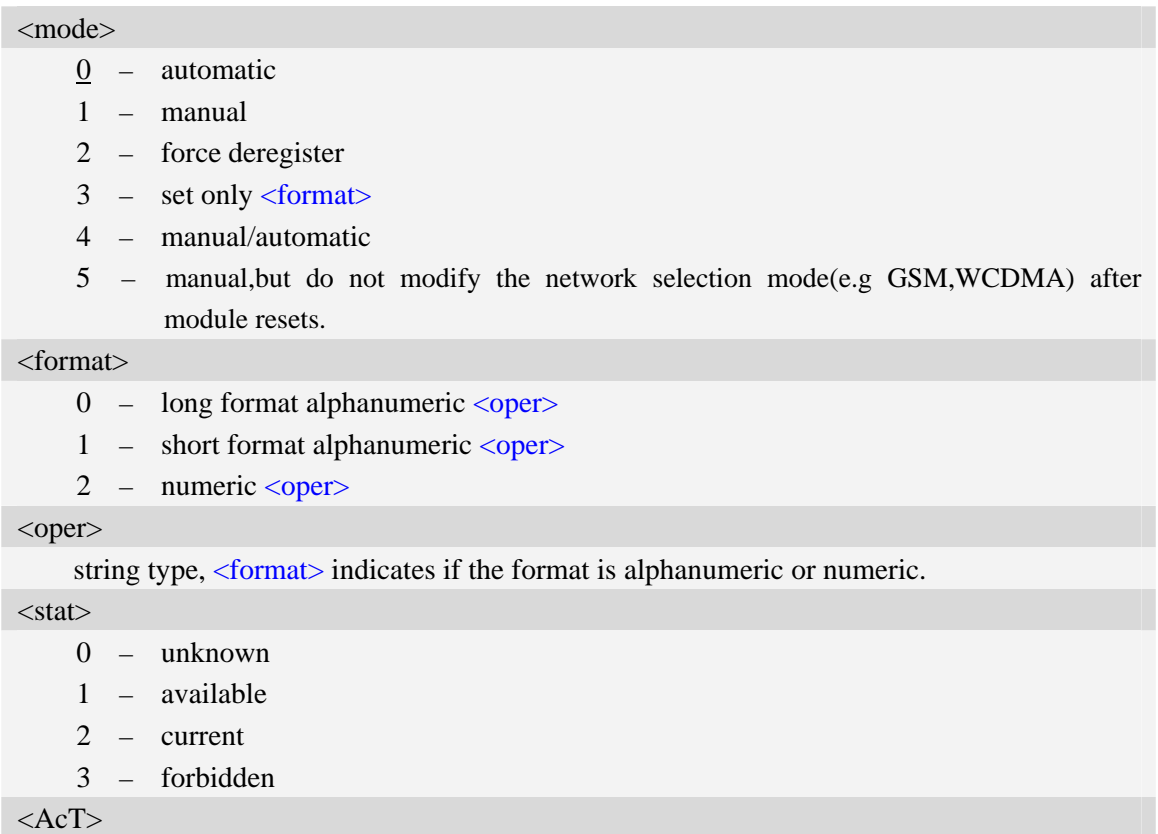

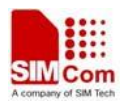

Access technology selected

0 – GSM

- 1 GSM Compact
- 2 UTRAN

## **Examples**

```
AT+COPS?
+COPS: 0,0,"China Mobile Com",0 
OK
AT+COPS=?
+COPS:(2,"China Unicom","Unicom","46001",0),(3,"China Mobile Com","DGTMPT", 
"46000",0),,(0,1,2,3,4),(0,1,2) 
OK
```
# **6.3 AT+CLCK Facility lock**

### **Description**

The command is used to lock, unlock or interrogate a ME or a network facility <fac>. Password is normally needed to do such actions. When querying the status of a network service  $\langle \text{~models}=2 \rangle$  the response line for 'not active' case (<status>=0) should be returned only if service is not active for any <class>.

SIM PIN References YES 3GPP TS 27.007

## **Syntax**

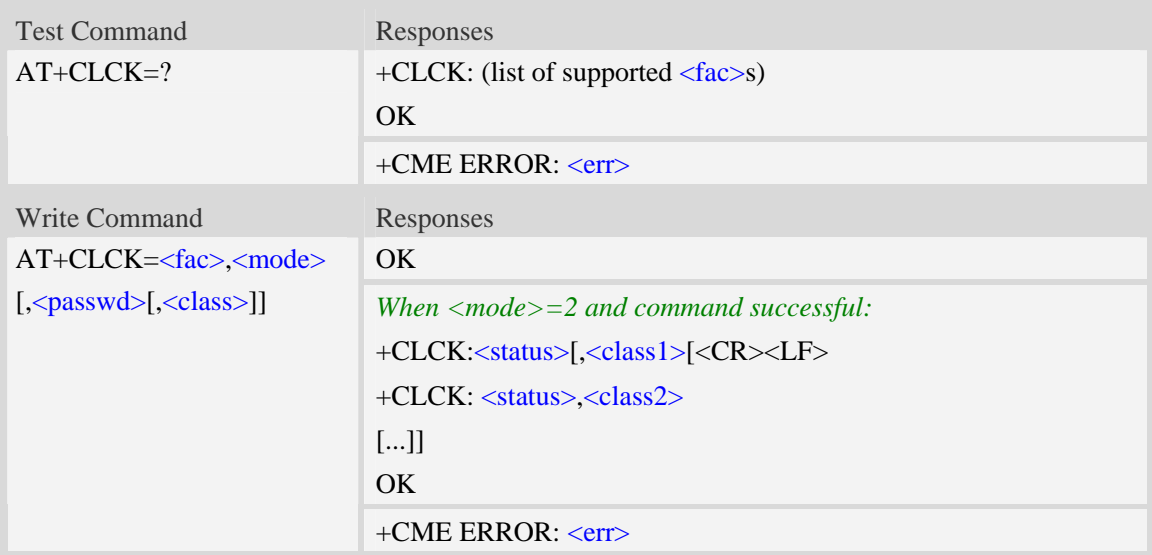

## **Defined values**

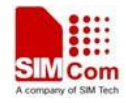

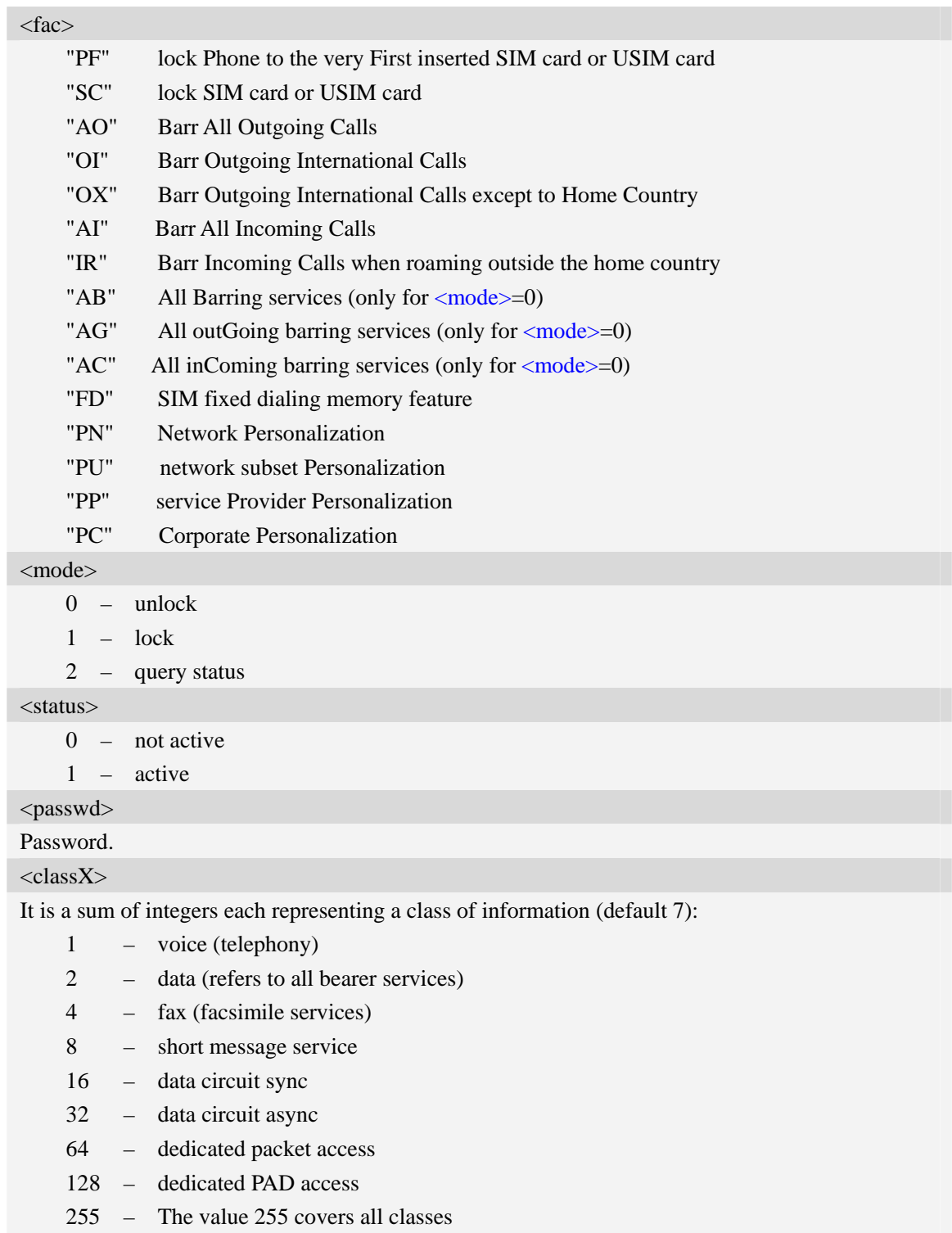

# **Examples**

*AT+CLCK="SC",2 +CLCK: 0 OK* 

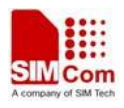

# **6.4 AT+CPWD Change password**

## **Description**

Write command sets a new password for the facility lock function defined by command Facility Lock AT+CLCK.

Test command returns a list of pairs which present the available facilities and the maximum length of their password.

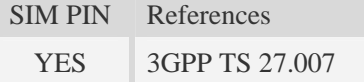

## **Syntax**

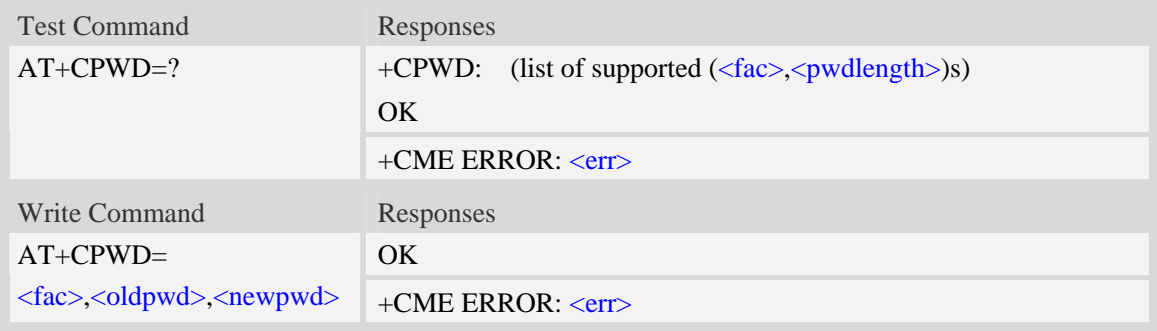

### **Defined values**

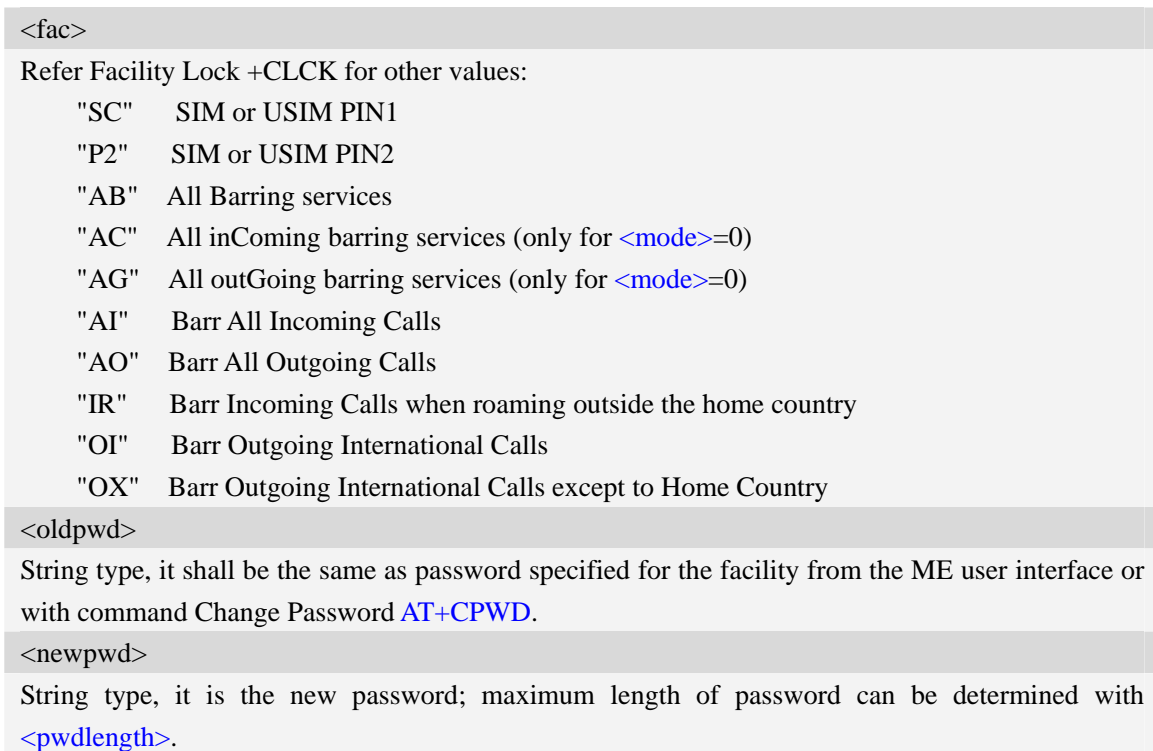

<pwdlength>
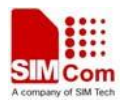

Integer type, max length of password.

## **Examples**

```
AT+CPWD=? 
+CPWD: ("AB",4),("AC",4),("AG",4),("AI",4),("AO",4),("IR",4),("OI",4),("OX",4),( 
"SC",8),("P2",8)
```
*OK* 

# **6.5 AT+CLIP Calling line identification presentation**

### **Description**

The command refers to the GSM/UMTS supplementary service CLIP (Calling Line Identification Presentation) that enables a called subscriber to get the calling line identity (CLI) of the calling party when receiving a mobile terminated call.

Write command enables or disables the presentation of the CLI at the TE. It has no effect on the execution of the supplementary service CLIP in the network.

When the presentation of the CLI at the TE is enabled (and calling subscriber allows), +CLIP:  $\langle$ number>, $\langle$ type>,,[, $\langle$ |<alpha>|[, $\langle$ CLI validity>]] response is returned after every RING (or +CRING: <type>; refer sub clause "Cellular result codes +CRC") result code sent from TA to TE. It is manufacturer specific if this response is used when normal voice call is answered.

SIM PIN References YES 3GPP TS 27.007

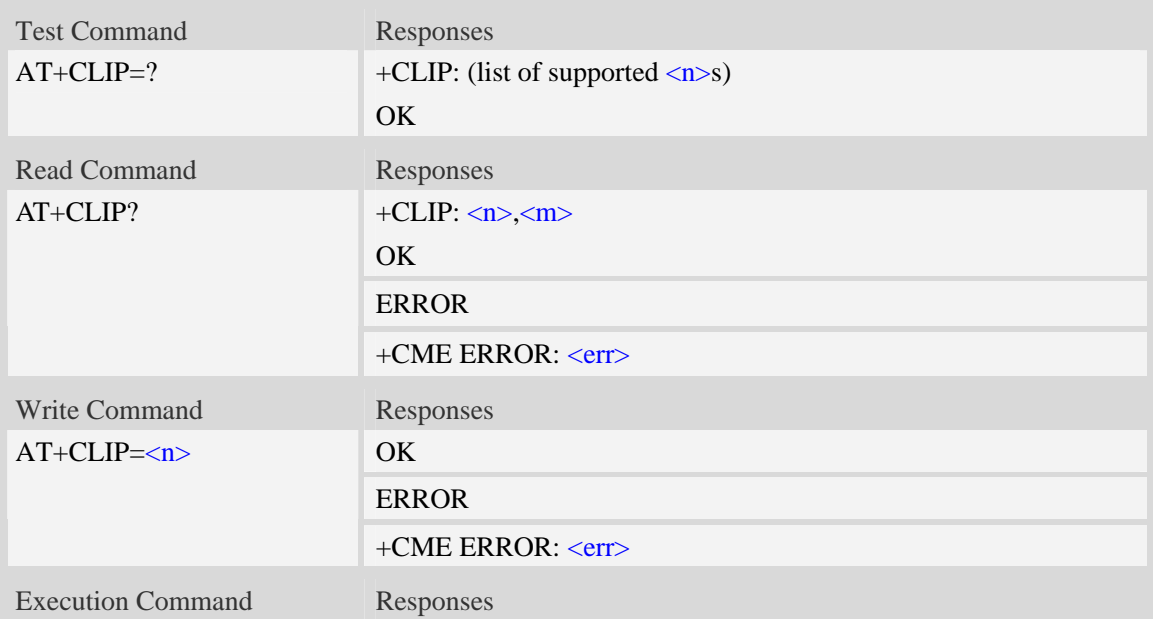

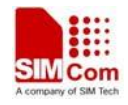

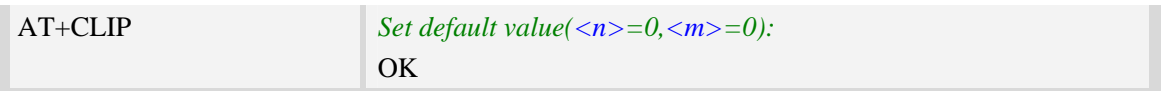

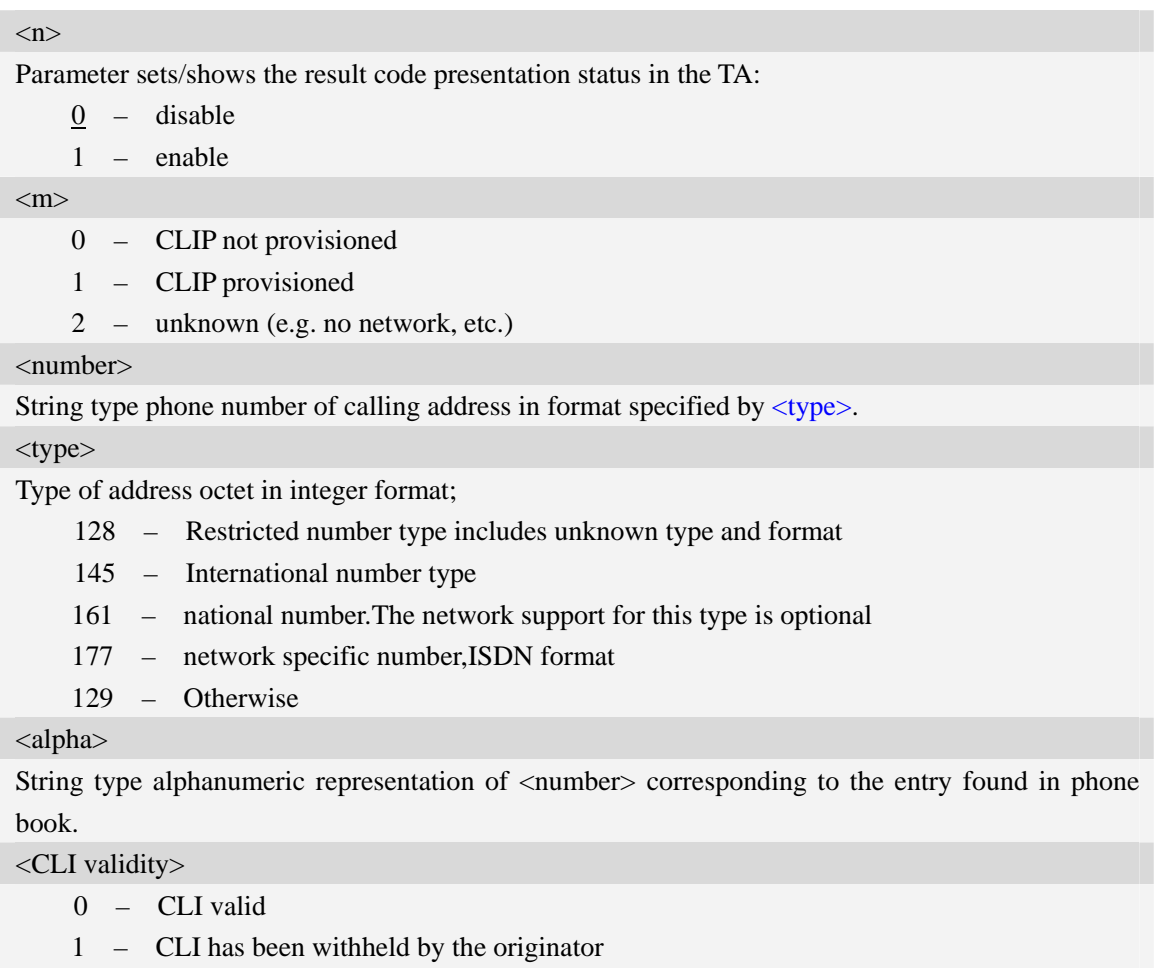

2 – CLI is not available due to interworking problems or limitations of originating network

## **Examples**

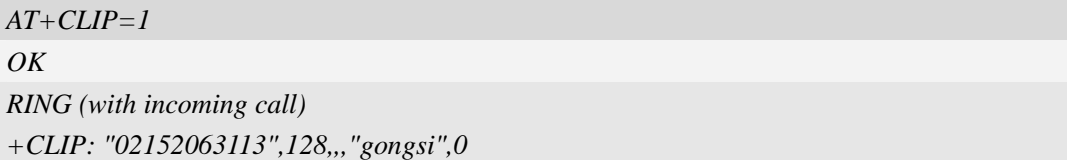

# **6.6 AT+CLIR Calling line identification restriction**

## **Description**

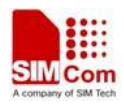

The command refers to CLIR-service that allows a calling subscriber to enable or disable the presentation of the CLI to the called party when originating a call.

Write command overrides the CLIR subscription (default is restricted or allowed) when temporary mode is provisioned as a default adjustment for all following outgoing calls. This adjustment can be revoked by using the opposite command.. If this command is used by a subscriber without provision of CLIR in permanent mode the network will act.

Read command gives the default adjustment for all outgoing calls (given in  $\langle n \rangle$ ), and also triggers an interrogation of the provision status of the CLIR service (given in  $\langle m \rangle$ ).

Test command returns values supported as a compound value.

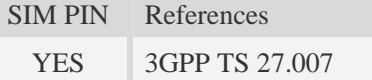

#### **Syntax**

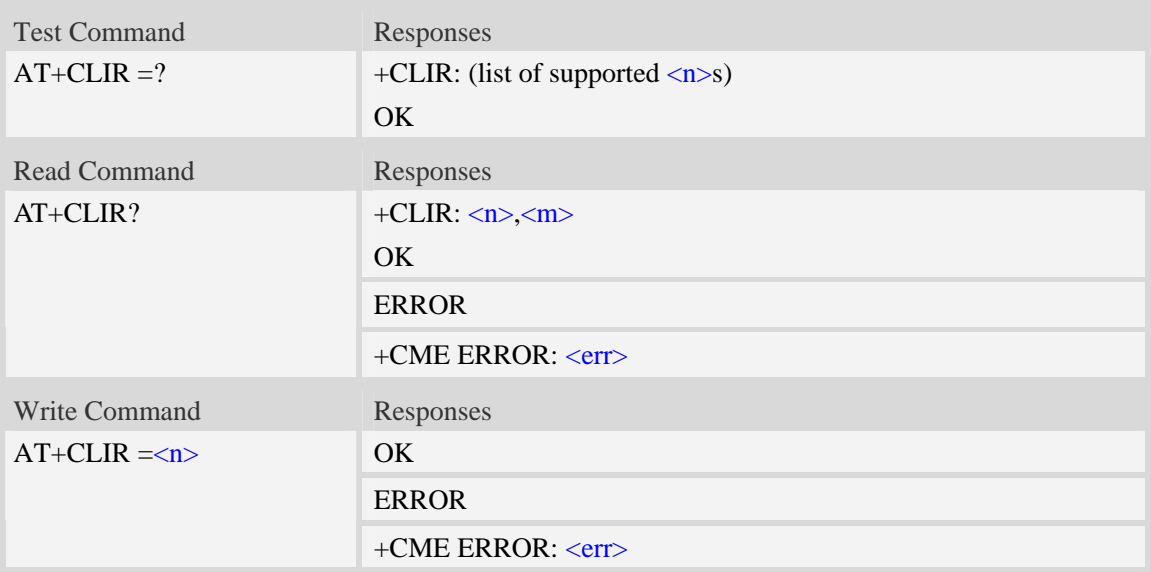

#### **Defined values**

#### $\langle n \rangle$

- 0 presentation indicator is used according to the subscription of the CLIR service
- 1 CLIR invocation
- 2 CLIR suppression

#### $\langle m \rangle$

- 0 CLIR not provisioned
- 1 CLIR provisioned in permanent mode
- 2 unknown (e.g. no network, etc.)
- 3 CLIR temporary mode presentation restricted
- 4 CLIR temporary mode presentation allowed

#### **Examples**

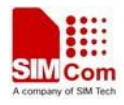

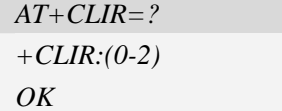

# **6.7 AT+COLP Connected line identification presentation**

## **Description**

The command refers to the GSM/UMTS supplementary service COLP(Connected Line Identification Presentation) that enables a calling subscriber to get the connected line identity (COL) of the called party after setting up a mobile originated call. The command enables or disables the presentation of the COL at the TE. It has no effect on the execution of the supplementary service COLR in the network.

When enabled (and called subscriber allows), +COLP:<number>, <type> [,<subaddr>, <satype> [, <alpha>]] intermediate result code is returned from TA to TE before any +CR responses. It is manufacturer specific if this response is used when normal voice call is established.

When the  $AT+COLP=1$  is set, any data input immediately after the launching of "ATDXXX;" will stop the execution of the ATD command, which may cancel the establishing of the call.

SIM PIN References YES 3GPP TS 27.007

#### **Syntax**

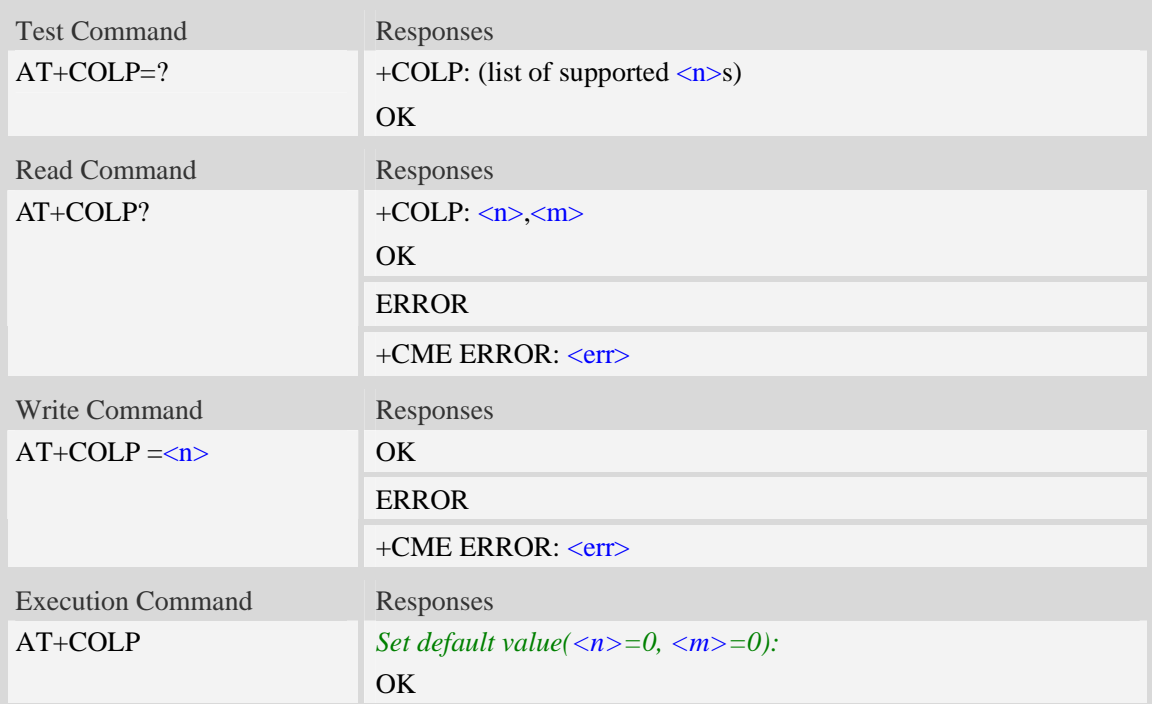

### **Defined values**

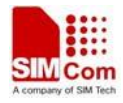

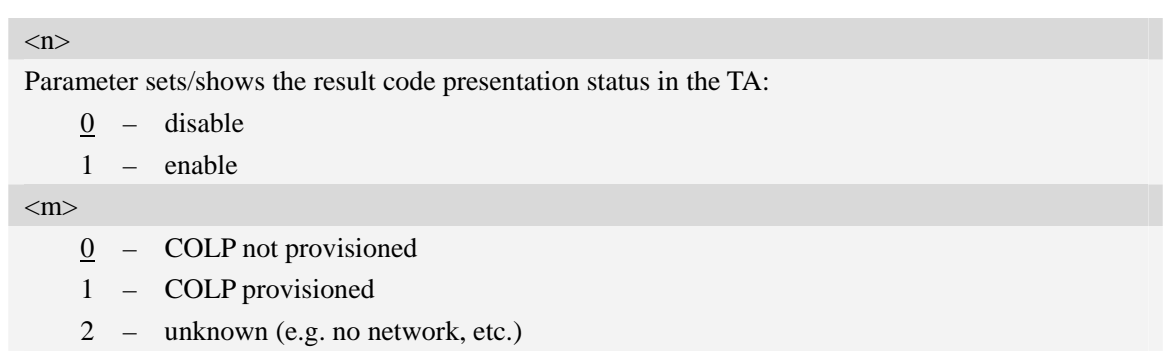

#### **Examples**

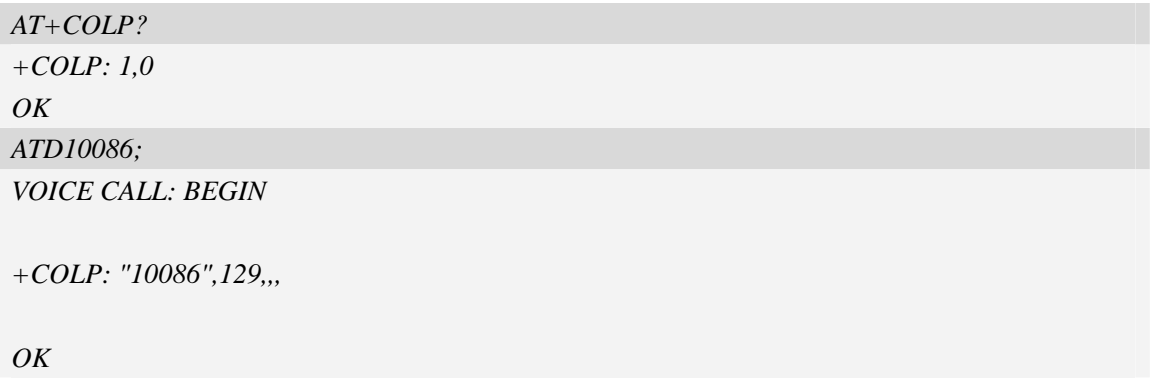

# **6.8 AT+CCUG Closed user group**

## **Description**

The command allows control of the Closed User Group supplementary service. Set command enables the served subscriber to select a CUG index, to suppress the Outgoing Access (OA), and to suppress the preferential CUG.

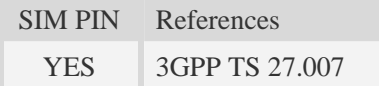

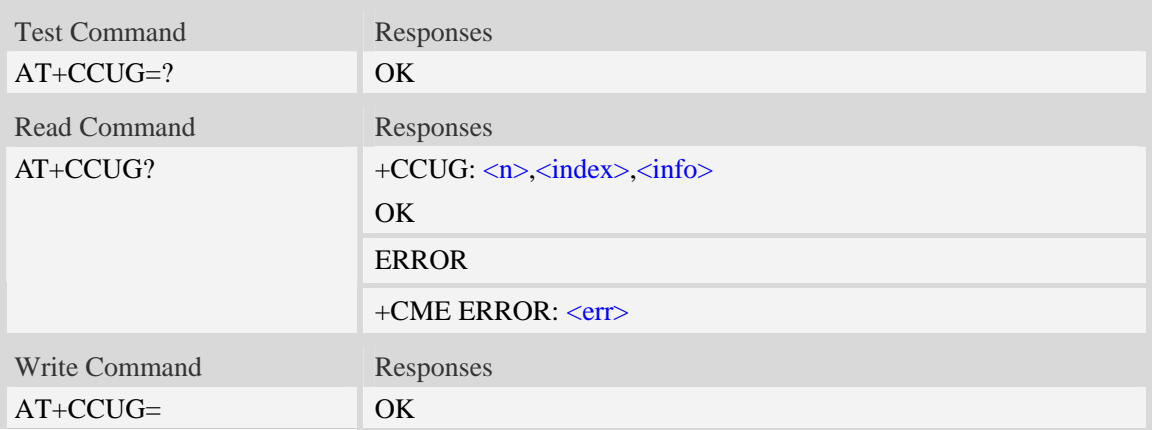

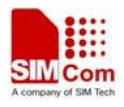

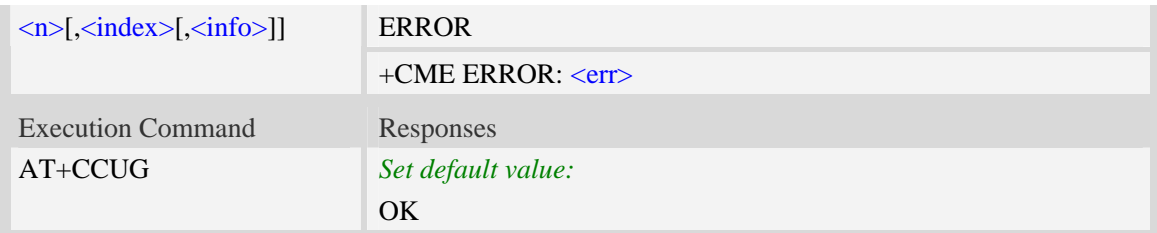

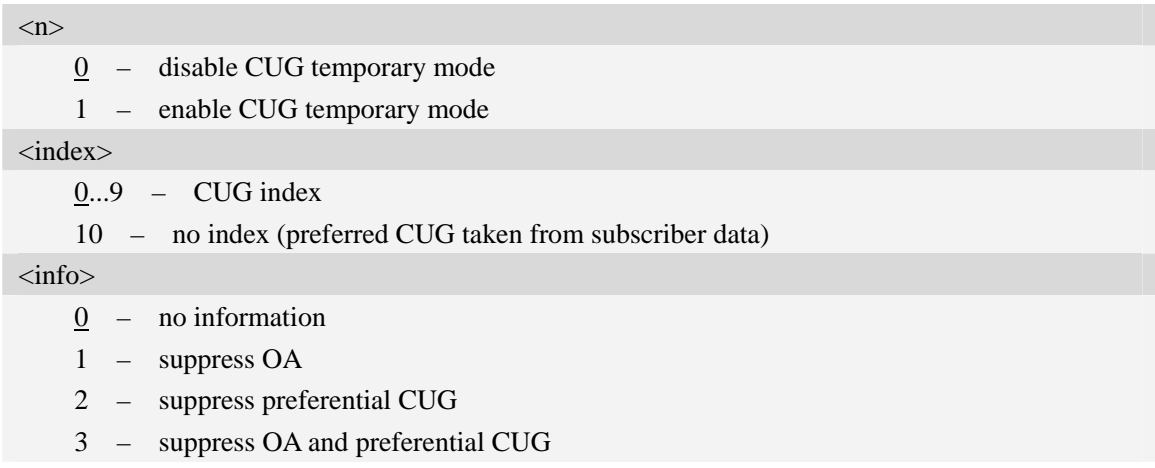

## **Examples**

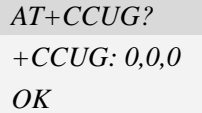

# **6.9 AT+CCFC Call forwarding number and conditions**

### **Description**

The command allows control of the call forwarding supplementary service. Registration, erasure, activation, deactivation, and status query are supported.

SIM PIN References YES 3GPP TS 27.007

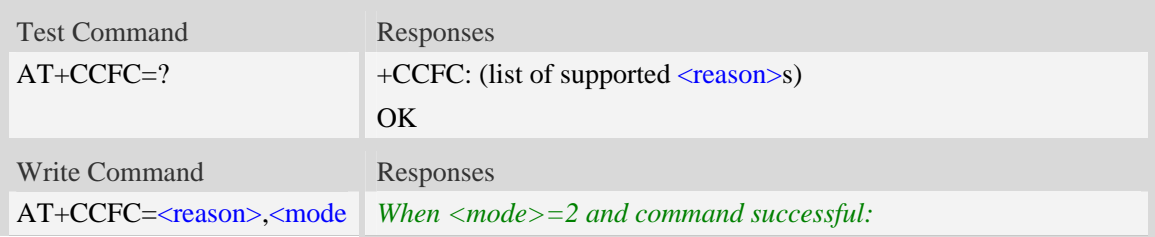

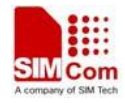

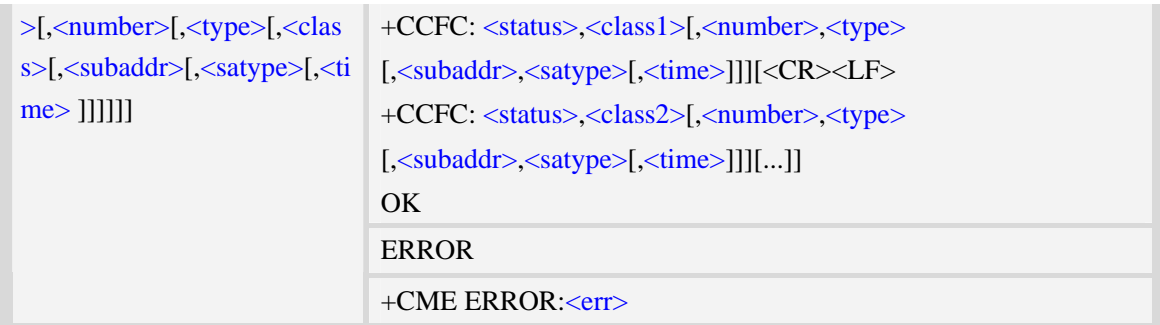

#### <reason>

- 0 unconditional
- 1 mobile busy
- 2 no reply
- 3 not reachable
- 4 all call forwarding
- 5 all conditional call forwarding

#### <mode>

- 0 disable
- 1 enable
- 2 query status
- 3 registration
- 4 erasure

#### <number>

String type phone number of forwarding address in format specified by  $\langle$ type $\rangle$ .

#### <type>

Type of address octet in integer format:

- 145 dialing string <number> includes international access code character '+'
- 129 otherwise

#### <subaddr>

String type sub address of format specified by  $\langle$ satype $\rangle$ .

#### <satype>

Type of sub address octet in integer format, default 128.

#### $<$ class $X>$

It is a sum of integers each representing a class of information (default 7):

- 1 voice (telephony)
- 2 data (refers to all bearer services)
- 4 fax (facsimile services)
- 16 data circuit sync
- 32 data circuit async
- 64 dedicated packet access
- 128 dedicated PAD access

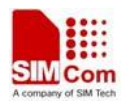

255 – The value 255 covers all classes

<time>

1...30 – when "no reply" is enabled or queried, this gives the time in seconds to wait before call is forwarded, default value 20.

#### <status>

 $0$  – not active

1 – active

## **Examples**

*AT+CCFC=? +CCFC: (0,1,2,3,4,5) OK AT+CCFC=0,2 +CCFC: 0,255 OK*

## **6.10 AT+CCWA Call waiting**

### **Description**

The command allows control of the Call Waiting supplementary service. Activation, deactivation and status query are supported. When querying the status of a network service  $(\langle$  mode $\rangle$ =2) the response line for 'not active' case (<status>=0) should be returned only if service is not active for any <class>. Parameter <n> is used to disable/enable the presentation of an unsolicited result code +CCWA: <number>,<type>,<class> to the TE when call waiting service is enabled. Command should be abortable when network is interrogated.

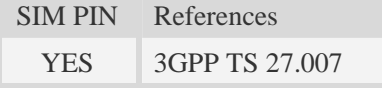

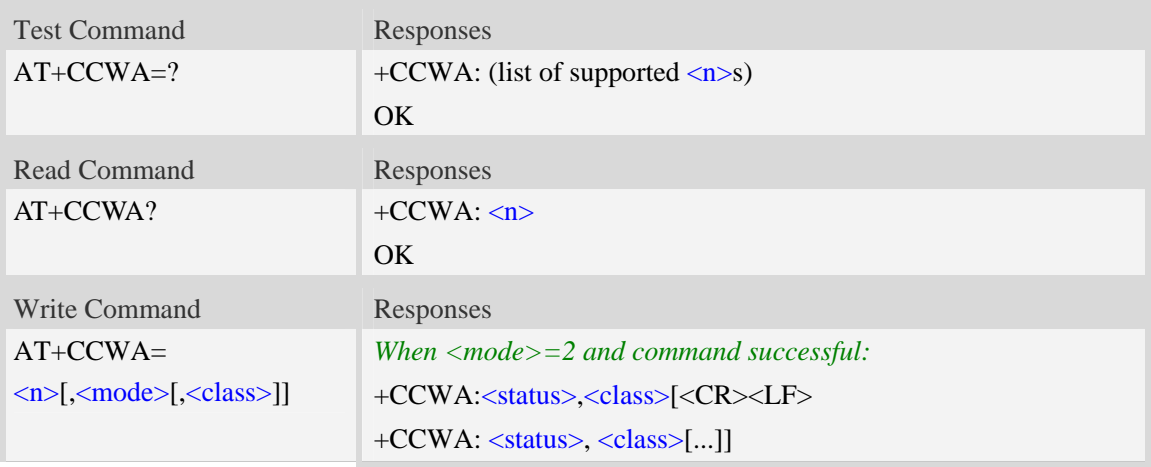

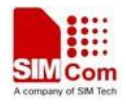

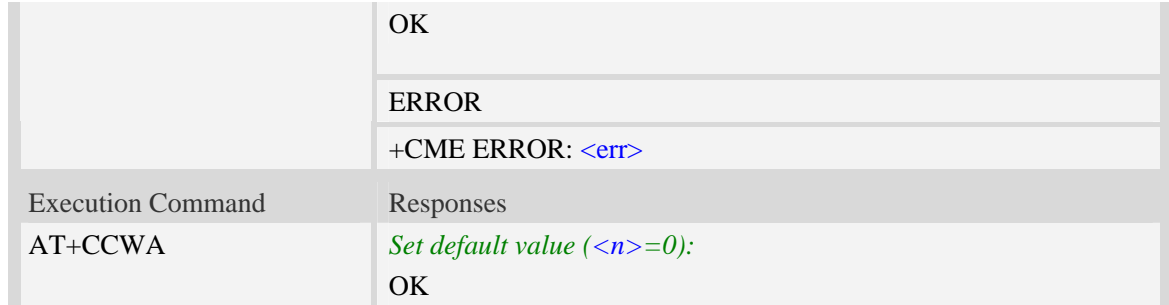

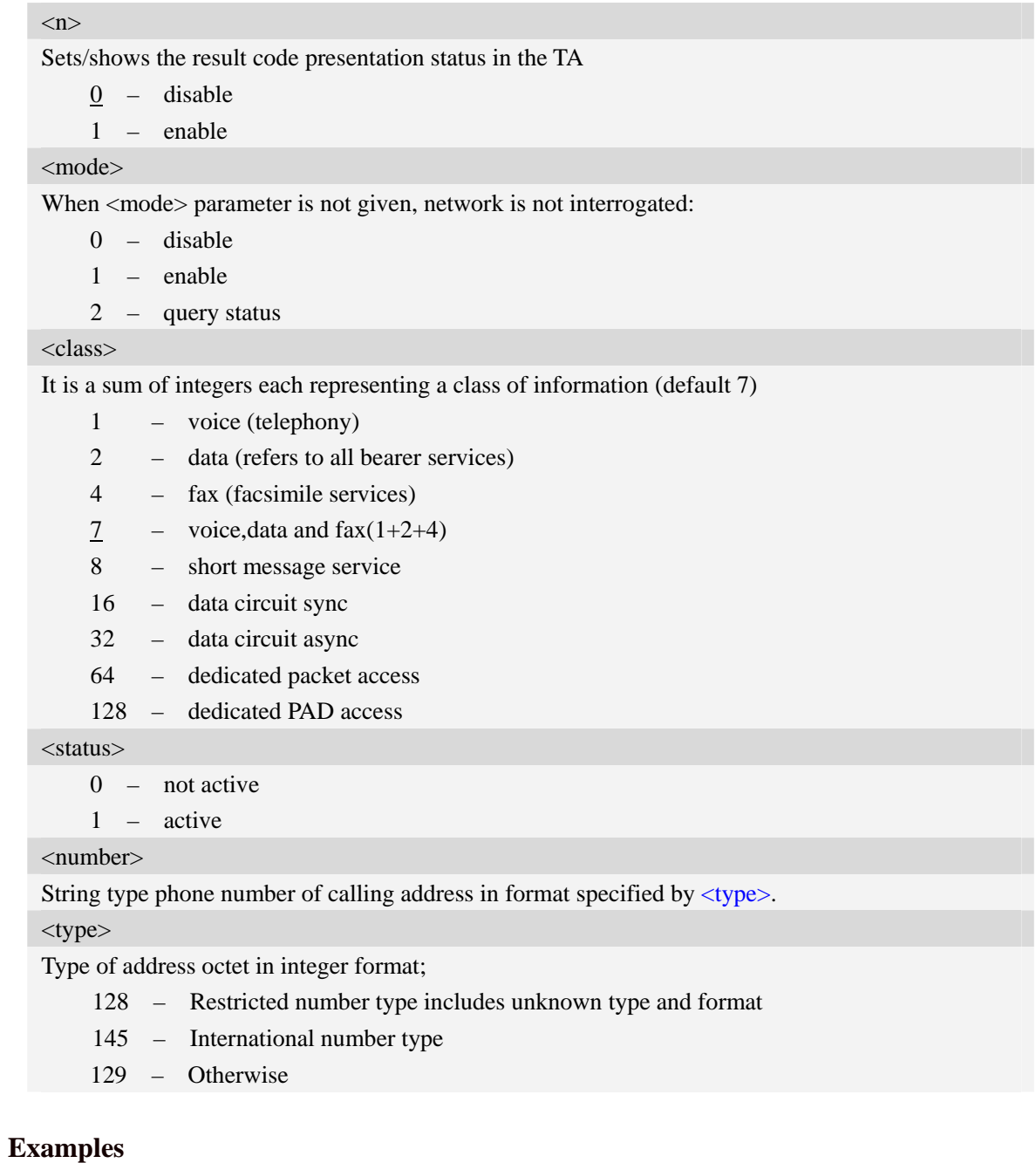

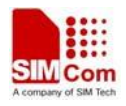

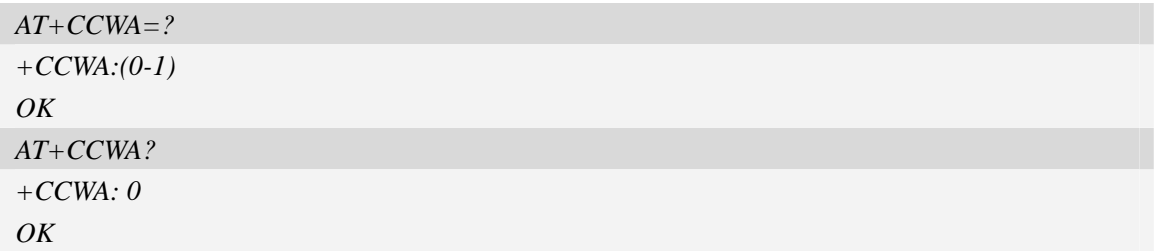

# **6.11 AT+CHLD Call related supplementary services**

### **Description**

The command allows the control of the following call related services:

- 1. A call can be temporarily disconnected from the ME but the connection is retained by the network.
- 2. Multiparty conversation (conference calls).
- 3. The served subscriber who has two calls (one held and the other either active or alerting) can connect the other parties and release the served subscriber's own connection. Calls can be put on hold, recovered, released, added to conversation, and transferred.

SIM PIN References YES 3GPP TS 27.007

### **Syntax**

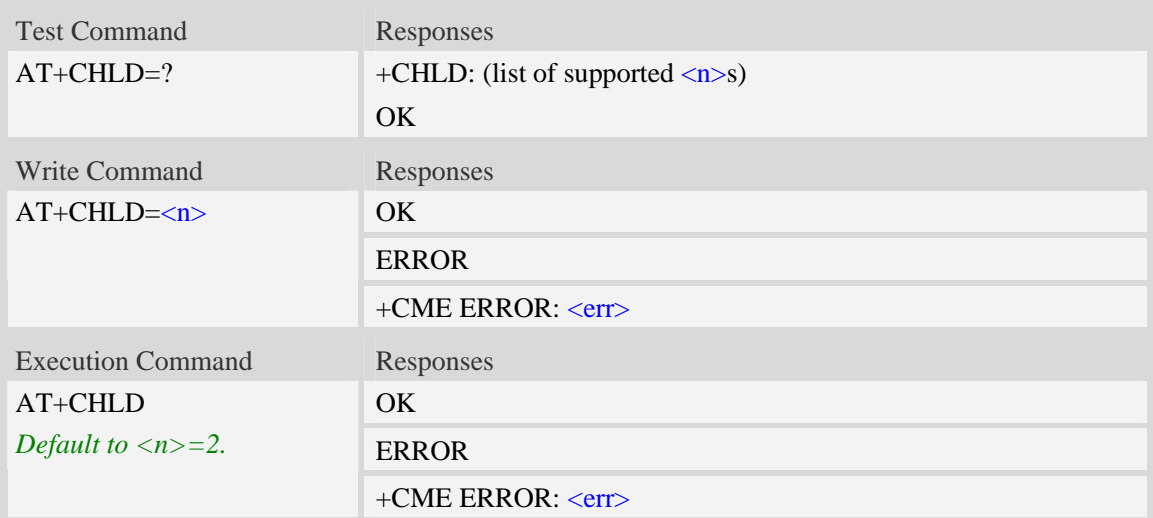

## **Defined values**

 $\overline{<}$ 

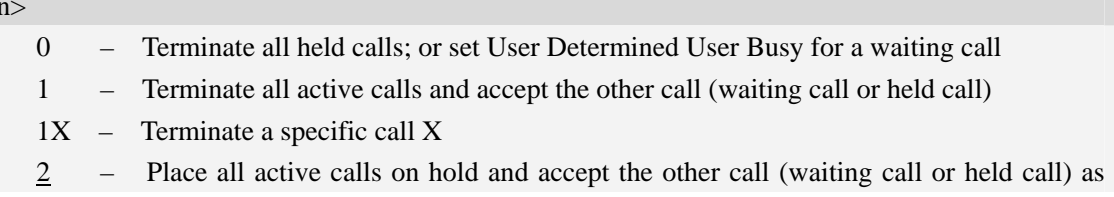

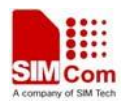

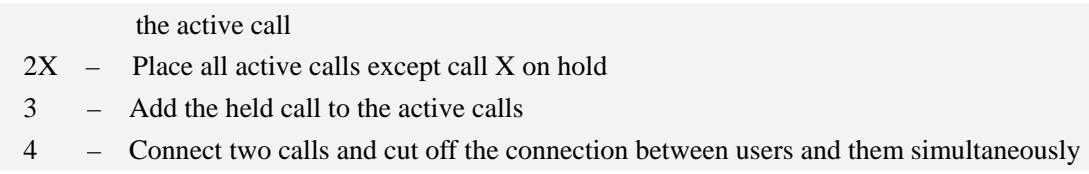

## **Examples**

*AT+CHLD=? +CHLD: (0,1,1x,2,2x,3,4) OK* 

## **6.12 AT+CUSD Unstructured supplementary service data**

### **Description**

The command allows control of the Unstructured Supplementary Service Data (USSD). Both network and mobile initiated operations are supported. Parameter  $\langle n \rangle$  is used to disable/enable the presentation of an unsolicited result code (USSD response from the network, or network initiated operation) +CUSD:  $\langle m \rangle$ [ $\langle str \rangle$ , $\langle dcs \rangle$ ] to the TE. In addition, value  $\langle n \rangle$ =2 is used to cancel an ongoing USSD session.

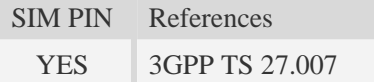

## **Syntax**

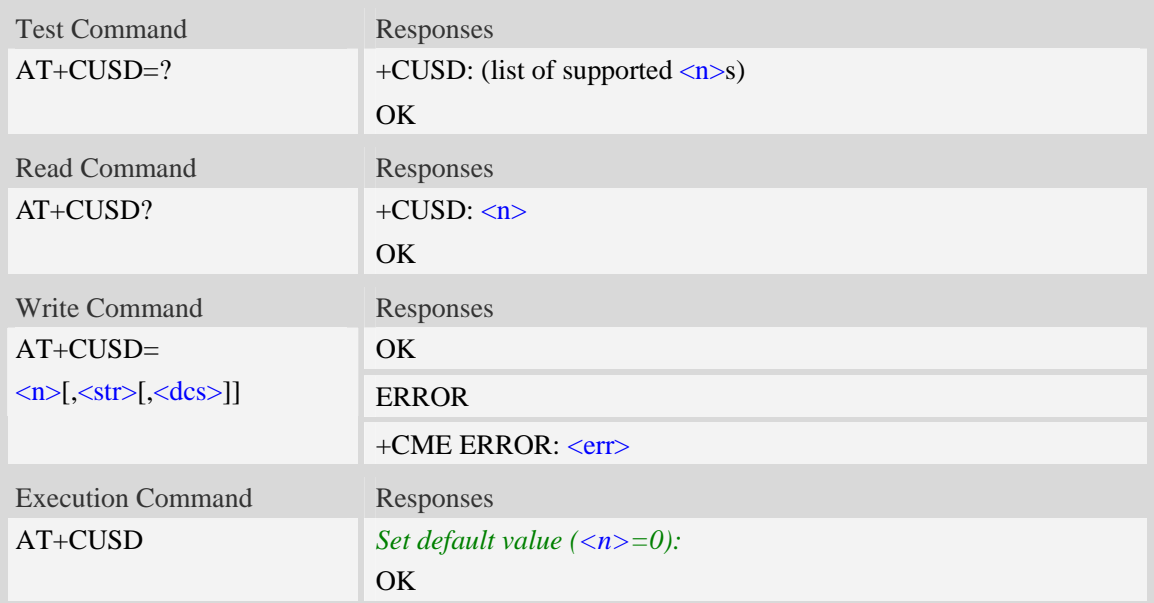

## **Defined values**

 $\langle n \rangle$ 

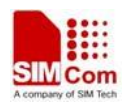

- 0 disable the result code presentation in the TA
- 1 enable the result code presentation in the TA
- 2 cancel session (not applicable to read command response)

 $<$ str $>$ 

String type USSD-string.

<dcs>

Cell Broadcast Data Coding Scheme in integer format (default 0).

 $<$ m $>$ 

- 0 no further user action required (network initiated USSD-Notify, or no further information needed after mobile initiated operation)
- 1 further user action required (network initiated USSD-Request, or further information needed after mobile initiated operation)
- 2 USSD terminated by network
- 4 operation not supported
- 5 network time out

### **Examples**

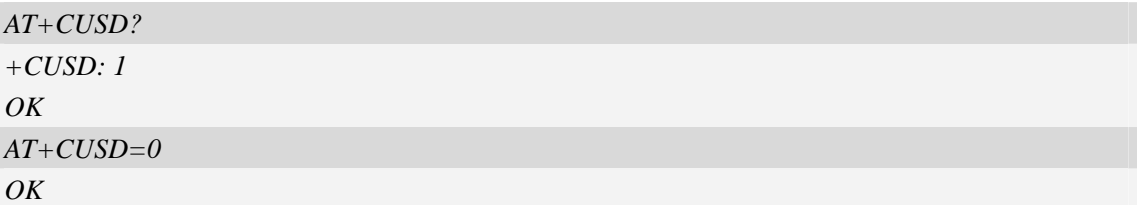

# **6.13 AT+CAOC Advice of charge**

### **Description**

The refers to Advice of Charge supplementary service that enables subscriber to get information about the cost of calls. With <mode>=0, the execute command returns the current call meter value from the ME.

The command also includes the possibility to enable an unsolicited event reporting of the CCM information. The unsolicited result code +CCCM: <ccm> is sent when the CCM value changes, but not more that every 10 seconds. Deactivation of the unsolicited event reporting is made with the same command.

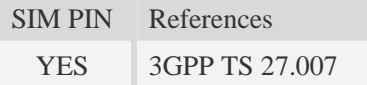

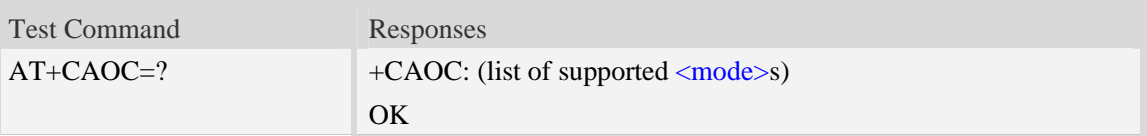

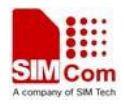

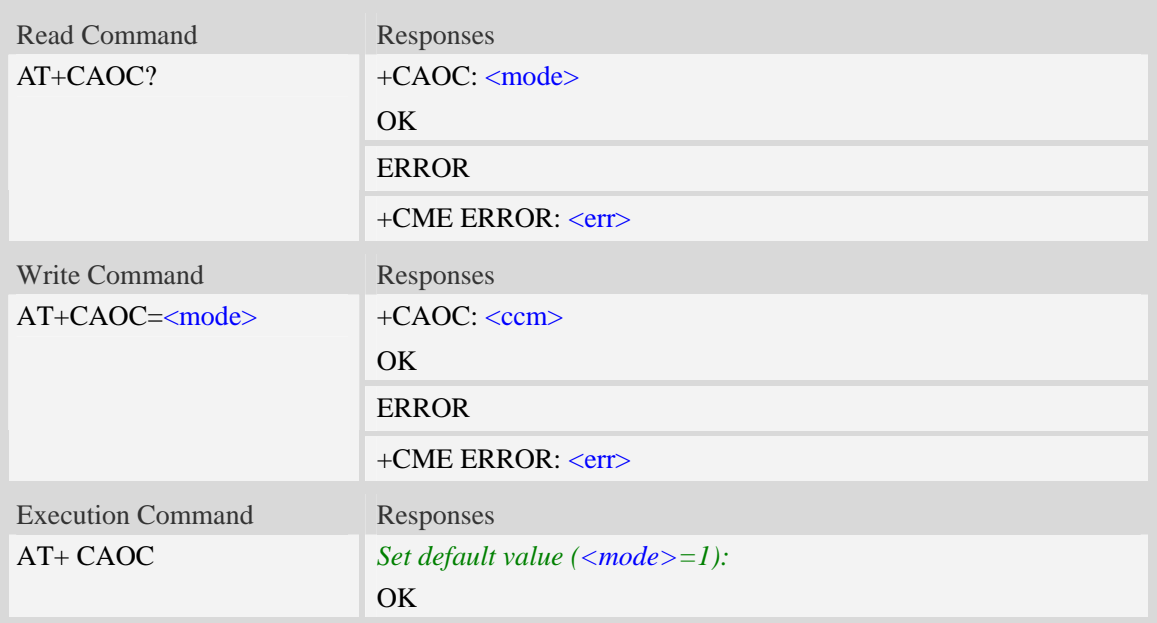

#### <mode>

- 0 query CCM value
- $\frac{1}{1}$  deactivate the unsolicited reporting of CCM value
- 2 activate the unsolicited reporting of CCM value

#### $<$ ccm $>$

String type, three bytes of the current call meter value in hexadecimal format (e.g. "00001E" indicates decimal value 30), value is in home units and bytes are similarly coded as ACMmax value in the SIM.

## **Examples**

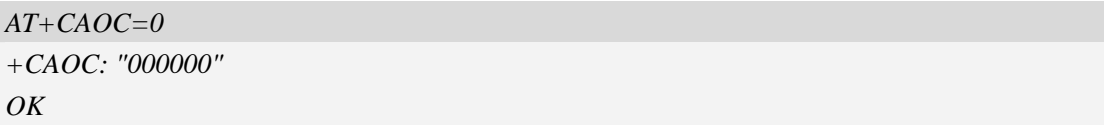

## **6.14 AT+CSSN Supplementary service notifications**

## **Description**

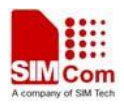

The command refers to supplementary service related network initiated notifications. The set command enables/disables the presentation of notification result codes from TA to TE.

When  $\langle n \rangle = 1$  and a supplementary service notification is received after a mobile originated call setup, intermediate result code +CSSI: <code1>[,<index>] is sent to TE before any other MO call setup result codes presented in the present document. When several different <code1>s are received from the network, each of them shall have its own +CSSI result code.

When  $\langle m \rangle$  =1 and a supplementary service notification is received during a mobile terminated call setup or during a call, or when a forward check supplementary service notification is received, unsolicited result code +CSSU: <code2>[,<index>[,<number>,<type>[,<subaddr>,<satype>]]] is sent to TE. In case of MT call setup, result code is sent after every +CLIP result code (refer command "Calling line identification presentation  $+CLIP$ ") and when several different  $<\text{code2>s}$ are received from the network, each of them shall have its own  $+$ CSSU result code.

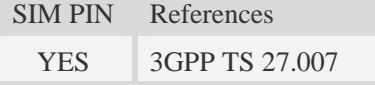

#### **Syntax**

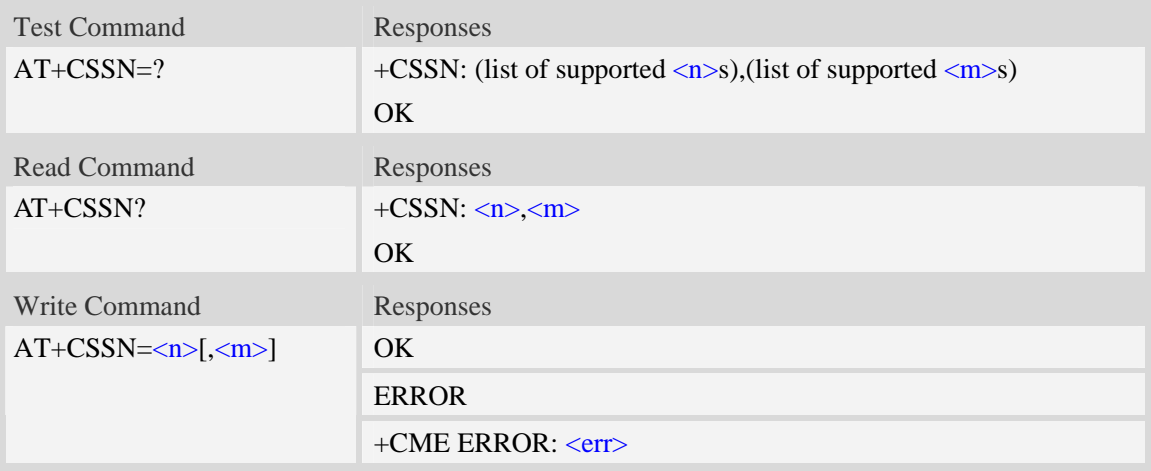

#### **Defined values**

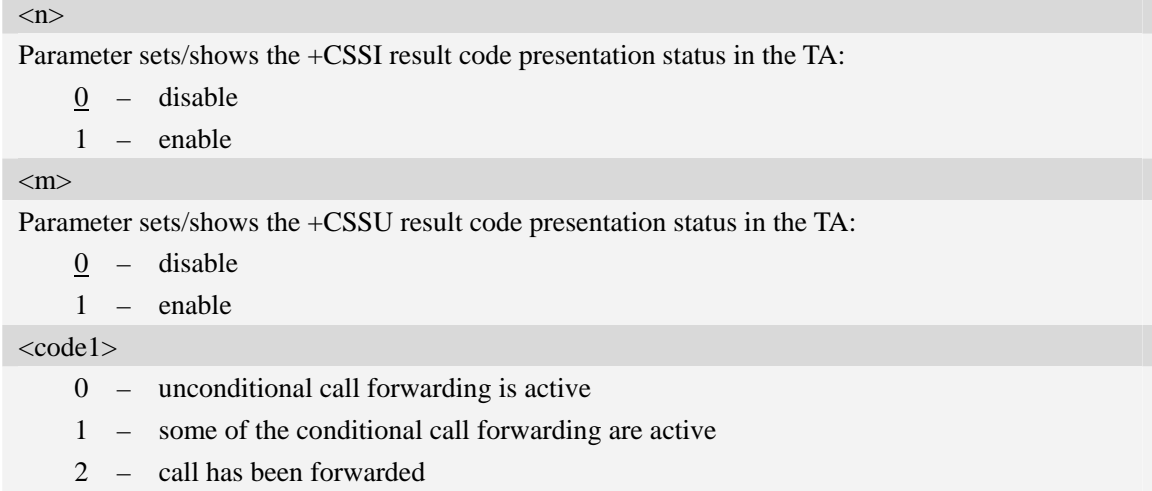

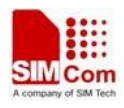

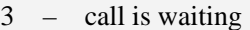

5 – outgoing calls are barred

<index>

Refer "Closed user group +CCUG".

<code2>

- 0 this is a forwarded call (MT call setup)
- 2 call has been put on hold (during a voice call)
- 3 call has been retrieved (during a voice call)
- 5 call on hold has been released (this is not a SS notification) (during a voice call)

## <number>

String type phone number of format specified by <type>.

<type>

Type of address octet in integer format; default 145 when dialing string includes international access code character "+", otherwise 129.

<subaddr>

String type sub address of format specified by <satype>.

<satype>

Type of sub address octet in integer format, default 128.

## **Examples**

*AT+CSSN=1,1* 

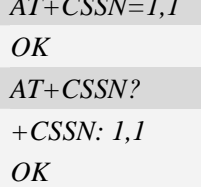

## **6.15 AT+CLCC List current calls**

### **Description**

Return list of current calls of ME. If command succeeds but no calls are available, no information response is sent to TE.

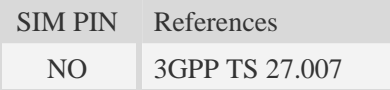

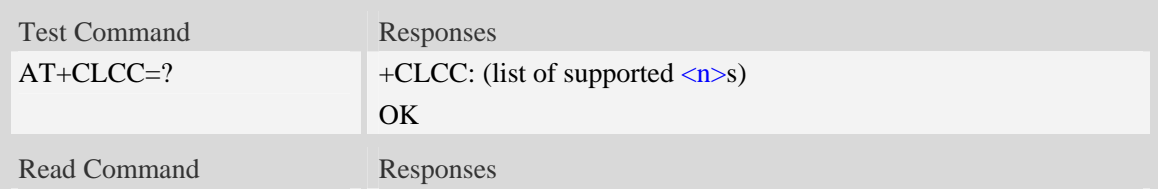

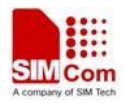

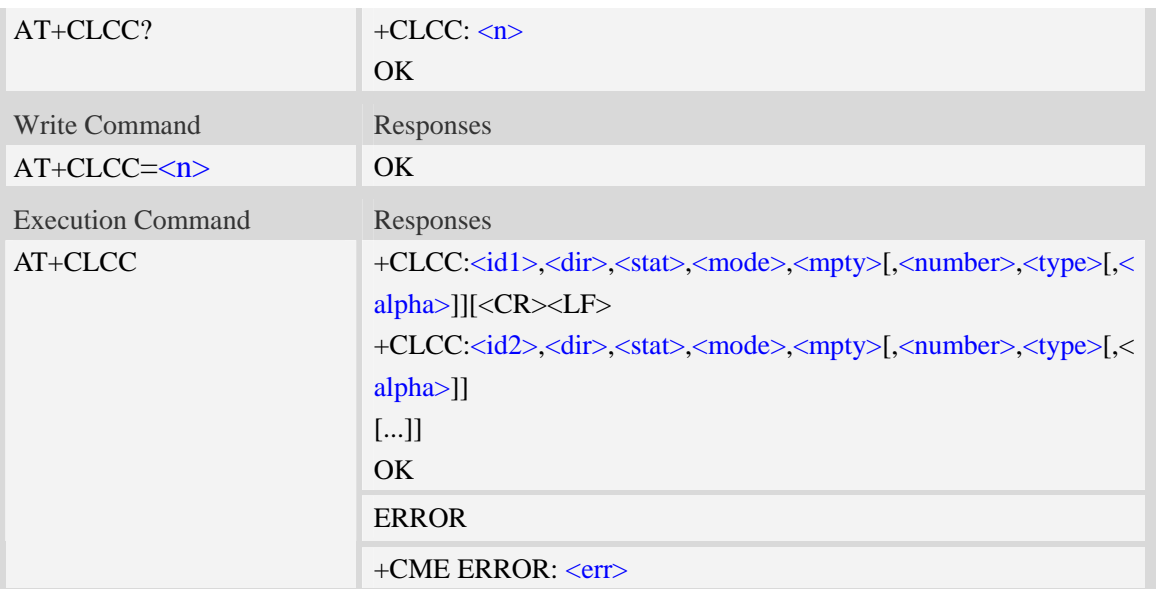

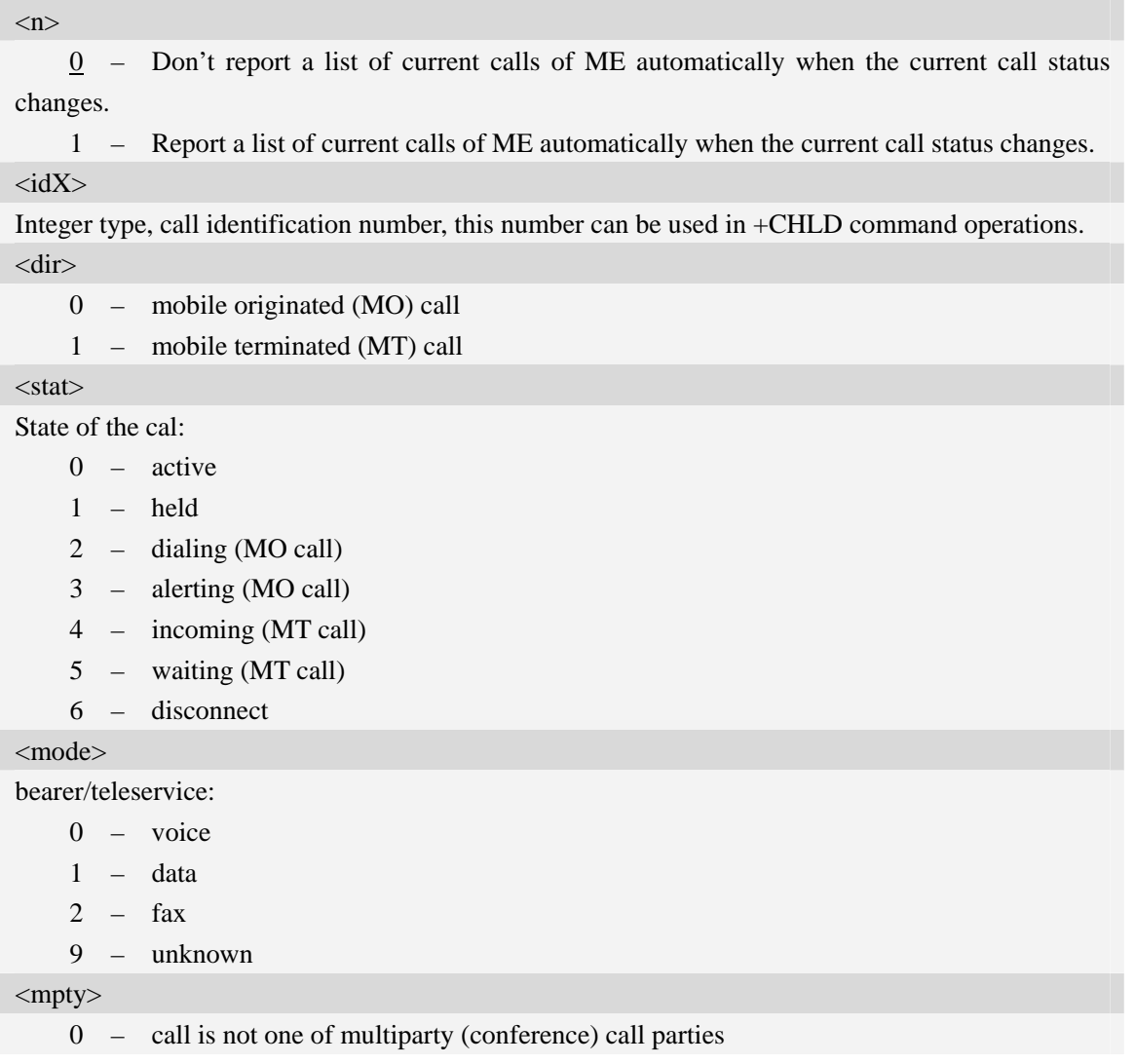

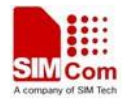

1 – call is one of multiparty (conference) call parties

<number>

String type phone number in format specified by  $\langle$ type $\rangle$ .

#### <type>

Type of address octet in integer format;

- 128 Restricted number type includes unknown type and format
- 145 International number type
- 161 national number.The network support for this type is optional
- 177 network specific number,ISDN format
- 129 Otherwise

#### <alpha>

String type alphanumeric representation of <number> corresponding to the entry found in phonebook; used character set should be the one selected with command Select TE Character Set AT+CSCS.

## **Examples**

```
ATD10011; 
OKAT+CLCC 
+CLCC: 1,0,0,0,0,"10011",129,"sm" 
OK
RING (with incoming call)
AT+CLCC
+CLCC: 1,1,4,0,0,"02152063113",128,"gongsi" 
OK
```
## **6.16 AT+CPOL Preferred operator list**

#### **Description**

The command is used to edit the SIM preferred list of networks.

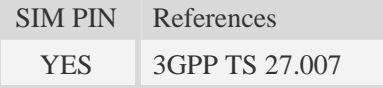

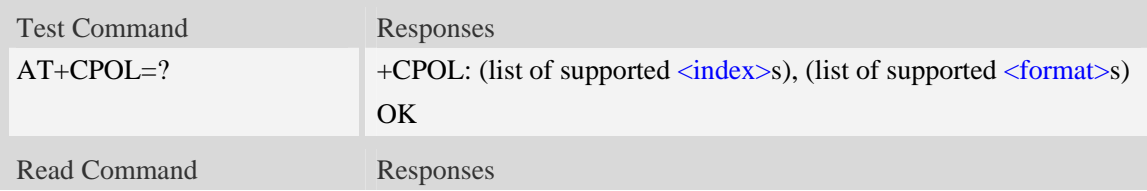

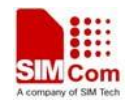

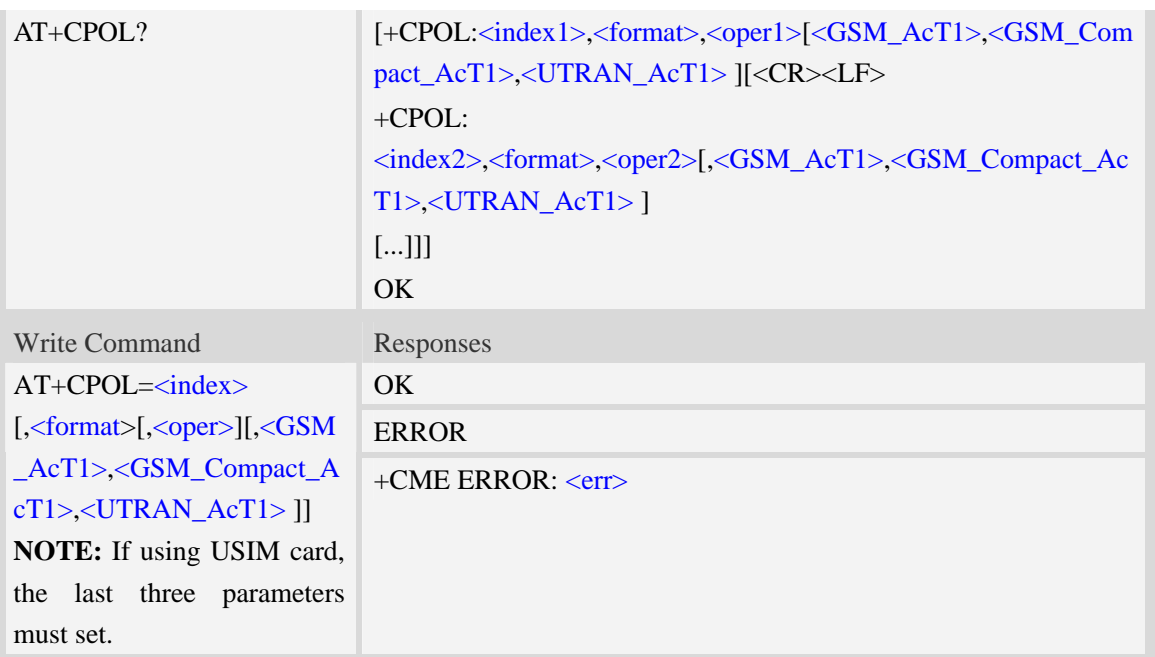

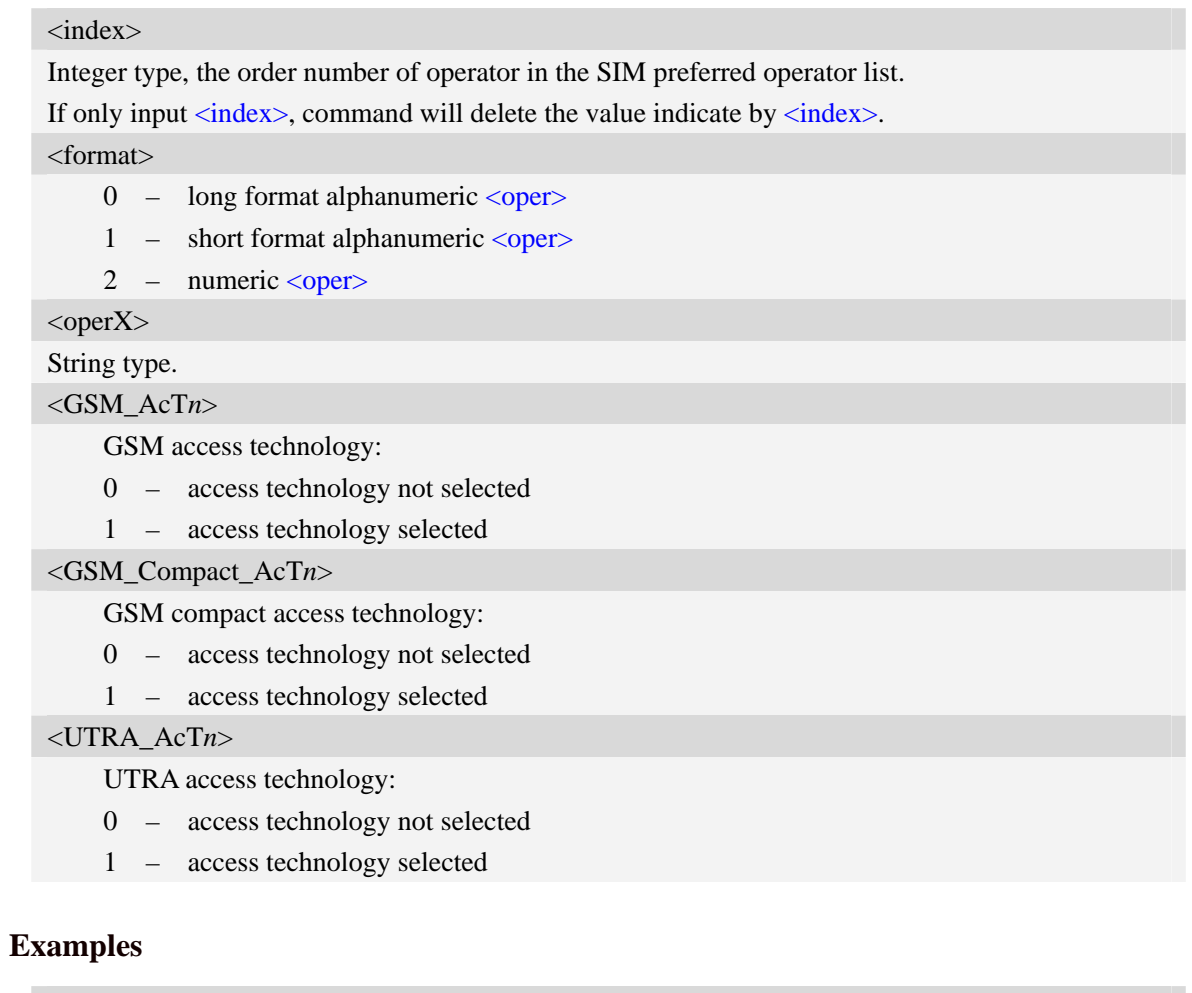

*AT+CPOL?* 

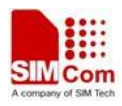

*+CPOL: 1,2,"46001",0,0,1 OK AT+CPOL=? +CPOL: (1-8),(0-2) OK*

# **6.17 AT+COPN Read operator names**

## **Description**

Execute command returns the list of operator names from the ME. Each operator code <numericX> that has an alphanumeric equivalent  $\langle \text{alpha} \rangle$  in the ME memory shall be returned.

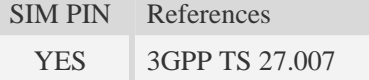

## **Syntax**

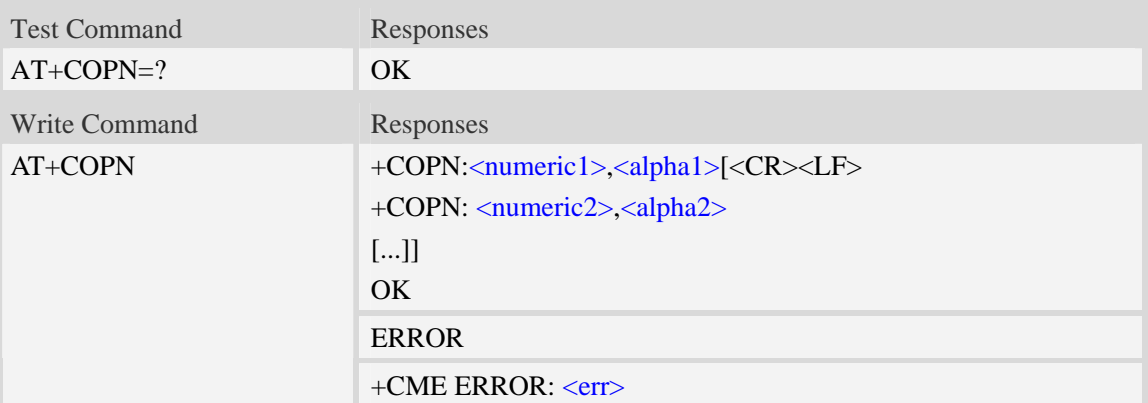

### **Defined values**

```
<numericX> 
String type, operator in numeric format (see AT+COPS). 
\langle \text{alpha} X \rangleString type, operator in long alphanumeric format (see AT+COPS).
```
## **Examples**

```
AT+COPN 
+COPN: "46000","China Mobile Com" 
+COPN: "46001"," China Unicom" 
…… 
OK
```
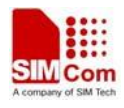

# **6.18 AT+CNMP Preferred mode selection**

## **Description**

The command is used to select or set the state of the mode preference.

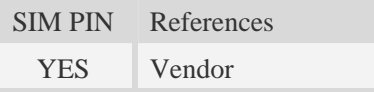

## **Syntax**

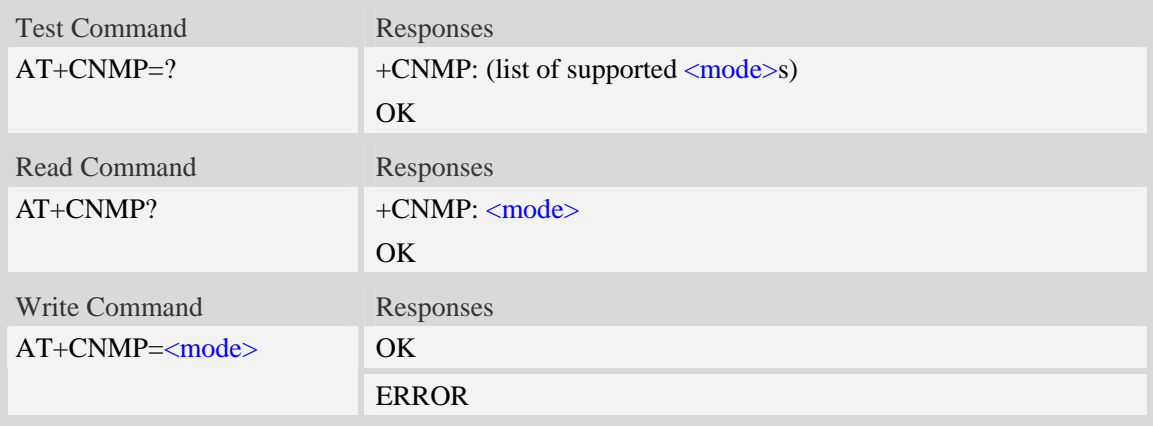

## **Defined values**

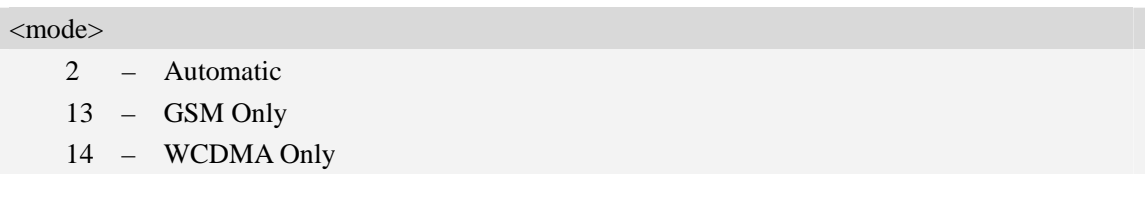

## **Examples**

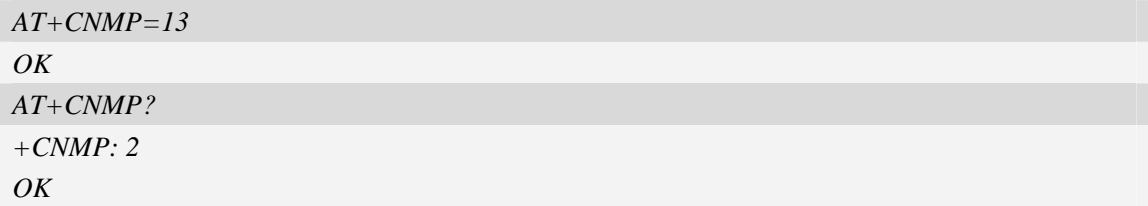

# **6.19 AT+CNBP Preferred band selection**

## **Description**

The command is used to select or set the state of the band preference.

SIM PIN References

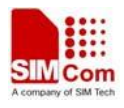

YES Vendor

## **Syntax**

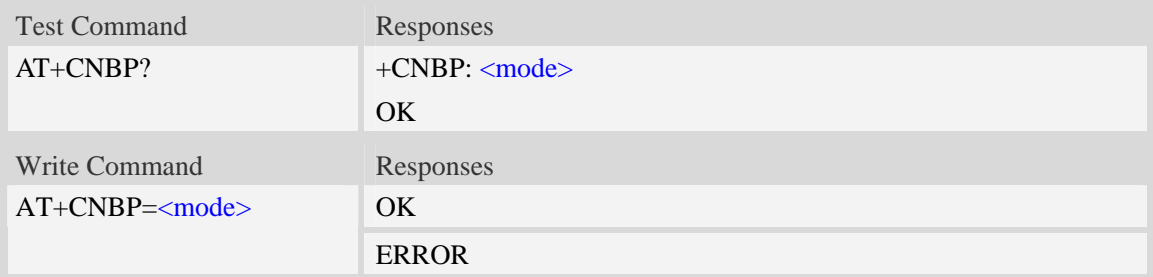

## **Defined values**

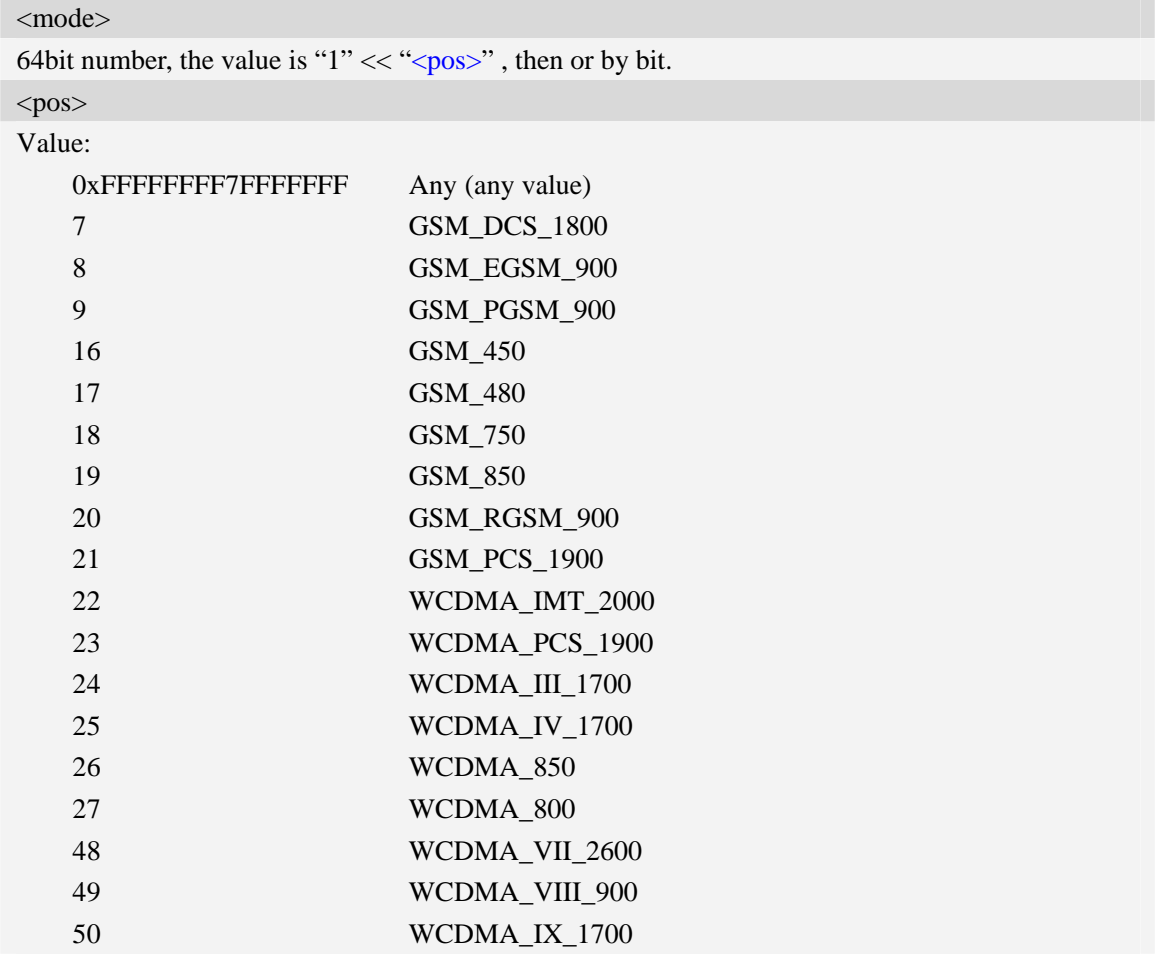

## **Examples**

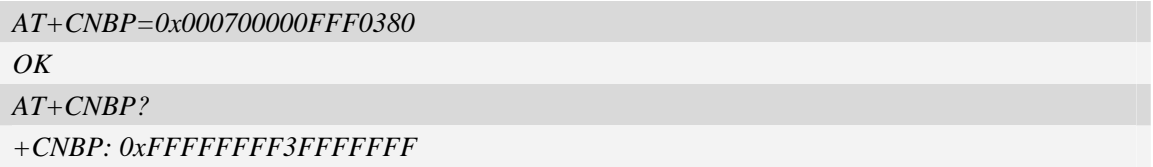

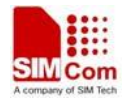

*OK*

# **6.20 AT+CNAOP Acquisitions order preference**

### **Description**

Write command resets the state of acquisitions order preference.

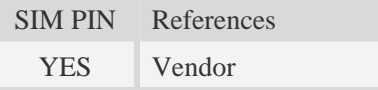

#### **Syntax**

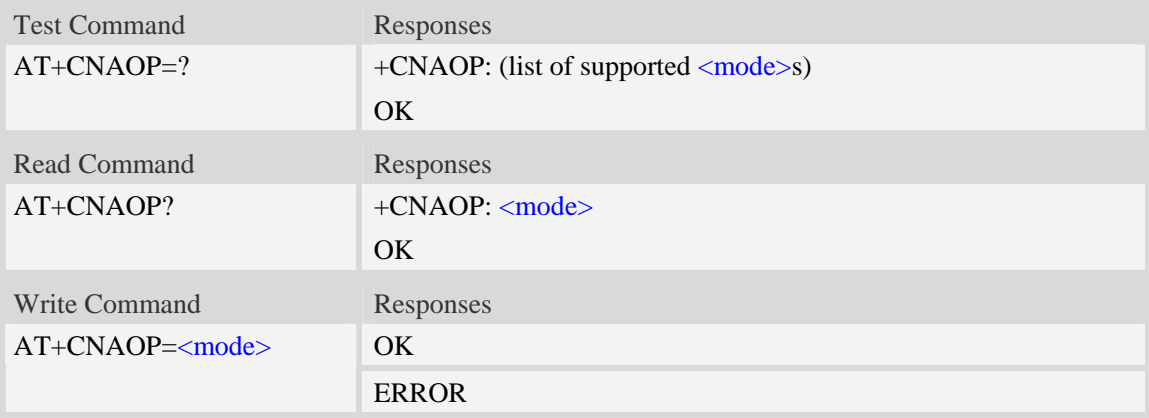

## **Defined values**

<mode>

- 0 Automatic
- 1 GSM,WCDMA
- 2 WCDMA,GSM

### **Examples**

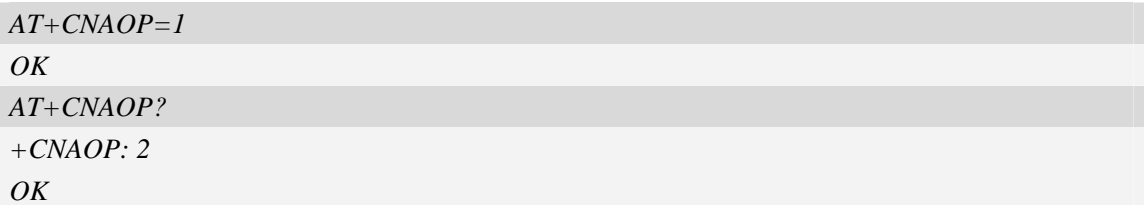

# **6.21 AT+CNSDP Preferred service domain selection**

## **Description**

Write command resets the state of the service domain preference.

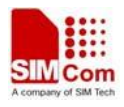

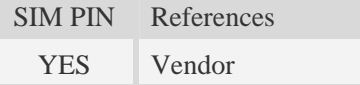

## **Syntax**

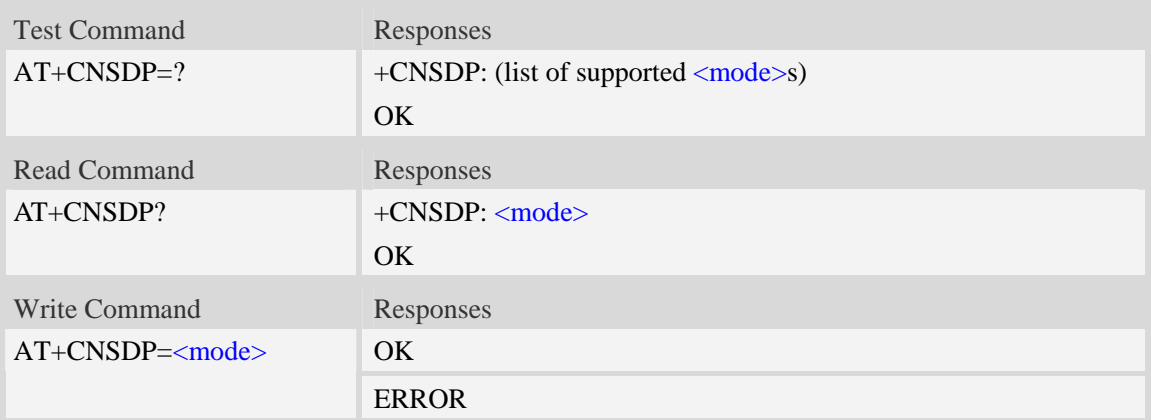

## **Defined values**

# <mode>

- 0 CS Only
- 1 PS Only
- $2 CS + PS$

## **Examples**

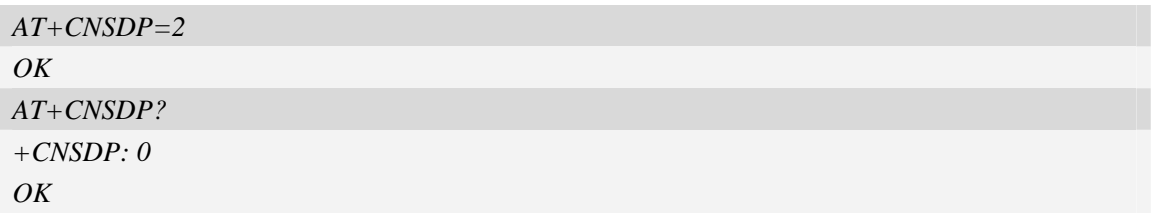

# **6.22 AT+CPSI Inquiring UE system information**

## **Description**

The command returns the UE system information.

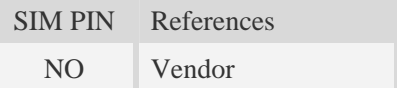

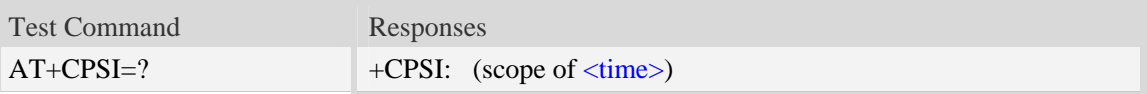

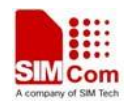

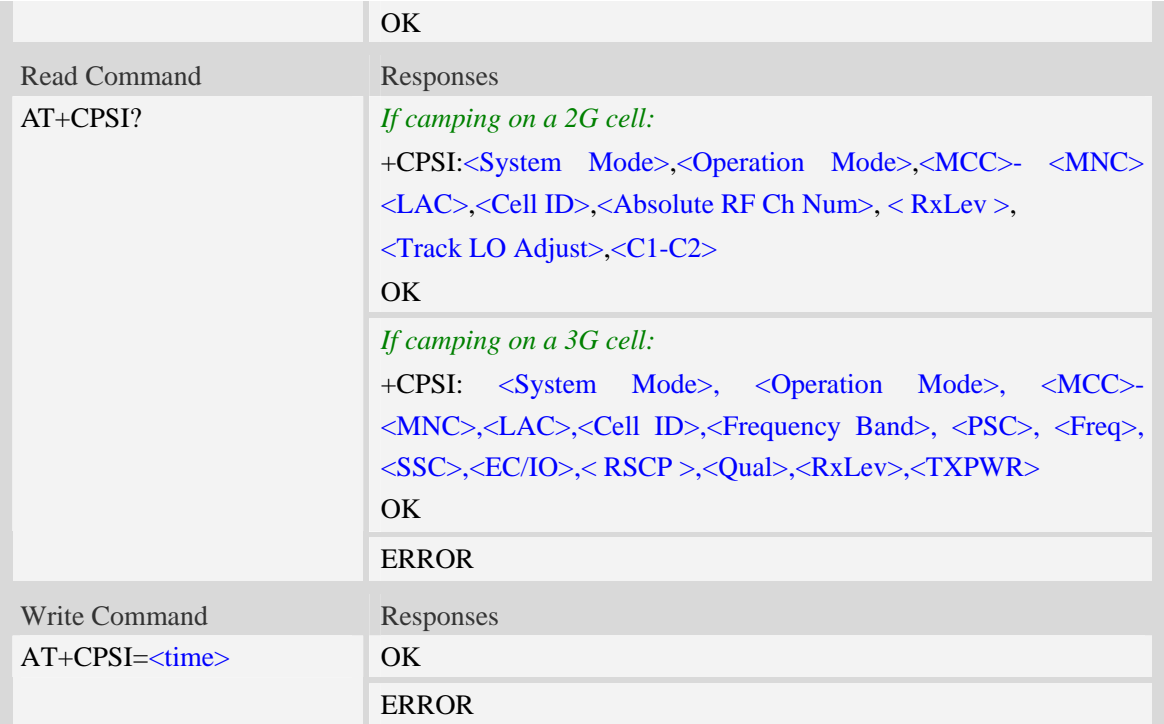

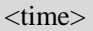

The range is 0-255, unit is second, after set <time> will report the system information every the seconds.

<System Mode>

System mode, values: "NO SERVICE", "GSM" or "WCDMA".

<Operation Mode>

UE operation mode, values: "Online","Offline","Factory Test Mode","Reset", "Low Power Mode". <MCC>

Mobile Country Code (first part of the PLMN code)

<MNC>

Mobile Network Code (second part of the PLMN code)

 $<$ LAC $>$ 

Location Area Code (hexadecimal digits)

<Cell ID>

Service-cell ID.

<Absolute RF Ch Num>

AFRCN for service-cell.

<Track LO Adjust>

Track LO Adjust

 $\langle$ C1>

Coefficient for base station selection

 $\langle C2 \rangle$ 

Coefficient for Cell re-selection

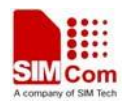

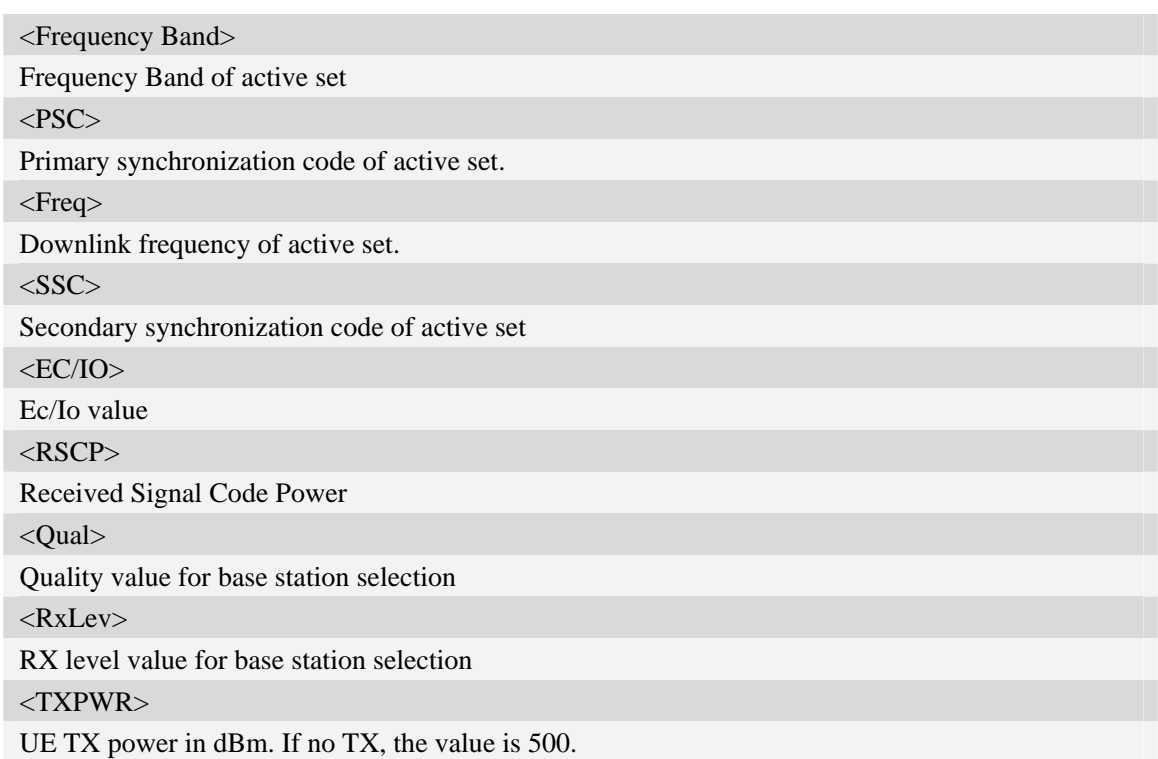

## **Examples**

```
AT+CPSI? 
+CPSI: GSM,Online,460-00 0x182d,12401,27 EGSM 900,-64,2110,42-42 
OKAT+CPSI=? 
+CPSI: WCDMA,Online,001-01,0xED2E ,WCDMA IMT 2000,0,9,10688,0,6,62,43,45,500 
OK
AT+CPSI=? 
+CPSI: (0-255) 
OK
```
# **6.23 AT+CNSMOD Show network system mode**

## **Description**

The command returns the current network system mode.

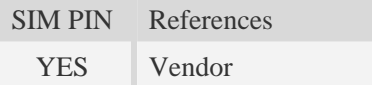

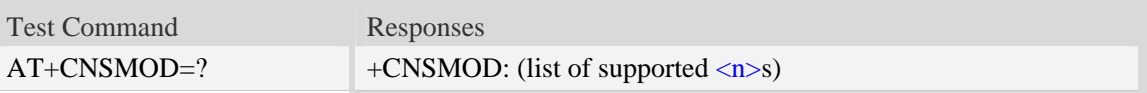

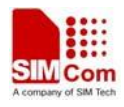

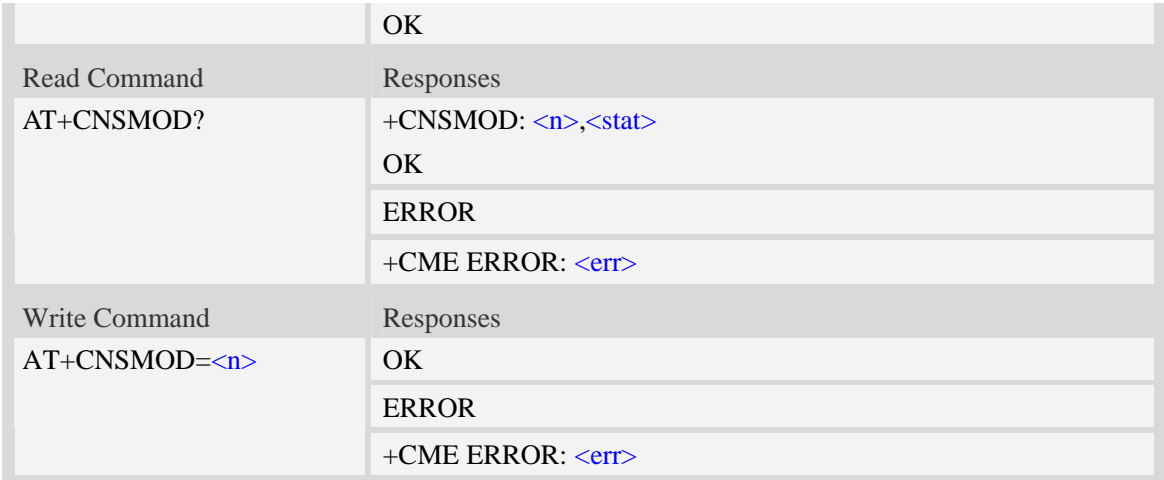

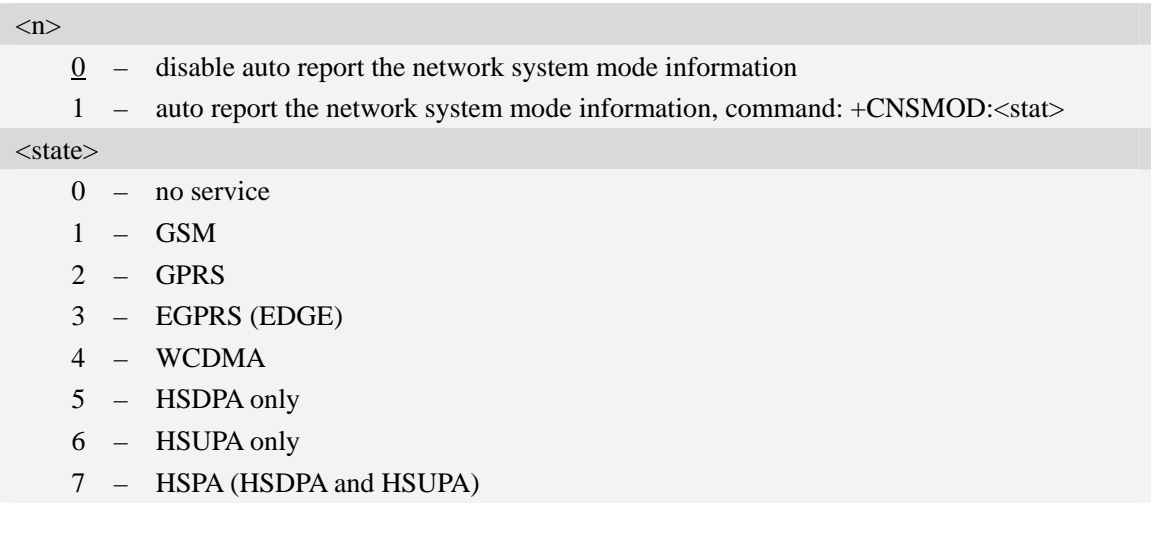

## **Examples**

```
AT+CNSMOD? 
+CNSMOD: 0,2 
OK
```
# **6.24 AT+CTZU Automatic time and time zone update**

## **Description**

The command is used to enable and disable automatic time and time zone update via NITZ.

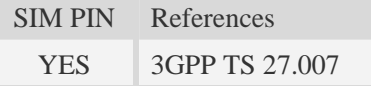

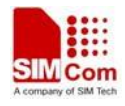

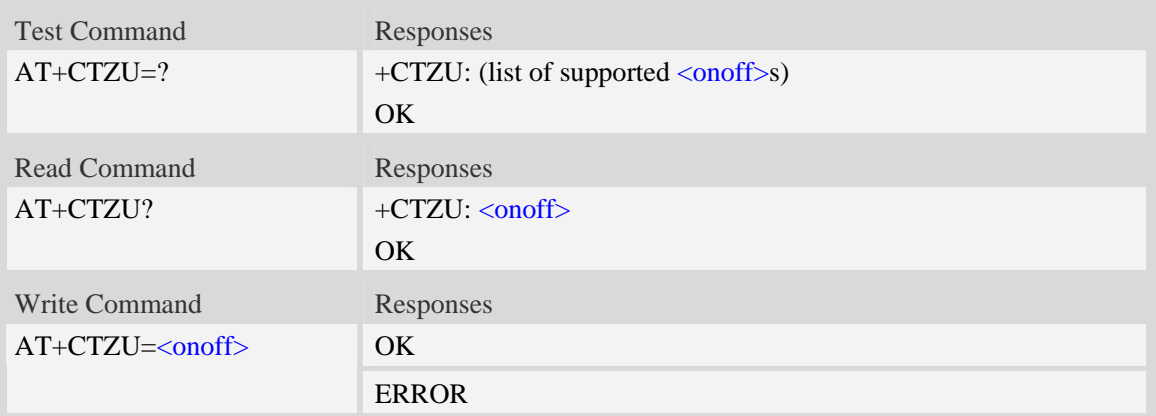

#### <onoff>

Integer type value indicating:

- 0 Disable automatic time zone update via NITZ (default).
- 1 Enable automatic time zone update via NITZ.
- **NOTE** 1. The value of  $\langle \text{onoff} \rangle$  is nonvolatile, and factory value is 0.
	- 2. For automatic time and time zone update is enabled (+CTZU=1):

If time zone is only received from network and it doesn't equal to local time zone (AT+CCLK), time zone is updated automatically, and real time clock is updated based on local time and the difference between time zone from network and local time zone (Local time zone must be valid).

If Universal Time and time zone are received from network, both time zone and real time clock is updated automatically, and real time clock is based on Universal Time and time zone from network.

### **Examples**

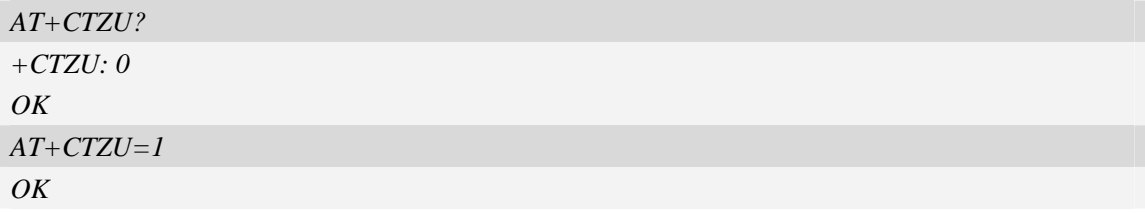

## **6.25 AT+CTZR Time and time zone reporting**

### **Description**

The command is used to enable and disable the time zone change event reporting. If the reporting is enabled the MT returns the unsolicited result code  $+CTZV: \langle tz \rangle [\langle \text{time} \rangle][\langle \text{dst} \rangle]$  whenever the time zone is changed.

**NOTE** The time zone reporting is not affected by the Automatic Time and Time Zone command AT+CTZU.

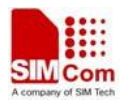

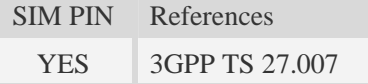

### **Syntax**

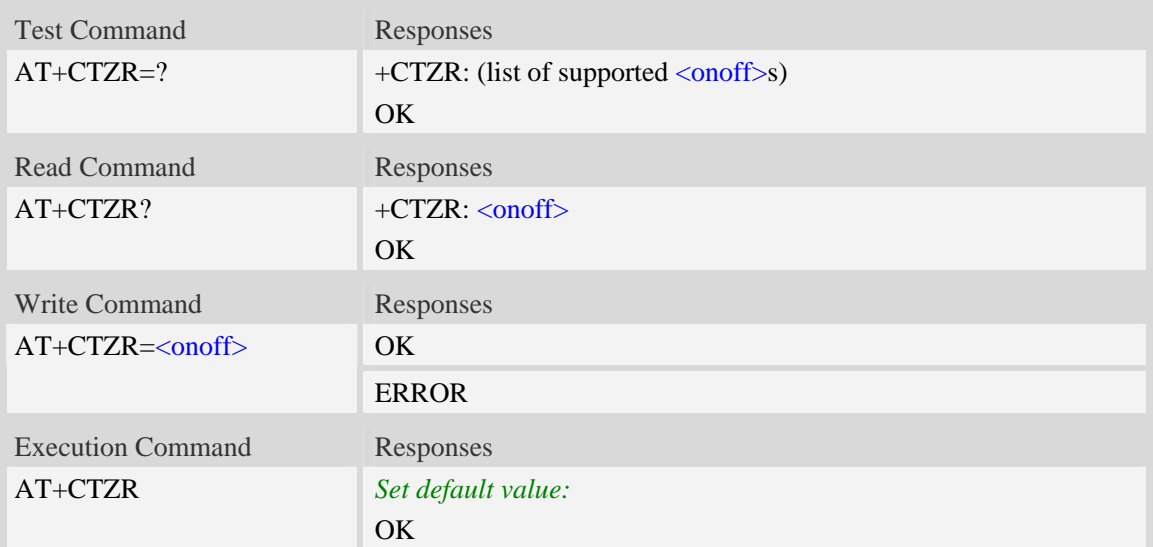

### **Defined values**

#### $\langle$ onoff $>$

Integer type value indicating:

- $\overline{0}$  Disable time zone change event reporting (default).
- 1 Enable time zone change event reporting.

 $+CTZV: \langle tz \rangle$ [ $\langle time \rangle$ ][ $\langle dist \rangle$ ]

Unsolicited result code when time zone received from network doesn't equal to local time zone, and if the informations from network don't include date and time, time zone will be only reported, and if network daylight saving time is present, it is also reported. For example:

+CTZV: 32 *(Only report time zone)*

+CTZV: 32,1 *(Report time zone and network daylight saving time)*

+CTZV: 32,08/12/09,17:00:00 *(Report time and time zone)*

+CTZV: 32,08/12/09,17:00:00,1 *(Report time, time zone and daylight saving time)* 

For more detailed informations about time and time zone, please refer 3GPP TS 24.008.

<tz> Local time zone received from network.

<time> Universal time received from network, and the format is "yy/MM/dd,hh:mm:ss", where characters indicate year (two last digits), month, day, hour, minutes and seconds.

 $\langle \text{dst} \rangle$  Network daylight saving time, and if it is received from network, it indicates the value that has been used to adjust the local time zone. The values as following:

- 0 No adjustment for Daylight Saving Time.
- 1 +1 hour adjustment for Daylight Saving Time.
- $2 12$  hours adjustment for Daylight Saving Time.

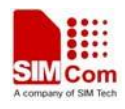

NOTE Herein, <time> is Universal Time or NITZ time, but not local time.

## **Examples**

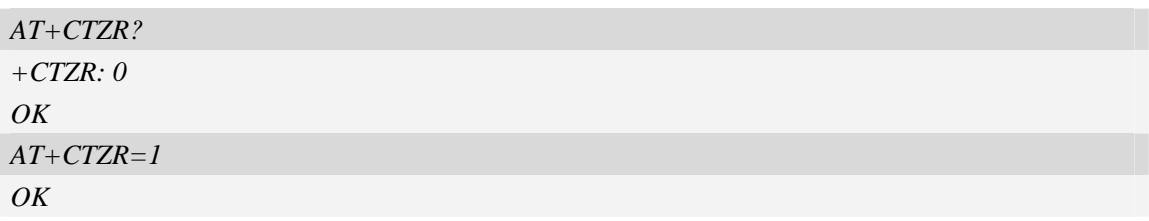

# **6.26 AT+CCINFO Show cell system information**

## **Description**

The command is used to inquire serving cell and neighbors cell system information in GSM.

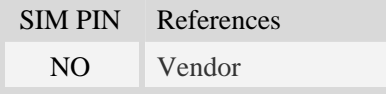

## **Syntax**

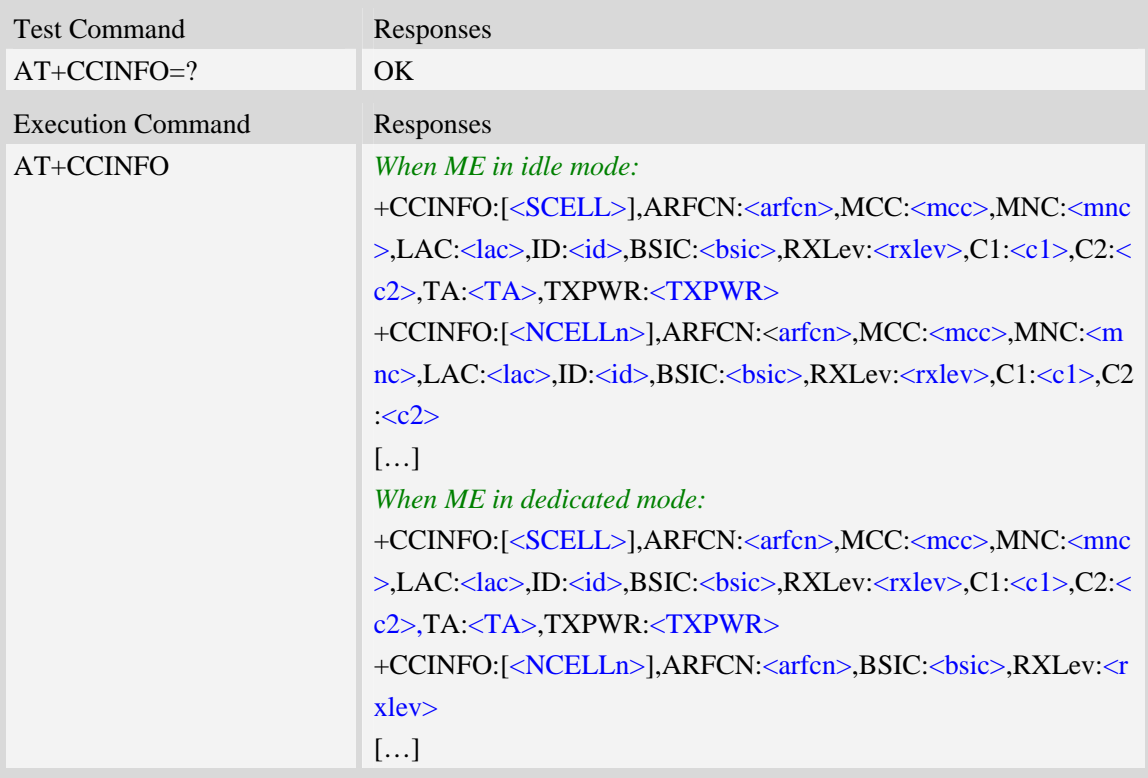

## **Defined values**

 $<$ SCELL $>$ indicate serving cell

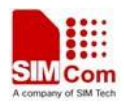

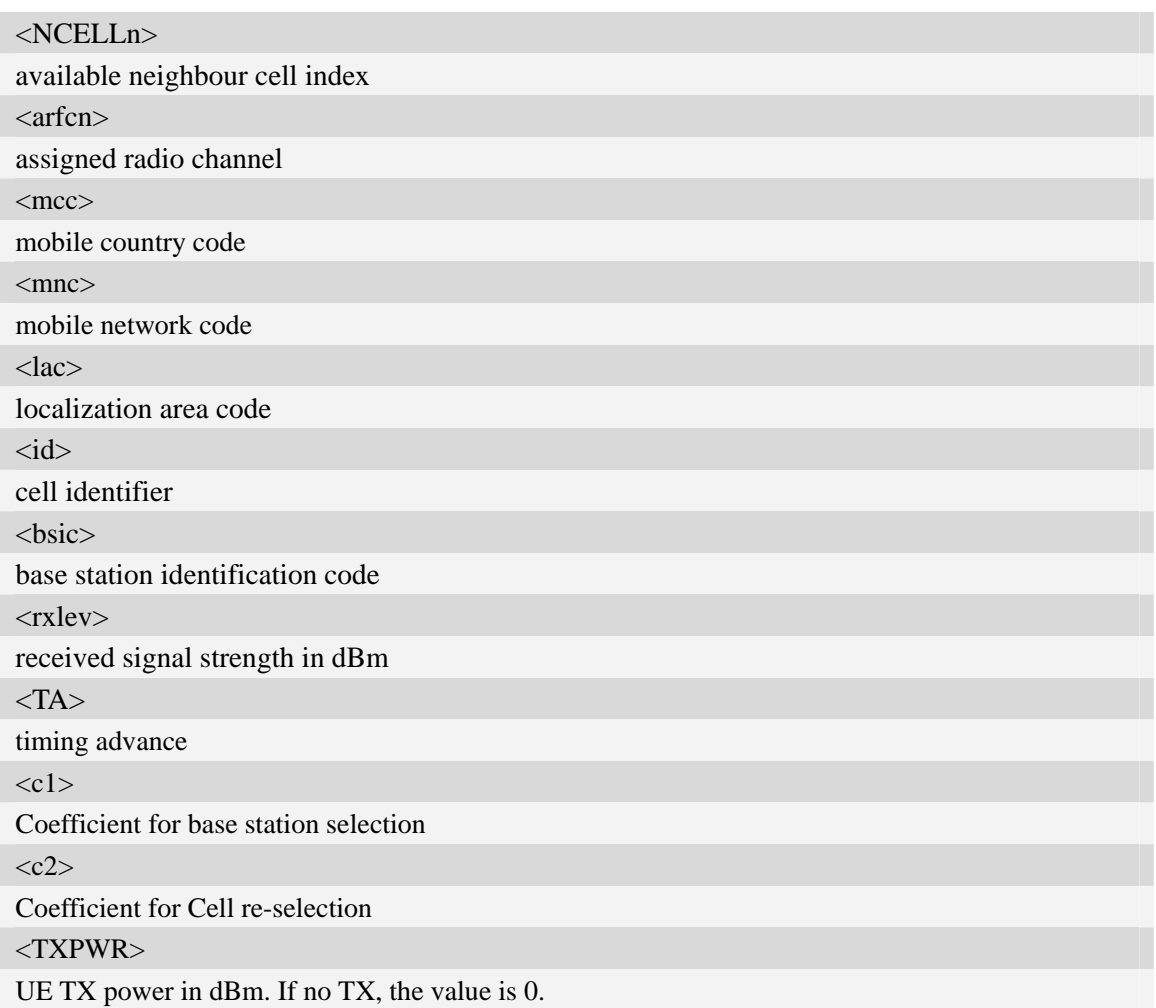

# **Examples**

*AT+CCINFO (idle mode) +CCINFO:[SCELL],ARFCN:11,MCC:460,MNC:00,LAC:6360,ID:12402,BSIC:52,RXLev:-68dbm, C1:35,C2:35,TA:0,TXPWR:0 +CCINFO:[NCell1],ARFCN:29,MCC:460,MNC:00,LAC:6360,ID:12625,BSIC:55,RXLev:-81dbm, C1:21,C2:21 +CCINFO:[NCell2],ARFCN:28,MCC:460,MNC:00,LAC:6360,ID:8466,BSIC:49,RXLev:-81dbm,C 1:21,C2:21 +CCINFO:[NCell3],ARFCN:25,MCC:460,MNC:00,LAC:6360,ID:8498,BSIC:40,RXLev:-81dbm,C 1:21,C2:21 +CCINFO:[NCell4],ARFCN:2,MCC:460,MNC:00,LAC:6362,ID:24644,BSIC:48,RXLev:-87dbm,C 1:15,C2:15 +CCINFO:[NCell5],ARFCN:14,MCC:460,MNC:00,LAC:6360,ID:12403,BSIC:54,RXLev:-86dbm, C1:16,C2:16 +CCINFO:[NCell6],ARFCN:13,MCC:460,MNC:00,LAC:6362,ID:24705,BSIC:51,RXLev:-89dbm, C1:13,C2:13 OK* 

*AT+CCINFO (dedicated mode) +CCINFO:[SCELL],ARFCN:11,MCC:460,MNC:00,LAC:6360,ID:12402,BSIC:52,RXLev:-61dbm, C1:42,C2:42,TXPWR:29 +CCINFO:[NCell1],ARFCN:25,BSIC:40,RXLev:-81dbm +CCINFO:[NCell2],ARFCN:28,BSIC:49,RXLev:-82dbm +CCINFO:[NCell3],ARFCN:29,BSIC:55,RXLev:-82dbm +CCINFO:[NCell4],ARFCN:14,BSIC:54,RXLev:-87dbm +CCINFO:[NCell5],ARFCN:2,BSIC:48,RXLev:-89dbm +CCINFO:[NCell6],ARFCN:13,BSIC:51,RXLev:-89dbm OK* 

# **6.27 AT+CSCHN Show cell channel information**

### **Description**

The command is used to inquire serving cell channel information in GSM.

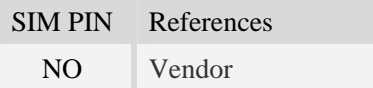

#### **Syntax**

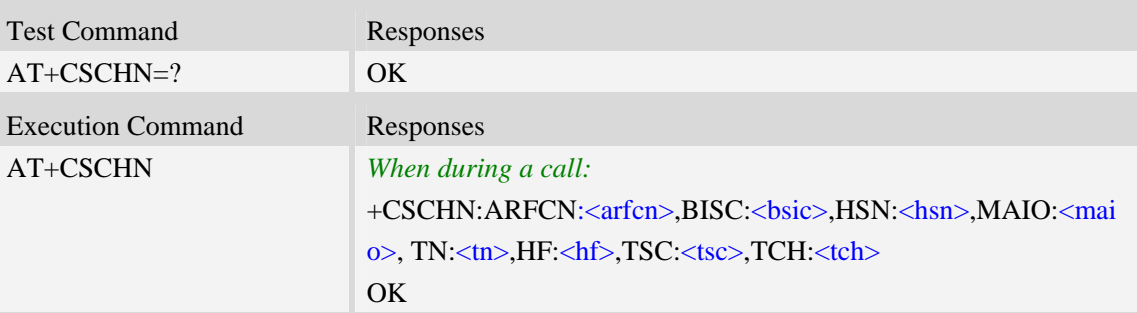

#### **Defined values**

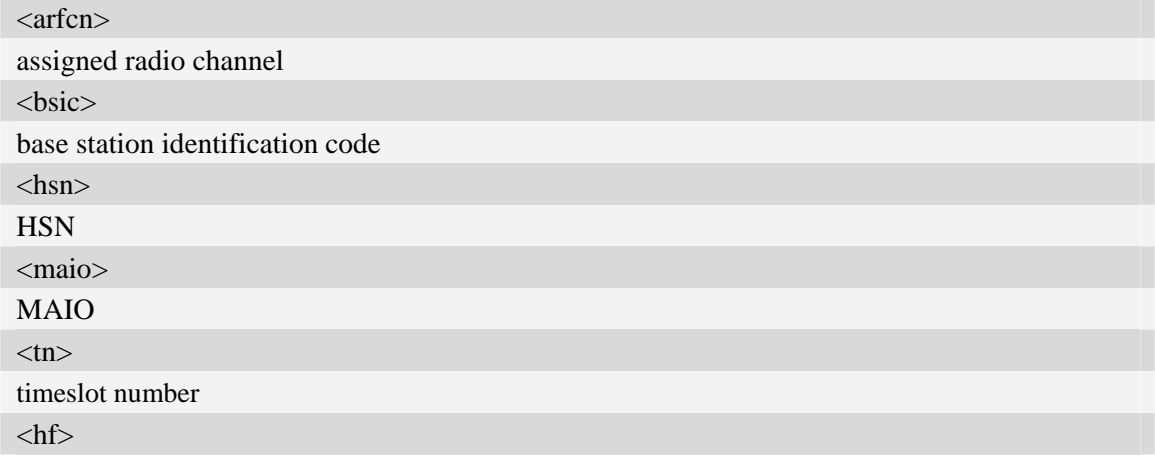

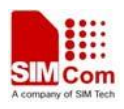

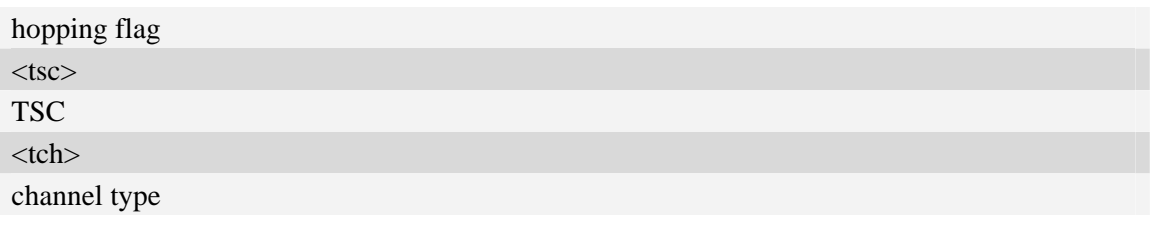

## **Examples**

```
AT+CSCHN 
+CSCHN: ARFCN:11, BISC: 52, HSN: 41, MAIO: 6, TN: 1, HF: 1, TSC: 4, TCH: 3 
OK
```
# **6.28 AT+CSRP Show serving cell radio parameter**

## **Description**

The command is used to inquire serving cell radio parameter in GSM.

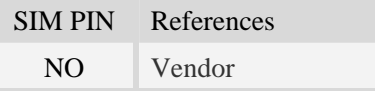

## **Syntax**

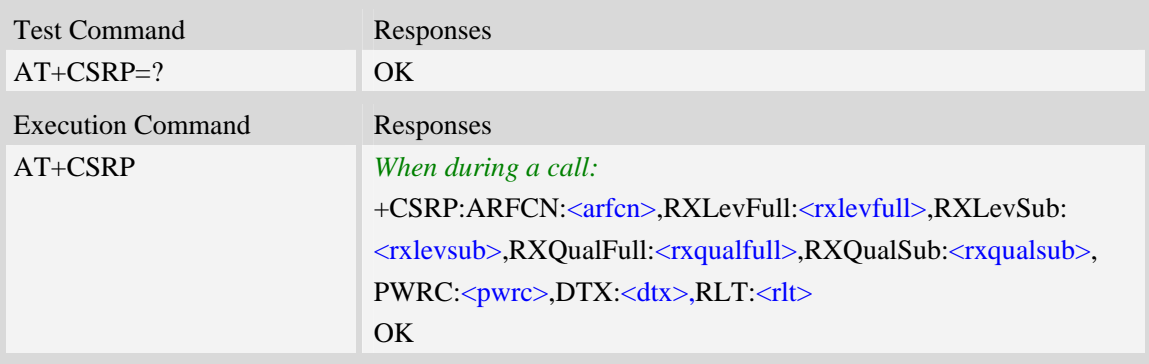

## **Defined values**

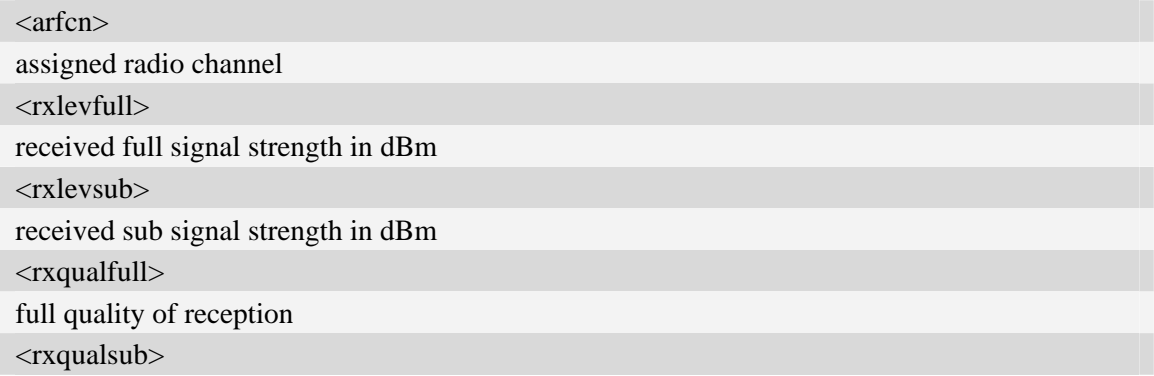

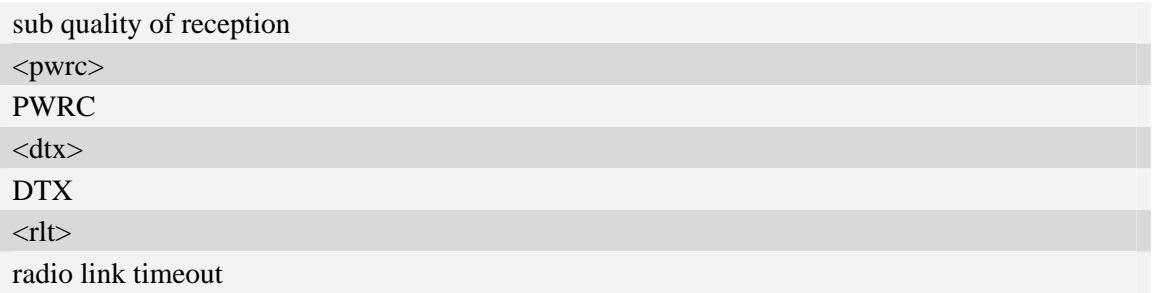

## **Examples**

```
AT+CSRP 
+CSRP:ARFCN:11,RXLevFull:-88dbm,RXLevSub:-89dbm,RXQualFull:7,RXQualSub:7,PWRC:1,
DTX:0,RLT:32 
OK
```
# **6.29 AT+CRUS Show cell set system information**

## **Description**

The execution command returns the mobile phone system information in WCDMA.

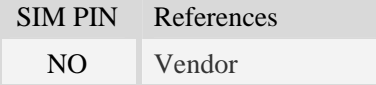

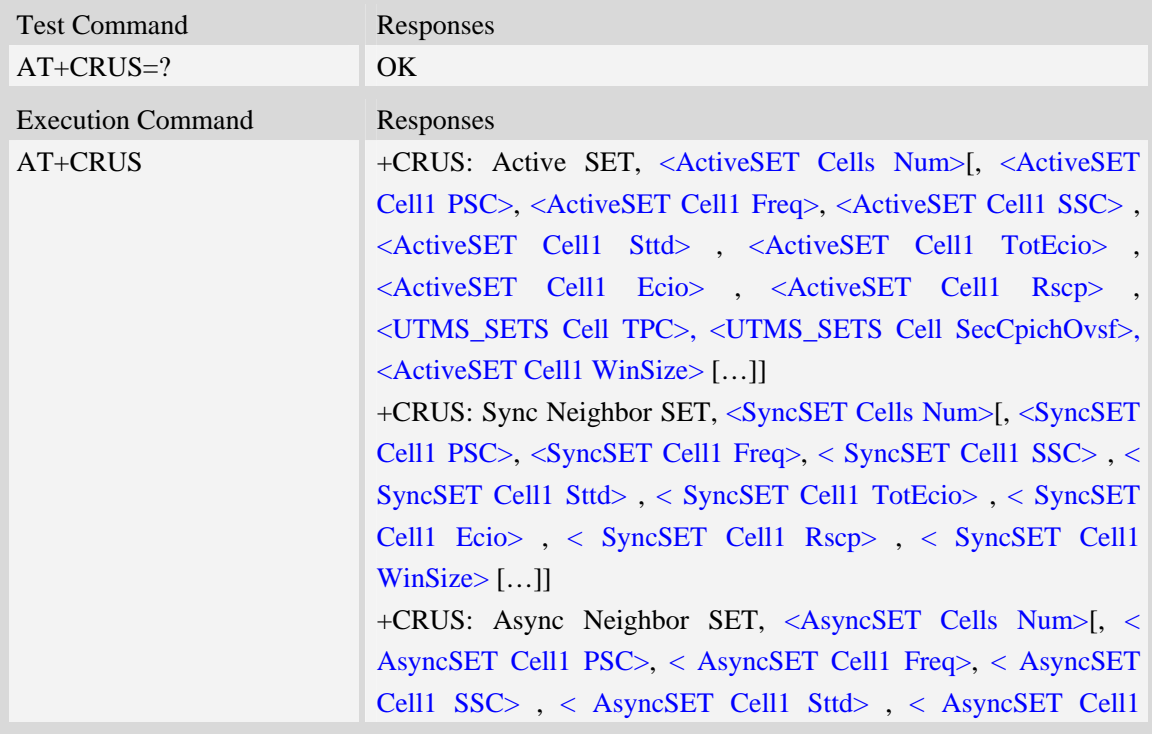

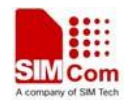

TotEcio> , < AsyncSET Cell1 Ecio> , < AsyncSET Cell1 Rscp> , < AsyncSET Cell1 WinSize> […]] OK

## **Defined values**

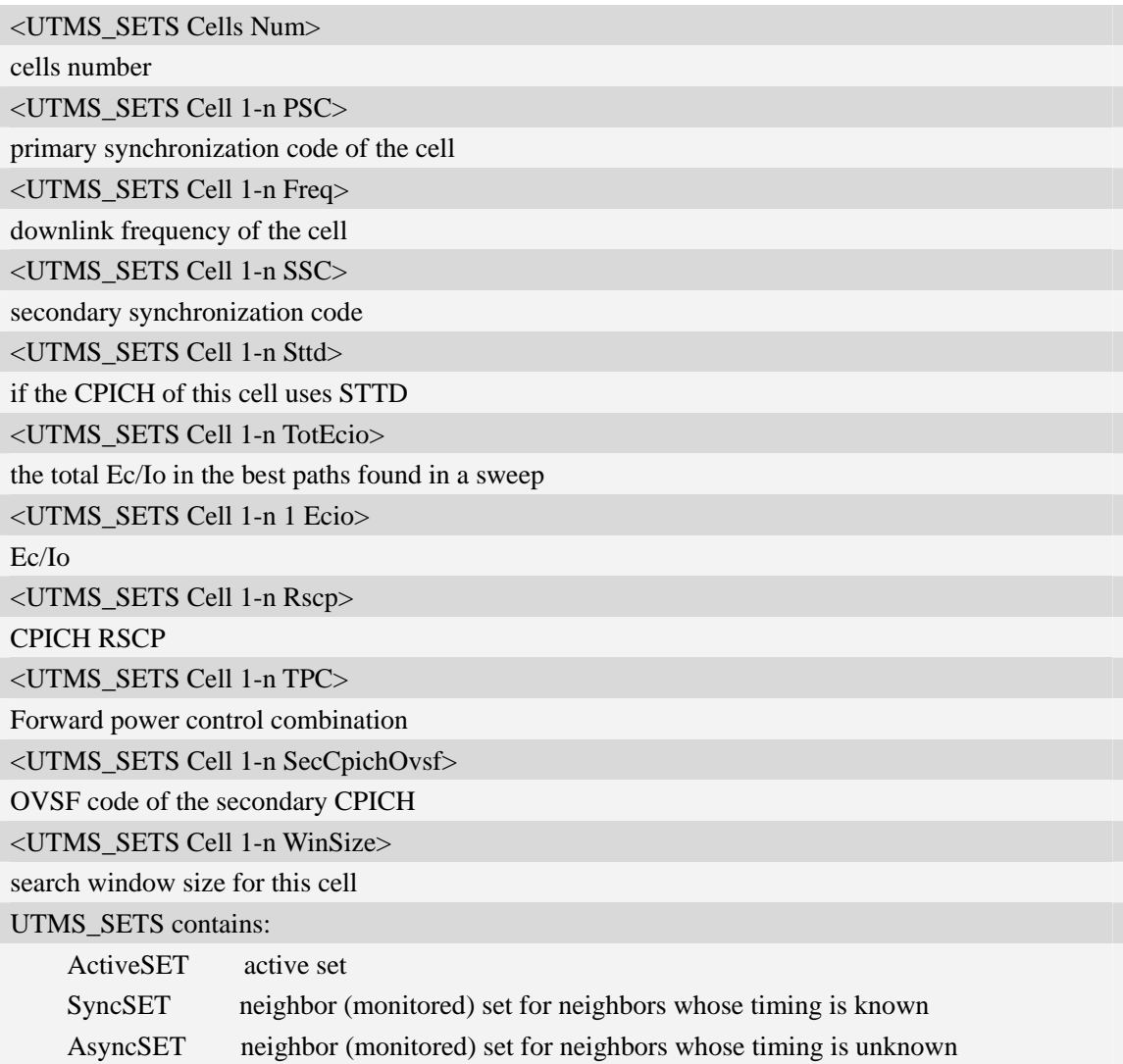

### **Examples**

#### *AT+CRUS*

*+CRUS: Active SET,1,2,10663,0,0,16,16,101,0,0,1536 +CRUS: Sync Neighbor SET,2,42,10663,0,0,34,33,109,1536,35,10663,0,0,26,26,106,1536 +CRUS: Async Neighbor SET,10,11,10663,0,0,0,49,121,0,6,10663,0,0,0,49,121,0,28, 10663, 0, 0,0, 49,121,0,247,10663,0,0,0,49,121,0,193,10663,0,0,0,49,121,0,493,10663,0,0,0,49,121,0,485,10663, 0,0,0,49,121,0,258,10663,0,0,0,49,121,0,109,10663,0,0,0,49,121,0,226,10663,0,0,38,49,121,1536 OK* 

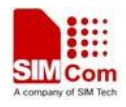

# **6.30 AT+CPLMNWLIST Manages PLMNs allowed by customer**

## **Description**

The command is used to manage the PLMN list allowed by customer. After setting the plmnwlist, the module needs to be restart.

## **Syntax**

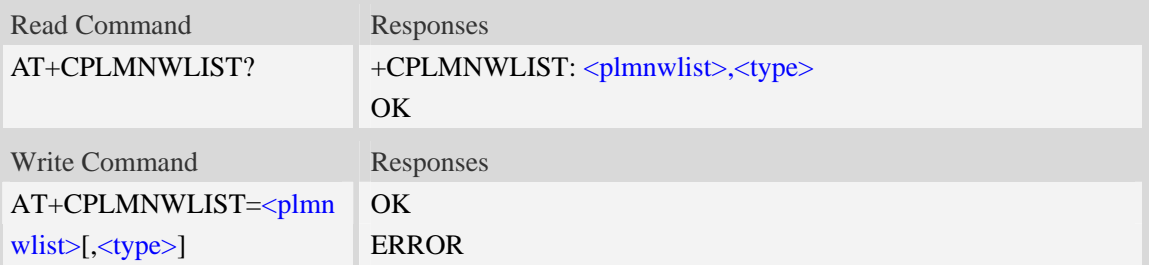

## **Defined values**

#### <plmnwlist>

The list of PLMN separated by semicolon. The maximum count of the items in the list is 20. Empty list represents no filter. If the CPASSMGR has set password for this command, the password must be verified before operating this command.

<type>

The type of PLMN filter:

- 1 filter by HPLMN.
- 2 filter by PLMN of the wireless network.
- 3 filter by both HPLMN and PLMN of the wireless network.

### **Examples**

```
AT+CPLMNWLIST= "46000;46001" 
OK 
AT+CPLMNWLIST="" 
OK 
AT+CPLMNWLIST? 
+CPLMNWLIST: "46000;46001", 1 
OK
```
## **6.31 AT+CPASSMGR Manage password**

### **Description**

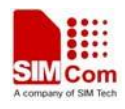

The command is used to manage password for some AT commands.

#### **Syntax**

```
Write Command Responses
AT+CPASSMGR=<module OK 
>, "<password>"[, 
<new_password>] 
                     ERROR
```
### **Defined values**

<module> The module for the password operation: "cplmnwlist" – AT+CPLMNWLIST command <password> The password for the module. The maximum length is 8. <new\_password> The new password for the module. The maximum length is 8.

#### **Examples**

```
AT+CPASSMGR="cplmnwlist", "", "12345678" 
OK 
AT+CPASSMGR="cplmnwlist", "12345678", "111111" 
OK 
AT+CPASSMGR="cplmnwlist","111111" 
OK 
AT+CPASSMGR="cplmnwlist","111111","" 
OK
```
# **6.32 AT+CNSVSQ Network band scan quickly**

#### **Description**

The command is used to perform a quick survey through channels belonging to the band selected, starting from channel <s> to channel <e>. If parameters are omitted, a full band scan is performed. After issuing the command, the information for every received BCCH(BCCH-Carrier and non BCCH-Carrier) is given in the format of string.

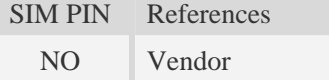
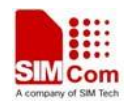

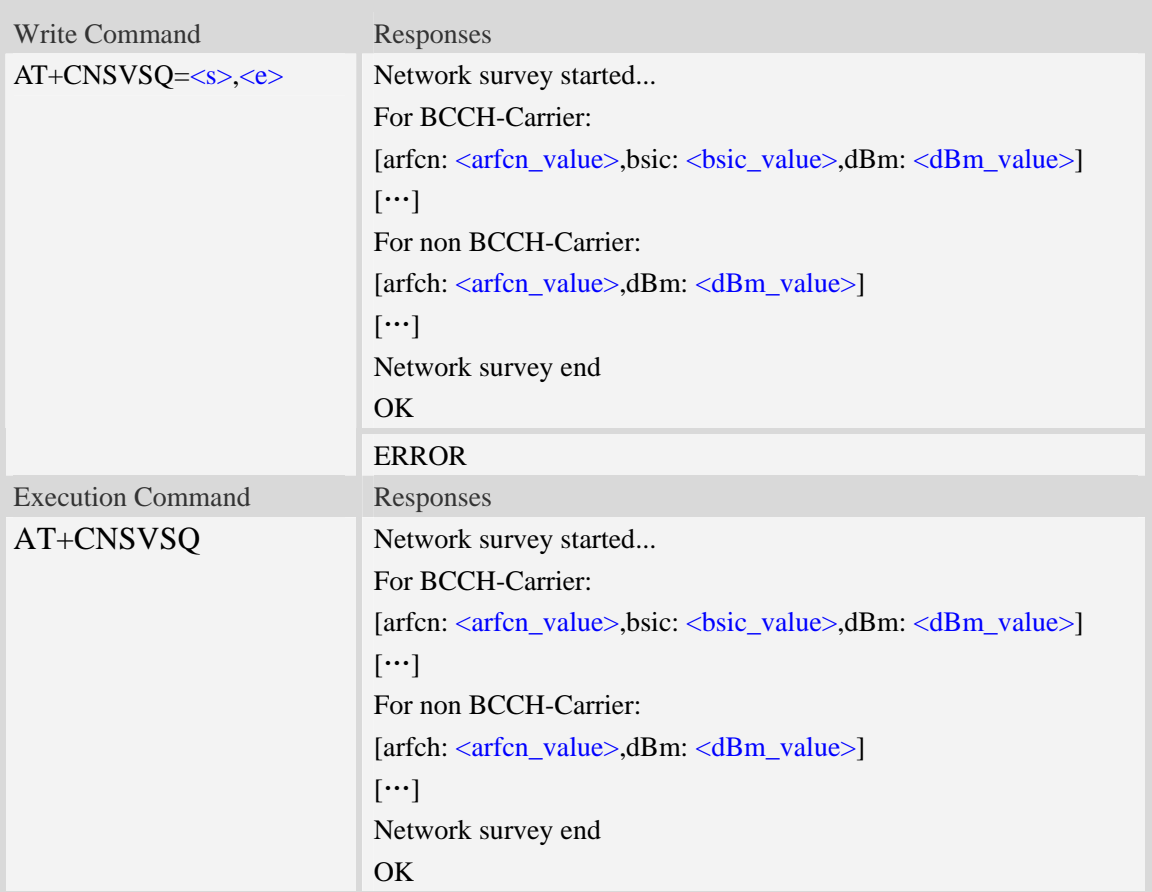

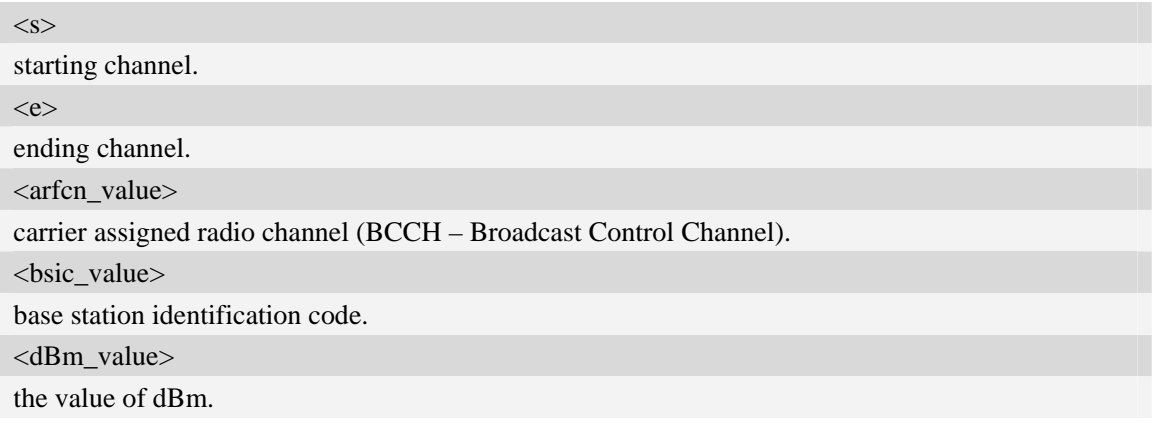

# **Examples**

*AT+CNSVSQ Network survey started… For BCCH-Carrier: arfcn: 16,bsic: 45,dBm: -75 …… For non BCCH-Carrier:* 

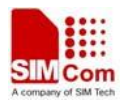

```
arfcn: 89,dBm: -82 
arfcn: 1011,dBm: -86 
…… 
Network survey end 
OK
```
# **6.33 AT+CNSVS Network full band scan in string format**

#### **Description**

The command is used to perform a quick survey through channels belonging to the band selected , starting from channel  $\langle s \rangle$  to channel  $\langle e \rangle$ . If parameters are omitted, a full band scan is performed. After issuing the command, the information for every received BCCH(BCCH-Carrier and non BCCH-Carrier) is given in the format of string.

SIM PIN References NO Vendor

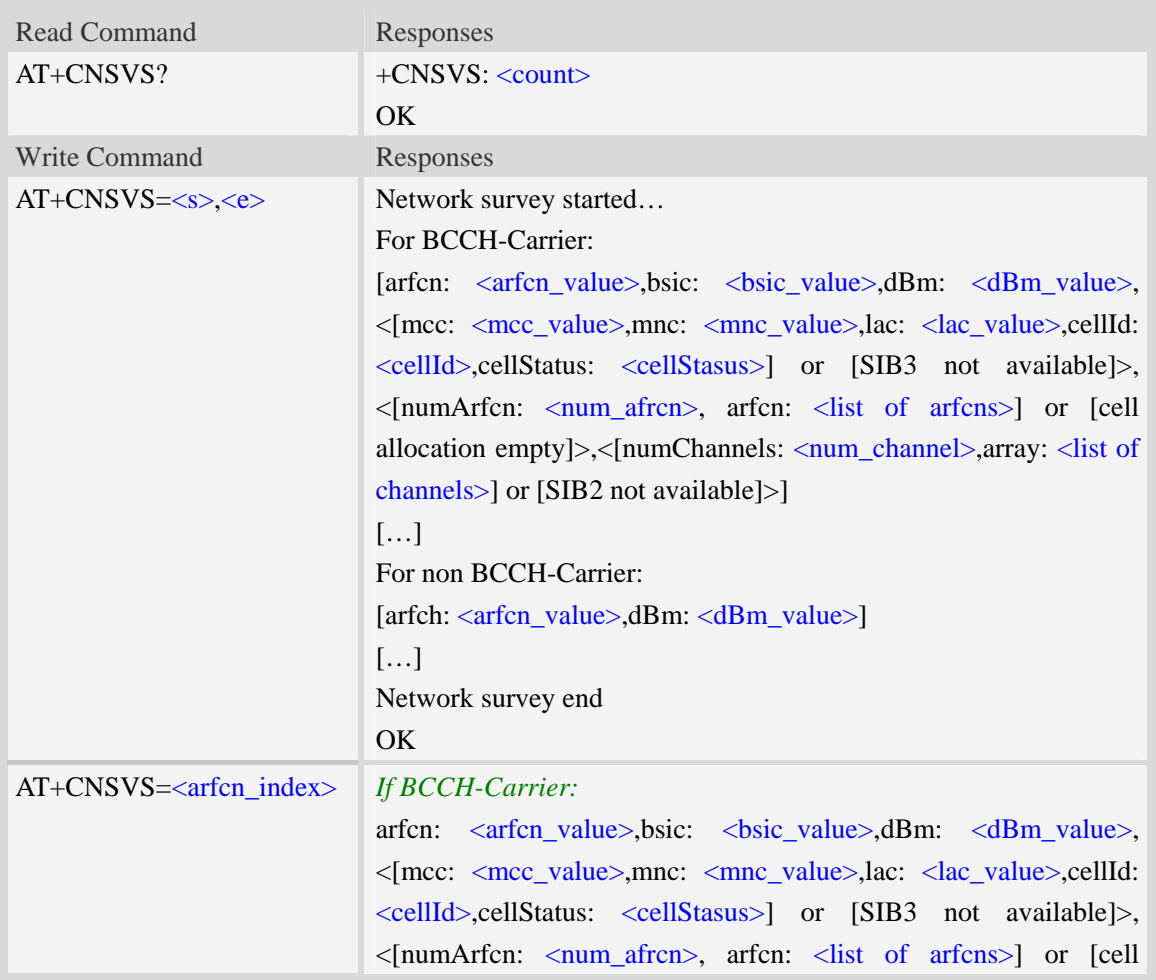

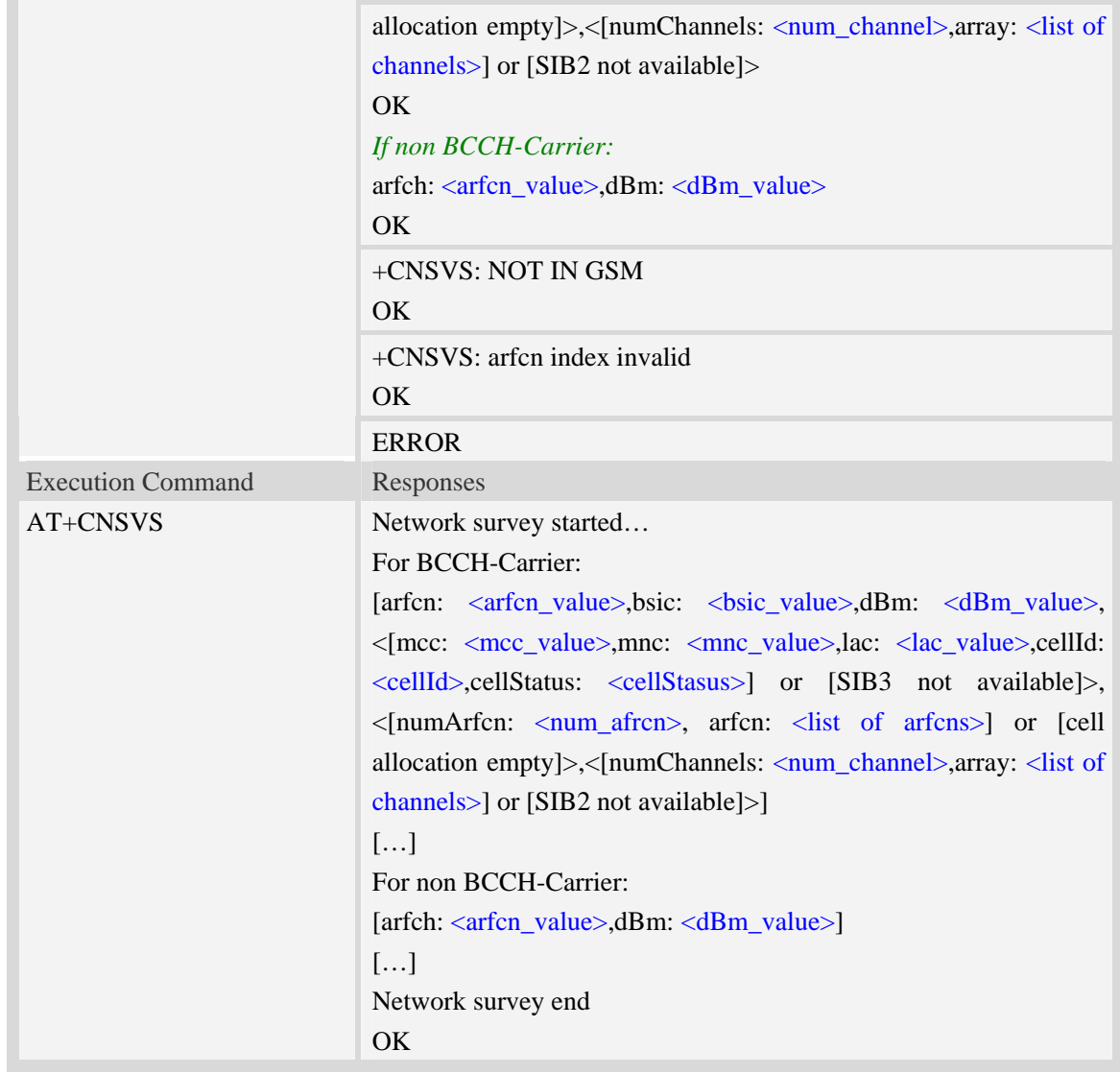

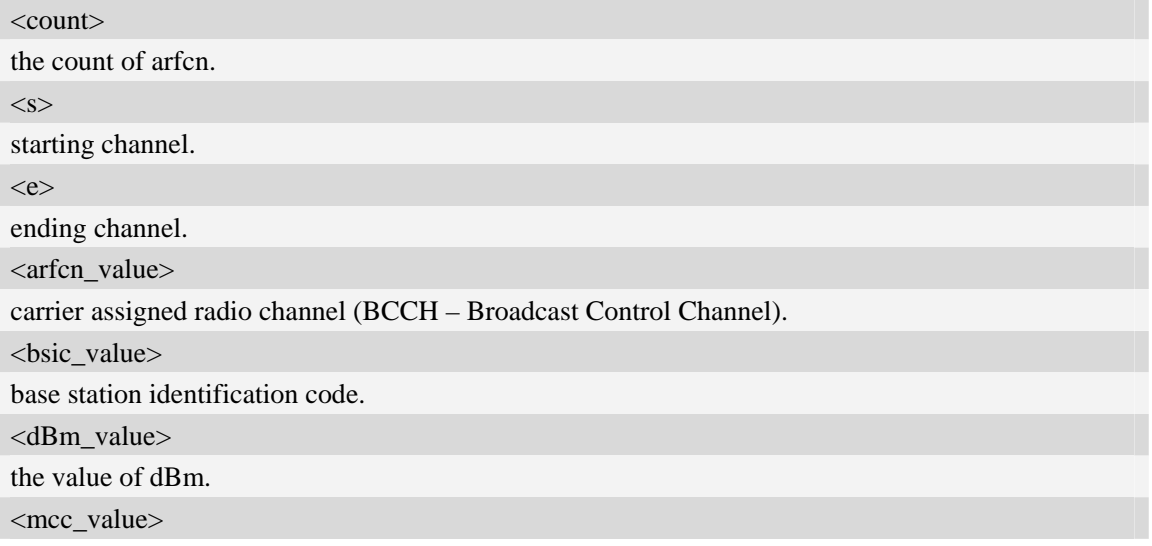

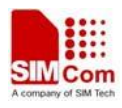

mobile country code.

<mnc\_value>

mobile network code.

<lac\_value>

localization area code.

<cellId>

cell identifier.

<cellStatus>

cell status, this parameter indicates the following statuses:

- CELL\_SUITABLE indicates the C0 is a suitable cell.

 - CELL\_LOW\_PRIORITY indicates the cell is low priority based on the system information received.

- CELL\_FORBIDDEN indicates the cell is forbidden.

- CELL\_BARRED indicates the cell is barred based on the system information received.

- CELL\_LOW\_LEVEL indicates the cell RXLEV is low.

- CELL\_OTHER indicates none of the above, e.g. exelusion timer running, no BCCH available

etc.

<num\_arfcn>

number of valid channels.

<list of arfcns>

list arfcns BCCH allocation, and the total number is  $\langle$ num\_arfcn>.

<num\_channel>

number of valid channels.

<list of channels>

list channels, and the total number is  $\langle$ num\_channels>.

<arfcn\_index>

the index of arfcn, and the minimum value is zero.

#### **Examples**

*AT+CNSVS* 

*Network survey started...* 

*For BCCH-Carrier:* 

*arfcn: 600,bsic: 54,dBm: -98,mcc: 460,mnc: 0,lac: 6180,cellId: 49443,cellStatus: CELL\_LOW\_LEVEL, numArfcn: 6,arfcn: 518 521 542 547 574 600,numChannels: 25,array: 6 9 11 12 14 19 20 21 22 23 24 25 27 28 36 516 525 528 552 556 564 568 572 584 600* 

*……* 

*For non BCCH-Carrier: arfcn: 694,dBm: -94 …… Network survey end OK* 

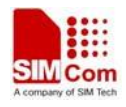

# **6.34 AT+CNSVN Network full band scan in numeric format**

### **Description**

The command is used to perform a quick survey through channels belonging to the band selected, starting from channel <s> to channel <e>. If parameters are omitted, a full band scan is performed. After issuing the command, the information for every received BCCH(BCCH-Carrier and non BCCH-Carrier) is given in the format of string.

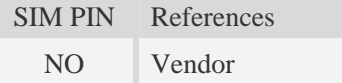

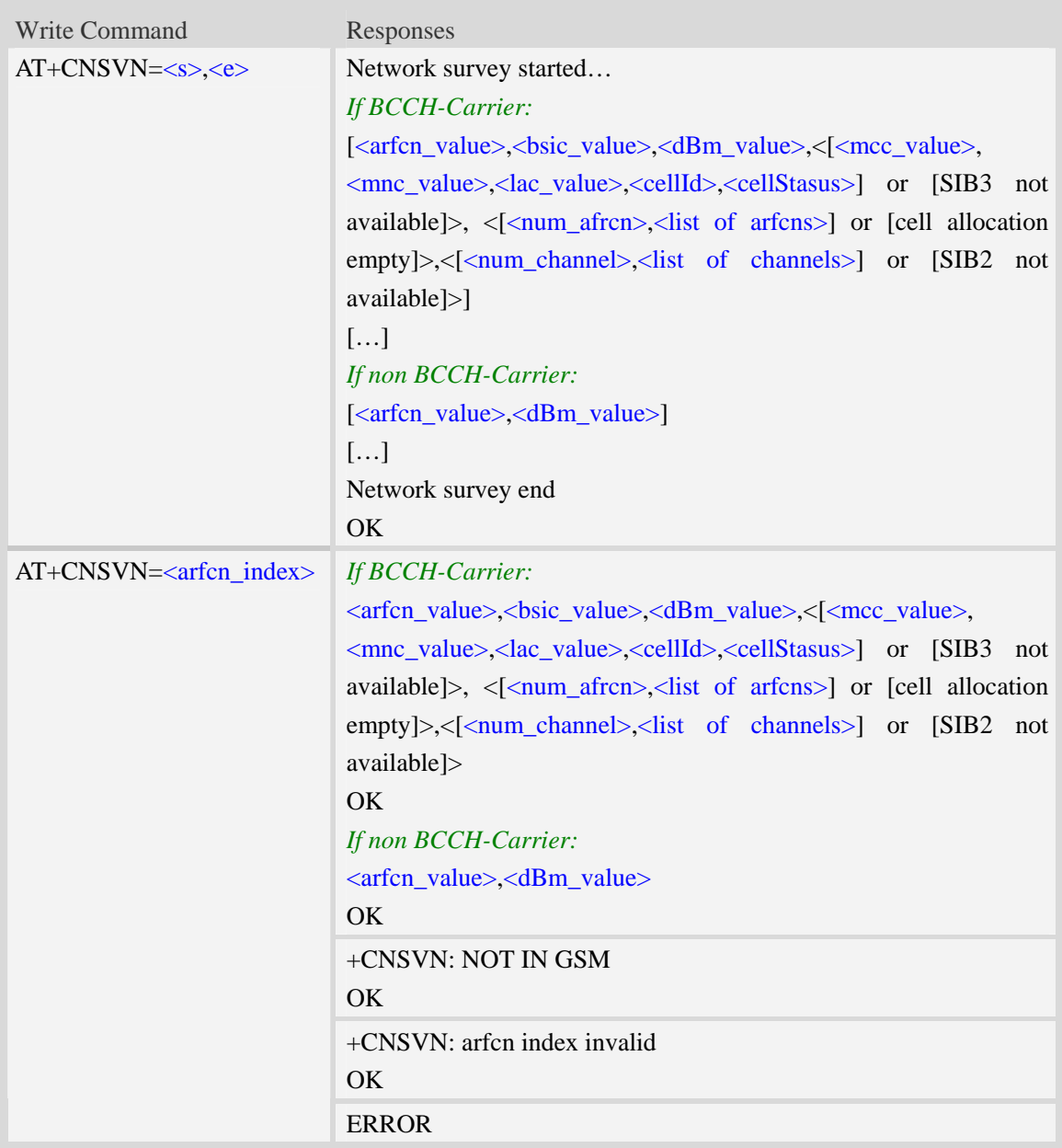

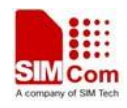

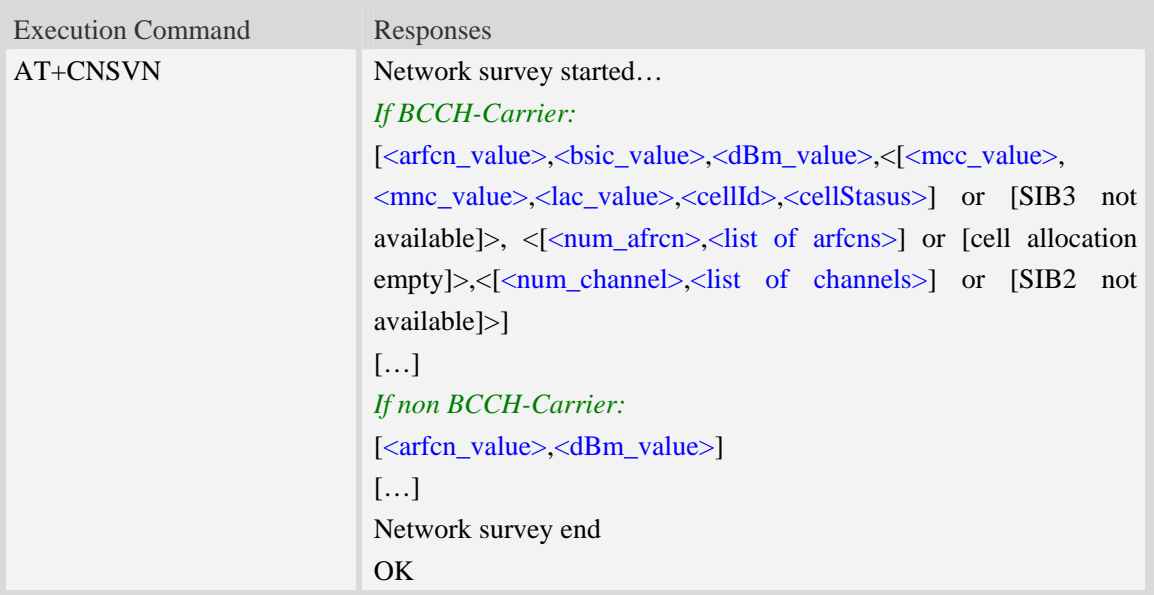

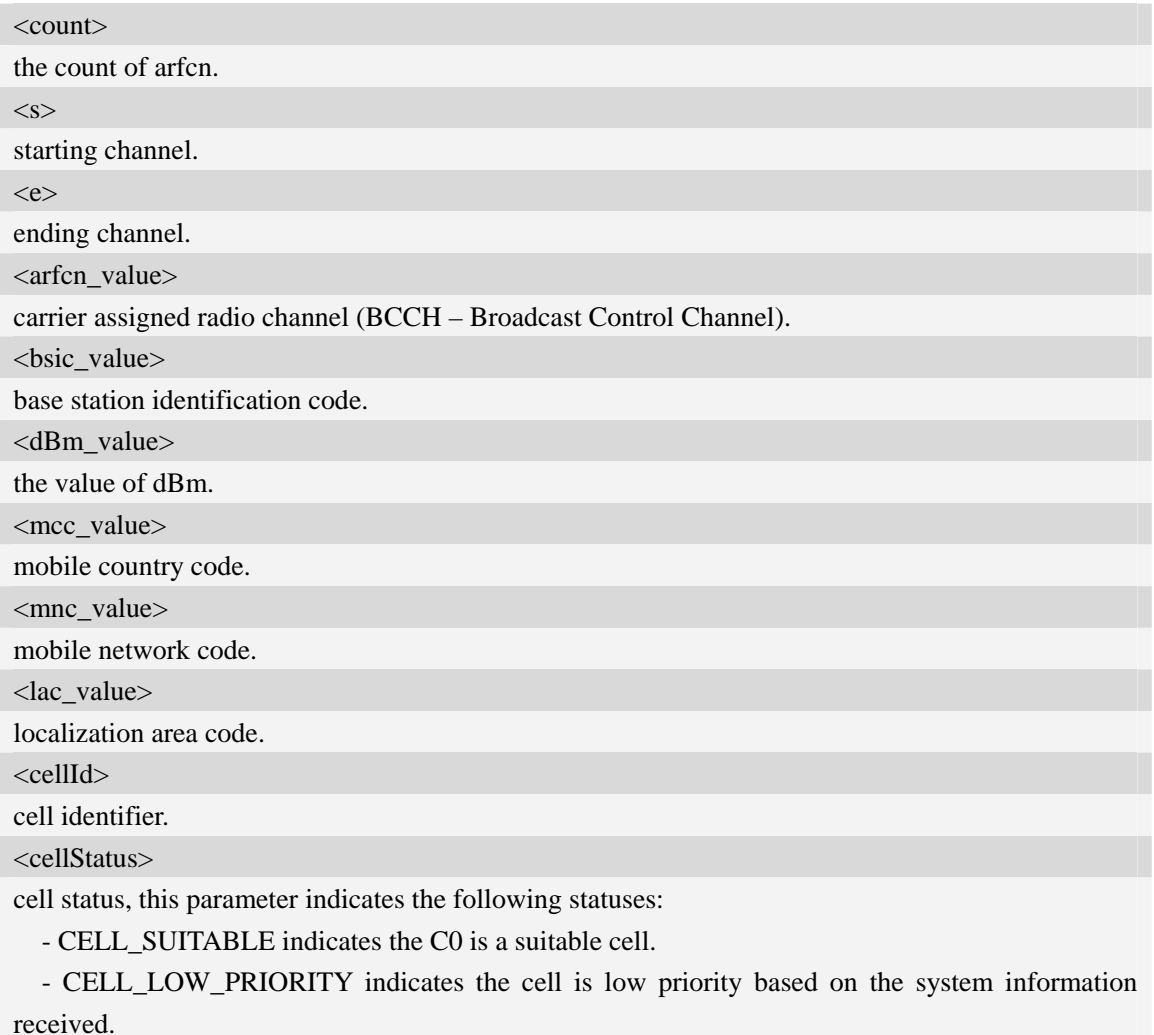

- CELL\_FORBIDDEN indicates the cell is forbidden.

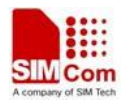

- CELL\_BARRED indicates the cell is barred based on the system information received.

- CELL\_LOW\_LEVEL indicates the cell RXLEV is low.

 - CELL\_OTHER indicates none of the above, e.g. exelusion timer running, no BCCH available etc.

<num\_arfcn>

number of valid channels.

<list of arfcns>

list arfcns BCCH allocation, and the total number is <num\_arfcn>.

<num\_channel>

number of valid channels.

<list of channels>

list channels, and the total number is <num\_channels>.

<arfcn\_index>

the index of arfcn, and the minimum value is zero.

#### **Examples**

*AT+CNSVN Network survey started… 16,45,-82,460,0,6180,42545,0,5, 16 45 49 71 81,11, 11 12 14 16 19 20 21 22 24 26 27 …… 694, -94 …… Network survey end OK* 

# **6.35 AT+CNSVUS Network band scan by channels in string**

#### **Description**

The command is used to perform a quick survey of user defined channels. It scans the given channels. The result format is in string format.

SIM PIN References NO Vendor

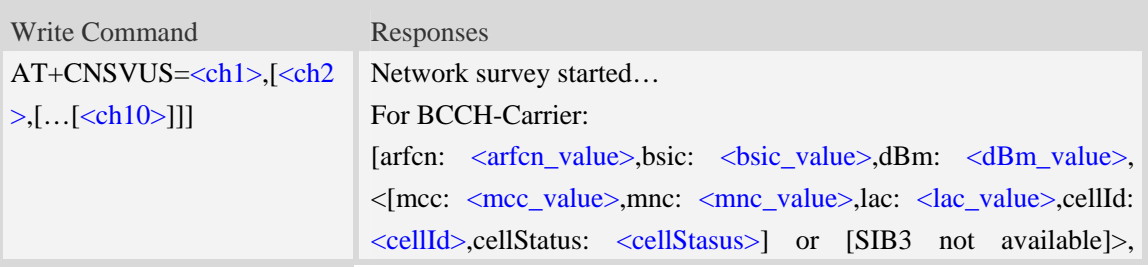

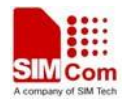

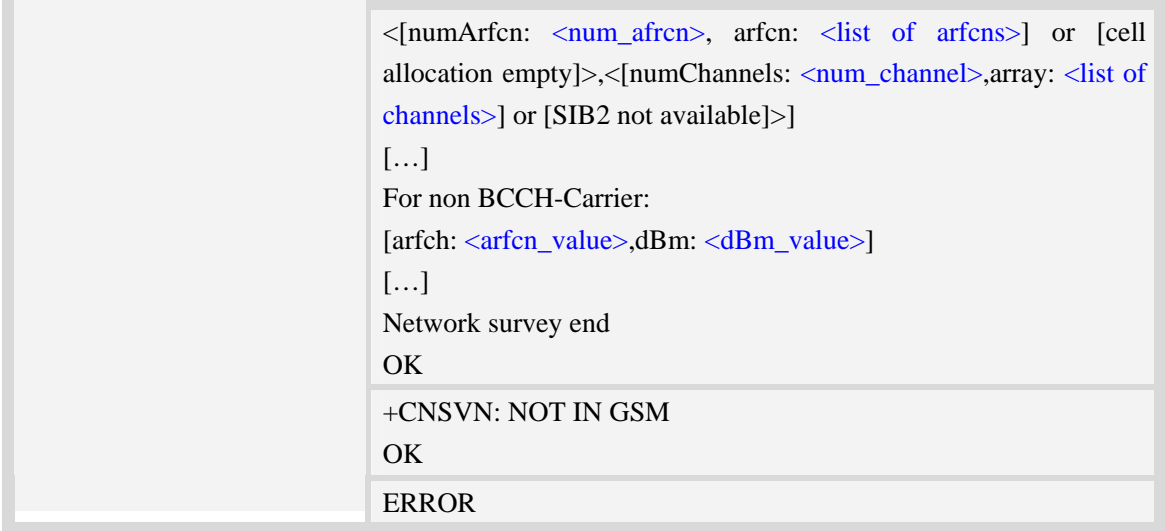

 $\langle chN \rangle$ 

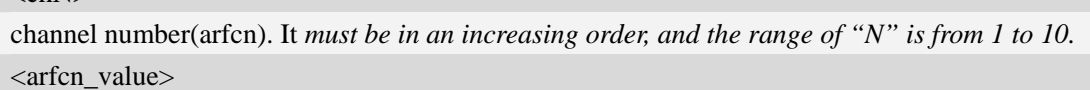

carrier assigned radio channel (BCCH – Broadcast Control Channel).

<br/>bsic\_value>

base station identification code.

<dBm\_value>

the value of dBm.

<mcc\_value>

mobile country code.

<mnc\_value>

mobile network code.

<lac\_value>

localization area code.

<cellId>

cell identifier.

<cellStatus>

cell status, this parameter indicates the following statuses:

- CELL\_SUITABLE indicates the C0 is a suitable cell.

 - CELL\_LOW\_PRIORITY indicates the cell is low priority based on the system information received.

- CELL\_FORBIDDEN indicates the cell is forbidden.

- CELL\_BARRED indicates the cell is barred based on the system information received.

- CELL\_LOW\_LEVEL indicates the cell RXLEV is low.

 - CELL\_OTHER indicates none of the above, e.g. exelusion timer running, no BCCH available etc.

<num\_arfcn>

number of valid channels.

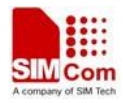

<list of arfcns>

list arfcns BCCH allocation, and the total number is  $\langle$ num\_arfcn $\rangle$ .

<num\_channel>

number of valid channels.

<list of channels>

list channels, and the total number is  $\langle$ num\_channels $\rangle$ .

#### **Examples**

*AT+CNSVUS=16,20,86,96,109* 

*Network survey started...* 

*For BCCH-Carrier:* 

*arfcn: 16,bsic: 45,dBm: -80,mcc: 460,mnc: 0,lac: 6180,cellId: 42545,cellStatus:CELL\_SUITABLE, numArfcn: 5,arfcn: 16 45 49 71 81,numChannels: 11,array: 11 12 14 16 19 20 21 22 24 26 27 For non BCCH-Carrier: arfcn: 86,dBm: -97 Network survey end OK* 

# **6.36 AT+CNSVUN Network band scan by channels in numeric**

#### **Description**

The command is used to performing a quick survey of user defined channels. It scans the given channels. The result is given in numeric format.

SIM PIN References NO Vendor

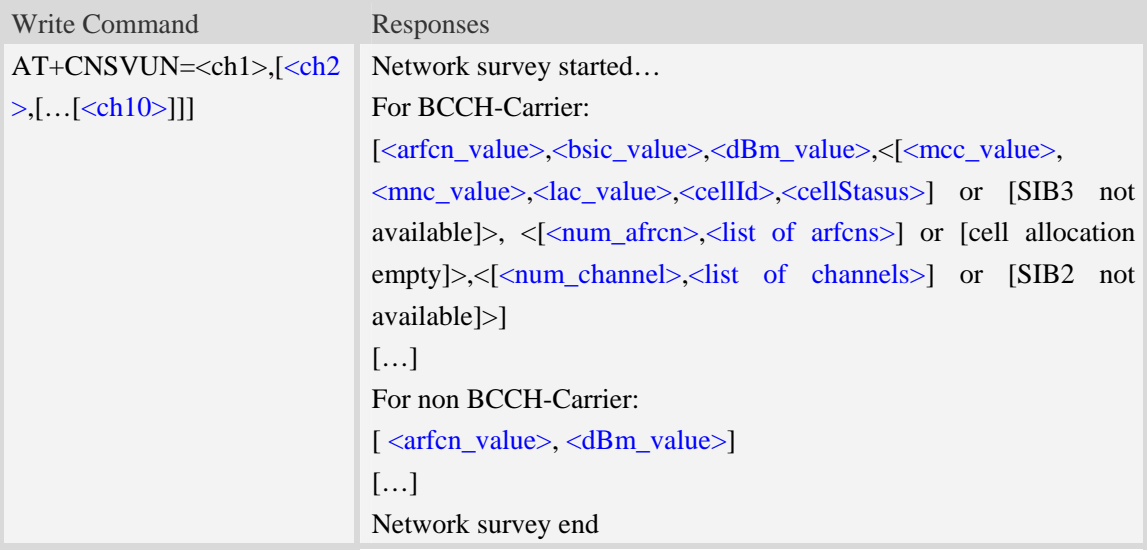

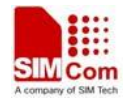

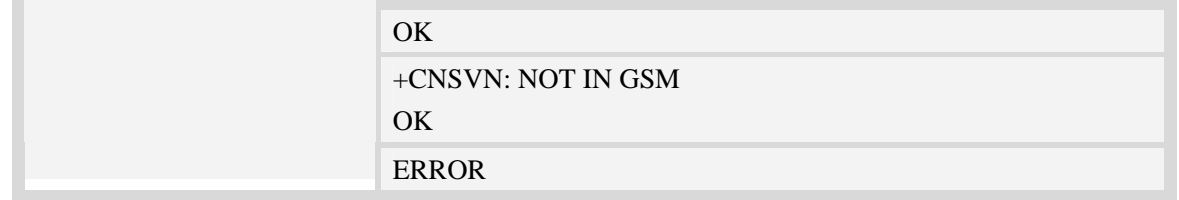

 $<$ chN $>$ 

channel number(arfcn). It *must be in a increasing order, and the range of "N" is from 1 to 10.*

<arfcn\_value>

carrier assigned radio channel (BCCH – Broadcast Control Channel).

<bsic\_value>

base station identification code.

<dBm\_value>

the value of dBm.

<mcc\_value>

mobile country code.

<mnc\_value>

mobile network code.

<lac\_value>

localization area code.

<cellId>

cell identifier.

<cellStatus>

cell status, this parameter indicates the following statuses:

- CELL\_SUITABLE indicates the C0 is a suitable cell.

 - CELL\_LOW\_PRIORITY indicates the cell is low priority based on the system information received.

- CELL\_FORBIDDEN indicates the cell is forbidden.

- CELL\_BARRED indicates the cell is barred based on the system information received.

- CELL\_LOW\_LEVEL indicates the cell RXLEV is low.

 - CELL\_OTHER indicates none of the above, e.g. exelusion timer running, no BCCH available etc.

```
<num_arfcn>
```
number of valid channels.

<list of arfcns>

list arfcns BCCH allocation, and the total number is  $\langle$ num\_arfcn>.

<num\_channel>

number of valid channels.

<list of channels>

list channels, and the total number is  $\langle$ num\_channels $\rangle$ .

#### **Examples**

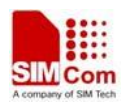

*AT+CNSVUN=16,20,86,96,109* 

*Network survey started... For BCCH-Carrier: 14,51, -89, 460, 0, 6180, 41074,0, 8, 5 7 14 51 61 65 74 88, 24, 2 3 9 11 12 15 16 17 19 20 22 24 25 26 27 28 36 81 516 520 525 532 556 600 For non BCCH-Carrier: 86, -97 Network survey end OK* 

# **6.37 AT+CCGMDF Enable single mode in RAT balancing mode**

### **Description**

The command is used to enable or disable single mode in RAT balancing mode. This command is used for test purpose only. The default setting of RAT balancing depends on EF-RAT, and usually it is "Dual Mode". After calling AT+CCGMDF=1 and AT+CNMP=13 or 14, the mode can be changed to single mode.

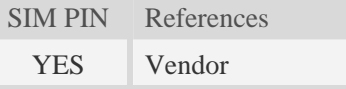

#### **Syntax**

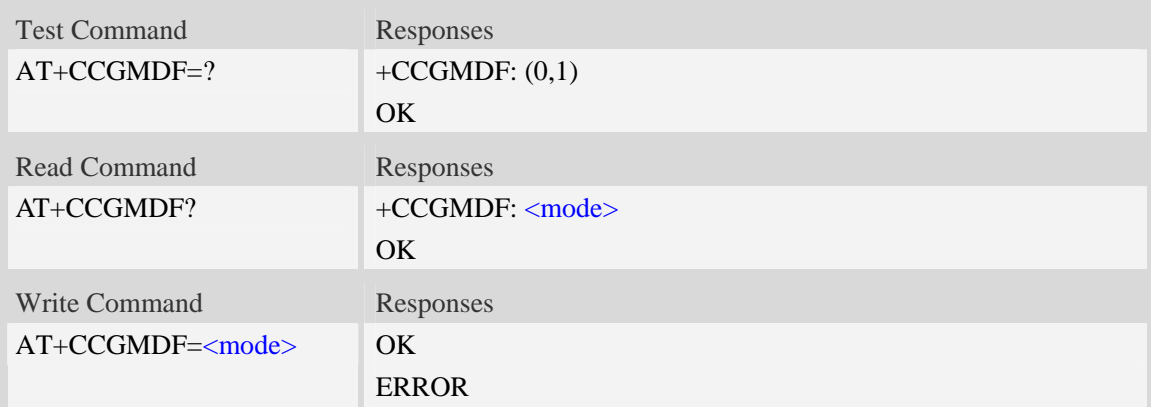

### **Defined values**

<mode>

Whether to enable or disable single mode in RAT balancing condition (mode depends on AT+CNMP):

- 0 Disable.
- 1 Enable.

### **Examples**

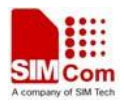

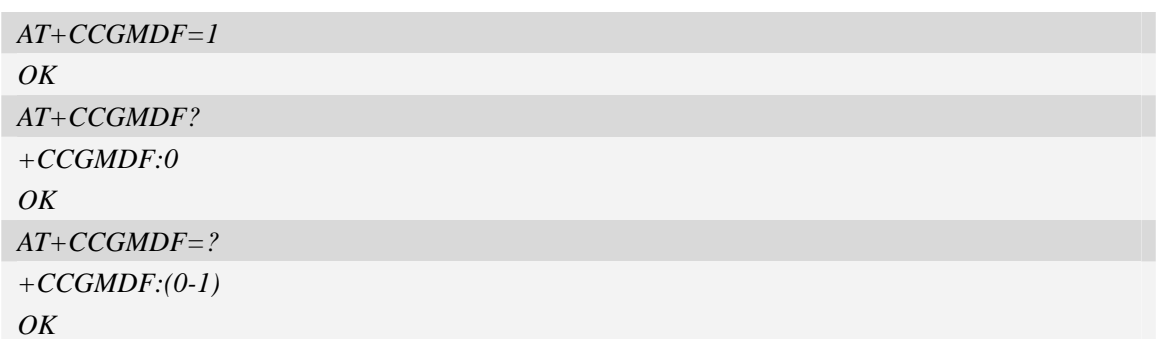

# **6.38 AT+CPLMNPASS Manage PLMN filter password**

### **Description**

The command is used to manage password for AT+CPLMNWLIST.

### **Syntax**

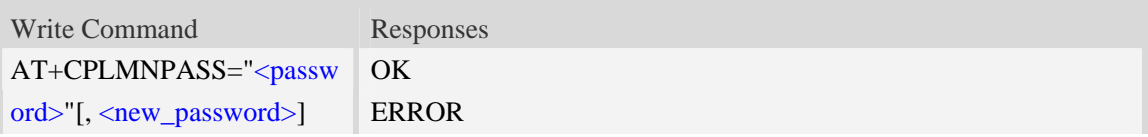

### **Defined values**

<password> The password for the module. The maximum length is 8. <new\_password> The new password for the module. The maximum length is 8.

### **Examples**

```
AT+CPLMNPASS= "", "12345678" 
OK 
AT+CPLMNPASS= "12345678", "111111" 
OK 
AT+CPLMNPASS="111111" 
OK 
AT+CPLMNPASS="111111","" 
OK
```
# **6.39 AT\*CNTI Query Network Mode**

#### **Description**

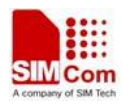

The command is used to query the network mode of the module.

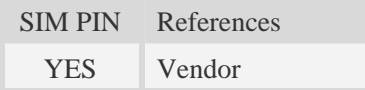

# **Syntax**

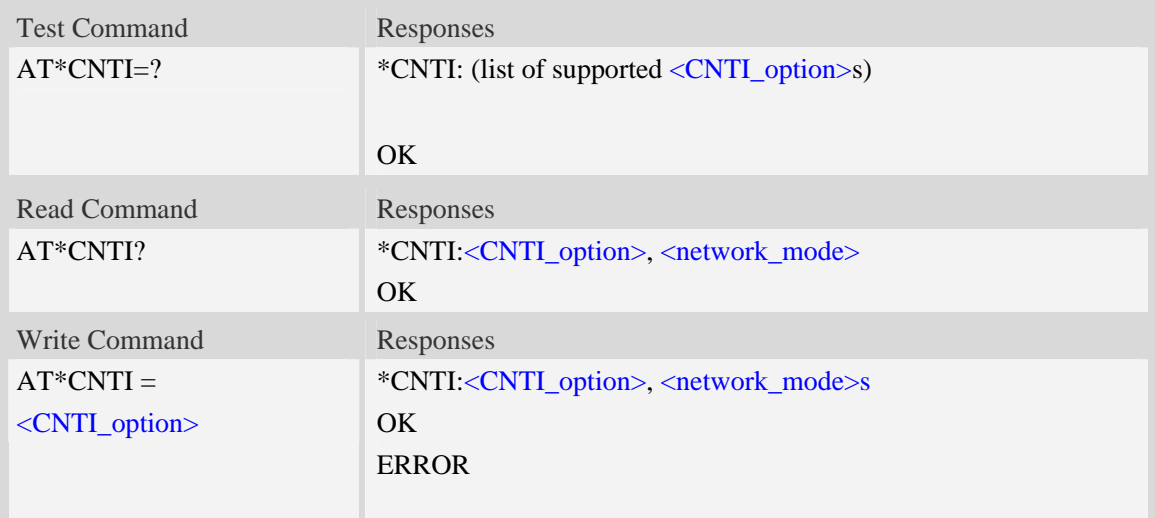

# **Defined values**

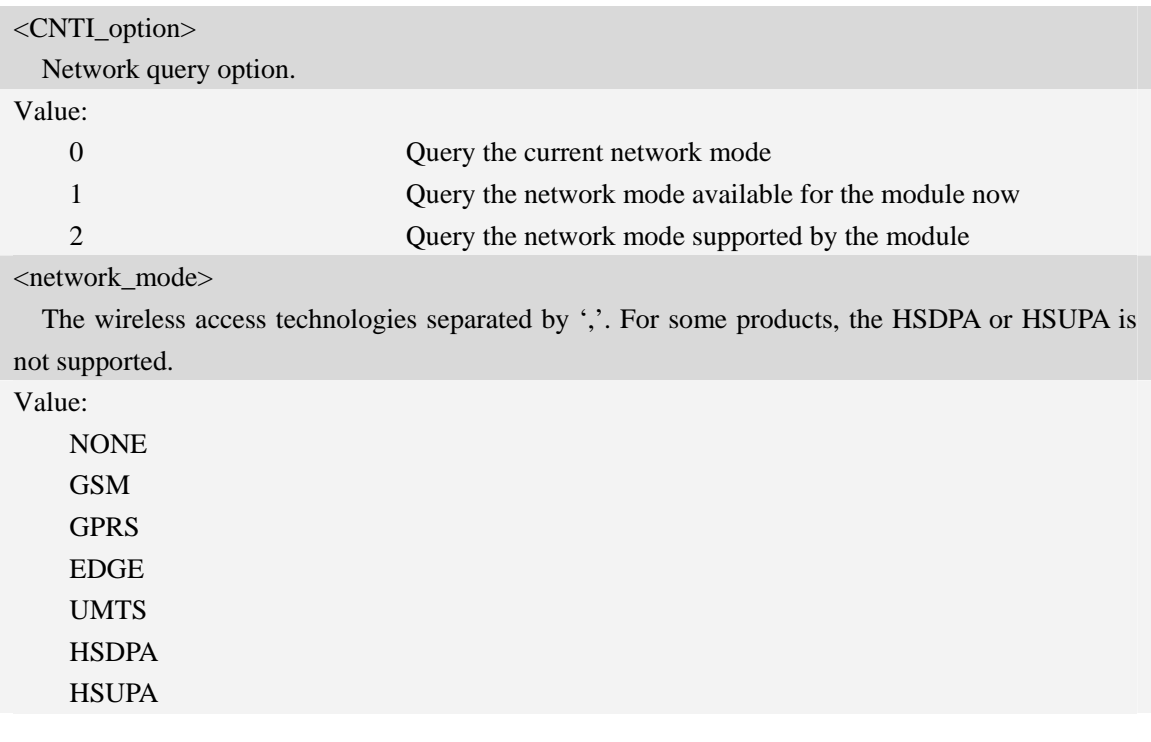

# **Examples**

*AT\*CNTI =1* 

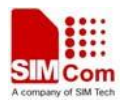

```
*CNTI: 1, UMTS 
OK 
AT*CNTI? 
*CNTI: 1, GSM, GPRS 
OK
```
# **7 Mobile Equipment Control and Status Commands**

# **7.1 +CME ERROR Mobile Equipment error result code**

#### **Description**

The operation of +CME ERROR:<err> result code is similar to the regular ERROR result code: if +CME ERROR: <err> is the result code for any of the commands in a command line, none of the following commands in the same command line is executed (neither ERROR nor OK result code shall be returned as a result of a completed command line execution). The format of  $\langle err \rangle$  can be either numeric or verbose. This is set with command AT+CMEE.

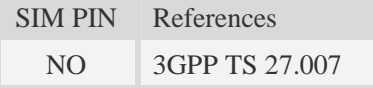

#### **Syntax**

```
+CME ERROR: <err>
```
## **Defined values**

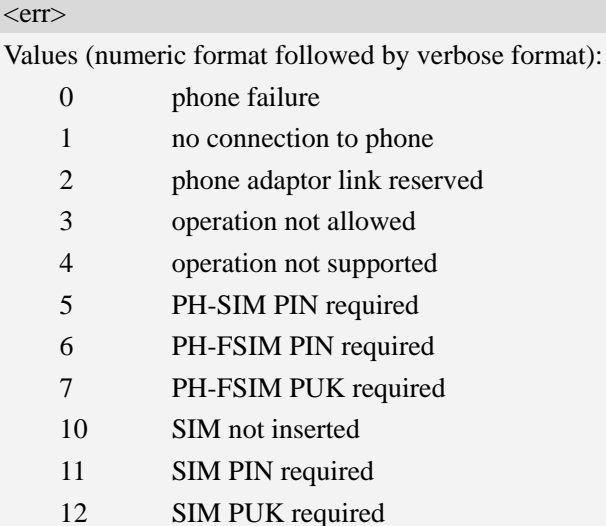

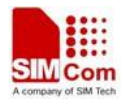

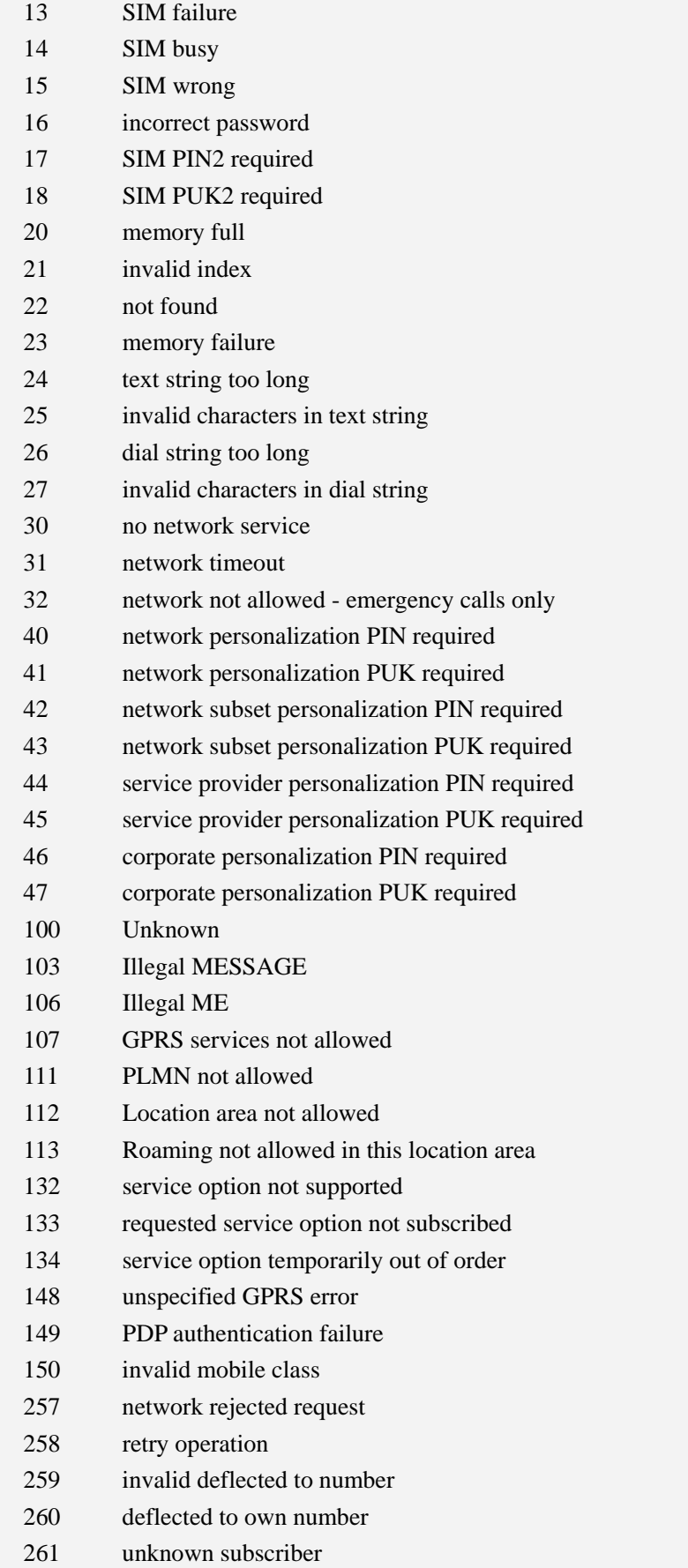

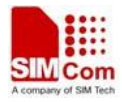

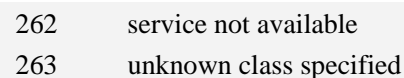

- 264 unknown network message
- 273 minimum TFTS per PDP address violated
- 274 TFT precedence index not unique
- 275 invalid parameter combination

# **"CME ERROR" codes of MMS:**

- 170 Unknown error for mms
- 171 MMS task is busy now
- 172 The mms data is over size
- 173 The operation is overtime
- 174 There is no mms receiver
- 175 The storage for address is full
- 176 Not find the address
- 177 Invalid parameter
- 178 Failed to read mss
- 179 There is not a mms push message
- 180 Memory error
- 181 Invalid file format
- 182 The mms storage is full
- 183 The box is empty
- 184 Failed to save mms
- 185 It's busy editing mms now
- 186 It's not allowed to edit now
- 187 No content in the buffer
- 188 Failed to receive mms
- 189 Invalid mms pdu
- 190 Network error
- 191 Failed to read file
- 192 None

# **"CME ERROR" codes of FTP:**

- 201 Unknown error for FTP
- 202 FTP task is busy
- 203 Failed to resolve server address
- 204 FTP timeout
- 205 Failed to read file
- 206 Failed to write file
- 207 It's not allowed in current state
- 208 Failed to login
- 209 Failed to logout
- 210 Failed to transfer data
- 211 FTP command rejected by server
- 212 Memory error

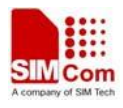

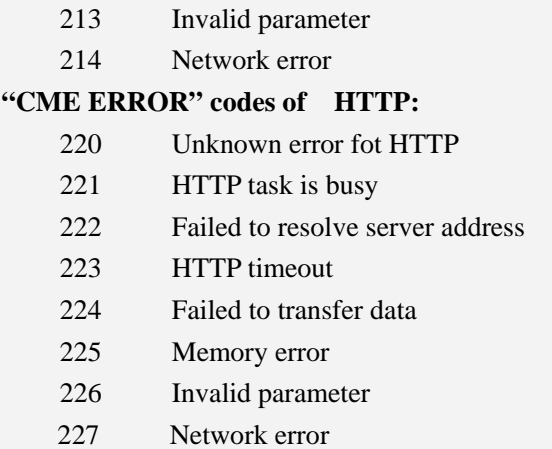

### **Examples**

*AT+CPIN="1234","1234"* 

*+CME ERROR: incorrect password* 

# **7.2 AT+CMEE Report mobile equipment error**

#### **Description**

The command controls the format of the error result codes that indicates errors related to Sim5320 Functionality.Format can be selected between plain "ERROR" output,error numbers or verbose "+CME ERROR: <err>" and "+CMS ERROR: <err>" messages.

SIM PIN References NO 3GPP TS 27.007

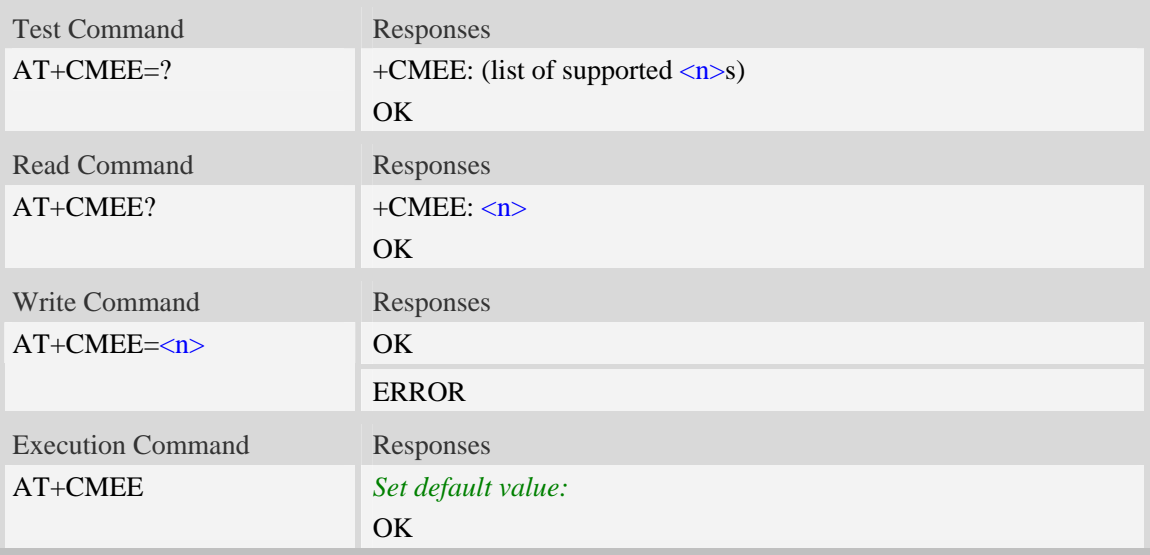

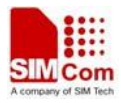

#### $\langle n \rangle$

- 0 Disable result code,i.e. only "ERROR" will be displayed.
- 1 Enable error result code with numeric values.
- 2 Enable error result code with string values.

#### **Examples**

*AT+CMEE? +CMEE: 2 OK AT+CPIN="1234","1234" +CME ERROR: incorrect password AT+CMEE=0 OK AT+CPIN="1234","1234" ERROR AT+CMEE=1 OK AT+CPIN="1234","1234" +CME ERROR: 16*

# **7.3 AT+CPAS Phone activity status**

#### **Description**

Execution command returns the activity status  $\langle pas \rangle$  of the ME. It can be used to interrogate the ME before requesting action from the phone.

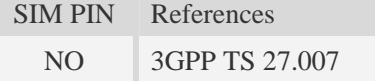

#### **Syntax**

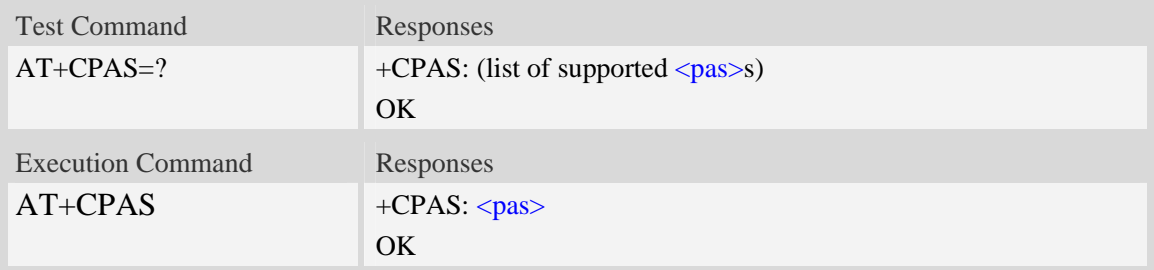

## **Defined values**

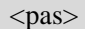

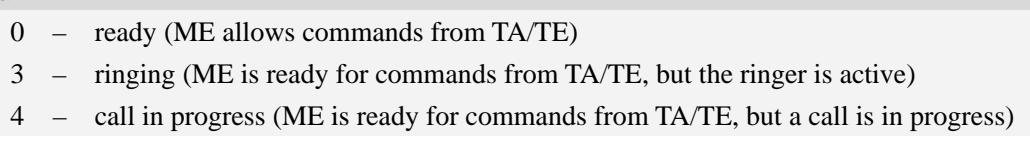

#### **Examples**

```
RING (with incoming call) 
AT+CPAS 
+CPAS: 3 
OK 
AT+CPAS=? 
+CPAS: (0,3,4) 
OK
```
# **7.4 AT+CFUN Set phone functionality**

#### **Description**

The command selects the level of functionality  $\langle \text{fun} \rangle$  in the ME. Level "full functionality" is where the highest level of power is drawn. "Minimum functionality" is where minimum power is drawn. Level of functionality between these may also be specified by manufacturers. When supported by manufacturers, ME resetting with  $\langle$ rst $\rangle$  parameter may be utilized.

NOTEAT+CFUN=6 must be used after setting AT+CFUN=7.

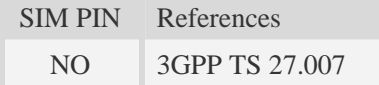

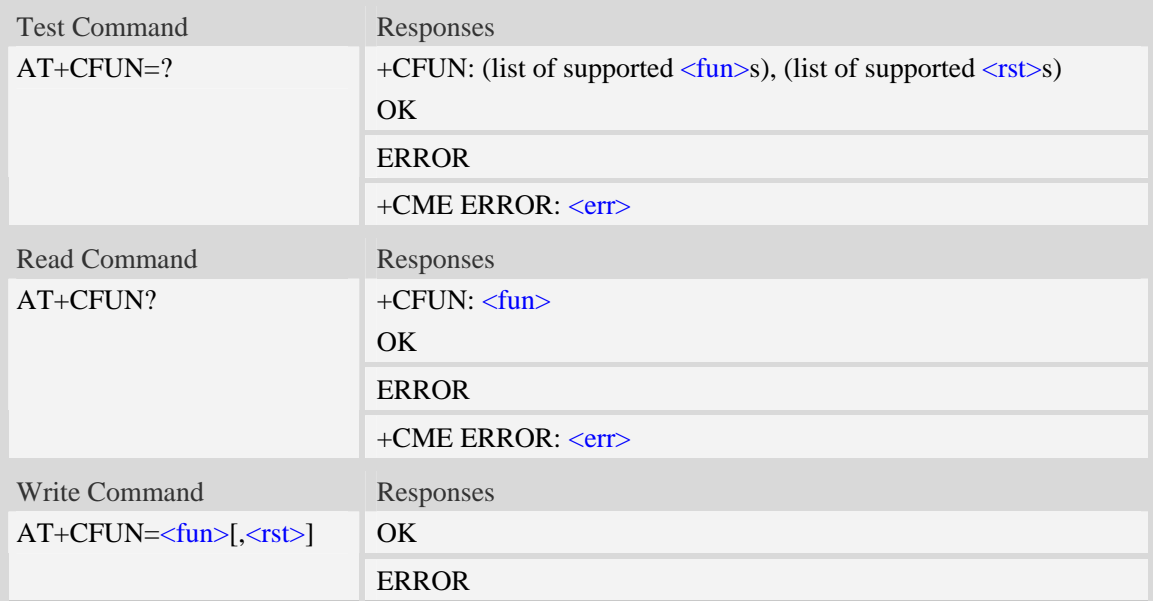

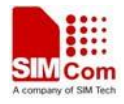

#### +CME ERROR: <err>

### **Defined values**

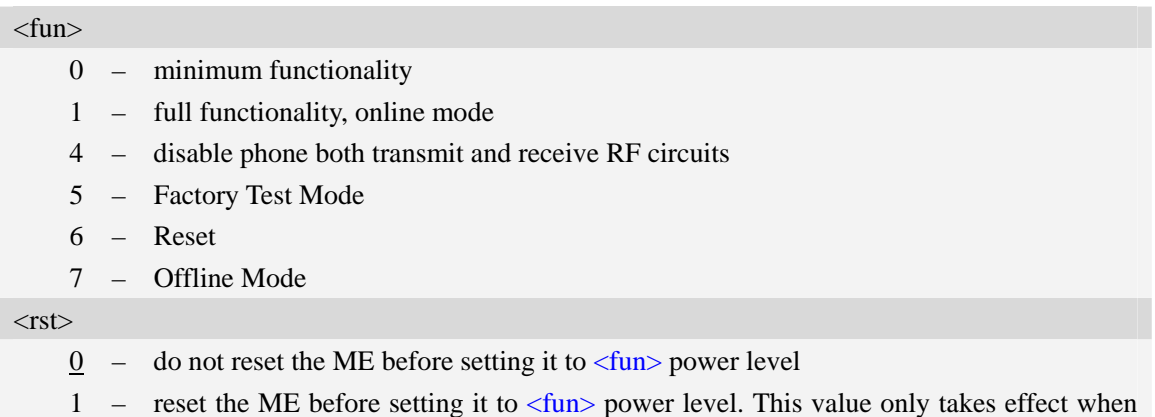

<fun> equals 1.

### **Examples**

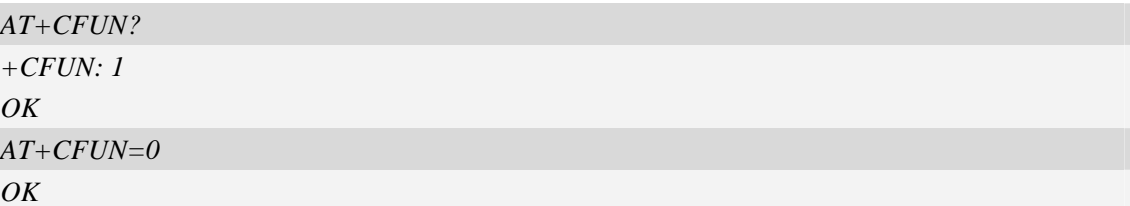

# **7.5 AT+CPIN Enter PIN**

#### **Description**

The command sends to the ME a password which is necessary before it can be operated (SIM PIN, SIM PUK, PH-SIM PIN, etc.). If the PIN is to be entered twice, the TA shall automatically repeat the PIN. If no PIN request is pending, no action is taken towards MT and an error message, +CME b is returned to TE.

If the PIN required is SIM PUK or SIM PUK2, the second pin is required. This second pin, <newpin>, is used to replace the old pin in the SIM.

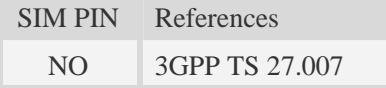

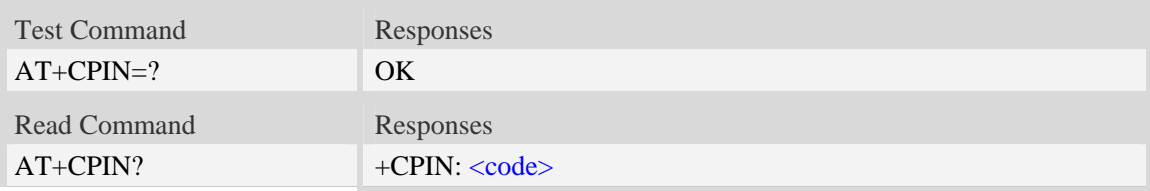

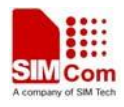

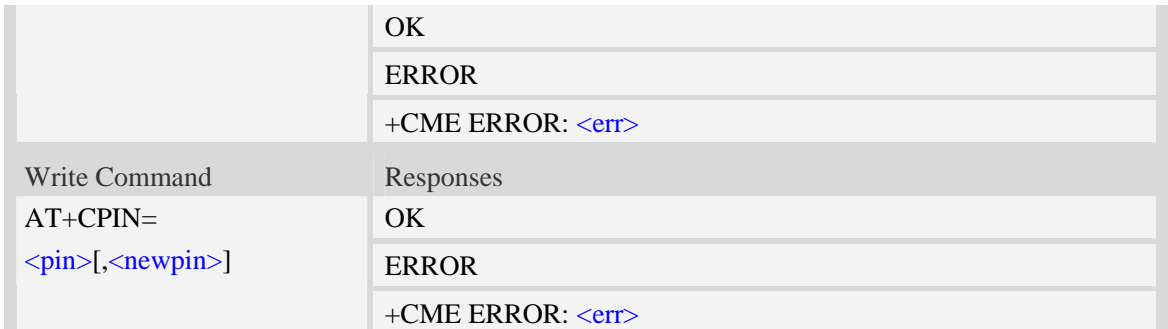

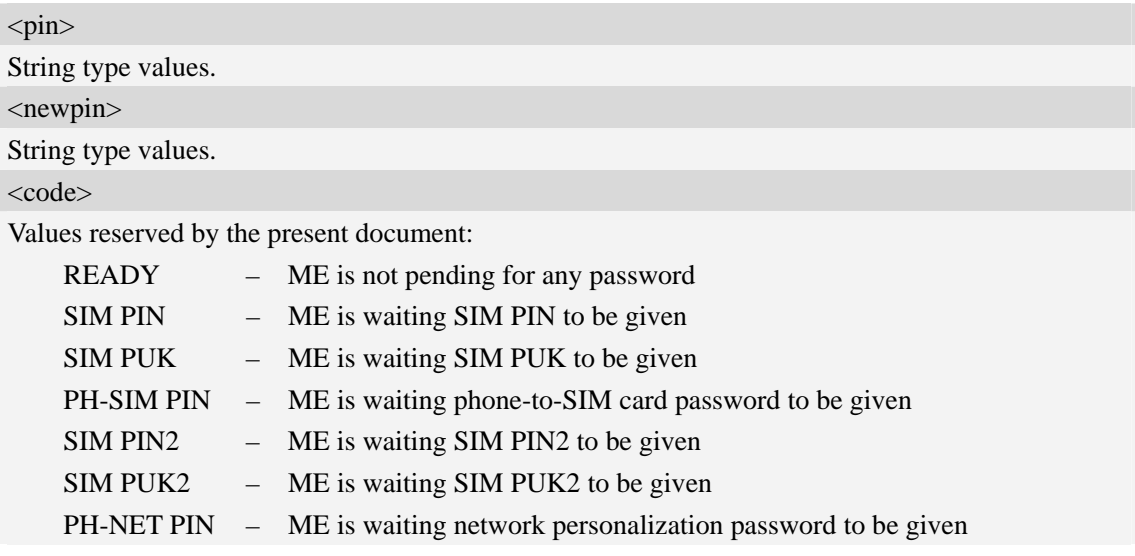

# **Examples**

```
AT+CPIN? 
+CPIN: SIM PUK2 
OK
```
# **7.6 AT+CSQ Signal quality**

#### **Description**

Execution command returns received signal strength indication <rssi> and channel bit error rate <ber> from the ME. Test command returns values supported by the TA as compound values.

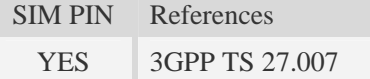

# **Syntax**

Test Command Responses

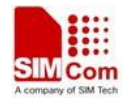

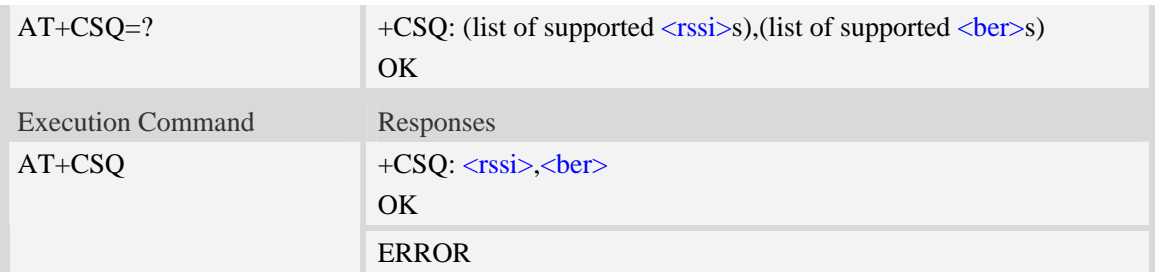

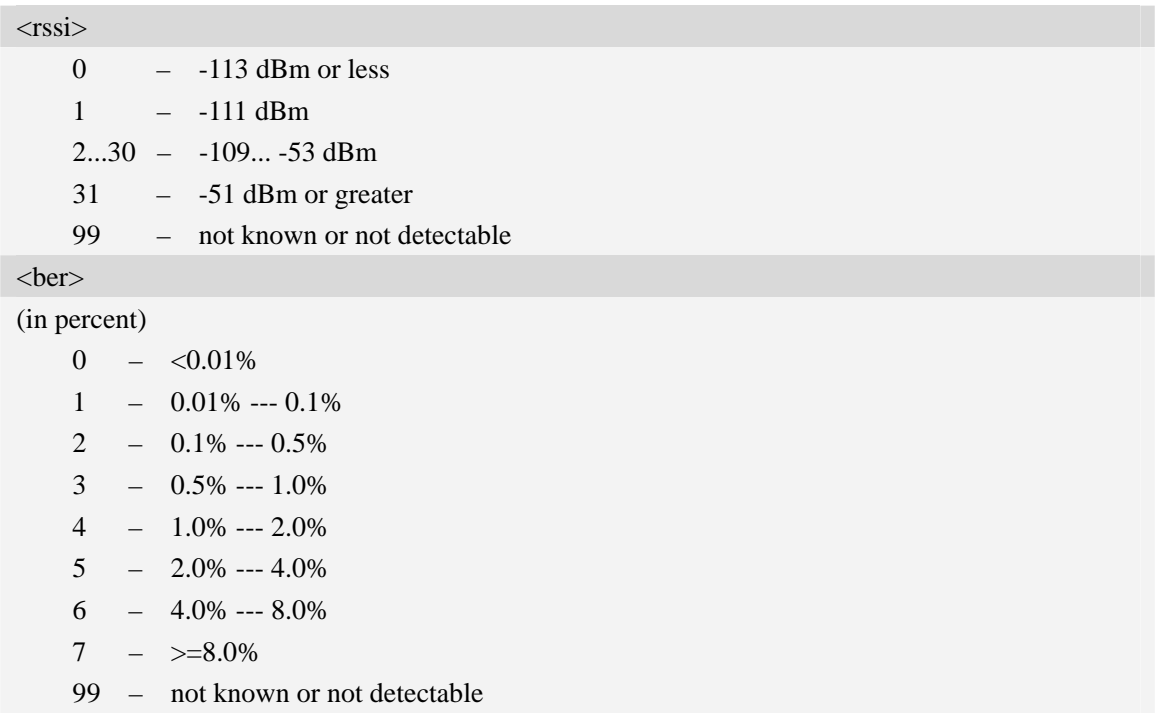

#### **Examples**

```
AT+CSQ 
+CSQ: 22,0 
OK
```
# **7.7 AT+AUTOCSQ Set CSQ report**

#### **Description**

The command causes the module to disable and enable auto report CSQ information, if we enable auto report, the module reports CSQ information every five seconds or only after  $\langle$ rssi $\rangle$  or  $\langle$ ber $\rangle$ changing, the format of report is "+CSQ: <rssi>, <br/>ber>".

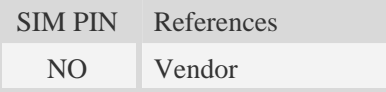

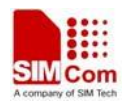

#### **Syntax**

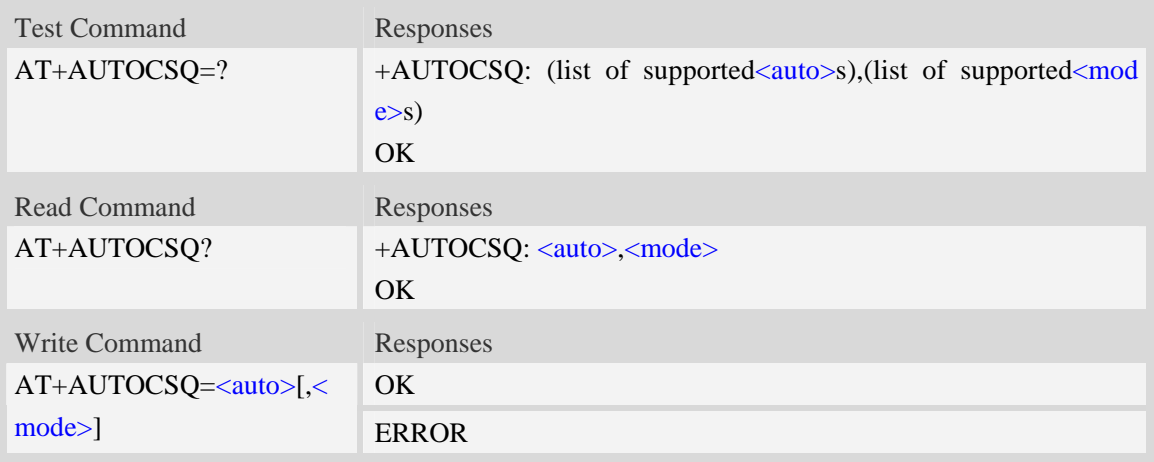

### **Defined values**

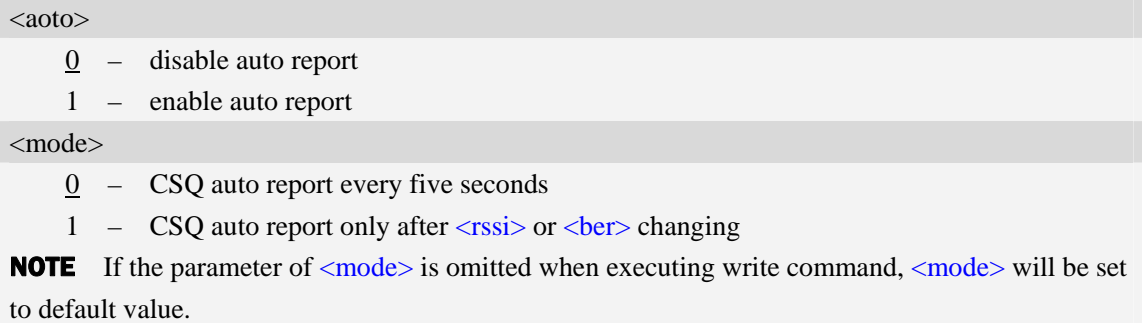

#### **Examples**

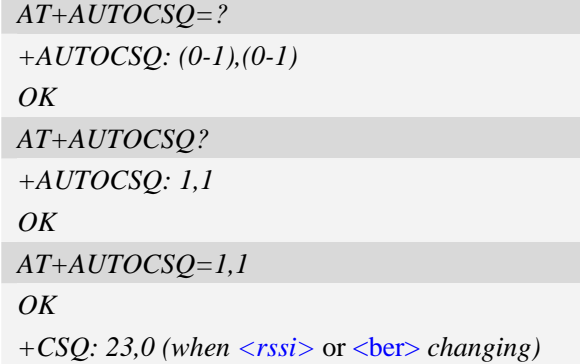

# **7.8 AT+CACM Accumulated call meter**

#### **Description**

The command resets the Advice of Charge related accumulated call meter value in SIM file EFACM.

SIM PIN References

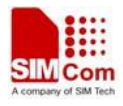

YES 3GPP TS 27.007

#### **Syntax**

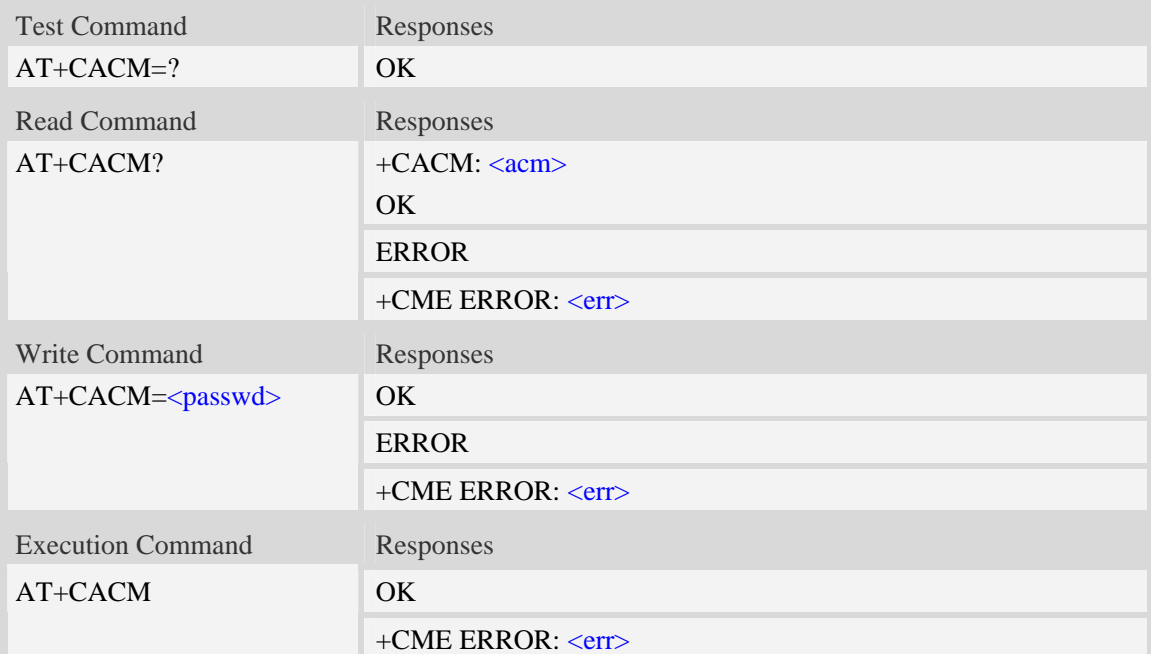

#### **Defined values**

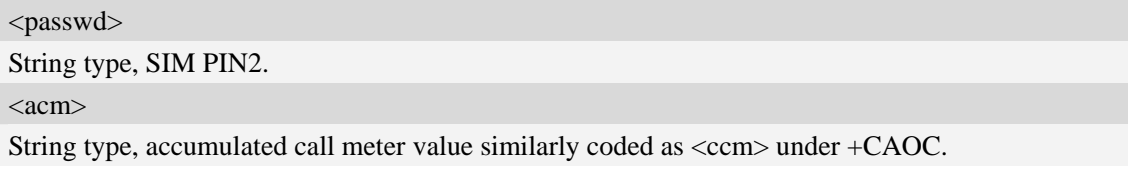

## **Examples**

```
AT+CACM? 
+CACM: "000000" 
OK
```
# **7.9 AT+CAMM Accumulated call meter maximum**

# **Description**

The command sets the Advice of Charge related accumulated call meter maximum value in SIM file EFACMmax.

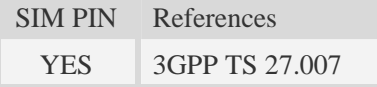

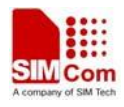

#### **Syntax**

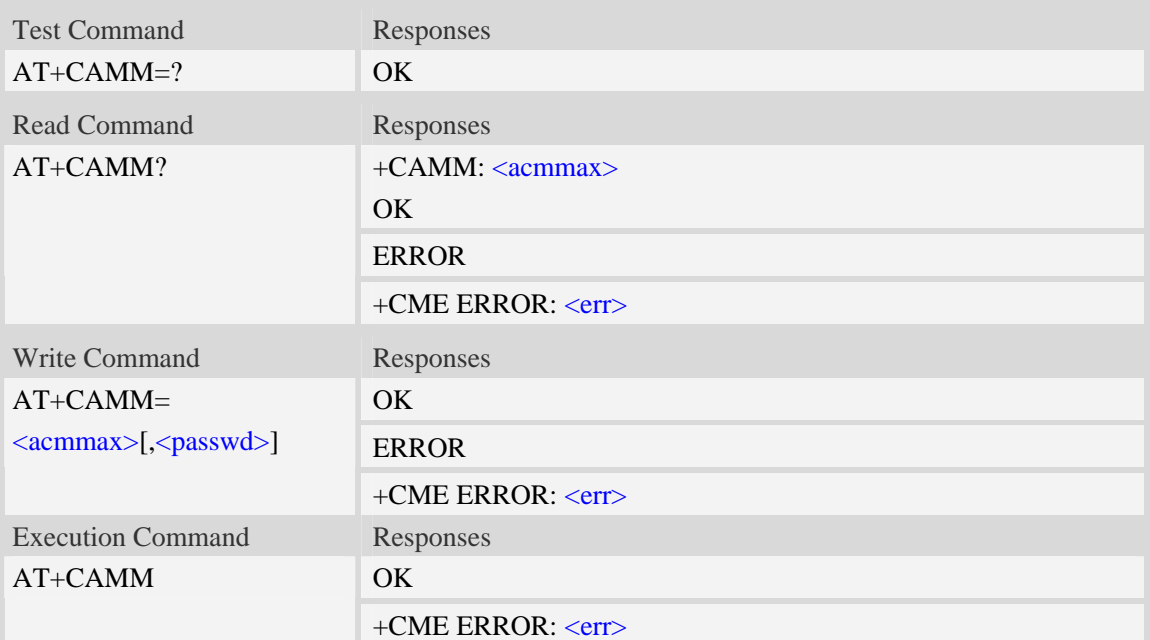

### **Defined values**

# <acmmax>

String type, accumulated call meter maximum value similarly coded as <ccm> under AT+CAOC, value zero disables ACMmax feature. <passwd>

String type, SIM PIN2.

#### **Examples**

```
AT+CAMM? 
+CAMM: "000000" 
OK
```
# **7.10 AT+CPUC Price per unit and currency table**

### **Description**

The command sets the parameters of Advice of Charge related price per unit and currency table in SIM file EFPUCT.

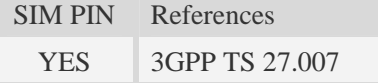

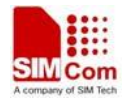

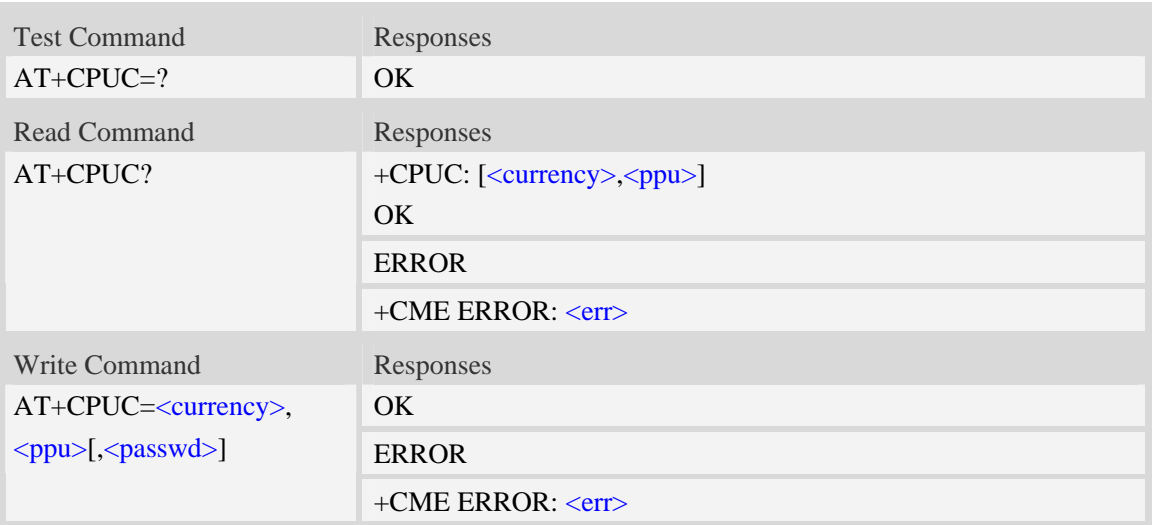

#### <currency>

String type, three-character currency code (e.g. "GBP", "DEM"), character set as specified by command Select TE Character Set AT+CSCS.

 $<$ ppu $>$ 

String type, price per unit, dot is used as a decimal separator. (e.g. "2.66").

<passwd>

String type, SIM PIN2.

#### **Examples**

```
AT+CPUC? 
+CPUC: "GBP",2.66 
OK
```
# **7.11 AT+CPOF Control phone to power down**

#### **Description**

The command controls the phone to power off.

SIM PIN References NO Vendor

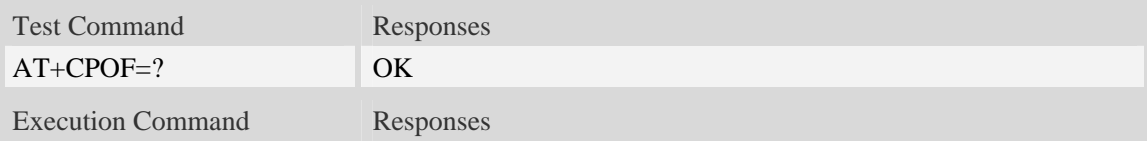

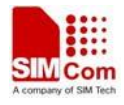

AT+CPOF OK

#### **Examples**

*AT+CPOF OK* 

# **7.12 AT+CCLK Real time clock**

#### **Description**

The command is used to manage Real Time Clock of the module.

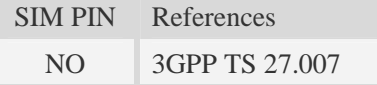

#### **Syntax**

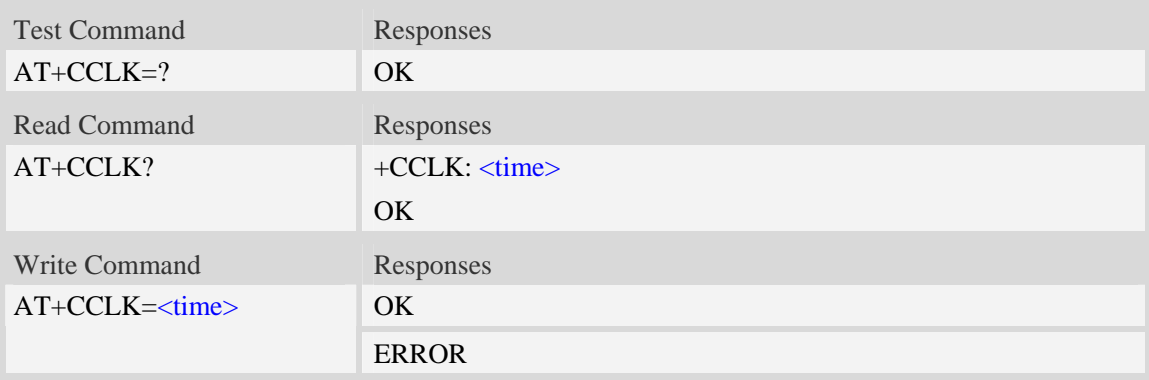

#### **Defined values**

#### <time>

String type value; format is "yy/MM/dd,hh:mm:ss $\pm$ zz", where characters indicate year (two last digits), month, day, hour, minutes, seconds and time zone (indicates the difference, expressed in quarters of an hour, between the local time and GMT; three last digits are mandatory, range  $-47...+48$ ). E.g.  $6<sup>th</sup>$  of May 2008, 14:28:10 GMT+8 equals to "08/05/06,14:28:10+32".

NOTE 1. Time zone is nonvolatile, and the factory value is invalid time zone.

 2. Command +CCLK? will return time zone when time zone is valid, and if time zone is 00, command +CCLK? will return "+00", but not "-00".

#### **Examples**

*AT+CCLK="08/11/28, 12:30:33+32" OK AT+CCLK? +CCLK: "08/11/28,12:30:35+32"* 

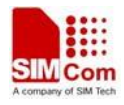

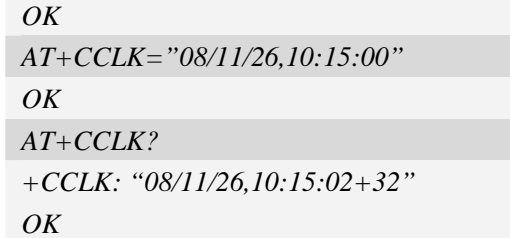

# **7.13 AT+CRFEN RF check at initialization**

### **Description**

The command will enable or disable RF check at the initialization, you can disable the RF control status check at the initialization if do not want to check the RF pin status. This status will be saved the check function on reboot.

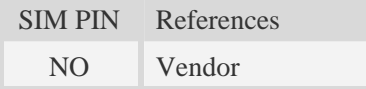

### **Syntax**

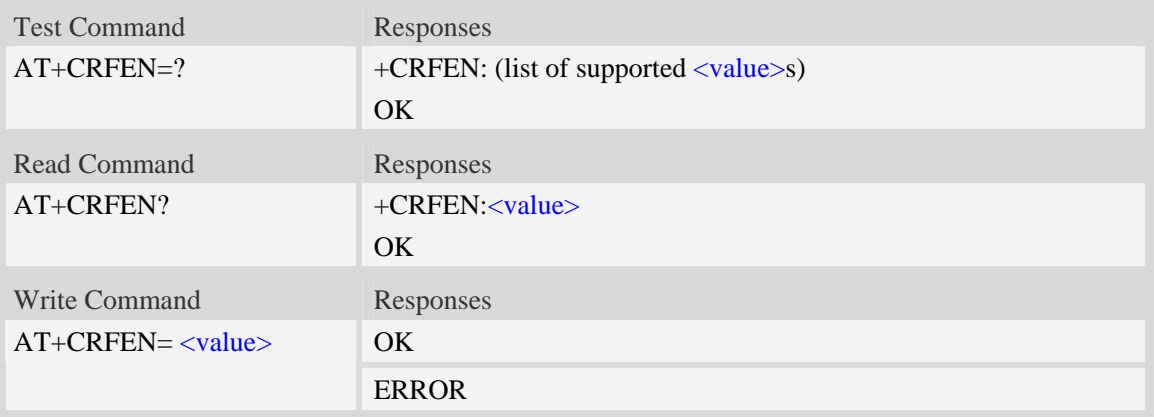

### **Defined values**

<value>

- 0 disable RF check at initialization
- 1 enable RF check at initialization

# **Examples**

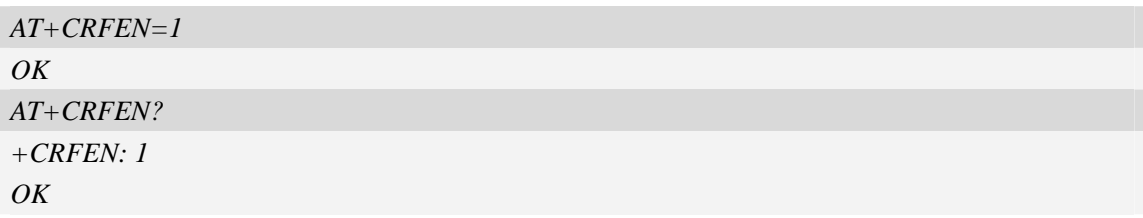

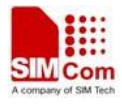

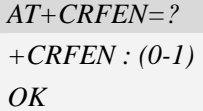

# **7.14 AT+CRESET Reset ME**

### **Description**

The command is used to reset ME.

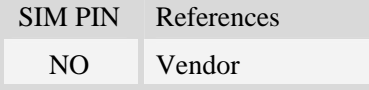

# **Syntax**

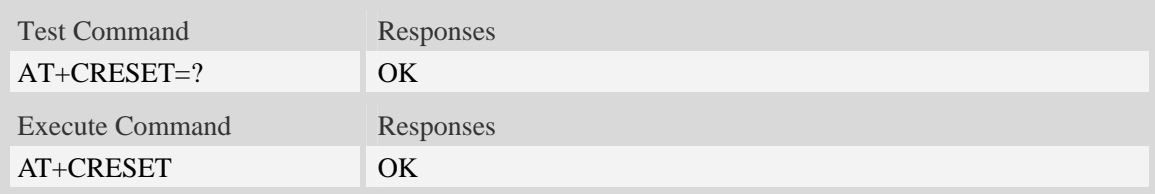

# **Examples**

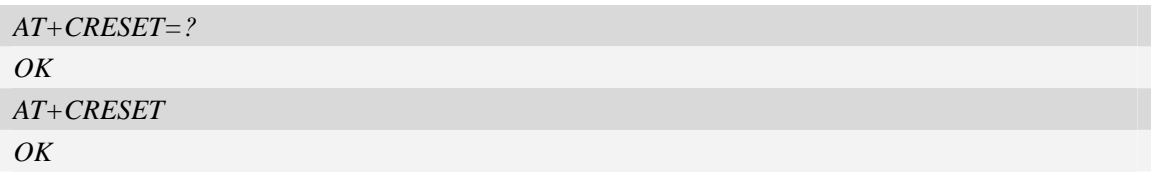

# **7.15 AT+SIMEI Set module IMEI**

#### **Description**

The command is used to set module IMEI value.

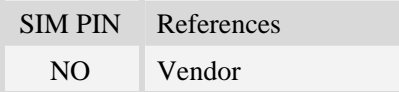

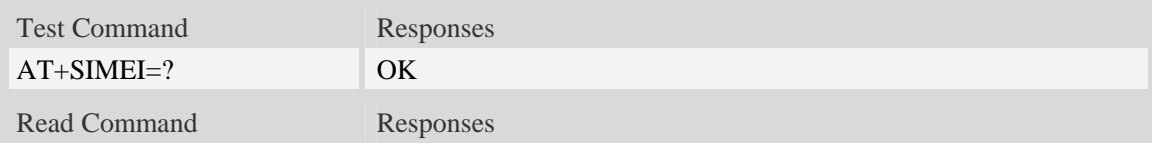

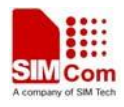

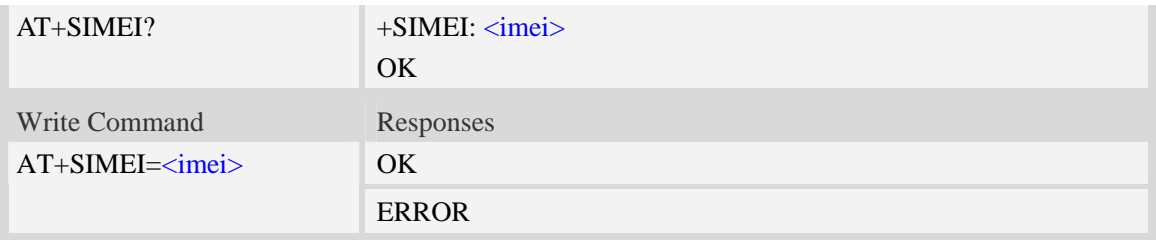

<imei> The 15-digit IMEI value.

#### **Examples**

```
AT+SIMEI=357396012183170 
OK 
AT+SIMEI? 
+SIMEI: 357396012183170 
OKAT+SIMEI=? 
OK
```
# **7.16 AT+CSIMLOCK Request and change password**

#### **Description**

The command allows to request a password and define a new password for a password protected <facility> lock function.Each password is a string of digits, the length is 8.The read command returns status of <facility> lock.

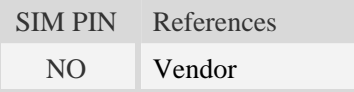

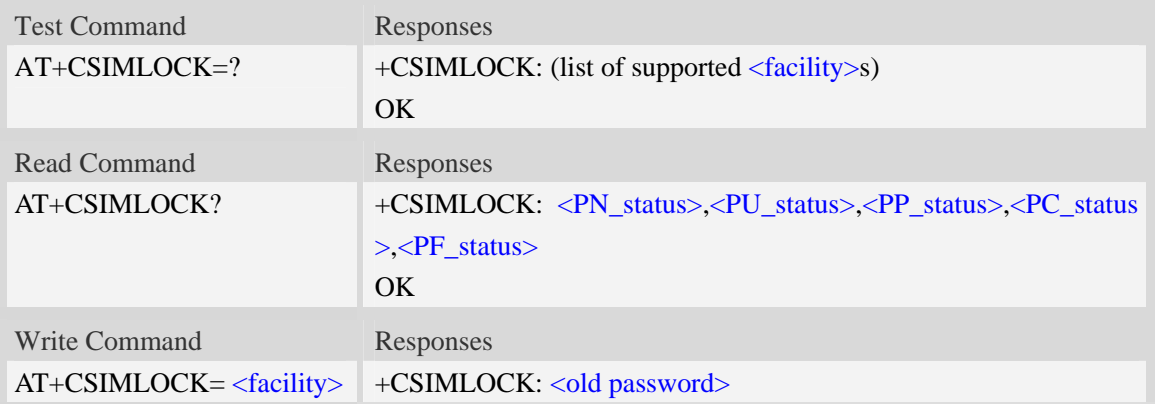

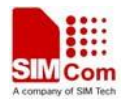

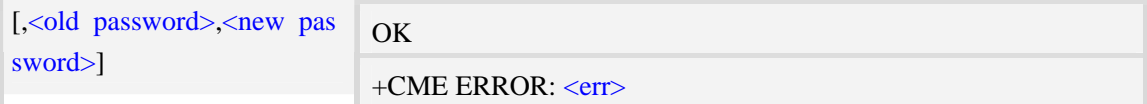

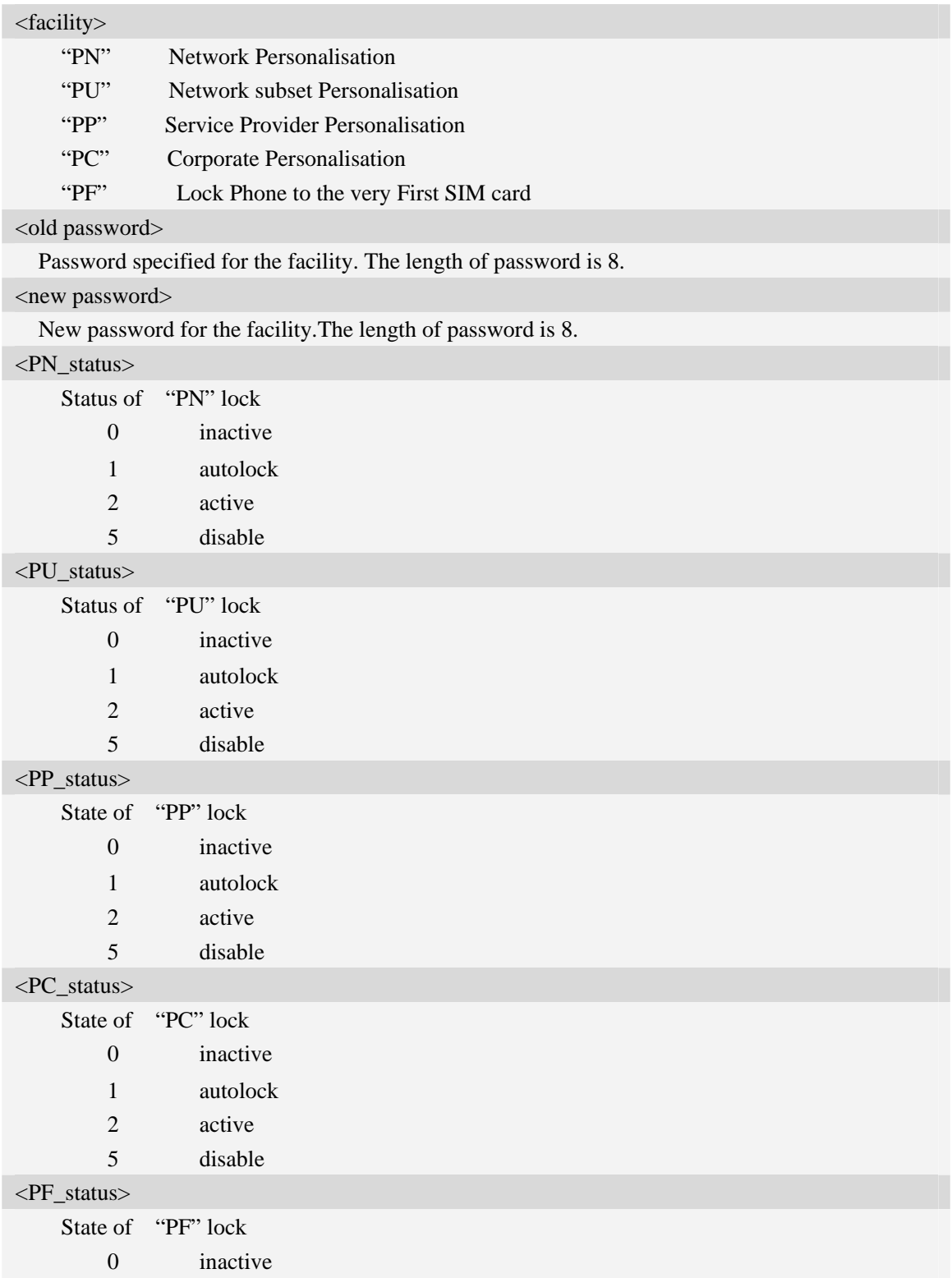

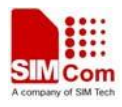

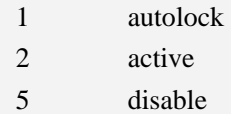

#### **Examples**

*AT+CSIMLOCK=? +CSIMLOCK: ("PN","PU","PP","PC","PF")*   $OK$ *AT+CSIMLOCK? +CSIMLOCK: 0,0,0,0,0 OK AT+CSIMLOCK="PN" +CSIMLOCK: 87654321 OK AT+CSIMLOCK="PN","87654321","12345678" OK* 

# **7.17 AT+DSWITCH Change diagnostics port mode**

#### **Description**

The command is used to change diagnostics port mode.The default mode of diagnostics port is debug mode. You can switch it from debug mode to data mode or from data mode to debug mode.In data mode, you can send and receive PCM data.

SIM PIN References NO Vendor

#### **Syntax**

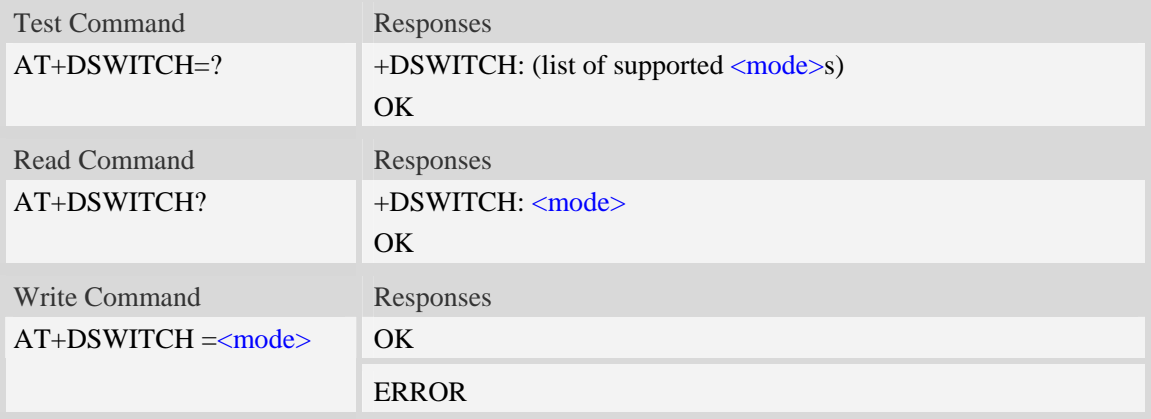

#### **Defined values**

#### <mode>

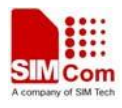

Pamameter shows the settings of diagnostics port

- 0 Switch from data mode to debug mode
- 1 Switch from debug mode to data mode

#### **Examples**

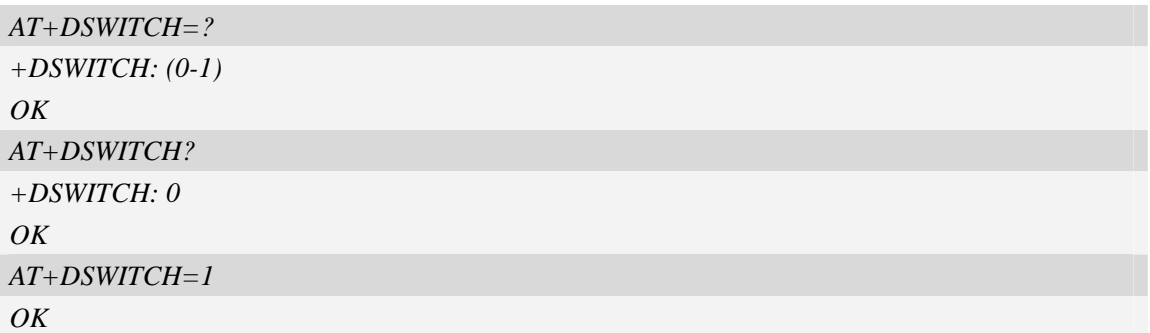

# **7.18 AT+CNVW Write NV item**

#### **Description**

The  $AT+CNVW$  write command can be used to write  $\langle$ item> to NV(nonvolatile memory).If  $\langle$ item> is given as the only parameter, the write command may get  $\langle$  item $\rangle$  information.

The test command returns the range of  $\langle$ item $\rangle$  and the maximum length of the  $\langle$ item\_data $\rangle$  field.

**NOTE** Before writing  $\langle$ item> to NV,you should get  $\langle$ item> information by AT+CNVW= $\langle$ item> and confirm these parameters.

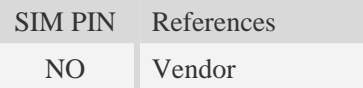

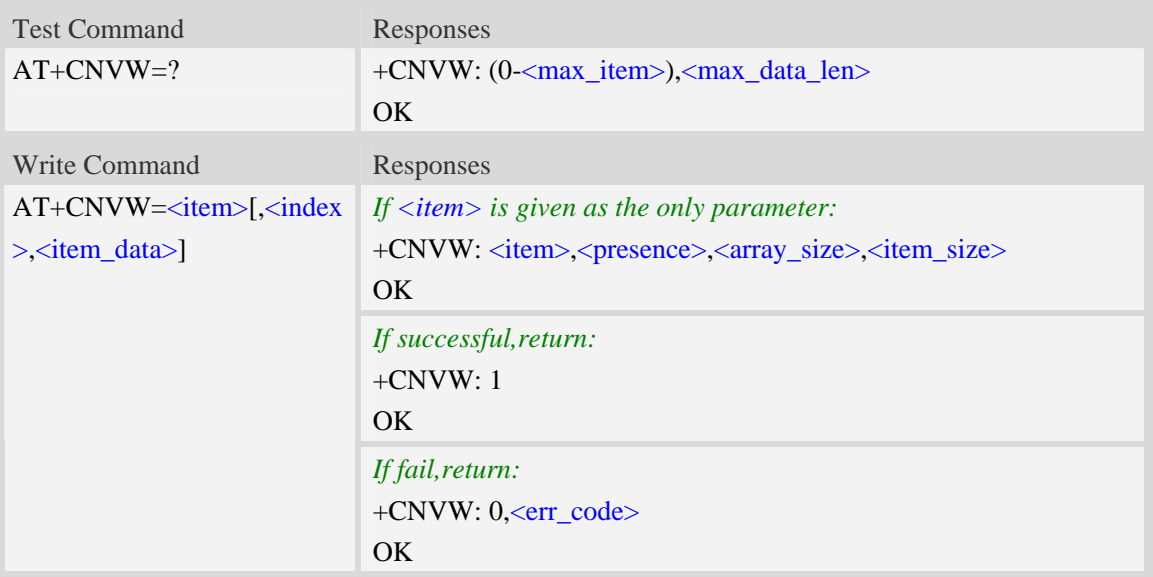

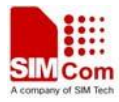

<max\_item>

Maximum number of item supported by module.

<max\_data\_len>

Maximum length of <item\_data>.

<item>

 Item number in NV(nonvolatile memory).These items store some configuration of RF,Audio,etc. <index>

 Index of array.Some items is stored by array.When operating these items,you must specify the index.To other items(not stored by array),the index is 0.

<item\_data>

Data(string type) that written to <item>.<item\_data> is in hexadecimal format.The length of  $\langle$ item\_data> is not more than  $\langle$ item\_size>\*2.

<presence>

Presence of item.

0 not present

1 present

<array size>

Size of array.If  $\langle$ item> is stored by array,the value of  $\langle$ index> must be less than  $\langle$ array\_size>.

<item\_size>

Size of item. The value is given in octets. Because the format of  $\langle$ item\_data> is hexadecimal, the length of  $\langle$ item\_data> should be equal to  $\langle$ item\_size>\*2.

<err\_code>

The error codes.These error codes are followed:

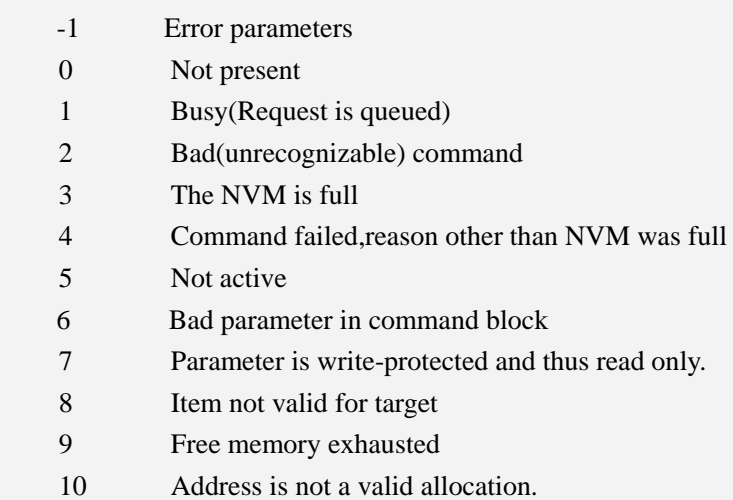

#### **Examples**

*AT+CNVW=? +CNVW: (0-7157),256 OK AT+CNVW=110* 

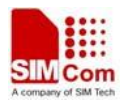

*+CNVW: 110,1,0,1 OK AT+CNVW=110,0,"00" +CNVW: 1 OK* 

# **7.19 AT+CNVR Read NV item**

#### **Description**

The  $AT+CNVR$  write command can be used to get  $\langle$ item> data from NV(nonvolatile memory).If  $\langle$ item> is given as the only parameter,the write command may get  $\langle$ item> information.

The test command returns the range of  $\langle$ item $\rangle$  and the maximum length of the  $\langle$ item\_data $\rangle$  field. **NOTE** Before reading  $\langle$ item> from NV,you should get  $\langle$ item> information by AT+CNVR= $\langle$ item> and confirm these parameters.

SIM PIN References NO Vendor

#### **Syntax**

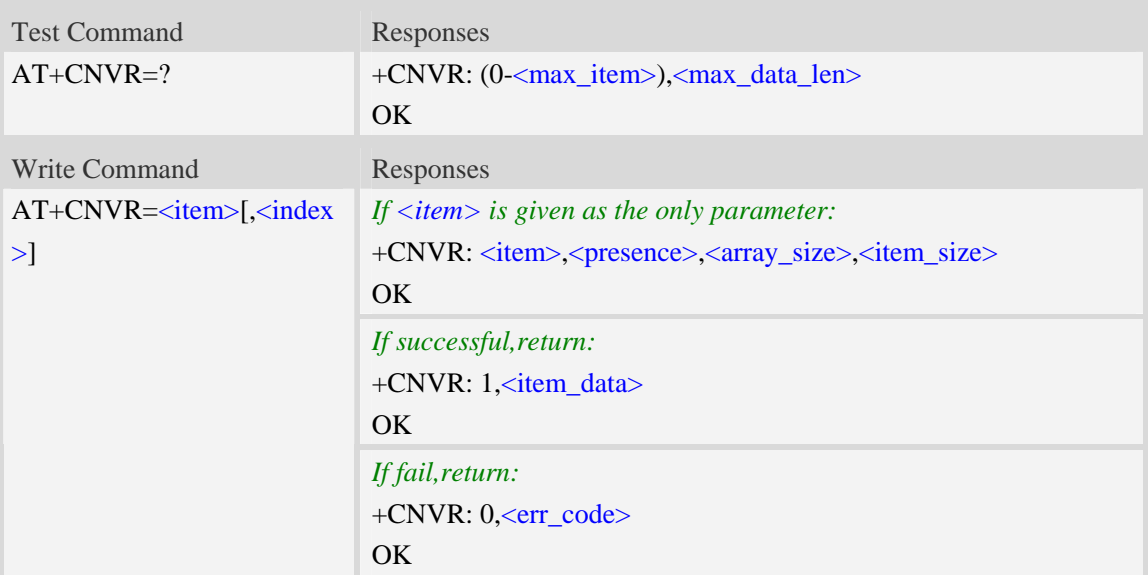

#### **Defined values**

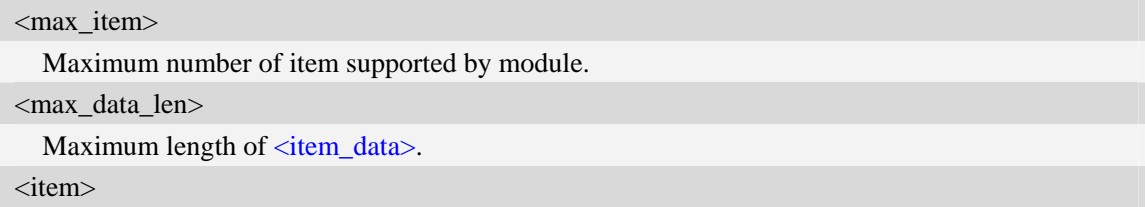

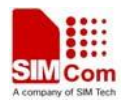

Item number in NV(nonvolatile memory).These items store some configuration of RF,Audio,etc. <index>

 Index of array.Some items is stored by array.When operating these items,you must specify the index.To other items(not stored by array),the index is 0.

<item\_data>

Data(string type) that written to <item>.<item\_data> is in hexadecimal format.The length of  $\langle$ item\_data> is not more than  $\langle$ item\_size>\*2.

<presence>

Presence of item.

0 not present

1 present

<array\_size>

Size of array.If  $\langle$ item> is stored by array,the value of  $\langle$ index> must be less than  $\langle$ array\_size>.

### <item\_size>

Size of item. The value is given in octets. Because the format of  $\langle$ item\_data> is hexadecimal, the length of  $\langle$ item\_data> should be equal to  $\langle$ item\_size>\*2.

<err\_code>

The error codes.These error codes are followed:

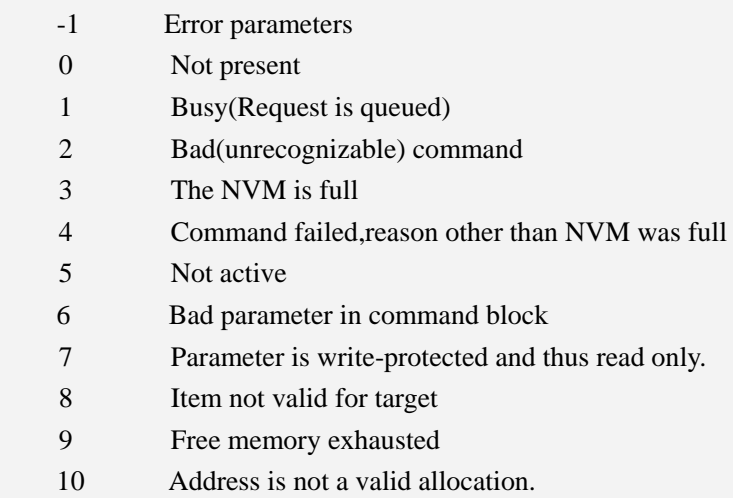

#### **Examples**

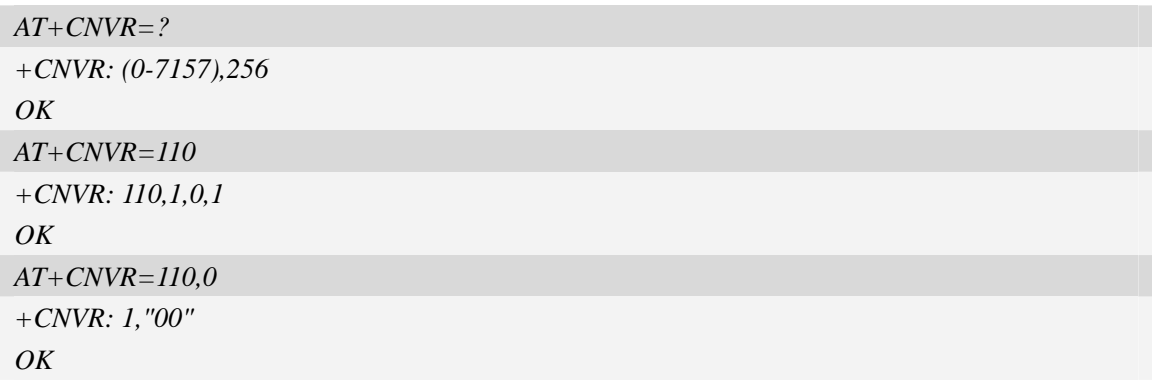
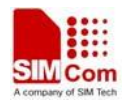

## **7.20 AT+CDELTA Write delta package to FOTA partition**

## **Description**

The AT+CDELTA command can be used to write delta package to FOTA partition. After writing successfully, it will set the flag for updating. When module resets and checks the flag, then it starts to update firmware. The delta package is saved as a file in file system.

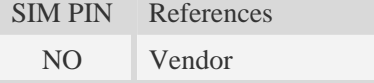

### **Syntax**

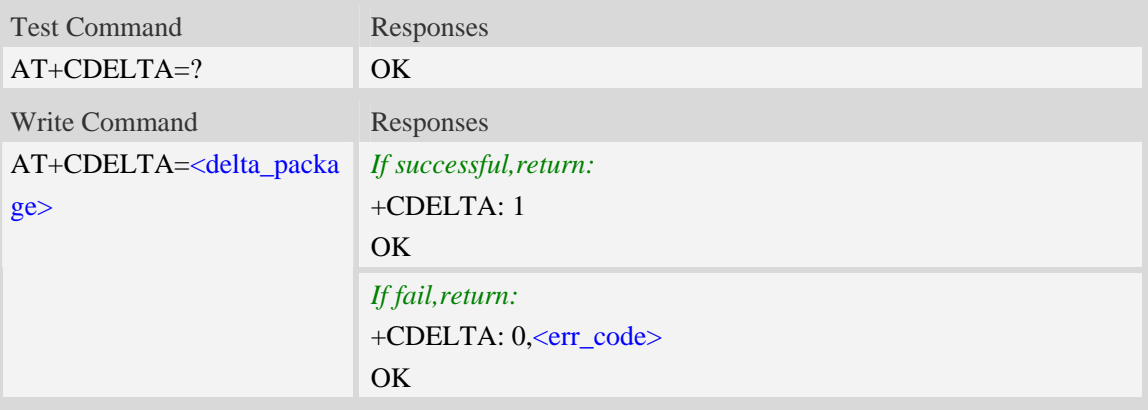

### **Defined values**

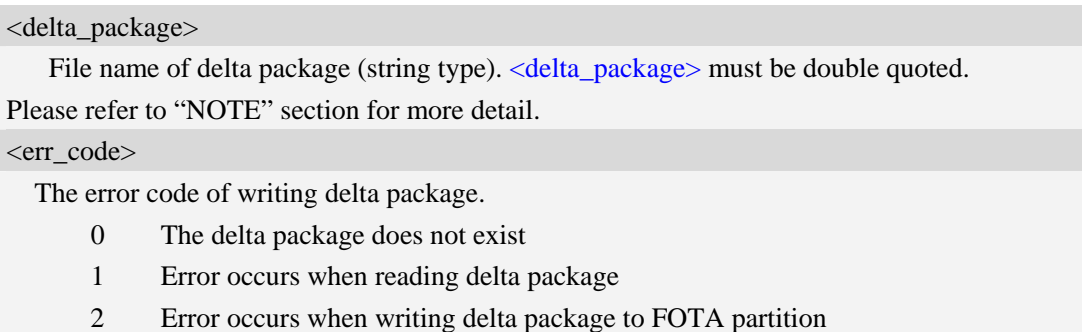

3 Set the flag of updating unsuccessfully

### **Examples**

```
AT+CDELTA=? 
OKAT+CDELTA="delta_1_2.mld" 
+CDELTA: 1 
OK
```
#### NOTE:

1. Delta package can be resided in the module or T Flash card, this command will lookup the package

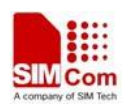

under current directory. BTW you can use +FSCD to change current directory.

2. After the command finished one need to reset the module to start the updating process, during the process the status led will blink for attention. Please refer

"SIM52xx\_Delta\_Package\_Update\_Application\_note\_V0.01.doc" for more detail.

## **7.21 AT+CDIPR Set UART baud rate**

### **Description**

The command sets UART baud rate when upgrade firmware through UART.

**NOTE:** 

- 1. This command depends on which baud rate is set by AT+IPR and download tool.
- 2. Before using download tool to upgrade firmware through UART, one must use AT+CUDIAG to change UART service for download.
- 3. The baud rate will be saved as long as this command is executed.
- 4. Please refer to the document about download firmware through UART, in order to get more usage of this command.

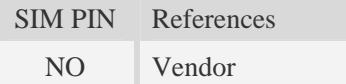

### **Syntax**

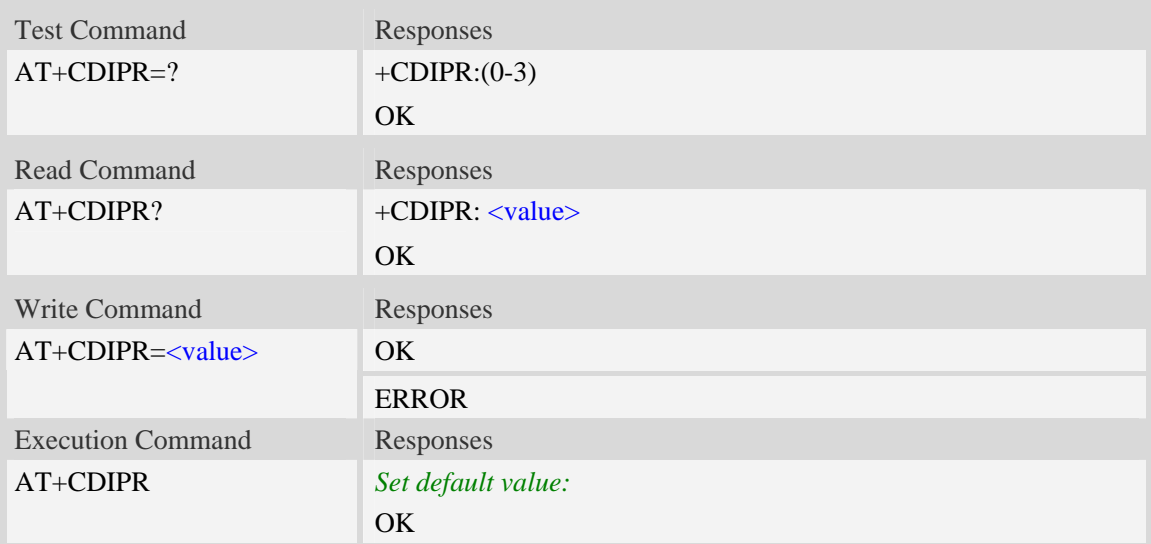

### **Defined values**

#### <value>

The baud rate which will be set.

- $0 38400$
- $1 57600$
- 2 115200(default)

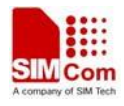

 $3 - 230400$ 

### **Examples**

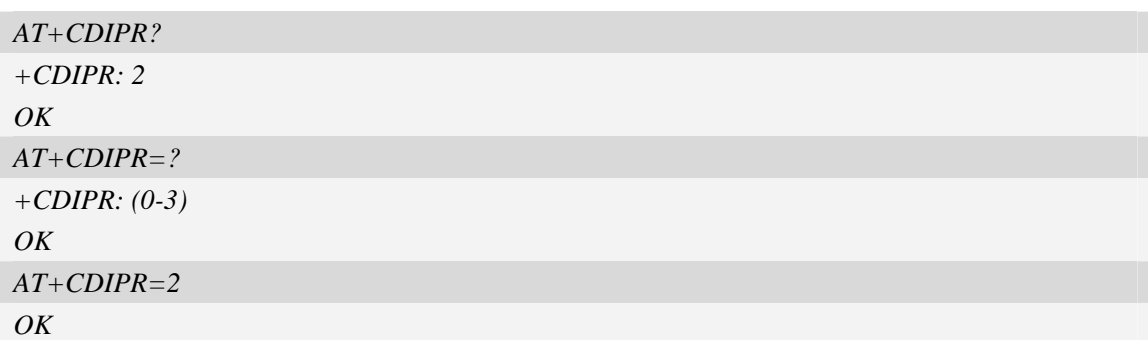

## **7.22 AT+CUDIAG Switch UART from AT service to DIAG service**

### **Description**

The command switches UART from AT service to DIAG service. After executing this command, UART comport can't be used to send AT command, and just used to transmit and receive data. **NOTE:** This command must be used by the UART comport which is current used port.

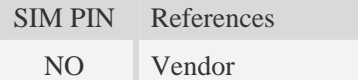

### **Syntax**

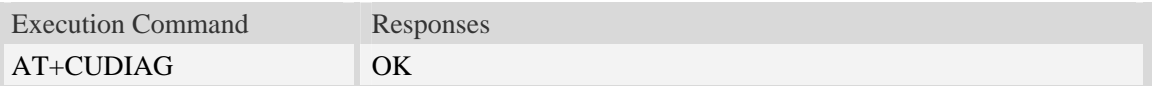

### **Examples**

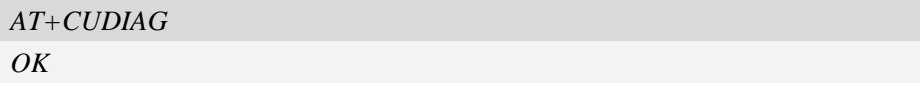

## **7.23 AT+CUDLOADS Switch to UART download mode**

### **Description**

The command switch upgrade mode from USB download mode to UART download mode. Notice:

- 1. The default download mode is through USB, this command is used when one wants to use UART to upgrade firmware.
- 2. When use AT+CUDLOADS=1, USB can never be used to upgrade firmware.
- 3. When one set this command "1", after UART download finished, this command will be "0", and next download mode will be USB download mode.

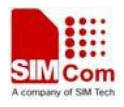

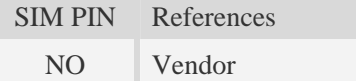

## **Syntax**

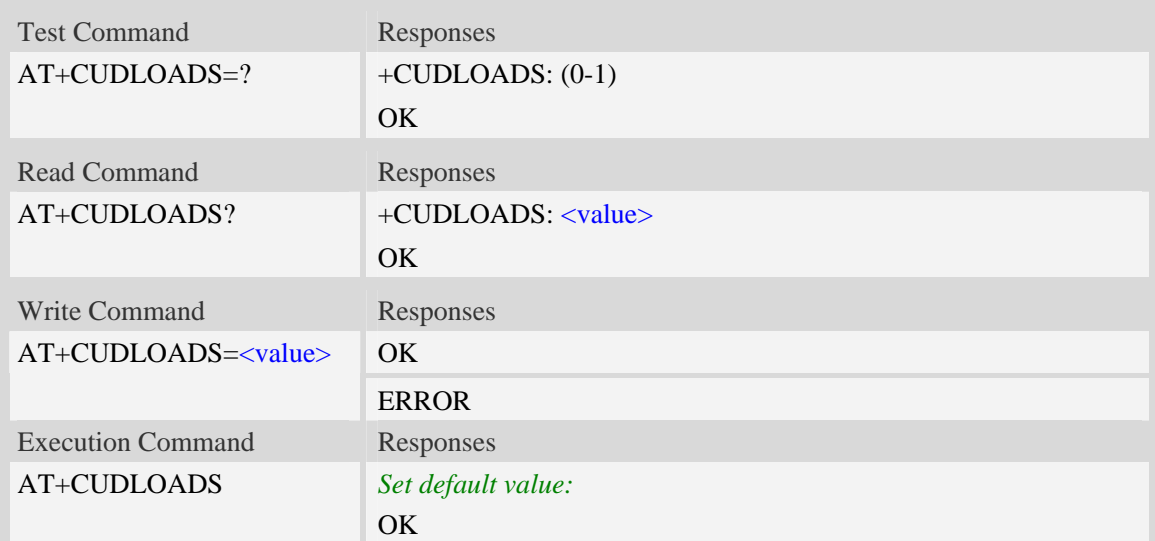

## **Defined values**

#### <value>

The download mode which will be set.

- 0 USB download mode.
- 1 UART download mode.

### **Examples**

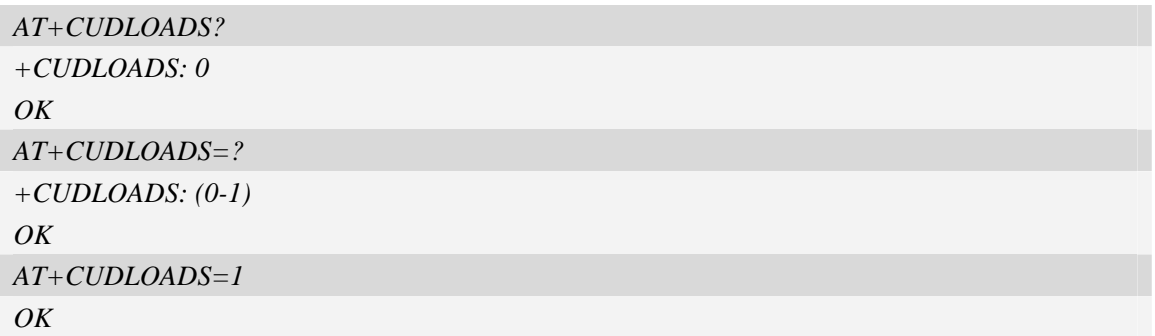

*NOTE: Please refer to the application note "SIM52xx\_UART\_Dload\_Application\_note\_V0.02.doc", in order to get more usage of this command.* 

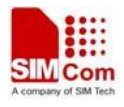

# **8 SIMCard Related Commands**

# **8.1 AT+CICCID Read ICCID in SIM card**

## **Description**

The command is used to Read the ICCID in SIM card

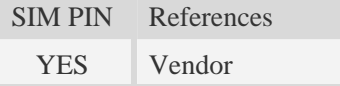

## **Syntax**

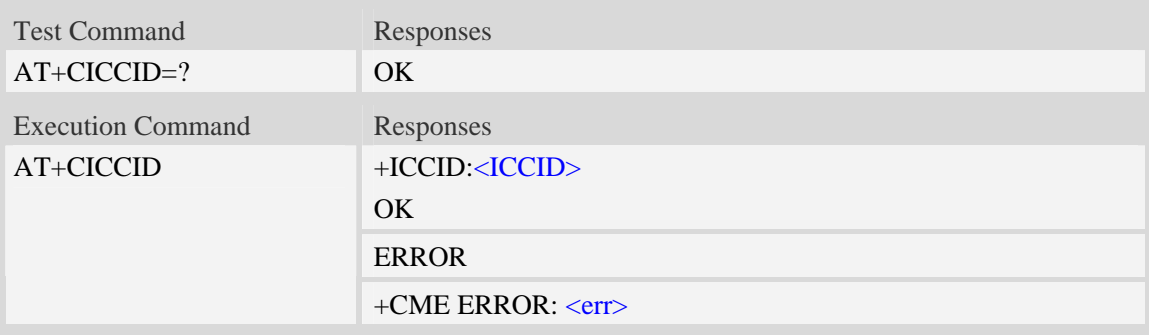

## **Defined values**

#### <ICCID>

Integrate circuit card identity, a standard ICCID is a 20-digit serial number of the SIM card, it presents the publish state, network code, publish area, publish date, publish manufacture and press serial number of the SIM card.

### **Examples**

```
AT+CICCID 
+ICCID: 898600700907A6019125 
OK
```
## **8.2 AT+CSIM Generic SIM access**

### **Description**

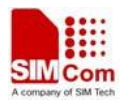

The command allows to control the SIM card directly.

Compared to restricted SIM access command AT+CRSM, AT+CSIM allows the ME to take more control over the SIM interface.

For SIM–ME interface please refer 3GPP TS 11.11.

NOTE The SIM Application Toolkit functionality is not supported by AT+CSIM. Therefore the following SIM commands can not be used: TERMINAL PROFILE, ENVELOPE, FETCH and TEMINAL RESPONSE.

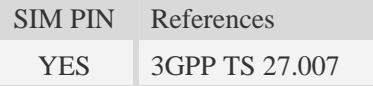

## **Syntax**

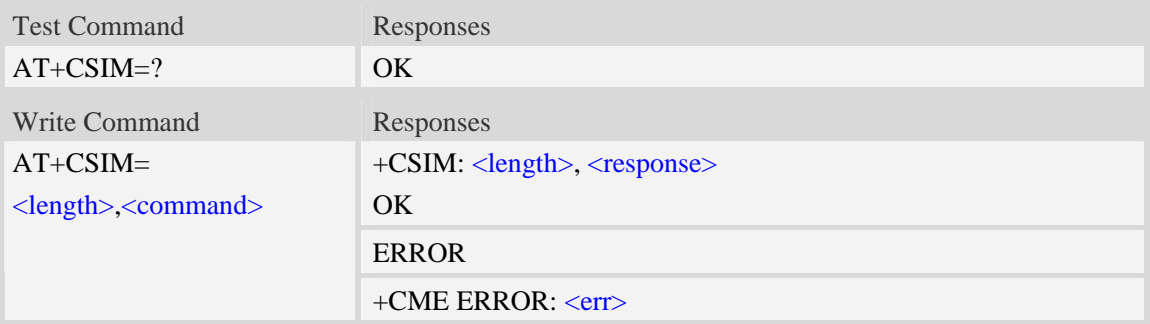

## **Defined values**

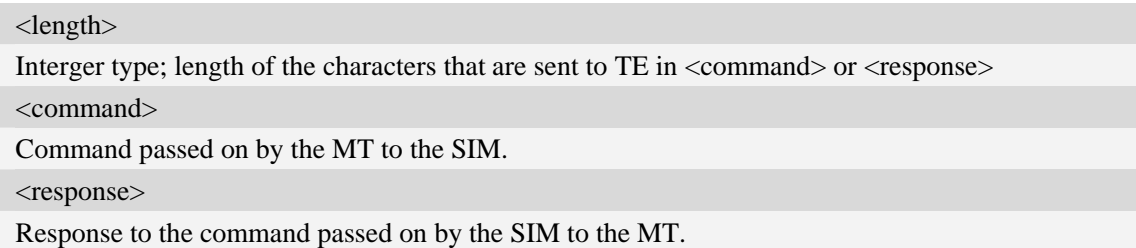

### **Examples**

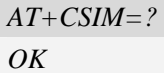

## **8.3 AT+CRSM Restricted SIM access**

## **Description**

By using AT+CRSM instead of Generic SIM Access AT+CSIM, TE application has easier but more limited access to the SIM database.

Write command transmits to the MT the SIM <command> and its required parameters. MT handles internally all SIM-MT interface locking and file selection routines. As response to the command, MT sends the actual SIM information parameters and response data. MT error result code +CME ERROR may be returned when the command cannot be passed to the SIM, but failure in the execution of the command in the SIM is reported in  $\langle sw1 \rangle$  and  $\langle sw2 \rangle$  parameters.

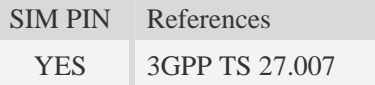

#### **Syntax**

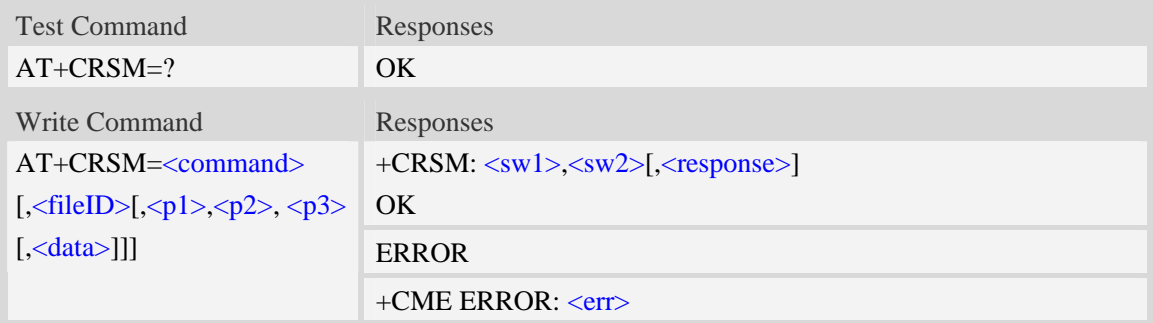

## **Defined values**

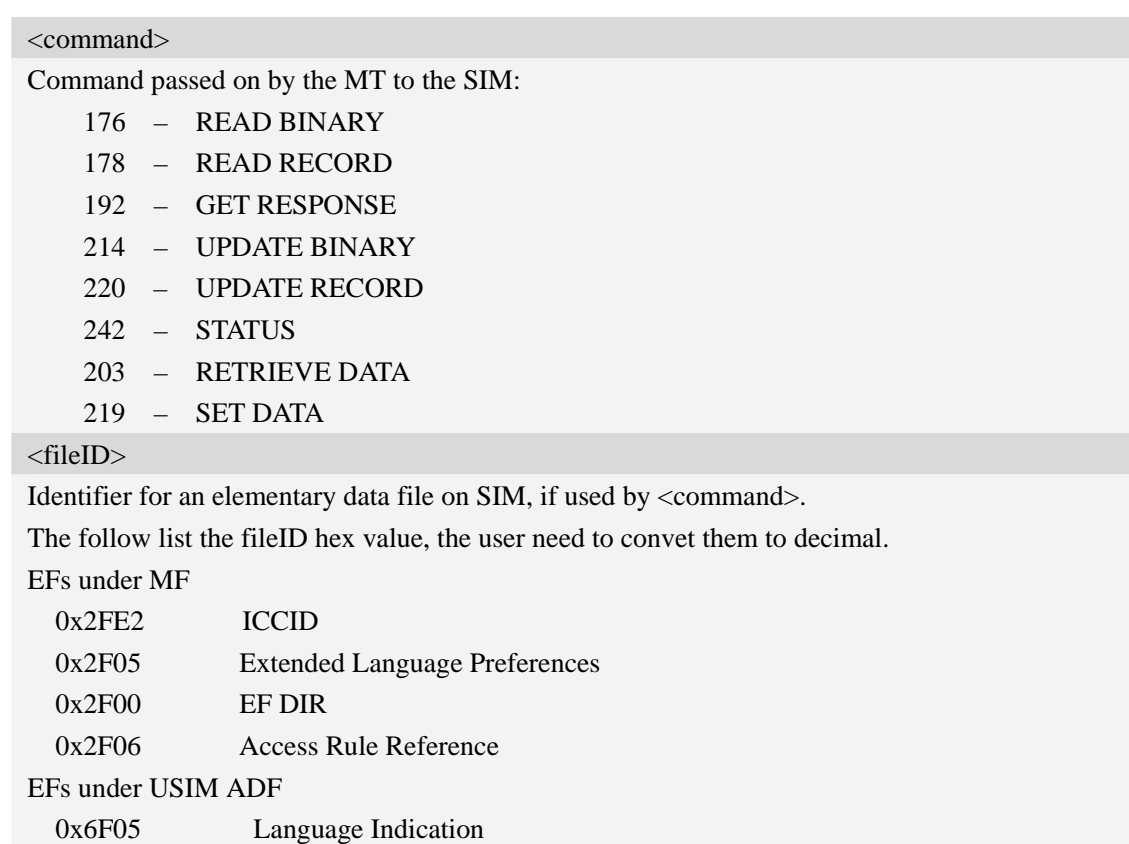

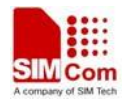

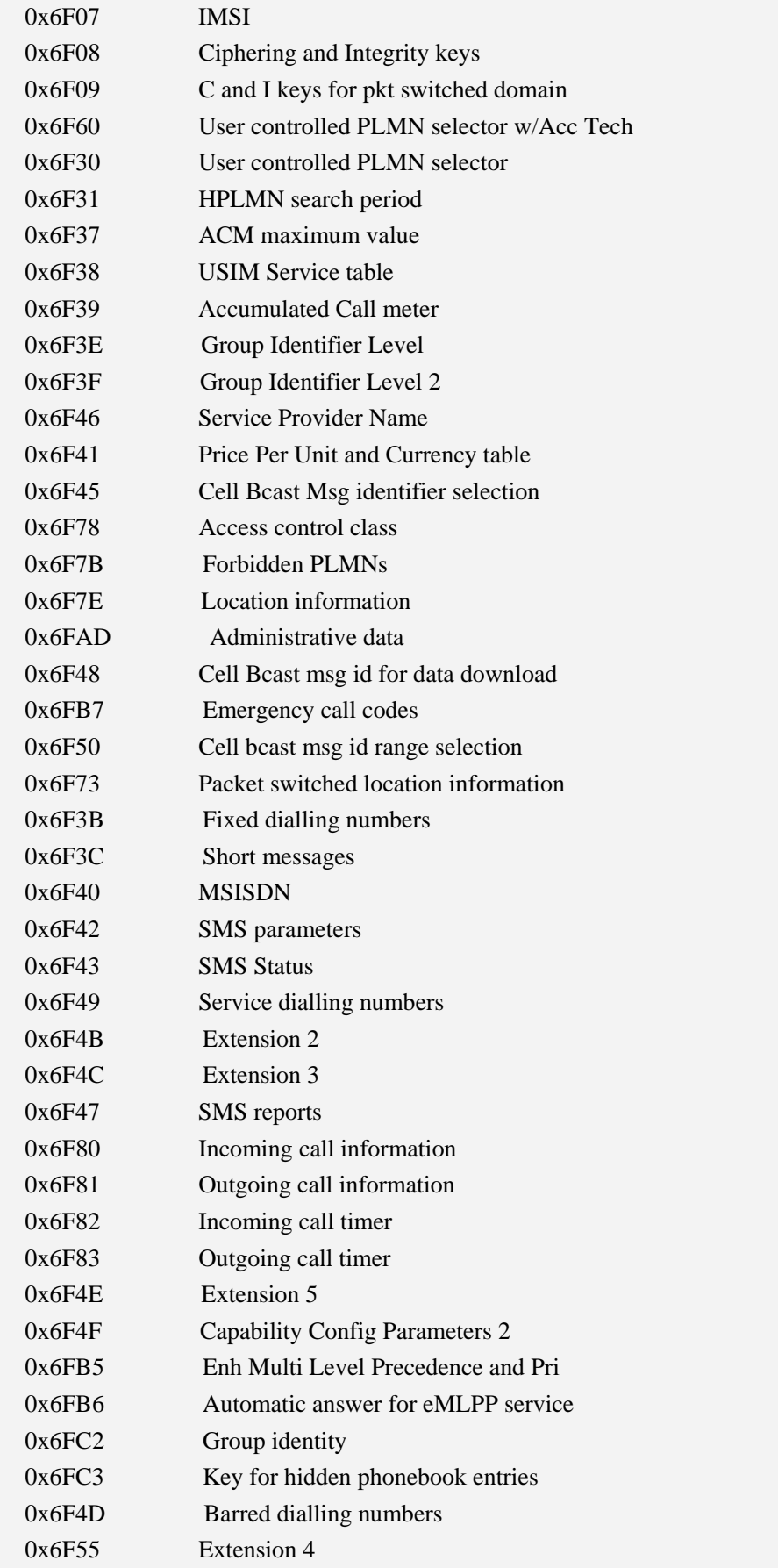

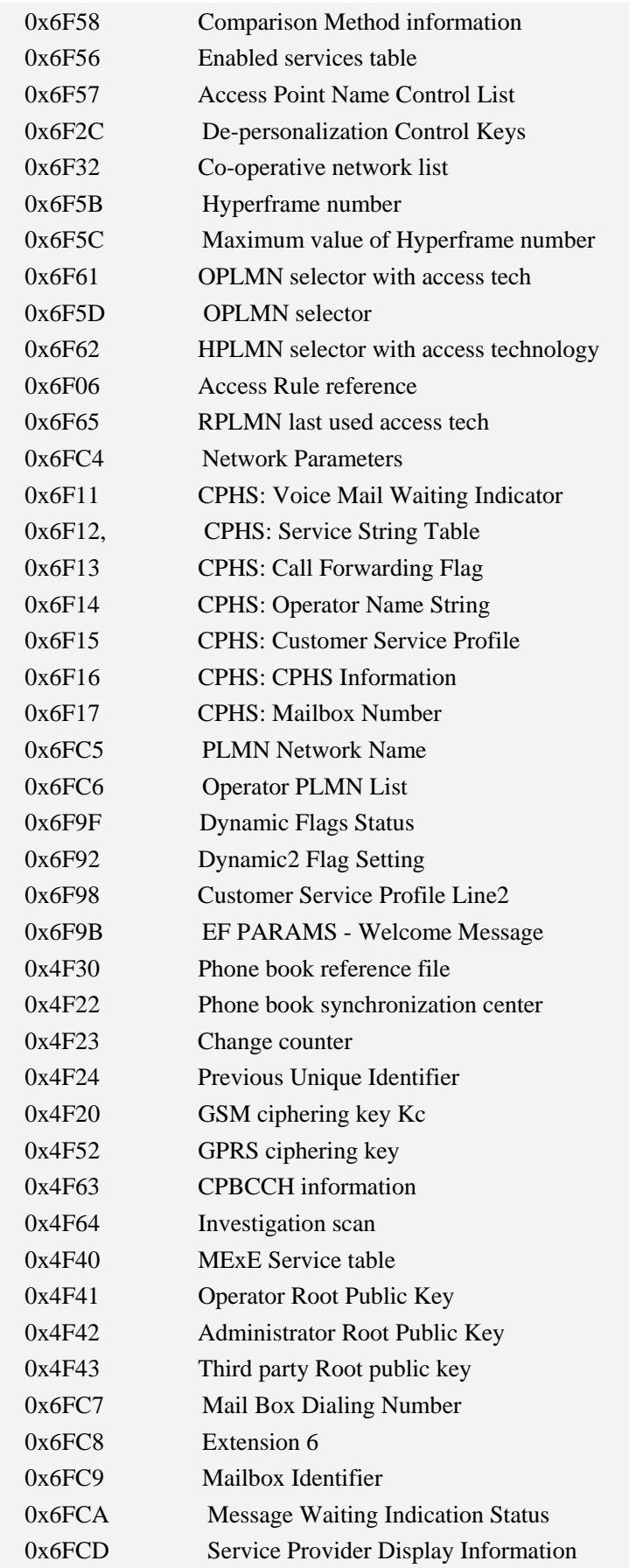

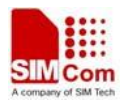

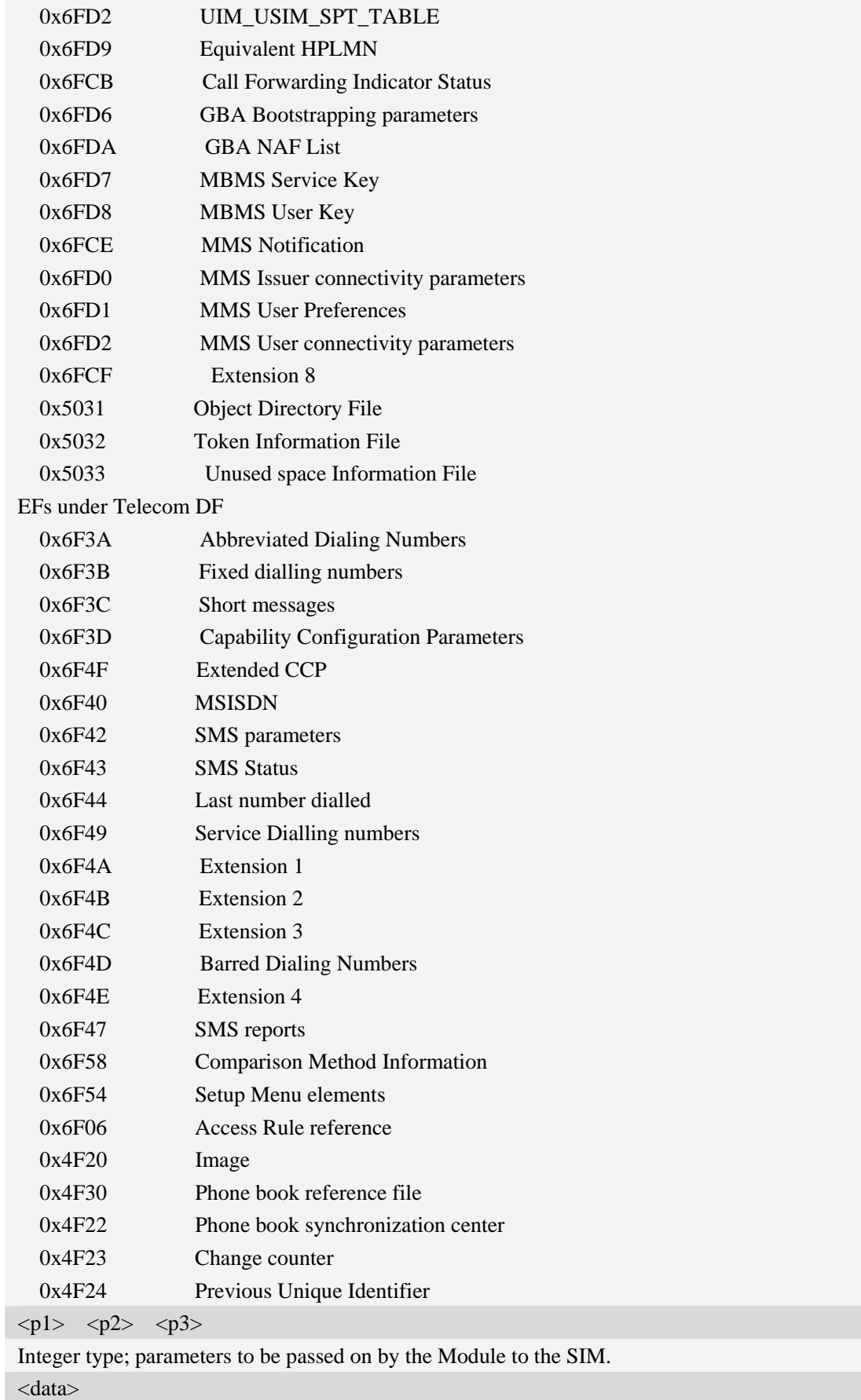

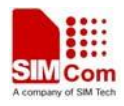

Information which shall be written to the SIM(hexadecimal character format, refer AT+CSCS).

 $\langle sw1 \rangle \quad \langle sw2 \rangle$ 

Status information from the SIM about the execution of the actual command. It is returned in both cases, on successful or failed execution of the command.

<response>

Response data in case of a successful completion of the previously issued command.

"STATUS" and "GET RESPONSE" commands return data, which gives information about the currently selected elementary data field. This information includes the type of file and its size. After "READ BINARY" or "READ RECORD" commands the requested data will be returned. <response> is empty after "UPDATE BINARY" or "UPDATE RECORD" commands.

## **Examples**

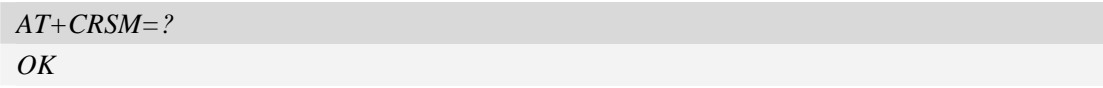

## **8.4 AT+CSIMSEL Switch between two SIM card**

## **Description**

The command is used to select external or embedded SIM card.

- **NOTE** 1. Embedded SIM card supported by customization. Customer should provide information written into USIM chipset.
	- 2. The command is disabled if the embedded SIM card isn't exist, i.e. standard hardware version.

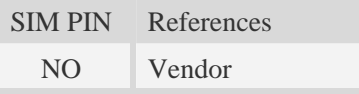

## **Syntax**

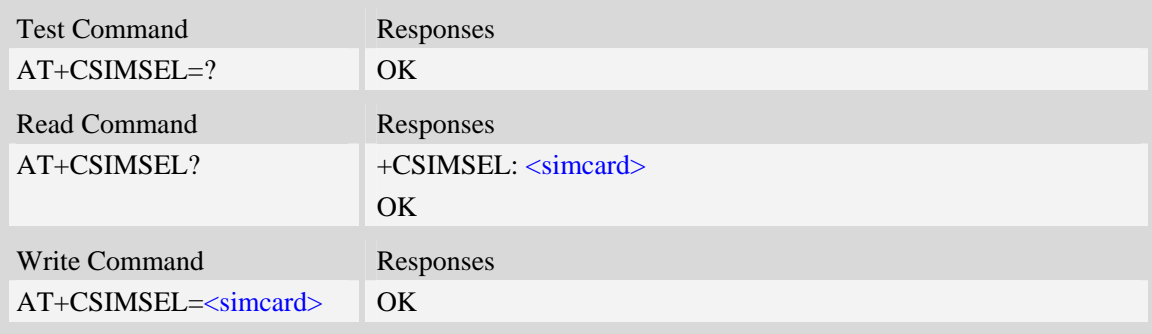

### **Defined values**

<simcard>

1 – external SIM card

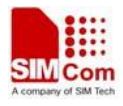

2 – embedded SIM card

## **Examples**

```
AT+CSIMSEL=1 
OK
```
# **8.5 AT+SPIC Times remain to input SIM PIN/PUK**

## **Description**

The command is used to inquire times remain to input SIM PIN/PUK.

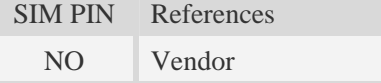

## **Syntax**

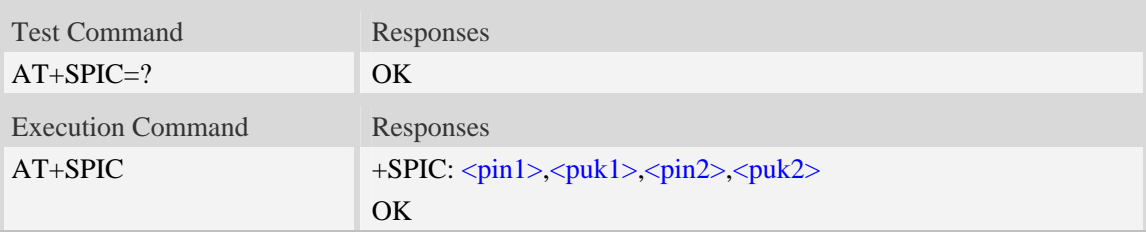

## **Defined values**

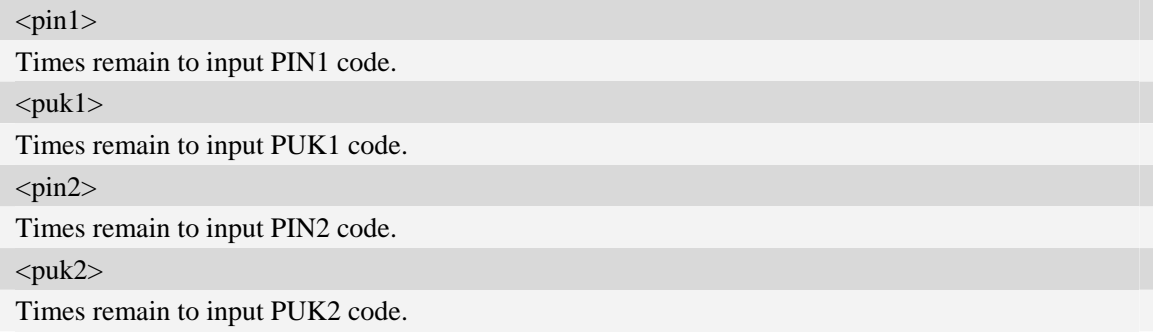

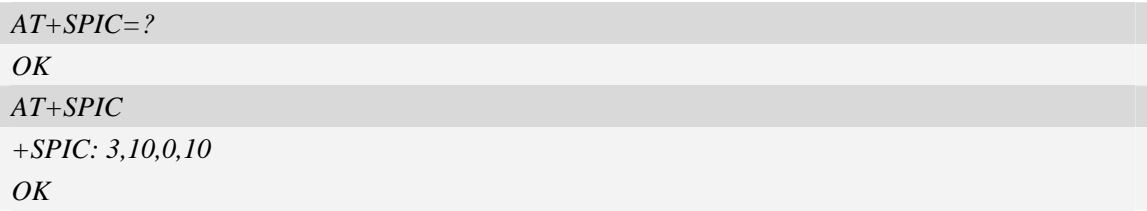

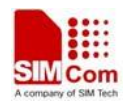

# **8.6 AT+CSPN Get service provider name from SIM**

## **Description**

This command is used to get service provider name from SIM card.

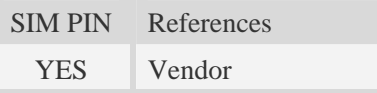

## **Syntax**

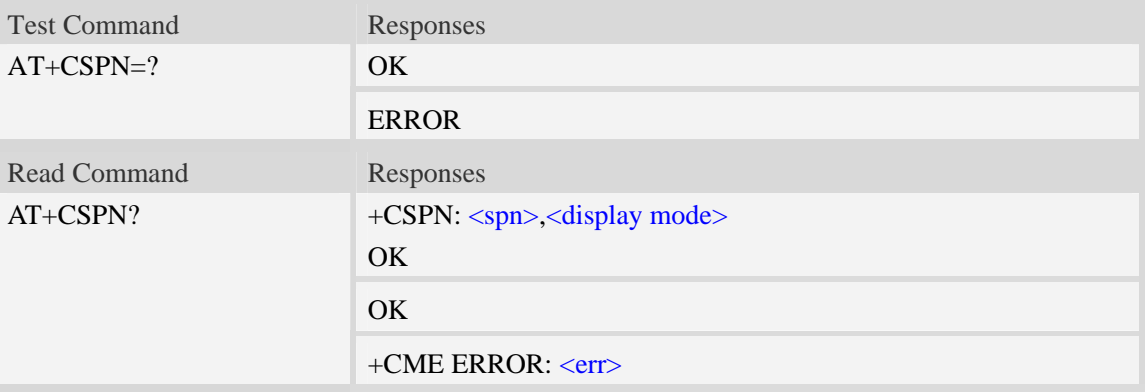

## **Defined values**

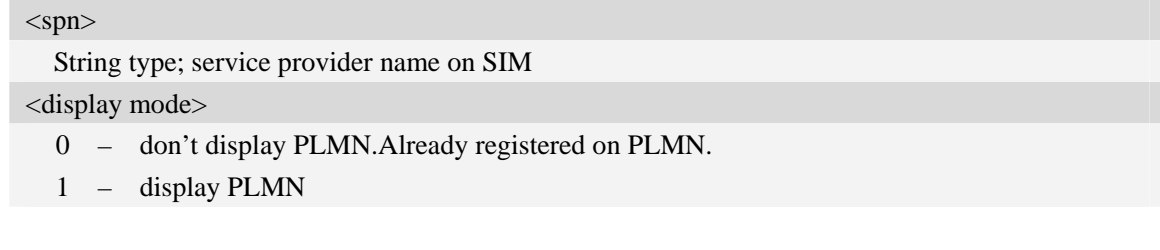

## **Examples**

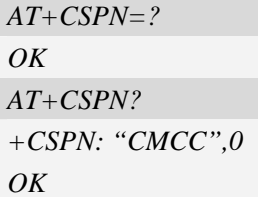

# **9 Hardware Related Commands**

## **9.1 AT+CTXGAIN Set TX gain**

## **Description**

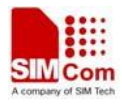

The command is used to set audio path parameter – TX gain, and refer to related hardware design document to get more information.

SIM PIN References NO Vendor

## **Syntax**

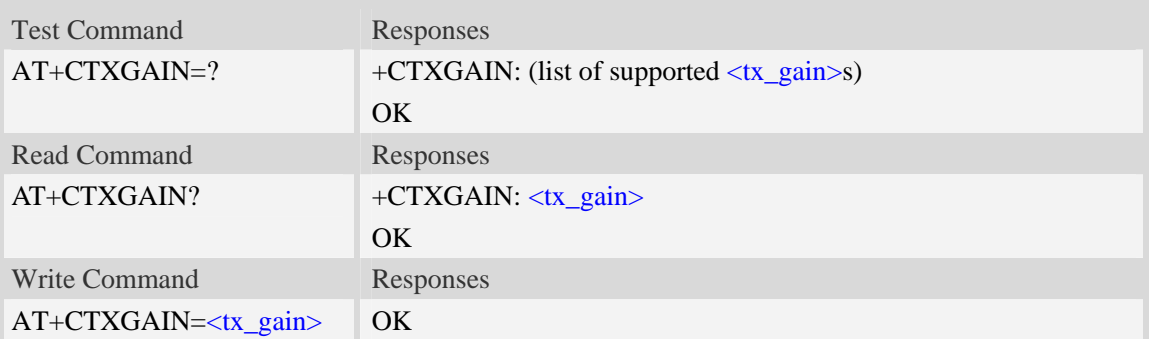

## **Defined values**

<tx\_gain> TX gain level which is from 0 to 65535.

### **Examples**

*AT+CTXGAIN=1234 OK* 

## **9.2 AT+CRXGAIN Set RX gain**

### **Description**

The command is used to set audio path parameter  $- RX$  gain, and refer to related hardware design document to get more information.

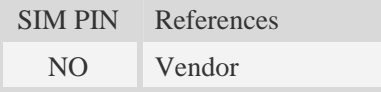

## **Syntax**

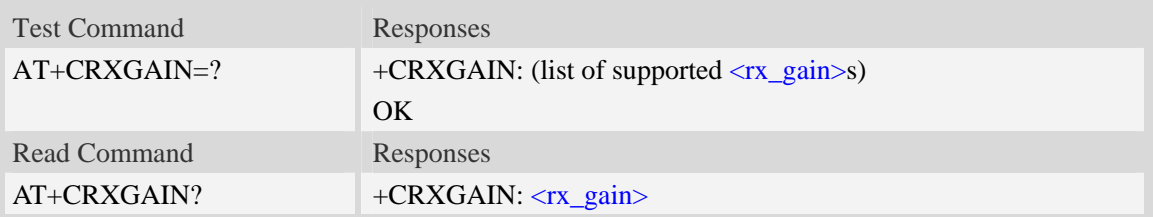

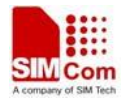

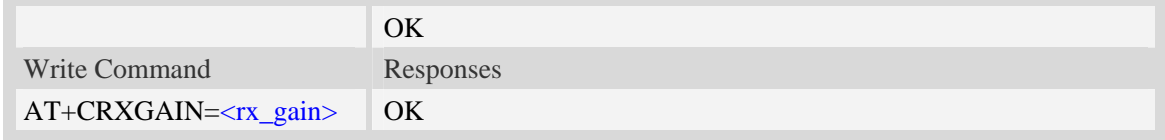

 $\langle$ rx gain $\rangle$ 

RX gain level which is from 0 to 65535.

### **Examples**

```
AT+CRXGAIN=1234 
OK
```
## **9.3 AT+CTXVOL Set TX volume**

#### **Description**

The command is used to set audio path parameter – TX volume, and refer to related hardware design document to get more information.

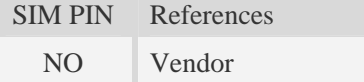

#### **Syntax**

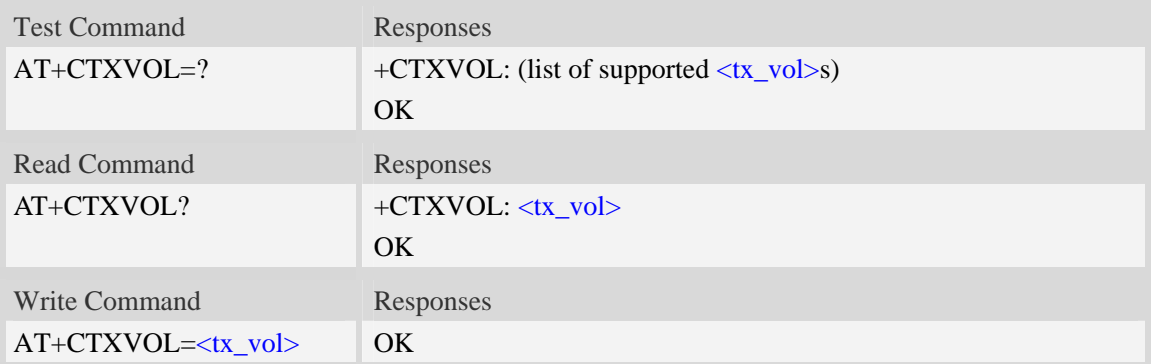

#### **Defined values**

 $<$ tx\_vol $>$ 

TX volume level which is from 0 to 65535.

```
AT+CTXVOL=1234 
OK
```
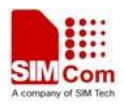

## **9.4 AT+CRXVOL Set RX volume**

## **Description**

The command is used to set audio path parameter – RX volume, and refer to related hardware design document to get more information.

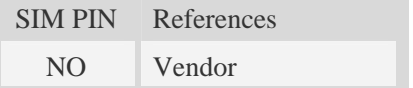

### **Syntax**

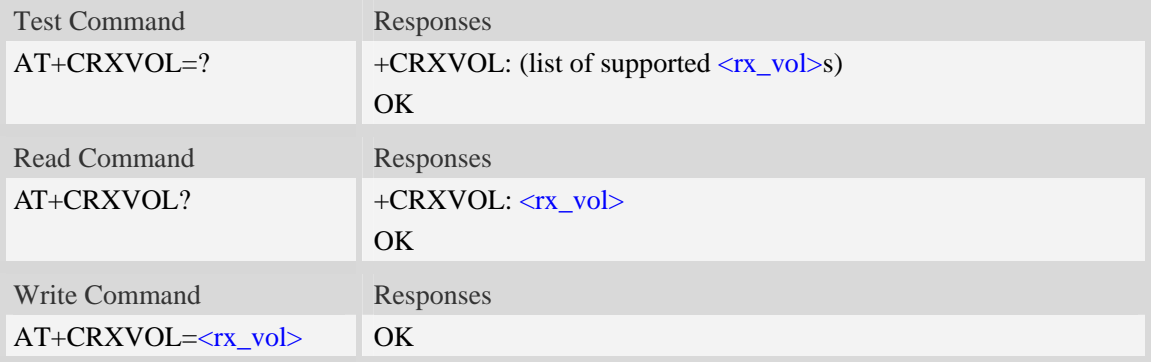

### **Defined values**

<rx\_vol>

RX volume level which is from -100 to 100.

### **Examples**

```
AT+CRXVOL=12 
OK
```
## **9.5 AT+CTXFTR Set TX filter**

### **Description**

The command is used to set audio path parameter – TX filter, and refer to related hardware design document to get more information.

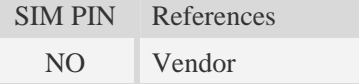

## **Syntax**

Test Command Responses

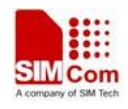

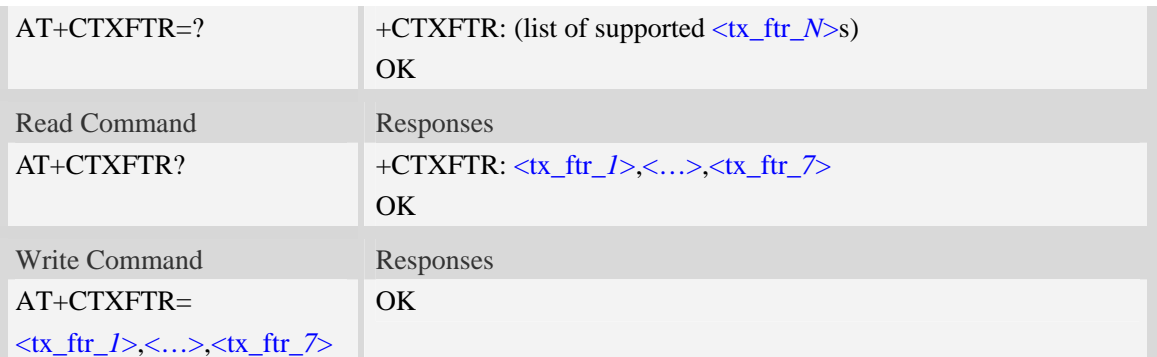

<tx\_ftr\_*X*> TX filter level which is from 0 to 65535. (*N* is from 0 to 7)

### **Examples**

*AT+CTXFTR=1111,2222,3333,4444,5555,6666,7777 OK* 

## **9.6 AT+CRXFTR Set RX filter**

### **Description**

The command is used to set audio path parameter – RX filter, and refer to related hardware design document to get more information.

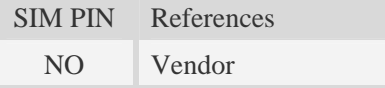

### **Syntax**

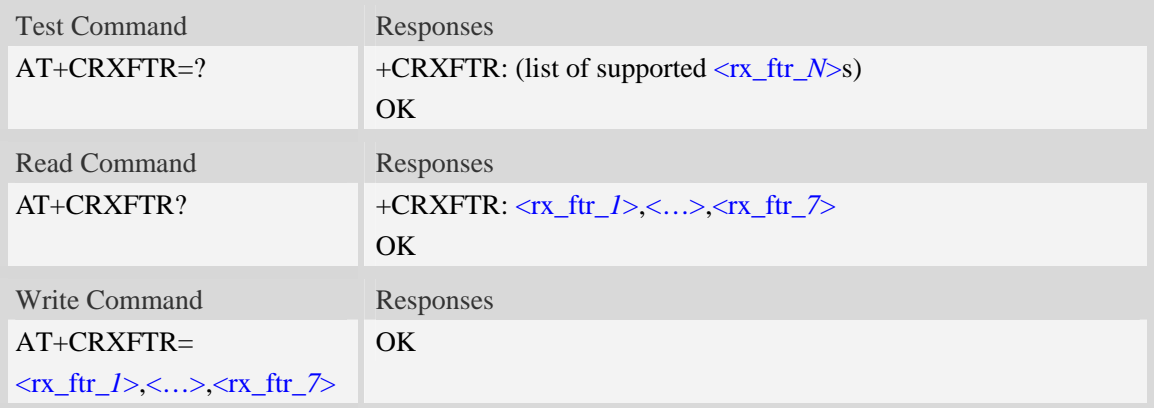

## **Defined values**

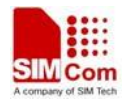

#### $\langle$ rx\_ftr\_*X*>

RX filter level which is from 0 to 65535. (*N* is from 0 to 7)

### **Examples**

```
AT+CRXFTR=1111,2222,3333,4444,5555,6666,7777 
OK
```
## **9.7 AT+CVALARM Low voltage Alarm**

### **Description**

The command is used to open or close the low voltage alarm function.

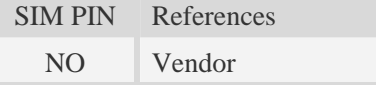

### **Syntax**

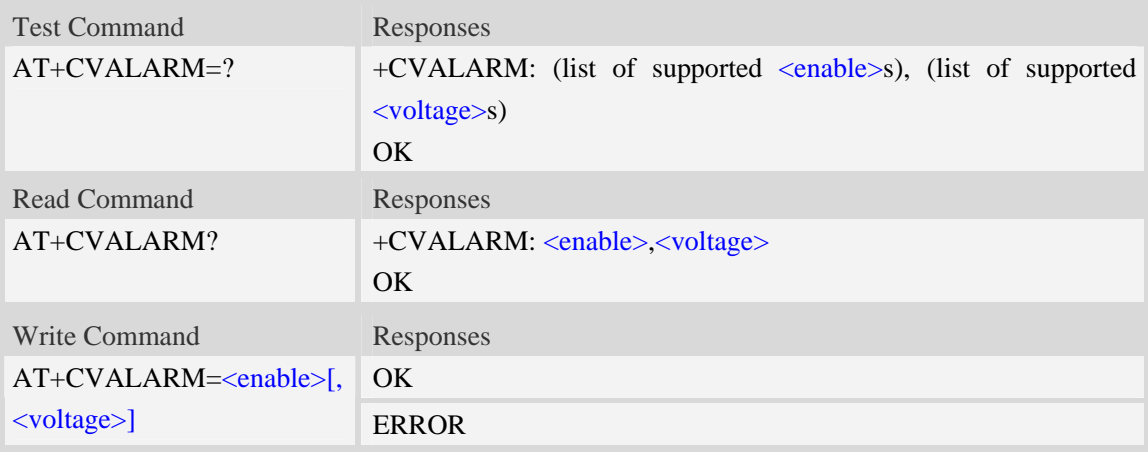

### **Defined values**

# <enable>

- 0 Close
- 1 Open. If voltage < <voltage>, every 20 seconds will report a string: "warning! Voltage is low:<voltage value>".

#### <voltage>

Between 2800mV and 4300mV. Default value is 3450.

**NOTE** the two parameters will be saved automatically.

```
AT+CVALARM=1,3400 
OK
```
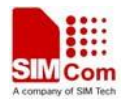

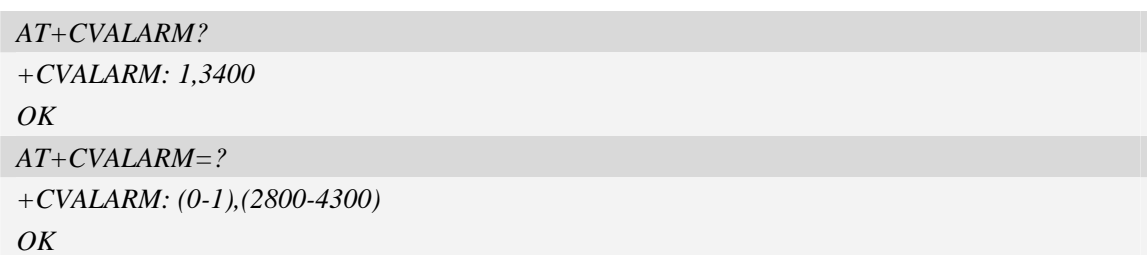

## **9.8 AT+CRIIC Read values from register of IIC device**

## **Description**

Read values from register of IIC device.

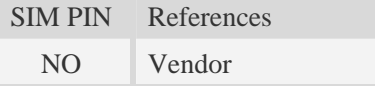

## **Syntax**

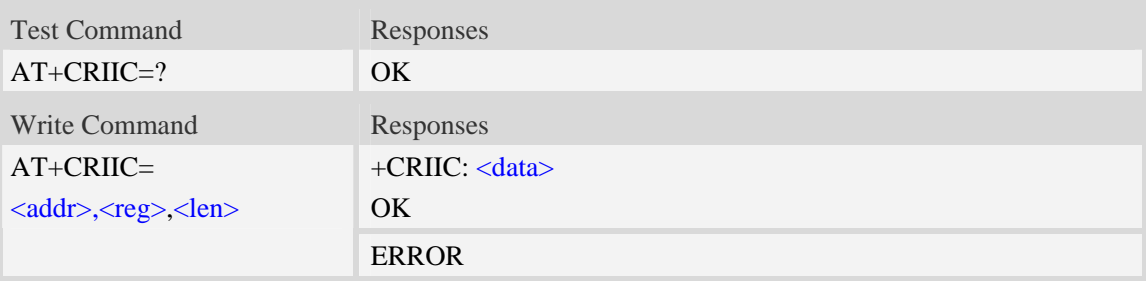

### **Defined values**

<addr> Device address. Input format must be hex, such as 0xFF.  $<$ reg $>$ Register address. Input format must be hex, such as 0xFF. <len> Read length. Range:1-4; unit:byte. <data> Data read. Input format must be hex, such as  $0xFF - 0xFFFFFFFF.$ 

## **Examples**

*AT+CRIIC=0x0F, 0x0F, 2 +CRIIC: FFFF OK* 

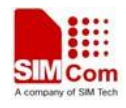

## **9.9 AT+CWIIC Write values to register of IIC device**

## **Description**

Write values to register of IIC device.

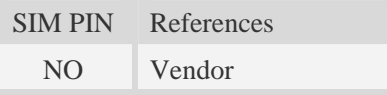

## **Syntax**

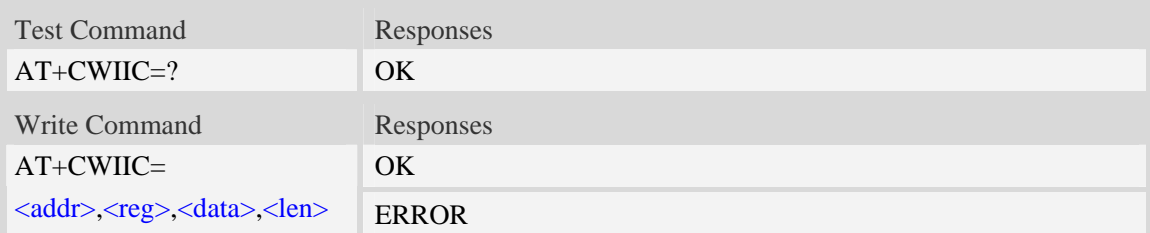

## **Defined values**

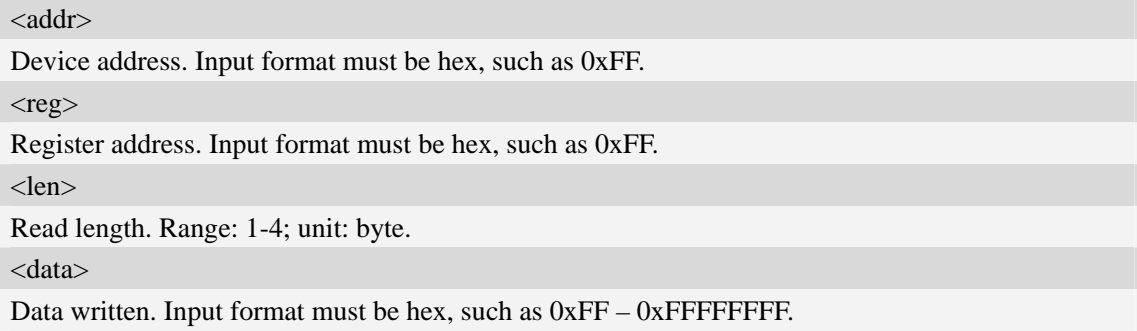

## **Examples**

```
AT+CWIIC=0x0F, 0x0F, 0x1234, 2 
+CWIIC: 0x1234 
OK
```
## **9.10 AT+CVAUXS Set state of the pin named VREG\_AUX1**

### **Description**

The command is used to set state of the pin which is named VREG\_AUX1.

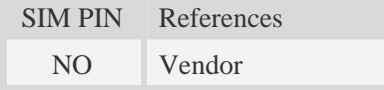

## **Syntax**

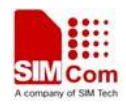

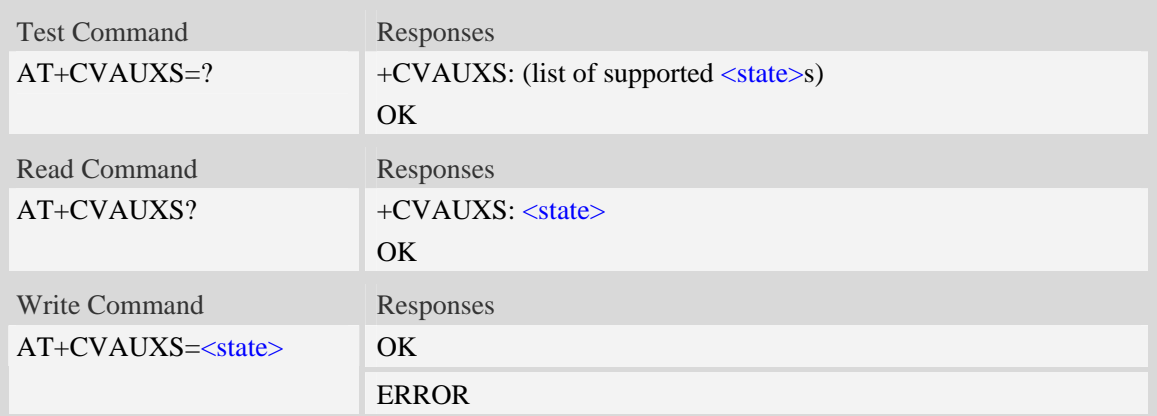

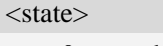

- 0 the pin is closed.
- 1 the pin is opend(namely, open the pin)

## **Examples**

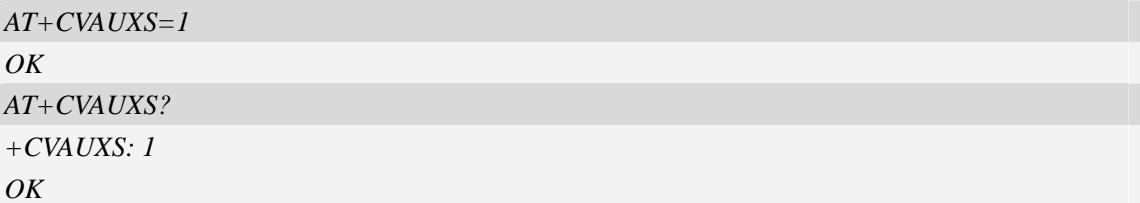

# **9.11 AT+ CVAUXV Set voltage value of the pin named VREG\_AUX1**

### **Description**

The command is used to set the voltage value of the pin which is named VREG\_AUX1.

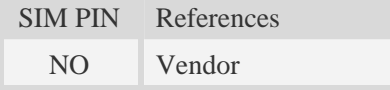

## **Syntax**

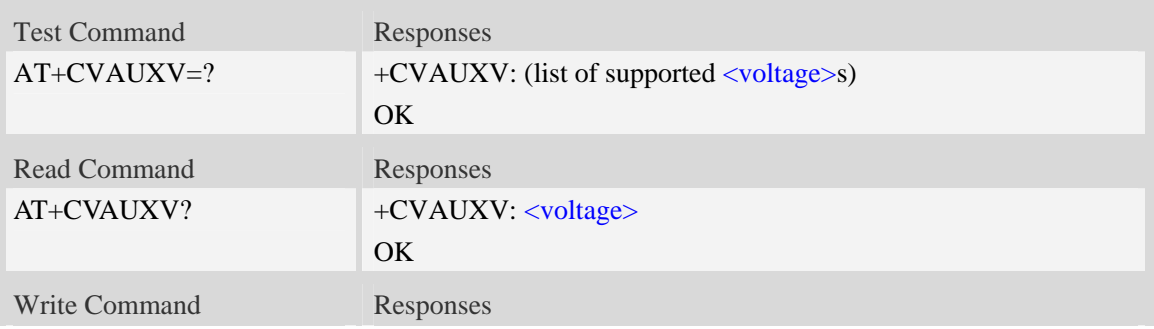

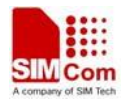

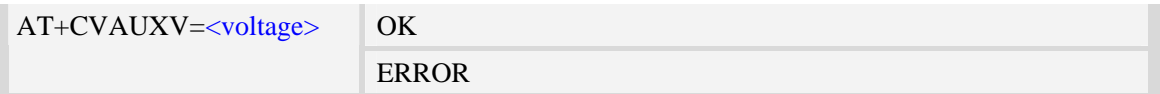

<voltage>

Voltage value of the pin which is named VREG\_AUX1. The unit is in 50\*mV.

## **Examples**

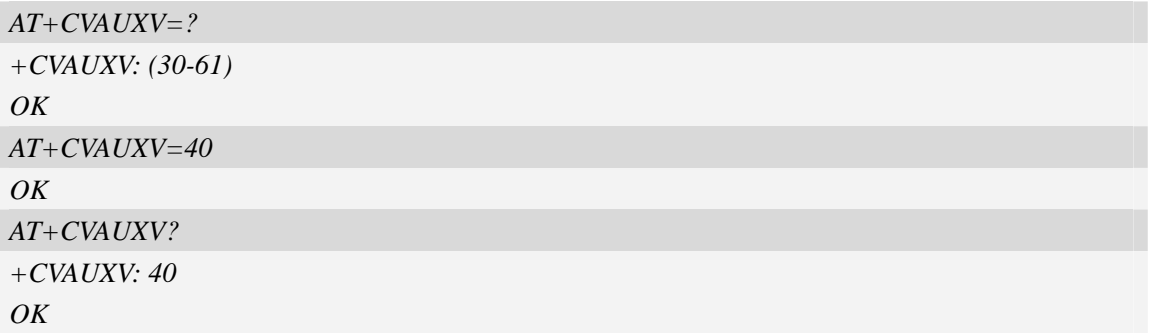

## **9.12 AT+CGPIO Set Trigger mode of interrupt GPIO**

## **Description**

Set GPIO interrupt trigger mode (GPIO0 is used for interrupt).

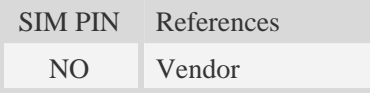

## **Syntax**

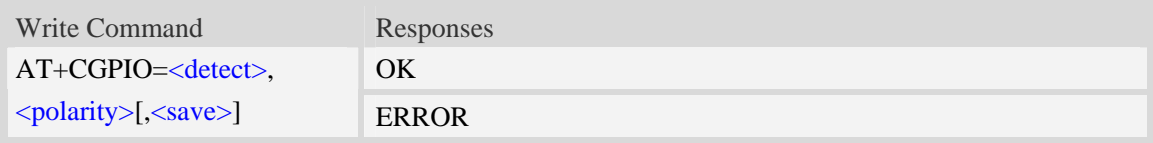

## **Defined values**

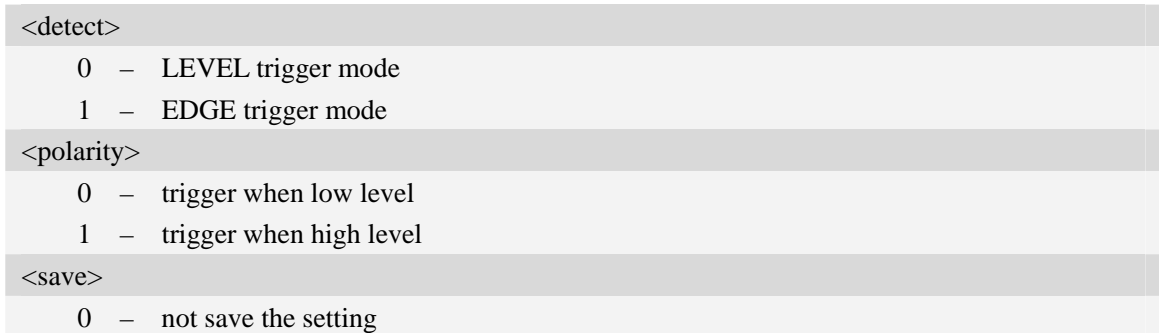

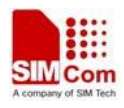

 $\frac{1}{2}$  – save the setting

NOTE If the parameter of <save> is omitted, it will save the setting.

## **Examples**

```
AT+ CGPIO =1,1,0 
OK
```
## **9.13 AT+CGDRT Set the direction of specified GPIO**

### **Description**

The command is used to set the specified GPIO to in or out state. If setting the specified GPIO to in state, then it can not set the value of the GPIO to high or low.

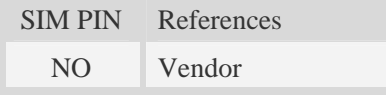

## **Syntax**

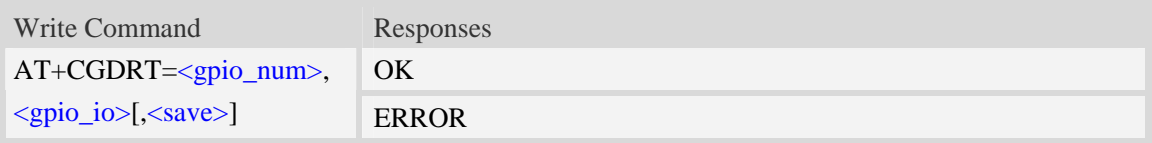

### **Defined values**

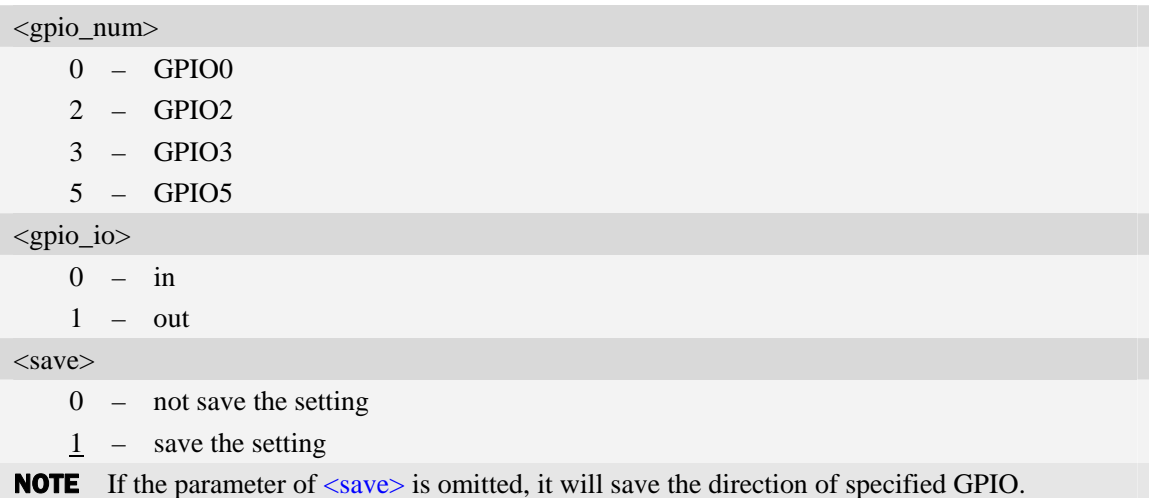

#### **Examples**

*AT+CGDRT=3,0,0 OK* 

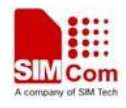

# **9.14 AT+CGSETV Set the value of specified GPIO**

## **Description**

The command is used to set the value of the specified GPIO to high or low.

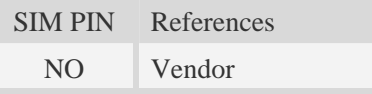

## **Syntax**

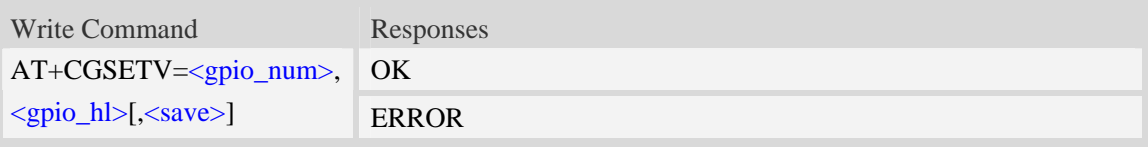

## **Defined values**

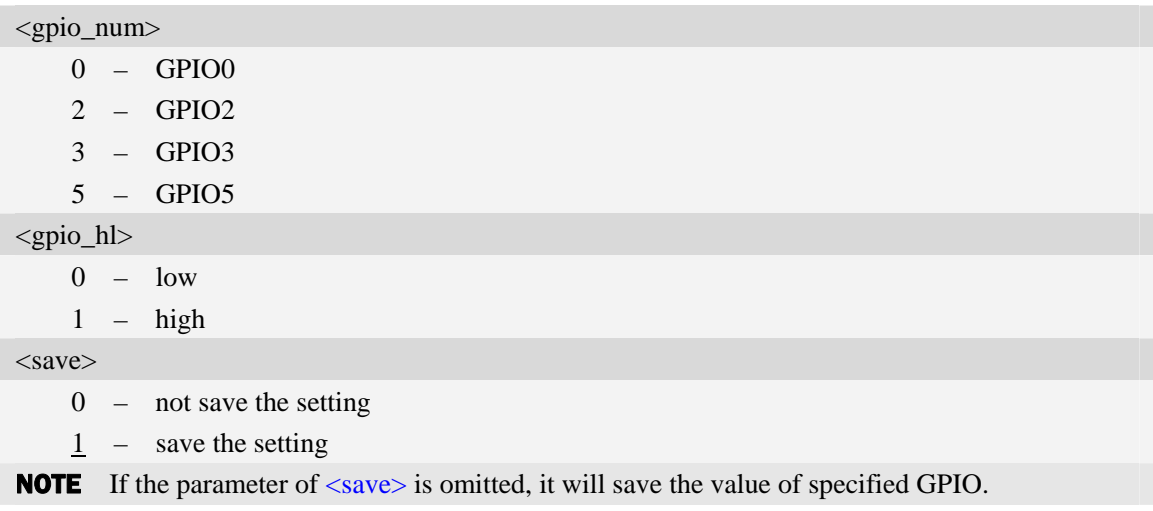

## **Examples**

*AT+CGSETV=3,0,0 OK* 

## **9.15 AT+CGGETV Get the value of specified GPIO**

### **Description**

The command is used to get the value (high or low) of the specified GPIO.

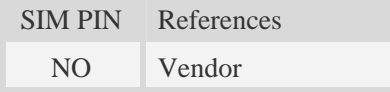

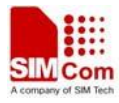

## **Syntax**

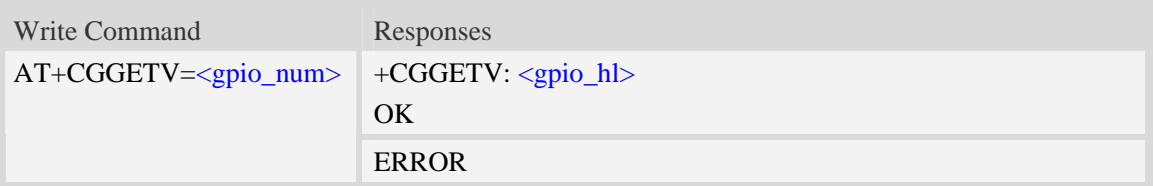

## **Defined values**

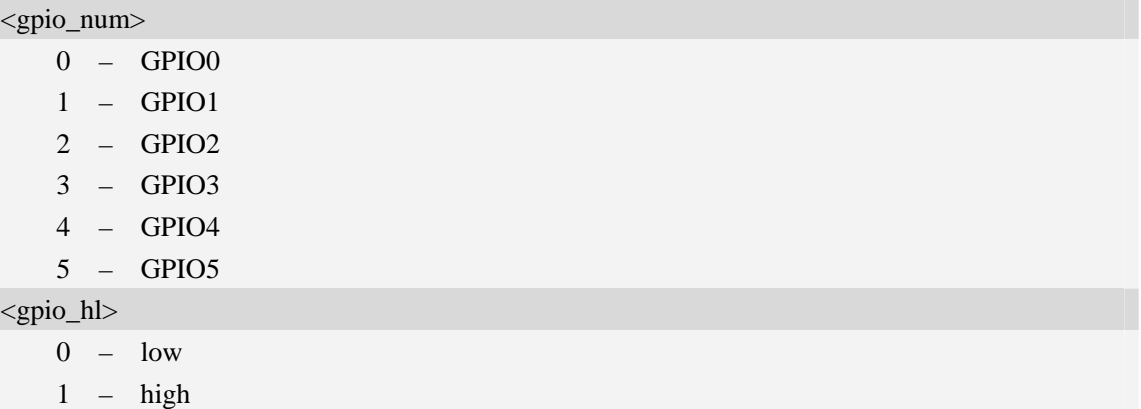

## **Examples**

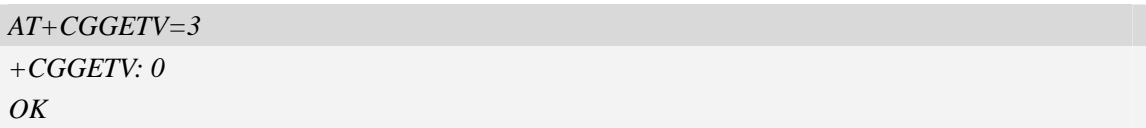

## **9.16 AT+CGISR set interrupt trigger condition and start such**

## **interruption.**

### **Description**

 SIM52XX supplies many GPIOs, all of which can be used as General Purpose Input/Oupt pin, interrupt pin and some of them can be used as function pin.

This command is used to set one GPIO pin as an interrupt source. It sets the detect type and polarity type for such interruption and then enables the interruption. Please consult the document "SIM52xx\_GPIO\_Application\_note" for more details.

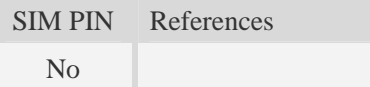

## **Syntax**

Read Command Responses

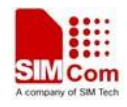

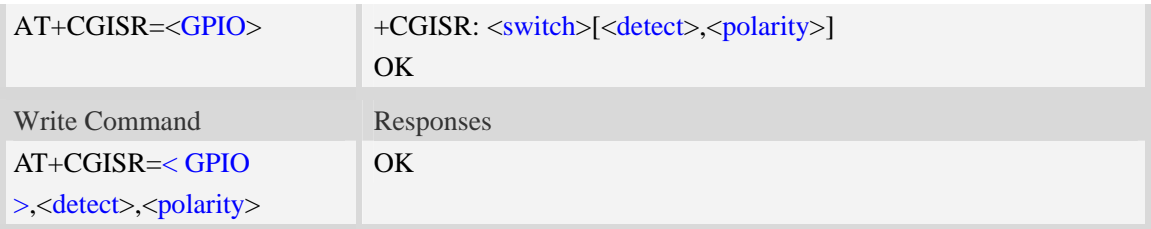

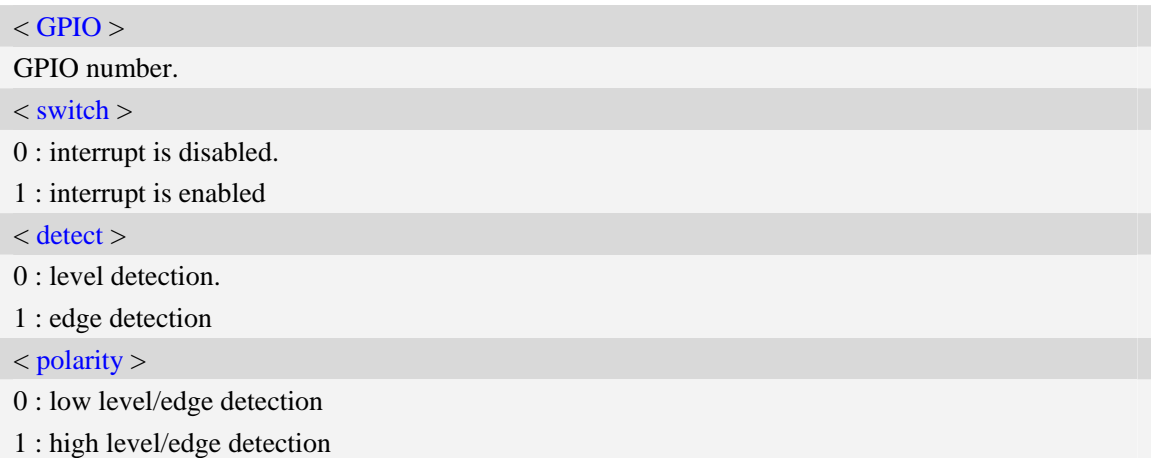

## **Examples**

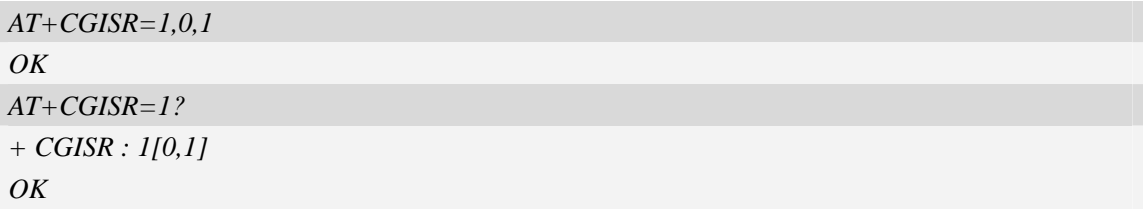

### *NOTE:*

*1. if the interruption is triggered SIM52XX will send the following URC to host.* 

# GPIO[0] Interrupt Alarm!value:0

*2. for read command if < switch > is 0 then <detect>, <polarity> have no meaning.*

## **9.17 AT+CADC Read ADC value**

## **Description**

Read the ADC value from modem. We support 3 type of ADC, raw type, temperature type and voltage type.

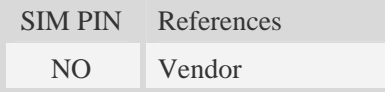

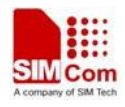

## **Syntax**

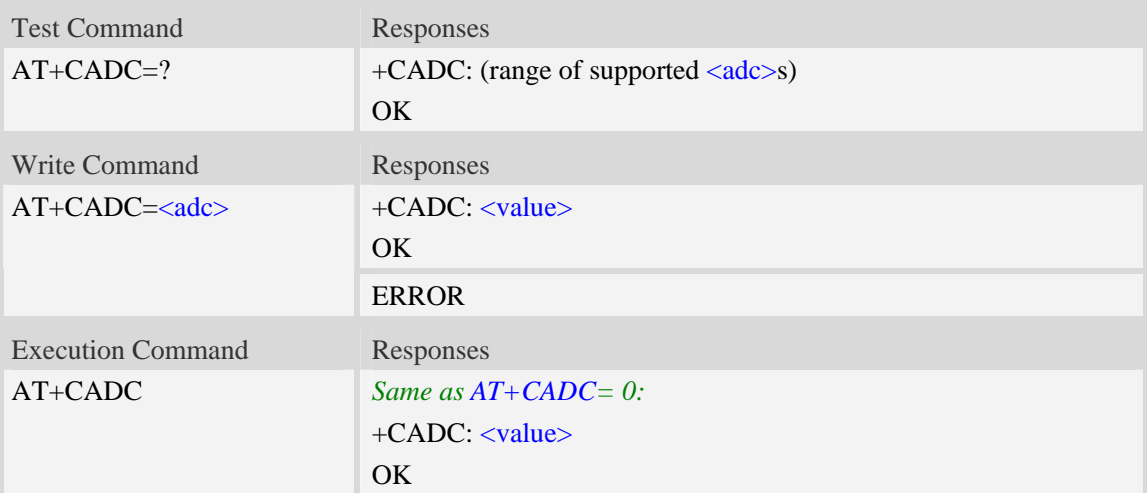

## **Defined values**

 $<$ adc $>$ ADC type: 0 – raw type. 1 – temperature type. 2 – voltage type(mv) <value> Integer type value of the ADC.

## **Examples**

*AT+CADC=? +CADC:(0-2) OK AT+CADC=0 +CADC: 187 OK* 

# **9.18 AT+CMICAMP1 Set value of micamp1**

## **Description**

 The command is used to set audio path parameter – micamp1; With this command you can change the first stage of MIC amplify value based on your design separately and refer to related hardware design document to get more information

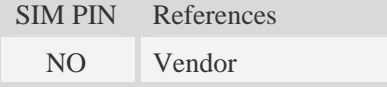

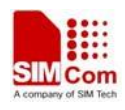

## **Syntax**

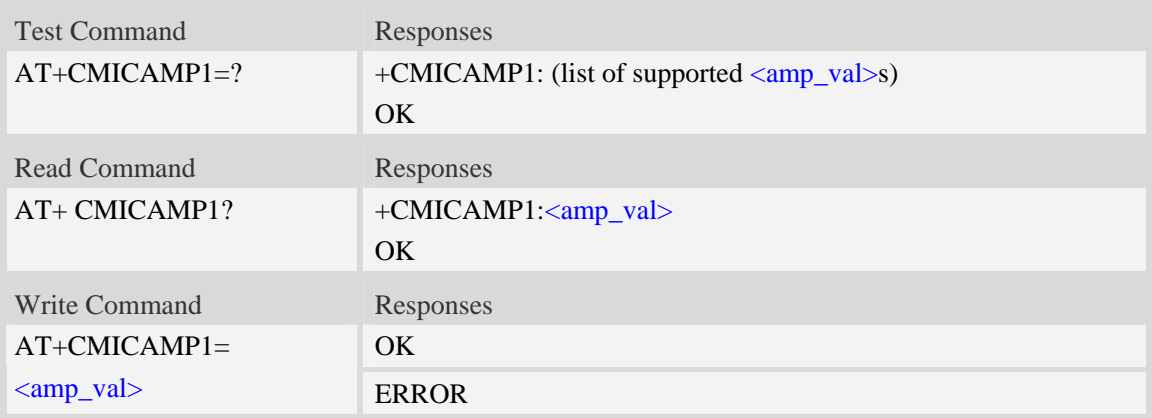

## **Defined values**

<amp\_val>

Amplify value number which is from 0 to 1. 0 is 0DB and 1 is 24DB.

## **Examples**

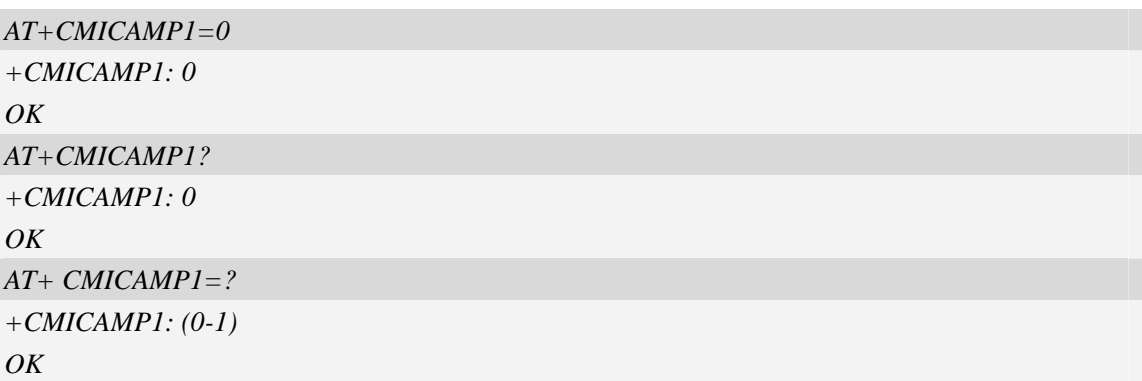

## **9.19 AT+CVLVL Set value of sound level**

## **Description**

The command is used to set audio path parameter – RX volume; this command is different from CRXVOL, command CRXVOL will modify the values of all sound levels offset we provided together. With this command you can change the value of each sound level based on your design separately and refer to related hardware design document to get more information.

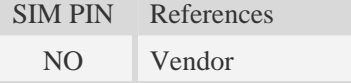

### **Syntax**

Test Command Responses

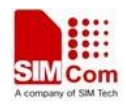

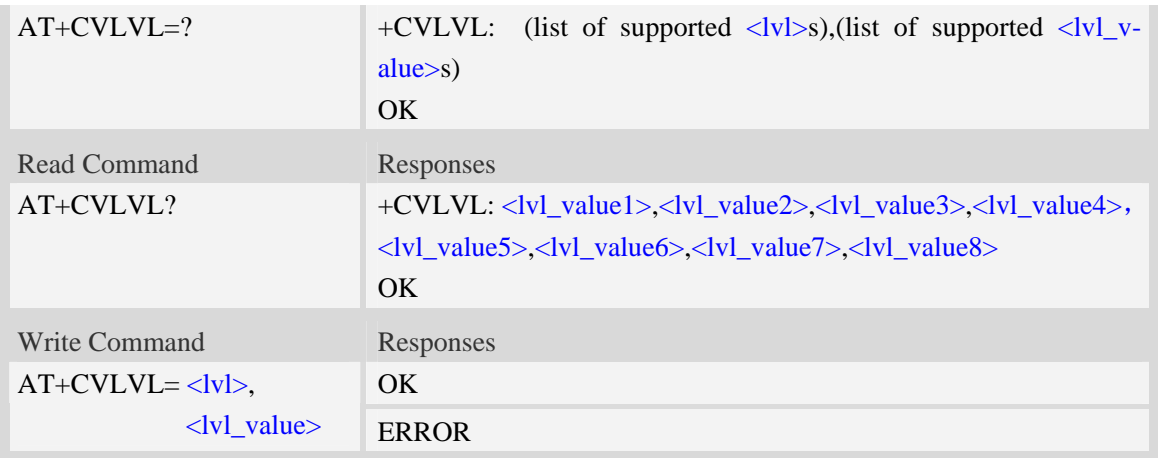

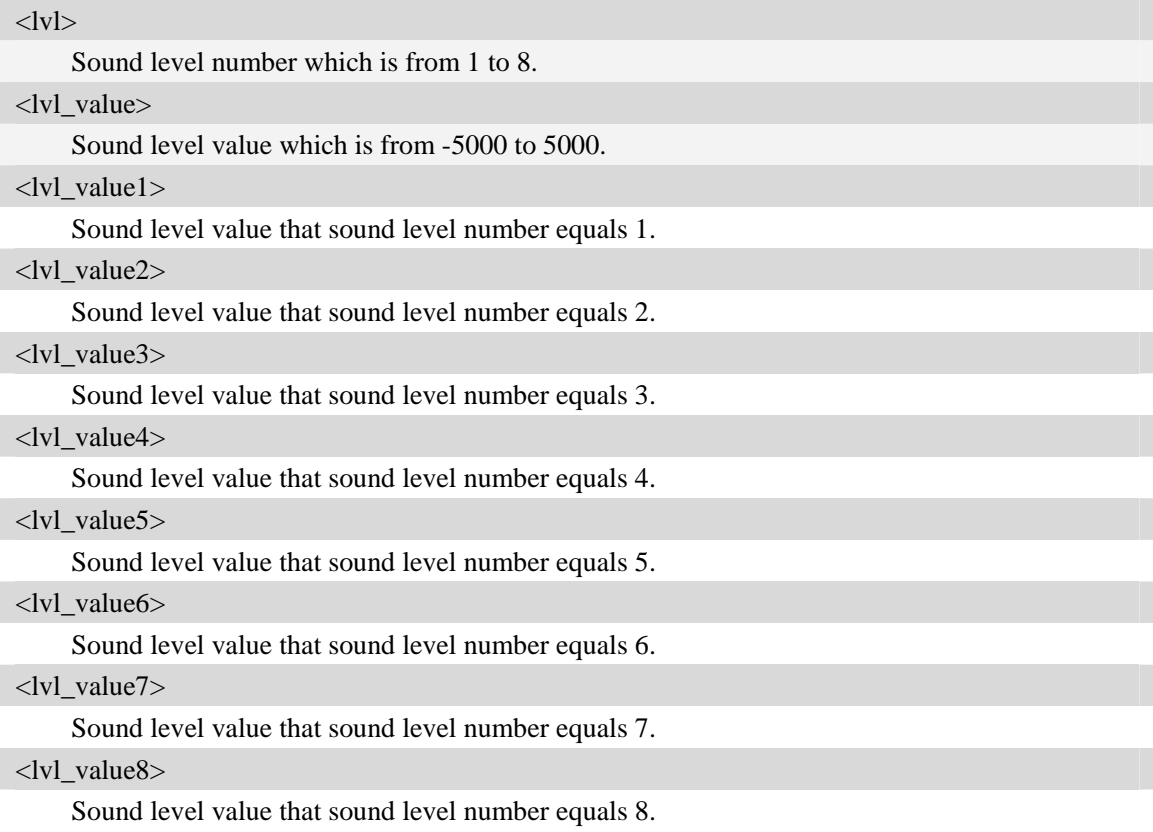

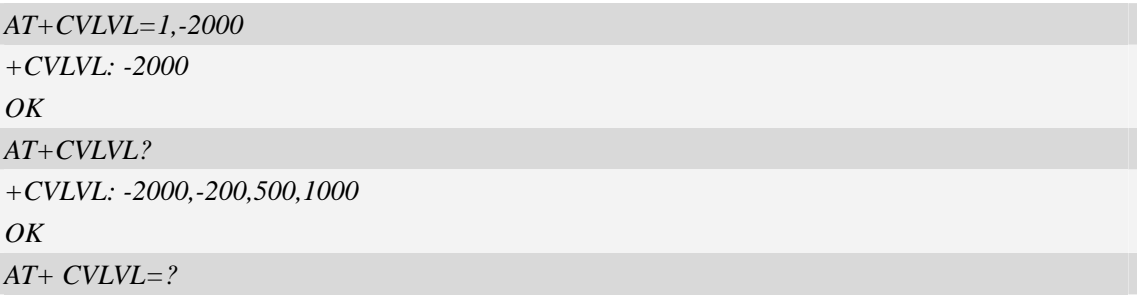

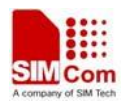

*+CVLVL: (1-8),(-5000~5000) OK* 

*NOTE: Currently level 7 and level 8 are the same, which means the value set for one level also will set for the other automatically(they have the same values).* 

## **9.20 AT+SIDET Digital attenuation of sidetone**

#### **Description**

The command is used to set digital attenuation of sidetone. For more detailed information, please refer to relevant HD document.

SIM PIN References NO Vendor

#### **Syntax**

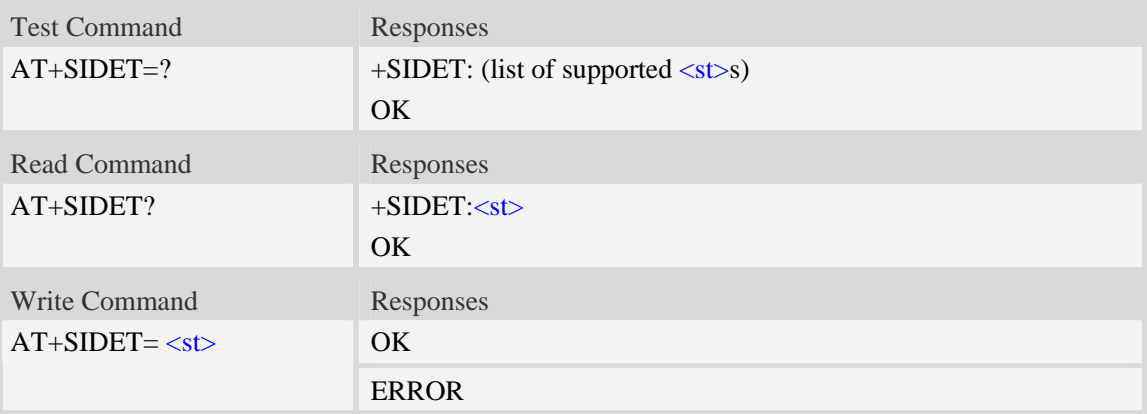

## **Defined values**

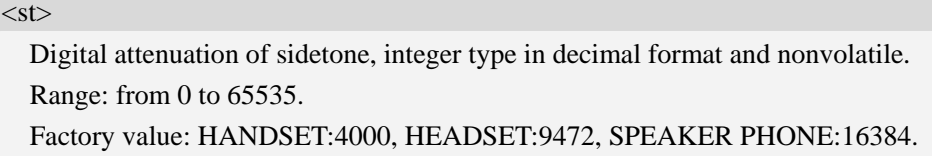

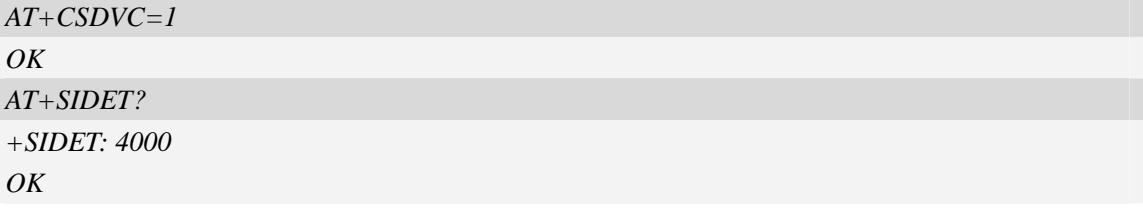

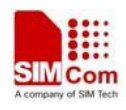

## **9.21 AT+CECM Enable/Disable Echo Canceller**

## **Description**

This command is used to select the echo cancellation mode. Each audio channel has own default echo cancellation mode. For example:

Handset: at+cecm=1(default open)

Headset: at+cecm=2(default open)

Speaker: at+cecm=4(default open)

PCM: at+cecm=5(default open)

SIM PIN References NO Vendor

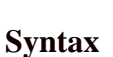

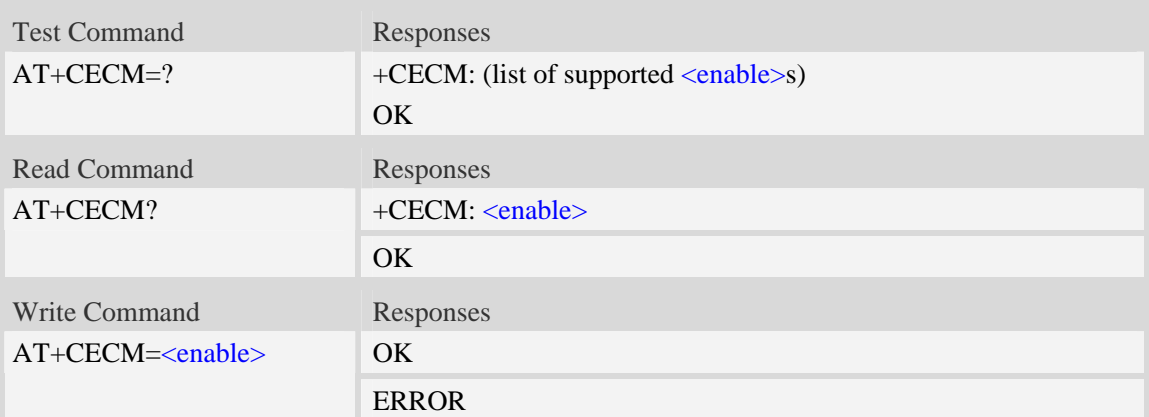

### **Defined values**

#### <enable>:

- 0 : disable EC mode
- 1 : EC mode recommended for HANDSET
- 2 : EC mode recommended for HEADSET
- 3 : EC mode recommended for HANDSFREE
- 4 : EC mode recommended for SPEAKER
- 5 : EC mode recommended for BT HEADSET
- 6 : EC mode recommended for aggressive SPEAKER
- 7 : EC mode recommended for medium SPEAKER
- 8 : EC mode recommended for least aggressive SPEAKER

#### Note:

*1. EC mode of 6, 7, 8 can be adjusted by +CECSET command* 

*2. User should use this AT command together with other related audio AT commands like "CSDVC ", "CPCM" and so on.* 

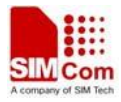

## **Examples**

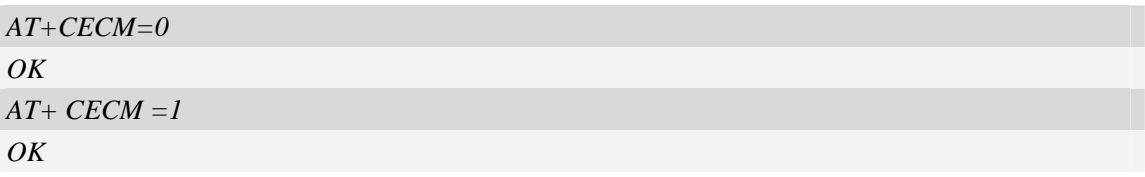

## **9.22 AT+CNSM Enable/Disable Noise Suppression**

### **Description**

This command is used to enable/disable noise suppression. The default value is enabled.

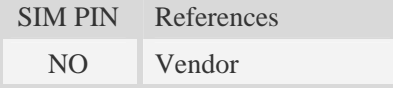

## **Syntax**

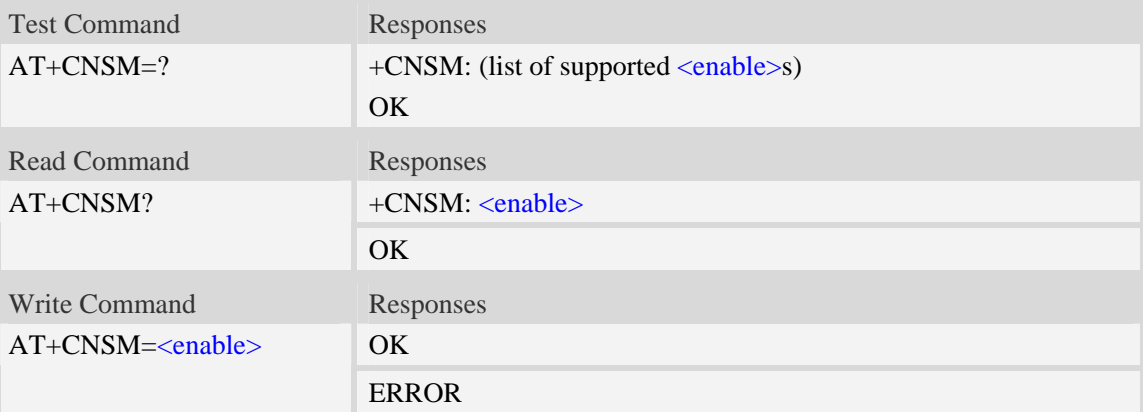

### **Defined values**

<enable>:

- 0 : disable this feature
- 1 : enable this feature

#### Note:

*User should use this AT command together with other related audio AT commands like "CSDVC ", "CPCM" and so on.* 

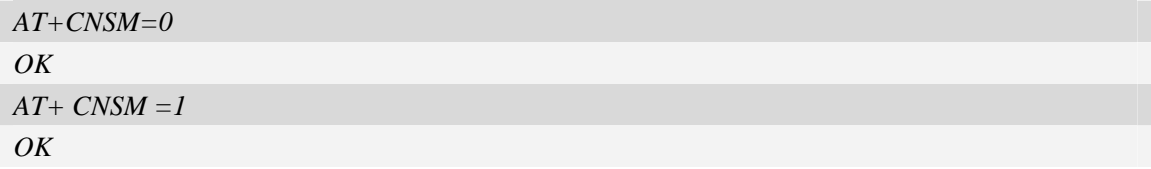

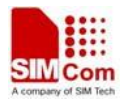

# **9.23 AT+CECSET Adjust the effect for the given echo cancellation**

#### **mode**

## **Description**

This command is used to adjust the parameters of the selected EC mode for the given device. It can be used together with +ECM command.

This is a savable command. SIM PIN References NO Vendor

### **Syntax**

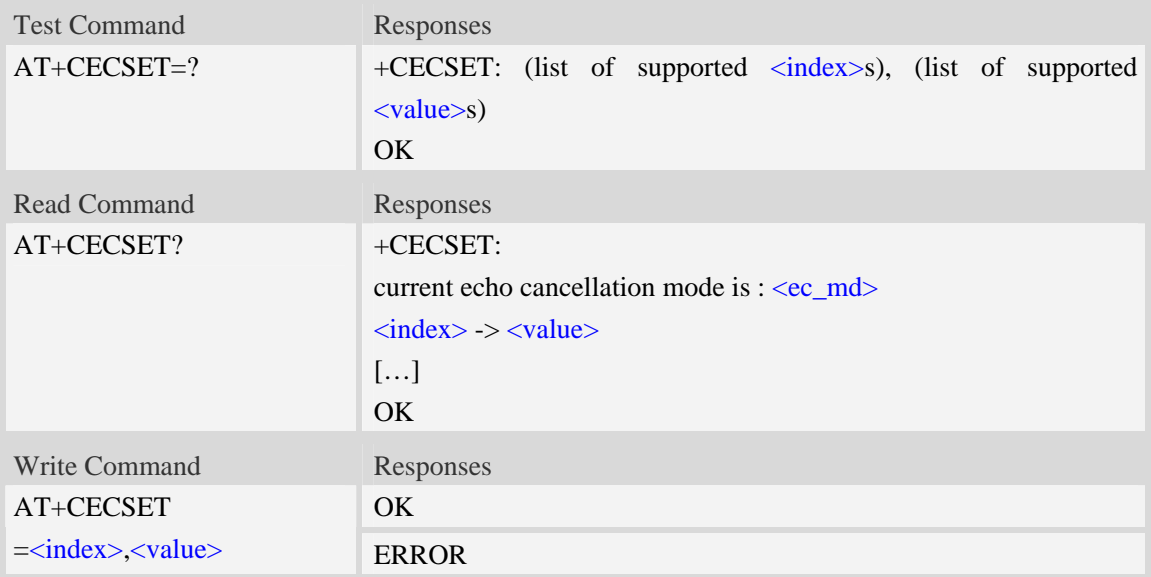

### **Defined values**

#### <ec\_md>:

Current echo cancellation mode, please refer +CECM for more details

```
<index>:
```
0 – 37, EC has 38 parameters; this is the index of the selected parameter.

<value>:

0 – 65535, EC parameter value.

### NOTE:

*1. Currently only three EC mode's parameters can be adjusted, they are 6, 7 and 8 you can use +ECM to select one of these modes.* 

*2. You have to use +ECM to select the right EC mode first in order to change the parameters.* 

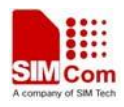

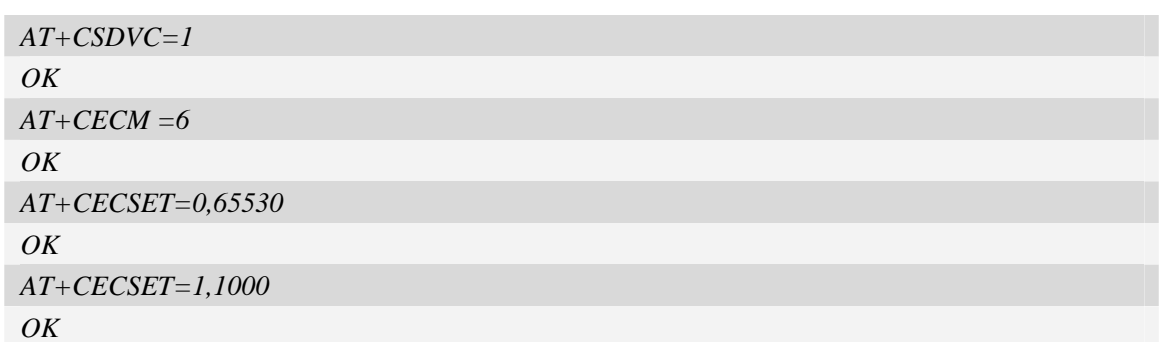

# **9.24 AT+CRIRS Reset RI pin of serial port**

## **Description**

The command is used to reset RI pin of serial port (UART device).After the command executed. When a voice (csd, video) call or a SMS is coming or URC is reported, RI pin is asserted.it can wake up host.

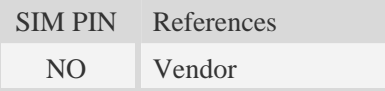

## **Syntax**

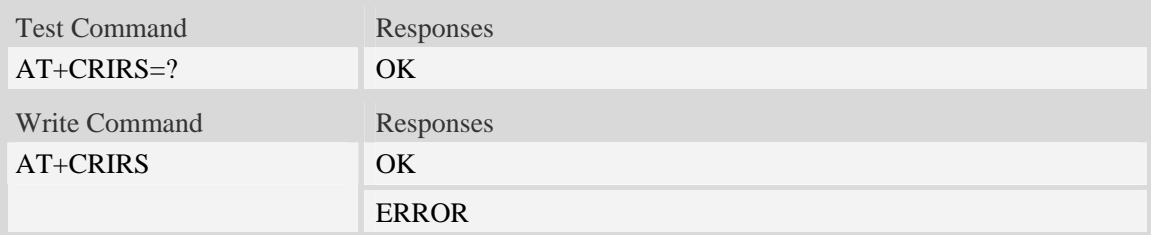

## **Defined values**

None

## **Examples**

*AT+CRIRS OK* 

# **9.25 AT+CSUART Switch UART line mode**

## **Description**

The command is used to switch UART line mode between three and seven lines mode.

SIM PIN References

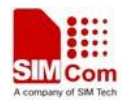

NO Vendor

#### **Syntax**

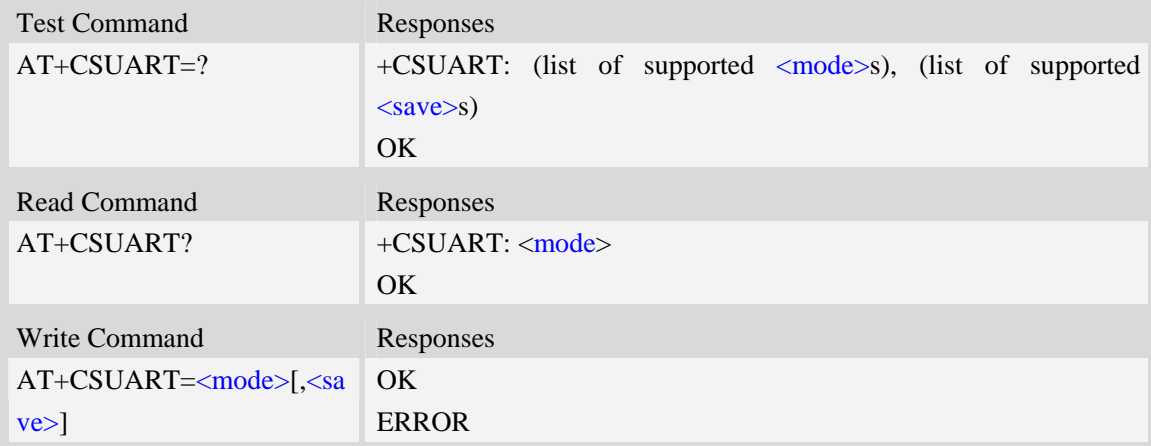

## **Defined values**

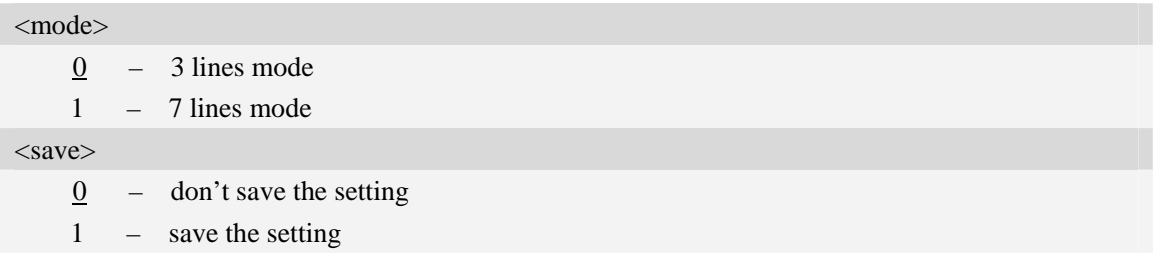

### **Examples**

*AT+CSUART=1 OK* 

## **9.26 AT+CMUX Enable the multiplexer over the UART**

#### **Description**

This command is used to enable the multiplexer over the UART, after enabled four virtual com ports can be used as DIAG port, NMEA port, AT command port or MODEM port(configured by +CMUXSRVPORT command) , the physical UART can no longer transfer data directly under this case.

By default all of the four virtual com ports are used as AT command port.

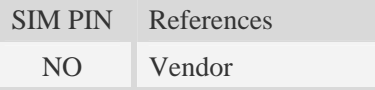

### **Syntax**

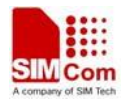

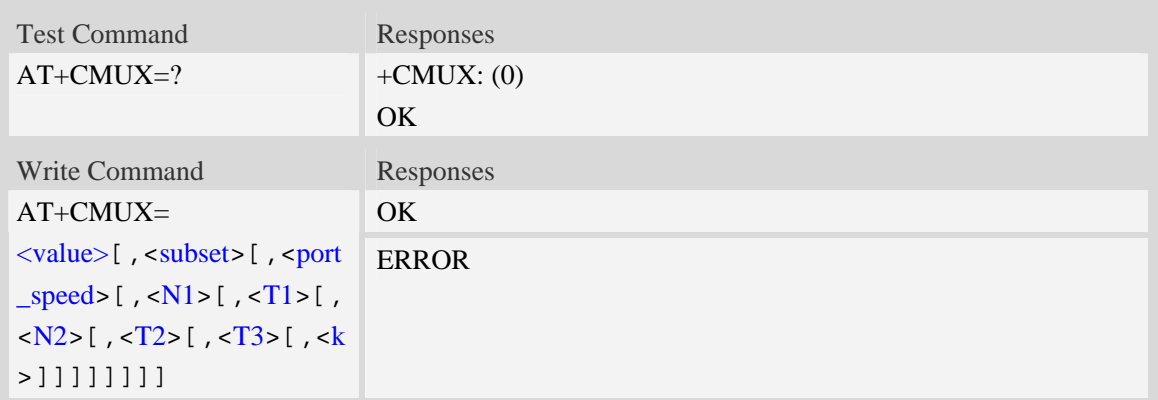

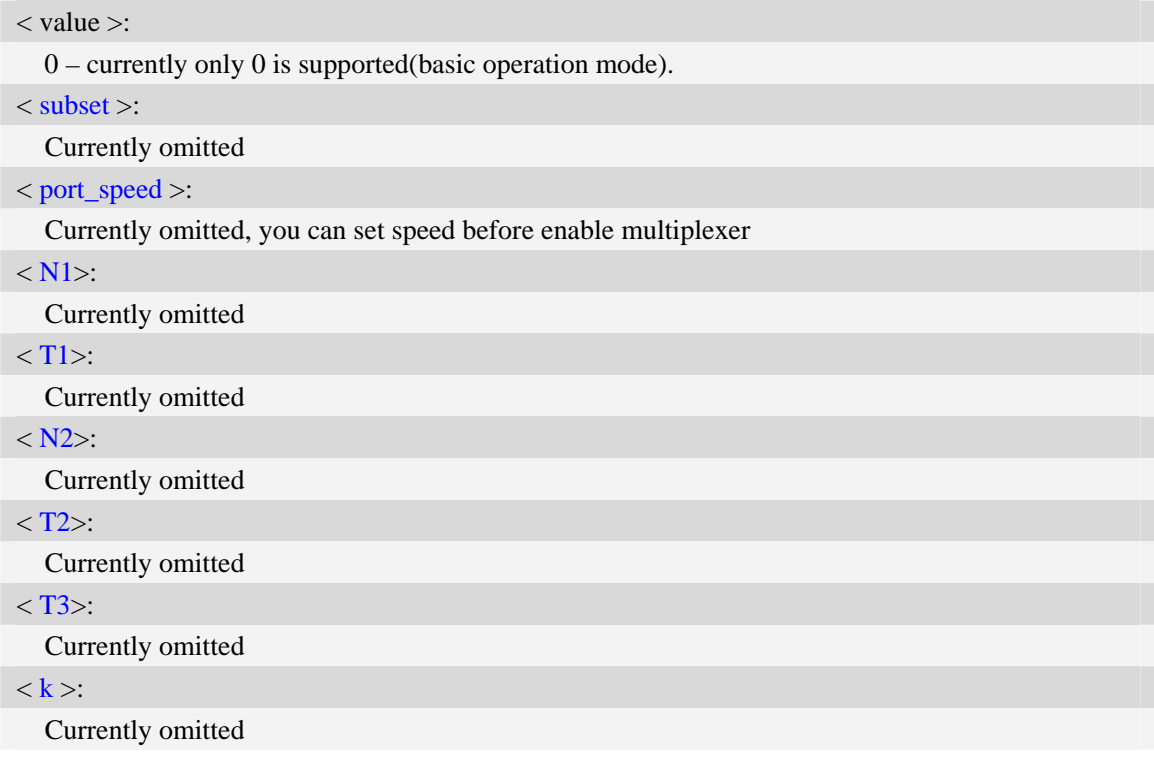

## **Examples**

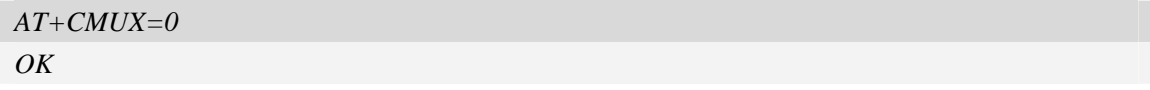

*NOTE: Currently only basic operation mode has been supported*
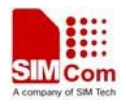

## **9.27 AT+CMUXSRVPORT Configure the specific virtual com port to**

## **the appropriate service**

### **Description**

This command is used to configure the right service for the certain virtual com port; the setting is savable and will be enabled on the next startup time.

Default all of the virtual com ports are configured as DATA service.

SIM PIN References NO Vendor

#### **Syntax**

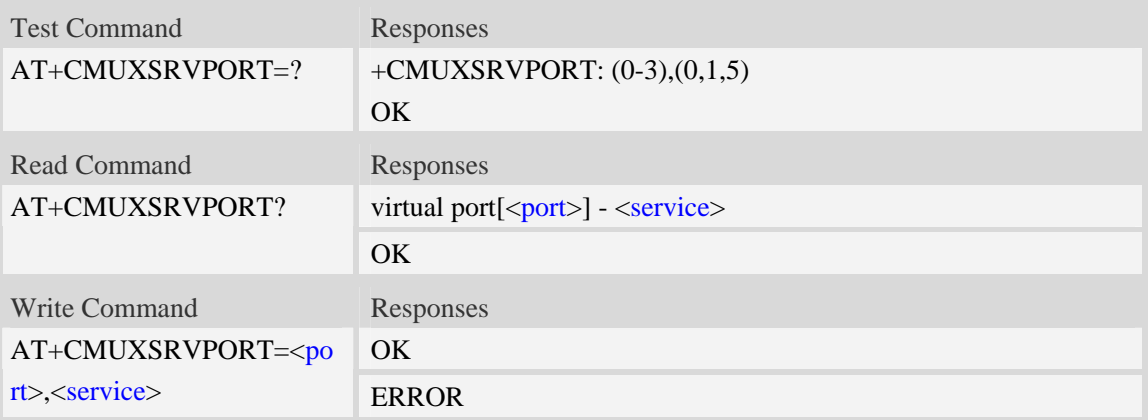

### **Defined values**

< port >: *virtual com port*

 $0 - 3$  currently support 4 virtual comports index from 0 to 3

< service >: *valid service*

0 – DIAG Service

- 1 DATA(MODEM) Service
- 5 NMEA Service

#### **Examples**

```
AT+CMUXSRVPORT=0,1 
OK 
AT+CMUXSRVPORT=? 
+CMUXSRVPORT: (0-3),(0,1,5) 
OK
```
*NOTE: DIAG and NMEA service are exclusively, so it is forbidden to configure the DIAG or NMEA service to more than one virtual com port.* 

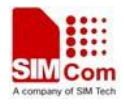

## **9.28 AT+CDCDMD Set DCD pin mode**

### **Description**

The command is used to set DCD pin to DCD mode or GPIO mode.

NOTE DCD mode is invalid currently.

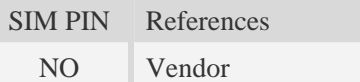

## **Syntax**

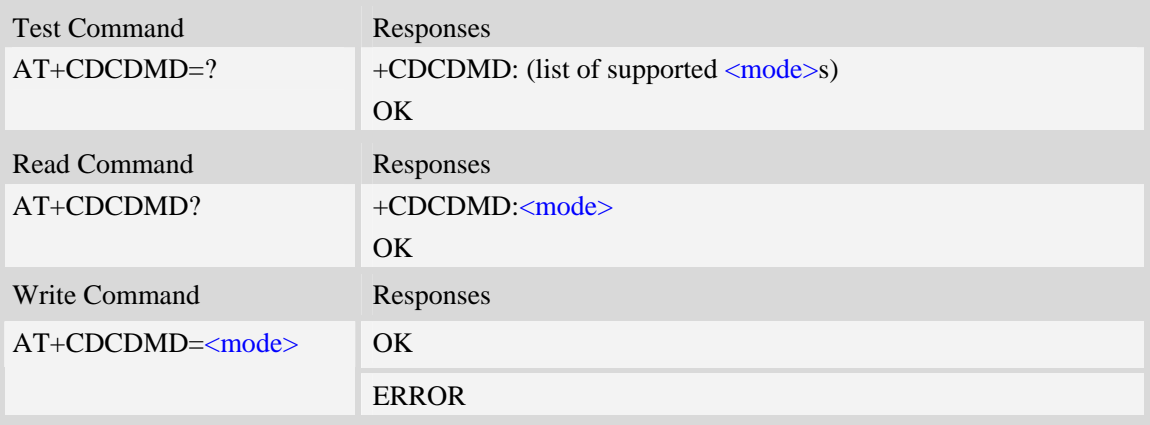

## **Defined values**

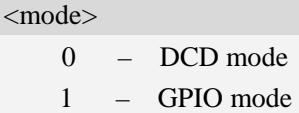

### **Examples**

```
AT+CDCDMD=0 
OK
```
## **9.29 AT+CDCDVL Set DCD pin high-low in GPIO mode**

### **Description**

The command is used to set DCD pin high-low in GPIO mode.

NOTE The command will disable when DCD pin is DCD mode.

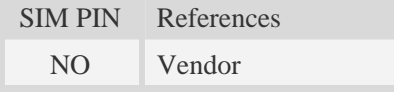

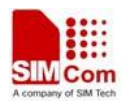

## **Syntax**

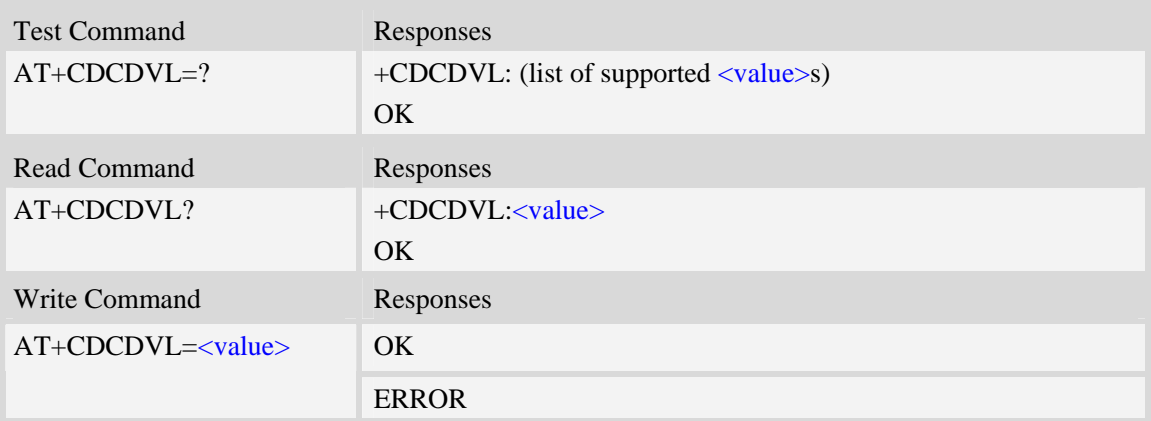

## **Defined values**

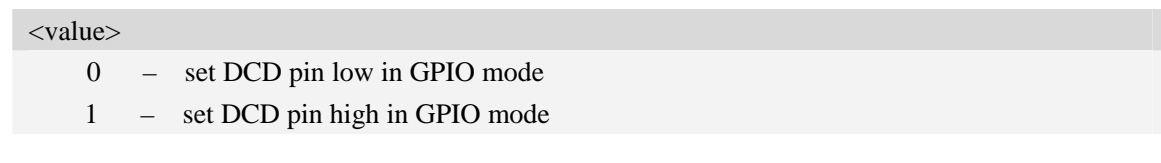

## **Examples**

*AT+CDCDVL=0 OK* 

## **9.30 AT+CBC Battery charge**

### **Description**

The command is used to query the voltage of power supply.

**NOTE** The SIM5320 do not allow the detection of battery use, so  **and**  $**bc**$  **may be** ignored.They are only compatible with other products like SIM5320,etc.The user can get the voltage of power supply by  $\langle \text{vol} \rangle$ .

SIM PIN References NO 3GPP TS 07.07

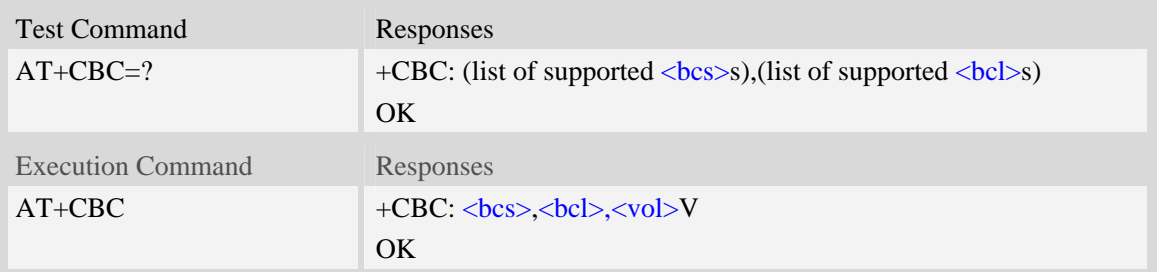

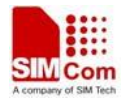

#### +CME ERROR: <err>

## **Defined values**

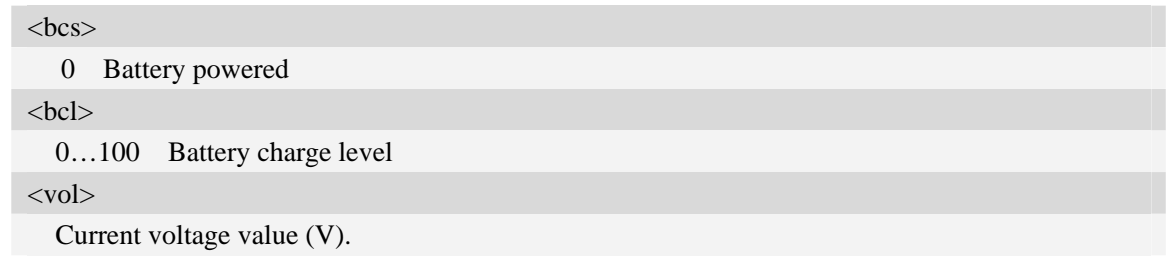

## **Examples**

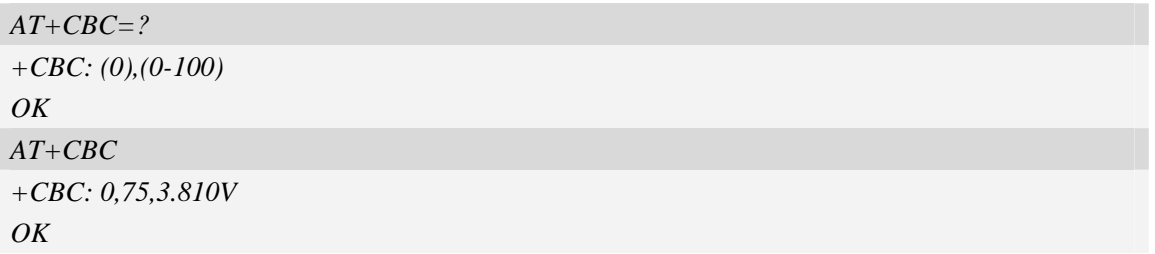

## **9.31 AT+CDTRISRMD Configure the trigger condition for DTR's**

## **interrupt.**

#### **Description**

 This command is used to set the appropriate trigger condition for DTR's interrupt, which will finally waking up the module.

This command is only valid while the UART is under NULL modem mode.

The interrupt is low level triggered by default.

SIM PIN References

NO Vendor

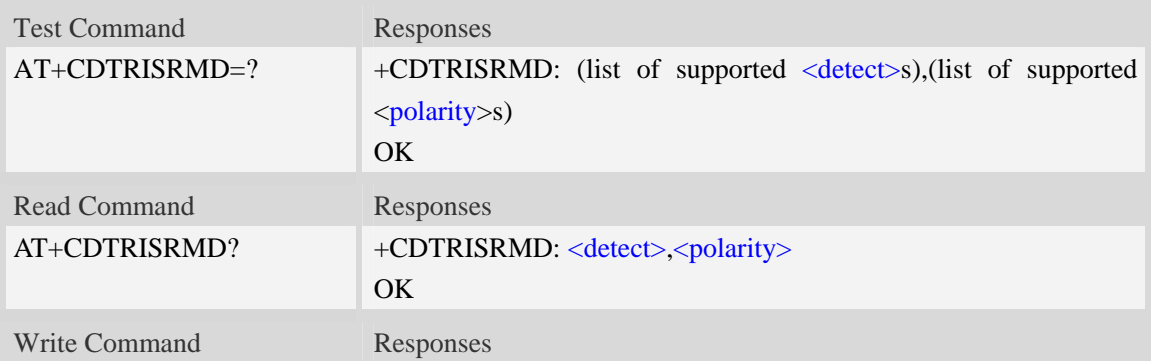

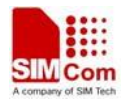

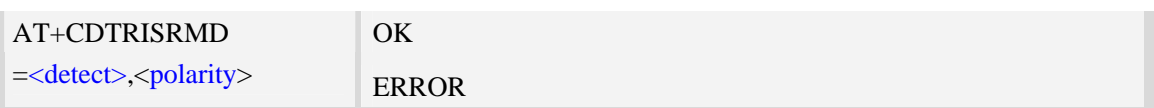

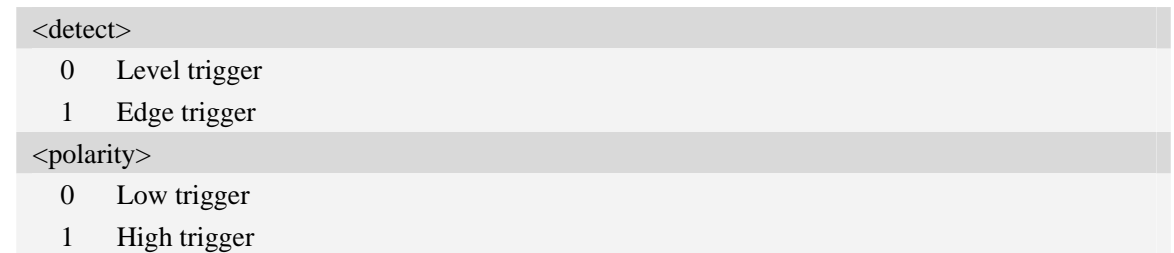

## **Examples**

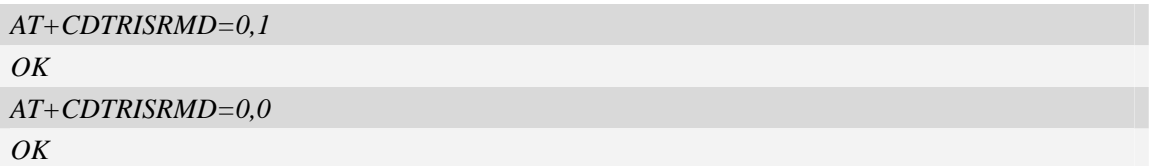

## **9.32 AT+CDTRISRS Enable/disable the pin of DTR's awakening**

## **function**

### **Description**

 This command is used to enable or disable the function of waking up the module by means of UART's DTR pin which to trigger an interrupt

This command will only take effect while the UART is working under NULL modem mode. The function is disabled by default.

SIM PIN References

NO Vendor

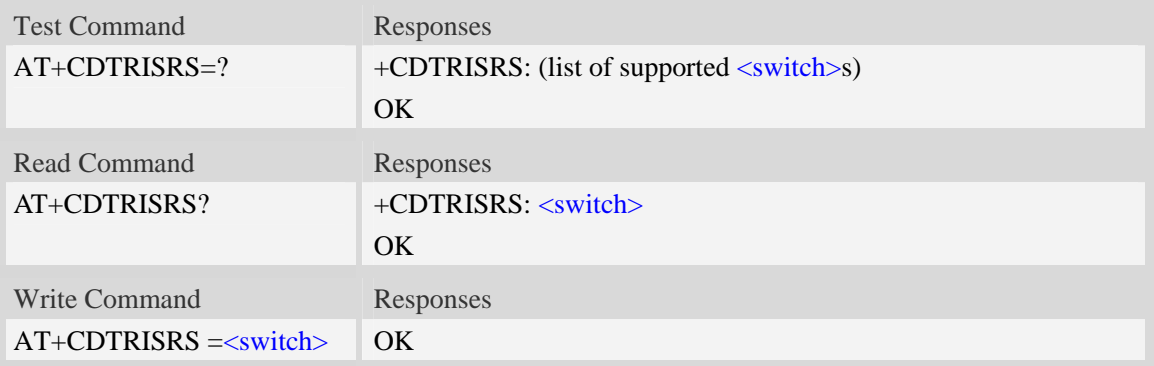

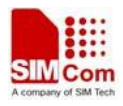

#### <switch>

- 0 disable such function
- 1 enable such function

## **Examples**

```
AT+CDTRISRS=1 
OK 
AT+CDTRISRS=0 
OK
```
## **9.33 AT+CGFUNC Enable/disable the function for the special GPIO.**

## **Description**

 SIM5320 supplies many GPIOs, all of which can be used as General Purpose Input/Output pin, interrupt pin and some of them can be used as function pin.

This command is used to enable/disable the function for the special GPIO. Please consult the document "SIM5320\_GPIO\_Application\_note" for more details.

This command is savable.

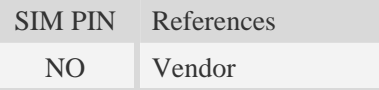

## **Syntax**

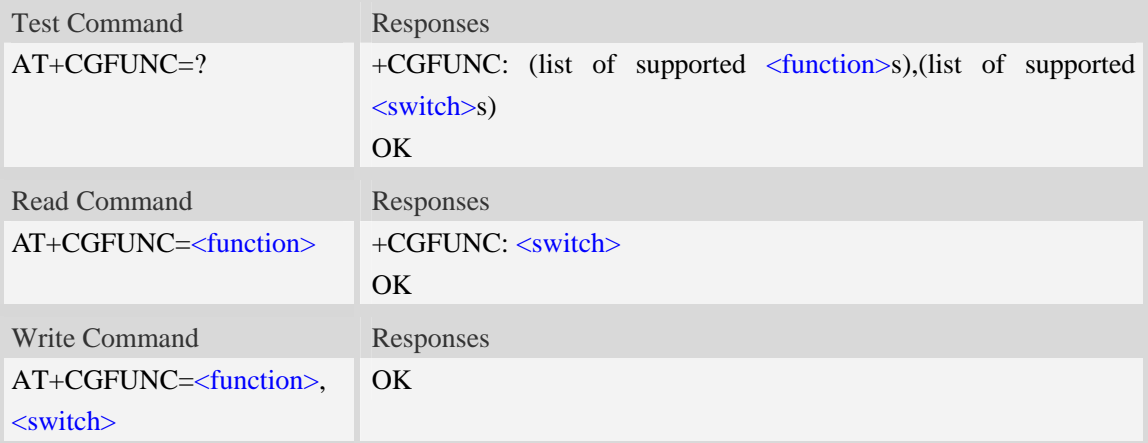

## **Defined values**

## <function>

- 1 : function status led.
- 2 : function wakeup me

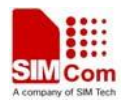

3 : function wakeup host

4 : function pcm

7 : function keypad

9 : function rf switch

10 : function uart1 dcd

11 : function uart1 flow control

12: function wake up SIM5320 module by GPIO43

13: function wake up host by GPIO41

14:function module power up status(GPIO40)

17:function RI line 2G mode control, please see the detail from NOTE

<switch>

 $0 \cdot$  disable the function.

1 : enable the function

#### **Examples**

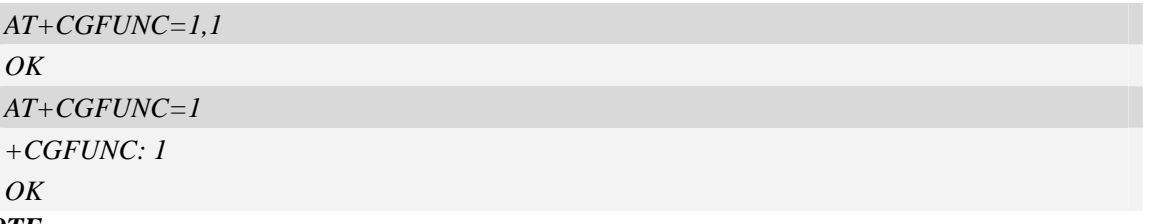

*NOTE:*

*1 .Not all of the Modules of SIM52XX series have the whole upper functions; some may have camera function while others may have keypad function and so on, please refer the Module SPEC for more details.* 

*2. If AT+CGFUNC=17,1 then assert 60ms when have urc reported;assert 120m when have sms received;and always asserted during the ring(incoming call).* 

## **9.34 AT+CGWHOST Reset GPIO 41 to high level**

#### **Description**

The command resets GPIO41 to high lever after waking up the HOST.

GPIO41 status:

Low level: Wake up the HOST.

High level: the default status, and HOST use this AT to reset GPIO41 to high level.

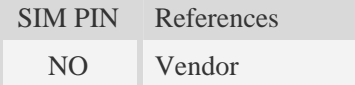

#### **Syntax**

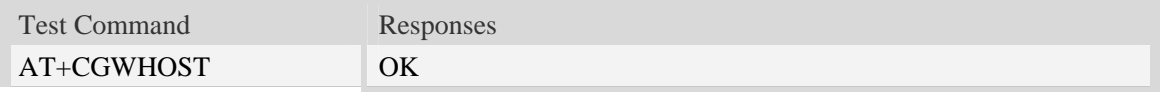

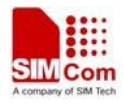

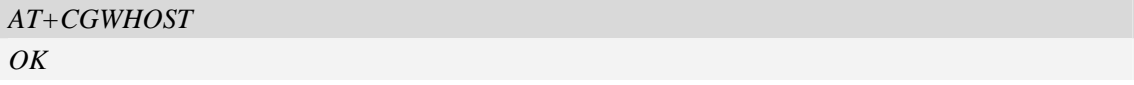

## **9.35 AT+CGWISRMD Configure the trigger condition for GPIO43's**

#### **Description**

 This command is used to set the appropriate trigger condition for GPIO43's interrupt, which will finally waking up the module.

The interrupt is low level triggered by default.

Note: Before using this AT to set triggered mode, please use "AT+CGFUNC=12,0" to disable the function of GPIO43's interrupt. After setting triggered mode, please use "AT+CGFUNC=12,1" to enable the function.

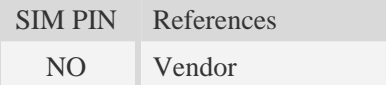

#### **Syntax**

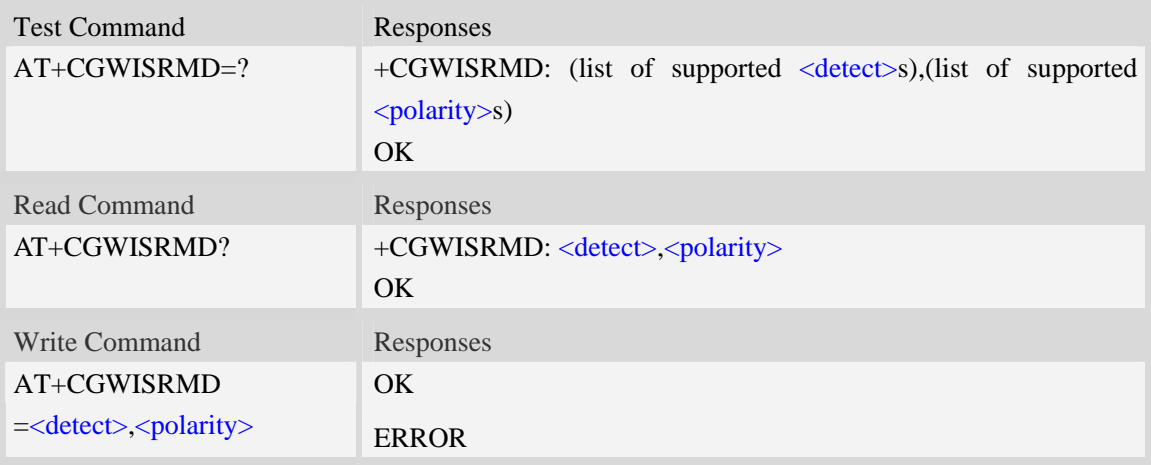

#### **Defined values**

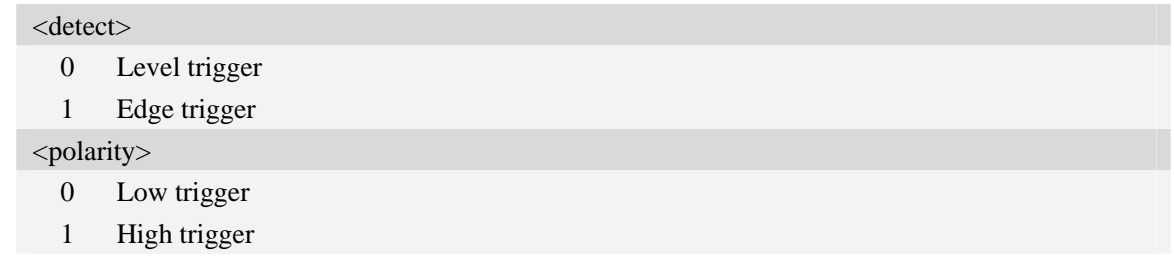

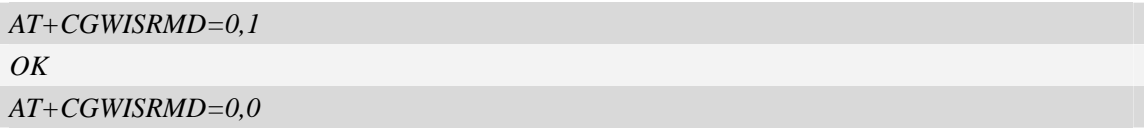

#### *OK*

# **9.36 AT+CKGSWT Switch pins' function**

### **Description**

This command is used to switch pins' function between keypad interface and general GPIO. If no keypad subsystem, the total 10 pins can be used as general GPIO after switching mode successfully.

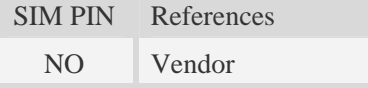

## **Syntax**

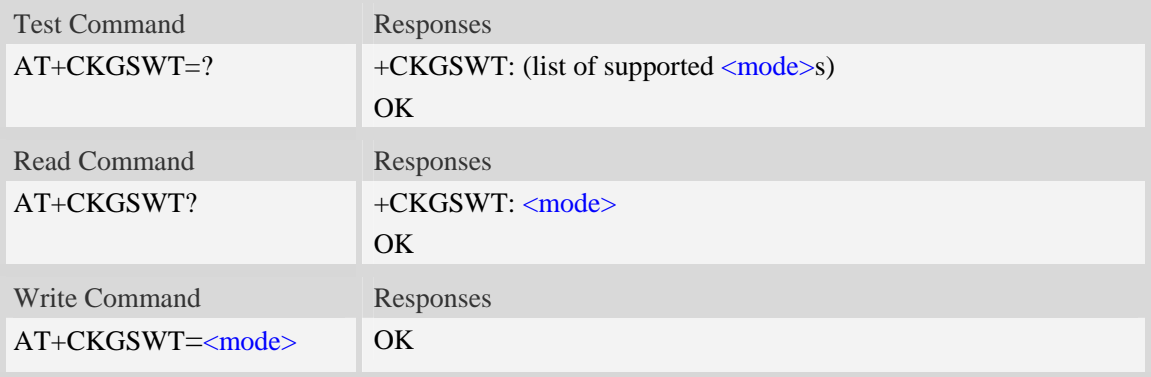

#### **Defined values**

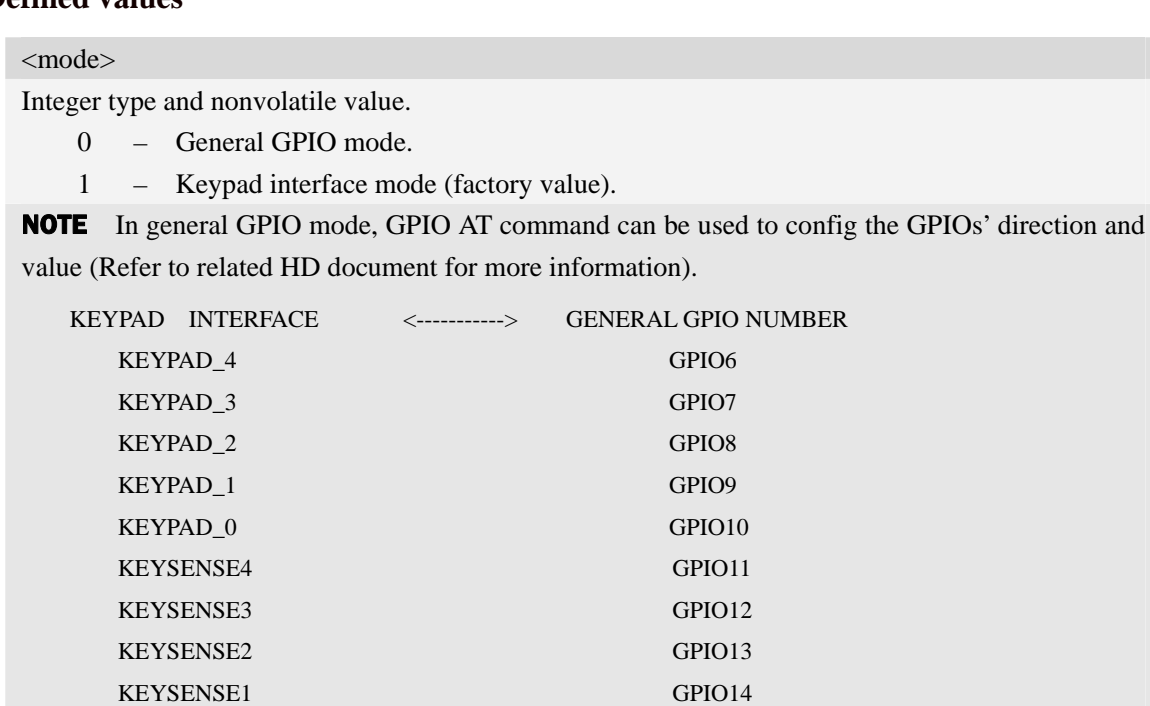

KEYSENSE0 GPIO15

### **Examples**

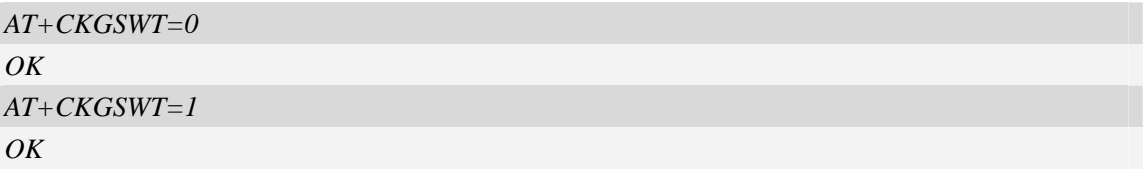

## **9.37 +KEY Keypad result code**

### **Description**

URCs (Unsolicited Result Code) for keypad when keypad interface mode is active (refer to +CKGSWT). Both key press and key release generate a URC.

Refer to related HD document for more information about keypad.

SIM PIN References NO Vendor

#### **Syntax**

Unsolicited Result Code +KEY: <key>, [<key\_row>, <key\_column>], "<key\_text>"

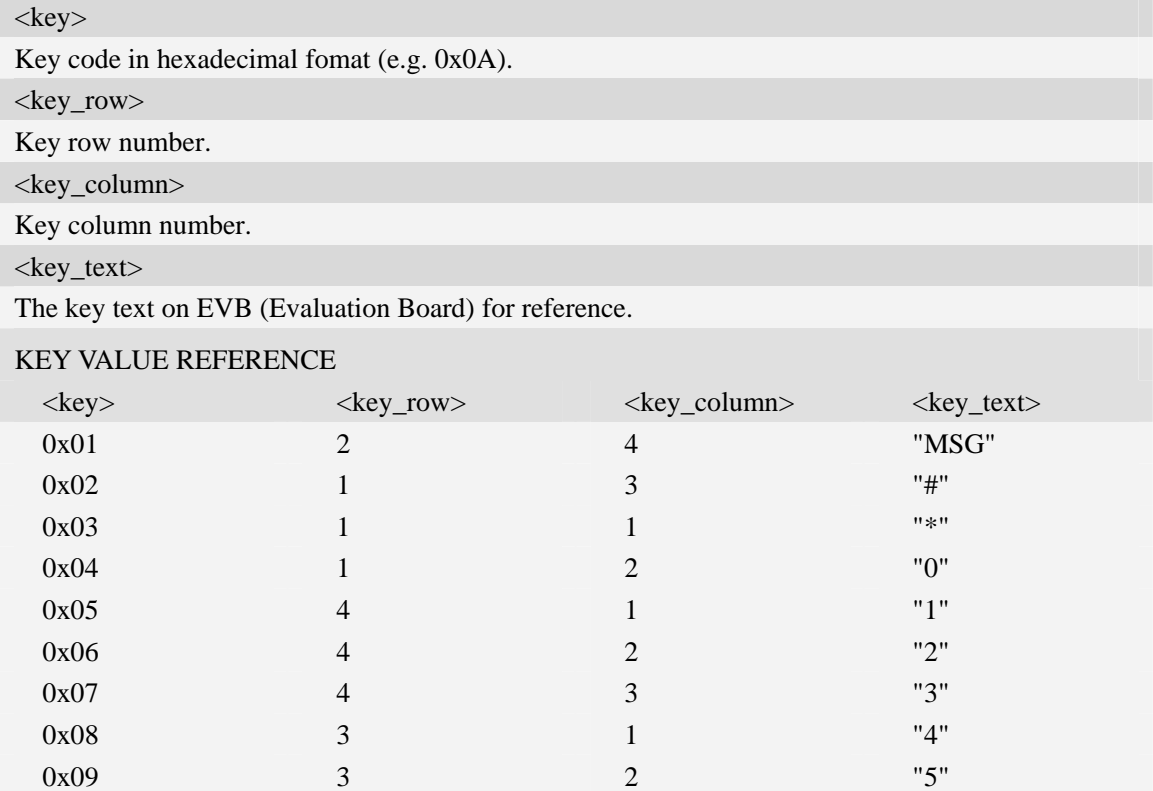

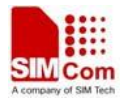

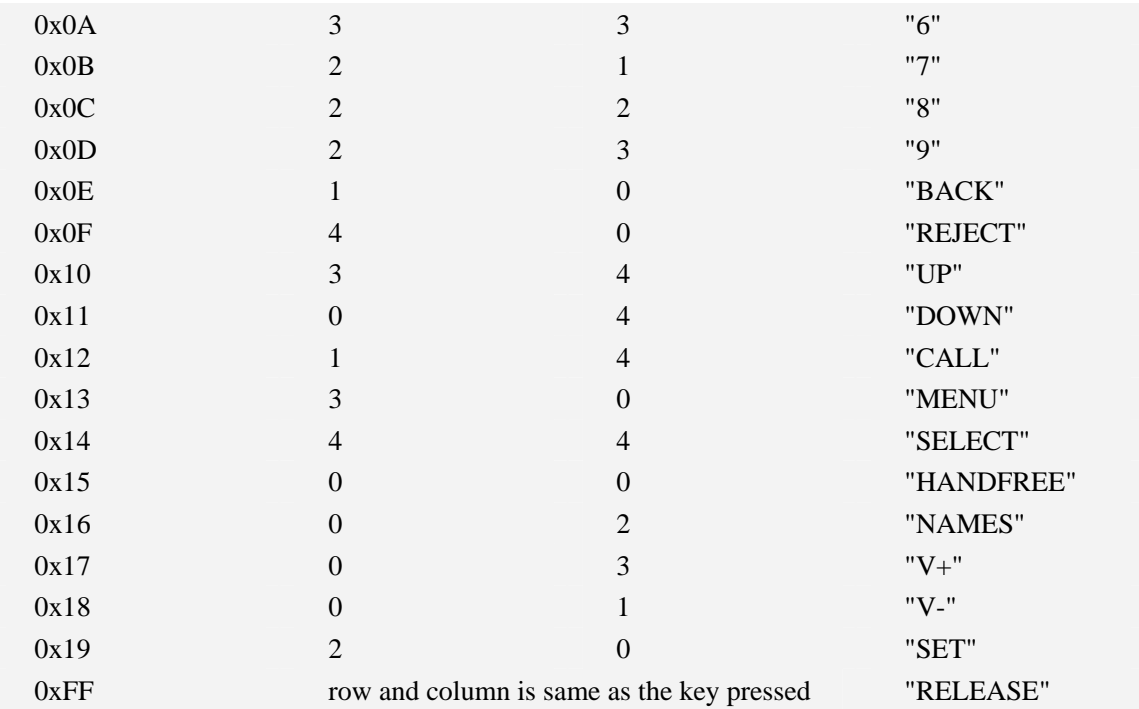

## **Examples**

*(Press the menu key, and then release the key): +KEY: 0x13, [3, 0], "MENU" +KEY: 0xFF, [3, 0], "RELEASE"* 

## **9.38 AT+CUSBSPD Switch USB high or full speed**

### **Description**

This command is used to switch the speed of USB between high speed and full speed. If you just want to use full speed to simplify the circuit then you can use this command to switch the USB speed. This command will save your configuration so if you don't change the speed the module will use the latest configuration forever.

This command will only takes effect on the next start-up.

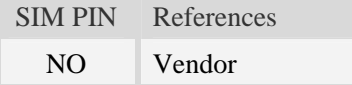

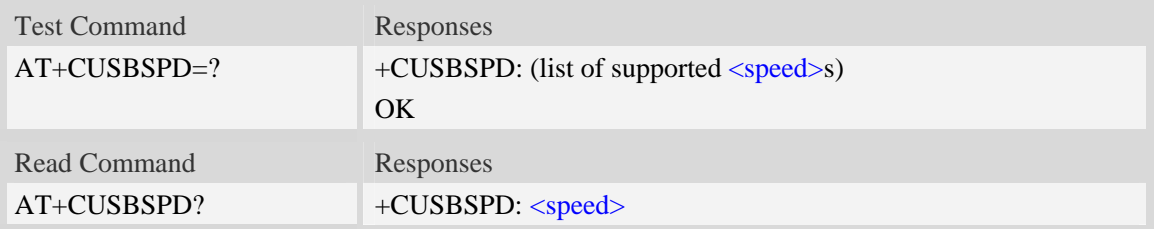

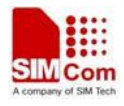

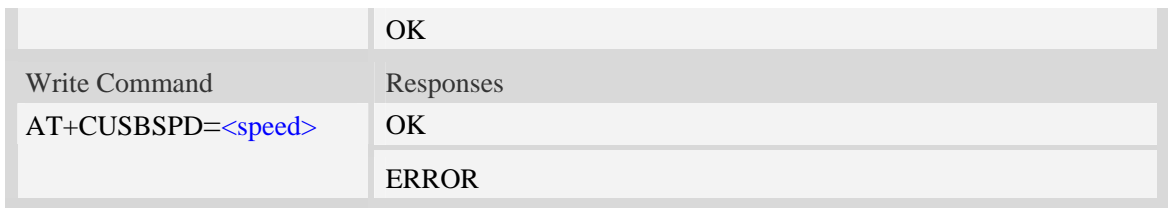

<speed>

Integer type and nonvolatile value.

0 – High speed

1 – Full speed (default value)

## **Examples**

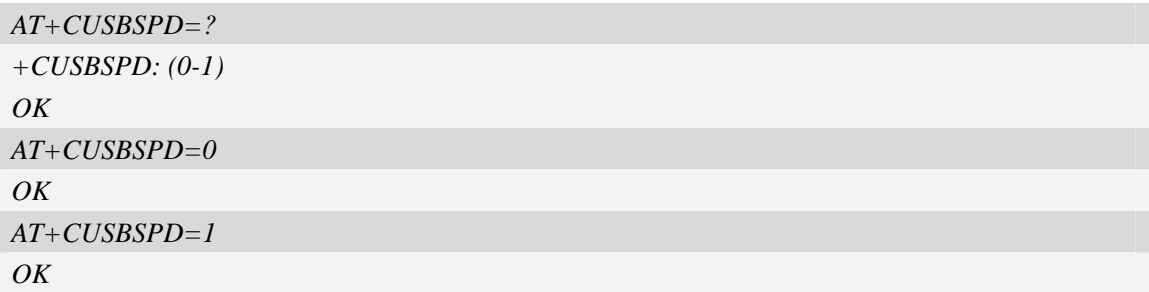

# **9.39 AT+CLEDITST Adjust the LED's intensity**

### **Description**

This command is used to adjust the intensity of the LED. It also can be used to disable the driver. This is a savable command and the default value is 10 (100mA).

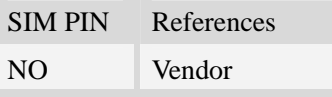

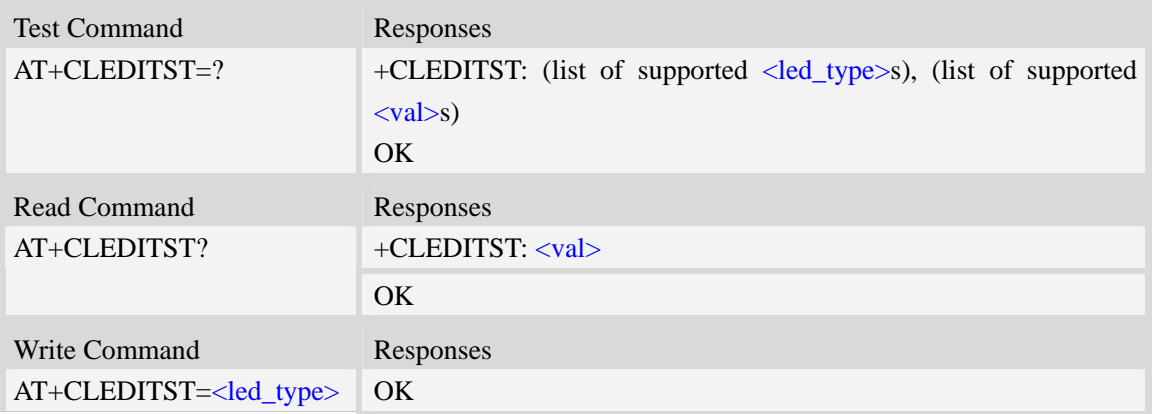

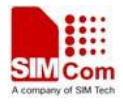

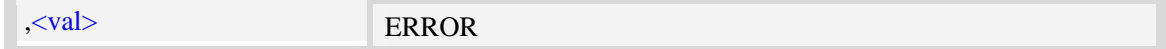

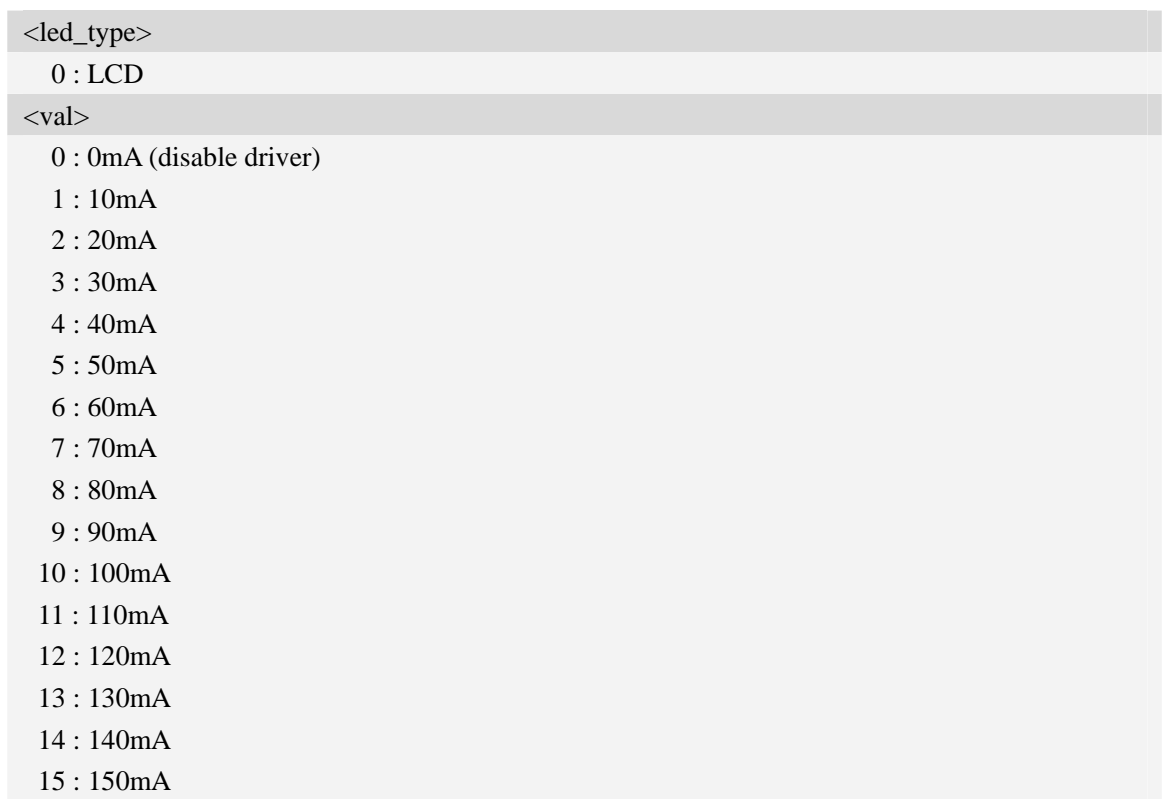

## **Examples**

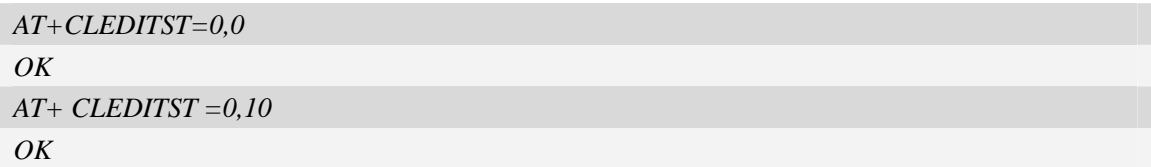

## **9.40 AT+CADCA Read the value from the second ADC**

## **Description**

The modem supports two ADCs, and this command is used to read the voltage value from the second ADC.

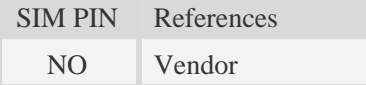

## **Syntax**

Execution Command Responses

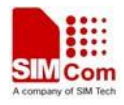

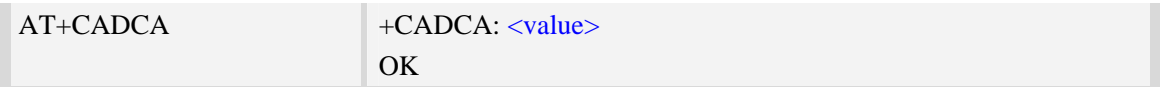

<value> Integer type value of the voltage.

## **Examples**

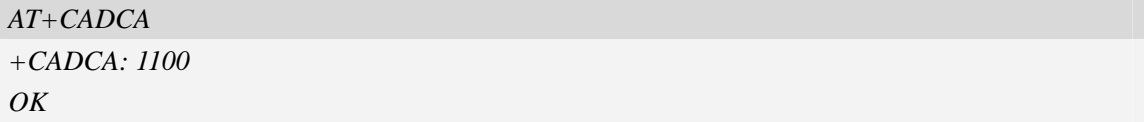

# **9.41 AT+CAPWRON auto power on setting**

## **Description**

You can use this command to let the module to be powered up automaticly at the appointed time.

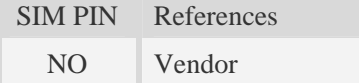

## **Syntax**

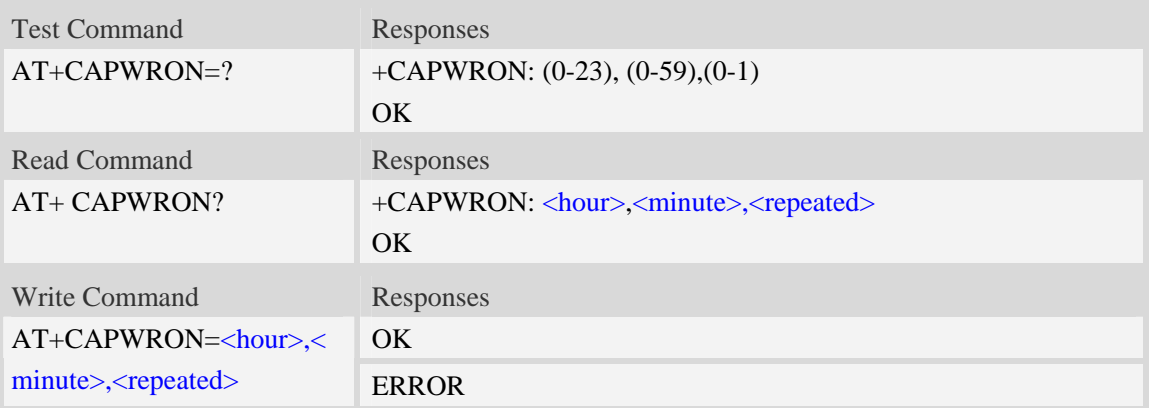

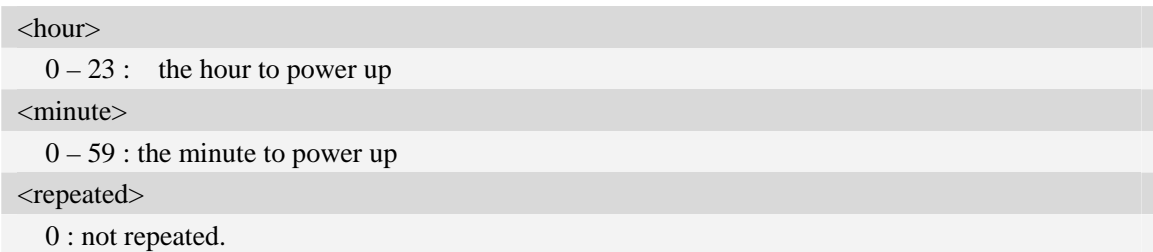

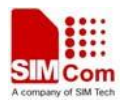

1 : repeated every day.

### **Examples**

```
AT+CAPWRON=8,30,0 
OK 
AT+CAPWRON? 
+CAPWRON: 8,30,0 
OK
AT+CAPWRON=? 
+CAPWRON: (0-23),(0-59),(0-1) 
OK
```
### *NOTE:*

```
 You can use the command AT+CAPWRON=255,255,255 to cancel such function.
```
## **9.42 AT+CAPWROFF auto power off setting**

## **Description**

You can use this command to let the module to be powered down automaticly at the appointed time.

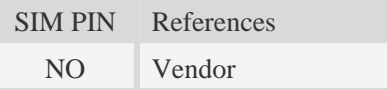

## **Syntax**

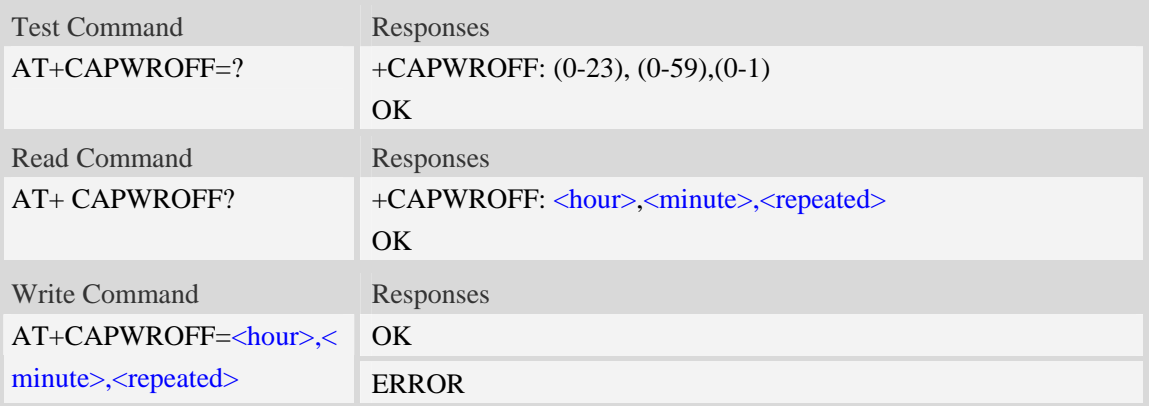

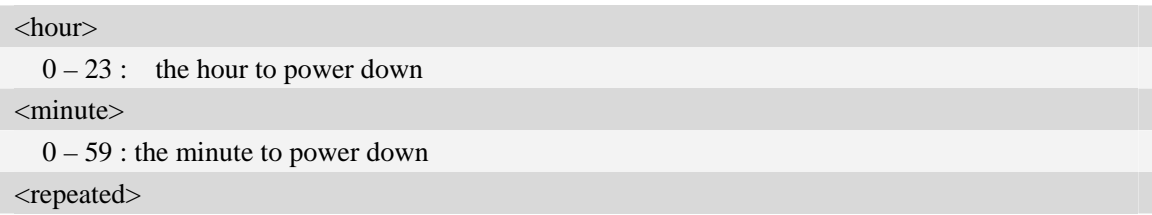

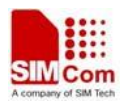

0 : not repeated.

1 : repeated every day.

## **Examples**

```
AT+CAPWROFF=22,30,0 
OK 
AT+CAPWROFF? 
+CAPWROFF: 22,30,0 
OK
AT+CAPWROFF=? 
+CAPWROFF: (0-23),(0-59),(0-1) 
OK
```
## *NOTE:*

 *You can use the command AT+CAPWROFF=255,255,255 to cancel such function* 

## **9.43 AT+CBVTBP Set 800-850 band indicator**

## **Description**

This command is used to set the band indicator to 800 or 850 for the common RF channels of 800 and 850.

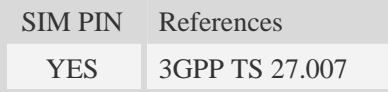

## **Syntax**

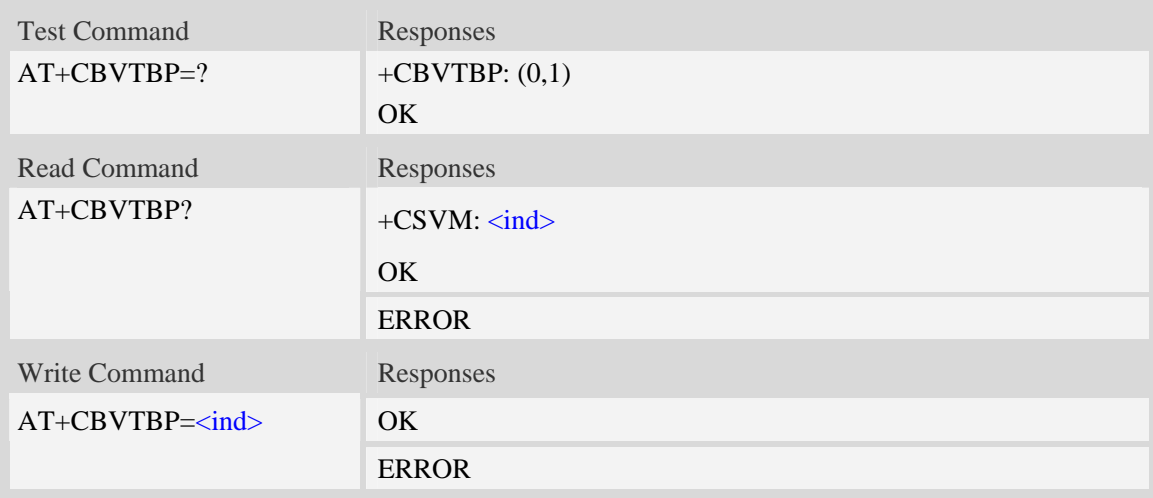

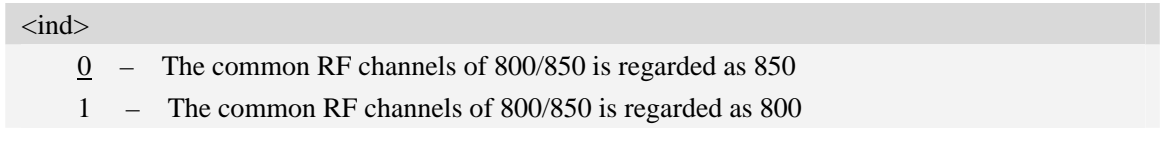

## **Examples**

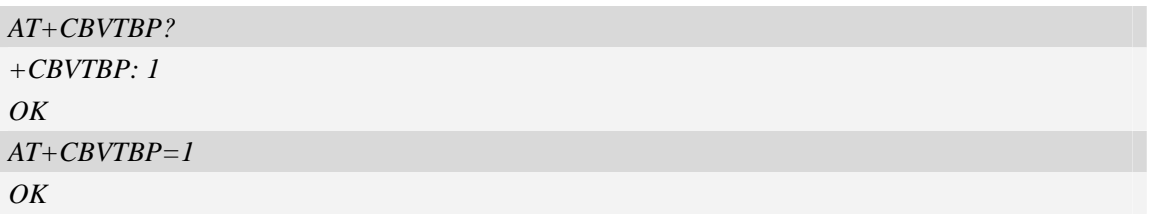

## **9.44 AT+CRFOP Set the value of RF output power**

### **Description**

This command is used to set the value of RF output power for different bands supported by the module.

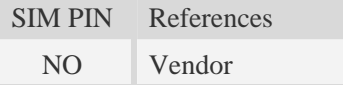

## **Syntax**

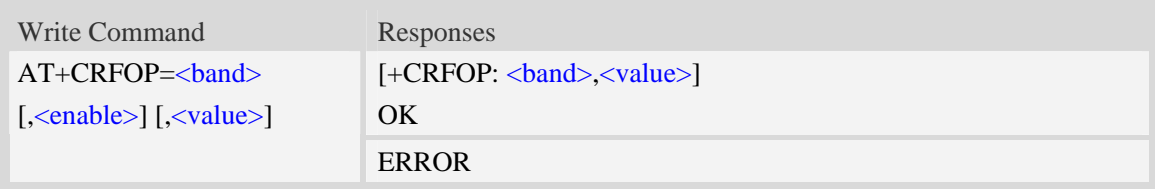

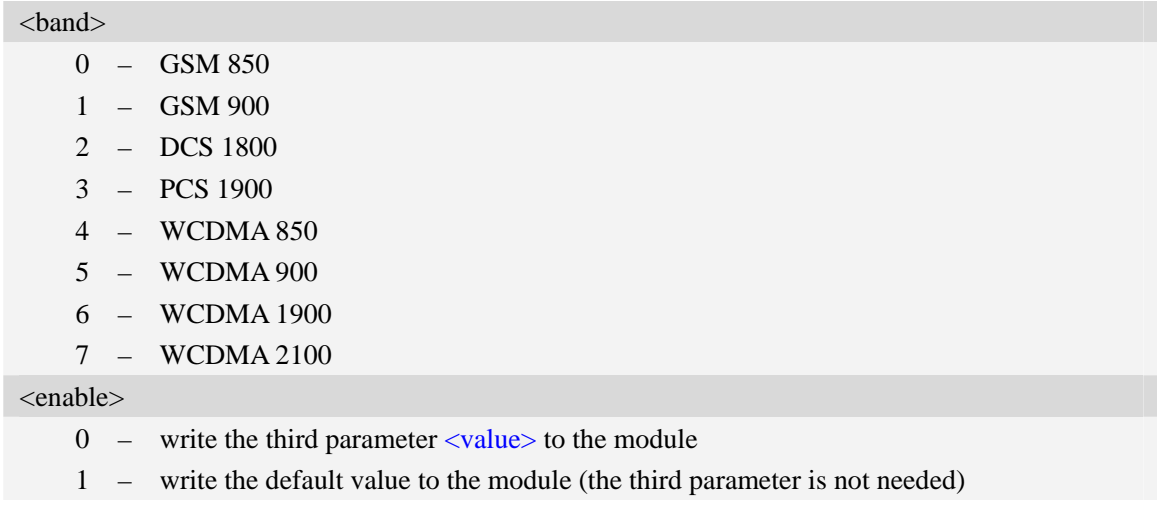

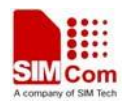

<value>

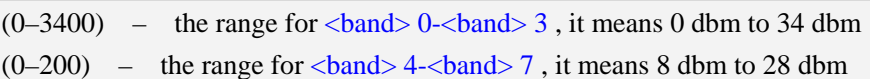

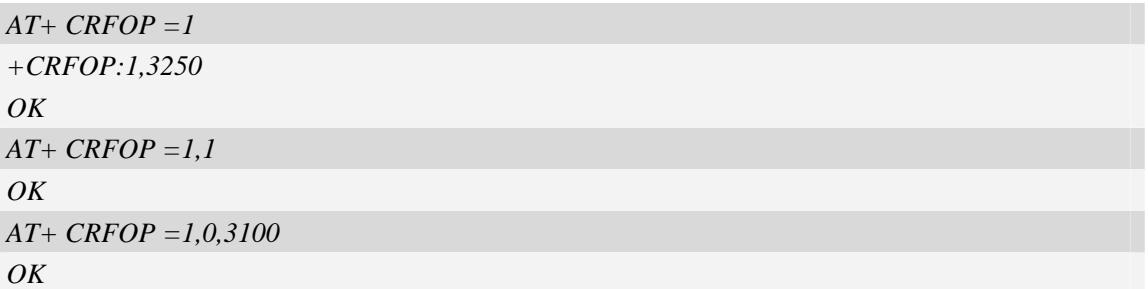

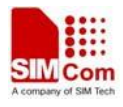

# **10 SPI Related Commands**

# **10.1 AT+CSPISETCLK SPI clock rate setting**

## **Description**

The command is used to set SPI clock configuration and trigger mode.

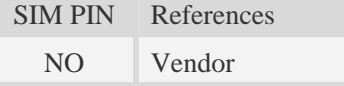

## **Syntax**

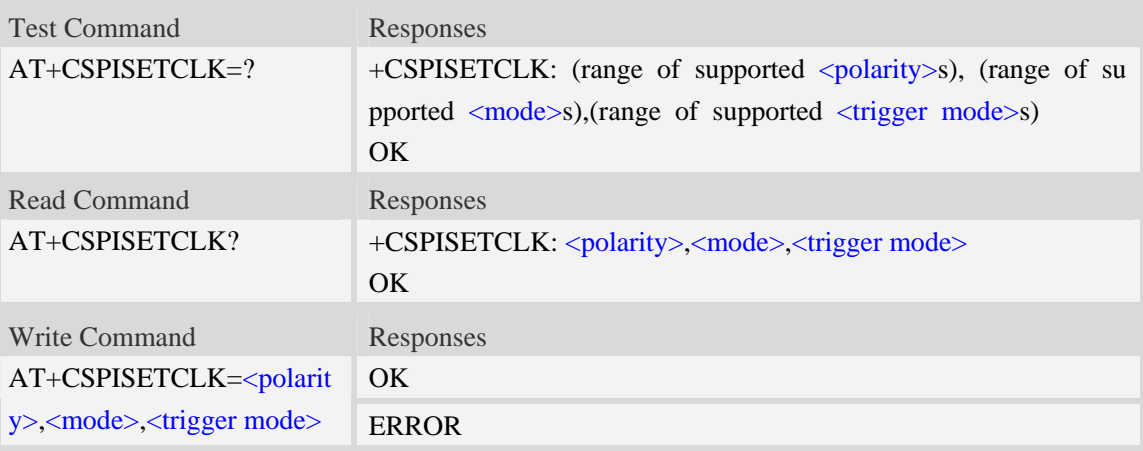

### **Defined values**

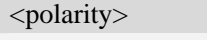

- 0 the SPI clock signal is low when the clock is idle
- 1 the SPI clock signal is high when the clock is idle

<mode>

- 0 the SPI clock runs only during a transfer unit
- 1 the SPI clock runs continuously from the start of the transfer

<trigger mode>

- 0 the SPI data input signal is sampled on the leading clock edge
- 1 the SPI data input signal is sampled on the trailing clock edge

## **Examples**

*AT+CSPISETCLK =1,0,1 OK* 

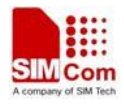

```
AT+CSPISETCLK? 
+CSPISETCLK: 1,0,1 
OK 
AT+CSPISETCLK=? 
+CSPISETCLK: (0-1),(0-1),(0-1) 
OK
```
# **10.2 AT+CSPISETCS SPI chip select setting**

## **Description**

The command is used to set SPI chip select polarity and mode.

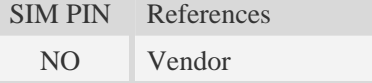

## **Syntax**

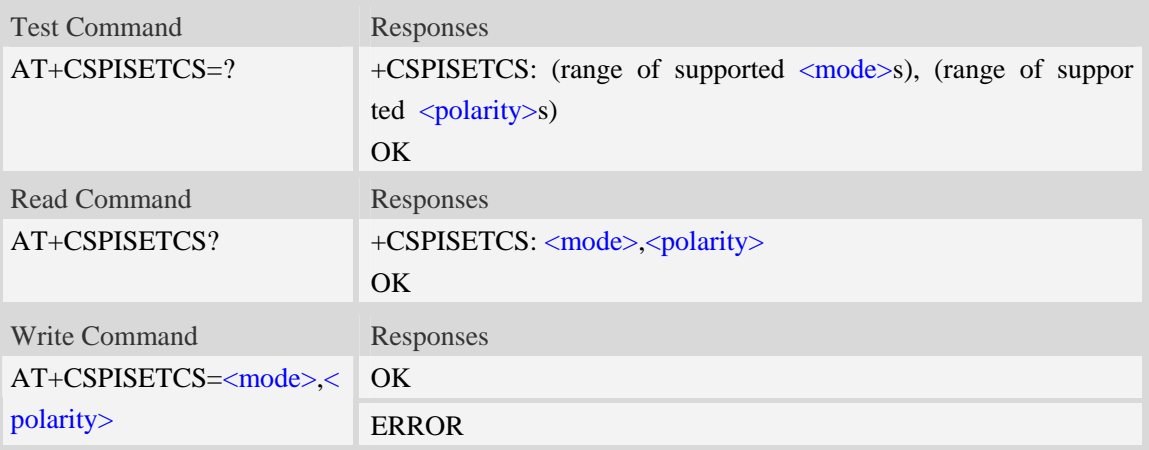

### **Defined values**

#### <mode>

- 0 the SPI chip select is de-asserted between transfer units
- 1 the SPI chip select is kept asserted between transfer units

#### <polarity>

- 0 the SPI chip select is active low
- 1 the SPI chip select is active high

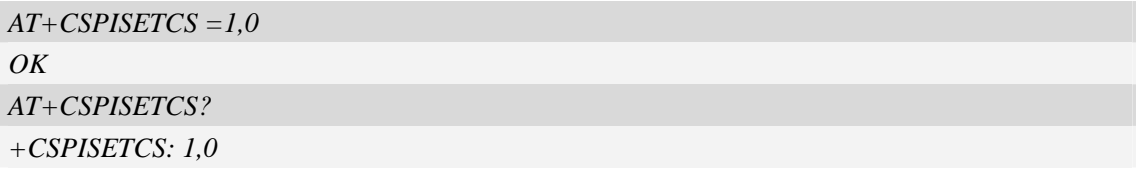

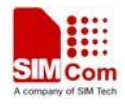

 $OK$ *AT+CSPISETCS =? +CSPISETCS: (0-1),(0-1) OK* 

# **10.3 AT+CSPISETF SPI clock frequency setting**

## **Description**

The command is used to set SPI clock frequency

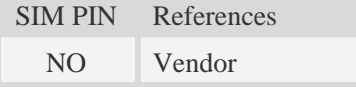

### **Syntax**

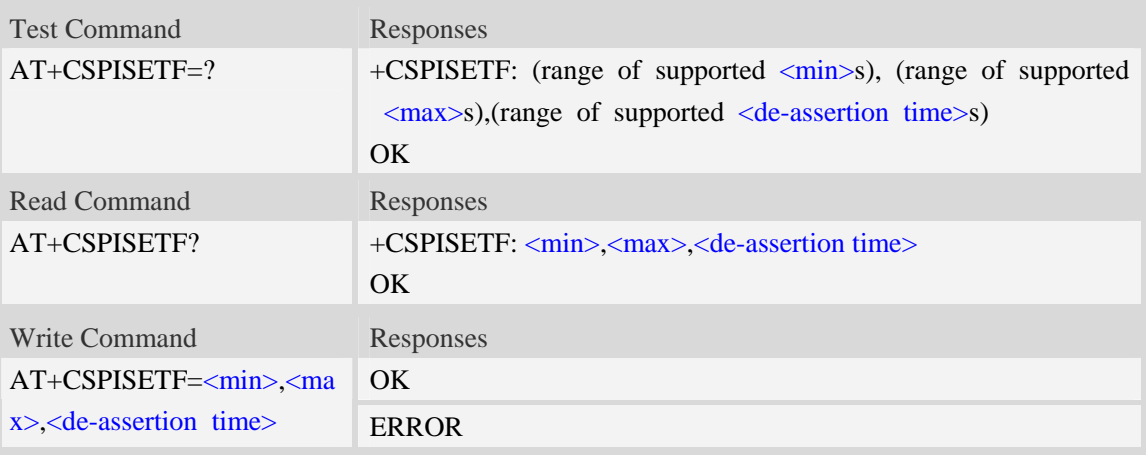

### **Defined values**

#### <min>

In master mode, set the minimum SPI clock frequency by the slave device

```
0…26000000
```
 $\langle$ max $\rangle$ 

In master mode, set the maximum SPI clock frequency by the slave device

0…26000000

<de-assertion time>

In master mode, set the minimum time to wait between transfer units in nanoseconds 0…64

```
AT+CSPISETF =960000,10000000,0 
OK 
AT+CSPISETF?
```
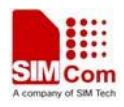

```
+CSPISETF: 960000,10000000,0 
OK 
AT+CSPISETF =? 
+CSPISETF: (0-26000000), (0-26000000),(0-64) 
OK
```
# **10.4 AT+CSPISETPARA SPI transfer parameters setting**

## **Description**

The command is used to set SPI transfer parameters

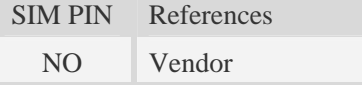

## **Syntax**

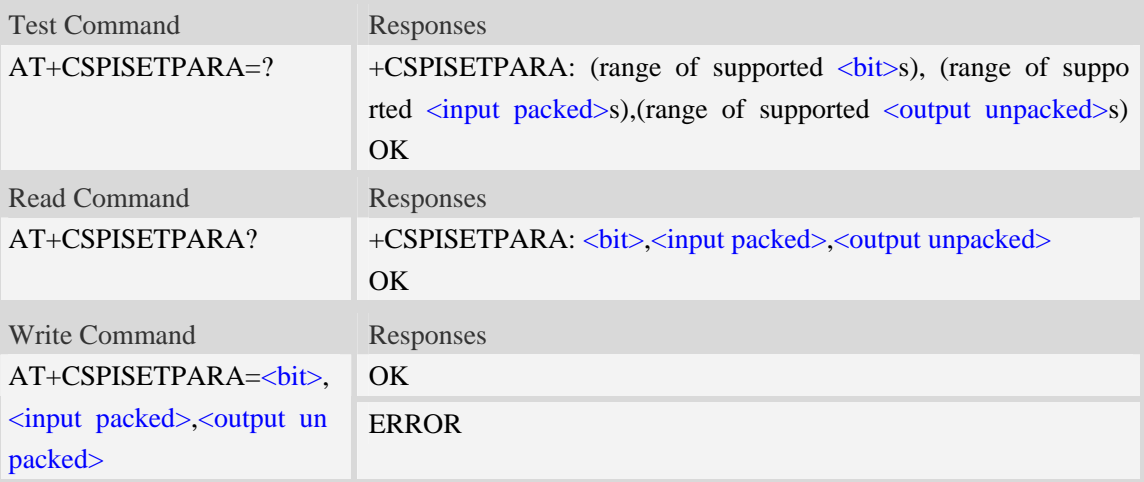

### **Defined values**

set the number of bits to use per transfer unit, only support 8,16,32 bits

0…32

- <input packed>
	- 0 data should be not packed into the user input buffer
	- 1 data should be packed into the user input buffer

<output unpacked>

- 0 data should be not packed from the user output buffer
- 1 data should be packed from the user output buffer

### **Examples**

*AT+CSPISETPARA =16,0,1* 

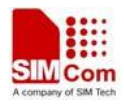

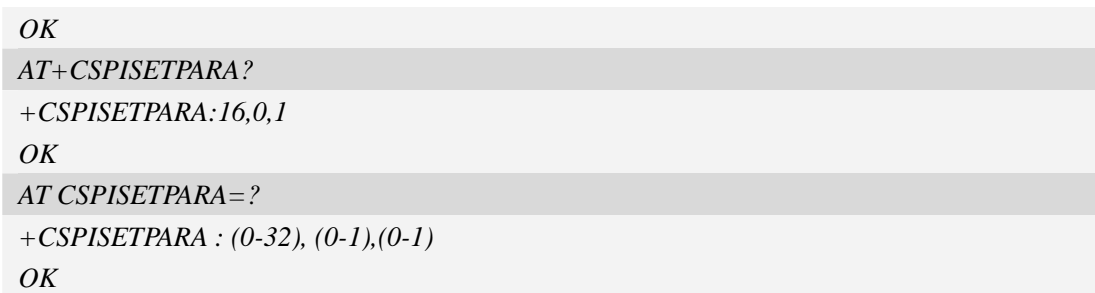

## **10.5 AT+CSPIW Write data to SPI**

### **Description**

The command is used to write data to SPI.

**NOTE** If you want to write data only when you use SPI to connect to some special slave device, you can set <reg> to 0xFFFF.

SIM PIN References NO Vendor

## **Syntax**

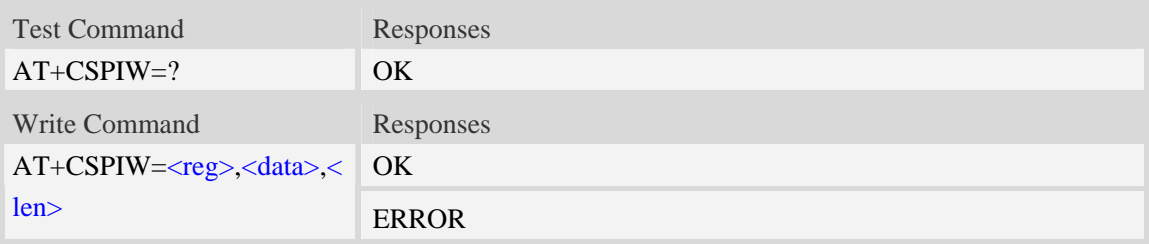

## **Defined values**

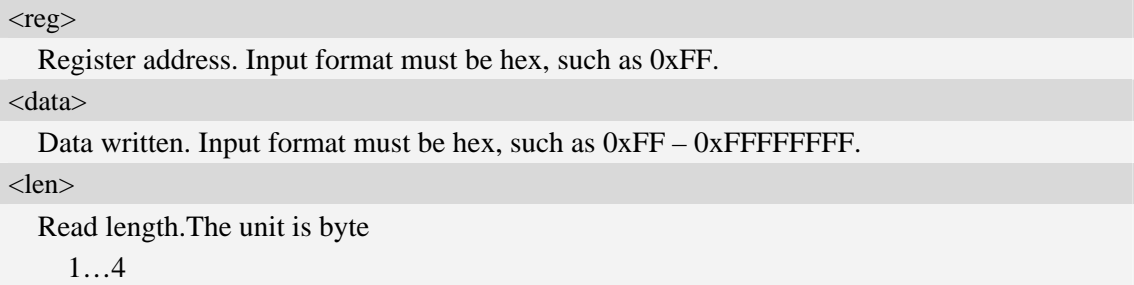

# **Examples**

*AT+CSPIW=0x0F, 0x1234, 2 OK* 

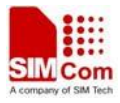

## **10.6 AT+CSPIR Read data from SPI**

## **Description**

The command is used to read data from SPI.

**NOTE** If you want to read data only when you use SPI to connect to some special slave device, you can set <reg> to 0xFFFF.

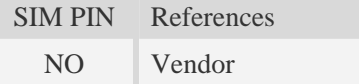

## **Syntax**

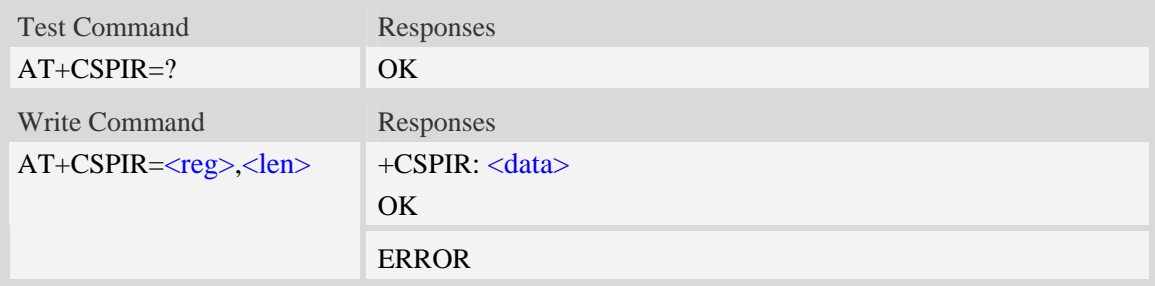

### **Defined values**

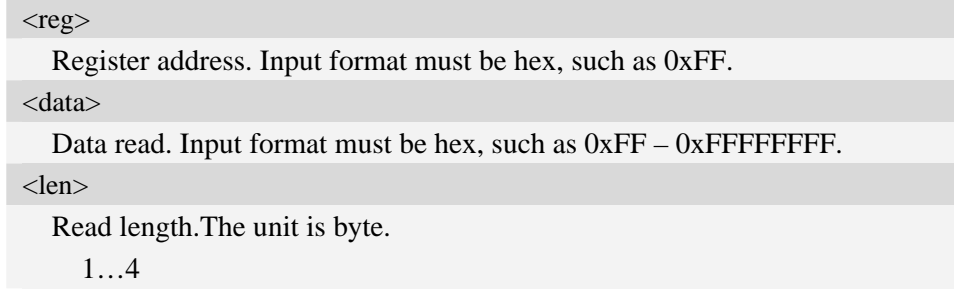

```
AT+CSPIR =0x0F, 2 
+CSPIR : 0x1234
OK
```
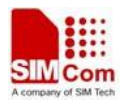

# **11 Phonebook Related Commands**

## **11.1 AT+CNUM Subscriber number**

### **Description**

Execution command returns the MSISDNs related to the subscriber (this information can be stored in the SIM or in the ME). If subscriber has different MSISDN for different services, each MSISDN is returned in a separate line.

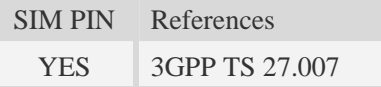

## **Syntax**

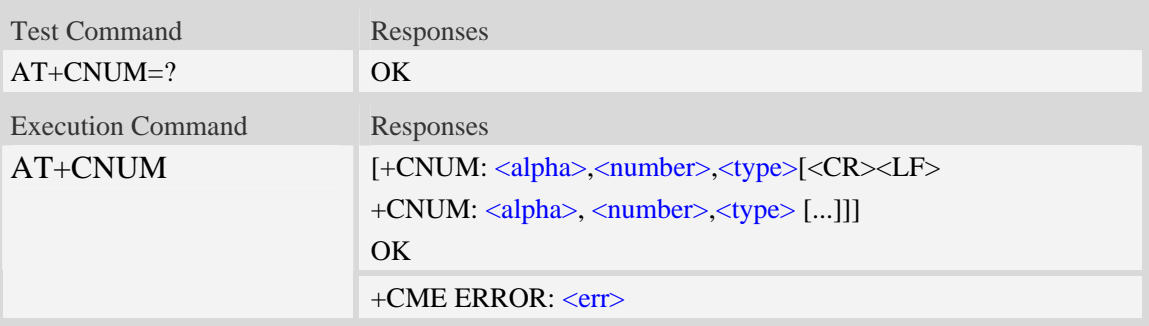

## **Defined values**

<alpha>

Optional alphanumeric string associated with <number>,used character set should be the one selected with command Select TE Character Set AT+CSCS.

<number>

```
String type phone number of format specified by \langletype>.
```
<type>

Type of address octet in integer format.see also AT+CPBR <type>

```
AT+CNUM 
+CNUM: ,"13697252277",129 
OK
```
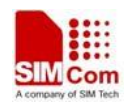

# <span id="page-241-0"></span>**11.2 AT+CPBS Select phonebook memory storage**

## **Description**

The command selects the active phonebook storage,i.e.the phonebook storage that all subsequent phonebook commands will be operating on.

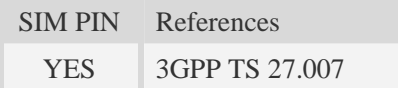

## **Syntax**

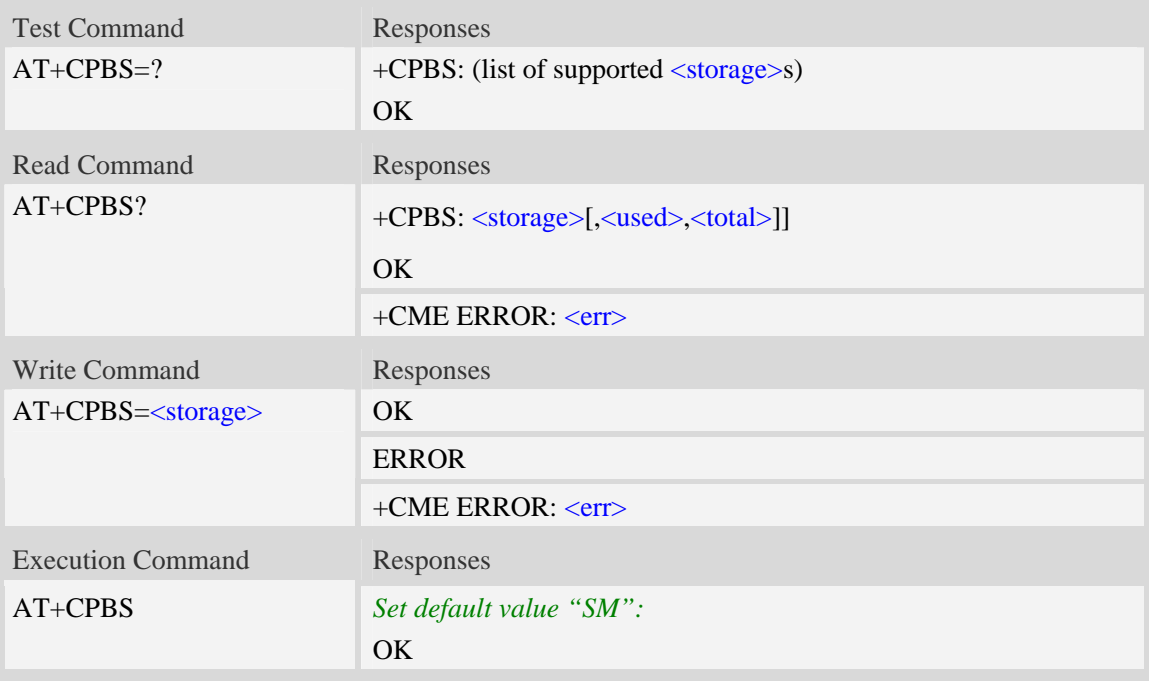

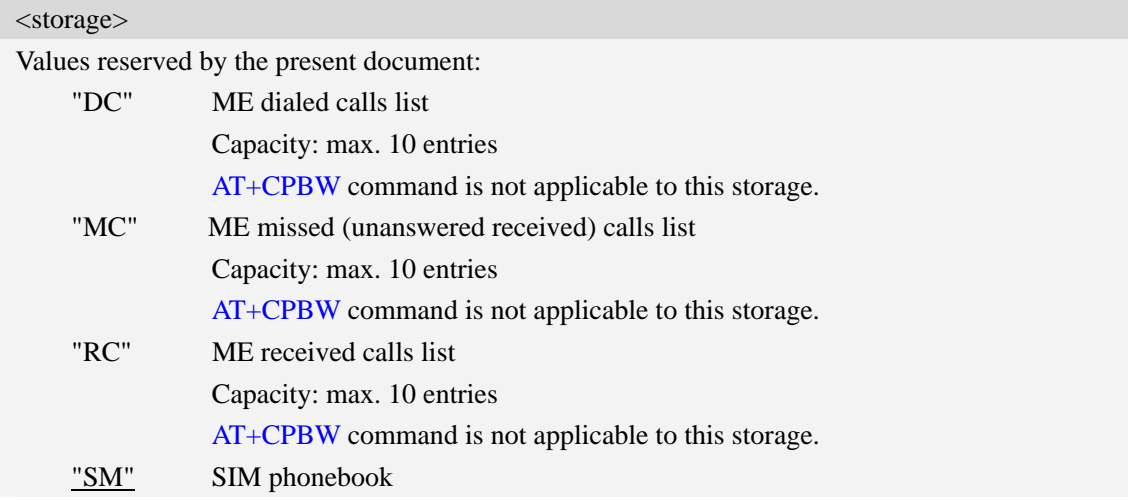

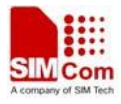

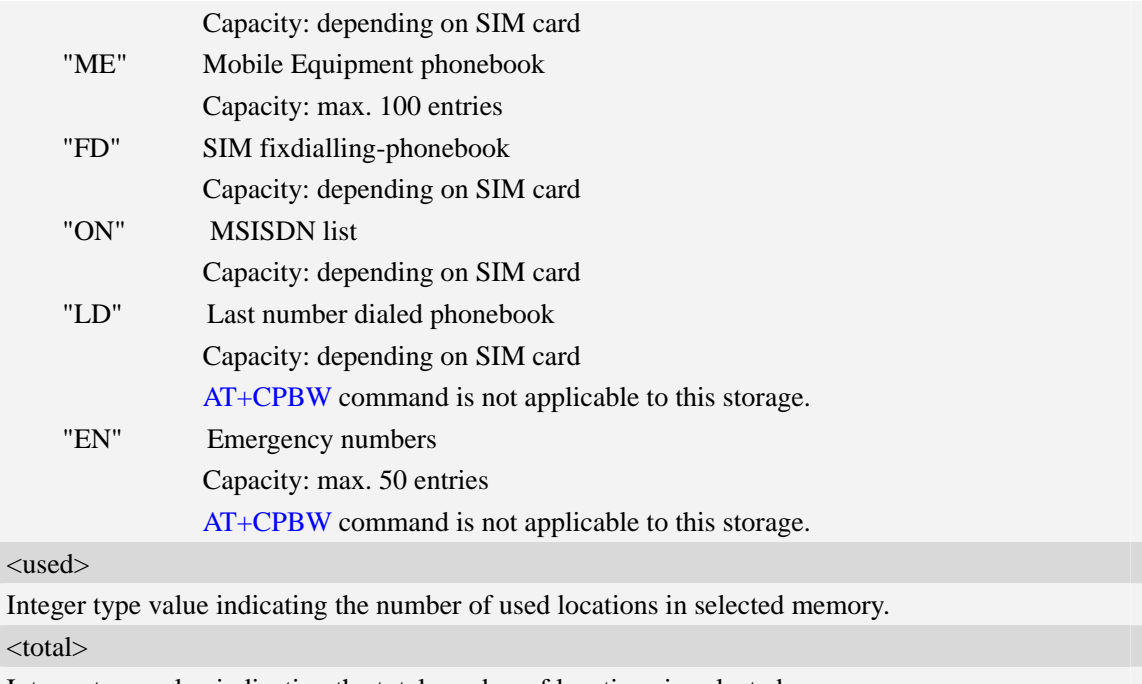

Integer type value indicating the total number of locations in selected memory.

## **Examples**

```
AT+CPBS=? 
+CPBS: ("SM","DC","FD","LD","MC","ME","RC","EN","ON") 
OK 
AT+CPBS="SM" 
OK 
AT+CPBS? 
+CPBS: "SM",1,200 
OK
```
## **11.3 AT+CPBR Read phonebook entries**

## **Description**

The command gets the record information from the selected memory storage in phonebook. if the storage is selected as "SM" then the command will return the record in SIM phonebook, the same to others.

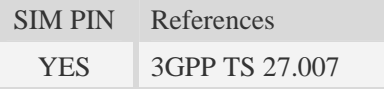

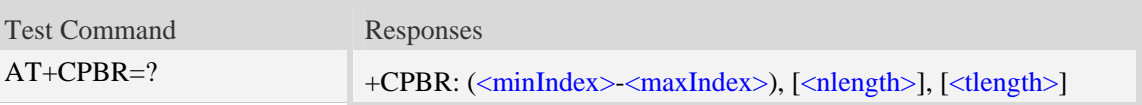

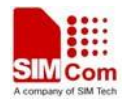

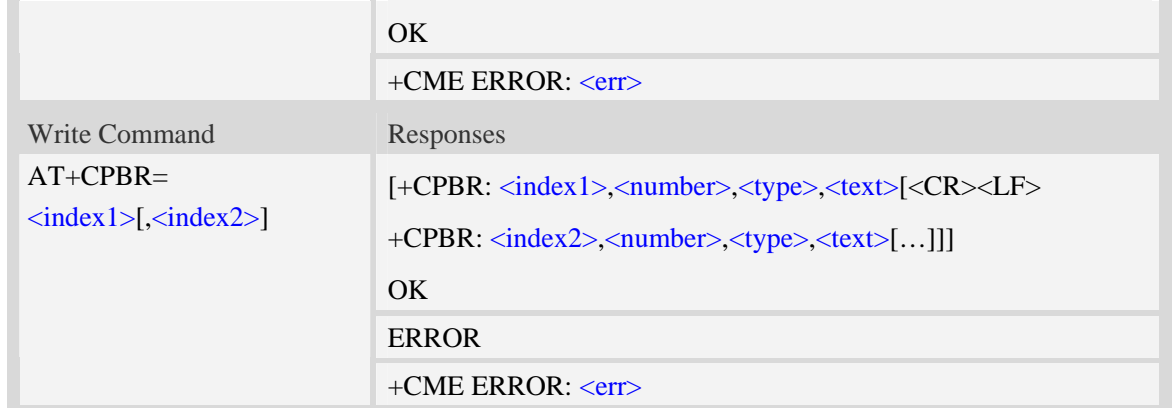

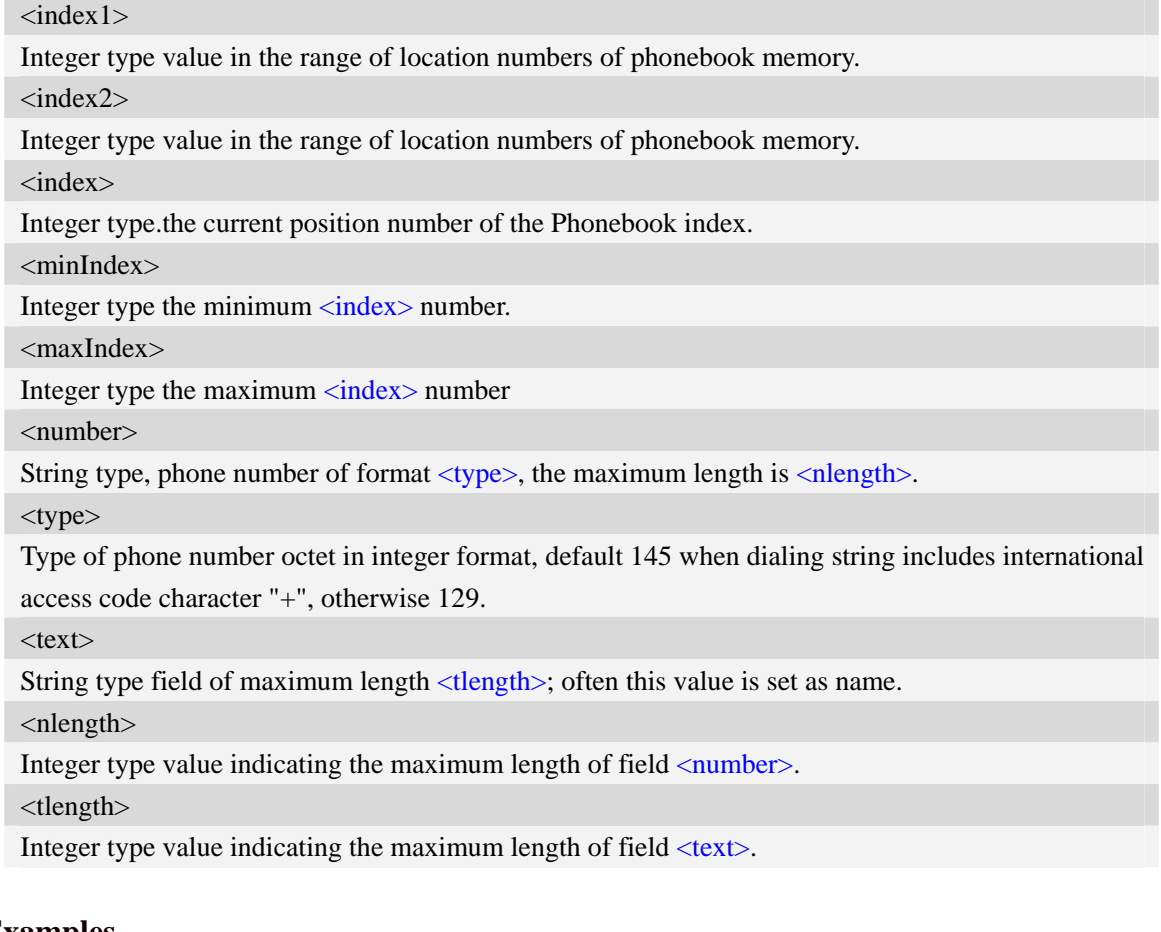

```
AT+CPBS? 
+CPBS: "SM",2,200 
OK 
AT+CPBR=1,10 
+CPBR: 1,"1234567890",129,"James" 
+CPBR: 2,"0987654321",129,"Kevin" 
OK
```
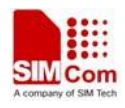

# **11.4 AT+CPBF Find phonebook entries**

## **Description**

The command finds the record in phonebook(from the current phonebook memory storage selected wit[h AT+CPBS](#page-241-0)) which alphanumeric field has substring <findtext>.If <findtext> is null, it will lists all the entries.

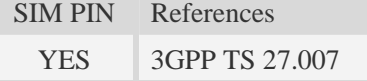

## **Syntax**

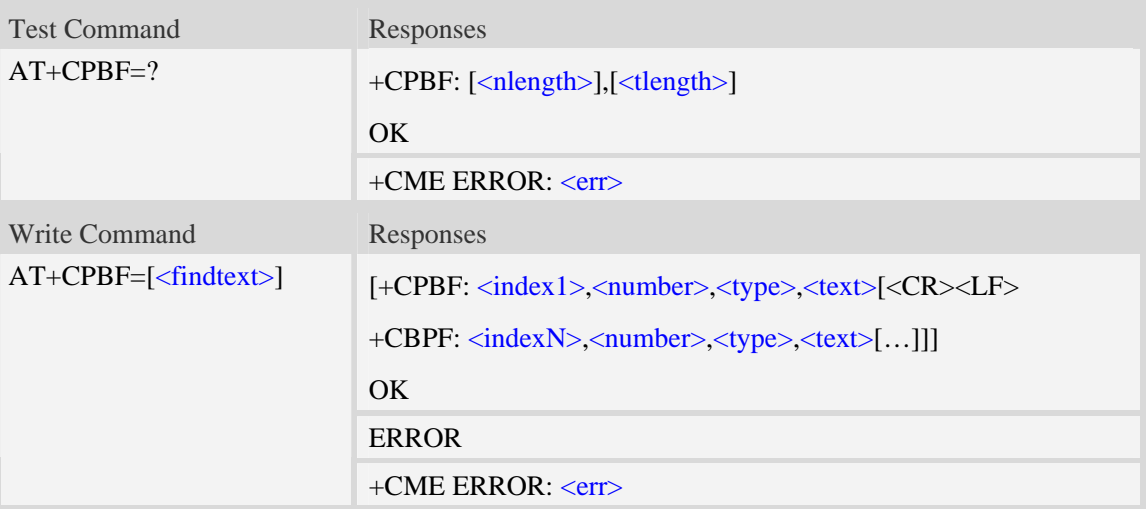

## **Defined values**

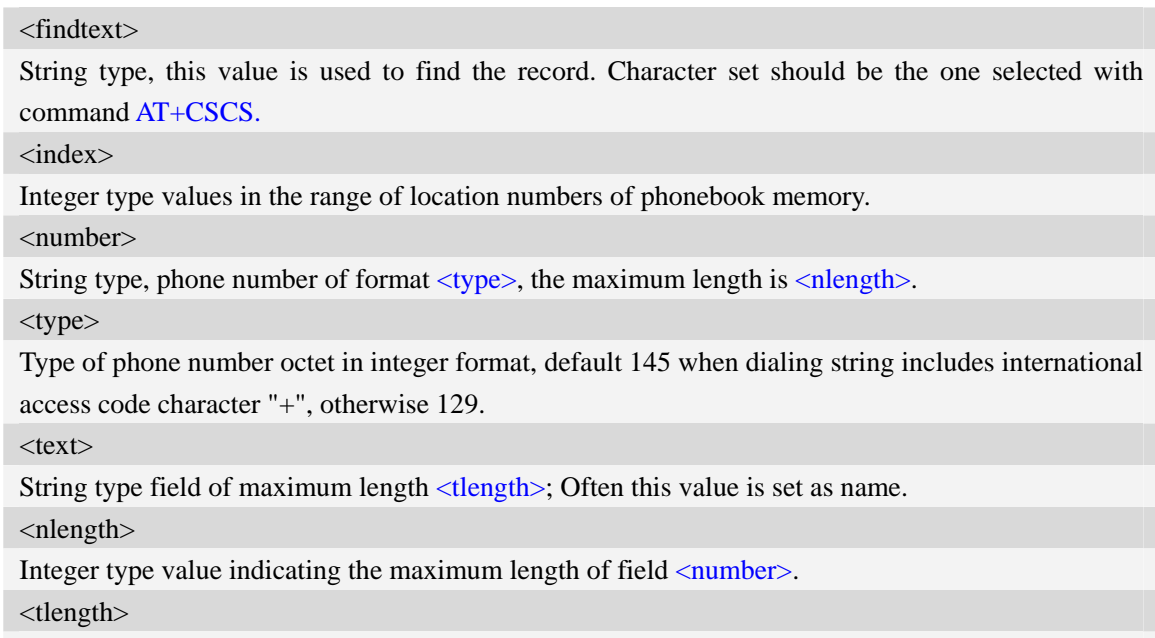

Integer type value indicating the maximum length of field  $\langle \text{text} \rangle$ .

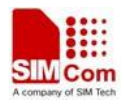

## **Examples**

```
AT+CPBF=" James " 
+CPBF: 1,"1234567890",129," James " 
OK
```
## **11.5 AT+CPBW Write phonebook entry**

### **Description**

The command writes phonebook entry in location number  $\langle$ index> in the current phonebook memory storage selected with [AT+CPBS](#page-241-0).

SIM PIN References YES 3GPP TS 27.007

#### **Syntax**

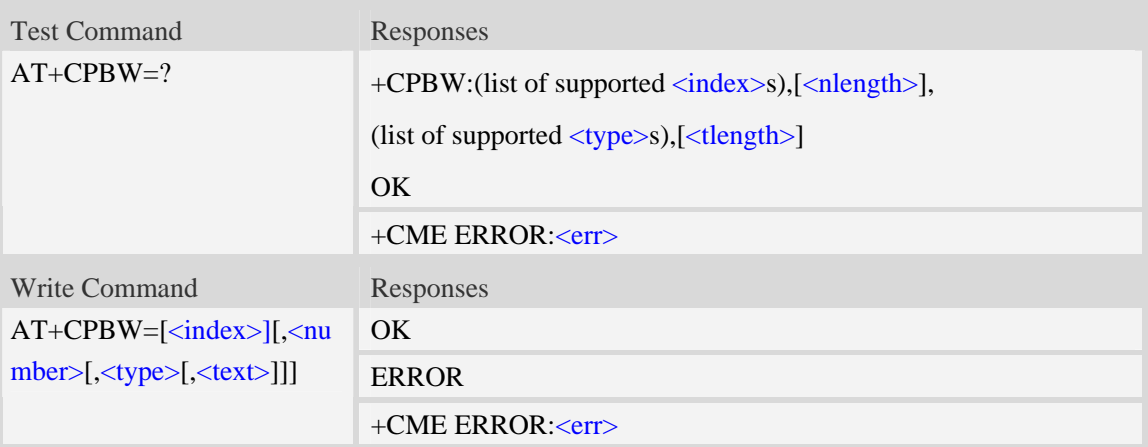

### **Defined values**

#### <index>

Integer type values in the range of location numbers of phonebook memory.If  $\langle$ index $\rangle$  is not given, the first free entry will be used. If  $\langle$ index $\rangle$  is given as the only parameter, the phonebook entry specified by  $\langle$ index> is deleted.If record number  $\langle$ index> already exists, it will be overwritten. <number>

String type, phone number of format  $\langle$ type>, the maximum length is  $\langle$ nlength>.It must be an non-empty string.

#### <type>

Type of address octet in integer format, If  $\langle$  number  $\rangle$  contains a leading "+"  $\langle$  type  $\rangle$  = 145 (international) is used.Supported value are:

- 145 when dialling string includes international access code character "+"
- 161 national number.The network support for this type is optional
- 177 network specific number,ISDN format

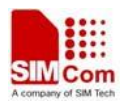

129 – otherwise

 $<$ text $>$ 

String type field of maximum length <tlength>; character set as specified by command Select TE Character Set A[T+CSCS.](#page-29-0)

 $\langle$ nlength $>$ 

Integer type value indicating the maximum length of field  $\langle$ number $\rangle$ .

<tlength>

Integer type value indicating the maximum length of field <text>.

**NOTE** If the parameters of  $\langle \text{type} \rangle$  and  $\langle \text{text} \rangle$  are omitted and the first character of  $\langle \text{number} \rangle$  is '+', it will specify  $\langle$ type $\rangle$  as 145(129 if the first character isn't '+') and  $\langle$ text $\rangle$  as NULL.

## **Examples**

*AT+CPBW=3,"88888888",129,"John" OK AT+CPBW=,"6666666",129,"mary" OK AT+CPBW=1*   $\overline{OK}$ 

## **11.6 AT+CEMNLIST Set the list of emergency number**

### **Description**

The command allows to define emergency numbers list according to customers' requirement .Note that only no sim card is inserted or sim card is locked, these emergency numbers take effect.

When it is set enable and in the above situation, the customer defined emergency numbers in <emergency numbers> take effect, but the emergency numbers in the "EN" phonebook st orage do not take effect.

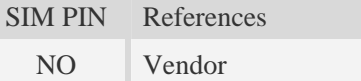

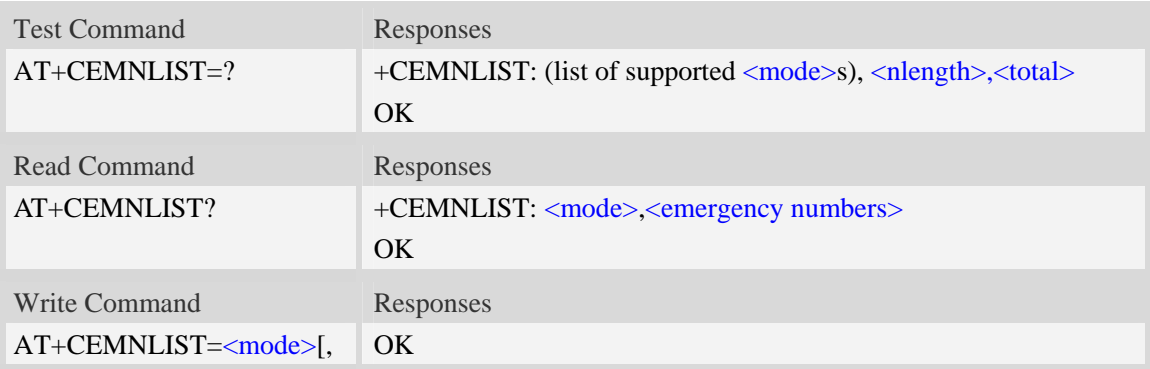

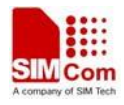

<emergency numbers>]

#### **Defined values**

<mode>

## 0 disable 1. enable 2 edit emergency numbers <nlength> Integer type value indicating the maximum length of single emergency number. <total> Integer type value indicating the total number of emergency numbers. <emergency numbers> Emergency numbers list, string type. <emergency number> includes all of emergency numbers,every emergency number is seperated by comma,for example "911,112".

### **Examples**

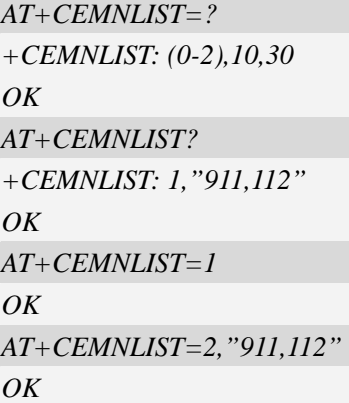

# **12 File System Related Commands**

The file system is used to store files in a hierarchical (tree) structure, and there are some definitions and conventions to use the Module.

Local storage space is mapped to "*C:*".

NOTE General rules for naming (both directories and files):

- 1 The length of actual fully qualified names of directories and files can not exceed 254.
- 2 Directory and file names can not include the following characters:

 $\backslash$  : \* ? " < > | , ;

3 Between directory name and file/directory name, use character "/" as list separator, so it can not appear in directory name or file name.

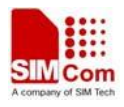

4 The first character of names must be a letter or a numeral or underline, and the last character can not be period "." and oblique "/".

## **12.1 AT+FSCD Select directory as current directory**

### **Description**

The command is used to select a directory. The Module supports absolute path and relative path. Read Command will return current directory without double quotation marks.

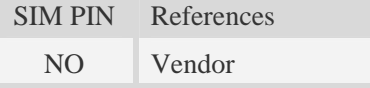

### **Syntax**

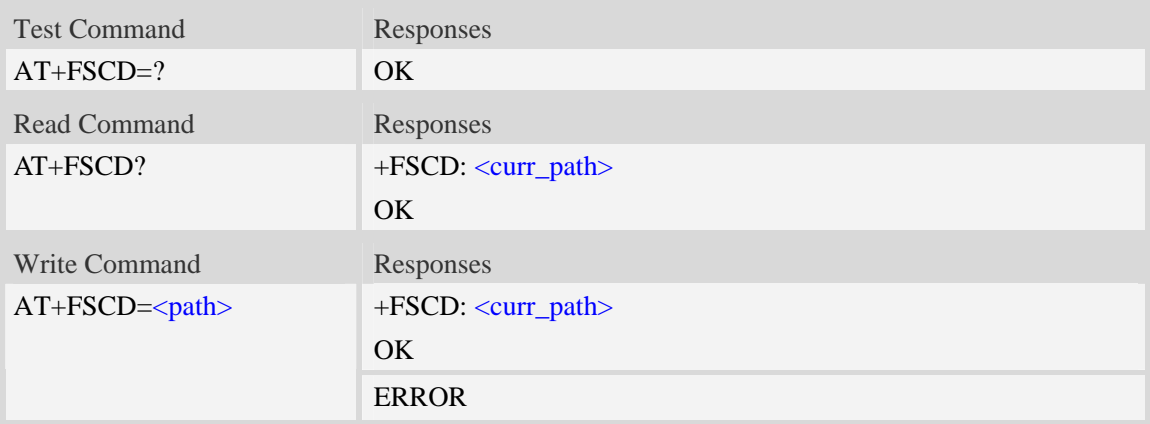

#### **Defined values**

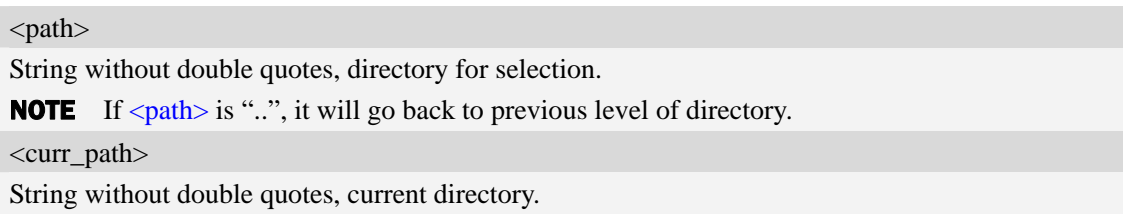

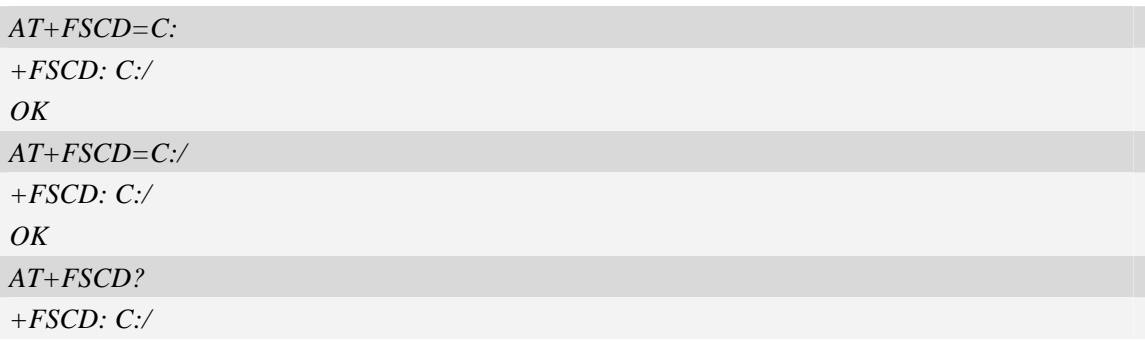

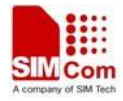

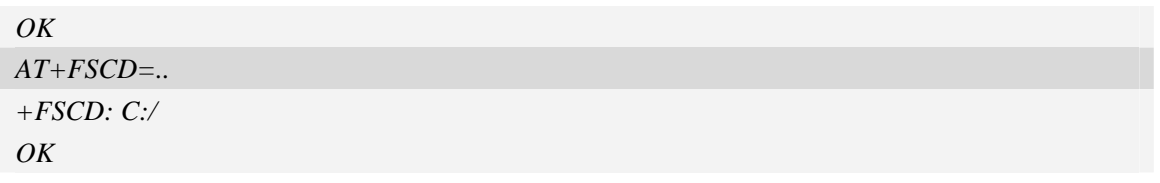

## **12.2 AT+FSMKDIR Make new directory in current directory**

## **Description**

The command is used to create a new directory in current directory..

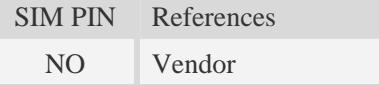

## **Syntax**

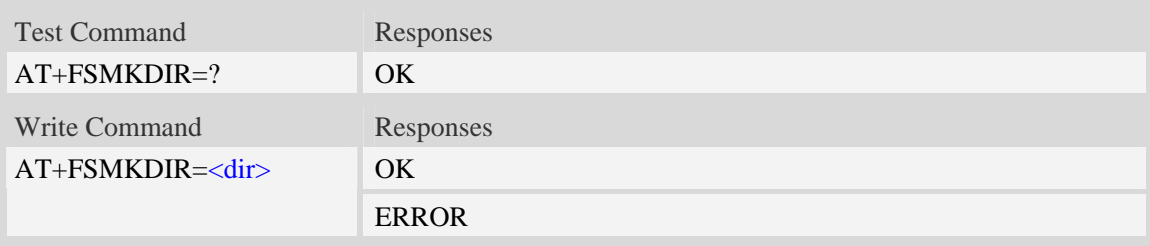

## **Defined values**

<dir>

String without double quotes, directory name which is not already existing in current directory.

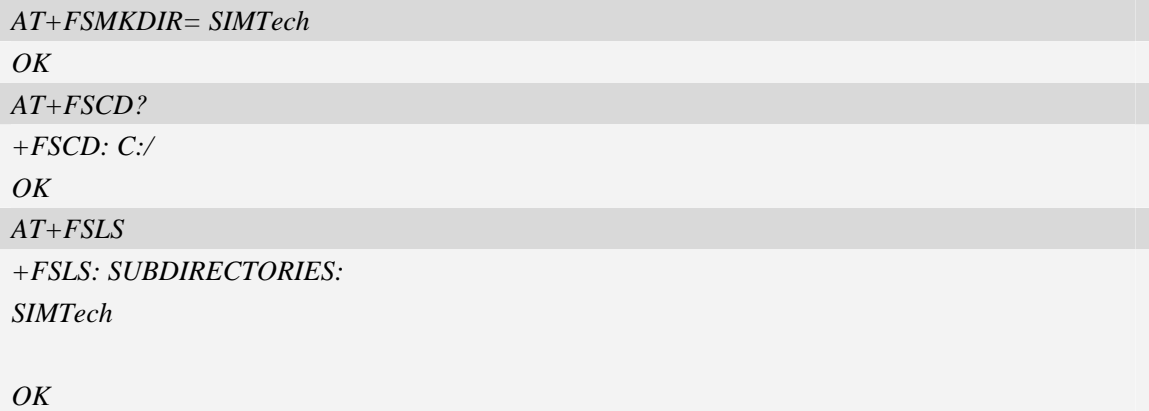

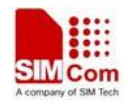

## **12.3 AT+FSRMDIR Delete directory in current directory**

### **Description**

The command is used to delete existing directory in current directory.

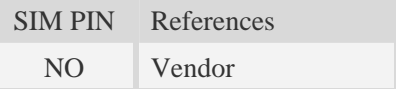

### **Syntax**

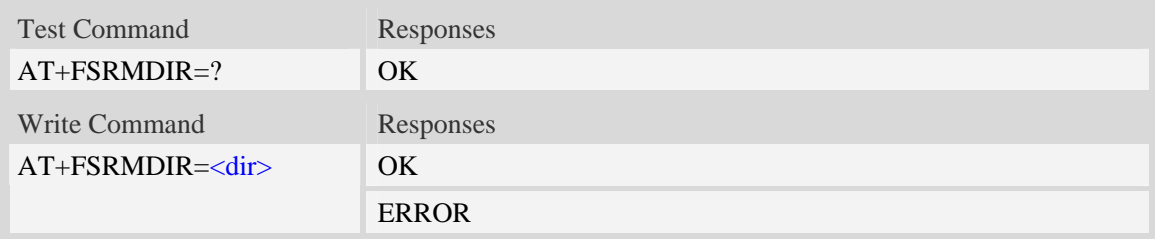

### **Defined values**

#### <dir>

String without double quotes, directory name which is relative and already existing.

### **Examples**

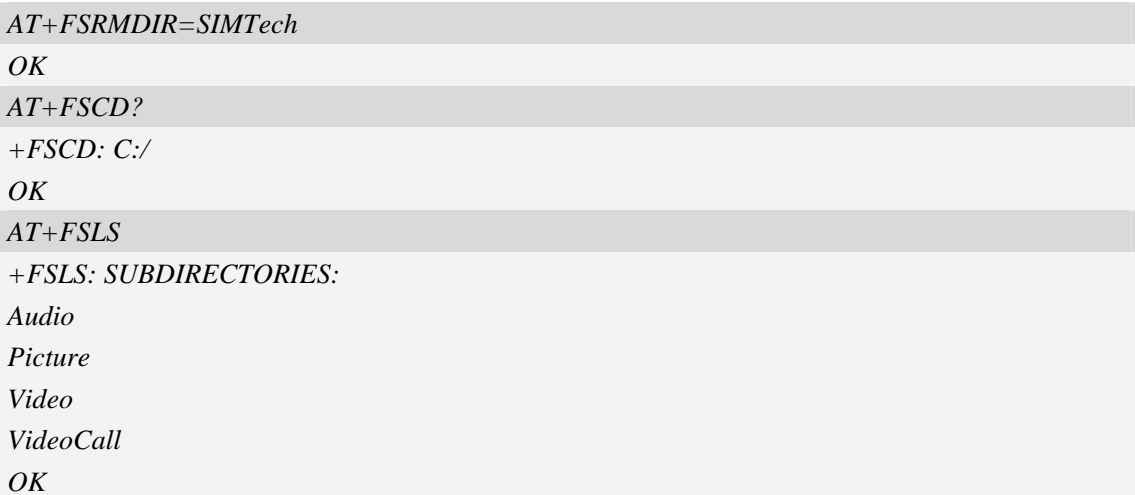

## **12.4 AT+FSLS List directories/files in current directory**

### **Description**

The command is used to list informations of directories and/or files in current directory.

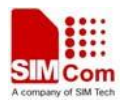

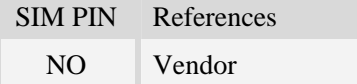

## **Syntax**

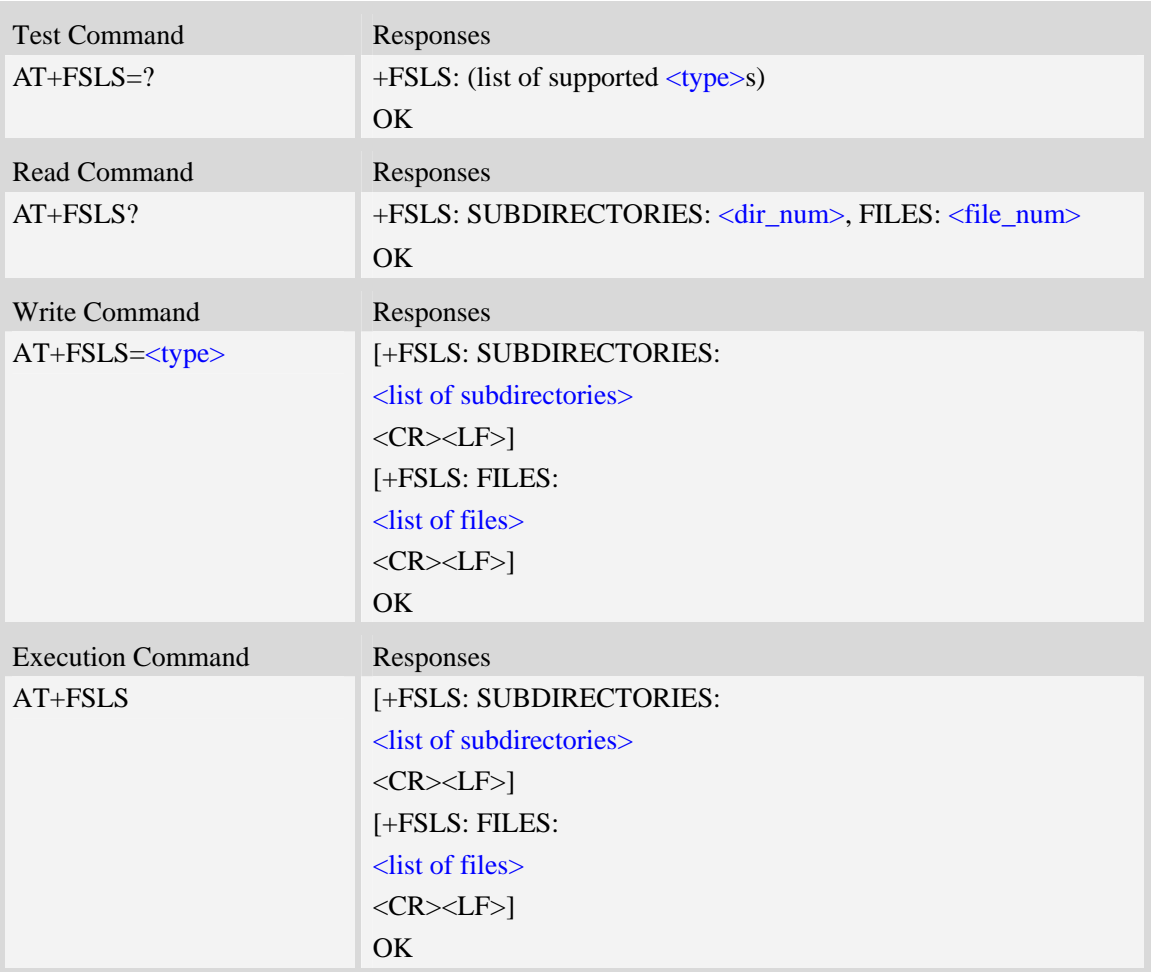

## **Defined values**

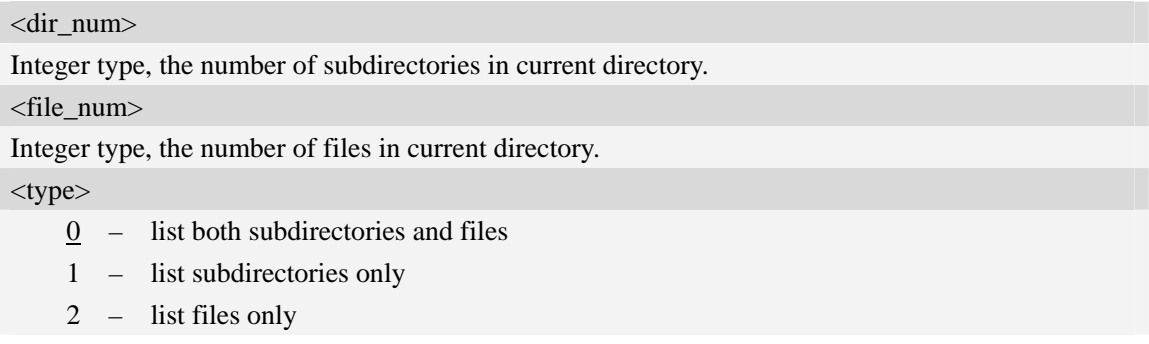

## **Examples**

*AT+FSLS?*
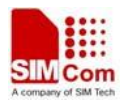

*+FSLS: SUBDIRECTORIES: 2, FILES: 2 OK AT+FSLS +FSLS: SUBDIRECTORIES: FirstDir SecondDir* 

*+FSLS: FILES: image\_0.jpg image\_1.jpg* 

#### *OK*

*AT+FSLS=2 +FSLS: FILES: image\_0.jpg image\_1.jpg* 

*OK* 

# **12.5 AT+FSDEL Delete file in current directory**

#### **Description**

The command is used to delete a file in current directory. Before do that, it needs to use AT+FSCD select the father directory as current directory.

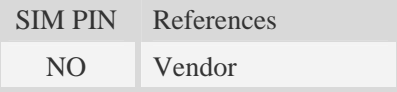

#### **Syntax**

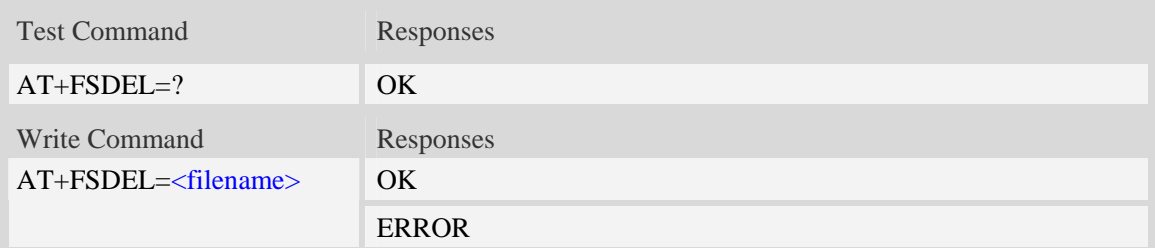

## **Defined values**

#### <filename>

String without double quotes, file name which is relative and already existing.

If <filename> is \*.\*, it means delete all files in current directory.

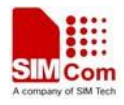

### **Examples**

```
AT+FSDEL=image_0.jpg 
OK
```
# **12.6 AT+FSRENAME Rename file in current directory**

### **Description**

The command is used to rename a file in current directory.

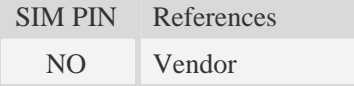

### **Syntax**

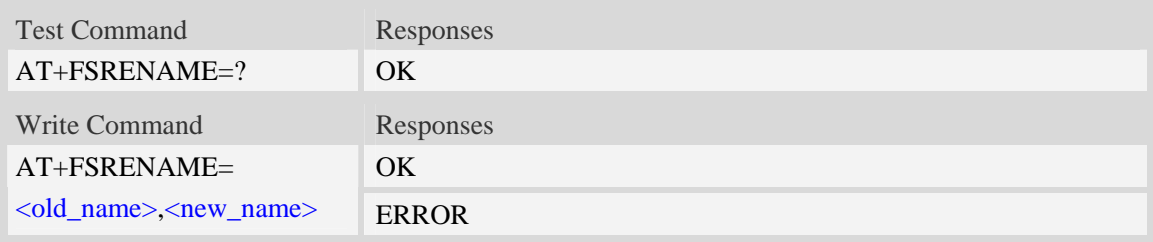

### **Defined values**

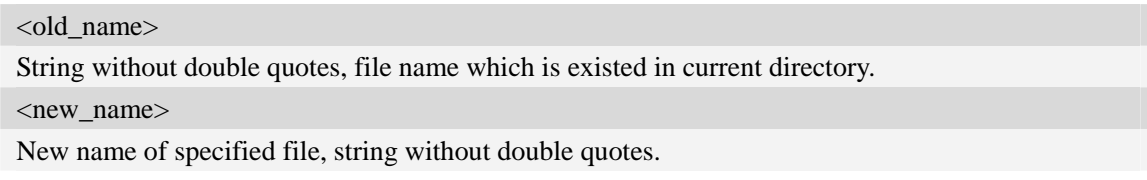

### **Examples**

```
AT+FSRENAME=image_0.jpg, image_1.jpg 
OK
```
# **12.7 AT+FSATTRI Request file attributes**

#### **Description**

The command is used to request the attributes of file which is existing in current directory.

SIM PIN References NO Vendor

### **Syntax**

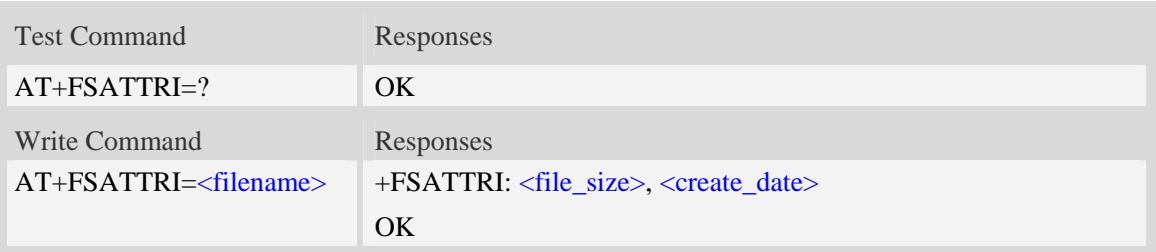

### **Defined values**

<filename> String without double quotes, file name which is in current directory. <file\_size> The size of specified file, and the unit is in Byte. <create\_date> Create date and time of specified file, the format is YYYY/MM/DD HH/MM/SS Week. Week – Mon, Tue, Wed, Thu, Fri, Sat, Sun

### **Examples**

*AT+FSATTRI=image\_0.jpg +FSATTRI: 8604, 2008/04/28 10:24:46 Tue OK* 

# **12.8 AT+FSMEM Check the size of available memory**

#### **Description**

The command is used to check the size of available memory. The response will list total size and used size of local storage space if present and mounted.

SIM PIN References NO Vendor

#### **Syntax**

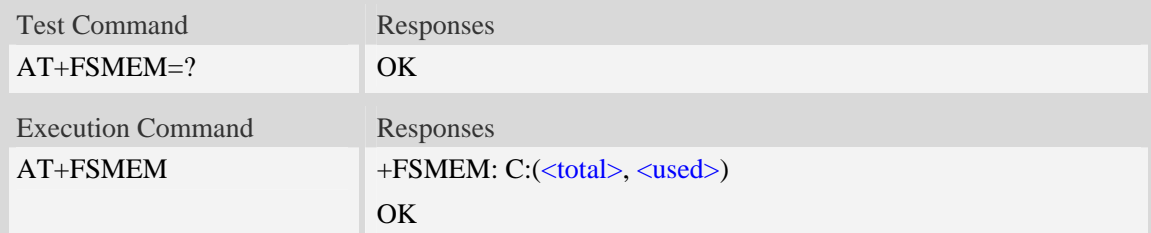

### **Defined values**

<total>

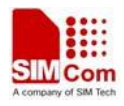

The total size of local storage space. <used>

The used size of local storage space.

**NOTE** 1. The unit of storage space size is in Byte.

## **Examples**

```
AT+FSMEM 
+FSMEM: C:(11348480, 2201600) 
OK
```
# **12.9 AT+FSLOCA Select storage place**

### **Description**

The command is used to set the storage place for media files.

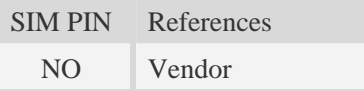

### **Syntax**

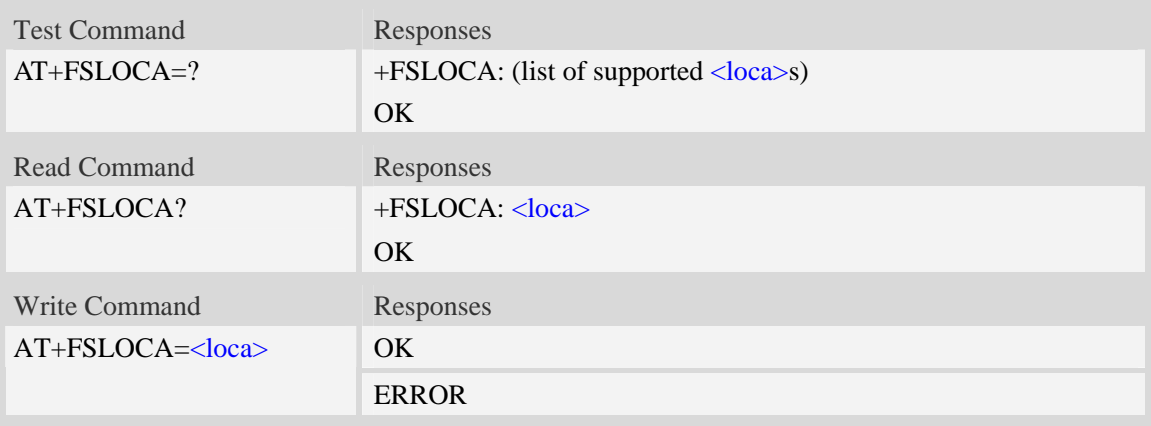

## **Defined values**

<loca>

 $\overline{0}$  – store media files to local storage space (namely "C:/")

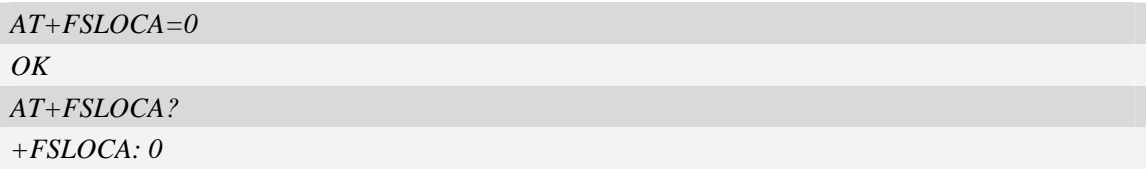

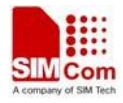

*OK*

# **12.10 AT+FSCOPY Copy an appointed file**

#### **Description**

The command is used to copy an appointed file on  $C$ :/ to an appointed directory on  $C$ :/, the new file name should give in parameter.

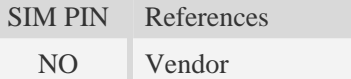

#### **Syntax**

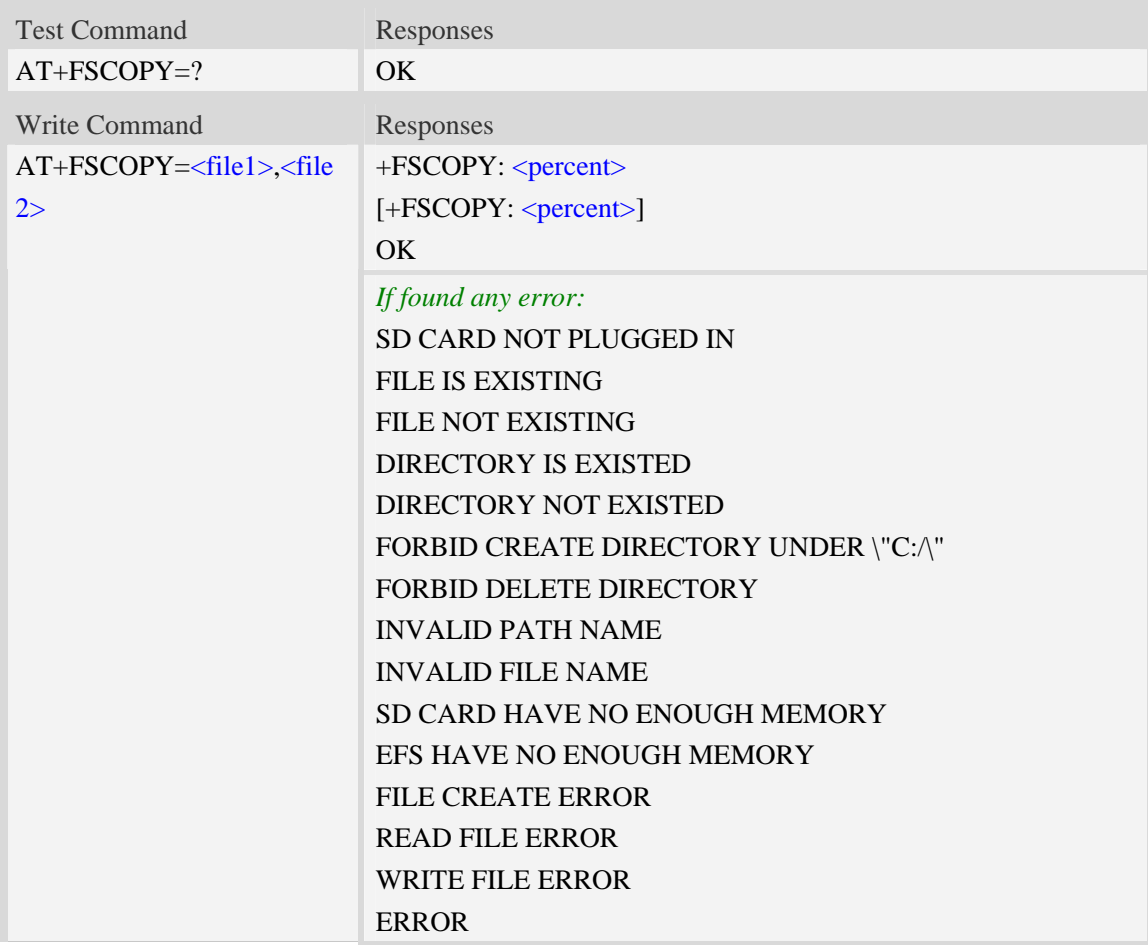

### **Defined values**

<file1> The sources file name or the whole path name with sources file name. <file2> The destination file name or the whole path name with destination file name. <percent>

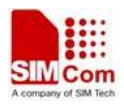

The percent of copy done. The range is 0.0 to 100.0

NOTE

1. The <file1> and <file2> should give the whole path and name, if only given file name, it will refer to current path (AT+FSCD) and check the file's validity.

2. If <file2> is a whole path and name, make sure the directory exists, make sure that the file name does not exist or the file name is not the same name as the sub folder name, otherwise return error.

3. <percent> report refer to the copy file size. The big file maybe report many times, and little file report less.

```
AT+FSCD? 
+FSCD: C:/ 
OK 
AT+FSCOPY= C:/TESTFILE,COPYFILE (Copy file TESTFILE on C:/ to C:/COPYFILE) 
+FSCOPY: 1.0 
+FSCOPY: 9.7 
+FSCOPY: 19.4 
… 
+FSCOPY: 100.0 
OK
```
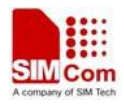

# **13 File Transmission Related Commands**

The module supports file transmission between the Module and PC host over Xmodem protocol, and the transmission is bidirectional.

# **13.1 AT+CTXFILE Select file transmitted to PC host**

#### **Description**

The command is used to select a file which is transmitted from the module to PC host. After selecting the file successfully, use HyperTerminal to get the file over Xmodem protocol [refer AT Commands Samples: File transmission to PC host]. If available memory is not enough, file transmission will fail.

**Note:** If available memory is not enough, file transmission will fail. If you use HyperTerminal Applet (MS), please to make sure the storage path to PC host can not include Chinese character, but file name can include Chinese character.

SIM PIN References NO Vendor

#### **Syntax**

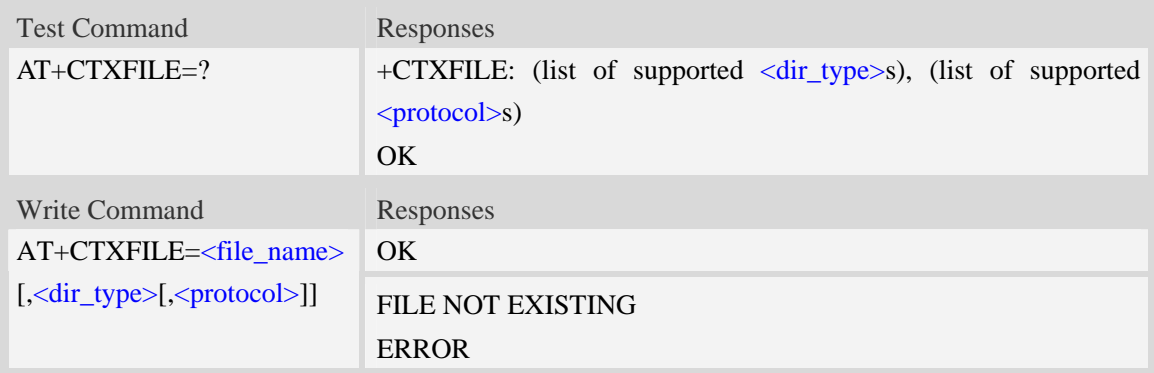

## **Defined values**

<filename>

String with double quotes, file name to be transmitted to PC host which already exists.

**NOTE** The path to where you want to save the file by using HyperTerminal, must not contain any Chinese character.

<dir\_type>

 $\Omega$  – file to be transmitted is in current directory; before AT+CTXFILE execution, it needs to set current directory [refer AT+FSCD]

**NOTE** If  $\le$ dir type $\ge$  is omitted, it will select a file to be transmitted which is in current directory.

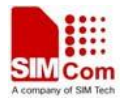

AT+FSCD and AT+FSLS being used in combination can help user to check the file selected whether existing or not.

<protocol>

0 – Xmodem

1 – 1K Xmodem

#### **Examples**

*AT+CTXFILE="image\_0.jpg", 0,1 OK …… AT+FSCD=C:/ +FSCD: C:/ OK AT+FSLS video\_0.mp4 video\_1.mp4 OK AT+CTXFILE="video\_2.mp4" OK ….*

# **13.2 AT+CRXFILE Set name of file received from PC host**

#### **Description**

The command is used to set file name which is received from PC host to file system of module. After setting successfully, use HyperTerminal to send the file over Xmodem protocol [refer AT Commands Samples: File received from PC host].

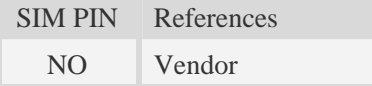

#### **Syntax**

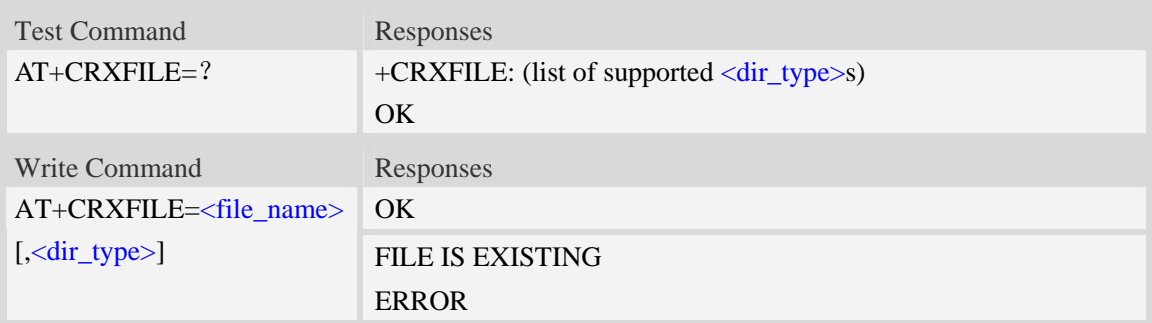

#### **Defined values**

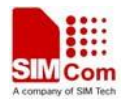

<file\_name>

String with double quotes, file name which is received from PC host.

#### <dir\_type>

Specify storage location of file which is received from PC host. If this parameter is omitted, it will save the file to current directory [refer AT+FSCD]

 $0 -$  save file received from PC host to current directory; before AT+CTXFILE execution, it needs to set current directory [refer AT+FSCD]

#### **Examples**

```
AT+CRXFILE="image_8.jpg",0 
OK 
…… 
AT+FSCD=C:/
+FSCD: C:/ 
OK
AT+CRXFILE="video.mp4"
OK
….
```
# **13.3 AT+CMWAIT config the waiting seconds before xmodem start**

# **receiving**

#### **Description**

This command is used to config the waiting seconds when setup a xmodem receiving task. Set to zero means no wait and start receive process. Ought to be used together with +CRXFILE command.

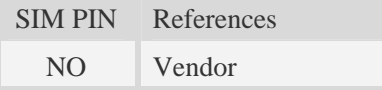

#### **Syntax**

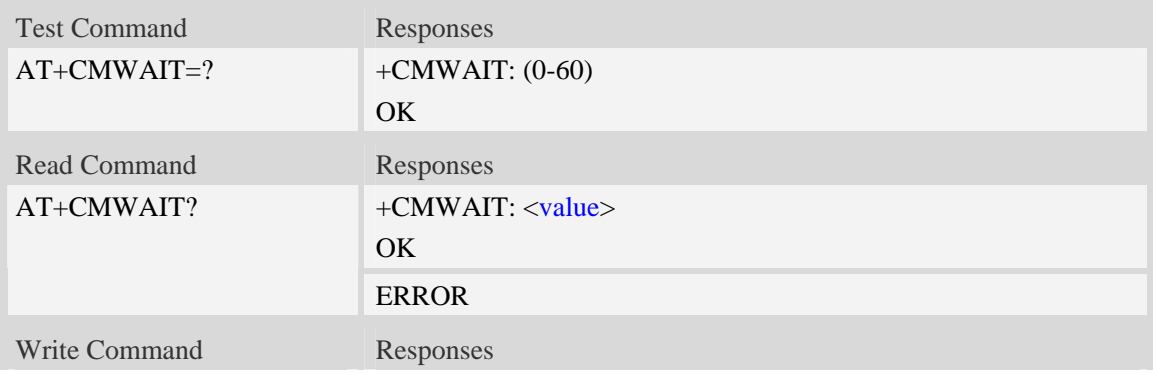

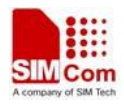

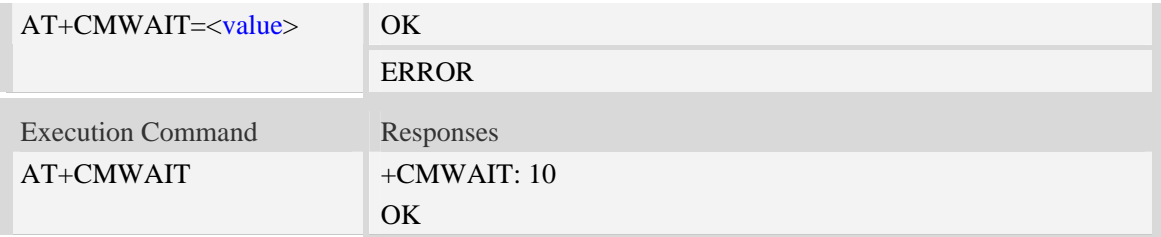

## **Defined values**

 $\langle$  value  $\rangle$ :  $0 - 60$  second

## **Examples**

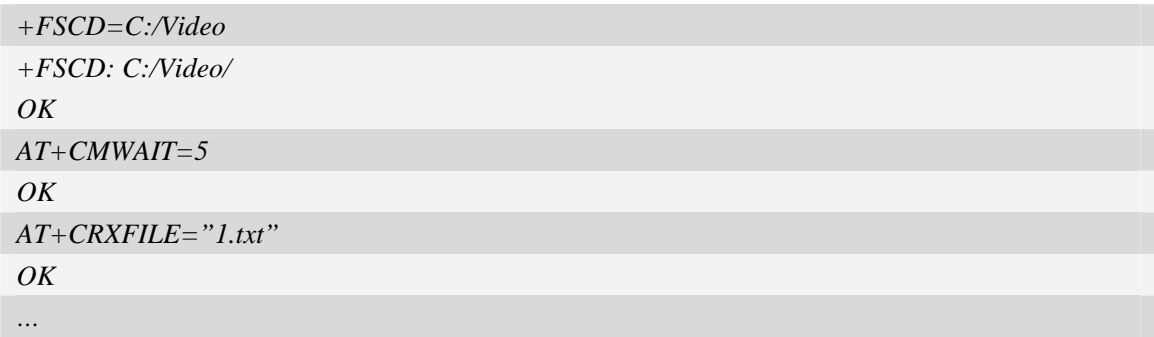

*NOTE:* 

*1. The default* < value > is 10 second, it can be set to any positive integer value, 0~60 is permitted..

2. The < value > cann't be saved, will be set to default value when the device restart later.

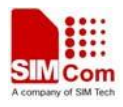

# **14 V24-V25 Commands**

# **14.1 AT+IPR Set local baud rate temporarily**

### **Description**

The command sets the baud rate of module's serial interface temporarily, after reboot the baud rate is set to default value.The default value is 115200.

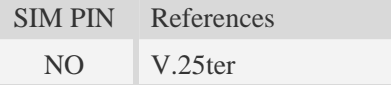

#### **Syntax**

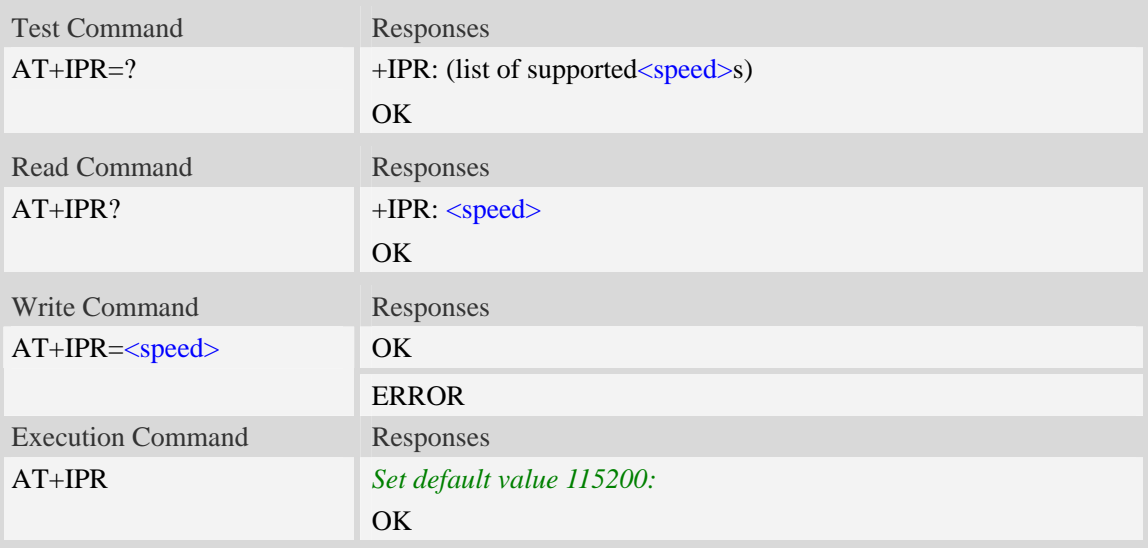

## **Defined values**

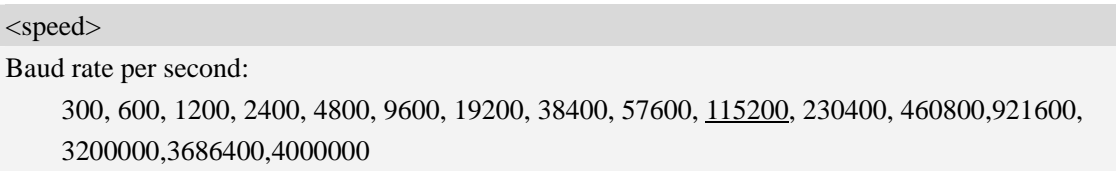

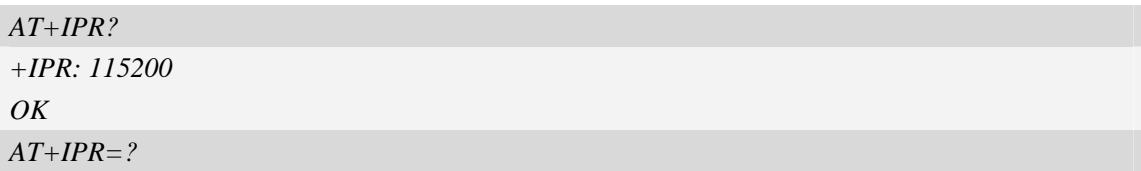

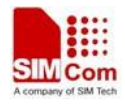

```
+IPR:(300,600,1200,2400,4800,9600,19200,38400,57600,115200,230400,460800,921600, 
3200000, 3686400, 4000000) 
OK
AT+IPR=115200 
OK
```
# **14.2 AT+IPREX Set local baud rate permanently**

#### **Description**

The command sets the baud rate of module's serial interface permanently, after reboot the baud rate is also valid.

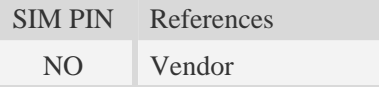

### **Syntax**

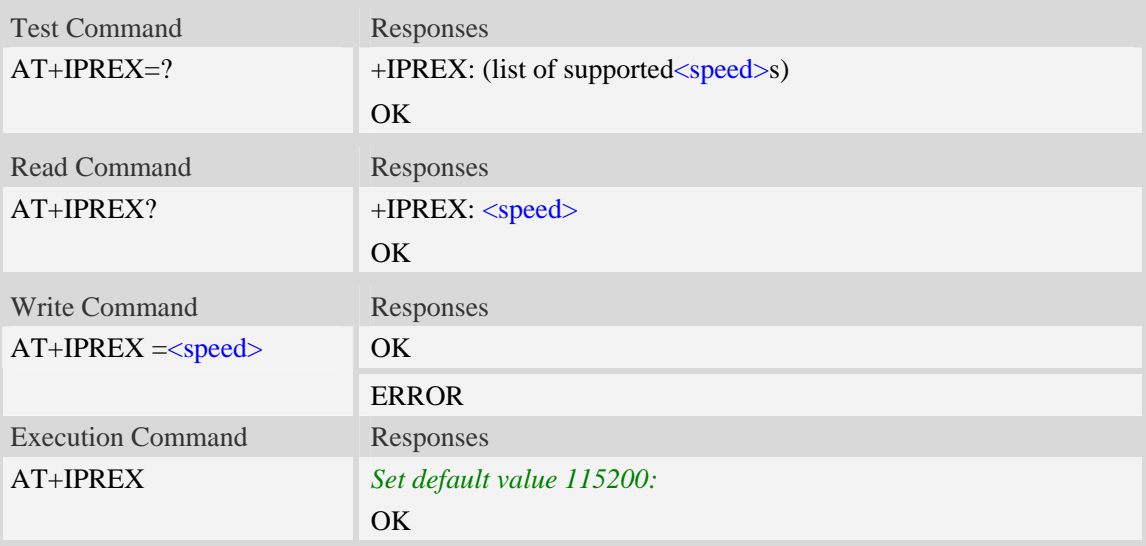

#### **Defined values**

<speed>

Baud rate per second: 300, 600, 1200, 2400, 4800, 9600, 19200, 38400, 57600, 115200, 230400, 460800,921600, 3200000,3686400,4000000

```
AT+IPREX?
+IPREX: 115200 
OK
```

```
AT+IPREX=?
```
*+IPREX: (300,600,1200,2400,4800,9600,19200,38400,57600,115200,230400,460800,921600 3200000, 3686400, 4000000) OK*

*AT+IPREX=115200 OK*

# **14.3 AT+ICF Set control character framing**

### **Description**

The command sets character framing which contain data bit, stop bit and parity bit.

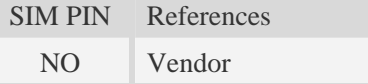

### **Syntax**

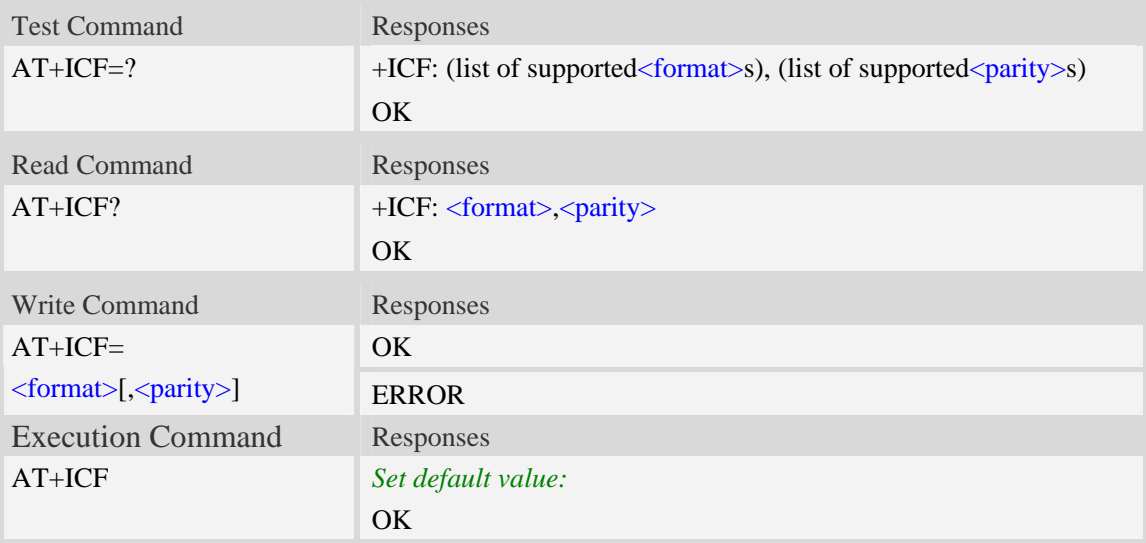

## **Defined values**

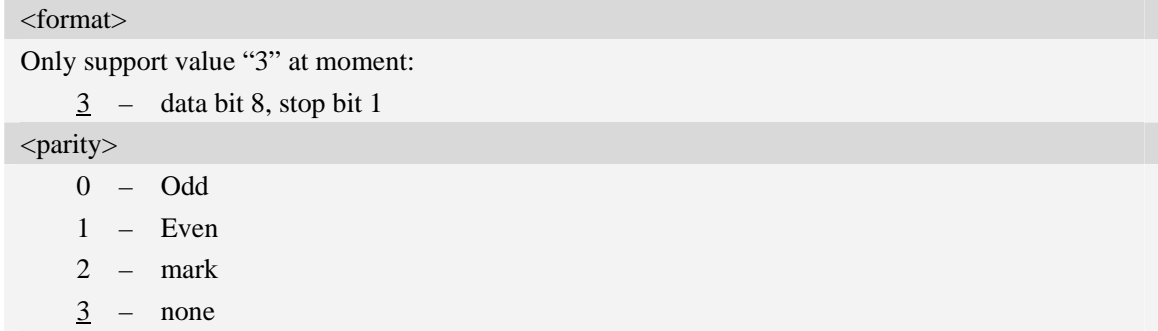

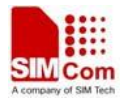

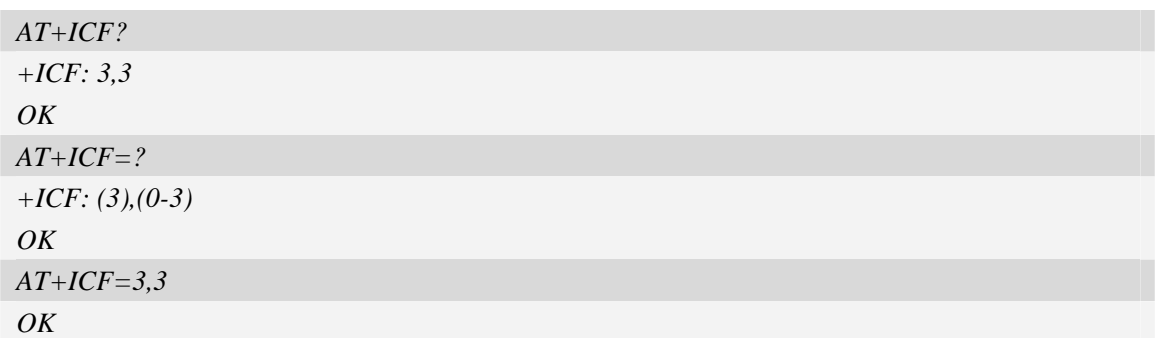

# **14.4 AT+IFC Set local data flow control**

## **Description**

The command sets the flow control of the module.

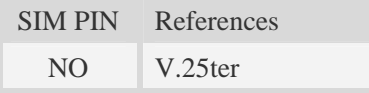

## **Syntax**

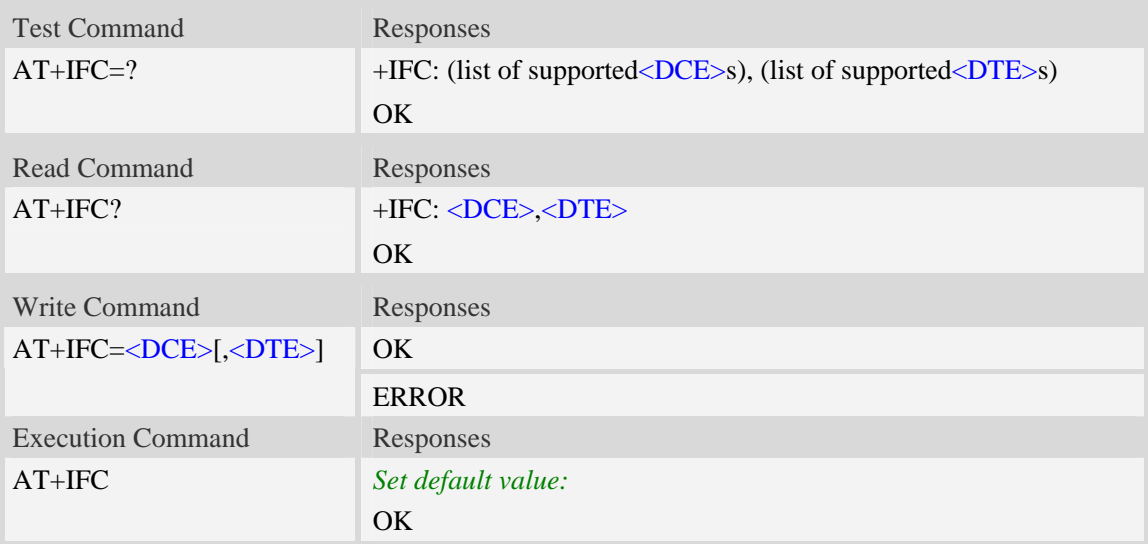

## **Defined values**

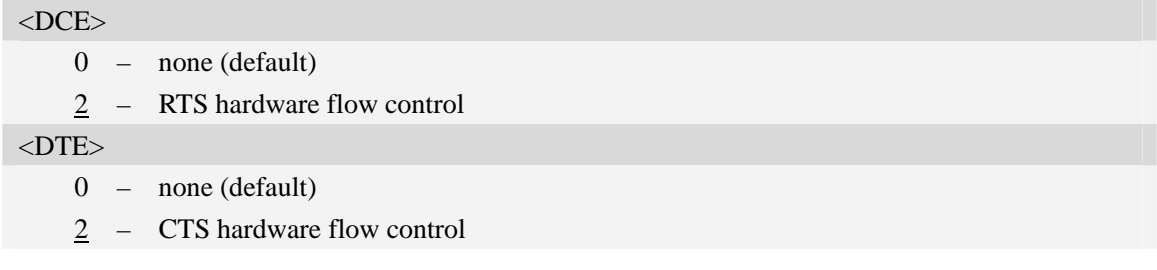

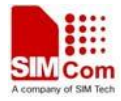

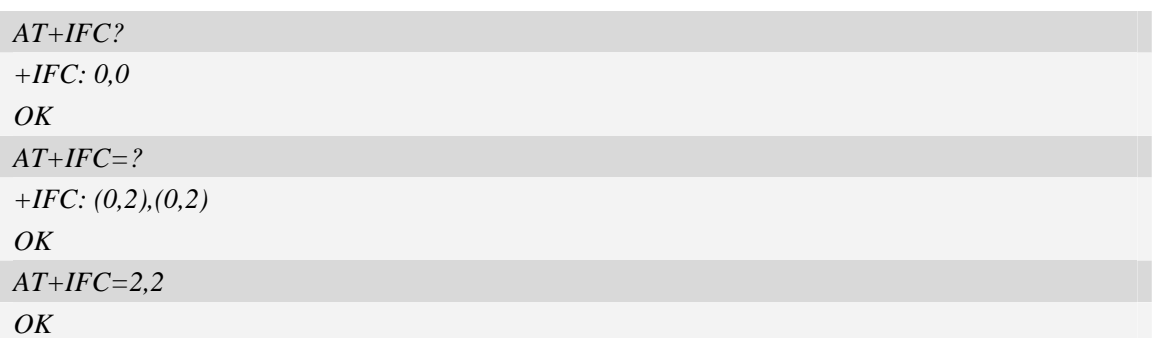

# **14.5 AT&C Set DCD function mode**

#### **Description**

The command determines how the state of circuit 109 (**DCD**) relates to the detection of received line signal from the distant end.

NOTE After executing AT+CSUART=1 and AT+CDCDMD=0,it takes effect.

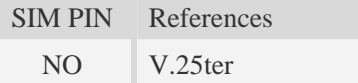

### **Syntax**

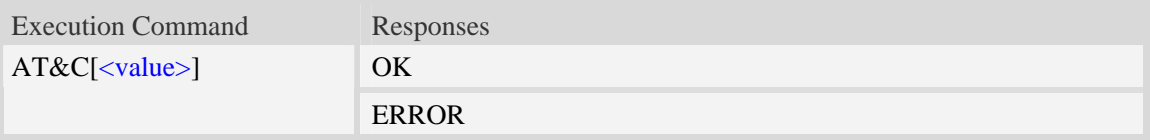

### **Defined values**

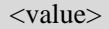

- 0 DCD line shall always be on.
- 1 DCD line shall be on only when data carrier signal is present.
- 2 Setting winks(briefly transitions off,then back on)the DCD line when data calls end.

### **Examples**

*AT&C1 OK* 

# **14.6 ATE Enable command echo**

#### **Description**

The command sets whether or not the TA echoes characters.

SIM PIN References

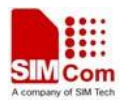

NO V.25ter

### **Syntax**

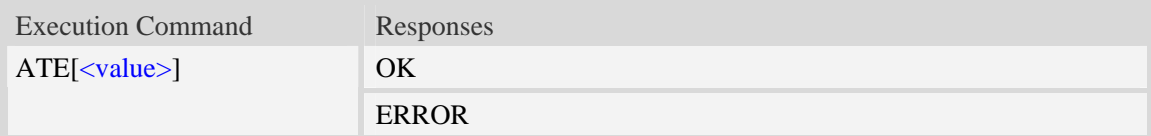

### **Defined values**

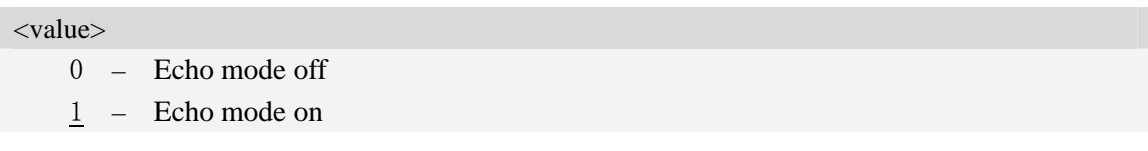

### **Examples**

*ATE1 OK* 

# **14.7 AT&V Display current configuration**

#### **Description**

The command returns some of the base configuration parameters settings.

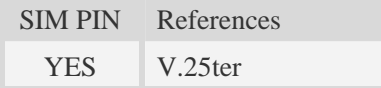

#### **Syntax**

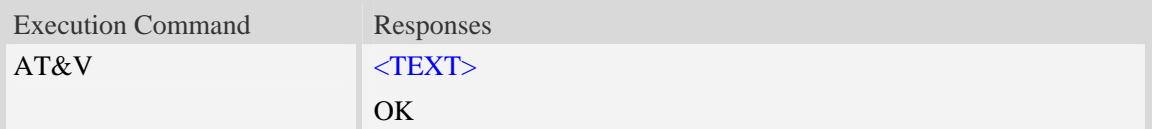

#### **Defined values**

#### $\langle \text{TEXT} \rangle$

All relative configuration information.

## **Examples**

#### *AT&V*

*&C: 0; &D: 2; &F: 0; E: 1; L: 0; M: 0; Q: 0; V: 1; X: 0; Z: 0; S0: 0; S3: 13; S4: 10; S5: 8; S6: 2; S7: 50; S8: 2; S9: 6; S10: 14; S11: 95;* 

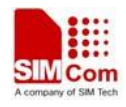

*+FCLASS: 0; +ICF: 3,3; +IFC: 2,2; +IPR: 115200; +DR: 0; +DS: 0,0,2048,6; +WS46: 12; +CBST: 0,0,1;*  ……*OK* 

# **14.8 AT&D Set DTR function mode**

### **Description**

The command determines how the **TA** responds when circuit 108/2 (**DTR**) is changed from the **ON** to the **OFF** condition during data mode.

NOTE After executing AT+CSUART=1,it takes effect.

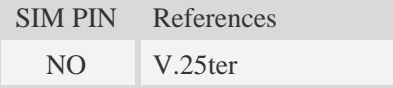

### **Syntax**

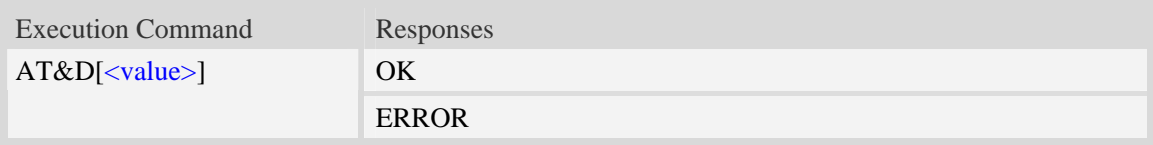

## **Defined values**

<value>

- 0 **TA** ignores status on **DTR**.
- 1 **ON->OFF** on **DTR**: Change to Command mode with remaining the connected call
- 2 **ON->OFF** on **DTR**: Disconnect call, change to Command mode.During state **DTR** = **OFF** is auto-answer off.

## **Examples**

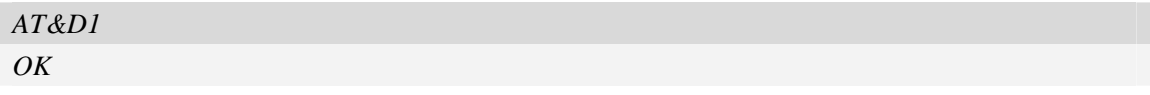

# **14.9 AT&S Set DSR function mode**

#### **Description**

The command determines how the state of DSR pin works.

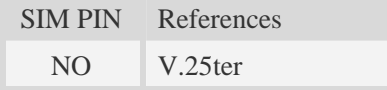

#### **Syntax**

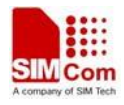

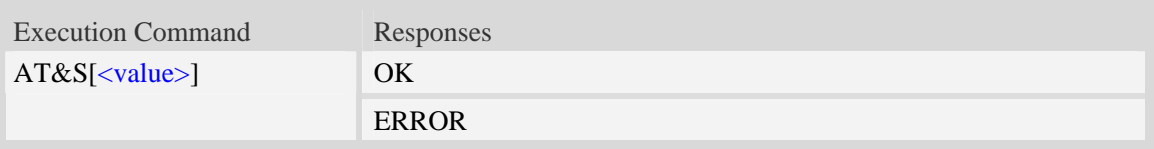

### **Defined values**

<value>

0 DSR line shall always be on.

1 DSR line shall be on only when DTE and DCE are connected.

#### **Examples**

*AT&S0 OK* 

## **14.10 ATV Set result code format mode**

#### **Description**

This parameter setting determines the contents of the header and trailer transmitted with result codes and information responses.

**NOTE:** In case of using the command without parameter  $\langle$ value $\rangle$  will be set to 0.

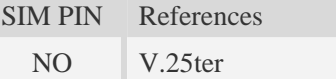

### **Syntax**

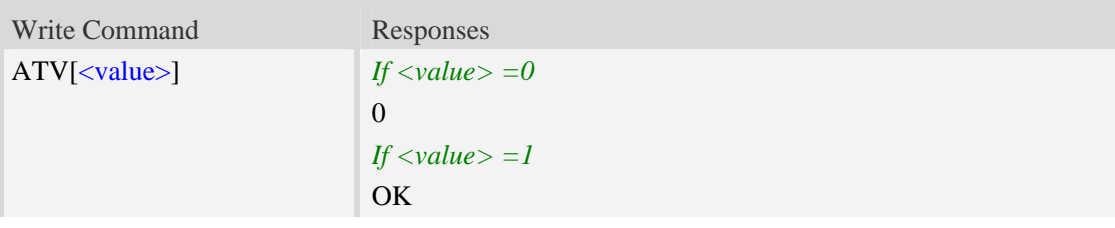

### **Defined values**

<value> 0 Information response: <text><CR><LF> Short result code format: <numeric code><CR> 1 Information response: <CR><LF><text><CR><LF>

Long result code format: <CR><LF><verbose code><CR><LF>

#### **Examples**

*ATV1* 

*OK* 

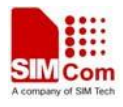

# **15 Commands for Packet Domain**

# **15.1 AT+CGDCONT Define PDP context**

### **Description**

The set command specifies PDP context parameter values for a PDP context identified by the (local) context identification parameter  $\langle c \cdot i \, d \rangle$ . The number of PDP contexts that may be in a defined state at the same time is given by the range returned by the test command. A special form of the write command  $(AT+CGDCONT=cids)$  causes the values for context  $\langle cid \rangle$  to become undefined.

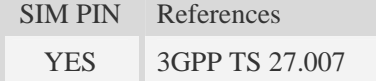

### **Syntax**

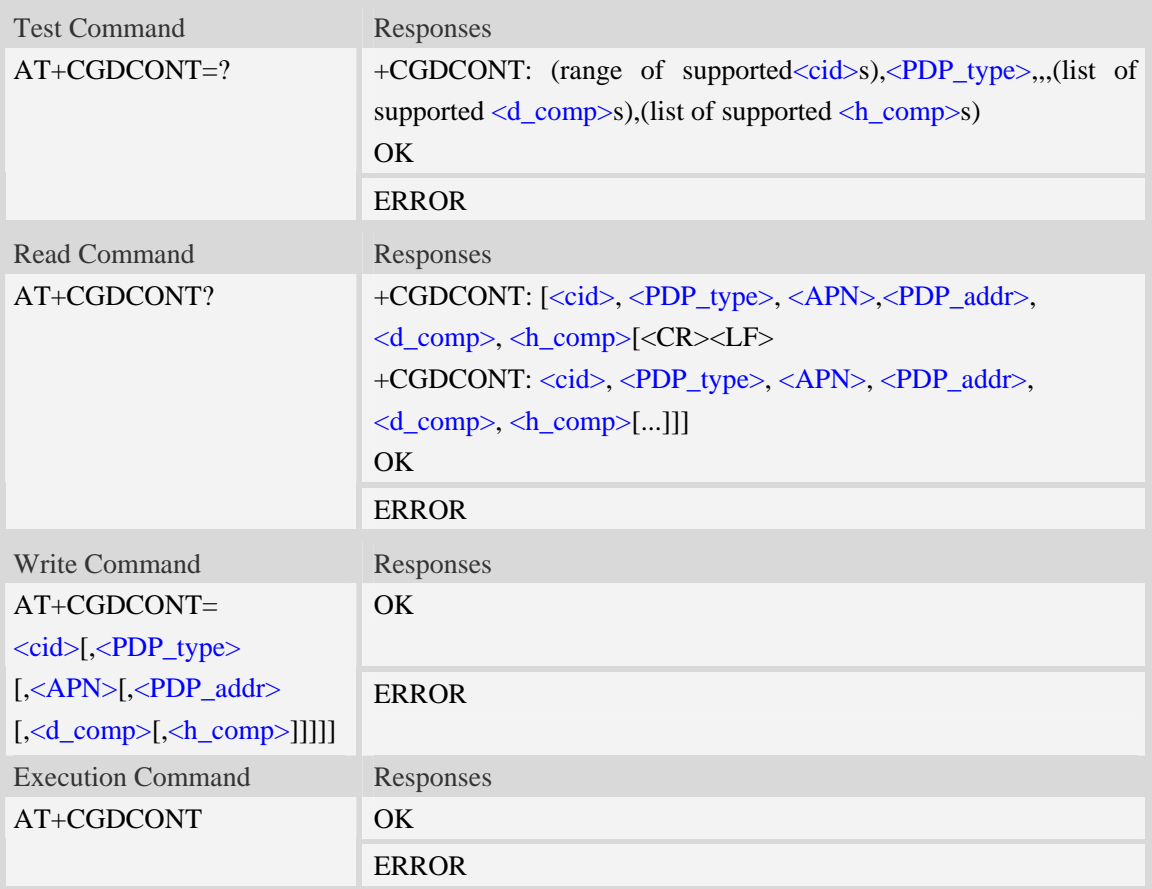

#### **Defined values**

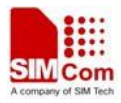

<cid>

(PDP Context Identifier) a numeric parameter which specifies a particular PDP context definition. The parameter is local to the TE-MT interface and is used in other PDP context-related commands. The range of permitted values (minimum value  $= 1$ ) is returned by the test form of the command.

1…16

<PDP\_type>

(Packet Data Protocol type) a string parameter which specifies the type of packet data protocol.

IP Internet Protocol

PPP Point to Point Protocol

IPV6 Internet Protocol Version 6

 $\langle APN \rangle$ 

(Access Point Name) a string parameter which is a logical name that is used to select the GGSN or the external packet data network.

<PDP\_addr>

A string parameter that identifies the MT in the address space applicable to the PDP.

Read command will continue to return the null string even if an address has been allocated during the PDP startup procedure. The allocated address may be read using command AT+CGPADDR.

<d\_comp>

A numeric parameter that controls PDP data compression, this value may depend on platform:

- 0 off (default if value is omitted)
- $1 \text{on}$
- 2 V.42bis

#### <h\_comp>

A numeric parameter that controls PDP header compression, this value may depend on platform:

- $\overline{0}$  off (default if value is omitted)
- $1 \text{on}$
- 2 RFC1144
- 3 RFC2507
- 4 RFC3095

```
AT+CGDCONT?
```

```
+CGDCONT: 1,"IP","","0.0.0.0",0,0 
\overline{OK}AT+CGDCONT=? 
+CGDCONT: (1-16),"IP",,,(0-2),(0-4) 
+CGDCONT: (1-16),"PPP",,,(0-2),(0-4) 
+CGDCONT: (1-16),"IPV6",,,(0-2),(0-4) 
OK
```
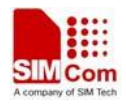

# **15.2 AT+CGDSCONT Define Secondary PDP Context**

## **Description**

The set command specifies PDP context parameter values for a Secondary PDP context identified by the (local) context identification parameter, <cid>. The number of PDP contexts that may be in a defined state at the same time is given by the range returned by the test command. A special form of the set command, AT+CGDSCONT=<cid> causes the values for context number <cid> to become undefined.

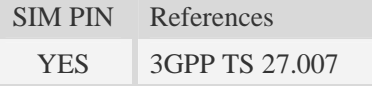

#### **Syntax**

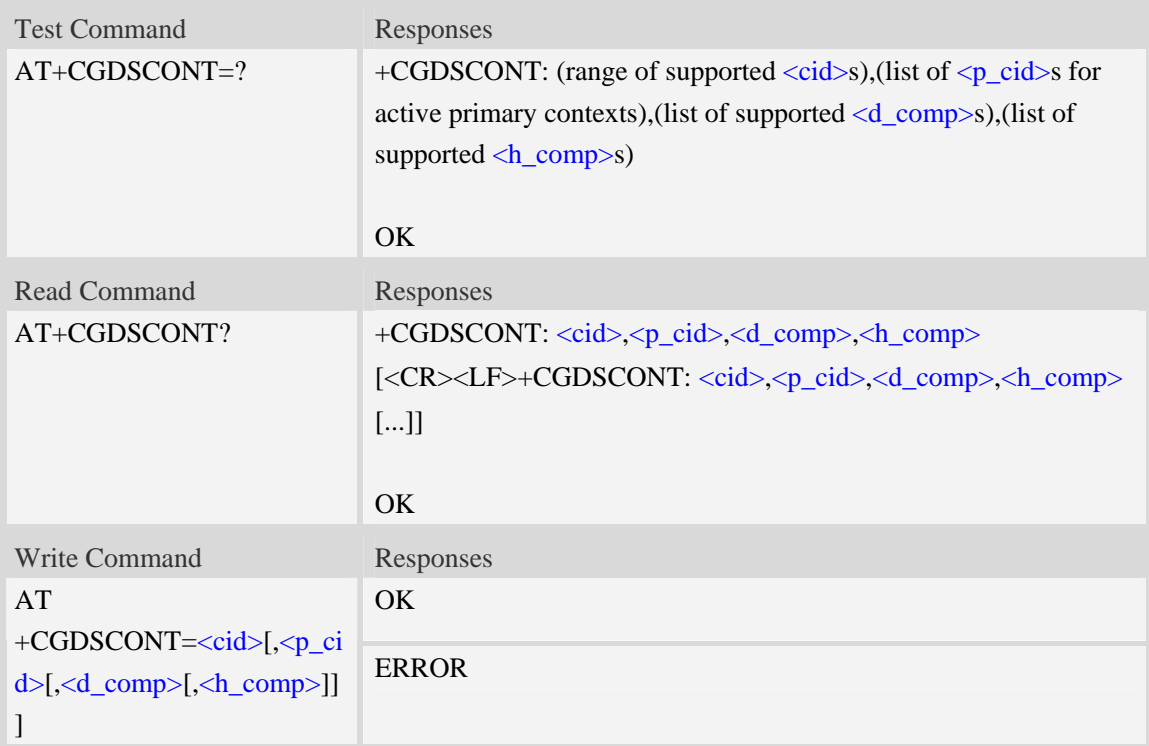

## **Defined values**

 $<$ cid $>$ 

a numeric parameter which specifies a particular PDP context definition. The parameter is local to the TE-MT interface and is used in other PDP context-related commands. The range of permitted values (minimum value  $= 1$ ) is returned by the test form of the command.

NOTE: The <cid>s for network-initiated PDP contexts will have values outside the ranges indicated for the  $\langle$ cid $\rangle$  in the test form of the commands +CGDCONT and +CGDSCONT. <p\_cid>

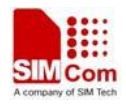

a numeric parameter which specifies a particular PDP context definition which has been specified by use of the +CGDCONT command. The parameter is local to the TE-MT interface. The list of permitted values is returned by the test form of the command.

<d\_comp>

a numeric parameter that controls PDP data compression (applicable for SNDCPonly) (refer 3GPP TS 44.065 [61])

- 0 off
- 1 on (manufacturer preferred compression)
- 2 V.42bis
- 3 V.44

Other values are reserved.

#### <h\_comp>

a numeric parameter that controls PDP header compression (refer 3GPP TS 44.065 [61] and 3GPP TS 25.323 [62])

0 off

- 1 on (manufacturer preferred compression)
- 2 RFC1144 (applicable for SNDCP only)
- 3 RFC2507
- 4 RFC3095 (applicable for PDCP only)

Other values are reserved.

#### **Examples**

*AT+CGDSCONT?* 

*+CGDSCONT: 2,1,0,0* 

*OK* 

```
AT+CGDSCONT=2,1
```
*OK*

*AT+CGDSCONT=?* 

*+CGDSCONT: (1-16),(1),"IP",,,(0-2),(0-4) +CGDSCONT: (1-16),(1),"PPP",,,(0-2),(0-4) +CGDSCONT: (1-16),(1),"IPV6",,,(0-2),(0-4)* 

*OK* 

# **15.3 AT+CGTFT Define Secondary PDP Context**

#### **Description**

This command allows the TE to specify a Packet Filter - PF for a Traffic Flow Template - TFT that is used in the GGSN in UMTS/GPRS and Packet GW in EPS for routing of packets onto different QoS flows towards the TE. The concept is further described in the 3GPP TS 23.060 [47]. A TFT consists of from one and up to 16 Packet Filters, each identified by a unique <packet filter identifier>. A Packet Filter also has an <evaluation precedence index> that is unique within all TFTs associated with all PDP contexts that are associated with the same PDP address.

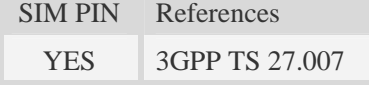

## **Syntax**

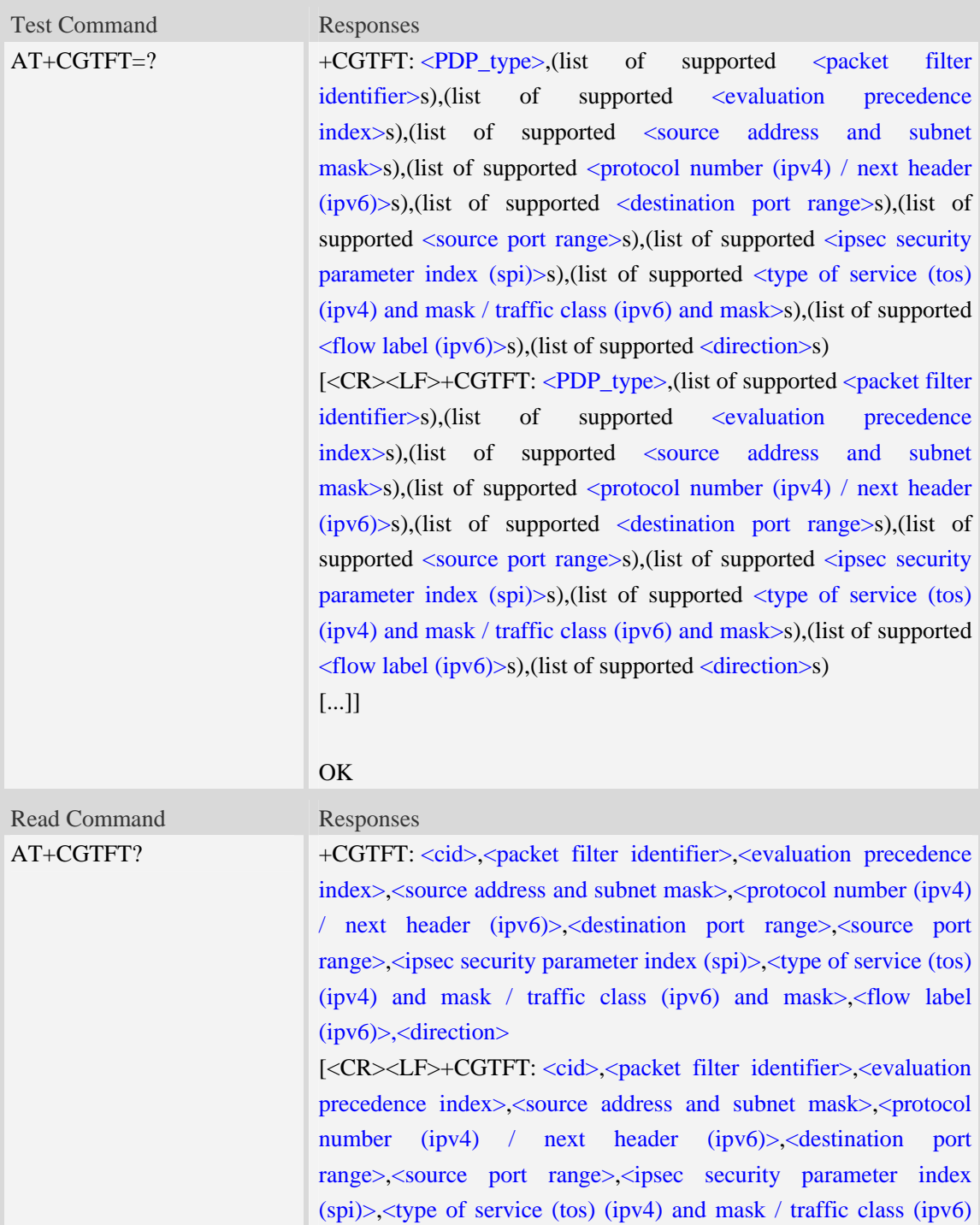

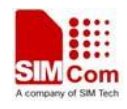

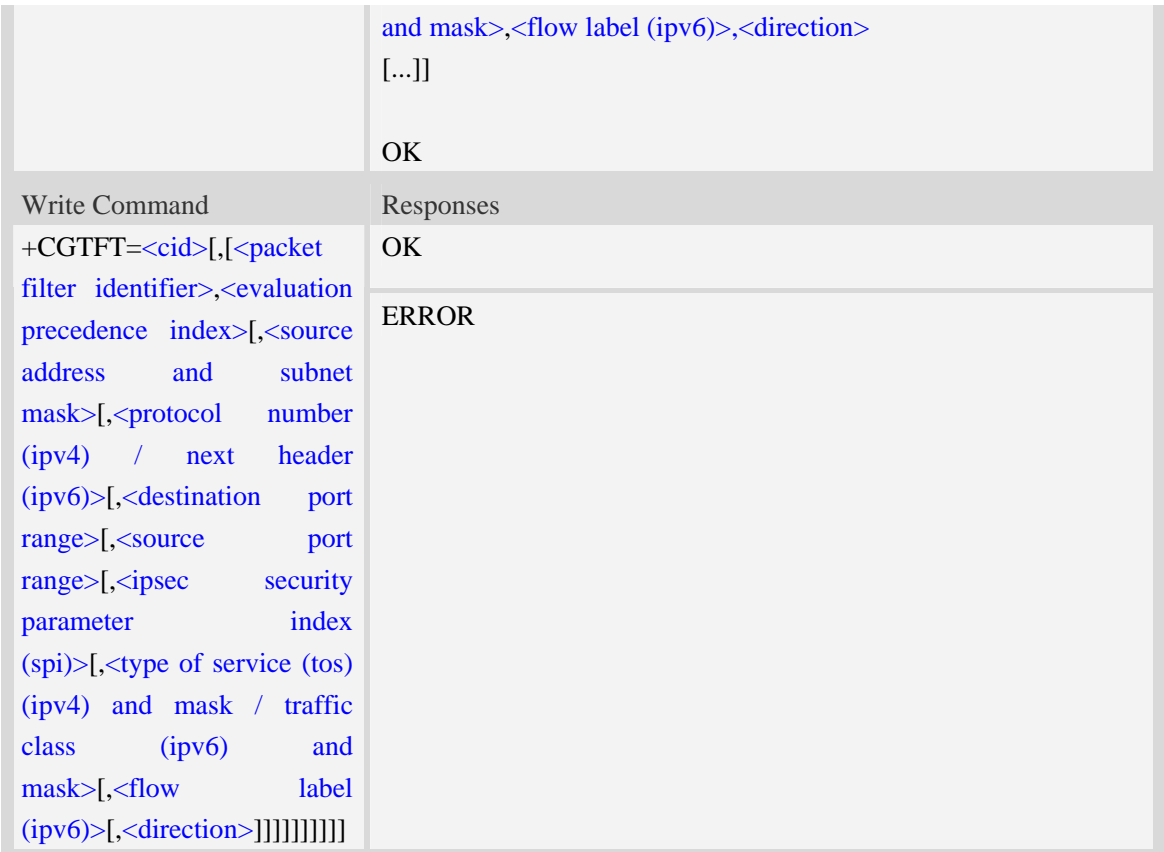

## **Defined values**

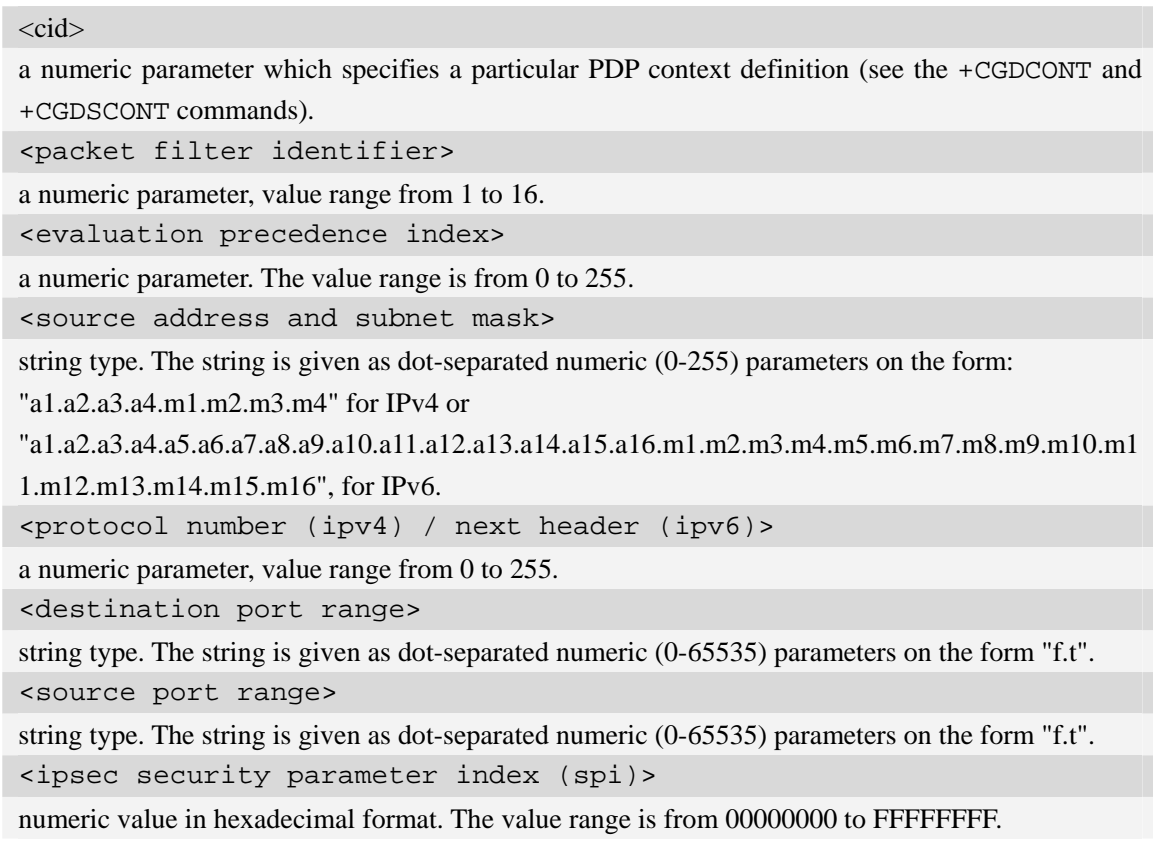

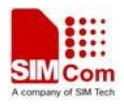

<type of service (tos) (ipv4) and mask / traffic class (ipv6) and mask> string type. The string is given as dot-separated numeric (0-255) parameters on the form "t.m".

<flow label (ipv6)>

numeric value in hexadecimal format. The value range is from 00000 to FFFFF. Valid for IPv6 only. <direction>

a numeric parameter which specifies the transmission direction in which the packet filter shall be applied.

- 0 Pre-Release 7 TFT filter (see 3GPP TS 24.008 [8], table 10.5.162)
- 1 Uplink
- 2 Downlink
- 3 Birectional (Up & Downlink)

#### **Examples**

*AT+CGTFT?* 

*+CGTFT: 2,1,0,"74.125.71.99.255.255.255.255",0,0.0,0.0,0,0.0,0* 

*OK* 

*AT+CGTFT=2,1,0,"74.125.71.99.255.255.255.255"* 

*OK*

*AT+CGTFT=?* 

```
+CGTFT: "IP",(1-2),(0-255),,(0-255),(0-65535.0-65535),(0-65535.0-65535),(0-FFFFF 
FFF),(0-255.0-255),(0-FFFFF) 
+CGTFT: "PPP",(1-2),(0-255),,(0-255),(0-65535.0-65535),(0-65535.0-65535),(0-FFFF 
FFFF),(0-255.0-255),(0-FFFFF) 
+CGTFT: "IPV6",(1-2),(0-255),,(0-255),(0-65535.0-65535),(0-65535.0-65535),(0-FFF 
FFFFF),(0-255.0-255),(0-FFFFF)
```
*OK* 

# **15.4 AT+CGQREQ Quality of service profile (requested)**

#### **Description**

The command allows the TE to specify a Quality of Service Profile that is used when the MT sends an Activate PDP Context Request message to the network.. A special form of the set command (AT+CGQREQ=<cid>) causes the requested profile for context number <cid> to become undefined.

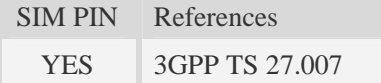

#### **Syntax**

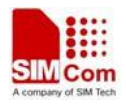

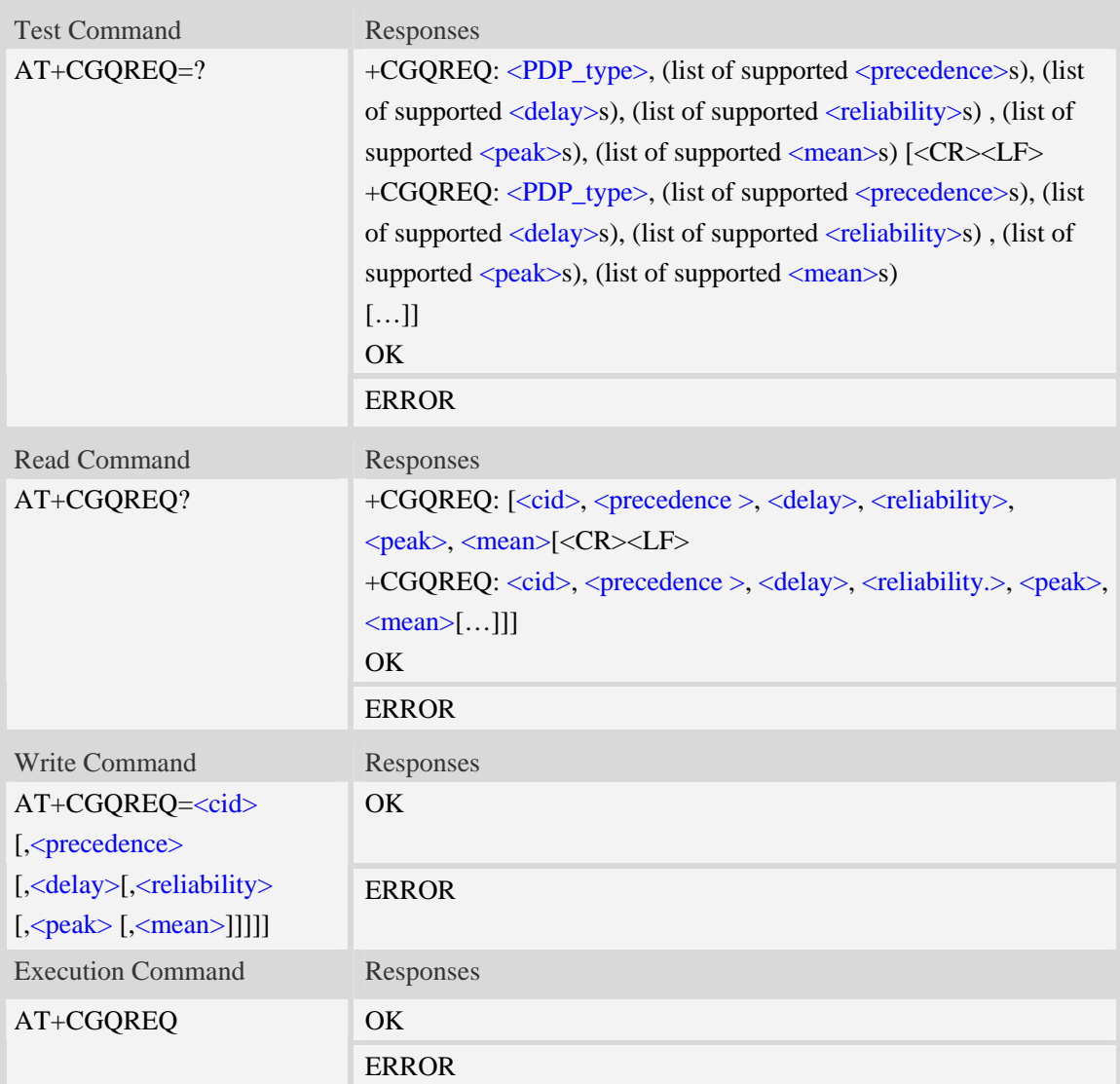

## **Defined values**

A numeric parameter which specifies a particular PDP context definition (see AT+CGDCONT command).

1…16

<PDP\_type>

(Packet Data Protocol type) a string parameter which specifies the type of packet data protocol.

IP Internet Protocol

PPP Point to Point Protocol

IPV6 Internet Protocol Version 6

### <precedence>

A numeric parameter which specifies the precedence class:

- $\frac{0}{2}$  network subscribed value
- 1 high priority

 $<$ cid $>$ 

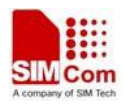

- 2 normal priority
- 3 low priority

#### <delay>

A numeric parameter which specifies the delay class:

- 0 network subscribed value
- 1 delay class 1
- 2 delay class 2
- 3 delay class 3
- 4 delay class 4

#### <reliability>

A numeric parameter which specifies the reliability class:

- 0 network subscribed value
- 1 Non real-time traffic,error-sensitive application that cannot cope with data loss
- 2 Non real-time traffic,error-sensitive application that can cope with infrequent data loss
- 3 Non real-time traffic,error-sensitive application that can cope with data loss, GMM/- SM,and SMS
- 4 Real-time traffic,error-sensitive application that can cope with data loss
- 5 Real-time traffic error non-sensitive application that can cope with data loss

#### <peak>

A numeric parameter which specifies the peak throughput class:

- 0 network subscribed value
- $1 -$  Up to 1000 (8 kbit/s)
- 2 Up to 2000 (16 kbit/s)
- 3 Up to 4000 (32 kbit/s)
- 4 Up to 8000 (64 kbit/s)
- 5 Up to 16000 (128 kbit/s)
- 6 Up to 32000 (256 kbit/s)
- 7 Up to 64000 (512 kbit/s)
- 8 Up to 128000 (1024 kbit/s)
- 9 Up to 256000 (2048 kbit/s)

#### <mean>

A numeric parameter which specifies the mean throughput class:

- 0 network subscribed value
- $1 100$  (~0.22 bit/s)
- 2 200 ( $\sim$ 0.44 bit/s)
- $3 500$  (~1.11 bit/s)
- 4  $1000 (-2.2 \text{ bit/s})$
- $5 2000$  (~4.4 bit/s)
- 6 5000 (~11.1 bit/s)
- 7 10000 ( $\sim$ 22 bit/s)
- 8 20000 (~44 bit/s)
- 9  $50000$  (~111 bit/s)
- $10 100000$  (~0.22 kbit/s)

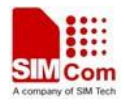

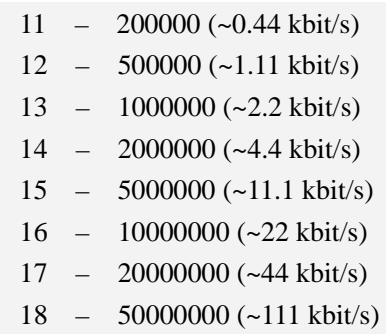

31 – optimization

#### **Examples**

```
AT+CGQREQ? 
+CGQREQ: 
OK 
AT+CGQREQ=? 
+CGQREQ: "IP",(0-3),(0-4),(0-5),(0-9),(0-18,31) 
+CGQREQ: "PPP",(0-3),(0-4),(0-5),(0-9),(0-18,31) 
+CGQREQ: "IPV6",(0-3),(0-4),(0-5),(0-9),(0-18,31) 
OK
```
# **15.5 AT+CGEQREQ 3G quality of service profile (requested)**

#### **Description**

The test command returns values supported as a compound value.

The read command returns the current settings for each defined context for which a QOS was explicitly specified.

The write command allows the TE to specify a Quality of Service Profile for the context identified by the context identification parameter <cid> which is used when the MT sends an Activate PDP Context Request message to the network.

A special form of the write command, AT+CGEQREQ=<cid> causes the requested profile for context number  $\langle c \cdot \rangle$  to become undefined.

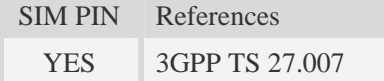

#### **Syntax**

Test Command Responses

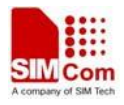

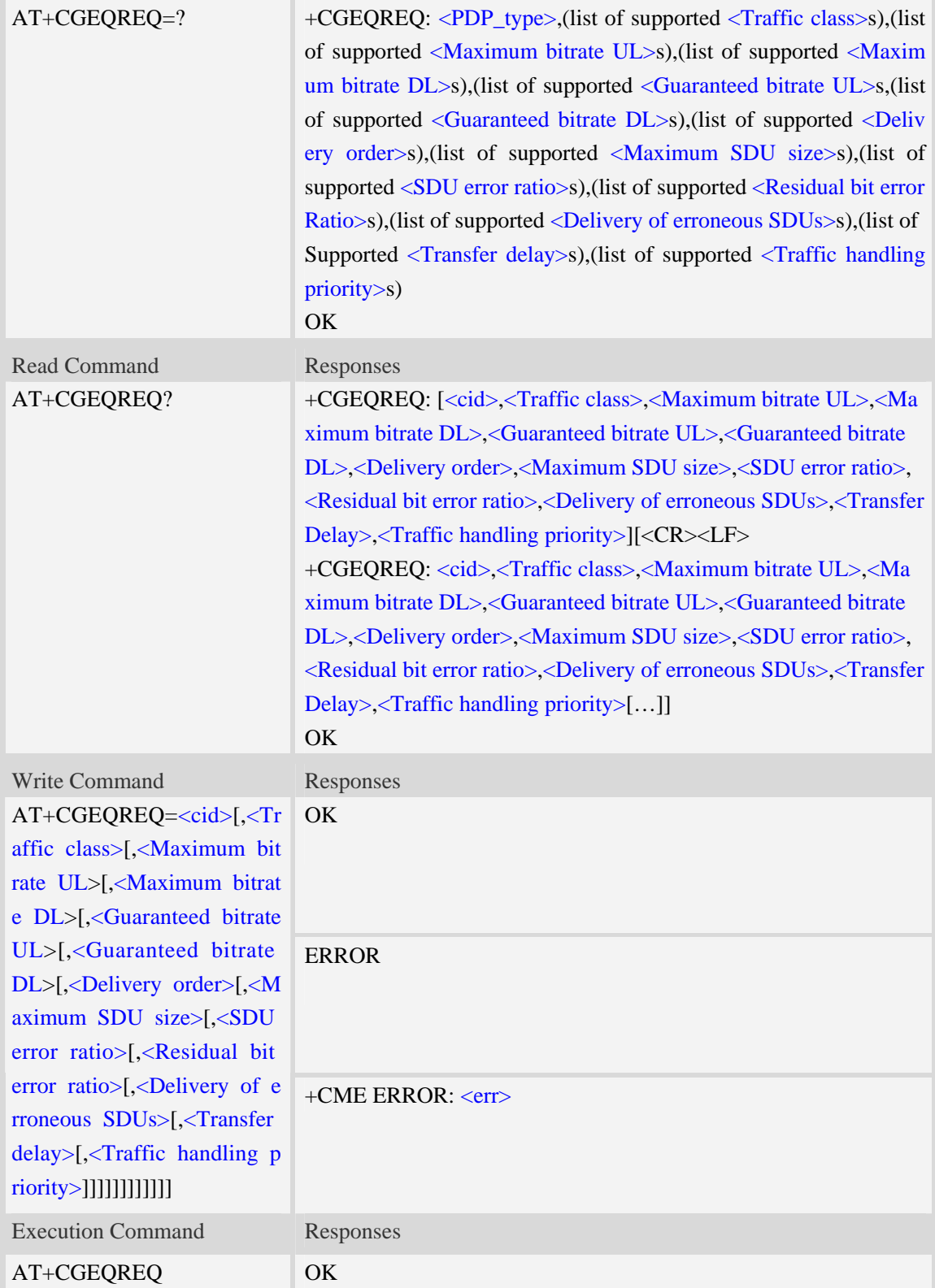

#### **Defined values**

### $\langle$ cid $\rangle$

Parameter specifies a particular PDP context definition.The parameter is also used in other PDP

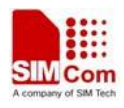

context-related commands.

1…16

<Traffic class>

- 0 conversational
- 1 streaming
- 2 interactive
- 3 background
- 4 subscribed value

```
<Maximum bitrate UL>
```
This parameter indicates the maximum number of kbits/s delivered to UMTS(up-link traffic)at a SAP.As an example a bitrate of 32kbit/s would be specified as 32(e.g. AT+CGEQREQ=…,32,…).

0 subscribed value

1kbps…63kbps – value needs to be divisible by 1 without remainder

64 kbps …568kbps –value needs to be divisible by 8kbps with remainder 64 kbps

576 kbps …8640kbps –value needs to be divisible by 64kbps with remainder 576 kbps <Maximum bitrate DL>

This parameter indicates the maximum number of kbits/s delivered to UMTS(down-link traffic)at a SAP.As an example a bitrate of 32kbit/s would be specified as 32(e.g. AT+CGEQREQ=…,32,…).

0 subscribed value

1kbps…63kbps – value needs to be divisible by 1 without remainder

64 kbps …568kbps –value needs to be divisible by 8kbps with remainder 64 kbps

576 kbps …8640kbps –value needs to be divisible by 64kbps with remainder 576 kbps

<Guaranteed bitrate UL>

This parameter indicates the guaranteed number of kbit/s delivered to UMTS(up-link traffic)at a SAP(provided that there is data to deliver).As an example a bitrate of 32kbit/s would be specified as 32(e.g.AT+CGEQREQ=…,32,…).

0 subscribed value

1kbps…63kbps – value needs to be divisible by 1 without remainder

64 kbps …568kbps –value needs to be divisible by 8kbps with remainder 64 kbps

576 kbps …8640kbps –value needs to be divisible by 64kbps with remainder 576 kbps

<Guaranteed bitrate DL>

This parameter indicates the guaranteed number of kbit/s delivered to UMTS(down-link traffic)at a SAP(provided that there is data to deliver).As an example a bitrate of 32kbit/s would be specified as 32(e.g.AT+CGEQREQ=…,32,…).

0 subscribed value

1kbps…63kbps – value needs to be divisible by 1 without remainder

64 kbps …568kbps –value needs to be divisible by 8kbps with remainder 64 kbps

576 kbps …8640kbps –value needs to be divisible by 64kbps with remainder 576 kbps

<Delivery order>

This parameter indicates whether the UMTS bearer shall provide in-sequence SDU delivery or not.

0 – no

 $1 - yes$ 

2 – subscribed value

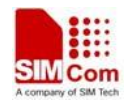

<Maximum SDU size>

This parameter indicates the maximum allowed SDU size in octets.

0 – subscribed value

10…1520 (value needs to be divisible by 10 without remainder)

<SDU error ratio>

This parameter indicates the target value for the fraction of SDUs lost or detected as erroneous.SDU error ratio is defined only for conforming traffic. As an example a target SDU error ratio of  $5*10<sup>-3</sup>$ would be specified as "5E3"(e.g.AT+CGEQREQ=..,"5E3",…).

"0E0" – subscribed value "1E2" "7E3" "1E3" "1E4" "1E5" "1E6" "1E1"

<Residual bit error ratio>

This parameter indicates the target value for the undetected bit error ratio in the delivered SDUs. If no error detection is requested,Residual bit error ratio indicates the bit error ratio in the delivered SDUs. As an example a target residual bit error ratio of  $5*10^{-3}$  would be specified as "5E3"(e.g. AT+CGEQREQ=…,"5E3",..).

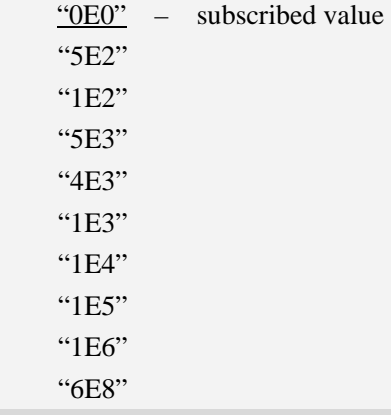

<Delivery of erroneous SDUs>

This parameter indicates whether SDUs detected as erroneous shall be delivered or not.

 $0 - no$ 

- $1 \text{yes}$
- 2 no detect
- 3 subscribed value

<Transfer delay>

This parameter indicates the targeted time between request to transfer an SDU at one SAP to its delivery at the other SAP,in milliseconds.

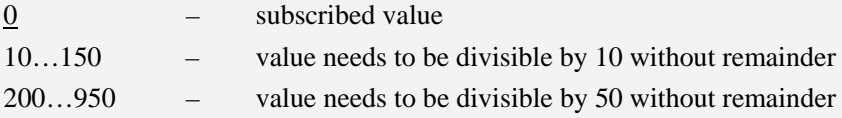

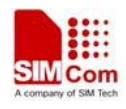

1000…4000 – value needs to be divisible by 100 without remainder

<Traffic handling priority>

This parameter specifies the relative importance for handling of all SDUs belonging to the UMTS Bearer compared to the SDUs of the other bearers.

- 0 subscribed value
- 1 –
- $2 -$
- $3 -$

#### <PDP\_type>

(Packet Data Protocol type) a string parameter which specifies the type of packet data protocol.

IP Internet Protocol

PPP Point to Point Protocol

IPV6 Internet Protocol Version 6

#### **Examples**

*AT+CGEQREQ? +CGEQREQ: OK AT+CGEQREQ=? +CGEQREQ: "IP",(0-4),(0-384),(0-7168),(0-384),(0-7168),(0-2),(0-1520),("0E0","1E 1","1E2","7E3","1E3","1E4","1E5","1E6"),("0E0","5E2","1E2","5E3","4E3","1E3","1E 4","1E5","1E6","6E8"),(0-3),(0,100-4000),(0-3) +CGEQREQ: "PPP",(0-4),(0-384),(0-7168),(0-384),(0-7168),(0-2),(0-1520),("0E0","1 E1","1E2","7E3","1E3","1E4","1E5","1E6"),("0E0","5E2","1E2","5E3","4E3","1E3","1 E4","1E5","1E6","6E8"),(0-3),(0,100-4000),(0-3) +CGEQREQ: "IPV6",(0-4),(0-384),(0-7168),(0-384),(0-7168),(0-2),(0-1520),("0E0"," 1E1","1E2","7E3","1E3","1E4","1E5","1E6"),("0E0","5E2","1E2","5E3","4E3","1E3"," 1E4","1E5","1E6","6E8"),(0-3),(0,100-4000),(0-3) OK*

# **15.6 AT+CGQMIN Quality of service profile (minimum acceptable)**

#### **Description**

The command allows the TE to specify a minimum acceptable profile which is checked by the MT against the negotiated profile returned in the Activate PDP Context Accept message.A special form of the set command,AT+CGQMIN=<cid> causes the minimum acceptable profile for context number <cid> to become undefined.

```
SIM PIN References 
 YES 3GPP TS 27.007
```
### **Syntax**

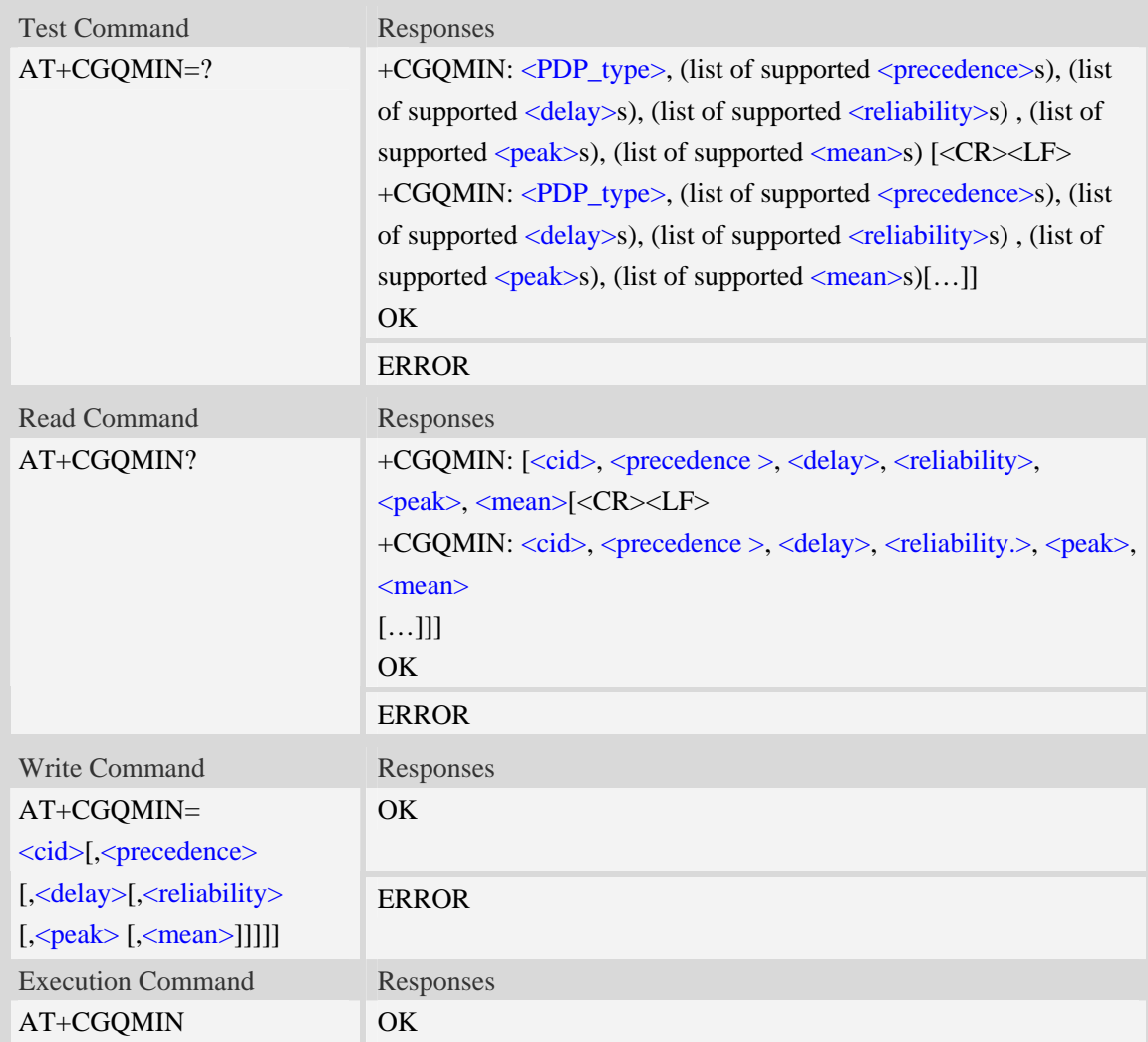

### **Defined values**

#### $<$ cid $>$

A numeric parameter which specifies a particular PDP context definition (see AT+CGDCONT command).

```
1...16
```
<PDP\_type>

(Packet Data Protocol type) a string parameter which specifies the type of packet data protocol.

- IP Internet Protocol
- PPP Point to Point Protocol
- IPV6 Internet Protocol Version 6

#### <precedence>

A numeric parameter which specifies the precedence class:

- $\overline{0}$  network subscribed value
- 1 high priority
- 2 normal priority
- 3 low priority

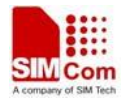

#### <delay>

A numeric parameter which specifies the delay class:

- 0 network subscribed value
- 1 delay class 1
- 2 delay class 2
- 3 delay class 3
- 4 delay class 4

#### <reliability>

A numeric parameter which specifies the reliability class:

- 0 network subscribed value
- 1 Non real-time traffic,error-sensitive application that cannot cope with data loss
- 2 Non real-time traffic,error-sensitive application that can cope with infrequent data loss
- 3 Non real-time traffic,error-sensitive application that can cope with data loss, GMM/- SM,and SMS
- 4 Real-time traffic,error-sensitive application that can cope with data loss
- 5 Real-time traffic error non-sensitive application that can cope with data loss

#### $<$ peak $>$

A numeric parameter which specifies the peak throughput class:

- 0 network subscribed value
- $1 -$  Up to 1000 (8 kbit/s)
- 2 Up to 2000 (16 kbit/s)
- 3 Up to 4000 (32 kbit/s)
- 4 Up to 8000 (64 kbit/s)
- 5 Up to 16000 (128 kbit/s)
- 6 Up to 32000 (256 kbit/s)
- 7 Up to 64000 (512 kbit/s)
- 8 Up to 128000 (1024 kbit/s)
- 9 Up to 256000 (2048 kbit/s)

#### <mean>

A numeric parameter which specifies the mean throughput class:

- 0 network subscribed value
- $1 100$  (~0.22 bit/s)
- 2 200 ( $\sim$ 0.44 bit/s)
- $3 500$  (~1.11 bit/s)
- $4 1000$  (~2.2 bit/s)
- $5 2000$  (~4.4 bit/s)
- 6 5000 (~11.1 bit/s)
- 7 10000 ( $\sim$ 22 bit/s)
- 8 20000 ( $\sim$ 44 bit/s)
- 9  $50000$  (~111 bit/s)
- $10 100000$  (~0.22 kbit/s)
- $11 200000$  (~0.44 kbit/s)
- $12 500000$  (~1.11 kbit/s)

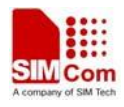

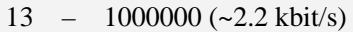

- $14 2000000 (-4.4 \text{ kbit/s})$
- 15 5000000 (~11.1 kbit/s)
- $16 10000000 (-22 \text{ kbit/s})$
- 17 20000000 (~44 kbit/s)
- 18 50000000 (~111 kbit/s)
- 31 optimization

#### **Examples**

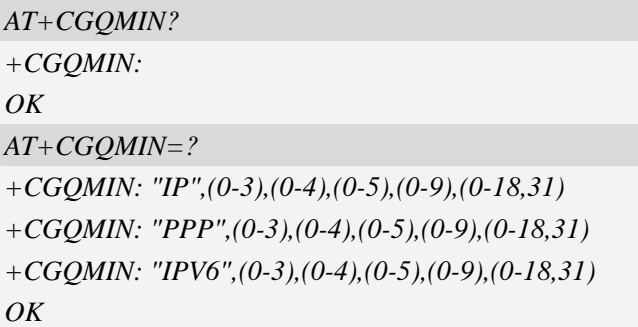

# **15.7 AT+CGEQMIN 3G quality of service profile (minimum**

## **acceptable)**

#### **Description**

The test command returns values supported as a compound value.

The read command returns the current settings for each defined context for which a QOS was explicitly specified.

The write command allow the TE to specify a Quallity of Service Profile for the context identified by the context identification parameter  $\langle c \cdot \text{id} \rangle$  which is checked by the MT against the negotiated profile returned in the Activate/Modify PDP Context Accept message.

A special form of the write command, AT+CGEQMIN=<cid> causes the requested for context number  $\langle c \cdot \text{id} \rangle$  to become undefined.

SIM PIN References YES 3GPP TS 27.007

#### **Syntax**

Test Command Responses
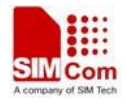

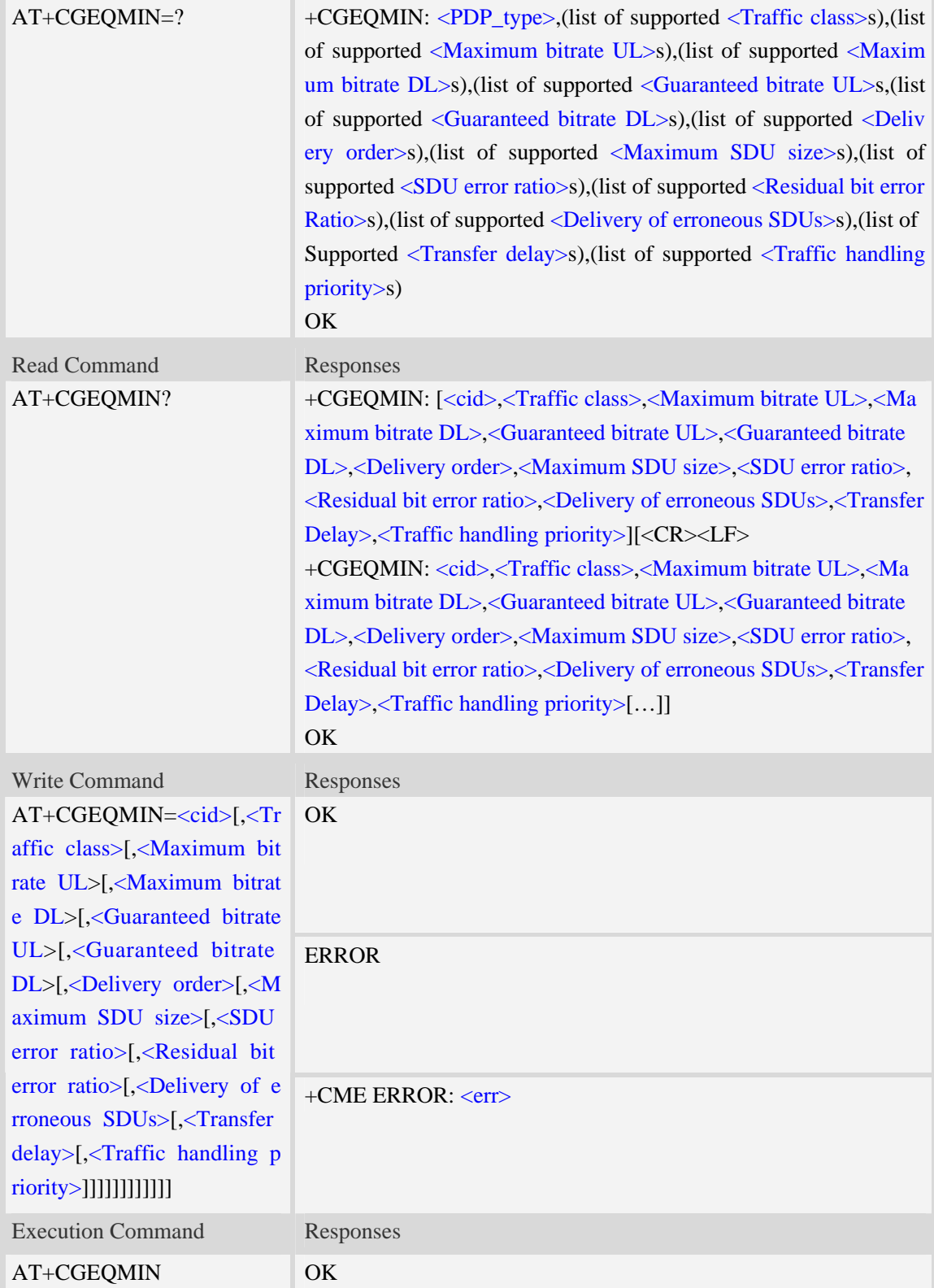

### $\langle$ cid $\rangle$

Parameter specifies a particular PDP context definition.The parameter is also used in other PDP

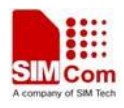

context-related commands.

1…16

<Traffic class>

- 0 conversational
- 1 streaming
- 2 interactive
- 3 background
- 4 subscribed value
- <Maximum bitrate UL>

This parameter indicates the maximum number of kbits/s delivered to UMTS(up-link traffic)at a SAP.As an example a bitrate of 32kbit/s would be specified as 32(e.g. AT+CGEQMIN=…,32,…).

0 subscribed value

1kbps…63kbps – value needs to be divisible by 1 without remainder

64 kbps …568kbps –value needs to be divisible by 8kbps with remainder 64 kbps

576 kbps …8640kbps –value needs to be divisible by 64kbps with remainder 576 kbps <Maximum bitrate DL>

This parameter indicates the maximum number of kbits/s delivered to UMTS(down-link traffic)at a SAP.As an example a bitrate of 32kbit/s would be specified as 32(e.g. AT+CGEQMIN=…,32,…).

0 subscribed value

1kbps…63kbps – value needs to be divisible by 1 without remainder

64 kbps …568kbps –value needs to be divisible by 8kbps with remainder 64 kbps

576 kbps …8640kbps –value needs to be divisible by 64kbps with remainder 576 kbps

<Guaranteed bitrate UL>

This parameter indicates the guaranteed number of kbit/s delivered to UMTS(up-link traffic)at a SAP(provided that there is data to deliver).As an example a bitrate of 32kbit/s would be specified as 32(e.g.AT+CGEQMIN=…,32,…).

0 subscribed value

1kbps…63kbps – value needs to be divisible by 1 without remainder

64 kbps …568kbps –value needs to be divisible by 8kbps with remainder 64 kbps

576 kbps …8640kbps –value needs to be divisible by 64kbps with remainder 576 kbps

<Guaranteed bitrate DL>

This parameter indicates the guaranteed number of kbit/s delivered to UMTS(down-link traffic)at a SAP(provided that there is data to deliver).As an example a bitrate of 32kbit/s would be specified as 32(e.g.AT+CGEQMIN=…,32,…).

0 subscribed value

1kbps…63kbps – value needs to be divisible by 1 without remainder

64 kbps …568kbps –value needs to be divisible by 8kbps with remainder 64 kbps

576 kbps …8640kbps –value needs to be divisible by 64kbps with remainder 576 kbps

<Delivery order>

This parameter indicates whether the UMTS bearer shall provide in-sequence SDU delivery or not.

 $0 - no$ 

 $1 - \text{ves}$ 

2 – subscribed value

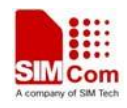

<Maximum SDU size>

This parameter indicates the maximum allowed SDU size inoctets.

0 – subscribed value

10…1520 (value needs to be divisible by 10 without remainder)

<SDU error ratio>

This parameter indicates the target value for the fraction of SDUs lost or detected as erroneous.SDU error ratio is defined only for conforming traffic. As an example a target SDU error ratio of  $5*10<sup>-3</sup>$ would be specified as "5E3"(e.g.AT+CGEQMIN=..,"5E3",…).

"0E0" – subscribed value "1E2" "7E3" "1E3" "1E4" "1E5" "1E6" "<sup>1E1"</sup>

<Residual bit error ratio>

This parameter indicates the target value for the undetected bit error ratio in the delivered SDUs. If no error detection is requested,Residual bit error ratio indicates the bit error ratio in the delivered SDUs. As an example a target residual bit error ratio of  $5*10^{-3}$  would be specified as "5E3"(e.g. AT+CGEQMIN=…,"5E3",..).

 "0E0" – subscribed value "5E2" "1E2" "5E3" "4E3" "1E3" "1E4" "1E5" "1E6" "6E8" <Delivery of erroneous SDUs>

This parameter indicates whether SDUs detected as erroneous shall be delivered or not.

0 – no

 $1 - \text{yes}$ 

2 – no detect

3 – subscribed value

<Transfer delay>

This parameter indicates the targeted time between request to transfer an SDU at one SAP to its delivery at the other SAP,in milliseconds.

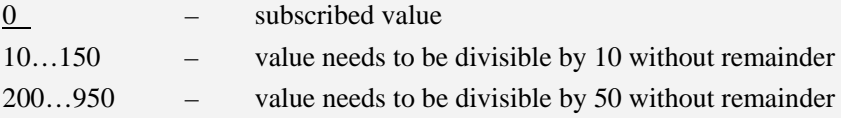

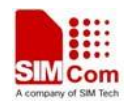

1000…4000 – value needs to be divisible by 100 without remainder

<Traffic handling priority>

This parameter specifies the relative importance for handling of all SDUs belonging to the UMTS Bearer compared to the SDUs of the other bearers.

- 0 subscribed value
- 1 –
- $2 -$
- $3 -$

#### <PDP\_type>

(Packet Data Protocol type) a string parameter which specifies the type of packet data protocol.

IP Internet Protocol

PPP Point to Point Protocol

IPV6 Internet Protocol Version 6

#### **Examples**

*AT+CGEQMIN? +CGEQMIN: OK AT+CGEQMIN=? +CGEQMIN: "IP",(0-4),(0-384),(0-7168),(0-384),(0-7168),(0-2),(0-1520),("0E0","1E 1","1E2","7E3","1E3","1E4","1E5","1E6"),("0E0","5E2","1E2","5E3","4E3","1E3","1E 4","1E5","1E6","6E8"),(0-3),(0,100-4000),(0-3) +CGEQMIN: "PPP",(0-4),(0-384),(0-7168),(0-384),(0-7168),(0-2),(0-1520),("0E0","1 E1","1E2","7E3","1E3","1E4","1E5","1E6"),("0E0","5E2","1E2","5E3","4E3","1E3","1 E4","1E5","1E6","6E8"),(0-3),(0,100-4000),(0-3) +CGEQMIN: "IPV6",(0-4),(0-384),(0-7168),(0-384),(0-7168),(0-2),(0-1520),("0E0"," 1E1","1E2","7E3","1E3","1E4","1E5","1E6"),("0E0","5E2","1E2","5E3","4E3","1E3"," 1E4","1E5","1E6","6E8"),(0-3),(0,100-4000),(0-3) OK*

# **15.8 AT+CGATT Packet domain attach or detach**

### **Description**

The write command is used to attach the MT to, or detach the MT from, the Packet Domain service. The read command returns the current Packet Domain service state.

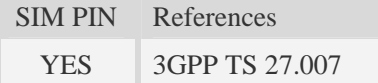

#### **Syntax**

Test Command Responses

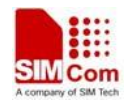

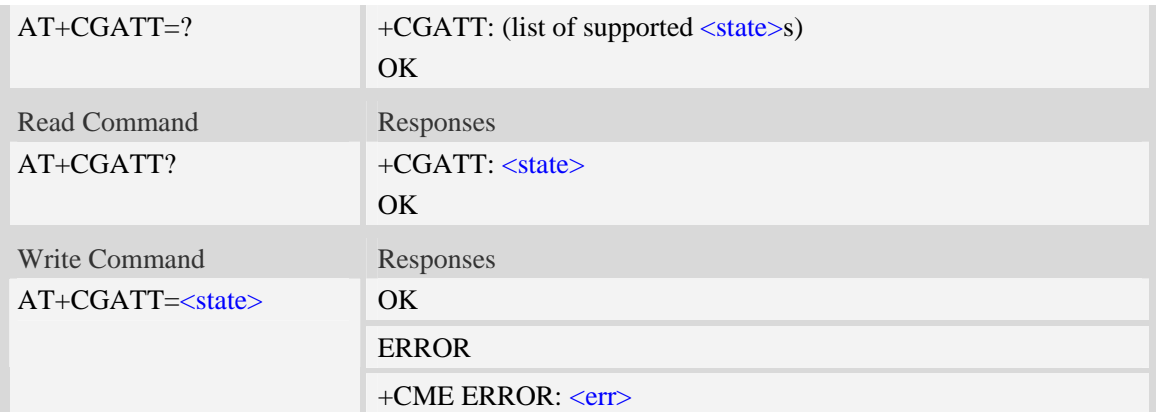

#### <state>

Indicates the state of Packet Domain attachment:

- 0 detached
- $\frac{1}{1}$  attached

### **Examples**

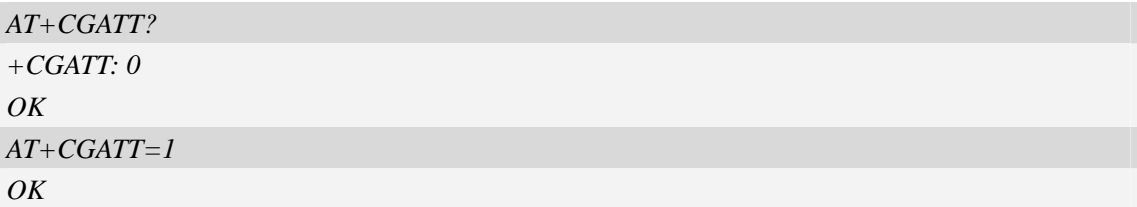

# **15.9 AT+CGACT PDP context activate or deactivate**

# **Description**

The write command is used to activate or deactivate the specified PDP context (s).

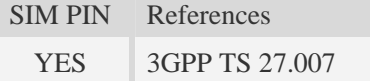

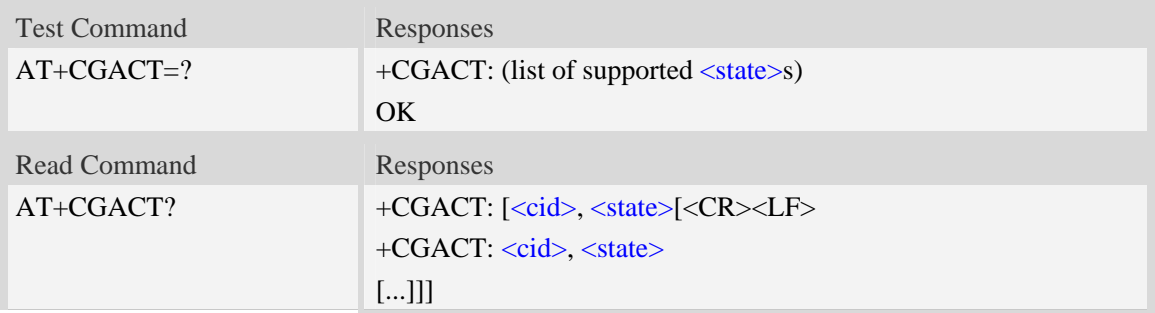

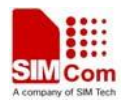

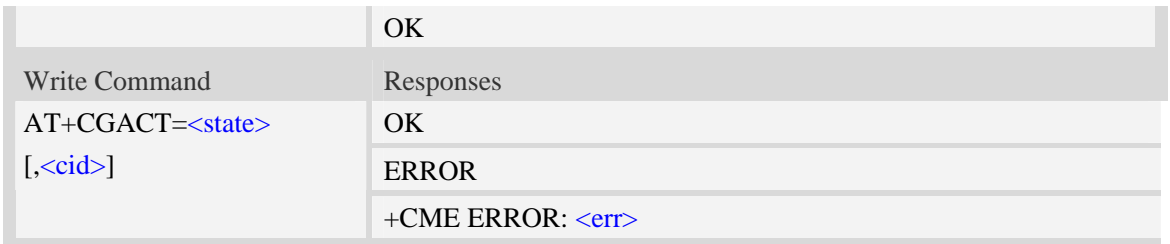

<state>

Indicates the state of PDP context activation:

0 – deactivated

1 – activated

#### $\langle$ cid $\rangle$

A numeric parameter which specifies a particular PDP context definition (see AT+CGDCONT command).

1…16

# **Examples**

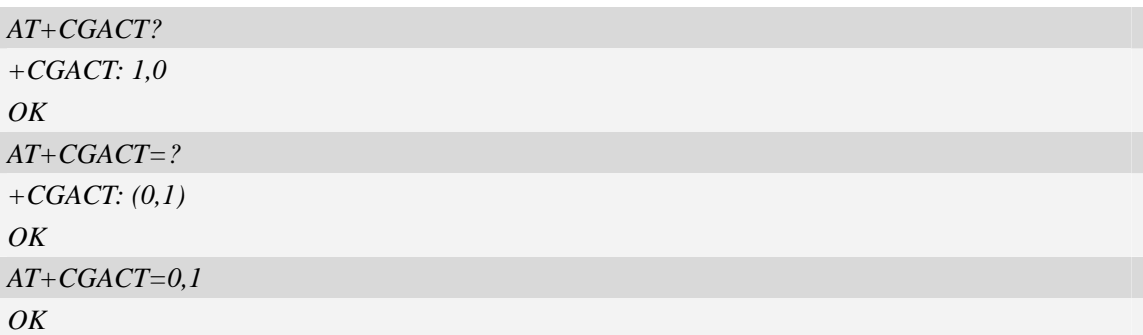

# **15.10 AT+CGDATA Enter data state**

### **Description**

The command causes the MT to perform whatever actions are necessary to establish communication between the TE and the network using one or more Packet Domain PDP types. This may include performing a PS attach and one or more PDP context activations.

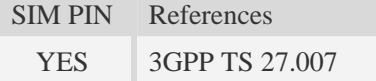

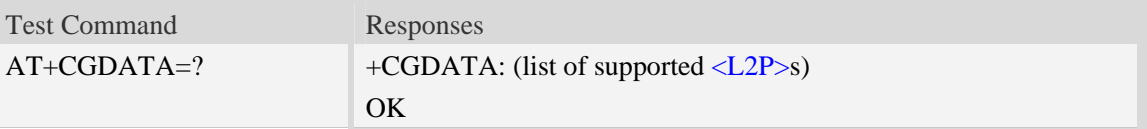

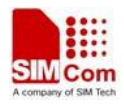

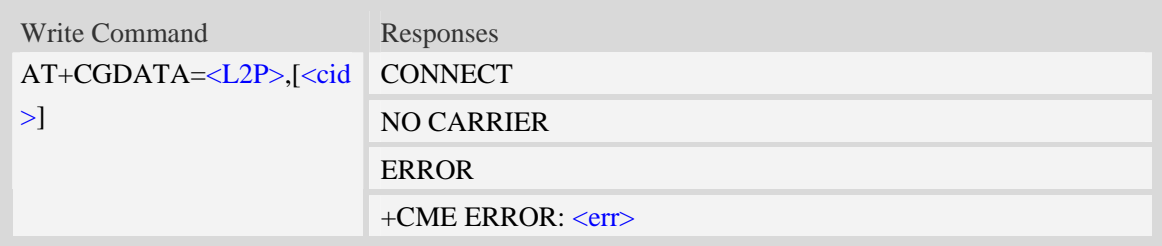

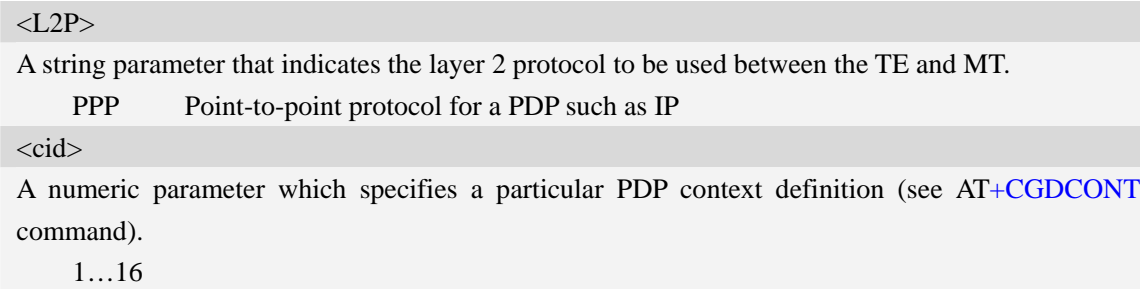

# **Examples**

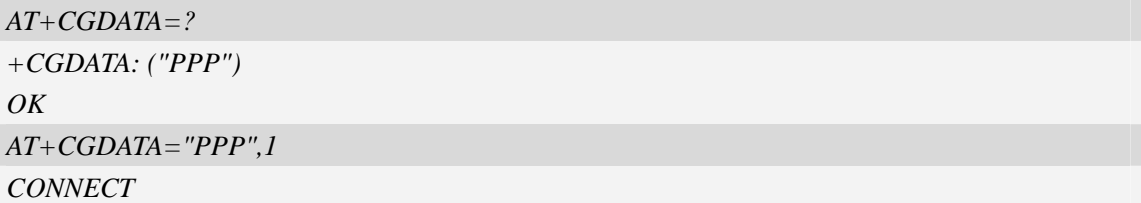

# **15.11 AT+CGPADDR Show PDP address**

# **Description**

The write command returns a list of PDP addresses for the specified context identifiers.

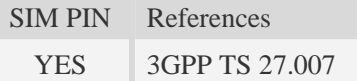

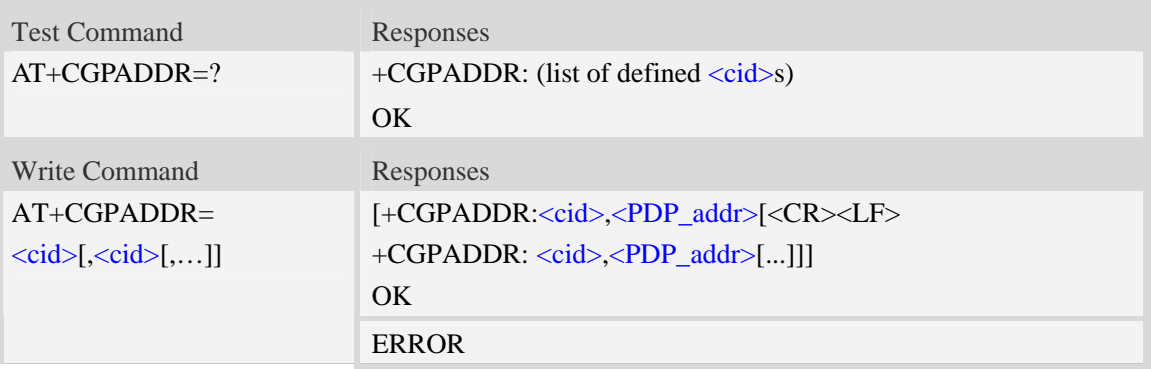

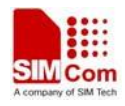

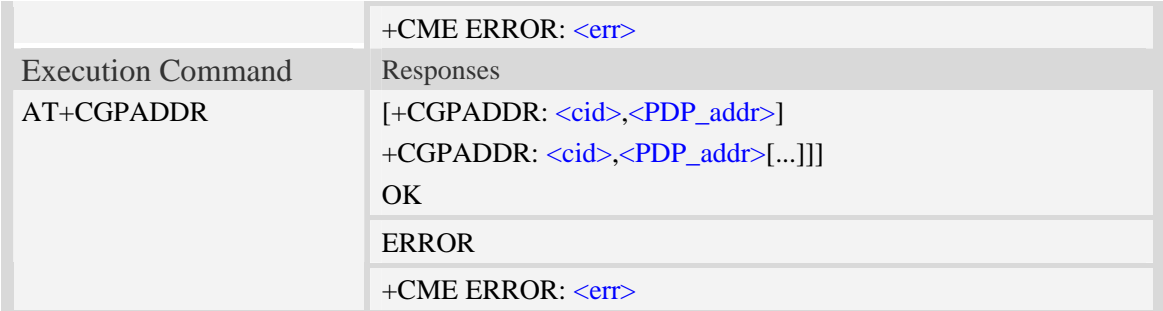

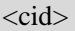

A numeric parameter which specifies a particular PDP context definition (see AT+CGDCONT command). If no <cid> is specified, the addresses for all defined contexts are returned.

1…16

<PDP\_addr>

A string that identifies the MT in the address space applicable to the PDP. The address may be static or dynamic. For a static address, it will be the one set by the AT+CGDCONT command when the context was defined. For a dynamic address it will be the one assigned during the last PDP context activation that used the context definition referred to by  $\langle cid \rangle$ .  $\langle PDP \rangle$  addr> is omitted if none is available.

### **Examples**

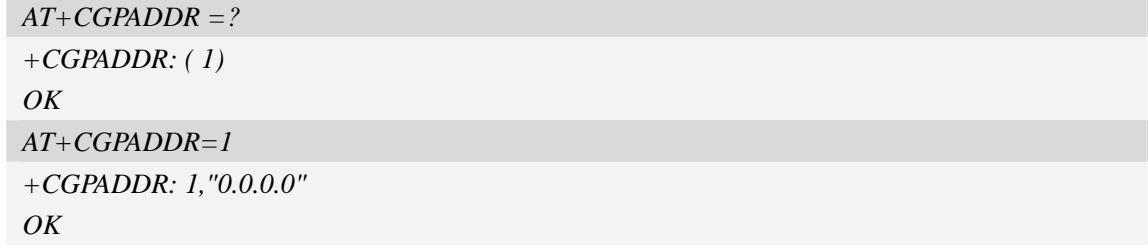

# **15.12 AT+CGCLASS GPRS mobile station class**

### **Description**

The command is used to set the MT to operate according to the specified GPRS mobile class.

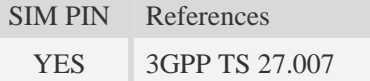

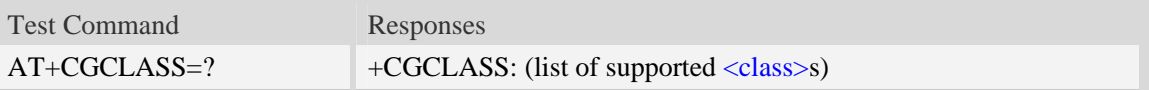

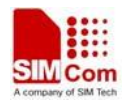

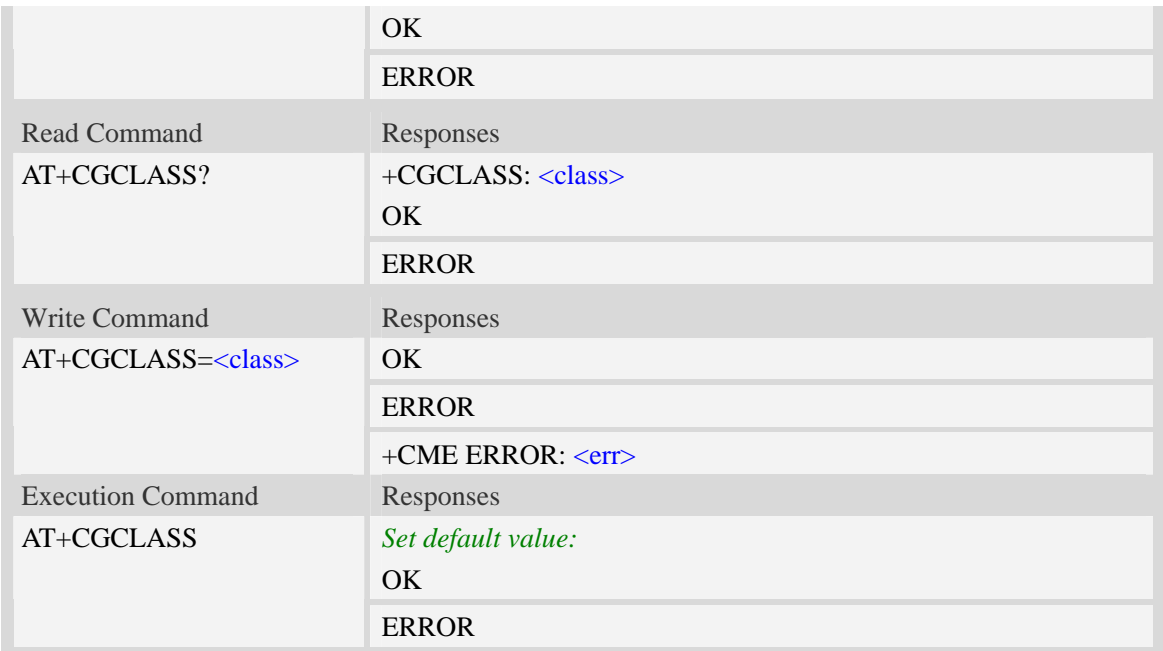

<class>

A string parameter which indicates the GPRS mobile class (in descending order of functionality)

 $\overline{A}$  – class A (highest)

### **Examples**

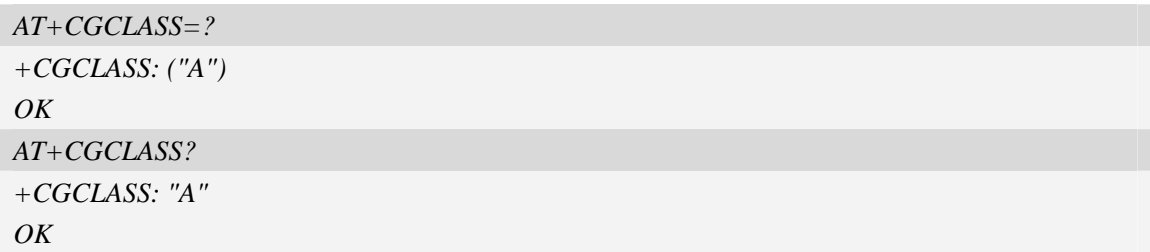

# **15.13 AT+CGEREP GPRS event reporting**

### **Description**

The write command enables or disables sending of unsolicited result codes, "+CGEV" from MT to TE in the case of certain events occurring in the Packet Domain MT or the network.  $\langle$ mode $\rangle$ controls the processing of unsolicited result codes specified within this command. <br/>bfr> controls the effect on buffered codes when  $\langle$  mode> 1 or 2 is entered. If a setting is not supported by the MT, ERROR or +CME ERROR: is returned.

Read command returns the current <mode> and buffer settings.

Test command returns the modes and buffer settings supported by the MT as compound values.

SIM PIN References

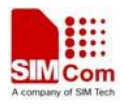

YES 3GPP TS 27.007

# **Syntax**

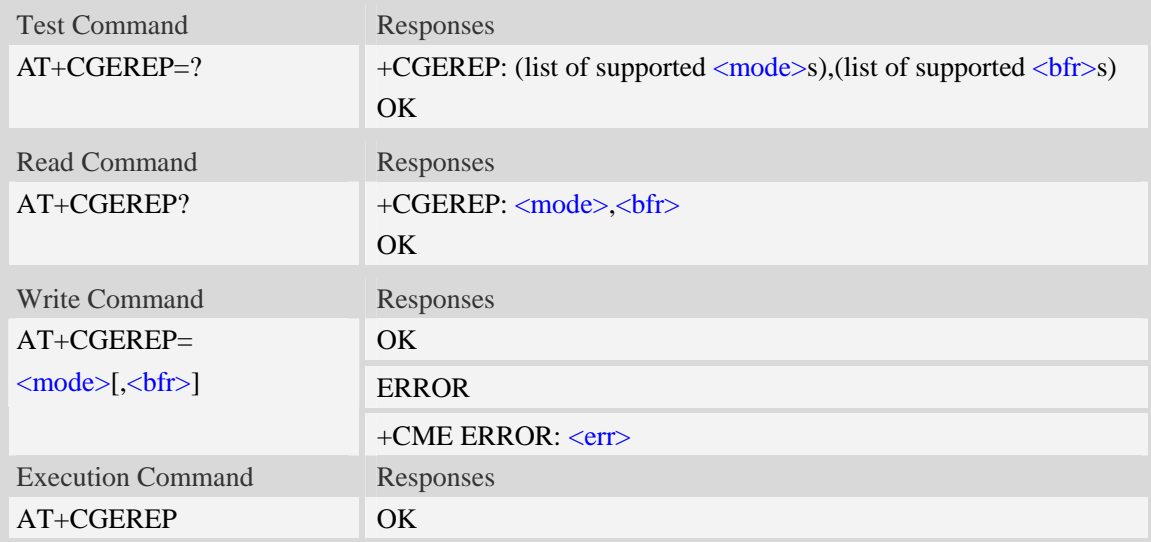

# **Defined values**

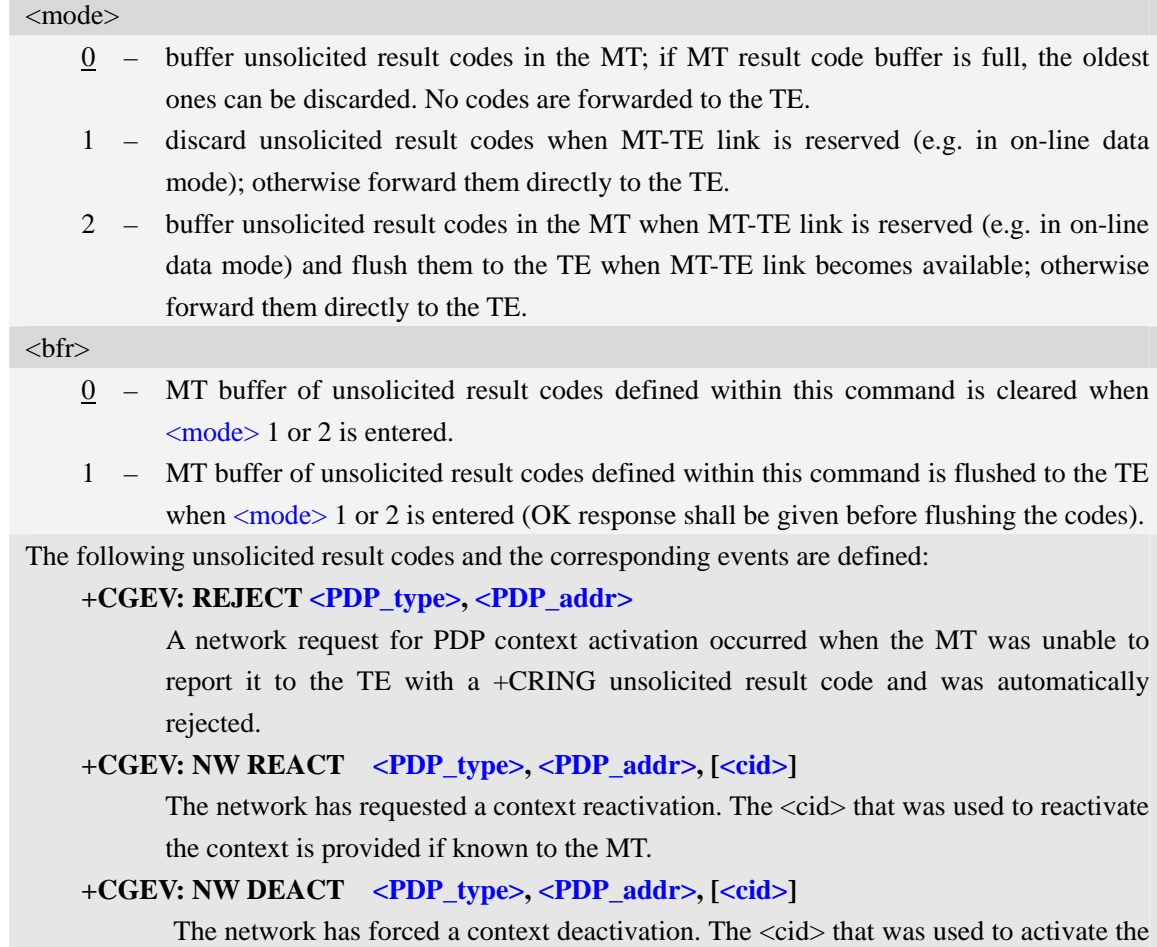

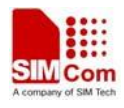

context is provided if known to the MT.

#### **+CGEV: ME DEACT <PDP\_type>, <PDP\_addr>, [<cid>]**

The mobile equipment has forced a context deactivation. The <cid> that was used to activate the context is provided if known to the MT.

#### **+CGEV: NW DETACH**

The network has forced a Packet Domain detach. This implies that all active contexts have been deactivated. These are not reported separately.

#### **+CGEV: ME DETACH**

The mobile equipment has forced a Packet Domain detach. This implies that all active contexts have been deactivated. These are not reported separately.

#### **+CGEV: NW CLASS <class>**

The network has forced a change of MS class. The highest available class is reported (see AT+CGCLASS).

#### **+CGEV: ME CLASS <class>**

The mobile equipment has forced a change of MS class. The highest available class is reported (see AT+CGCLASS).

#### **Examples**

```
AT+CGEREP=? 
+CGEREP: (0-2),(0-1) 
OK 
AT+CGEREP? 
+CGEREP: 0,0 
OK
```
# **15.14 AT+CGREG GPRS network registration status**

#### **Description**

The command controls the presentation of an unsolicited result code "+CGREG:  $\lt$ stat>" when  $\langle n \rangle$ =1 and there is a change in the MT's GPRS network registration status.

The read command returns the status of result code presentation and an integer <stat> which shows Whether the network has currently indicated the registration of the MT.

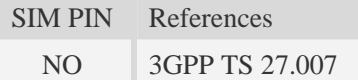

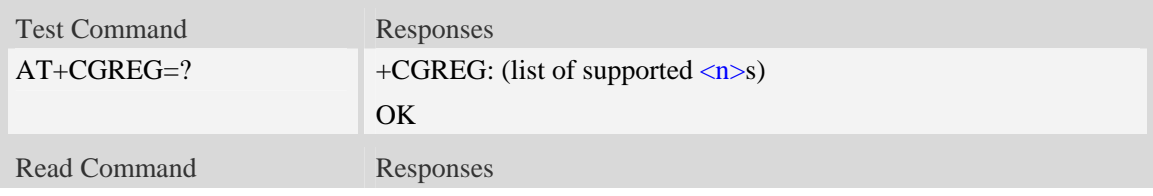

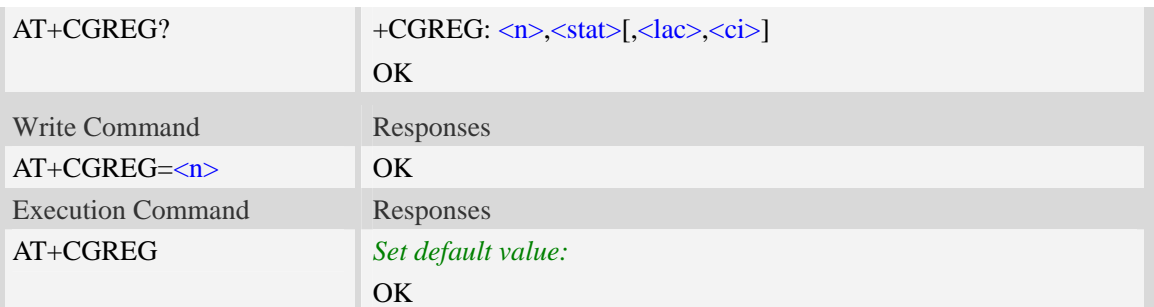

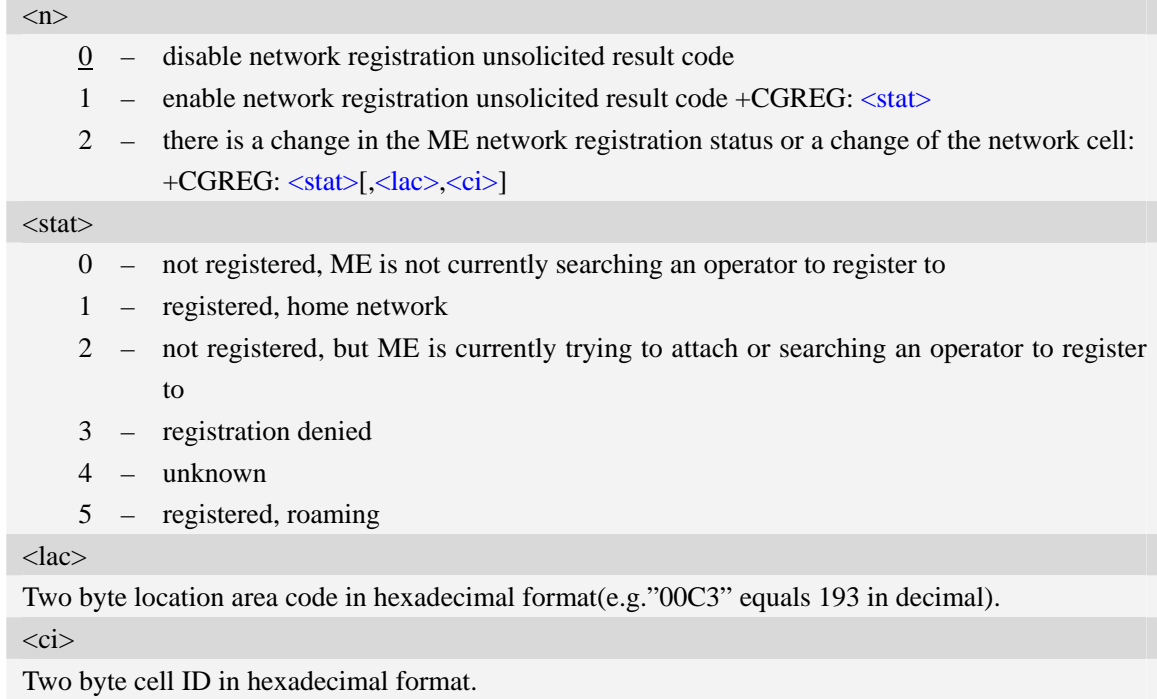

# **Examples**

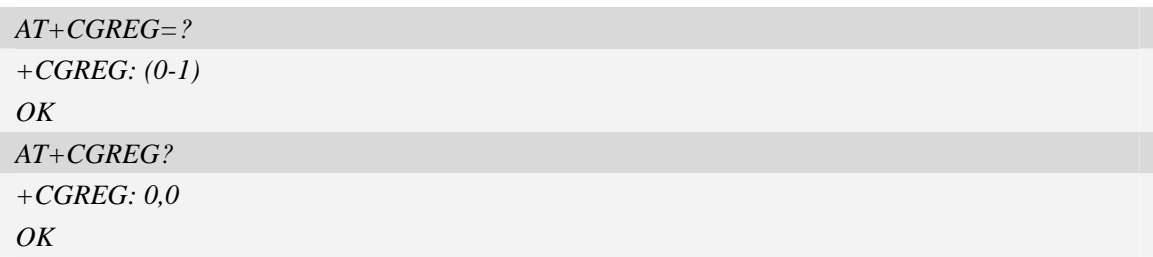

# **15.15 AT+CGSMS Select service for MO SMS messages**

# **Description**

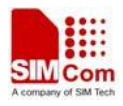

The write command is used to specify the service or service preference that the MT will use to send MO SMS messages.

The test command is used for requesting information on which services and service preferences can be set by using the AT+CGSMS write command

The read command returns the currently selected service or service preference.

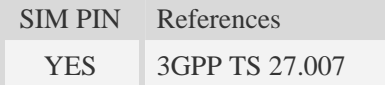

# **Syntax**

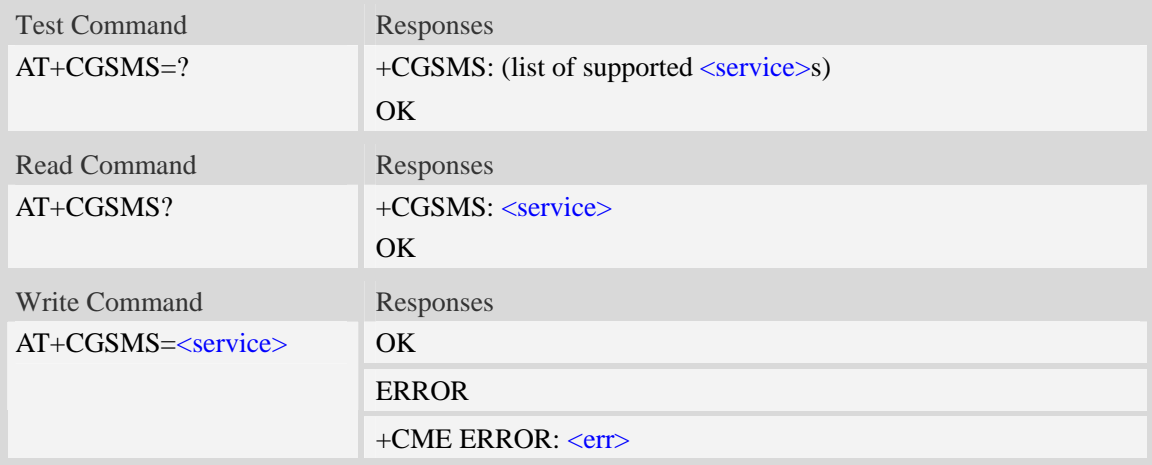

# **Defined values**

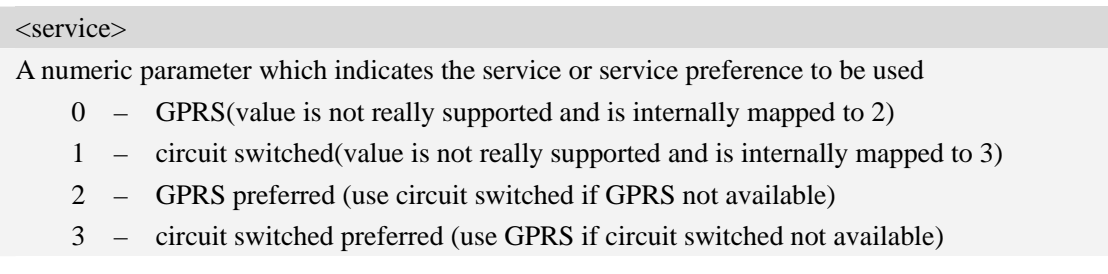

# **Examples**

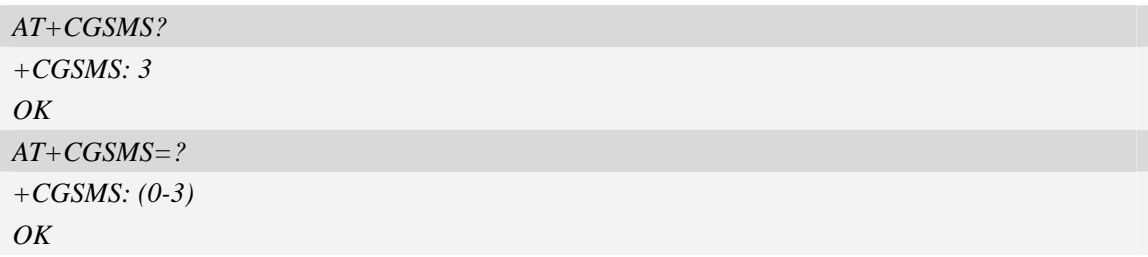

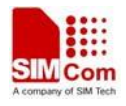

# **15.16 AT+CGAUTH Set type of authentication for PDP-IP connections of GPRS**

### **Description**

The command is used to set type of authentication for PDP-IP connections of GPRS.

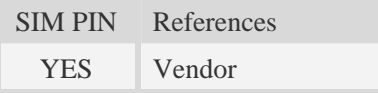

# **Syntax**

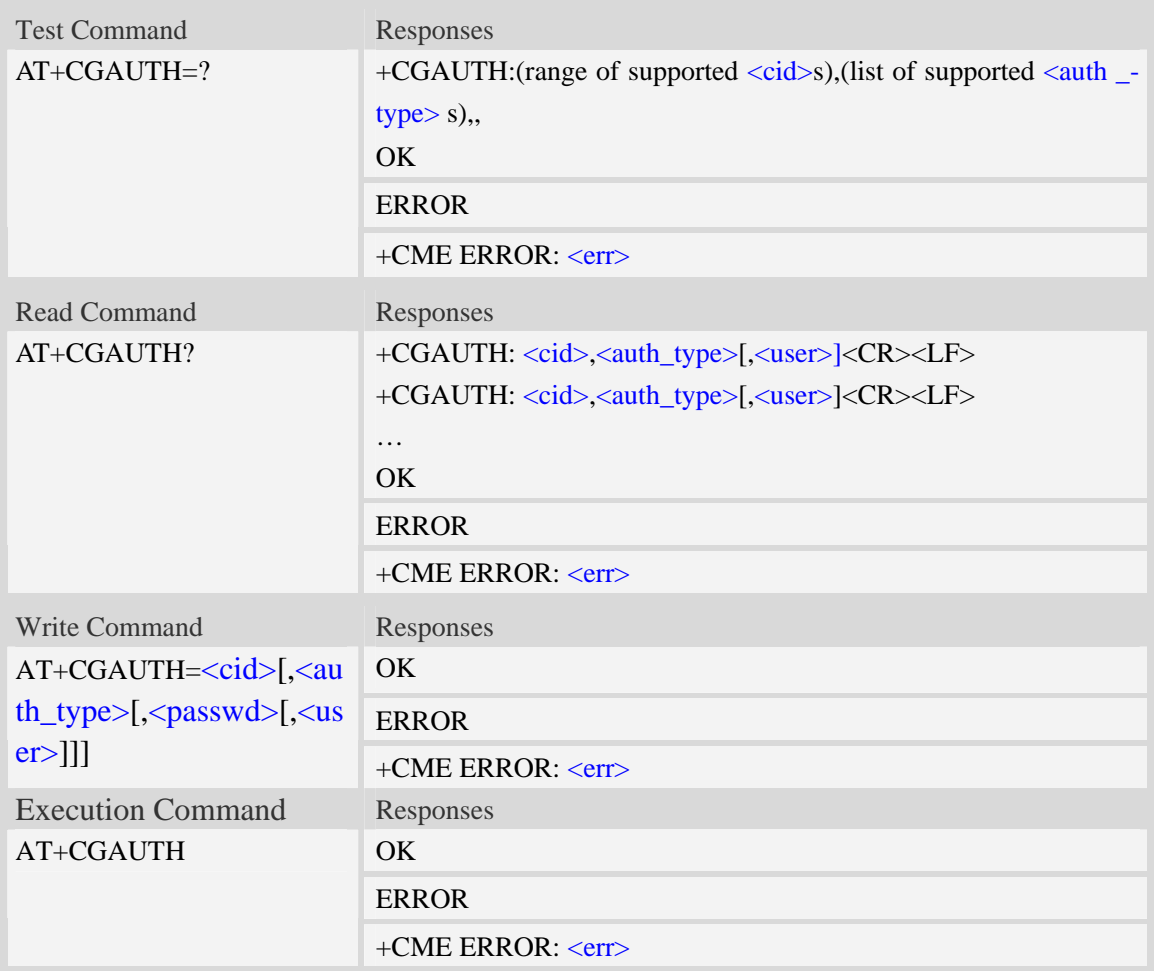

# **Defined values**

#### $<$ cid $>$

Parameter specifies a particular PDP context definition. This is also used in other PDP context-related commands.

1…16

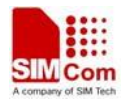

#### <auth\_type>

Indicates the types of authentication to be used for the specified context. If CHAP is selected another parameter <passwd> needs to be specified. If PAP is selected two additional parameters <passwd> and <user> need to specified.

0 – none

- $1 PAP$
- 2 CHAP

#### <passwd>

Parameter specifies the password used for authentication. It is required for the authentication types PAP and CHAP.

#### $\langle$ user $\rangle$

Parameter specifies the user name used for authentication. It is required for the authentication type PAP.

#### **Examples**

```
AT+CGAUTH=? 
+CGAUTH: (1-16),(0-2), 
OK 
AT+CGAUTH=1,1,"SIMCOM","123" 
OK
```
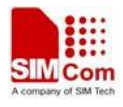

# **16 TCP/IP Related Commands**

# **16.1 AT+CGSOCKCONT Define socket PDP context**

# **Description**

The command specifies socket PDP context parameter values for a PDP context identified by the (local) context identification parameter  $\langle c \cdot i \, d \rangle$ . The number of PDP contexts that may be in a defined state at the same time is given by the range returned by the test command. A special form of the write command (AT+CGSOCKCONT=<cid>) causes the values for context <cid> to become undefined.

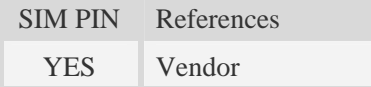

# **Syntax**

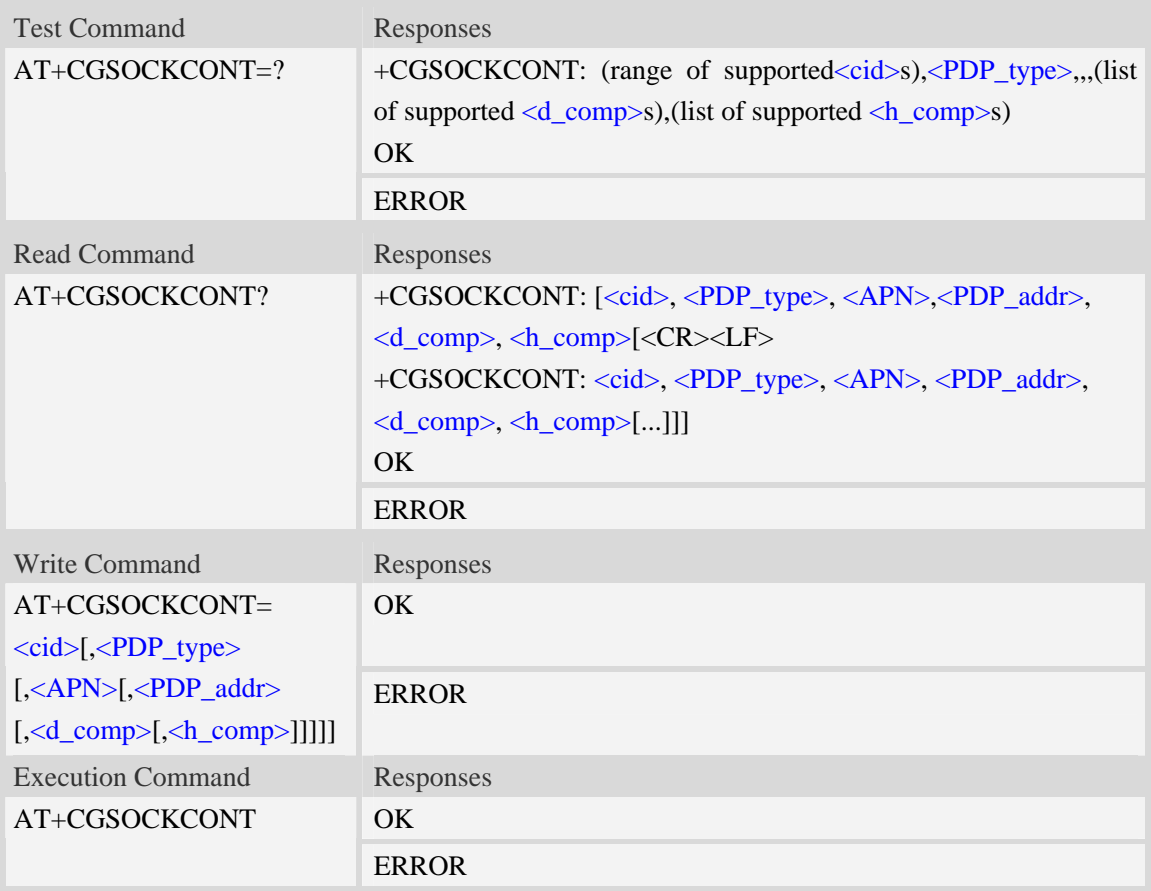

### **Defined values**

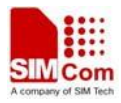

<cid>

(PDP Context Identifier) a numeric parameter which specifies a particular PDP context definition. The parameter is local to the TE-MT interface and is used in other PDP context-related commands. The range of permitted values (minimum value  $= 1$ ) is returned by the test form of the command.

1…16

<PDP\_type>

(Packet Data Protocol type) a string parameter which specifies the type of packet data protocol.

- IP Internet Protocol
- PPP Point to Point Protocol
- IPV6 Internet Protocol Version 6

 $\langle APN \rangle$ 

(Access Point Name) a string parameter which is a logical name that is used to select the GGSN or the external packet data network.

<PDP\_addr>

A string parameter that identifies the MT in the address space applicable to the PDP.

Read command will continue to return the null string even if an address has been allocated during the PDP startup procedure.

<d\_comp>

A numeric parameter that controls PDP data compression:

- 0 off (default if value is omitted)
- $1 \text{on}$

<h\_comp>

A numeric parameter that controls PDP header compression:

- 0 off (default if value is omitted)
- $1 \text{on}$

### **Examples**

```
AT+CGSOCKCONT?
```

```
+CGSOCKDCONT: 1,"IP","","0.0.0.0",0,0
```
*OK* 

```
AT+CGSOCKCONT=?
```

```
+CGSOCKCONT: (1-16),"IP",,,(0,1),(0,1)
```

```
+CGSOCKCONT: (1-16),"PPP",,,(0,1),(0,1)
```

```
+CGSOCKCONT: (1-16),"IPV6",,,(0,1),(0,1)
```

```
OK
```
# **16.2 AT+CSOCKSETPN Set active PDP context's profile number**

### **Description**

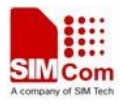

The command sets default active PDP context's profile number. When we activate PDP by using AT+NETOPEN command, we need use the default profile number, and the context of this profile is set by AT+CGSOCKCONT command.

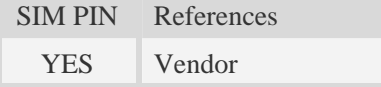

#### **Syntax**

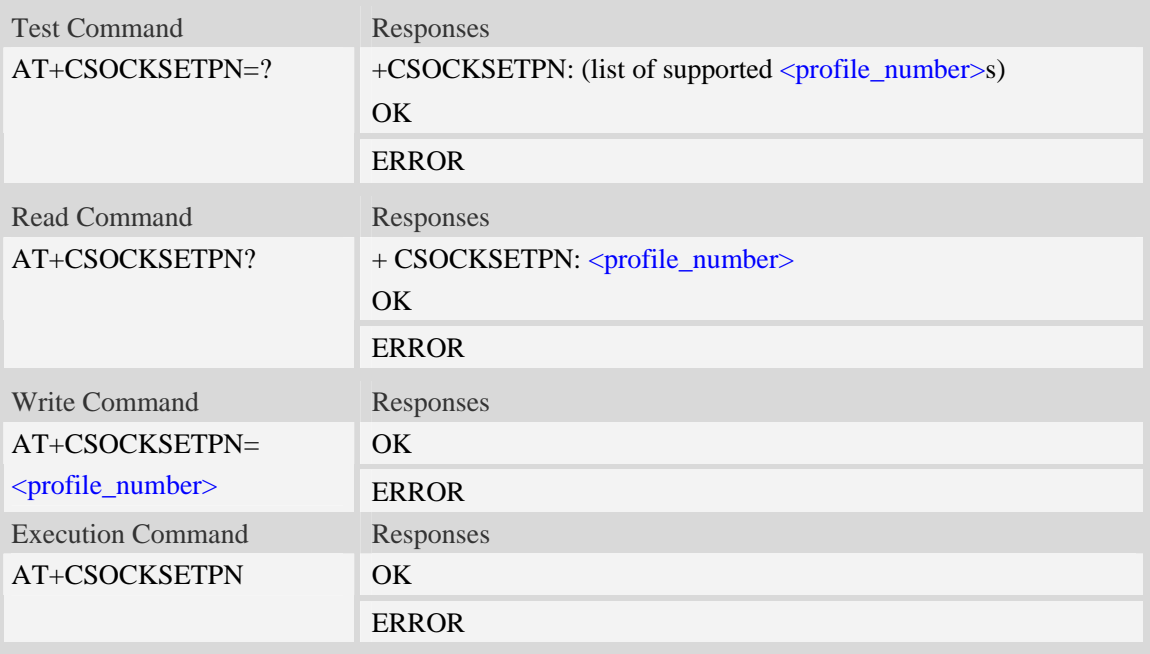

### **Defined values**

<profile\_number>

A numeric parameter that identifies default profile number, the range of permitted values is one to sixteen.

1…16

#### **Examples**

```
AT+CSOCKSETPN=1 
OK
```
# **16.3 AT+CSOCKAUTH Set type of authentication for PDP-IP**

# **conne-ctions of socket**

#### **Description**

The command is used to set type of authentication for PDP-IP connections of socket.

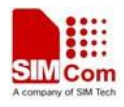

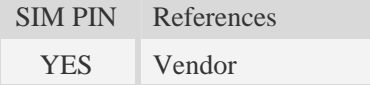

### **Syntax**

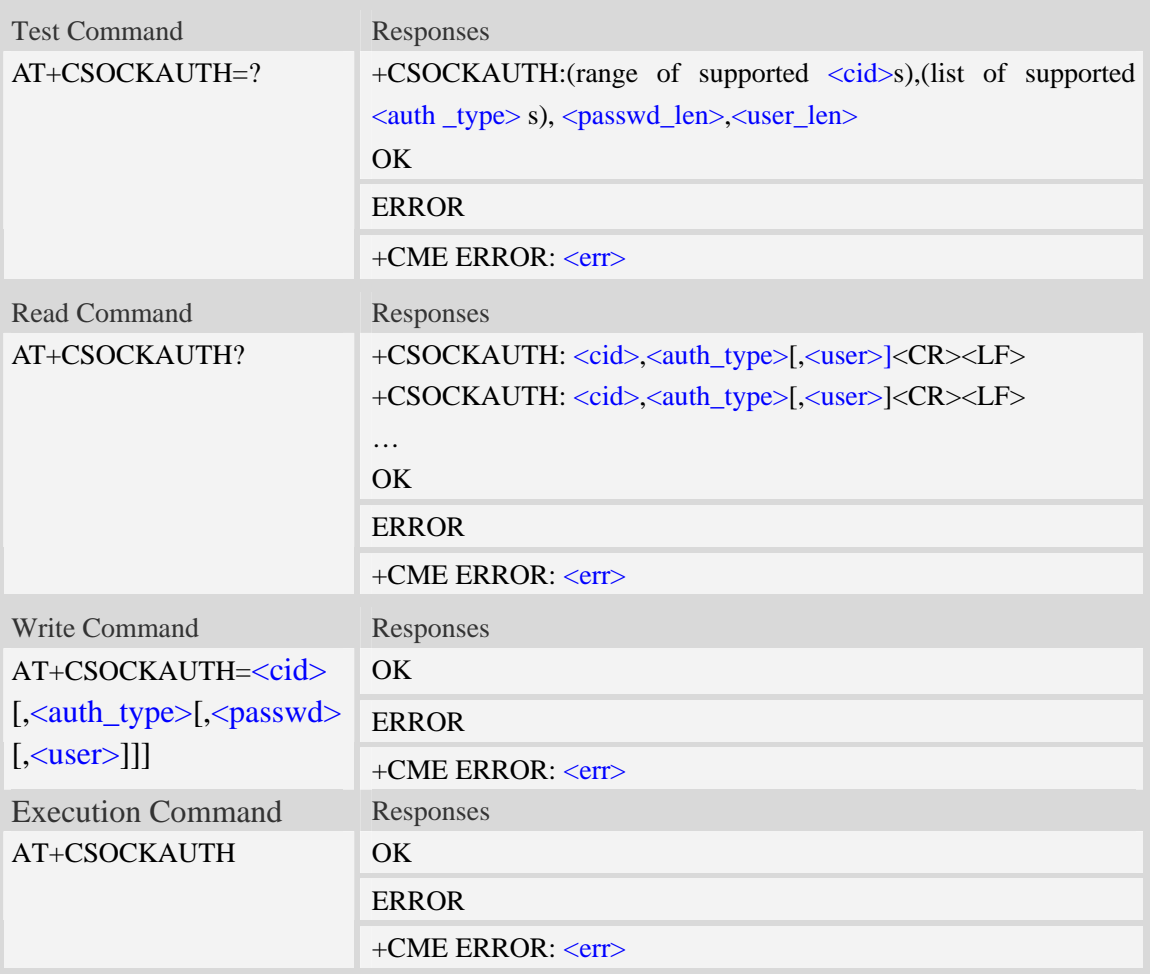

### **Defined values**

#### <cid>

Parameter specifies a particular PDP context definition. This is also used in other PDP context-related commands.

1…16

<auth\_type>

Indicates the types of authentication to be used for the specified context. If CHAP is selected another parameter <passwd> needs to be specified. If PAP is selected two additional parameters <passwd> and <user> need to specified.

 $0$  – none

1 – PAP

 $2$  – CHAP

<passwd>

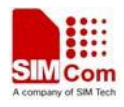

Parameter specifies the password used for authentication. It is required for the authentication types PAP and CHAP.

<user>

Parameter specifies the user name used for authentication. It is required for the authentication type PAP.

<passwd\_len>

The maximum length of the password.

<user\_len>

The maximum length of the user name.

### **Examples**

```
AT+CSOCKAUTH=? 
+CSOCKAUTH: (1-16),(0-2),132,132 
OK 
AT+CSOCKAUTH=1,1,"SIMCOM","123" 
OK
```
# **16.4 AT+CGSOCKQREQ Quality of service profile (requested)**

### **Description**

The command allows the TE to specify a Quality of Service Profile that is used when the MT sends an Activate PDP Context Request message to the network.. A special form of the set command (AT+CGSOCKQREQ=<cid>) causes the requested profile for context number <cid> to become undefined.

This command only affects the embedded socket related PDP context definition (refer to AT+CGSOCKCONT).

SIM PIN References YES 3GPP TS 27.007

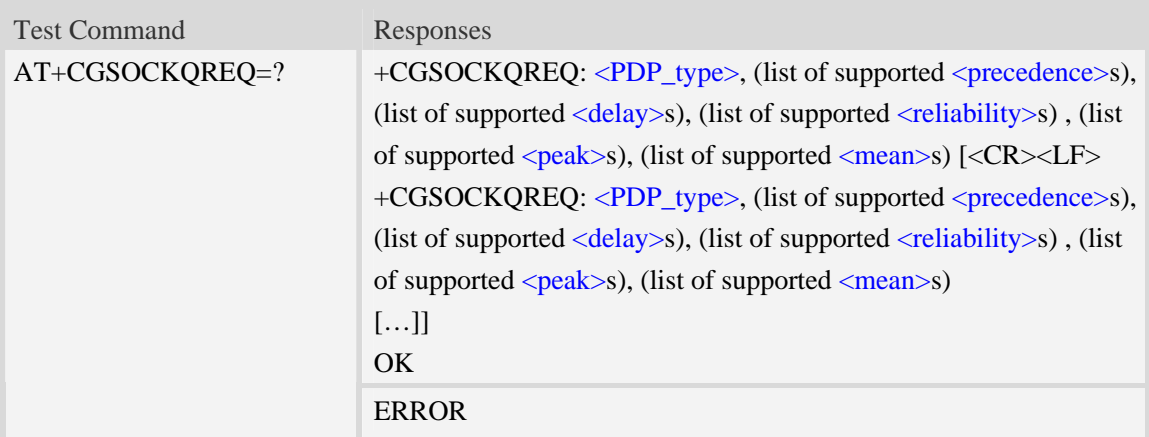

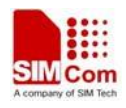

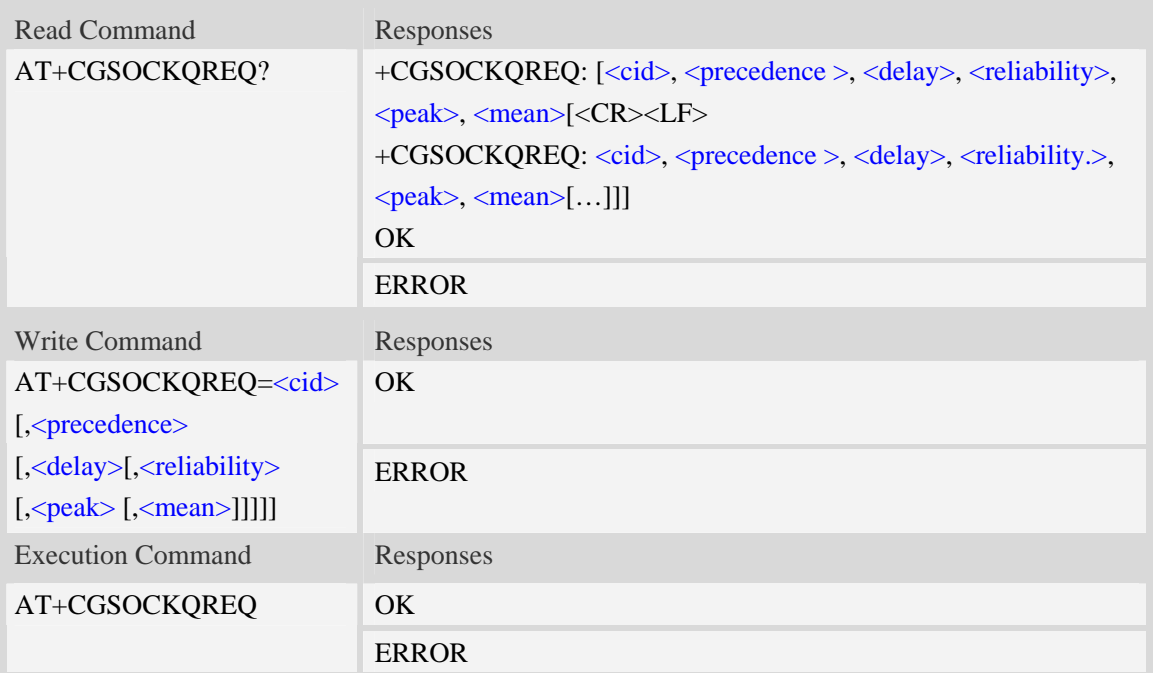

 $\langle$ cid $\rangle$ 

A numeric parameter which specifies a particular PDP context definition (see AT+CGDCONT command).

1…16

<PDP\_type>

(Packet Data Protocol type) a string parameter which specifies the type of packet data protocol.

- IP Internet Protocol
- PPP Point to Point Protocol
- IPV6 Internet Protocol Version 6

<precedence>

A numeric parameter which specifies the precedence class:

- $\theta$  network subscribed value
- 1 high priority
- 2 normal priority
- 3 low priority

#### <delay>

A numeric parameter which specifies the delay class:

- $\theta$  network subscribed value
- 1 delay class 1
- 2 delay class 2
- 3 delay class 3
- 4 delay class 4

### <reliability>

A numeric parameter which specifies the reliability class:

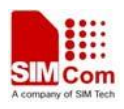

- 0 network subscribed value
- 1 Non real-time traffic,error-sensitive application that cannot cope with data loss
- 2 Non real-time traffic,error-sensitive application that can cope with infrequent data loss
- 3 Non real-time traffic,error-sensitive application that can cope with data loss, GMM/- SM,and SMS
- 4 Real-time traffic,error-sensitive application that can cope with data loss
- 5 Real-time traffic error non-sensitive application that can cope with data loss

#### <peak>

A numeric parameter which specifies the peak throughput class:

- 0 network subscribed value
- 1 Up to  $1000 (8 \text{ kbit/s})$
- 2 Up to 2000 (16 kbit/s)
- 3 Up to 4000 (32 kbit/s)
- $4 Up to 8000 (64 kbit/s)$
- 5 Up to 16000 (128 kbit/s)
- 6 Up to 32000 (256 kbit/s)
- 7 Up to 64000 (512 kbit/s)
- 8 Up to 128000 (1024 kbit/s)
- 9 Up to 256000 (2048 kbit/s)

#### <mean>

A numeric parameter which specifies the mean throughput class:

- 0 network subscribed value
- $1 100$  (~0.22 bit/s)
- 2 200 ( $\sim$ 0.44 bit/s)
- 3  $500 (-1.11 \text{ bit/s})$
- $4 1000$  (~2.2 bit/s)
- $5 2000$  (~4.4 bit/s)
- 6 5000 (~11.1 bit/s)
- 7 10000 (~22 bit/s)
- 8 20000 ( $\sim$ 44 bit/s)
- 9  $50000$  (~111 bit/s)
- 10 100000 (~0.22 kbit/s)
- $11 200000$  (~0.44 kbit/s)
- 12 500000 (~1.11 kbit/s)
- $13 1000000$  (~2.2 kbit/s)
- 14 2000000 (~4.4 kbit/s)
- 15 5000000 (~11.1 kbit/s)
- $16 10000000 (-22 \text{ kbit/s})$
- 17 20000000 (~44 kbit/s)
- 18 50000000 (~111 kbit/s)
- 31 optimization

### **Examples**

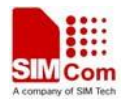

```
AT+CGSOCKQREQ? 
+CGSOCKQREQ: 
OK 
AT+CGSOCKQREQ=? 
+CGSOCKQREQ: "IP",(0-3),(0-4),(0-5),(0-9),(0-18,31) 
+CGSOCKQREQ: "PPP",(0-3),(0-4),(0-5),(0-9),(0-18,31) 
+CGSOCKQREQ: "IPV6",(0-3),(0-4),(0-5),(0-9),(0-18,31) 
OK
```
# **16.5 AT+CGSOCKEQREQ 3G quality of service profile (requested)**

#### **Description**

The test command returns values supported as a compound value.

The read command returns the current settings for each defined context for which a QOS was explicitly specified.

The write command allows the TE to specify a Quality of Service Profile for the context identified by the context identification parameter <cid> which is used when the MT sends an Activate PDP Context Request message to the network.

A special form of the write command,AT+CGSOCKEQREQ=<cid> causes the requested profile for context number <cid> to become undefined.

This command only affects the embedded socket related PDP context definition (refer to AT+CGSOCKCONT).

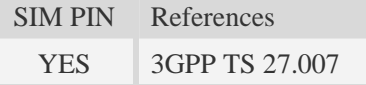

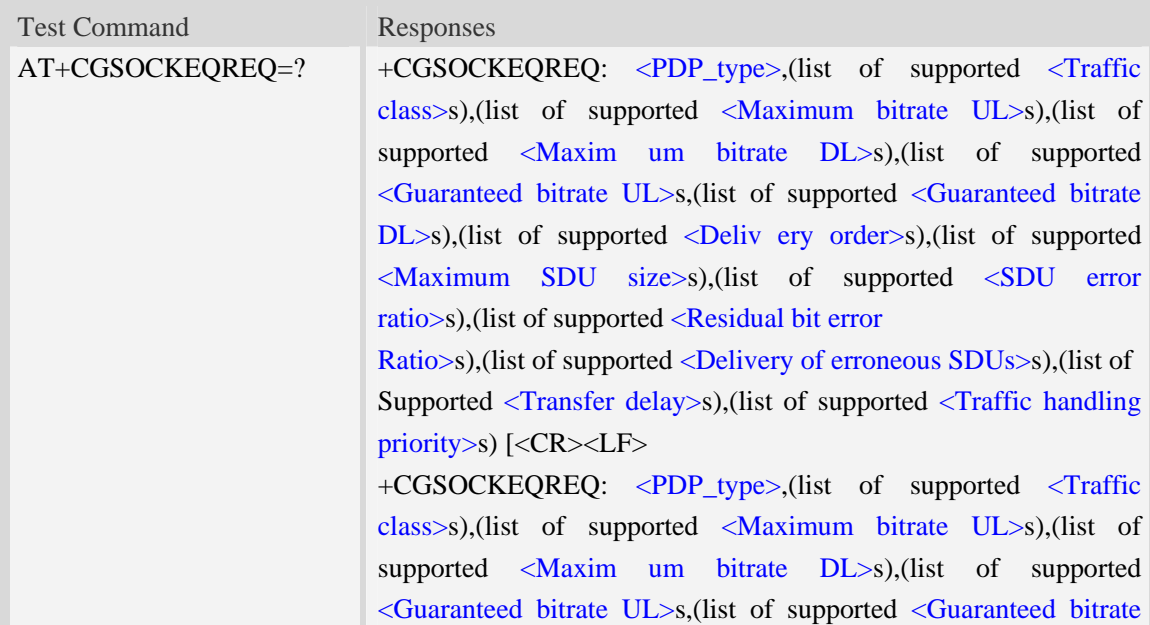

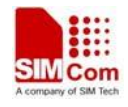

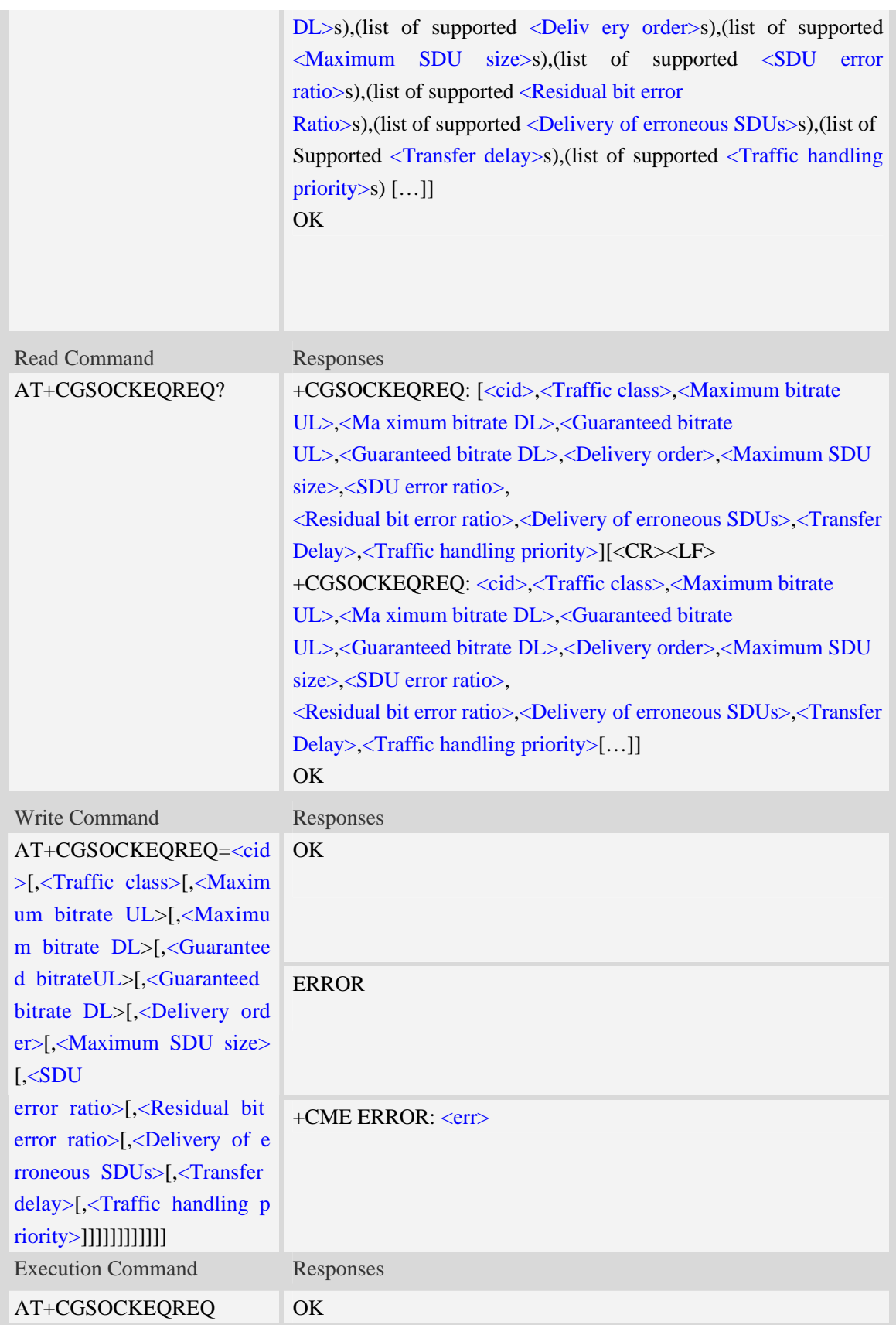

#### <cid>

Parameter specifies a particular PDP context definition.The parameter is also used in other PDP context-related commands.

1…16

<Traffic class>

- 0 conversational
- 1 streaming
- 2 interactive
- 3 background
- 4 subscribed value

<Maximum bitrate UL>

This parameter indicates the maximum number of kbits/s delivered to UMTS(up-link traffic)at a SAP.As an example a bitrate of  $32kbit/s$  would be specified as  $32(e.g.,\)$ AT+CGSOCKEQREQ=…,32,…).

0 subscribed value

1kbps…63kbps – value needs to be divisible by 1 without remainder

64 kbps …568kbps –value needs to be divisible by 8kbps with remainder 64 kbps

576 kbps …8640kbps –value needs to be divisible by 64kbps with remainder 576 kbps

<Maximum bitrate DL>

This parameter indicates the maximum number of kbits/s delivered to UMTS(down-link traffic)at a SAP.As an example a bitrate of 32kbit/s would be specified as 32(e.g. AT+CGSOCKEQREQ=…,32,…).

0 subscribed value

1kbps…63kbps – value needs to be divisible by 1 without remainder

64 kbps …568kbps –value needs to be divisible by 8kbps with remainder 64 kbps

576 kbps …8640kbps –value needs to be divisible by 64kbps with remainder 576 kbps

<Guaranteed bitrate UL>

This parameter indicates the guaranteed number of kbit/s delivered to UMTS(up-link traffic)at a SAP(provided that there is data to deliver).As an example a bitrate of 32kbit/s would be specified as 32(e.g.AT+CGSOCKEQREQ=…,32,…).

0 subscribed value

1kbps…63kbps – value needs to be divisible by 1 without remainder

64 kbps …568kbps –value needs to be divisible by 8kbps with remainder 64 kbps

576 kbps …8640kbps –value needs to be divisible by 64kbps with remainder 576 kbps

<Guaranteed bitrate DL>

This parameter indicates the guaranteed number of kbit/s delivered to UMTS(down-link traffic)at a SAP(provided that there is data to deliver).As an example a bitrate of 32kbit/s would be specified as 32(e.g.AT+CGSOCKEQREQ=…,32,…).

0 subscribed value

1kbps…63kbps – value needs to be divisible by 1 without remainder

64 kbps …568kbps –value needs to be divisible by 8kbps with remainder 64 kbps

576 kbps …8640kbps –value needs to be divisible by 64kbps with remainder 576 kbps

<Delivery order>

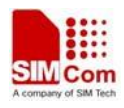

This parameter indicates whether the UMTS bearer shall provide in-sequence SDU delivery or not.

0 – no

- $1 yes$
- 2 subscribed value

<Maximum SDU size>

This parameter indicates the maximum allowed SDU size in octets.

- 0 subscribed value
- 10…1520 (value needs to be divisible by 10 without remainder)

#### <SDU error ratio>

This parameter indicates the target value for the fraction of SDUs lost or detected as erroneous.SDU error ratio is defined only for conforming traffic. As an example a target SDU error ratio of  $5*10<sup>-3</sup>$ would be specified as "5E3"(e.g.AT+CGSOCKEQREQ=..,"5E3",…).

"0E0" – subscribed value "1E2" "7E3" "1E3" "1E4" "1E5" "1E6" "1E1"

<Residual bit error ratio>

This parameter indicates the target value for the undetected bit error ratio in the delivered SDUs. If no error detection is requested,Residual bit error ratio indicates the bit error ratio in the delivered SDUs. As an example a target residual bit error ratio of  $5*10^{-3}$  would be specified as "5E3"(e.g. AT+CGSOCKEQREQ=…,"5E3",..).

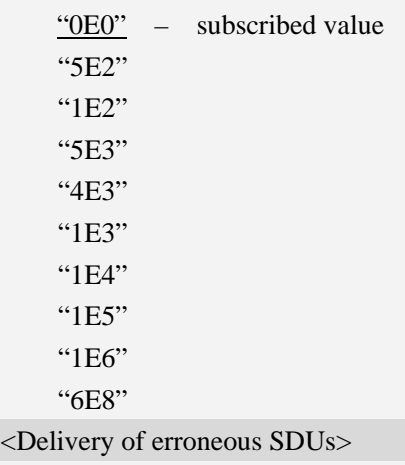

This parameter indicates whether SDUs detected as erroneous shall be delivered or not.

 $0 - no$ 

 $<$ De

- $1 yes$
- $2 no$  detect
- 3 subscribed value

<Transfer delay>

This parameter indicates the targeted time between request to transfer an SDU at one SAP to its

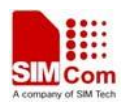

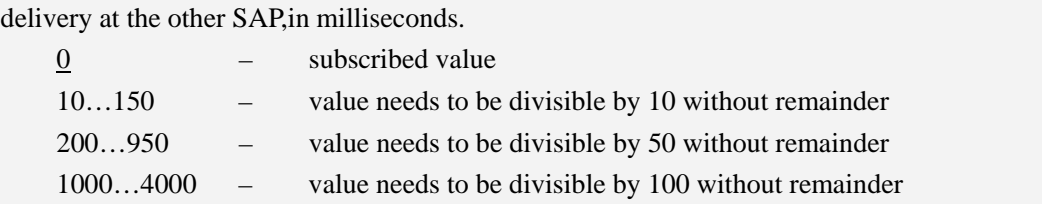

<Traffic handling priority>

This parameter specifies the relative importance for handling of all SDUs belonging to the UMTS Bearer compared to the SDUs of the other bearers.

0 – subscribed value

1 –  $2 -$ 

 $3 -$ 

#### <PDP\_type>

(Packet Data Protocol type) a string parameter which specifies the type of packet data protocol.

IP Internet Protocol

- PPP Point to Point Protocol
- IPV6 Internet Protocol Version 6

#### **Examples**

*AT+CGSOCKEQREQ?* 

*+CGSOCKEQREQ:* 

 $OK$ 

*AT+CGSOCKEQREQ =?* 

*+CGSOCKEQREQ: "IP",(0-4),(0-384),(0-384),(0-384),(0-384),(0-2),(0-1520),("0E0","1E1" ,"1E2","7E3","1E3","1E4","1E5","1E6"),("0E0","5E2","1E2","5E3","4E3","1E3","1E4"* 

```
,"1E5","1E6","6E8"),(0-3),(0,100-4000),(0-3)
```

```
+CGSOCKEQREQ: "PPP",(0-4),(0-384),(0-384),(0-384),(0-384),(0-2),(0-1520),("0E0","1E1 
","1E2","7E3","1E3","1E4","1E5","1E6"),("0E0","5E2","1E2","5E3","4E3","1E3","1E4 
","1E5","1E6","6E8"),(0-3),(0,100-4000),(0-3)
```
*+CGSOCKEQREQ: "IPV6",(0-4),(0-384),(0-384),(0-384),(0-384),(0-2),(0-1520),("0E0","1E 1","1E2","7E3","1E3","1E4","1E5","1E6"),("0E0","5E2","1E2","5E3","4E3","1E3","1E 4","1E5","1E6","6E8"),(0-3),(0,100-4000),(0-3)* 

*OK*

# **16.6 AT+CGSOCKQMIN Quality of service profile (minimum**

### **acceptable)**

#### **Description**

The command allows the TE to specify a minimum acceptable profile which is checked by the MT against the negotiated profile returned in the Activate PDP Context Accept message.A special form of the set command,AT+CGSOCKQMIN=<cid> causes the minimum acceptable profile for context

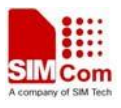

number <cid> to become undefined.

This command only affects the embedded socket related PDP context definition (refer to AT+CGSOCKCONT).

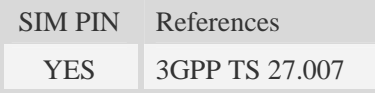

# **Syntax**

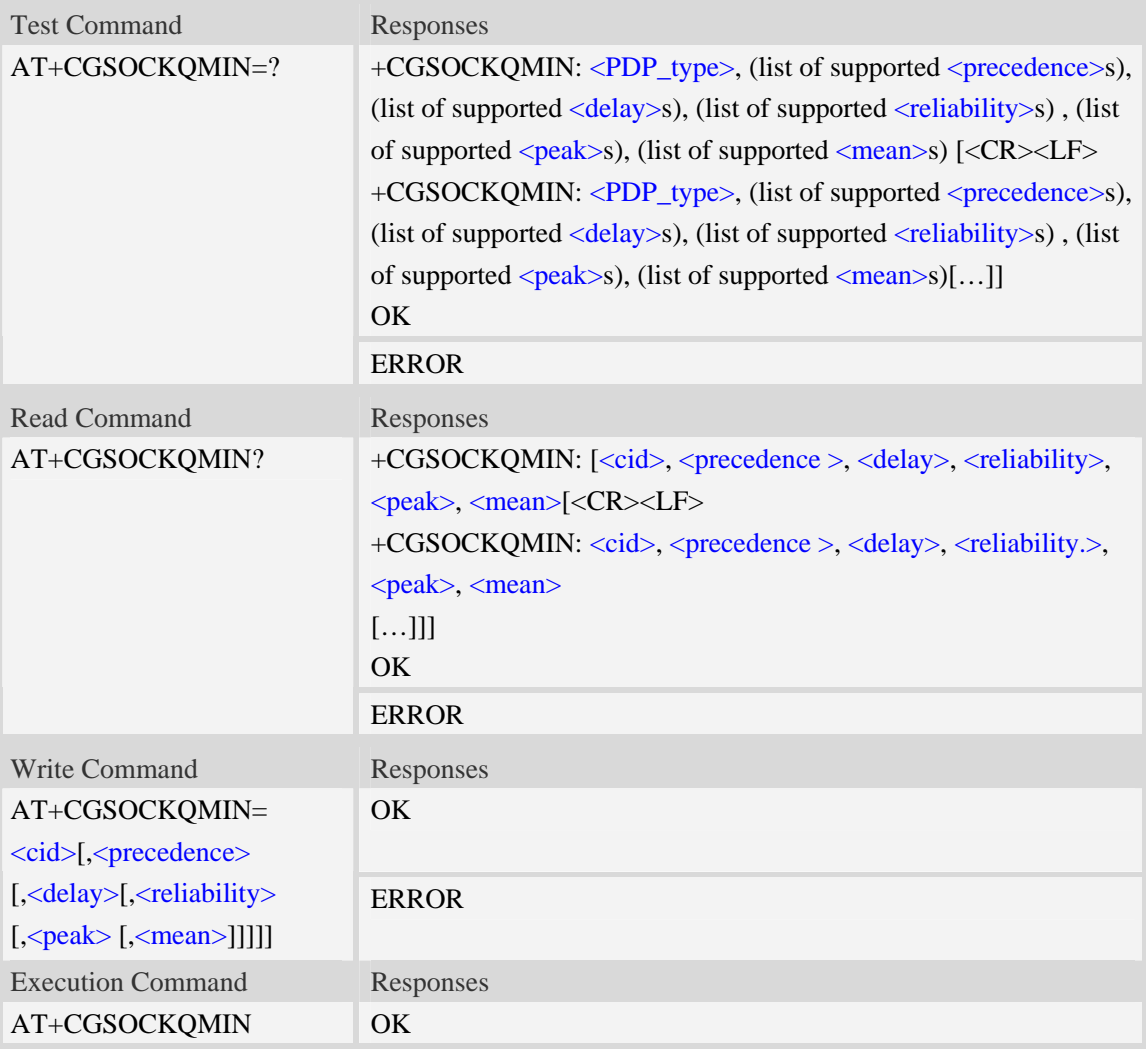

### **Defined values**

 $<$ cid $>$ 

A numeric parameter which specifies a particular PDP context definition (see AT+CGDCONT command).

1...16

<PDP\_type>

(Packet Data Protocol type) a string parameter which specifies the type of packet data protocol.

IP Internet Protocol

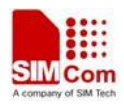

PPP Point to Point Protocol

#### IPV6 Internet Protocol Version 6

#### <precedence>

A numeric parameter which specifies the precedence class:

- 0 network subscribed value
- 1 high priority
- 2 normal priority
- 3 low priority

#### <delay>

A numeric parameter which specifies the delay class:

- 0 network subscribed value
- 1 delay class 1
- 2 delay class 2
- 3 delay class 3
- 4 delay class 4

#### <reliability>

A numeric parameter which specifies the reliability class:

- 0 network subscribed value
- 1 Non real-time traffic,error-sensitive application that cannot cope with data loss
- 2 Non real-time traffic,error-sensitive application that can cope with infrequent data loss
- 3 Non real-time traffic,error-sensitive application that can cope with data loss, GMM/- SM,and SMS
- 4 Real-time traffic,error-sensitive application that can cope with data loss
- 5 Real-time traffic error non-sensitive application that can cope with data loss

#### <peak>

A numeric parameter which specifies the peak throughput class:

- 0 network subscribed value
- 1 Up to 1000 (8 kbit/s)
- 2 Up to 2000 (16 kbit/s)
- 3 Up to 4000 (32 kbit/s)
- 4 Up to 8000 (64 kbit/s)
- 5 Up to 16000 (128 kbit/s)
- 6 Up to 32000 (256 kbit/s)
- 7 Up to 64000 (512 kbit/s)
- 8 Up to 128000 (1024 kbit/s)
- 9 Up to 256000 (2048 kbit/s)

#### <mean>

A numeric parameter which specifies the mean throughput class:

- 0 network subscribed value
- $1 100$  (~0.22 bit/s)
- 2 200 ( $\sim$ 0.44 bit/s)
- $3 500$  (~1.11 bit/s)
- $4 1000$  (~2.2 bit/s)

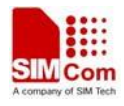

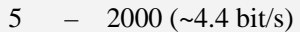

- 6 5000 (~11.1 bit/s)
- 7 10000 ( $\sim$ 22 bit/s)
- 8 20000 ( $\sim$ 44 bit/s)
- 9  $50000$  (~111 bit/s)
- $10 100000$  (~0.22 kbit/s)
- $11 200000$  (~0.44 kbit/s)
- 12 500000 (~1.11 kbit/s)
- $13 1000000$  (~2.2 kbit/s)
- 14 2000000 (~4.4 kbit/s)
- 15 5000000 (~11.1 kbit/s)
- 16 10000000 (~22 kbit/s)
- 17 20000000 (~44 kbit/s)
- 18 50000000 (~111 kbit/s)
- 31 optimization

### **Examples**

```
AT+CGSOCKQMIN? 
+CGSOCKQMIN: 
OK 
AT+CGSOCKQMIN=? 
+CGSOCKQMIN: "IP",(0-3),(0-4),(0-5),(0-9),(0-18,31) 
+CGSOCKQMIN: "PPP",(0-3),(0-4),(0-5),(0-9),(0-18,31) 
+CGSOCKQMIN: "IPV6",(0-3),(0-4),(0-5),(0-9),(0-18,31) 
OK
```
# **16.7 AT+CGSOCKEQMIN 3G quality of service profile (minimum**

# **acceptable)**

### **Description**

The test command returns values supported as a compound value.

The read command returns the current settings for each defined context for which a QOS was explicitly specified.

The write command allow the TE to specify a Quallity of Service Profile for the context identified by the context identification parameter  $\langle c \cdot \text{id} \rangle$  which is checked by the MT against the negotiated profile returned in the Activate/Modify PDP Context Accept message.

A special form of the write command, AT+CGSOCKEQMIN=<cid> causes the requested for context number  $\langle c \cdot \text{id} \rangle$  to become undefined.

This command only affects the embedded socket related PDP context definition (refer to AT+CGSOCKCONT).

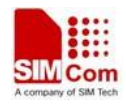

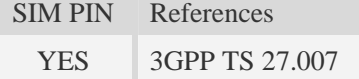

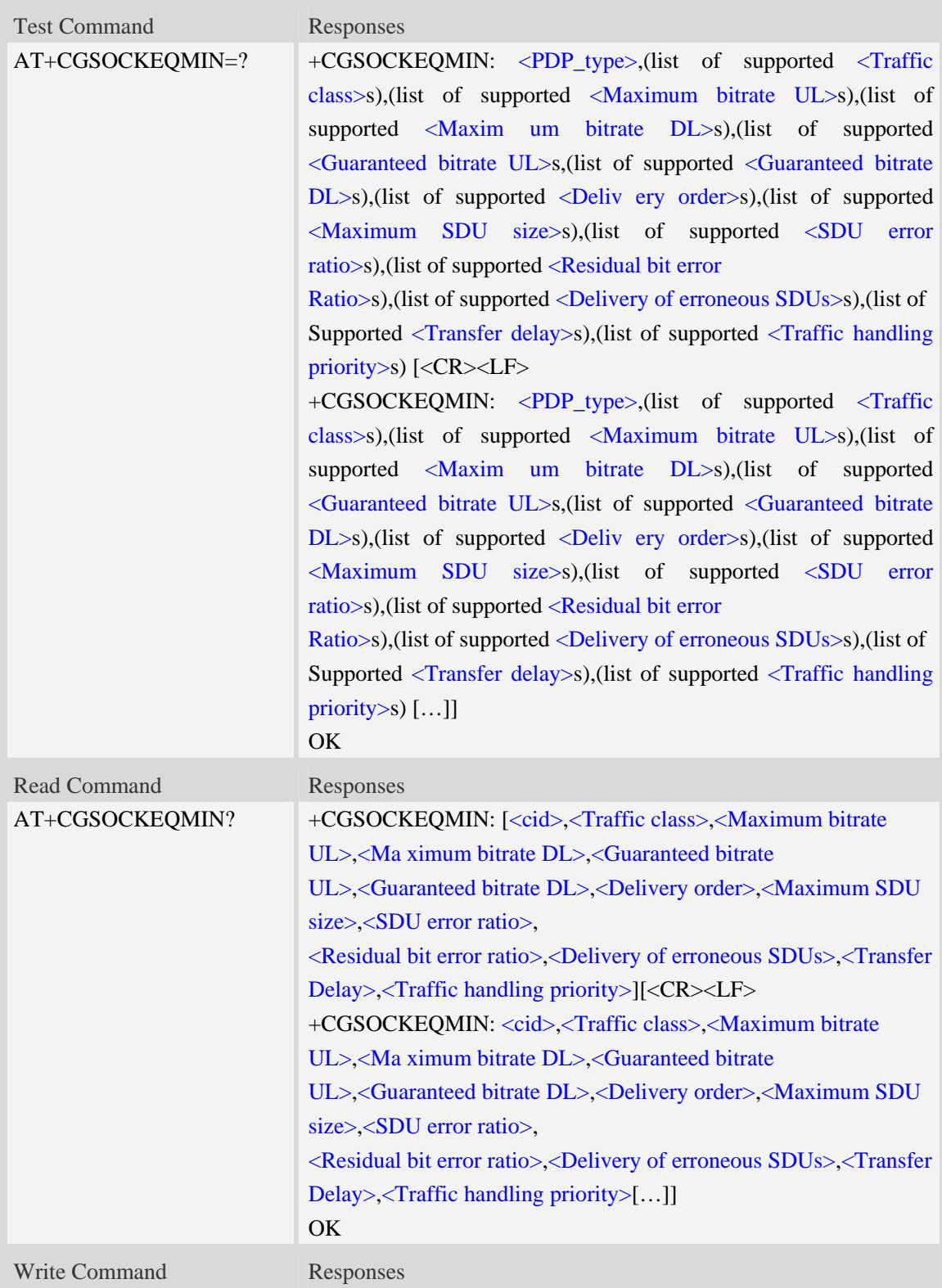

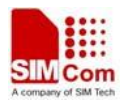

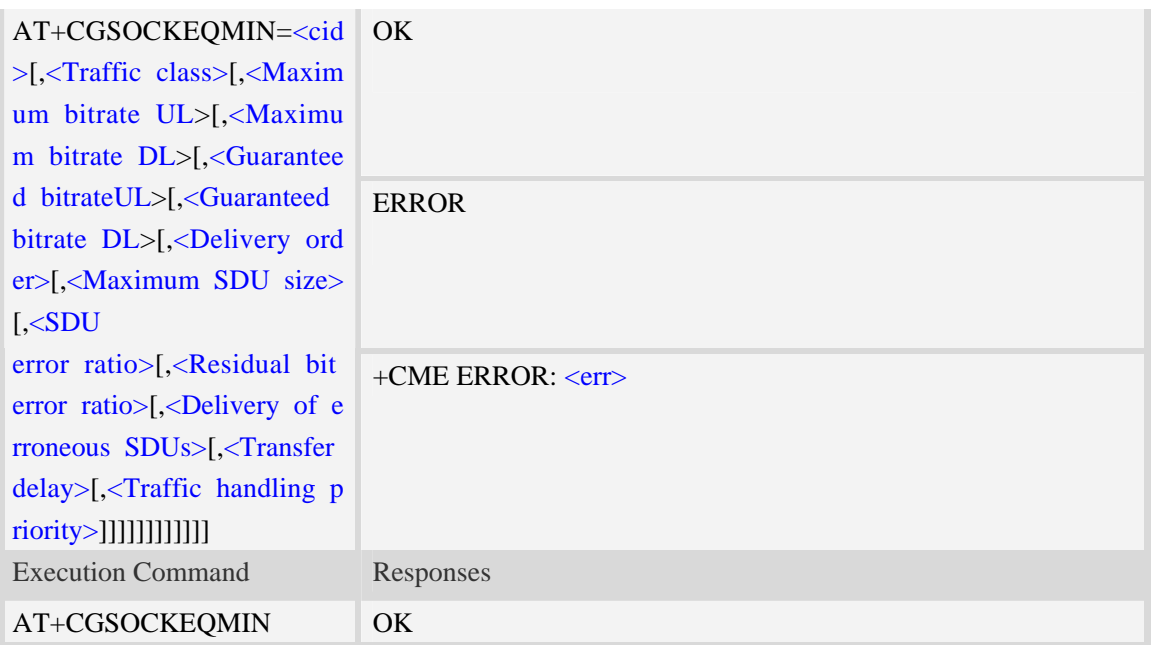

#### $<$ cid $>$

Parameter specifies a particular PDP context definition.The parameter is also used in other PDP context-related commands.

1…16

#### <Traffic class>

- 0 conversational
- 1 streaming
- 2 interactive
- 3 background
- 4 subscribed value

<Maximum bitrate UL>

This parameter indicates the maximum number of kbits/s delivered to UMTS(up-link traffic)at a SAP.As an example a bitrate of 32kbit/s would be specified as 32(e.g. AT+CGSOCKEQMIN=…,32,…). (refer TS 24.008 [8] subclause 10.5.6.5).

0 subscribed value

1kbps…63kbps – value needs to be divisible by 1 without remainder

64 kbps …568kbps –value needs to be divisible by 8kbps with remainder 64 kbps

576 kbps …8640kbps –value needs to be divisible by 64kbps with remainder 576 kbps

<Maximum bitrate DL>

This parameter indicates the maximum number of kbits/s delivered to UMTS(down-link traffic)at a SAP.As an example a bitrate of 32kbit/s would be specified as 32(e.g. AT+CGSOCKEQMIN=…,32,…). (refer TS 24.008 [8] subclause 10.5.6.5).

0 subscribed value

1kbps…63kbps – value needs to be divisible by 1 without remainder

64 kbps …568kbps –value needs to be divisible by 8kbps with remainder 64 kbps

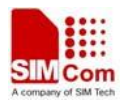

576 kbps …8640kbps –value needs to be divisible by 64kbps with remainder 576kbps <Guaranteed bitrate UL> This parameter indicates the guaranteed number of kbit/s delivered to UMTS(up-link traffic)at a SAP(provided that there is data to deliver).As an example a bitrate of 32kbit/s would be specified as

32(e.g.AT+CGSOCKEQMIN=…,32,…). (refer TS 24.008 [8] subclause 10.5.6.5).

0 subscribed value

1kbps…63kbps – value needs to be divisible by 1 without remainder

64 kbps …568kbps –value needs to be divisible by 8kbps with remainder 64kbps

576 kbps …8640kbps –value needs to be divisible by 64kbps with remainder 576kbps

<Guaranteed bitrate DL>

This parameter indicates the guaranteed number of kbit/s delivered to UMTS(down-link traffic)at a SAP(provided that there is data to deliver).As an example a bitrate of 32kbit/s would be specified as 32(e.g.AT+CGSOCKEQMIN=…,32,…). (refer TS 24.008 [8] subclause 10.5.6.5).

0 subscribed value

1kbps…63kbps – value needs to be divisible by 1 without remainder

64 kbps …568kbps –value needs to be divisible by 8kbps with remainder 64kbps

576 kbps …8640kbps –value needs to be divisible by 64kbps with remainder 576kbps

<Delivery order>

This parameter indicates whether the UMTS bearer shall provide in-sequence SDU delivery or not.

 $0 - no$ 

- $1 yes$
- 2 subscribed value

<Maximum SDU size>

This parameter indicates the maximum allowed SDU size inoctets. (refer TS 24.008 [8] subclause 10.5.6.5).

0 – subscribed value

10…1520 (value needs to be divisible by 10 without remainder)

<SDU error ratio>

This parameter indicates the target value for the fraction of SDUs lost or detected as erroneous.SDU error ratio is defined only for conforming traffic. As an example a target SDU error ratio of  $5*10<sup>3</sup>$ would be specified as "5E3"(e.g.AT+CGSOCKEQMIN=..,"5E3",…).

"0E0" – subscribed value "1E2" "7E3" "1E3" "1E4" "1E5" "1E6"

"<sup>1E1"</sup>

<Residual bit error ratio>

This parameter indicates the target value for the undetected bit error ratio in the delivered SDUs. If no error detection is requested,Residual bit error ratio indicates the bit error ratio in the delivered SDUs. As an example a target residual bit error ratio of  $5*10^{-3}$  would be specified as "5E3"(e.g.

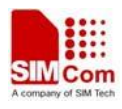

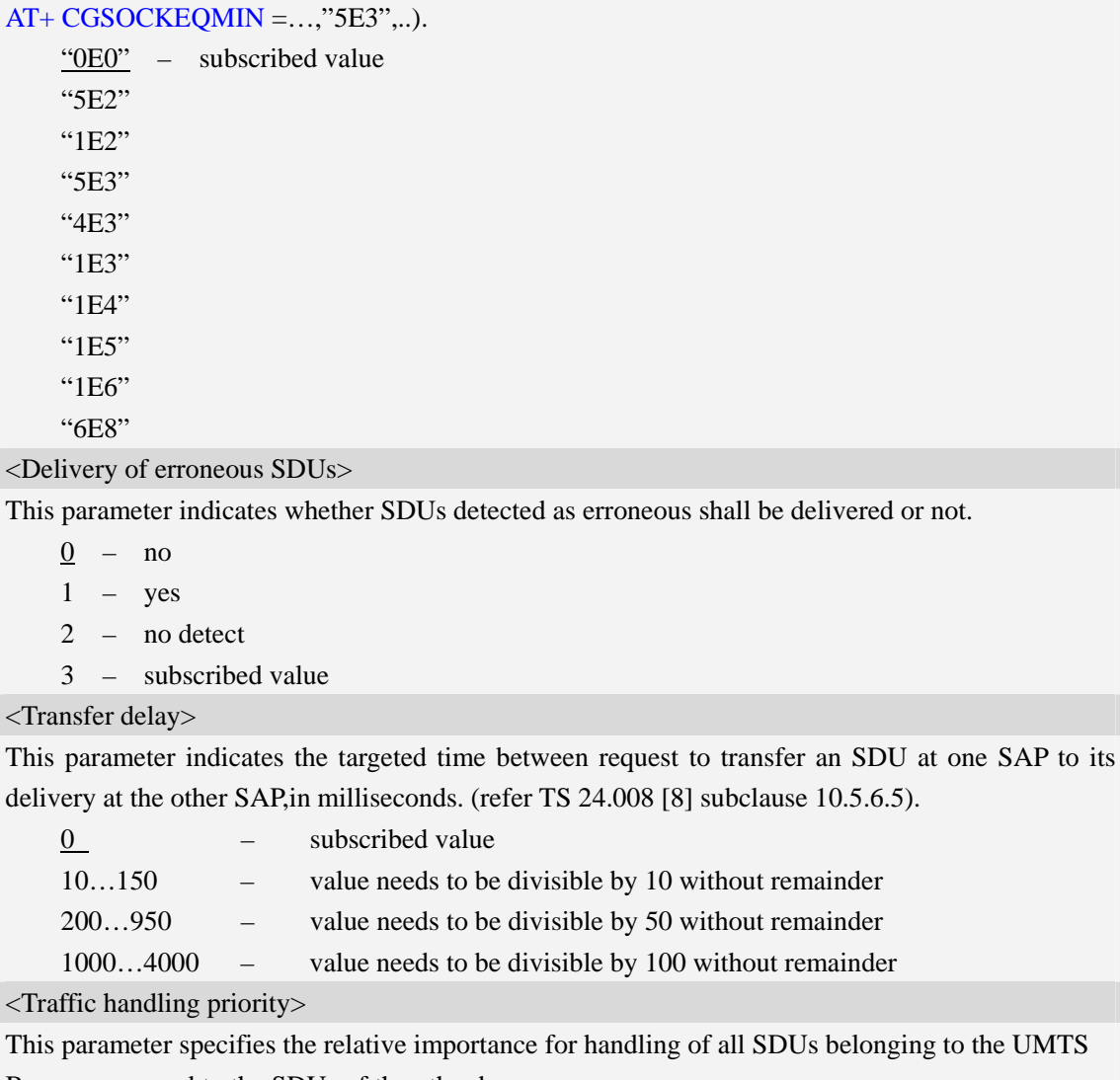

This parameter specifies the relative importance for handling of all SDUs belonging to the UMTS Bearer compared to the SDUs of the other bearers.

0 – subscribed value

1 –  $2 3 -$ 

## <PDP\_type>

(Packet Data Protocol type) a string parameter which specifies the type of packet data protocol.

IP Internet Protocol

PPP Point to Point Protocol

IPV6 Internet Protocol Version 6

# **Examples**

```
AT+CGSOCKEQMIN? 
+ CGSOCKEQMIN: 
OK 
AT+CGSOCKEQMIN =?
```
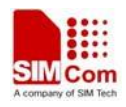

*+CGSOCKEQMIN: "IP",(0-4),(0-384),(0-384),(0-384),(0-384),(0-2),(0-1520),("0E0","1E1" ,"1E2","7E3","1E3","1E4","1E5","1E6"),("0E0","5E2","1E2","5E3","4E3","1E3","1E4" ,"1E5","1E6","6E8"),(0-3),(0,100-4000),(0-3) +CGSOCKEQMIN: "PPP",(0-4),(0-384),(0-384),(0-384),(0-384),(0-2),(0-1520),("0E0","1E1 ","1E2","7E3","1E3","1E4","1E5","1E6"),("0E0","5E2","1E2","5E3","4E3","1E3","1E4 ","1E5","1E6","6E8"),(0-3),(0,100-4000),(0-3) +CGSOCKEQMIN: "IPV6",(0-4),(0-384),(0-384),(0-384),(0-384),(0-2),(0-1520),("0E0","1E 1","1E2","7E3","1E3","1E4","1E5","1E6"),("0E0","5E2","1E2","5E3","4E3","1E3","1E 4","1E5","1E6","6E8"),(0-3),(0,100-4000),(0-3) OK* 

# **16.8 AT+IPADDR Inquire socket PDP address**

### **Description**

The command inquires the IP address of current active socket PDP.

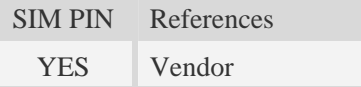

# **Syntax**

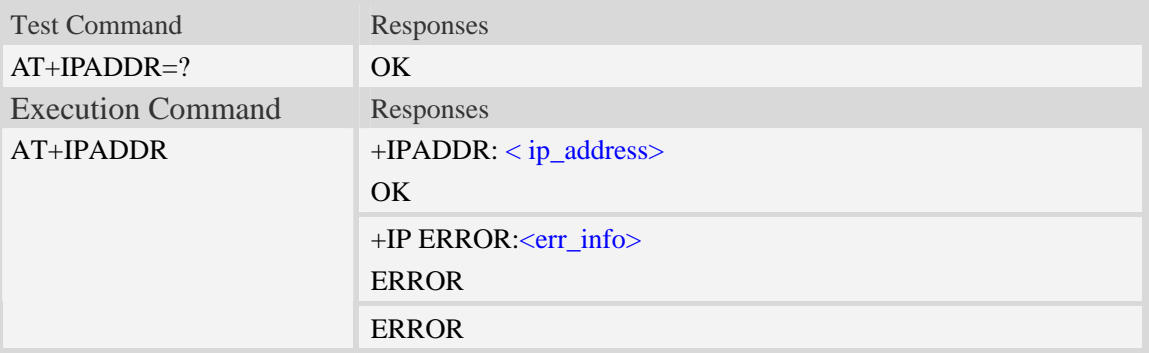

### **Defined values**

<ip\_address>

A string parameter that identifies the IP address of current active socket PDP.

<err\_info>

A string parameter that displays the cause of occurring error.

### **Examples**

*AT+IPADDR +IPADDR: 10.71.155.118*   $OK$ 

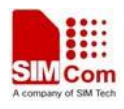

# **16.9 AT+NETOPEN Open socket**

# **Description**

The command opens socket, and it can also activate the socket PDP context at the same time. For the write command, if the first and second parameters are empty, the third parameter must exist; If the third parameter is empty, the first and second parameters must exist.

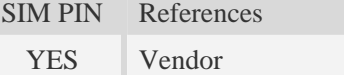

### **Syntax**

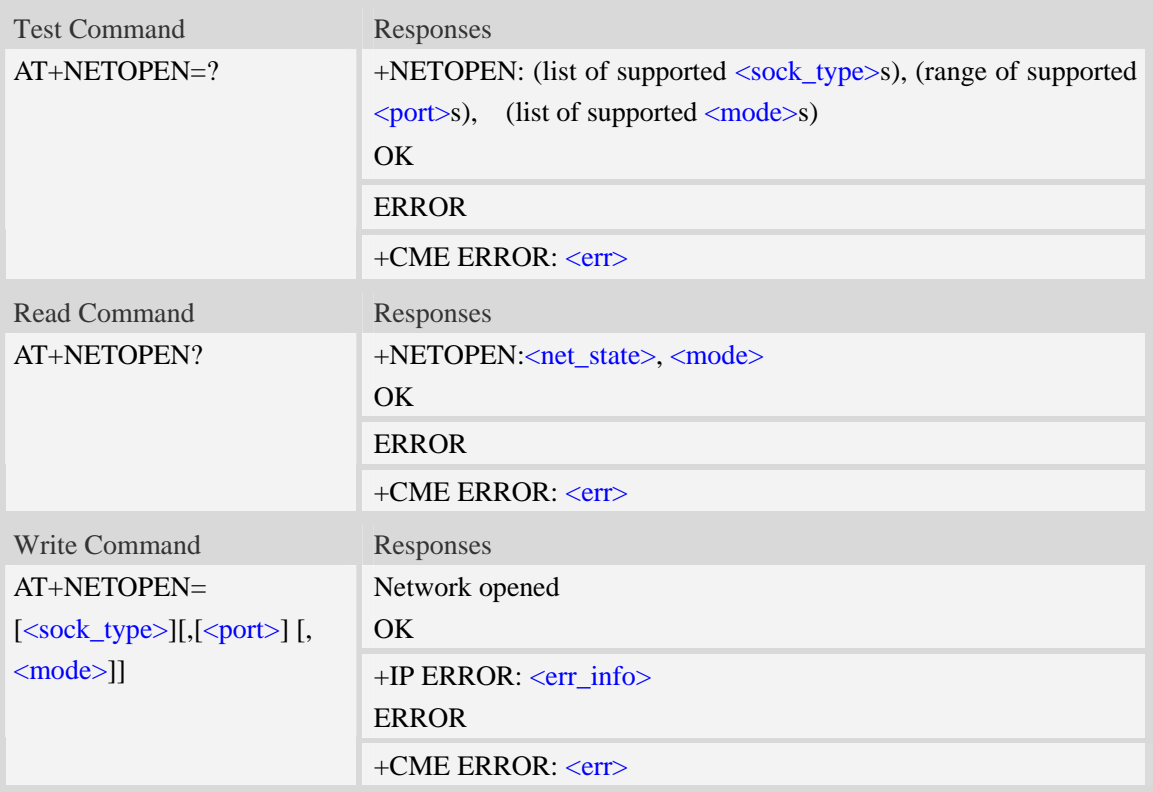

### **Defined values**

<sock\_type> a string parameter that identifies the type of transmission protocol. TCP – Transfer Control Protocol UDP – User Datagram Protocol When it is "TCP" and only one parameter exists, the AT+TCPCLOSE command can be used to close the socket created. <port> A numeric parameter that identifies the port of socket, the range of permitted values is 0 to 65535.

<net\_state>
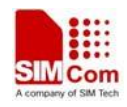

a numeric parameter that indicates the state of PDP context activation:

- 0 network close (deactivated)
- 1 network open(activated)

<mode>

a numeric parameter that module is used which mode.At present, it supports three mode,such as single-client, tcp-server and multi-client.if <mode> is 1,then <sock\_type> and <port> are ignored.

- 0 single-client or tcp-server
- 1 multi-client

<err\_info>

A string parameter that displays the cause of occurring error.

### **Examples**

```
AT+NETOPEN="TCP",80 
Network opened 
OK 
AT+NETOPEN=? 
+NETOPEN: ("TCP", "UDP"), (0-65535), (0-1) 
OK 
AT+NETOPEN? 
+NETOPEN: 1, 1 
OK
```
# **16.10 AT+TCPCONNECT Establish TCP connection**

### **Description**

The command establishes TCP connection with TCP server.

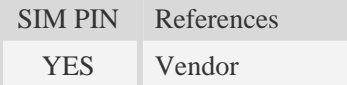

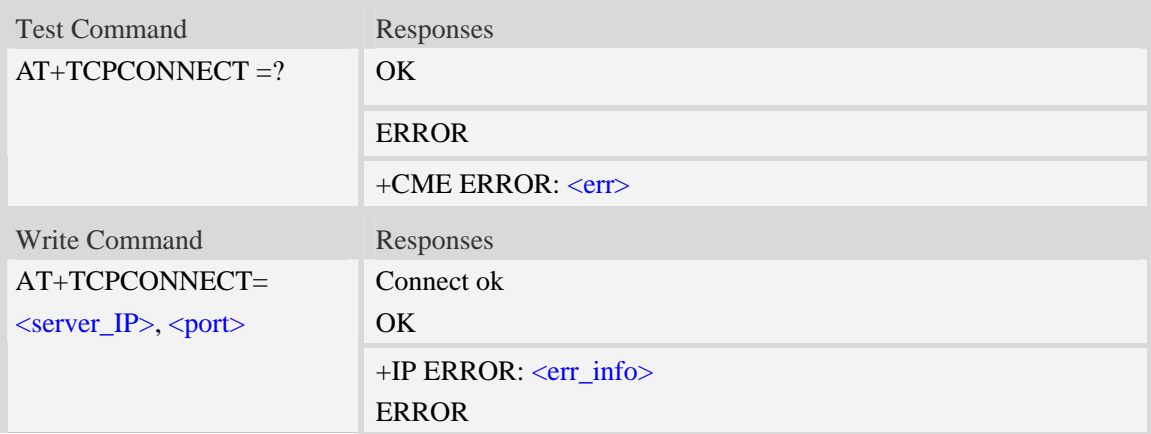

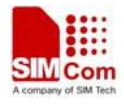

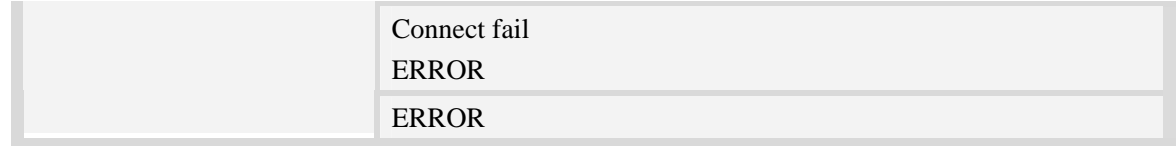

 $\leq$ server IP $>$ 

A string parameter that identifies the IP address of TCP server.The IP address format consists of 4 octets,separated by decimal point:"AAA.BBB.CCC.DDD".In the latest software version,it already Supports DNS query, so it may be a string like "www.google.cn.".

<port>

A numeric parameter that identifies the port of TCP server, the range of permitted values is 0 to 65535.

<err\_info>

A string parameter that displays the cause of occurring error.

### **Examples**

```
AT+TCPCONNECT="192.168.0.1",80 
OK 
AT+TCPCONNECT="192.168.0.1",80 
Connect fail 
ERROR
AT+TCPCONNECT="www.google.cn",80 
OK
```
# **16.11 AT+TCPWRITE Send TCP data**

### **Description**

The command sends TCP data when the TCP connection is established.

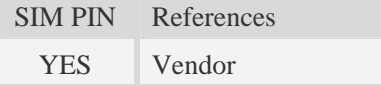

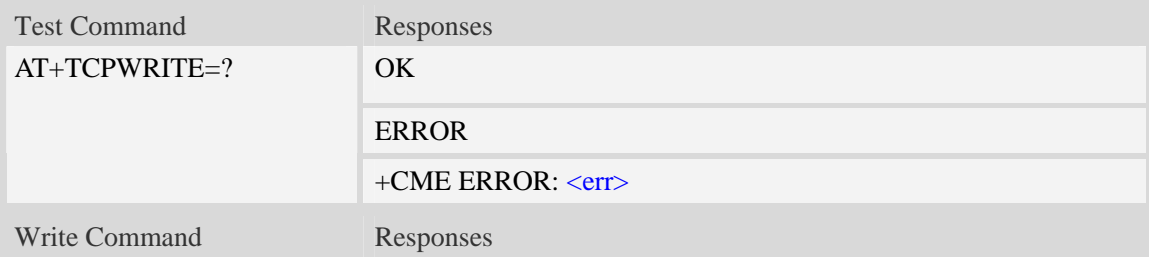

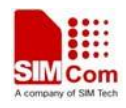

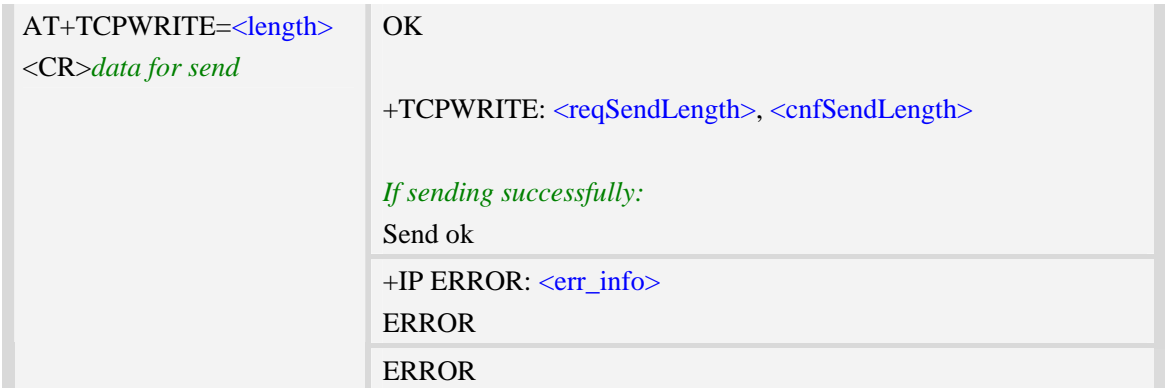

<length>

a numeric parameter which indicates the length of sending data, it must be between1 and 1024.

**<**reqSendLength**>**

a numeric parameter that requested number of data bytes to be transmitted.

**<**cnfSendLength**>**

a numeric parameter that confirmed number of data bytes to be transmitted.

- -1 the connection is disconnected.
- 0 own send buffer or other side's congestion window are full.

<err\_info>

A string parameter that displays the cause of occurring error.

### **Examples**

```
AT+TCPWRITE=12 
>ABCDEFGHIJKL 
OK 
+TCPWRITE:12, 12
```
*Send ok* 

# **16.12 AT+UDPSEND Send UDP data**

### **Description**

The command sends UDP data.

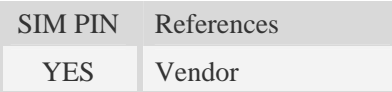

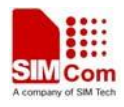

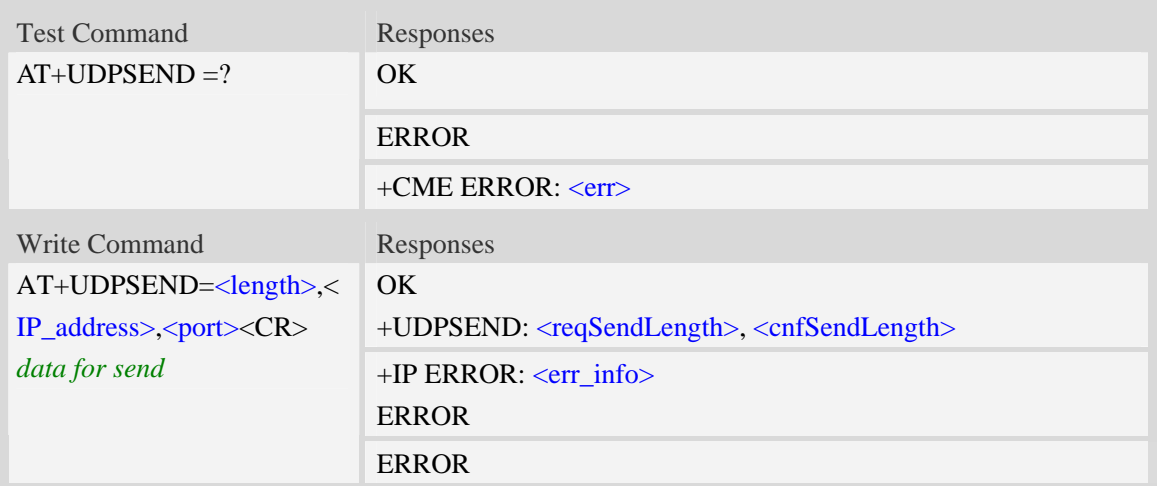

**<**length**>**

a numeric parameter which indicates the length of sending data, it must be between1 and 1024. <IP\_address>

A string parameter that identifies the IP address of receiver.The IP address format consists of 4 octets,separated by decimal point:"AAA.BBB.CCC.DDD".In the latest software version,it already Supports DNS query,so it may be a string like "www.google.cn.".

<port>

A numeric parameter that identifies the port of receiver, the range of permitted values is 0 to 65535. **<**reqSendLength**>**

a numeric parameter that requested number of data bytes to be transmitted.

**<**cnfSendLength**>**

a numeric parameter that confirmed number of data bytes to be transmitted.

- -1 the connection is disconnected.
- 0 own send buffer or other side's congestion window are full.

<err\_info>

A string parameter that displays the cause of occurring error.

### **Examples**

*AT+UDPSEND=12,"192.168.0.1",80 >ABCDEFGHIJKL*   $OK$ *+UDPSEND: 12, 12* 

# **16.13 AT+SERVERSTART Startup TCP server**

### **Description**

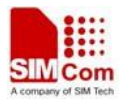

The command starts up TCP server, and the server can receive the request of TCP client. After the command executes successfully, an unsolicited result code is returned when a client tries to connect with module and module accepts request. The unsolicited result code is +CLIENT: <client\_IP>:<port>.

**NOTE**: If the module is as a server, this need the Operators to support.

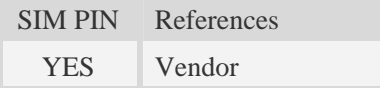

### **Syntax**

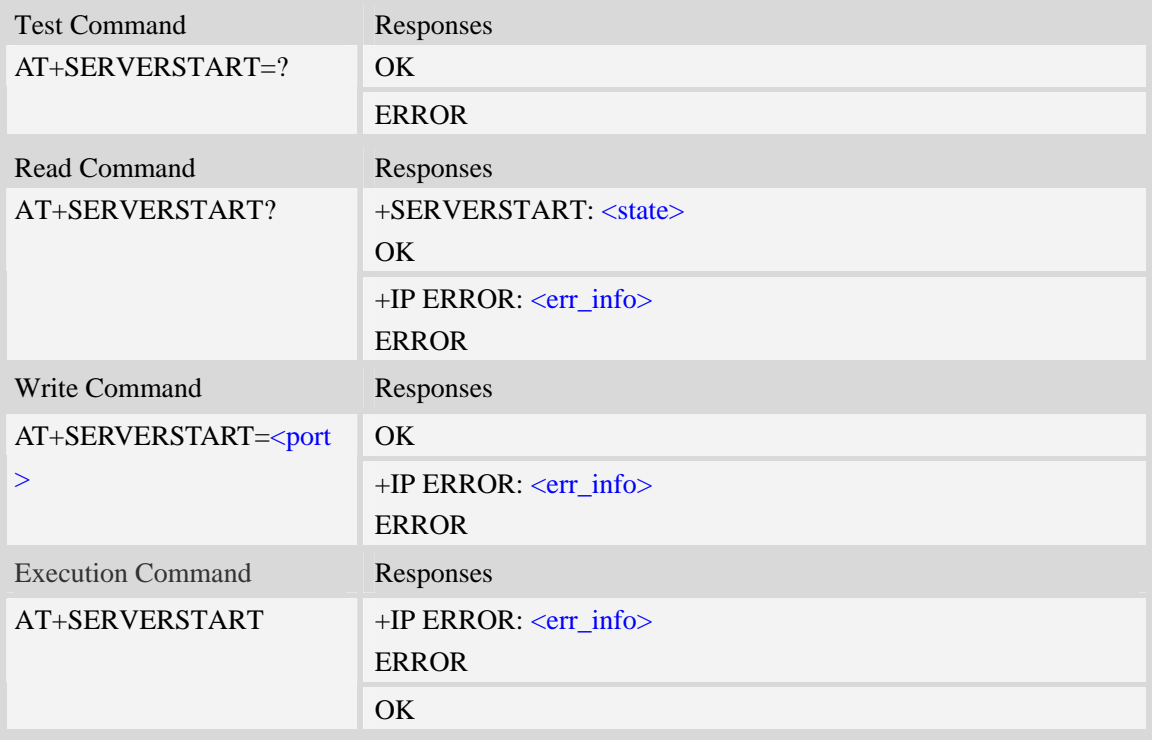

### **Defined values**

**<**client\_IP>

A string parameter that identifies the IP address of client.

```
<port>
```
The port to listen on. This parameter can only be used when AT+NETOPEN="TCP" is launched. <state>

The state of the server socket:

- LISTENING
- NOT LISTENING

<err\_info>

A string parameter that displays the cause of occurring error.

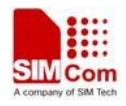

```
AT+SERVERSTART 
OK 
At+SERVERSTART? 
+SERVERSTART: LISTENING 
OK
```
# **16.14 AT+LISTCLIENT List all of clients' information**

### **Description**

The command lists all of clients' information, and these clients have already been connected with TCP server.

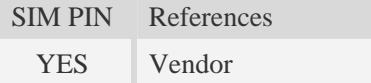

### **Syntax**

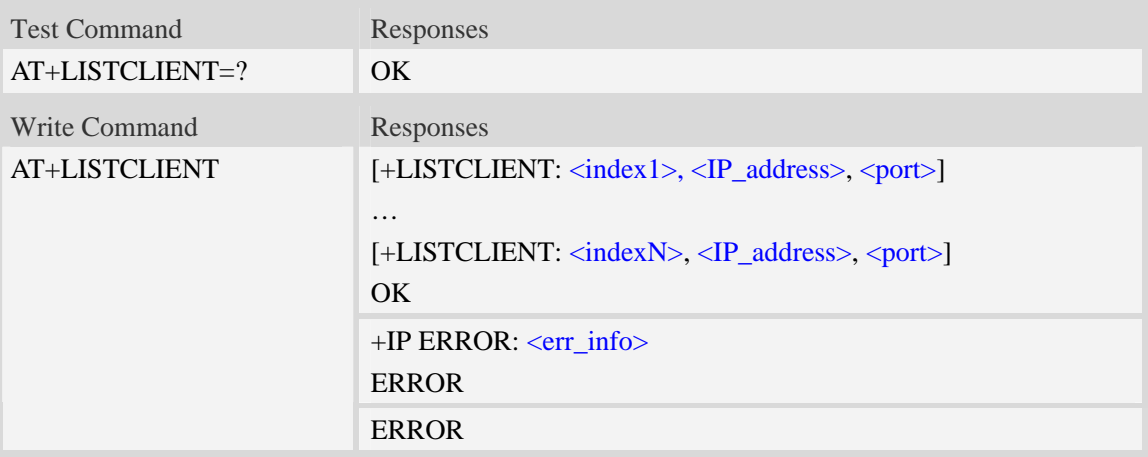

### **Defined values**

### $\langle$ indexX $>$

A numeric parameter that identifies the index of client, the max number of client is ten, and the range of permitted values is 0 to 9.

<IP\_address>

A string parameter that identifies the IP address of client.

<port>

A numeric parameter that identifies the port of client, the range of permitted values is 0 to 65535. <err\_info>

A string parameter that displays the cause of occurring error.

### **Examples**

*AT+LISTCLIENT* 

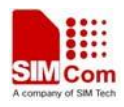

*+LISTCLIENT: 0, 10.71.34.32 , 80 +LISTCLIENT: 1, 10.71.78.89, 1020 OK* 

# **16.15 AT+CLOSECLIENT Disconnect specified client**

## **Description**

The command disconnects the specified client.if the client disconnects connection, an unsolicited result code is returned.The unsolicited result code is +IPCLOSE: <client\_index>, <close\_reason>,<remote\_IP>,<port>.

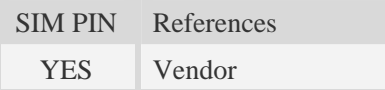

### **Syntax**

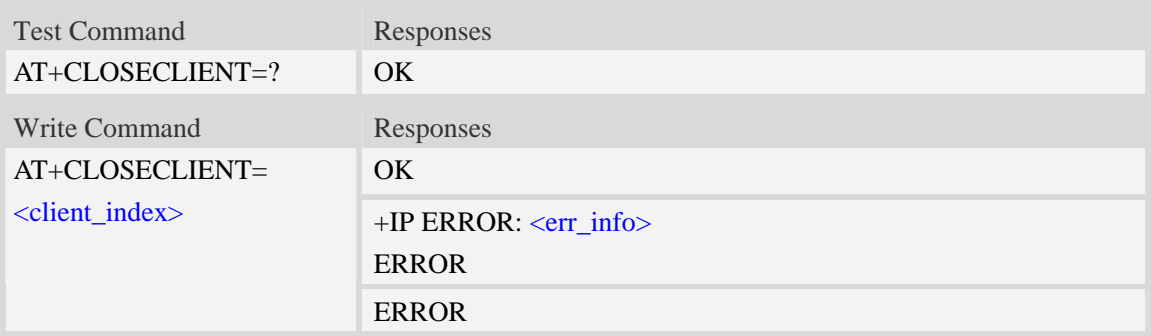

### **Defined values**

<client\_index>

A numeric parameter that identifies the client index which will be closed, The allocated index may be read using command AT+LISTCLIENT.

<close\_reason>

a numeric parameter that identifies reason that the connection closed.

- 1 remote side sends a request of closing first.
- 2 reset the connection because of timeout of sending data,or other reasons.

**<**remote\_IP>

A string parameter that identifies the IP address of client.

<port>

A numeric parameter that identifies the port of client.

### <err\_info>

A string parameter that displays the cause of occurring error.

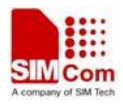

### **Examples**

```
AT+CLOSECLIENT=0 
OK
```
# **16.16 AT+ACTCLIENT Activate specified client**

### **Description**

The command activates the specified client, when the client is activated, the client is able to receive data from TCP server or send data to the TCP server.

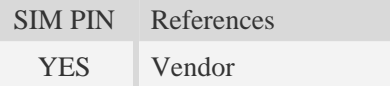

## **Syntax**

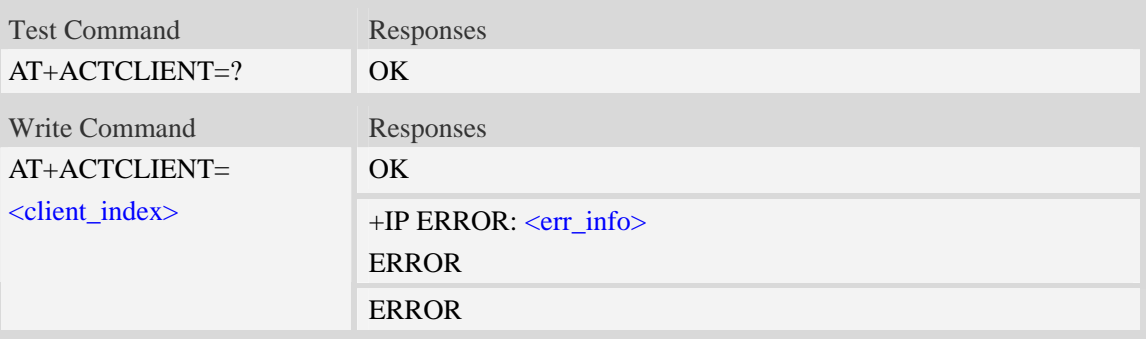

### **Defined values**

<client\_index>

A numeric parameter that identifies the client index which will be closed. The allocated index may be read using command AT+LISTCLIENT.

<err\_info>

A string parameter that displays the cause of occurring error.

## **Examples**

```
AT+ ACTCLIENT=0 
OK
```
# **16.17 AT+NETCLOSE Close socket**

### **Description**

The command closes socket, if the socket is opened for a server, then it will disconnect all of clients' connection that is connected with the server.

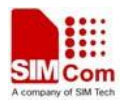

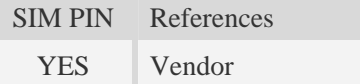

### **Syntax**

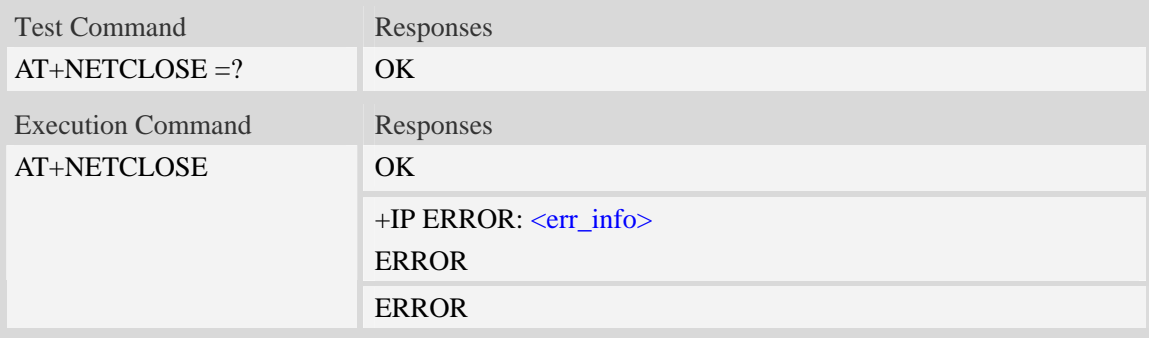

### **Defined values**

<err\_info>

A string parameter that displays the cause of occurring error.

## **Examples**

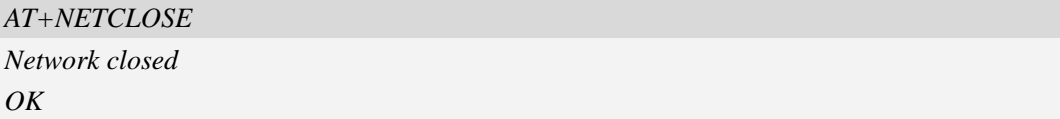

# **16.18 AT+CIPHEAD Add an IP head when receiving data**

### **Description**

The command is used to add an IP head when receiving data.

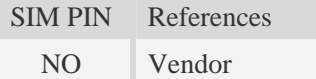

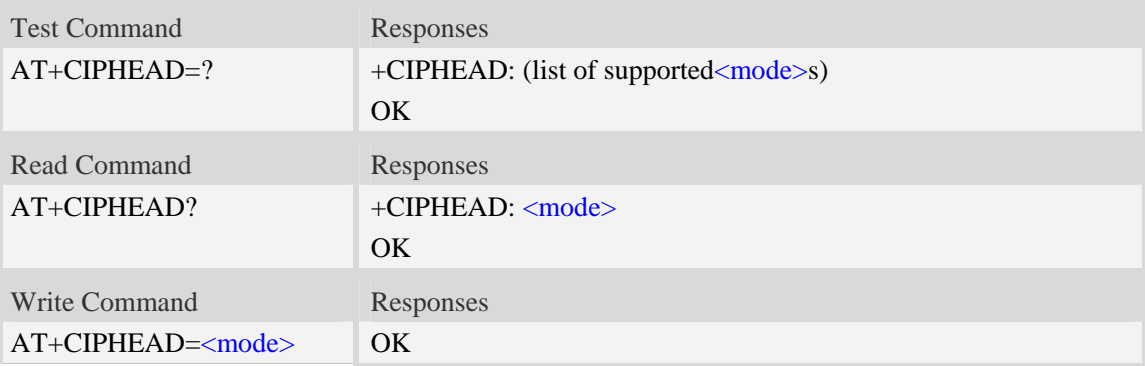

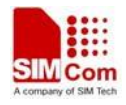

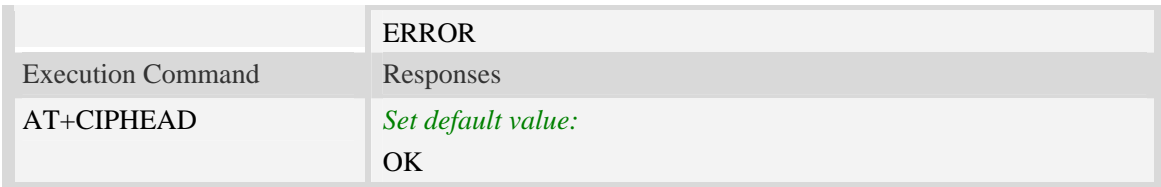

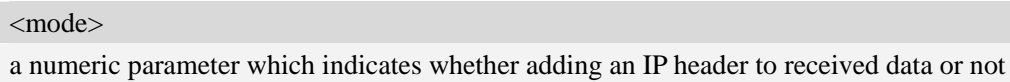

- 0 not add IP header
- $\frac{1}{2}$  add IP header, the format is "+IPD(data length)"

### **Examples**

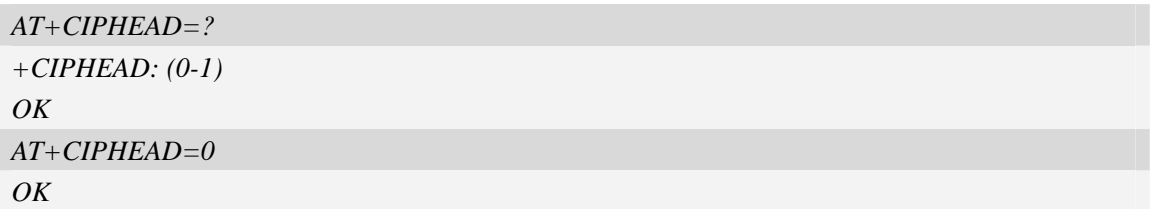

# **16.19 AT+CIPSRIP Set whether display IP address and port of sender**

# **when receiving data**

## **Description**

The command is used to set whether display IP address and port of sender when receiving data.

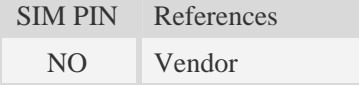

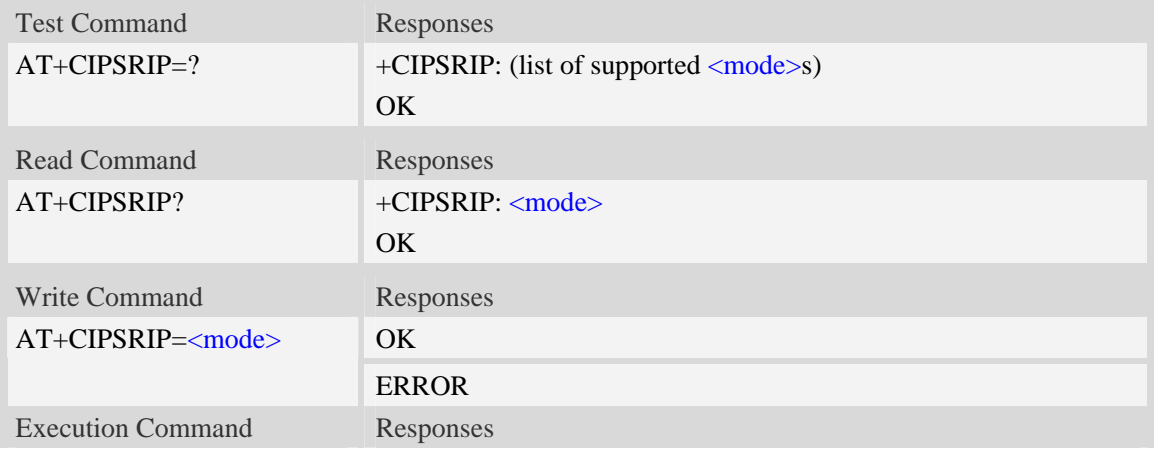

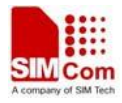

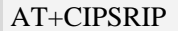

Set default value:

## **Defined values**

### **<**mode>

a numeric parameter which indicates whether show the prompt of where the data received or not before received data.

- 0 do not show the prompt
- $\frac{1}{1}$  show the prompt, the format is as follows:

**OK** 

"RECV FROM:<IP ADDRESS>:<PORT>"

### **Examples**

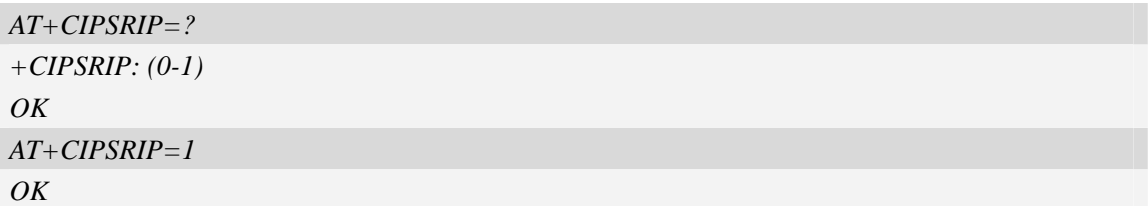

# **16.20 AT+CIPCCFG Configure parameters of socket**

### **Description**

The command is used to configure parameters of socket. For the write command, the parameter part cannot be empty.

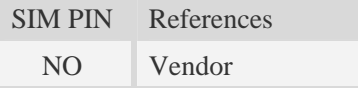

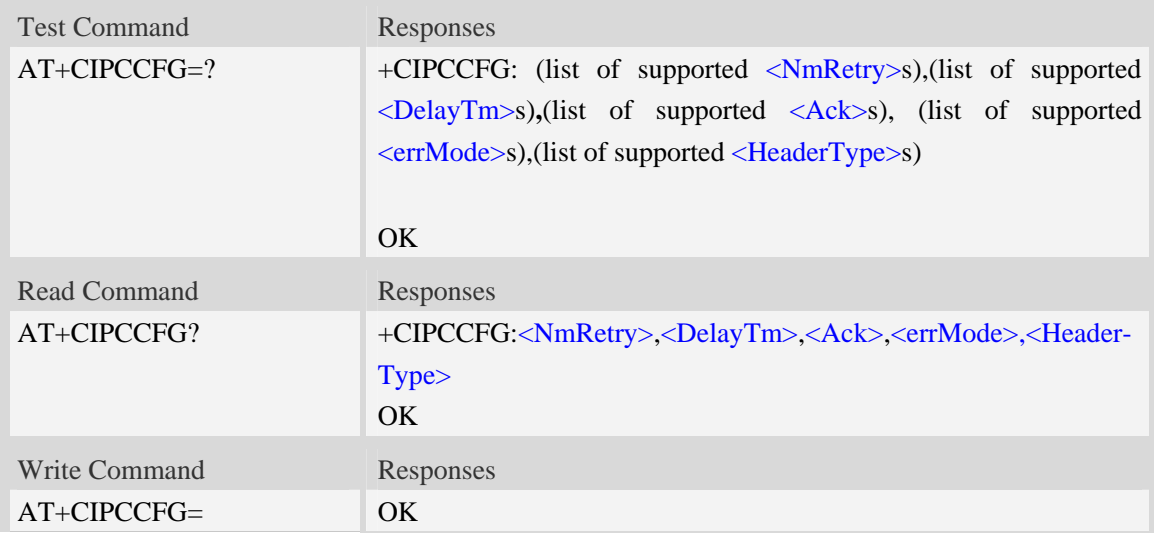

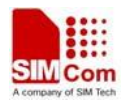

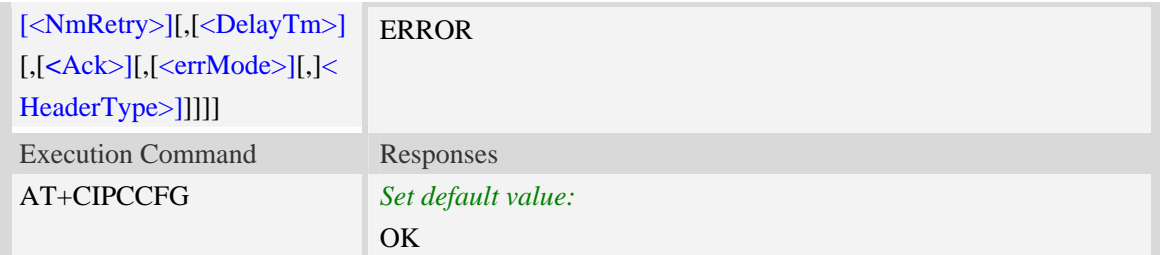

**<**NmRetry>

a numeric parameter which is number of retransmission to be made for an IP packet.The default value is 10.

<DelayTm>

a numeric parameter which is number of milliseconds to delay to output data of Receiving.The default value is 0.

<Ack>

a numeric parameter which sets whether reporting a string "Send ok" when sending some data as a tcp connection.

- 0 not reporting
- 1 reporting

<errMode>

a numeric parameter which sets mode of reporting error result code.

- 0 error result code with numeric values
- 1 error result code with string values

< HeaderType >

a numeric parameter that select which data header of receiving data, it only takes effect in multi-client mode.

- 0 add data header, the format is "+IPD(data length)"
- 1 add data header, the format is "+RECEIVE,<link num>,<data length>"

### **Examples**

```
AT+CIPCCFG=? 
+CIPCCFG: (3-10),(0-1000),(0-1),(0-1),(0-1) 
OK 
AT+CIPCCFG=3,500,1,1,1 
OK
```
## **16.21 AT+CIPOPEN Establish connection in multi-client mode**

### **Description**

The command is used to establish a connection with TCP server and UDP server, The sum of all of connections are 10。

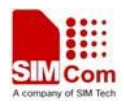

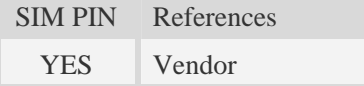

### **Syntax**

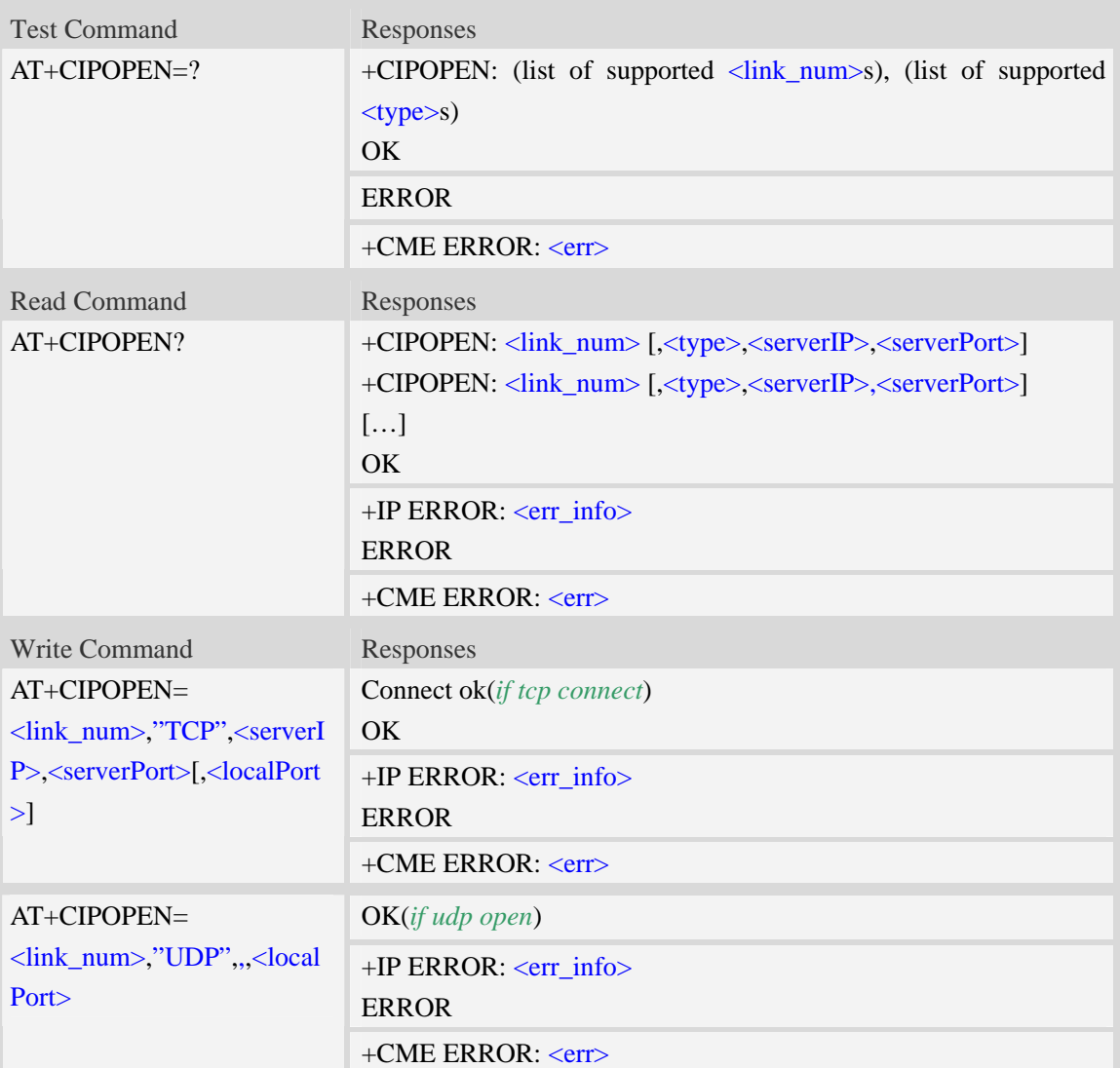

## **Defined values**

<link\_num>

a numeric parameter that identifies a connection. the range of permitted values is 0 to 9.

<type>

a string parameter that identifies the type of transmission protocol.

- TCP Transfer Control Protocol
- UDP User Datagram Protocol

<serverIP>

A string parameter that identifies the IP address of server.The IP address format consists of 4 octets,separated by decimal point:"AAA.BBB.CCC.DDD".In the latest software version,it already

Supports DNS query, so it may be a string like "www.google.cn.".

<serverPort>

a numeric parameter that identifies the port of TCP server, the range of permitted values is 0 to 65535.

**NOTE**: When open port as TCP, the port must be the opened TCP port; When open port as UDP, the port may be any port.

But, for Qualcomm, connecting the port 0 is as an invalid operation.

<localPort>

a numeric parameter that identifies the port of local socket, the range of permitted values is 0 to 65535.

<err\_info>

A string parameter that displays the cause of occurring error.

### **Examples**

*AT+CIPOPEN=0,"TCP","116.228.221.51",100 Connect ok OK AT+CIPOPEN=1,"UDP",,,8080 OK AT+CIPOPEN=? +CIPOPEN: (0-9), ("TCP", "UDP") OK AT+CIPOPEN? +CIPOPEN: 0, "TCP", "116.228.221.51", 100 +CIPOPEN: 1 +CIPOPEN: 2 +CIPOPEN: 3 +CIPOPEN: 4 +CIPOPEN: 5 +CIPOPEN: 6 +CIPOPEN: 7 +CIPOPEN: 8 +CIPOPEN: 9*   $OK$ *AT+CIPOPEN=0,"TCP","www.google.cn",80 Connect ok OK* 

## **16.22 AT+CIPSEND Send data in multi-client mode**

### **Description**

The command sends some data to remote host in mult-client mode.

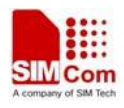

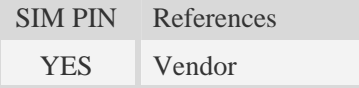

### **Syntax**

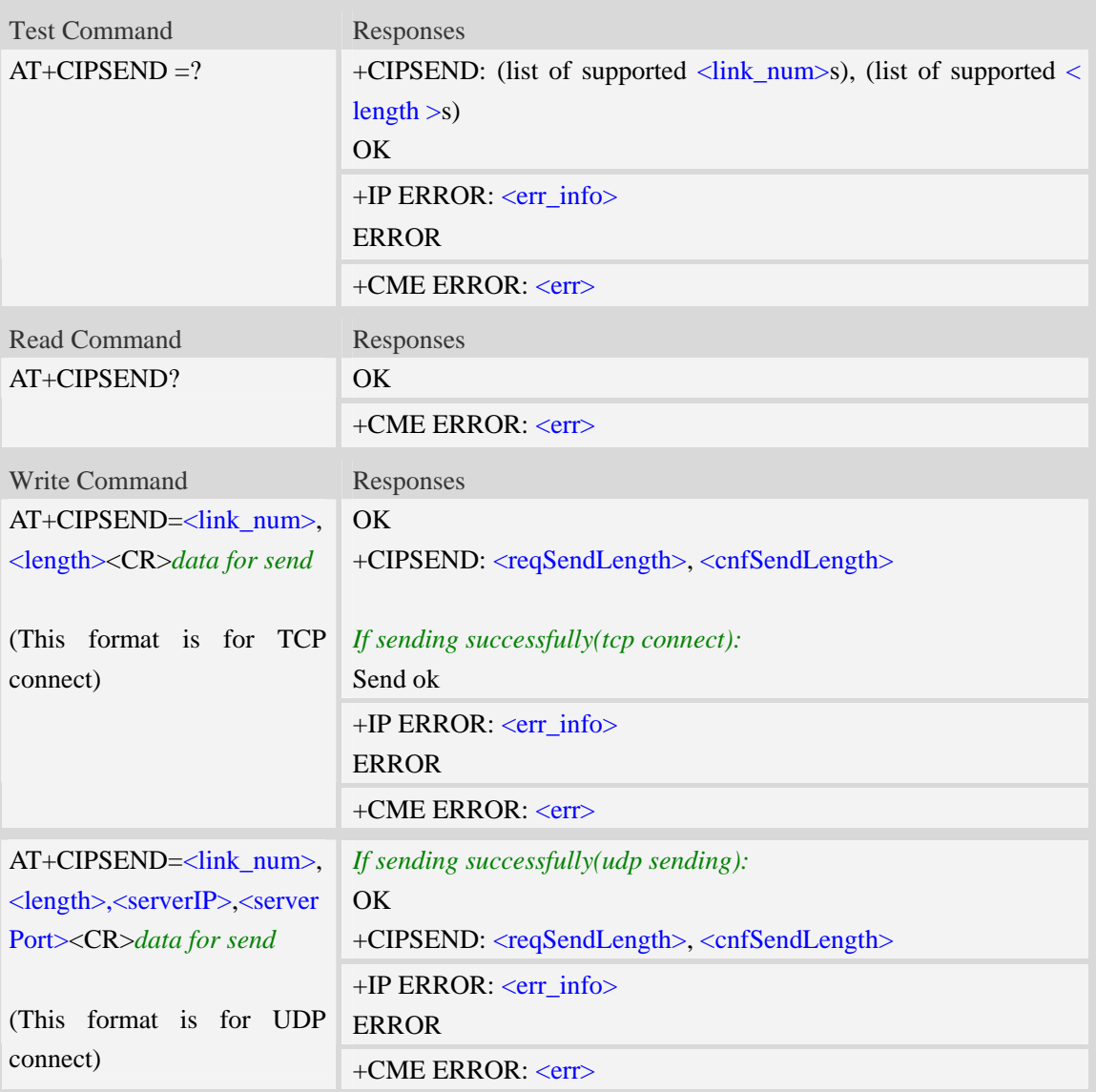

## **Defined values**

<link\_num>

a numeric parameter that identifies a connection. the range of permitted values is 0 to 9. <length>

a numeric parameter which indicates the length of sending data, it must be between1 and 1024. <serverIP>

A string parameter that identifies the IP address of server.The IP address format consists of 4 octets,separated by decimal point:"AAA.BBB.CCC.DDD".In the latest software version,it already Supports DNS query,so it may be a string like "www.google.cn.".

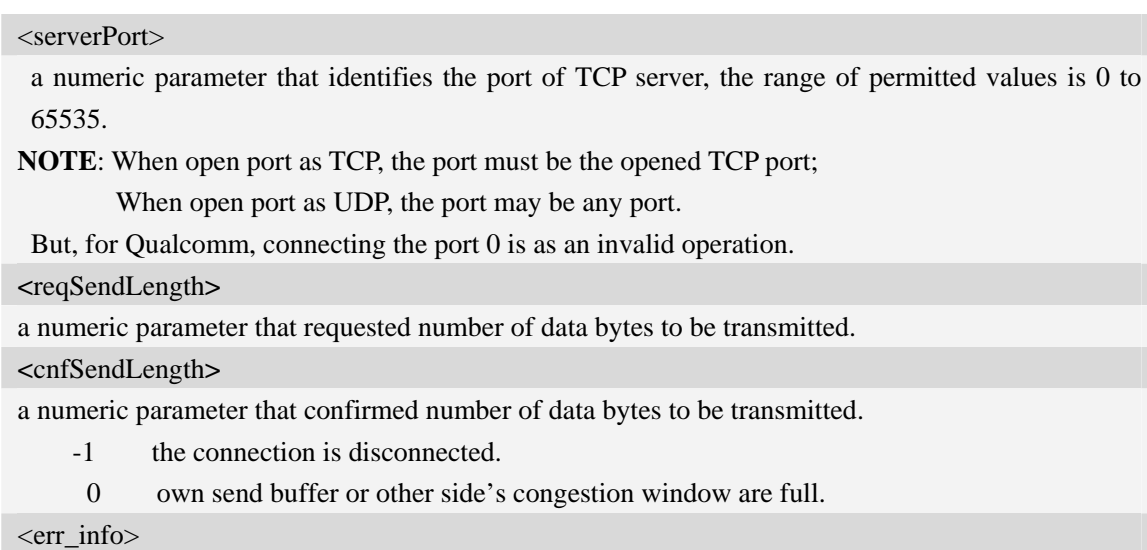

A string parameter that displays the cause of occurring error.

# **Examples**

```
AT+CIPSEND=0,1 
> S 
OK 
+CIPSEND: 1, 1 
Send ok 
AT+CIPSEND=1,1,"116.236.221.75",6775 
> S 
OK 
+CIPSEND: 1, 1 
Send ok 
AT+CIPSEND=? 
+CIPSEND: (0-9), (1-1024)
```
# *OK*

# **16.23 AT+CIPCLOSE Close connection in Multi-client mode**

### **Description**

The command closes a specified connection in multi-client mode.

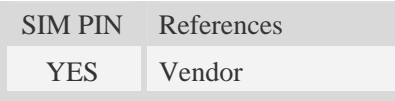

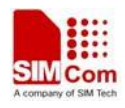

## **Syntax**

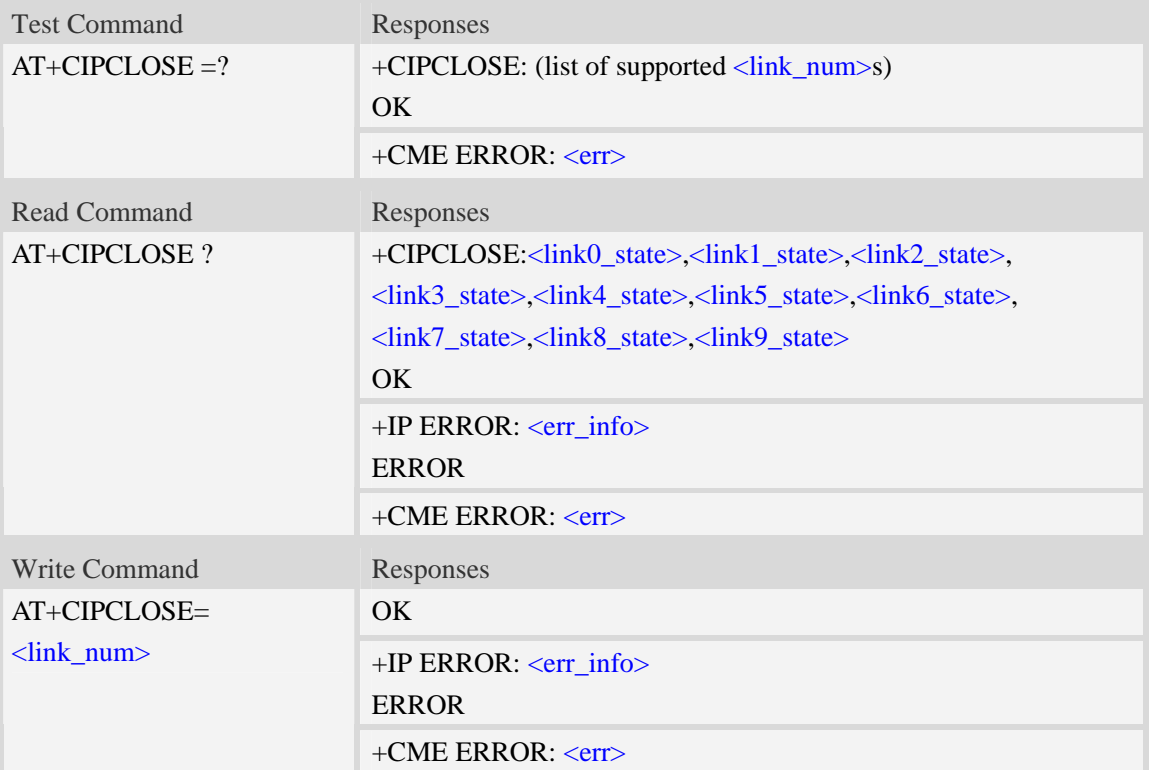

## **Defined values**

<link\_num> a numeric parameter that identifies a connection. the range of permitted values is 0 to 9. <linkx\_state>

a numeric parameter that identifies state of  $\langle$ link\_num>. the range of permitted values is 0 to 1.

- 0 disconnected
- 1 connected

<err\_info>

A string parameter that displays the cause of occurring error.

```
AT+CIPCLOSE? 
+CIPCLOSE: 1, 0, 0, 0, 0, 0, 0, 0, 0, 0 
OK 
AT+CIPCLOSE=? 
+CIPCLOSE: (0-9) 
OK 
AT+CIPCLOSE=0 
OK
```
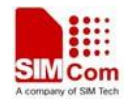

# **16.24 AT+CDNSGIP Query the IP address of given domain name**

## **Description**

The command is used to query the IP address of given domain name.

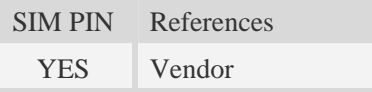

### **Syntax**

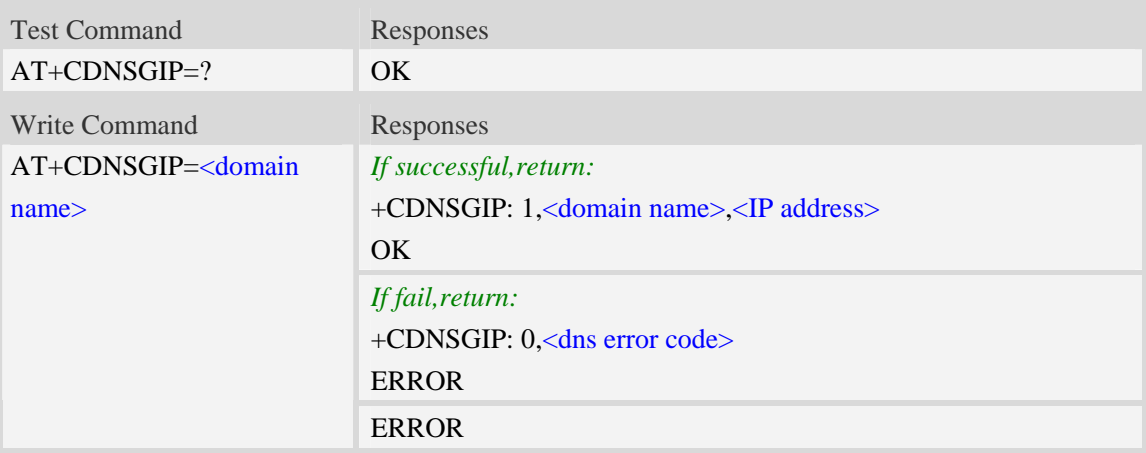

### **Defined values**

#### <domain name>

 A string parameter (string should be included in quotation marks) which indicates the do ma-in name.

```
<IP address>
```
 A string parameter (string should be included in quotation marks) which indicates the IP address corresponding to the domain name.

<dns error code>

A numeric parameter which indicates the error code.

10 DNS GENERAL ERROR

```
AT+CDNSGIP=? 
OK 
AT+CDNSGIP="www.google.com" 
+CDNSGIP: 1, "www.google.com", "203.208.39.99" 
OK
```
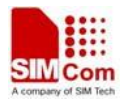

# **16.25 AT+CDNSGHNAME Query the domain name of given IP**

### **address**

### **Description**

The command is used to query the domain name of given IP address.

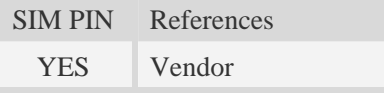

### **Syntax**

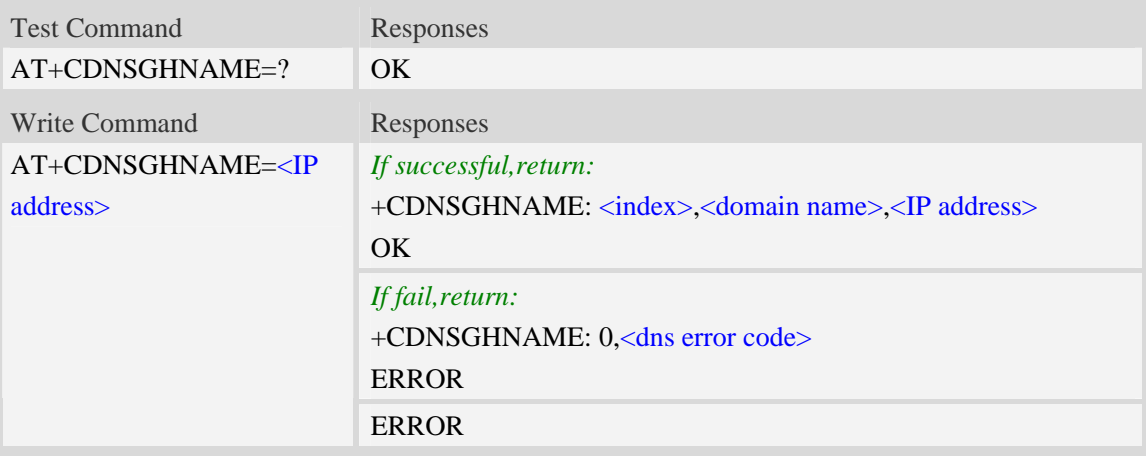

### **Defined values**

<domain name>

 A string parameter (string should be included in quotation marks) which indicates the do ma-in name.

<IP address>

 A string parameter (string should be included in quotation marks) which indicates the IP address corresponding to the domain name.

<dns error code>

A numeric parameter which indicates the error code.

10 DNS GENERAL ERROR

<index>

 A numeric parameter which indicates DNS result index. This value is always 1 if performing successfully. Currently only the first record returned from the DNS server will be reported.

```
AT+CDNSGHNAME=? 
OK
```
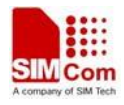

*AT+CDNSGHNAME=" 58.32.231.148" +CDNSGHNAME: 1, "mail.sim.com", "58.32.231.148"* 

*OK*

# **16.26 AT+CIPMODE Select TCPIP application mode**

### **Description**

The command is used to select **TCPIP** application modes that includes two modes(normal mode and transparent mode).The default mode is normal mode.

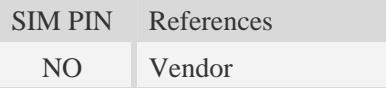

### **Syntax**

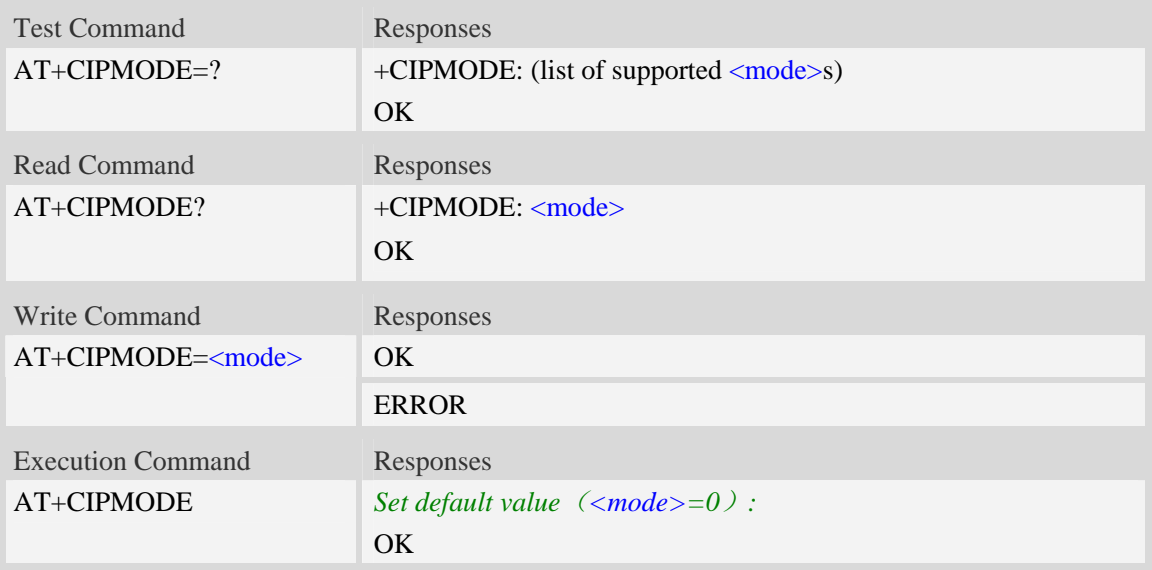

## **Defined values**

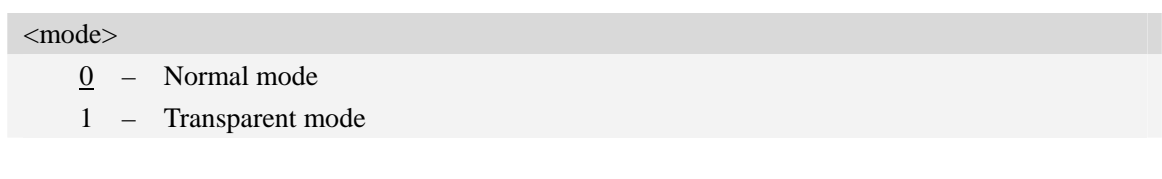

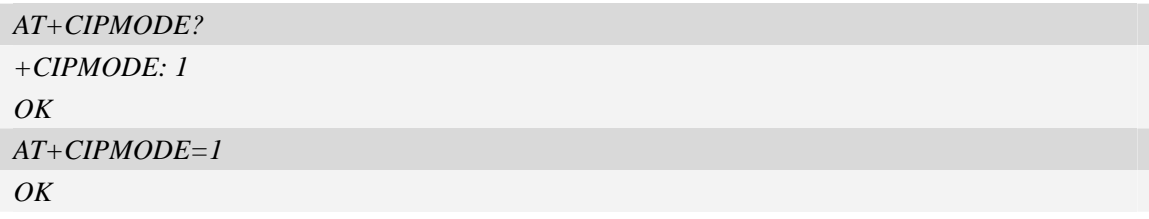

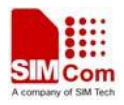

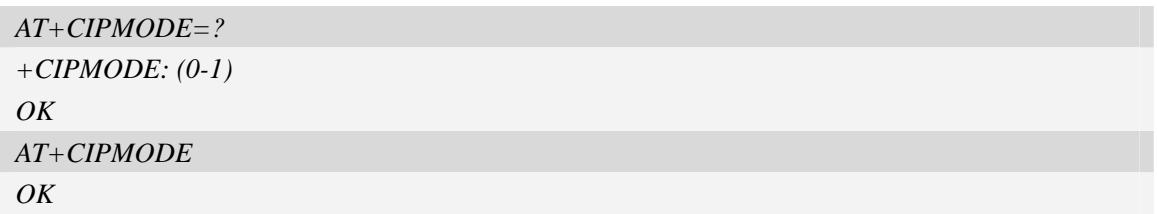

# **16.27 AT+CIPSTAT Statistic the total size of data sent or received**

### **Description**

The command is used to statistics the total size of data sent or received for a socket in multiple socket mode(Only valid for client mode).

SIM PIN References NO Vendor

## **Syntax**

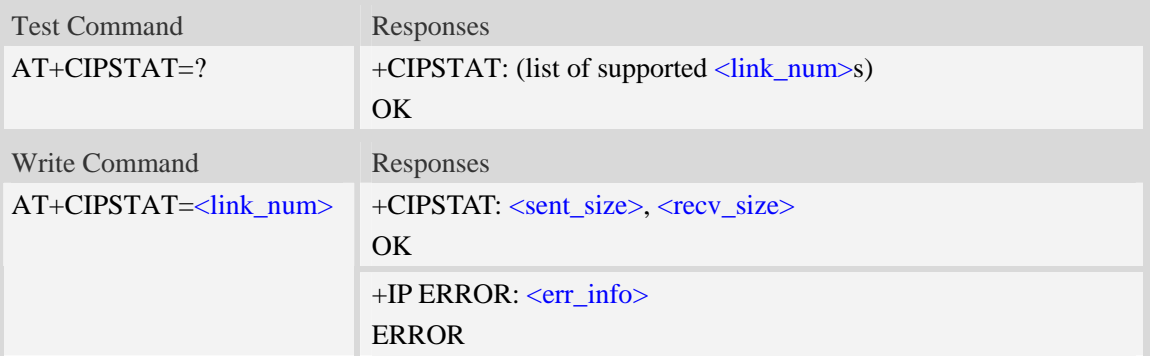

## **Defined values**

< link\_num>

a numeric parameter that identifies a connection. the range of permitted values is 0 to 9.

<sent\_size>

Total size of sent data.

<recv\_size>

Total size of received data.

<err\_info>

A string parameter that displays the cause of occurring error.

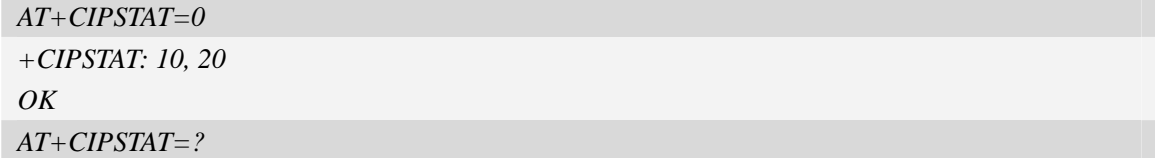

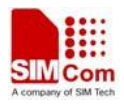

```
+CIPSTAT: (0-9) 
OK
```
# **16.28 AT+CTCPFIN Wait for TCP\_FIN in TCP\_FINWAIT2 state**

### **Description**

The command is used to configure whether the module should wait for TCP\_FIN in TCP\_FINWAIT2 state.

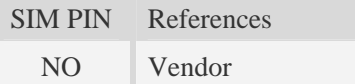

### **Syntax**

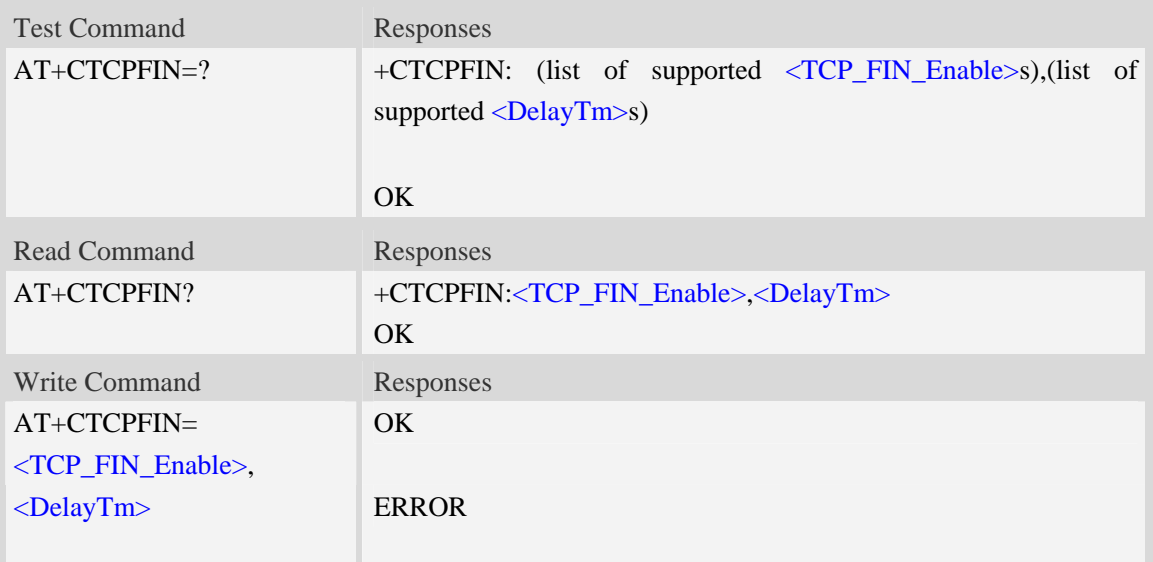

### **Defined values**

```
< TCP_FIN_Enable >
```
a numeric parameter which sets whether waiting for TCP\_FIN inTCP\_FINWAIT2 state.

 $0$  not waiting

1 waiting

### <DelayTm>

a numeric parameter which is number of seconds to delay before closing the PS network. This parameter only affects the AT+NETCLOSE command when using single TCP/UDP mode.

```
AT+CTCPFIN=? 
+CTCPFIN: (0,1),(0-10) 
OK
```
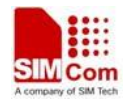

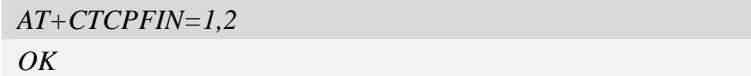

# **16.29 AT+CENDUPPDP Enable duplicate PDP activation**

## **Description**

The command is used to enable or disable duplicate PDPs activation with the same APN.

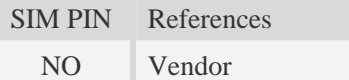

### **Syntax**

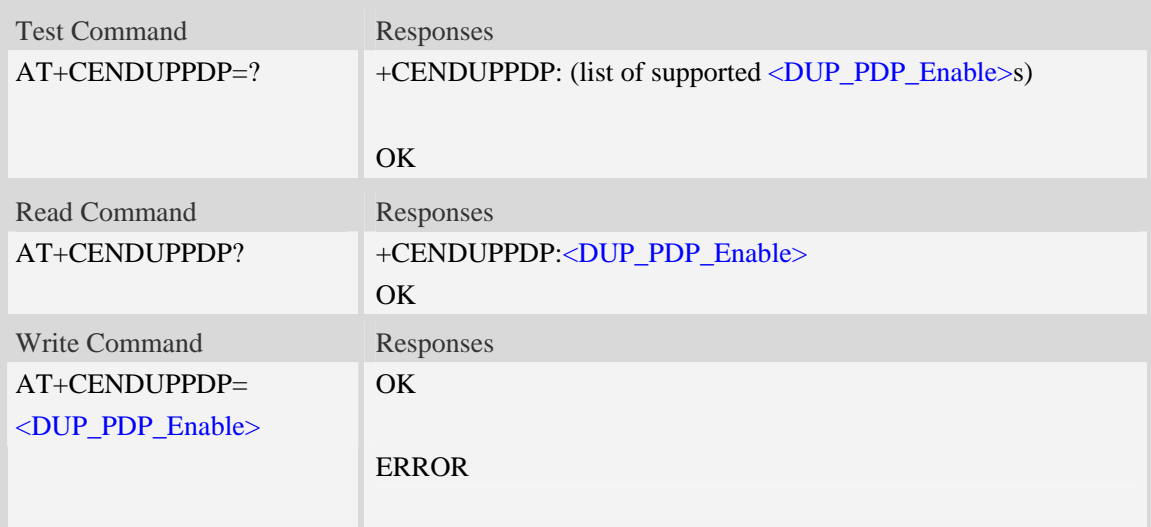

## **Defined values**

**<**DUP\_PDP\_Enable>

a numeric parameter which sets whether enable duplicate PDPs activation with the same APN.

- 0 disable
- 1 enable

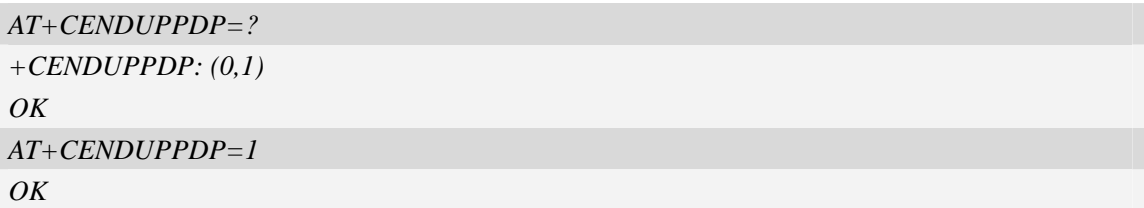

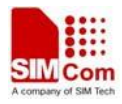

# **16.30 AT+CTCPKA Set TCP\_KEEP\_ALIVE parameters**

### **Description**

The command is used to set TCP\_KEEP\_ALIVE parameters for TCP related AT commands.

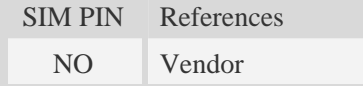

### **Syntax**

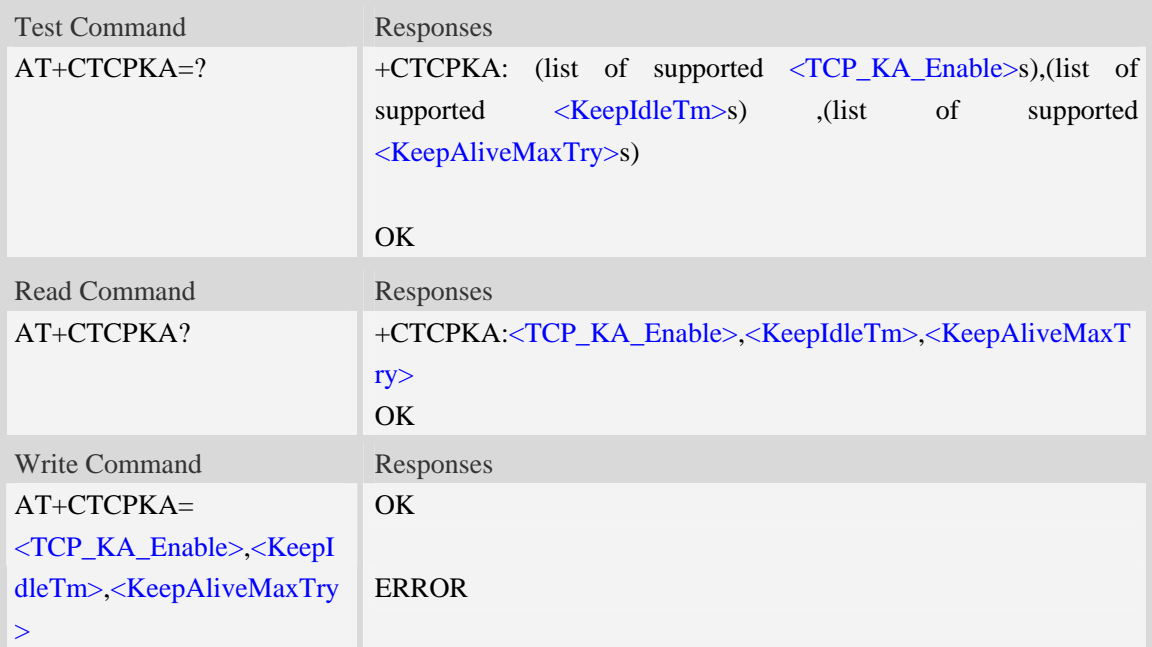

## **Defined values**

**<** TCP\_KA\_Enable >

a numeric parameter which sets whether enable TCP\_KEEP\_ALIVE option.

- 0 disable
- 1 enable

<KeepIdleTm>

a numeric parameter which is number of minutes to delay after last time of sending TCP data. The range is 1 to 120.

<KeepAliveMaxTry>

Maximum times for sending Keep-Alive checking. The range is 1 to 10.

## **Examples**

*AT+CTCPKA=? +CTCPKA: (0,1),(1-120) ,(1-10) OK* 

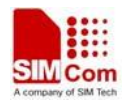

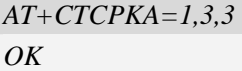

# **16.31 AT+CPING Ping some destination address**

### **Description**

The command is used to ping some destination address.

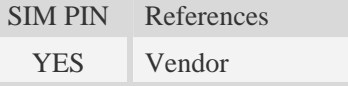

### **Syntax**

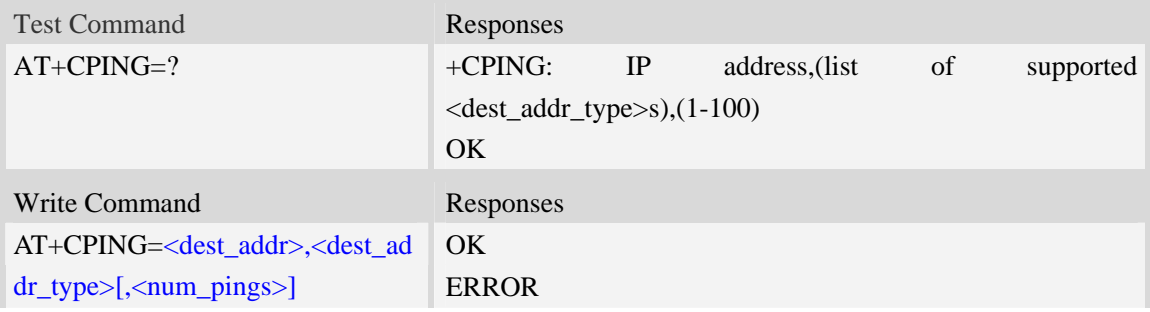

## **Defined values**

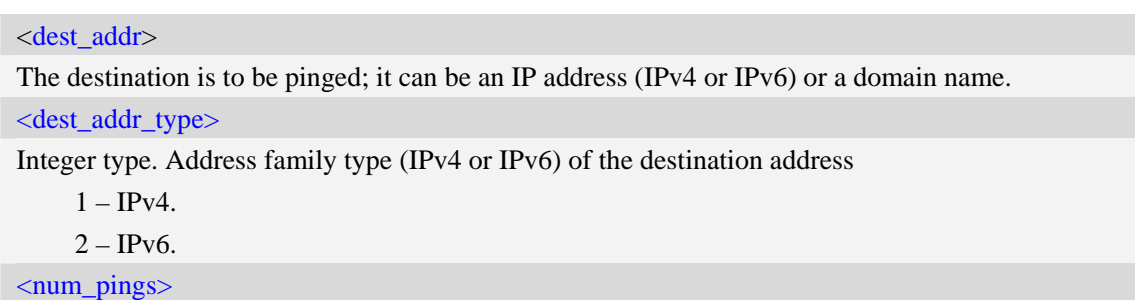

Integer type. The num\_pings specifies the number of times the ping request (1-100) is to be sent. The default value is 4.

```
AT+CPING=? 
+CPING:10086;10010 
OK
AT+CPING="www.baidu.com",1,4 
+CPING: Pinging www.baidu.com with 64 bytes of data: 
OK 
+CPING: Reply from 119.75.218.45: bytes=64 time=626ms TTL=255 
+CPING: Reply from 119.75.218.45: bytes=64 time=2069ms TTL=255
```
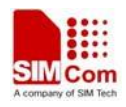

+CPING: Reply from 119.75.218.45: bytes=64 time=2001ms TTL=255

+PING: Request timed out.

```
+CPING: Ping statistics: Packets: Sent = 4, Received = 3, Lost = 1 (25% loss),
```

```
Approximate round trip times in milli-seconds: Minimum = 626ms, Maximum = 2069ms, Average
```
 $= 1565$ ms

# **16.32 AT+CPINGSTOP Stop an ongoing ping session**

### **Description**

The command is used to stop an ongoing ping session.

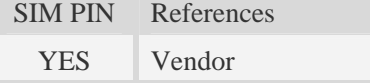

### **Syntax**

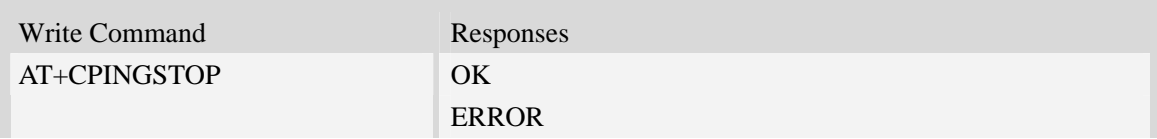

### **Examples**

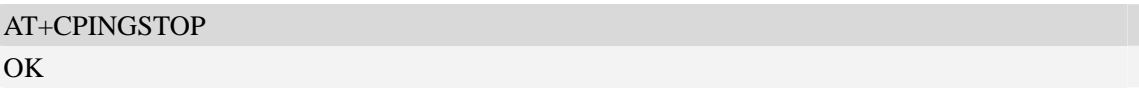

## **16.33 AT+CTEUTP Set unknown incoming TCP packet echo**

### **Description**

The command is used to enable or disable unknown incoming TCP packet echo.

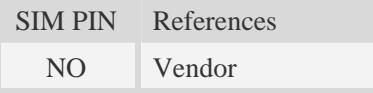

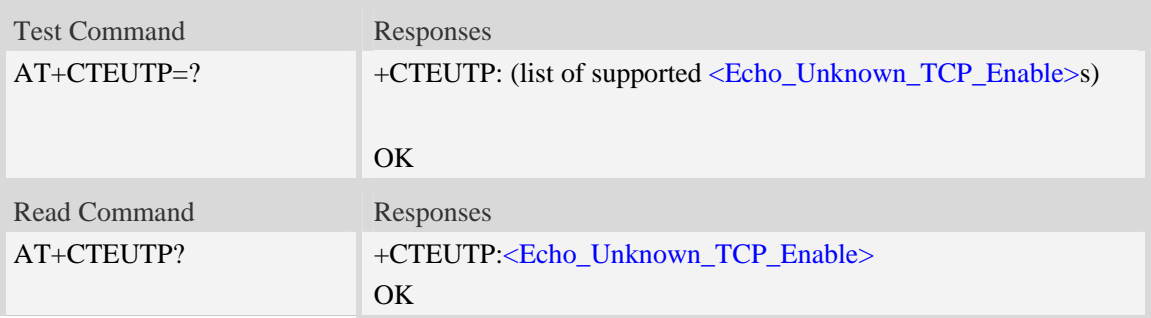

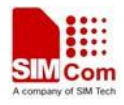

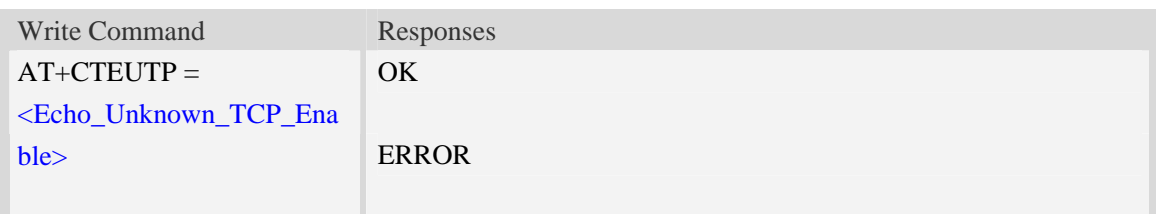

<Echo\_Unknown\_TCP\_Enable>

a numeric parameter which sets whether enable or disable unknown incoming TCP packet echo option.

0 disable

1 enable

## **Examples**

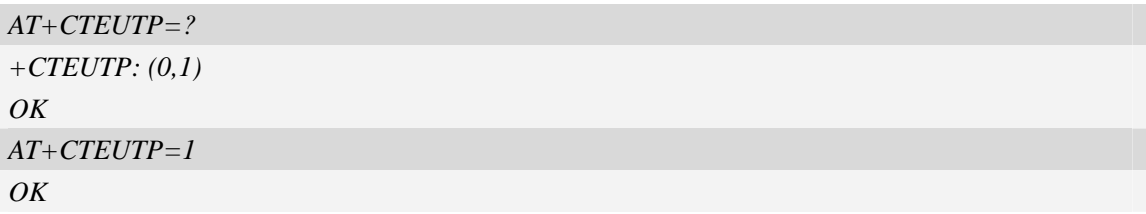

# **16.34 AT+CUPURE Set UDP port unreachable ICMP echo**

### **Description**

The command is used to enable or disable UDP port unreachable echo.

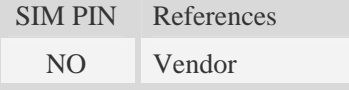

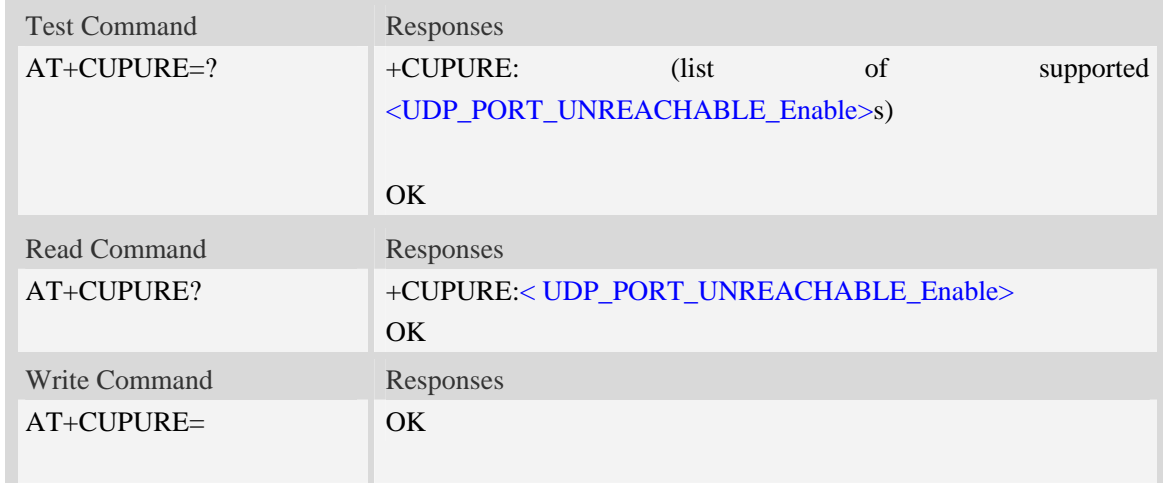

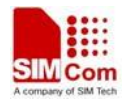

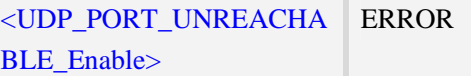

<UDP\_PORT\_UNREACHABLE\_Enable>

a numeric parameter which sets whether enable or disable UDP port unreachable ICMP echo option.

0 disable

1 enable

### **Examples**

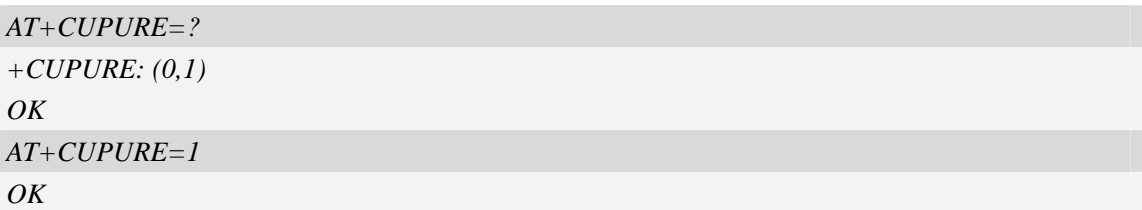

# **16.35 AT+CINICMPALLOW Preferred ICMP filter**

### **Description**

The command is used to filter the incoming ICMP packets that are not allowed.

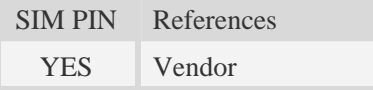

### **Syntax**

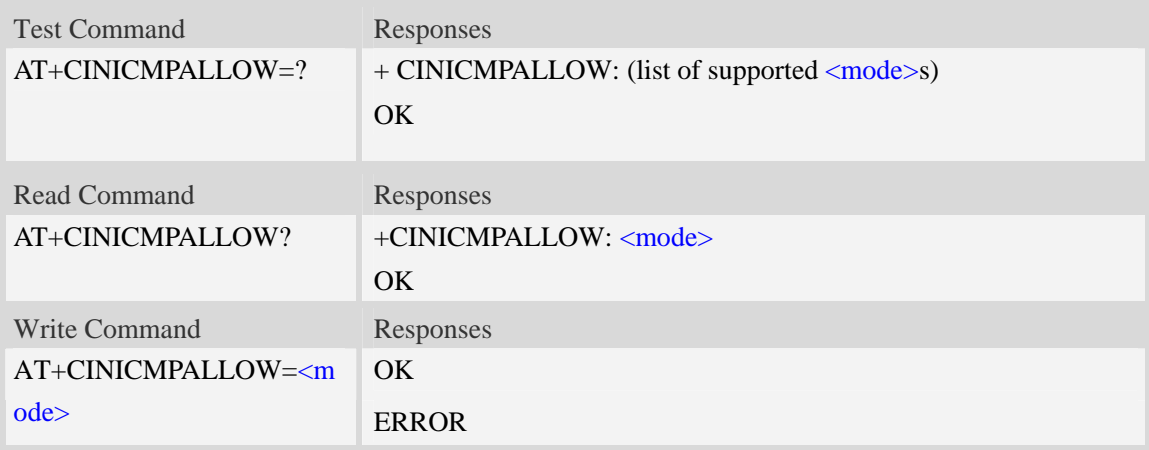

### **Defined values**

### <mode>

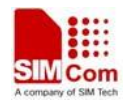

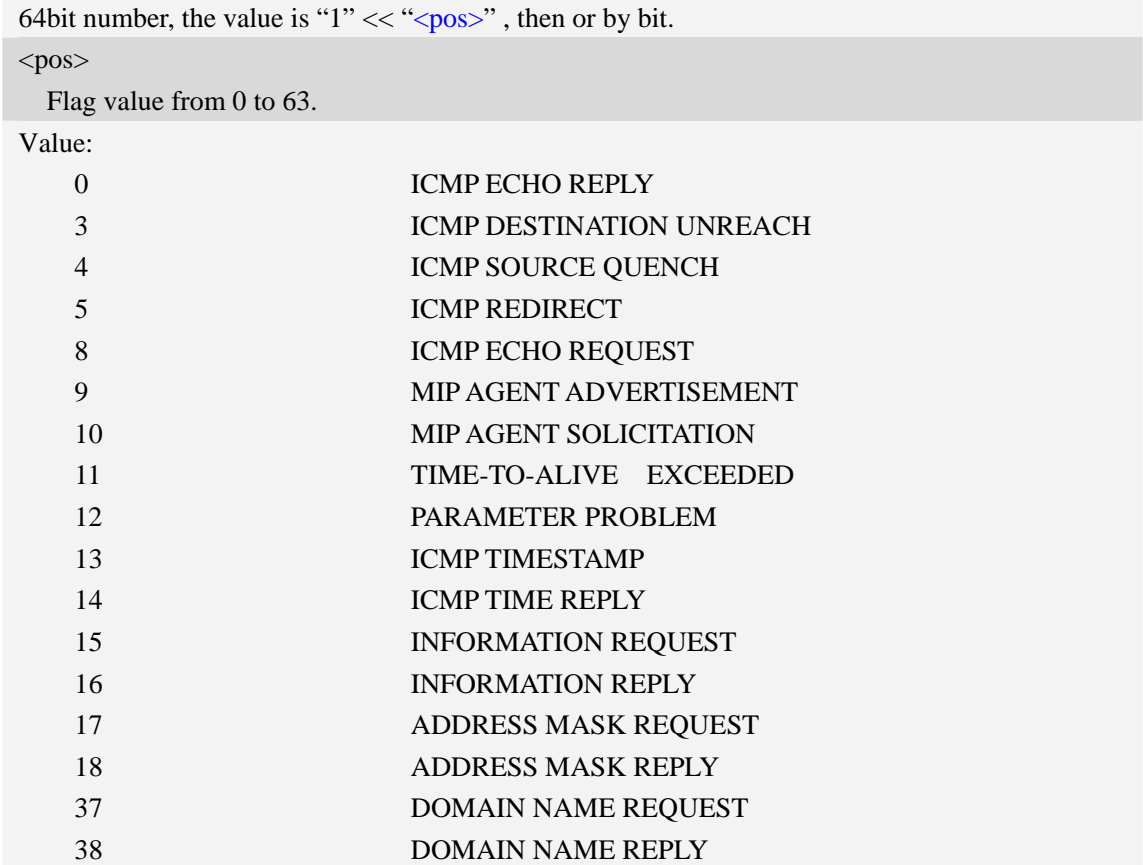

## **Examples**

*AT+CINICMPALLOW=0xFFFFFFFFFFFFFEFF OK AT+CINICMPALLOW? +CINICMPALLOW: 0xFFFFFFFFFFFFFEFF OK*

## **16.36 AT+TCPCLOSE Close the TCP connection**

### **Description**

The command closes TCP connection. This command can only be used when AT+NETOPEN="TCP" is launched.

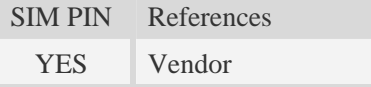

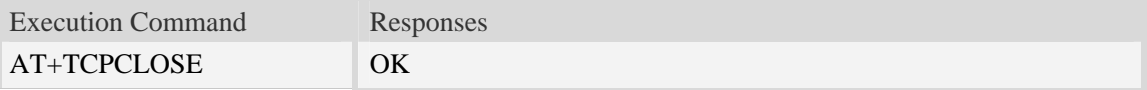

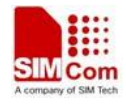

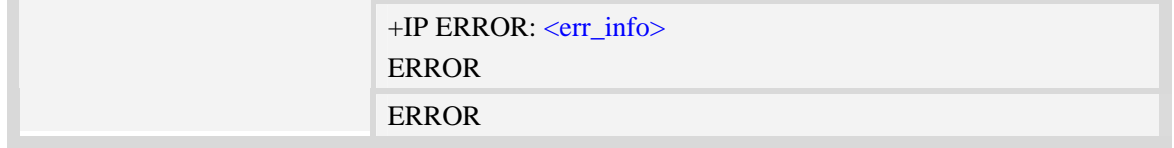

<err\_info>

A string parameter that displays the cause of occurring error.

### **Examples**

*AT+TCPCLOSE OK* 

# **16.37 Information elements related to TCP/IP**

 The following table lists information elements which may be returned.It should be noted that TCP/IP socket problems may occur or result may be executed.

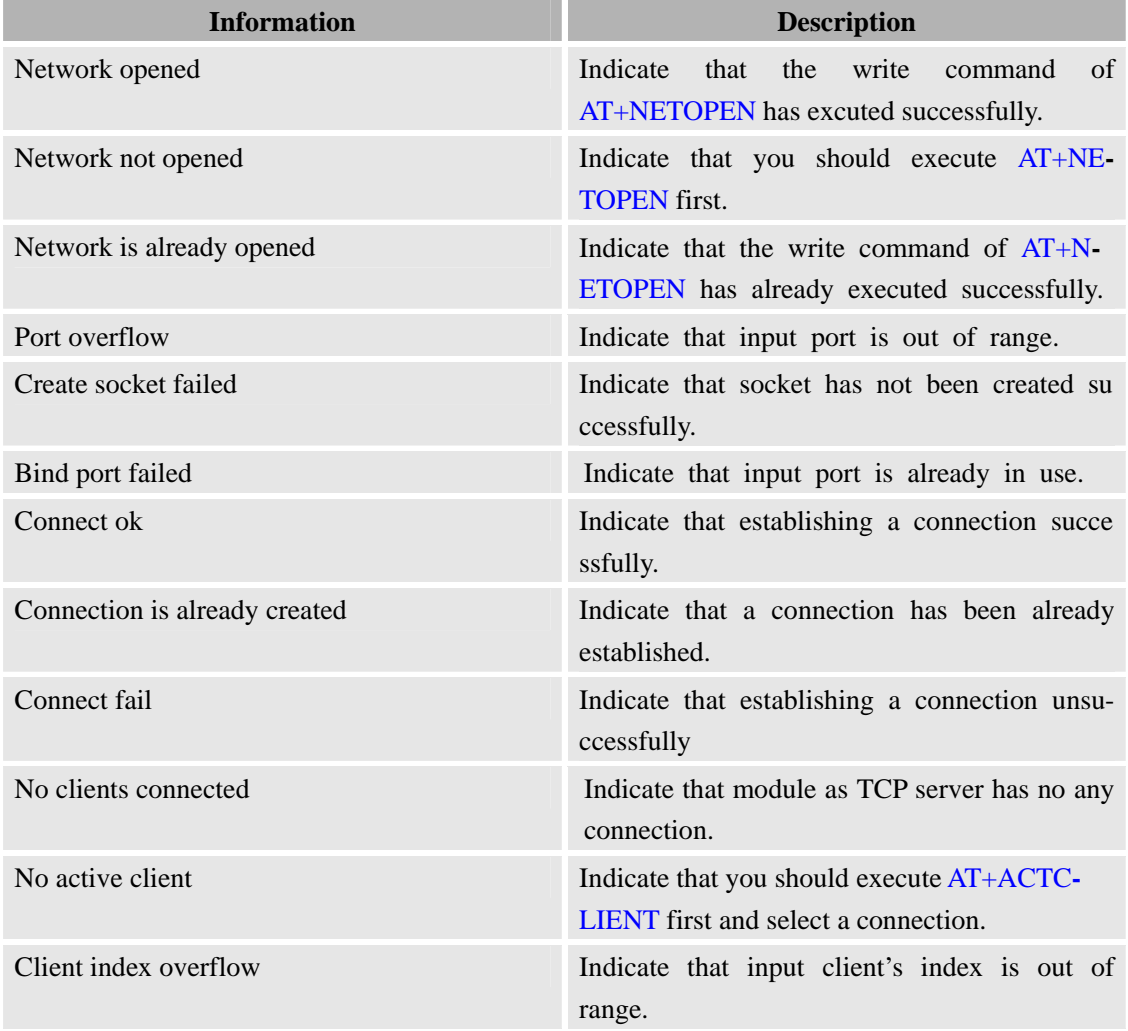

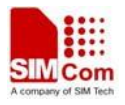

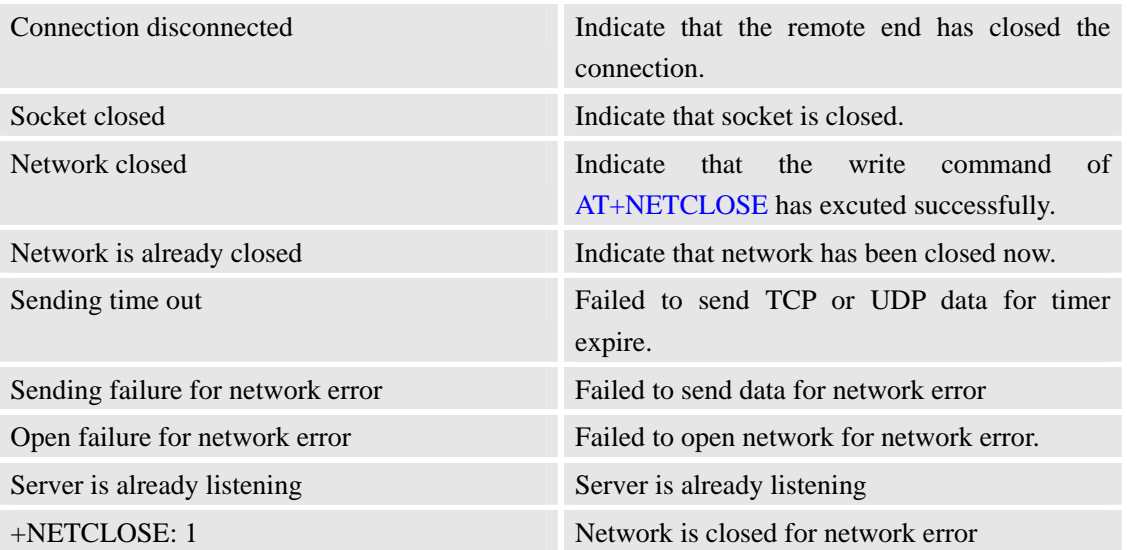

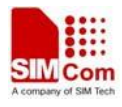

# **17 SIM Application Toolkit (SAT) Commands**

# **17.1 AT+STIN SAT Indication**

### **Description**

Every time the SIM Application issues a Proactive Command, via the ME, the TA will receive an indication. This indicates the type of Proactive Command issued.

AT+STGI must then be used by the TA to request the parameters of the Proactive Command from the ME. Upon receiving the +STGI response from the ME, the TA must send AT+STGR to confirm the execution of the Proactive Command and provide any required user response, e.g. a selected menu item.

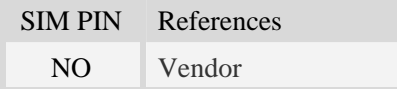

### **Syntax**

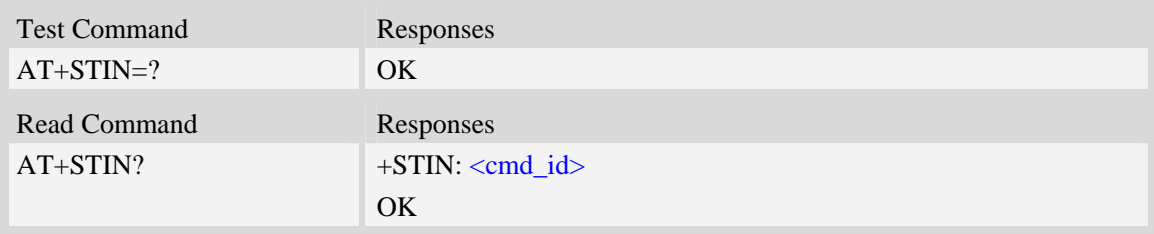

### **Unsolicited Result Codes**

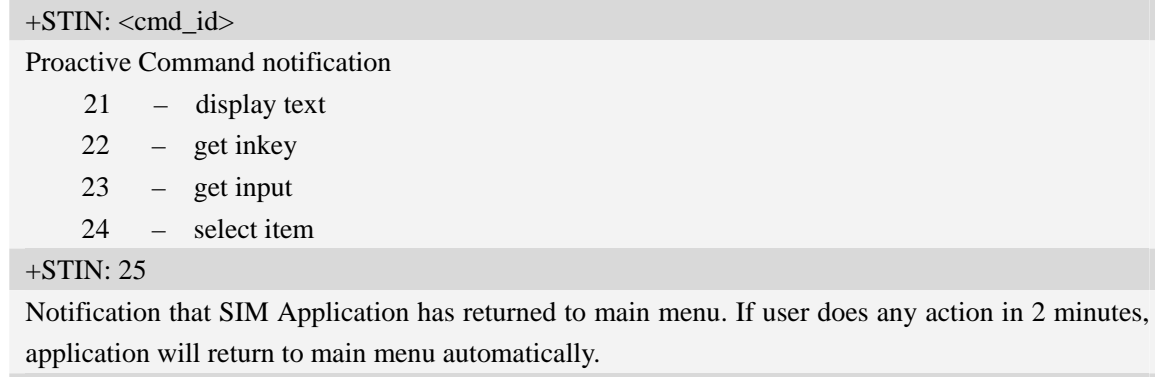

VOICE CALL: BEGIN

Notification that SIM Application has originated a voice call.

### **Defined values**

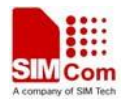

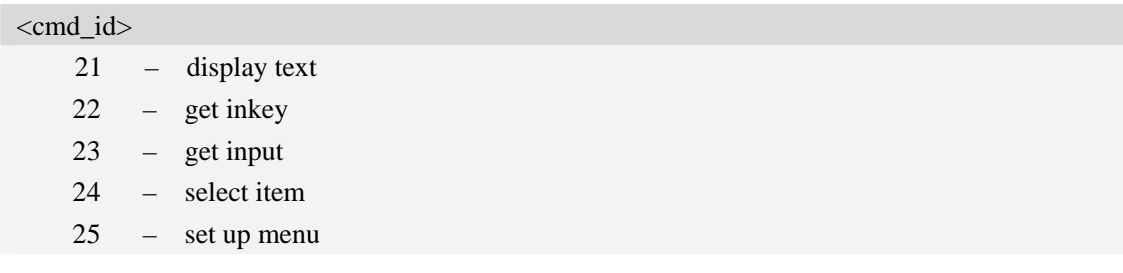

## **Examples**

*AT+STIN? +STIN: 24 OK* 

# **17.2 AT+STGI Get SAT information**

### **Description**

Regularly this command is used upon receipt of an URC "+STIN" to request the parameters of the Proactive Command. Then the TA is expected to acknowledge the AT+STGI response with AT+STGR to confirm that the Proactive Command has been executed. AT+STGR will also provide any user information, e.g. a selected menu item. The Proactive Command type value specifies to which "+STIN" the command is related.

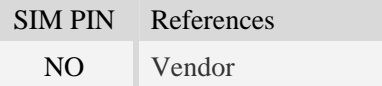

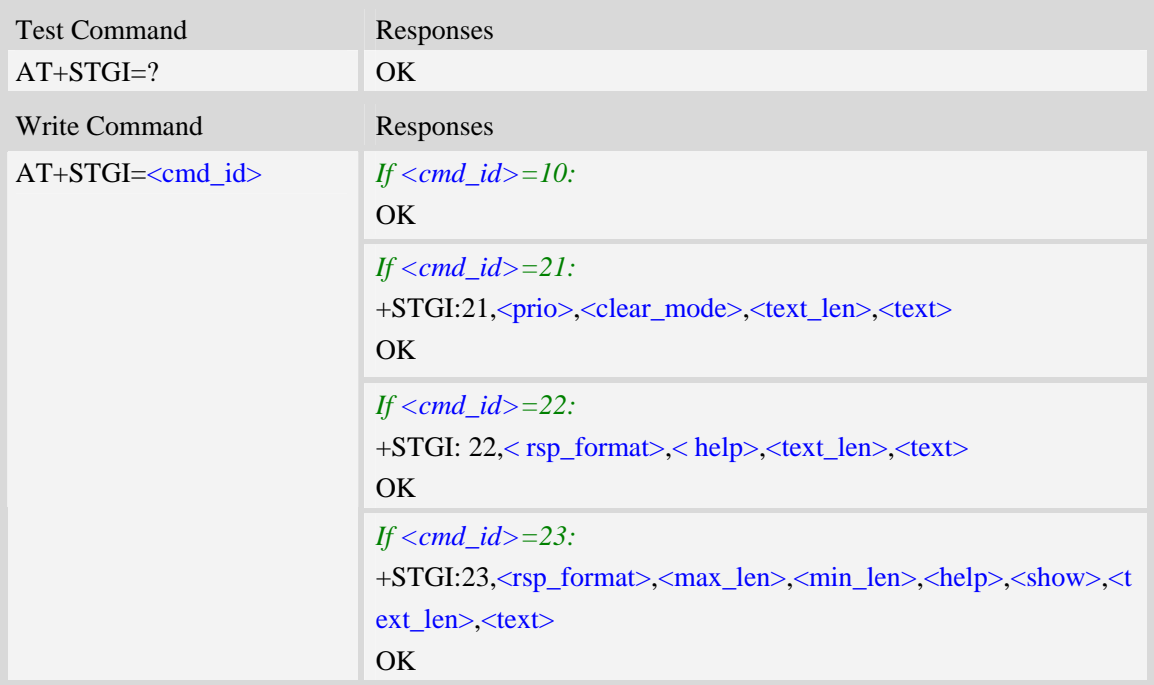

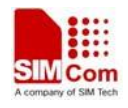

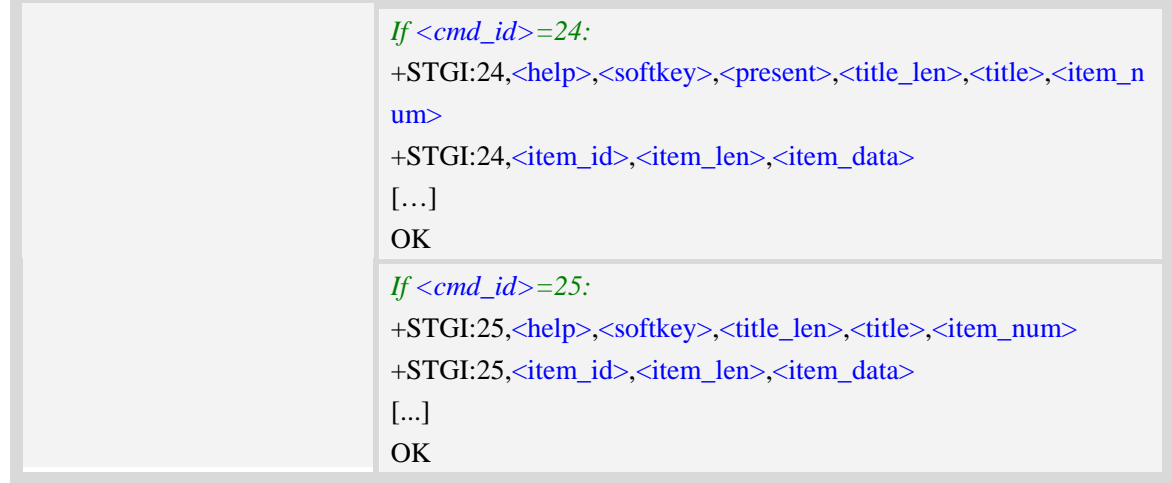

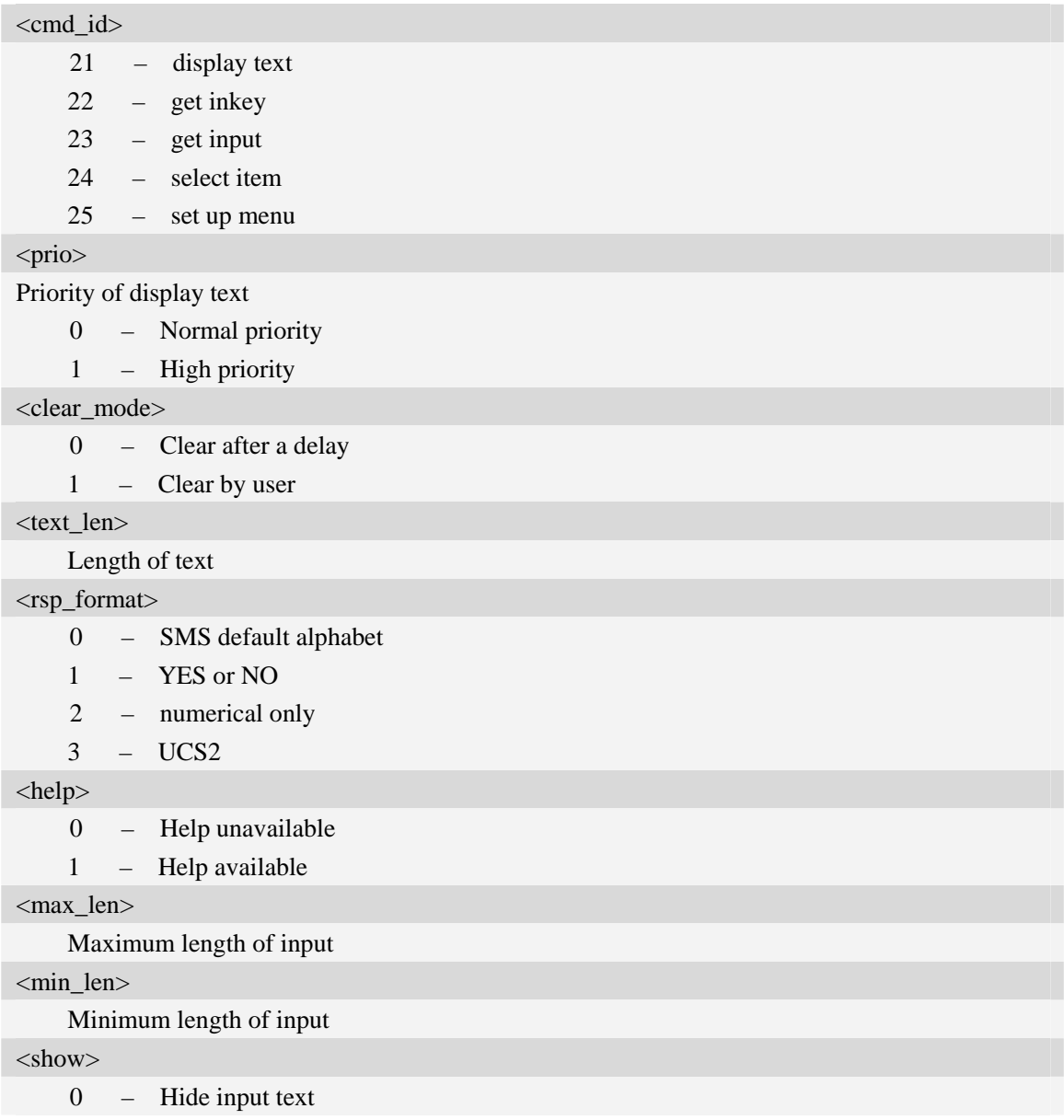

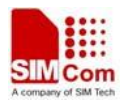

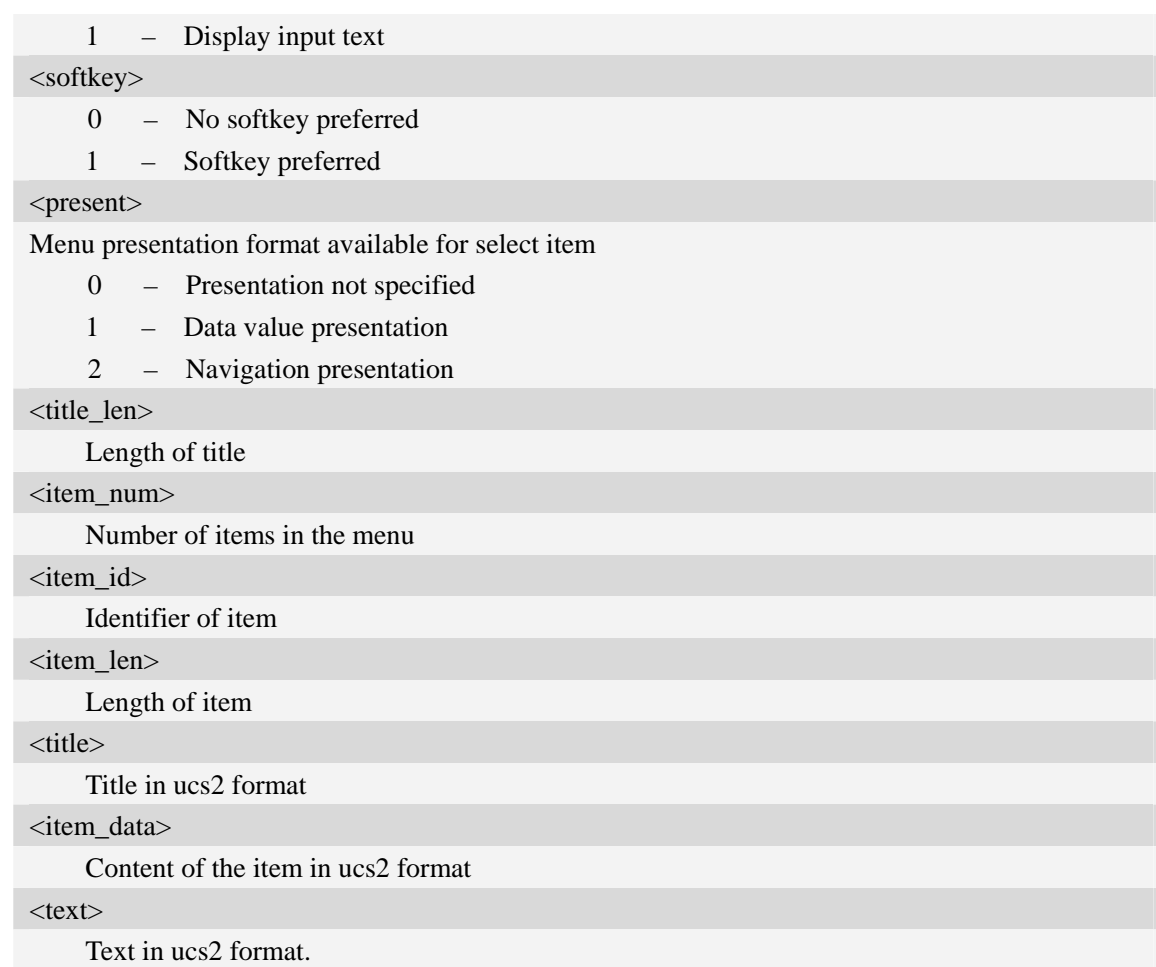

### **Examples**

*AT+STGI=25 at+stgi=25 +STGI:25,0,0,10,"795E5DDE884C59295730",15 +STGI:25,1,8,"8F7B677E95EE5019" +STGI:25,2,8,"77ED4FE17FA453D1" +STGI:25,3,8,"4F1860E05FEB8BAF" +STGI:25,4,8,"4E1A52A17CBE9009" +STGI:25,5,8,"8D448D3963A88350" +STGI:25,6,8,"81EA52A9670D52A1" +STGI:25,7,8,"8F7B677E5F6994C3" +STGI:25,8,8,"8BED97F367425FD7" +STGI:25,9,10,"97F34E506392884C699C" +STGI:25,10,8,"65B095FB59296C14" +STGI:25,11,8,"94C358F056FE7247" +STGI:25,12,8,"804A59294EA453CB" +STGI:25,13,8,"5F005FC34F1195F2" +STGI:25,14,8,"751F6D3B5E388BC6"* 

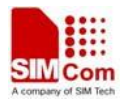

*+STGI:25,21,12,"00530049004D53614FE1606F" OK* 

# **17.3 AT+STGR SAT respond**

### **Description**

The TA is expected to acknowledge the AT+STGI response with AT+STGR to confirm that the Proactive Command has been executed. AT+STGR will also provide any user information, e.g. a selected menu item.

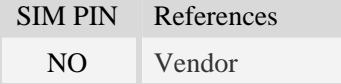

### **Syntax**

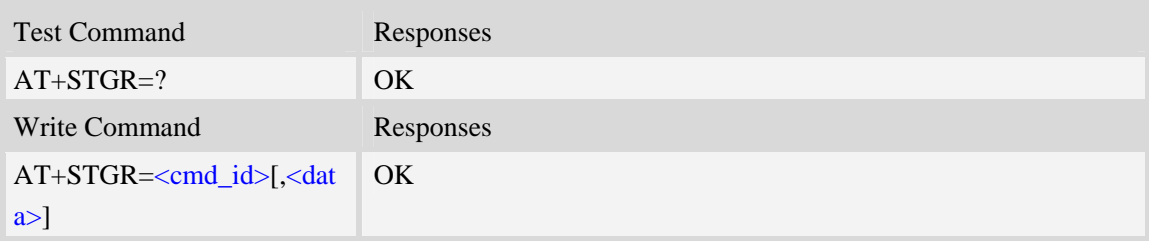

### **Defined values**

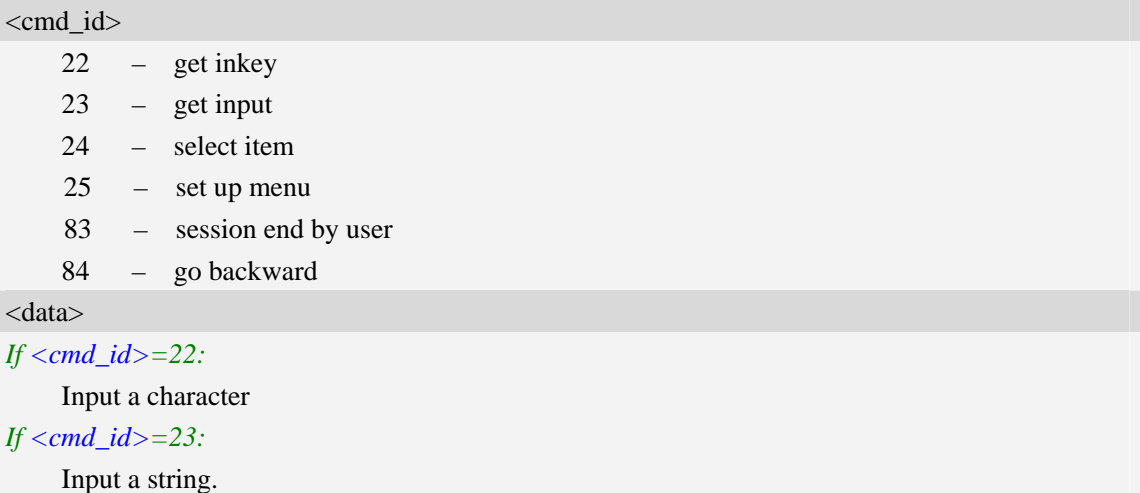

If <rsp\_format> is YES or NO, input of a character in case of ANSI character set requests one

byte, e.g. "Y".

If  $\langle$ rsp\_format $\rangle$  is numerical only, input the characters in decimal number, e.g. "123"

If  $\langle$ rsp\_faomat $\rangle$  is UCS2, requests a 4 byte string, e.g. "0031"

<rsp\_faomat> refer to the response by AT+STGI=23

*If <cmd\_id>=24:* 

Input the identifier of the item selected by user *If <cmd\_id>=25:*
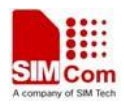

Input the identifier of the item selected by user

*If <cmd\_id>=83:*  <data> ignore **Note:** It could return main menu during Proactive Command id is not 22 or 23 *If <cmd\_id>= 84:*  <data> ignore

## **Examples**

*AT+STGR=25,1 OK +STIN: 24* 

# **17.4 AT+STK STK Switch**

### **Description**

This command is to disable or enable the STK function. If the argument is 1, it is enabled. While if the argument is 0, it is disabled.

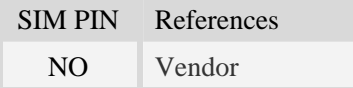

### **Syntax**

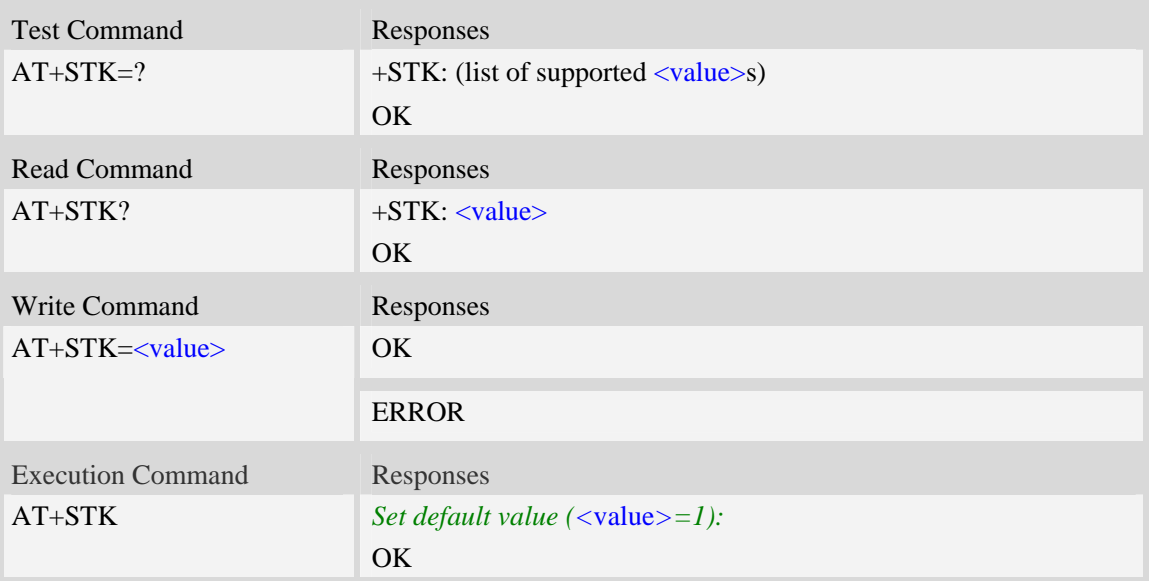

## **Defined values**

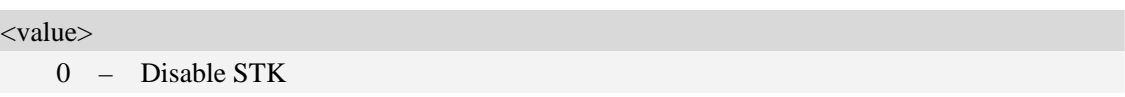

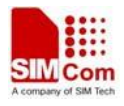

1 – Enable STK

#### **Examples**

*AT+STK=1 OK* 

# **18 Internet Service Command**

## **18.1 Simple mail transfer protocol service**

### **18.1.1 AT+SMTPSRV SMTP server address and port number**

#### **Description**

The synchronous command is used to set SMTP server address and server's port number. SMTP client will initiate TCP session with the specified server to send an e-mail. If the process of sending an e-mail is ongoing, the command will return "ERROR" directly.

Read command returns current SMTP server address and port number.

Execution command will clear SMTP server address and set the port number as default value.

NOTE After an e-mail is sent successfully or unsuccessfully, SMTP server address and port number won't be cleared.

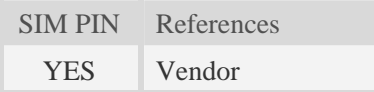

### **Syntax**

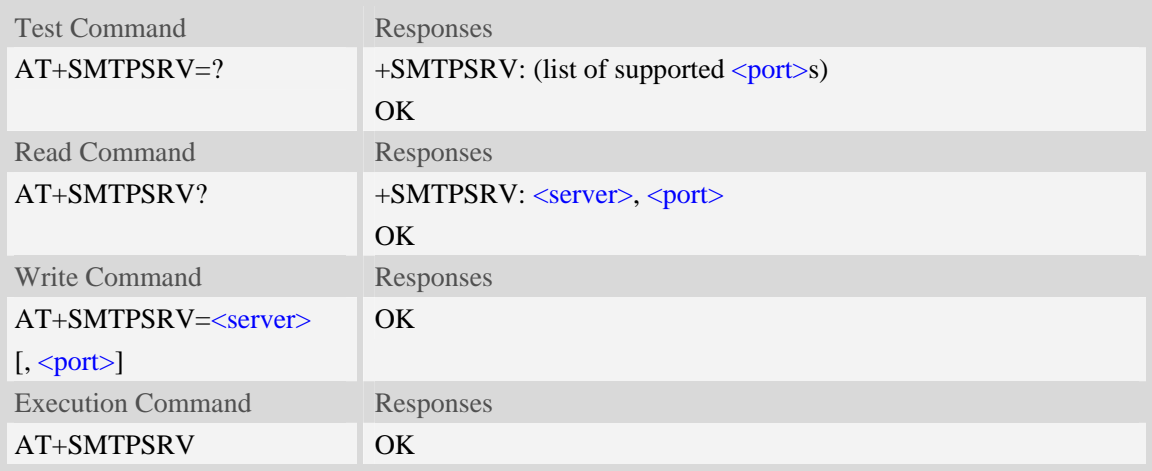

### **Defined values**

#### <server>

SMTP server address, non empty string with double quotes, mandatory and ASCII text string up to 128 characters.

 $<$ port $>$ 

Port number of SMTP server in decimal format, from 1 to 65535, and default port is 25 for SMTP.

#### **Examples**

*AT+SMTPSRV="smtp.server.com",25 OK AT+SMTPSRV? +SMTPSRV: "smtp.server.com", 25 OK AT+SMTPSRV OK AT+SMTPSRV? +SMTPSRV: "", 25 OK* 

### **18.1.2 AT+SMTPAUTH SMTP server authentication**

#### **Description**

The synchronous command is used to control SMTP authentication during connection with SMTP server. If SMTP server requires authentication while logging in the server, TE must set the authentication control flag and provide user name and password correctly before sending an e-mail. If the process of sending an e-mail is ongoing, the command will return "ERROR" directly.

Read command returns current SMTP server authentication control flag, if the flag is 0, both <user> and  $\langle \text{pwd} \rangle$  are empty strings.

Execution Command cancels SMTP server authentication and clear user name and password.

NOTE After an e-mail is sent successfully or unsuccessfully, server authentication won't be cleared.

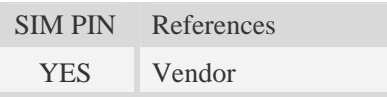

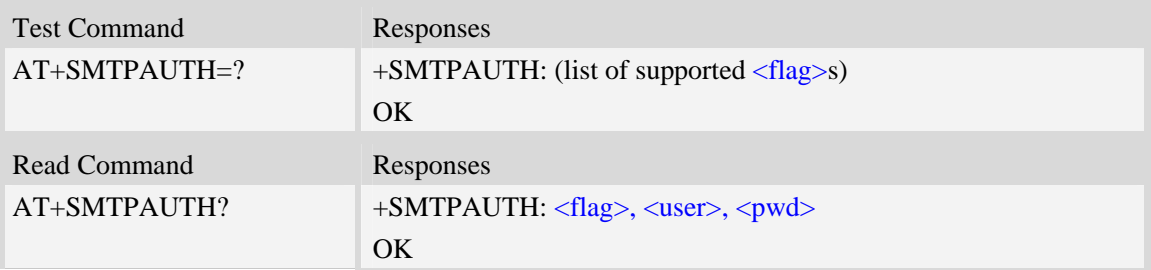

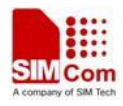

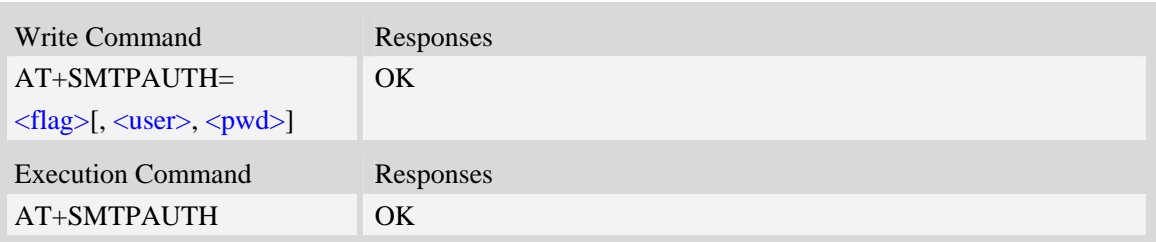

<flag>

SMTP server authentication control flag, integer type.

- 0 SMTP server doesn't require authentication, factory value.
- 1 SMTP server requires authentication.

#### <user>

User name to be used for SMTP authentication, non empty string with double quotes and up to 128 characters.

<pwd>

Password to be used for SMTP authentication, string with double quotes and up to 128 characters. **NOTE** If  $\langle$ flag> is 0,  $\langle$ user> and  $\langle$ pwd> must be omitted (i.e. only  $\langle$ flag> is present).

#### **Examples**

```
AT+SMTPAUTH? 
+SMTPAUTH: 0, "", "" 
OKAT+SMTPAUTH=1,"username","password" 
\overline{OK}AT+SMTPAUTH? 
+SMTPAUTH: 0, "username", "password" 
OKAT+SMTPAUTH 
OK 
AT+SMTPAUTH? 
+SMTPAUTH: 0, "", "" 
OK
```
### **18.1.3 AT+SMTPFROM Sender address and name**

#### **Description**

The synchronous command is used to set sender's address and name, which are used to construct e-mail header. The sender's address must be correct if the SMTP server requries, and if the process of sending an e-mail is ongoing, the command will return "ERROR" directly. Read command returns current sender's address and name.

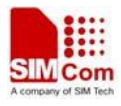

Execution command will clear sender's address and name.

NOTE After an e-mail is sent successfully or unsuccessfully, sender address and name won't be cleared.

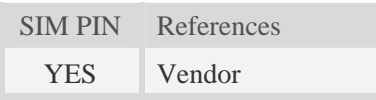

### **Syntax**

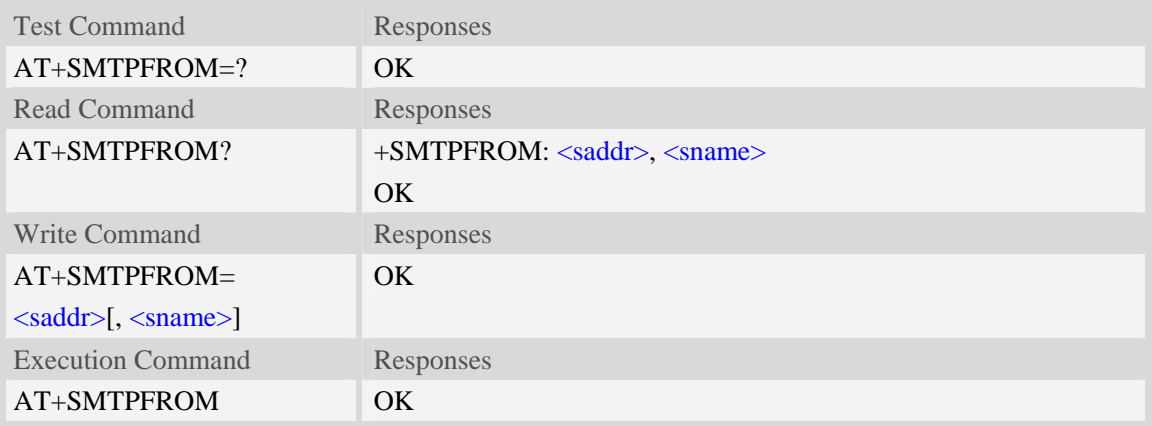

### **Defined values**

#### <saddr>

E-mail sender address (MAIL FROM), non empty string with double quotes, mandatory and ASCII text up to 128 characters. <saddr> will be present in the header of the e-mail sent by SMTP client in the field: "*From:* ".

#### <sname>

E-mail sender name, string with double quotes, and alphanumeric ASCII text up to 64 characters. <sname> will be present in the header of the e-mail sent by SMTP client in the field: "*From:* ".

### **Examples**

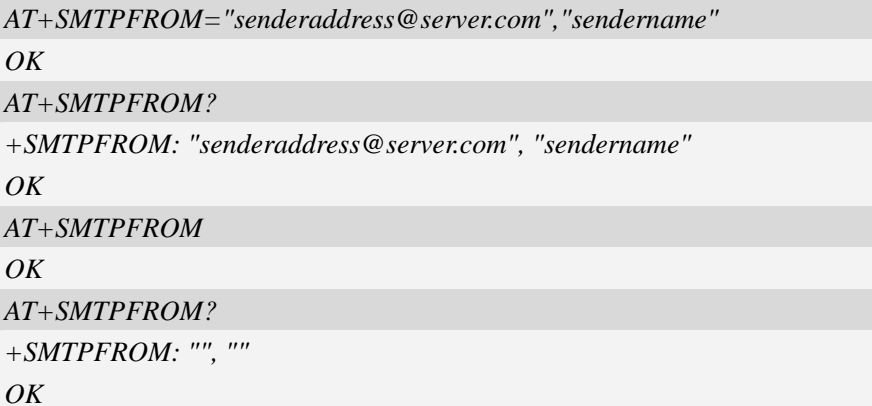

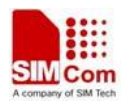

## **18.1.4 AT+SMTPRCPT Recipient address and name (TO/CC/BCC)**

### **Description**

The synchronous command is used to set recipient address/name and kind (TO/CC/BCC). If only the parameter of "kind" is present, the command will clear all recipients of this kind, and if only parameters of "kind" and "index" are present, the command will clear the specified recipient. If the process of sending an e-mail is ongoing, the command will return "ERROR" directly.

Read command returns current recipient address/name and kind list.

Execution command will clear all recipient information.

NOTE After an e-mail is sent successfully, all recipients will be cleared, if unsuccessfully, they won't be cleared.

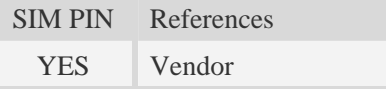

### **Syntax**

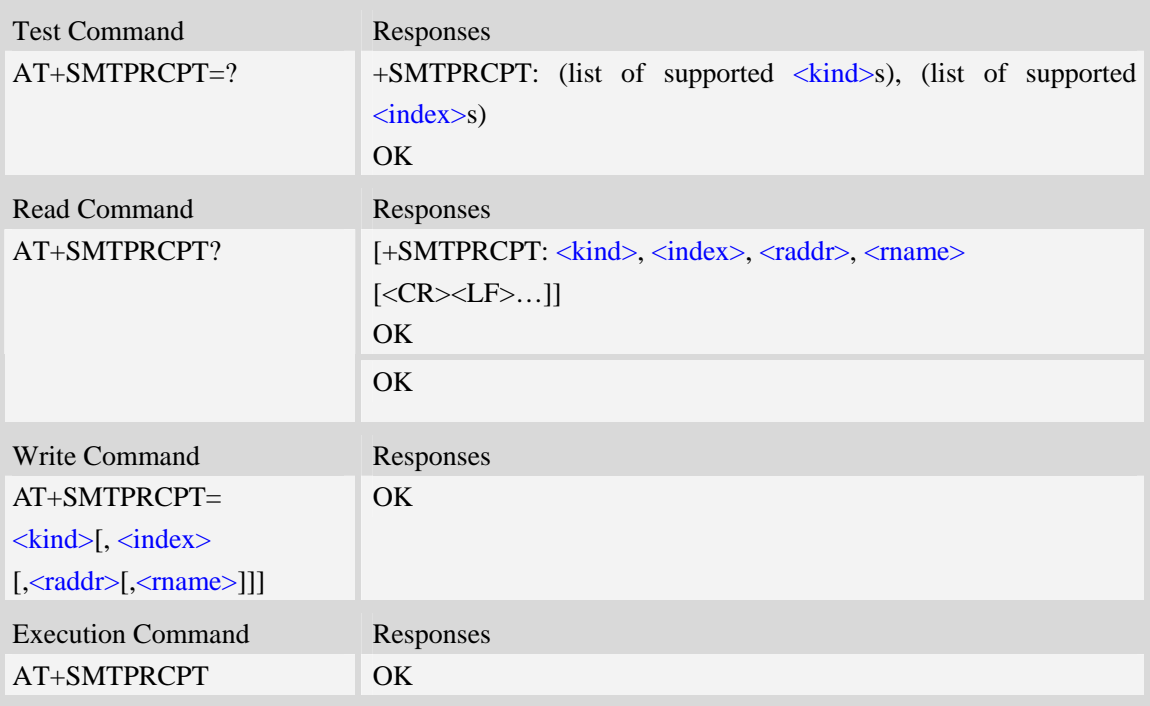

### **Defined values**

 $\langle$ kind $\rangle$ 

Recipient kind, the kinds of TO and CC are used to construct e-mail header in the field: "*To:* " or "*Cc:* ".

- 0 TO, normal recipient.
- 1 CC, Carbon Copy recipient.
- 2 BCC, Blind Carbon Copy recipient.

<index>

Index of the kind of recipient, decimal format, and from 0 to 4.

<raddr>

Recipient address, non empty string with double quotes, and up to 128 characters.

<rname>

Recipient name, string type with double quotes, and up to 64 characters.

### **Examples**

*AT+SMTPRCPT=0, 0, "rcptaddress\_to@server.com", "rcptname\_to" OK AT+SMTPRCPT? +SMTPRCPT: 0, 0, "rcptaddress\_to@server.com", "rcptname\_to" OK AT+SMTPRCPT=1, 0, "rcptaddress\_cc@server.com", "rcptname\_cc" OK AT+SMTPRCPT? +SMTPRCPT: 0, 0, "rcptaddress\_to@server.com", "rcptname\_to" +SMTPRCPT: 1, 0, "rcptaddress\_cc@server.com", "rcptname\_cc" OK* 

### **18.1.5 AT+SMTPSUB E-mail subject**

### **Description**

The synchronous command is used to set the subject of e-mail, which is used to construct e-mail header. If the process of sending an e-mail is ongoing, the command will return "ERROR" directly. Read command returns current e-mail subject.

Execution command will clear the subject.

NOTE After an e-mail is sent successfully, the subject will be cleared, if unsuccessfully, it won't be cleared.

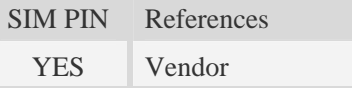

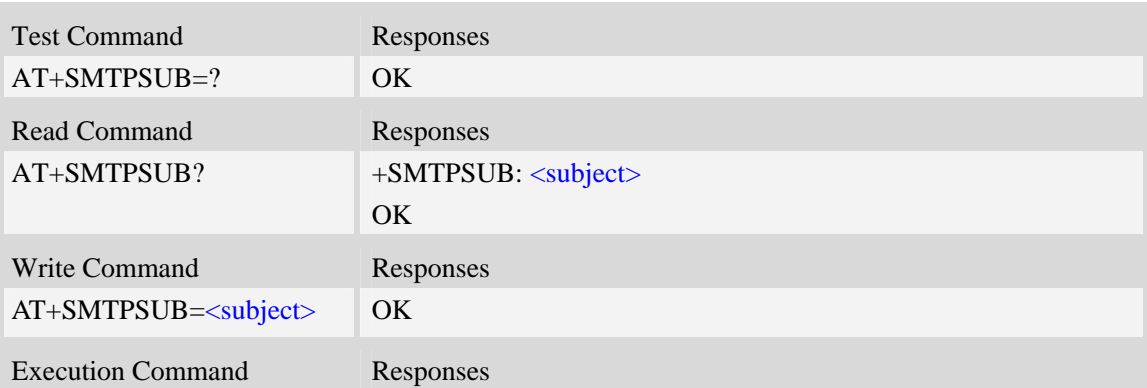

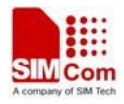

AT+SMTPSUB OK

#### **Defined values**

#### <subject>

E-mail subject, string with double quotes, and ASCII text up to  $512$  characters.  $\langle$ subject $\rangle$  will be present in the header of the e-mail sent by SMTP client in the field: "*Subject:* ". For write command, if the subject contains non-ASCII characters, this parameter should contain a prefix of {non-ascii}.

#### **Examples**

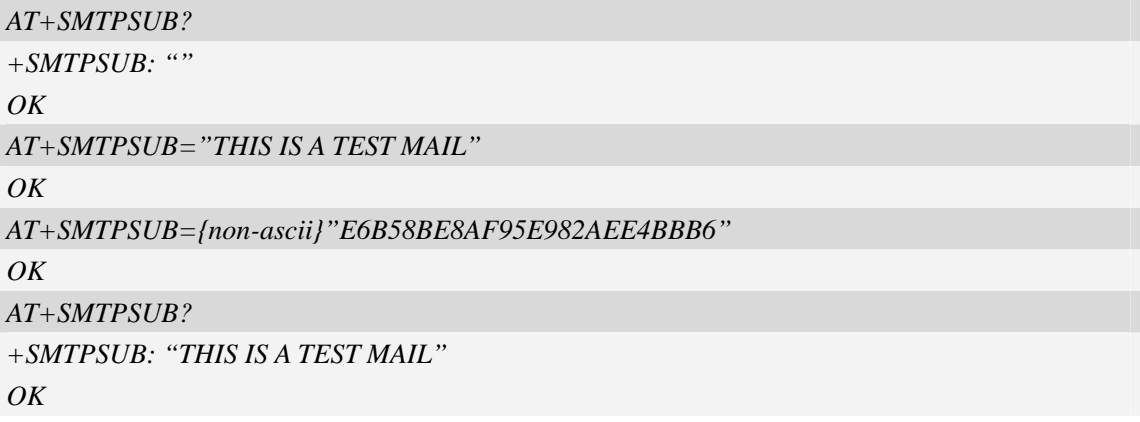

### **18.1.6 AT+SMTPBODY E-mail body**

#### **Description**

The command is used to set e-mail body, which will be sent to SMTP server with text format.

Read command returns current e-mail body. If the process of sending an e-mail is ongoing, the command will return "ERROR" directly.

Execute command will switch the serial port from command mode to data mode, so TE can enter more ASCII text as e-mail body (up to 5120), and CTRL-Z (ESC) is used to finish (cancel) the input operation and switch the serial port back to command mode.

NOTE After an e-mail is sent successfully, the body will be cleared, if unsuccessfully, it won't be cleared. When execute command AT+SMTPBODY, and display ">", the prevenient body will be cleared.

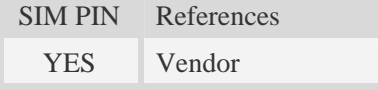

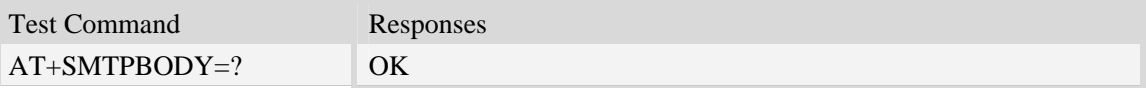

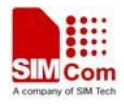

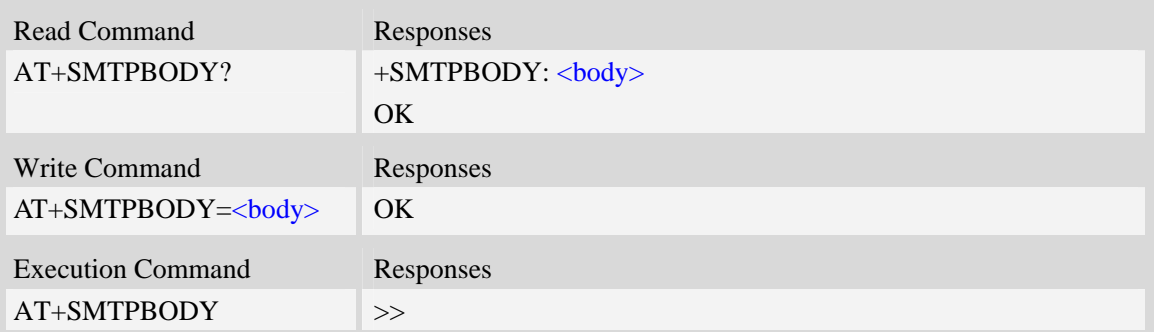

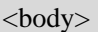

E-mail body, string with double quotes, and printable ASCII text up to 512 or 5120 characters. NOTE In data mode, "BACKSPACE" can be used to cancel an ASCII character.

#### **Examples**

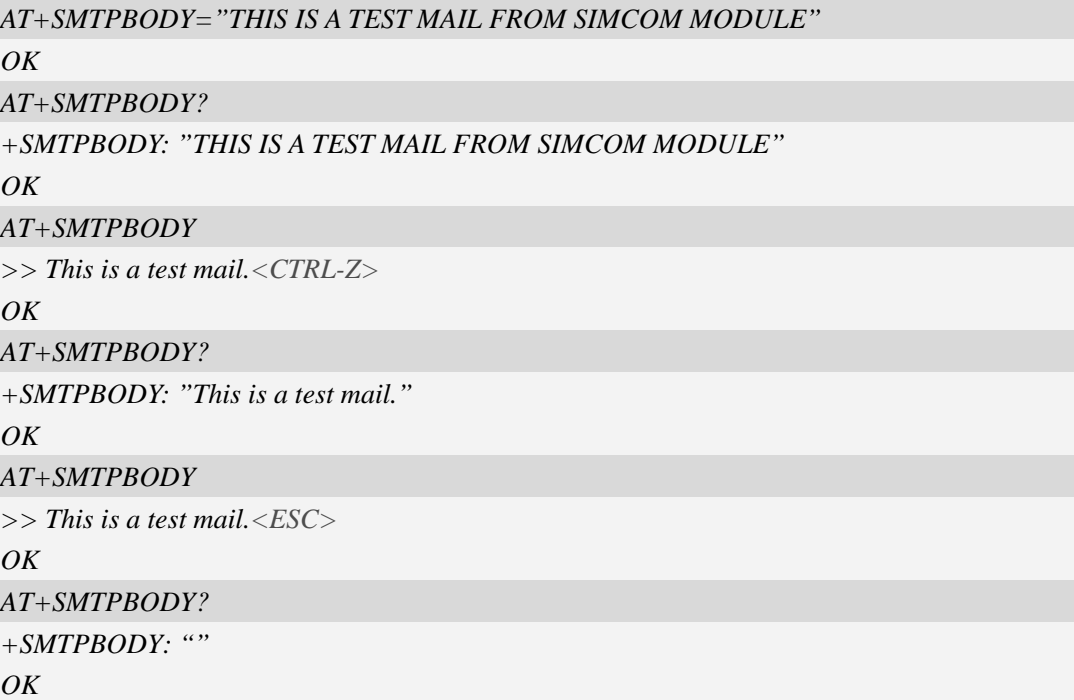

## **18.1.7 AT+SMTPBCH E-mail body character set**

#### **Description**

The synchronous command is used to set the body character set of e-mail. If the process of sending an e-mail is ongoing, the command will return "ERROR" directly. Read command returns current e-mail body character set.

SIM PIN References

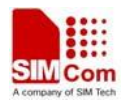

YES Vendor

#### **Syntax**

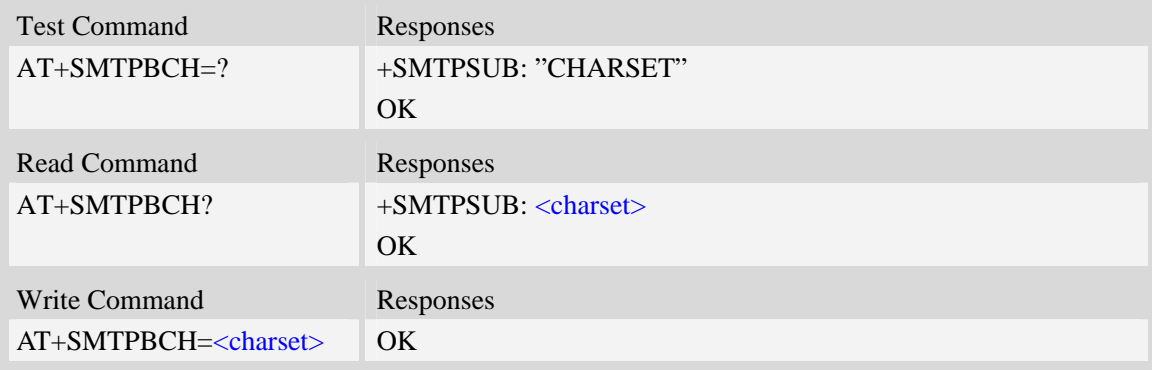

### **Defined values**

<charset>

E-mail body character, string with double quotes. By default, it is "utf-8". The maximum length is 30 bytes.

### **Examples**

```
AT+SMTPBCH=? 
+SMTPSUB: "CHARSET" 
OK 
AT+SMTPBCH="gb2312" 
\overline{OK}AT+SMTPBCH? 
+SMTPBCH: "gb2312" 
OK
```
### **18.1.8 AT+SMTPFILE Select attachment**

#### **Description**

The synchronous command is used to select file as e-mail attachment. If the process of sending an e-mail is ongoing, the command will return "ERROR" directly.

Read command returns current all selected attachments with full path.

Execute command will clear all attachments.

NOTE After an e-mail is sent successfully, attachment will be cleared, if unsuccessfully, it won't be cleared. The same file can't be selected twice.

AT+SMTPFILE=<index> is used to delete the relevant attachments.

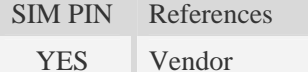

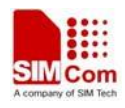

### **Syntax**

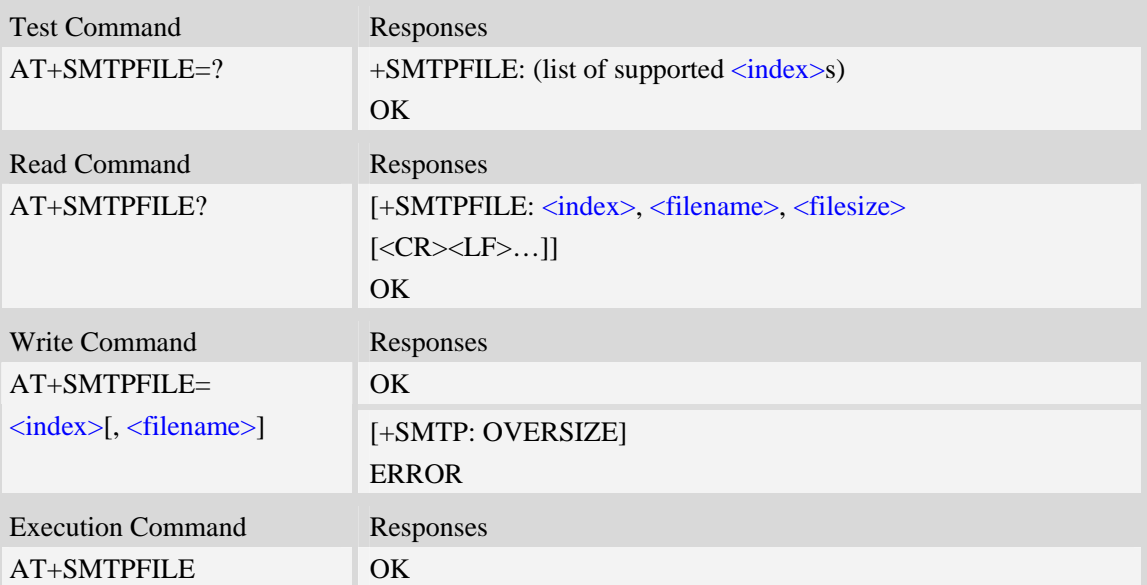

### **Defined values**

#### <index>

Index for attachments, from 1 to 10. According to the sequence of  $\langle$ index>, SMTP client will encode and send all attachments.

<filename>

String type with double quotes, the name of a file which is under current directory (refer to file system commands). SMTP client doesn't allow two attachments with the same file name. For write command, if the file name contains non-ASCII characters, this parameter should contain a prefix of {non-ascii}.

<filesize>

File size in decimal format. The total size of all attachments can't exceed 10MB.

### **Examples**

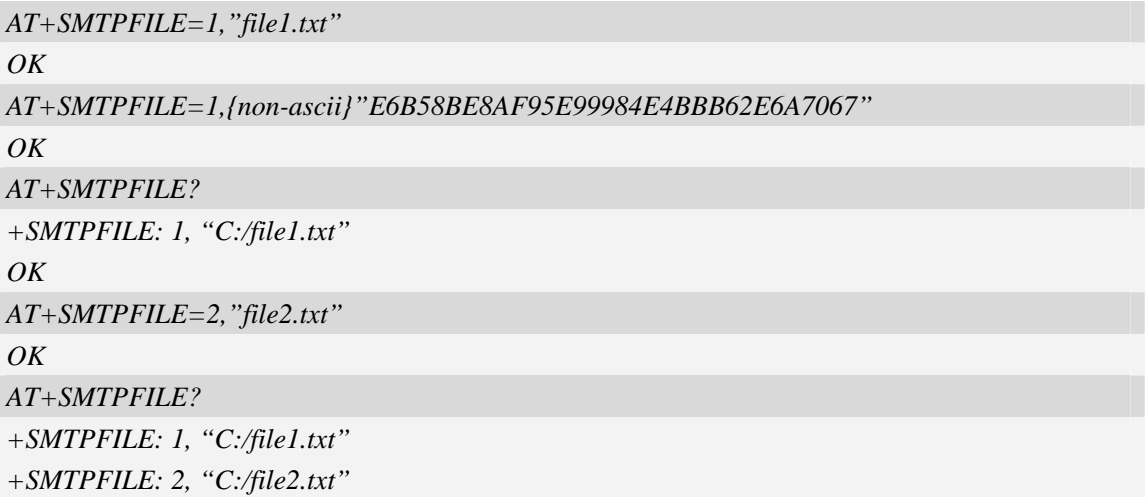

#### *OK*

### **18.1.9 AT+SMTPSEND Initiate session and send e-mail**

#### **Description**

The asynchronous command is used to initiate TCP session with SMTP server and send an e-mail after all mandatory parameters have been set correctly. After SMTP client has connected with specified SMTP server and SMTP client receives an indication that indicates SMTP server is working well, the command will return "+SMTP: OK", but it doesn't indicate that the e-mail is already sent successfully.

After the e-mail is sent and the session is closed, an Unsolicited Result Code (URC) will be returned to TE, "+SMTP: SUCCESS" indicates the e-mail is sent successfully, and other URCs indicate an failed result and the session is closed.

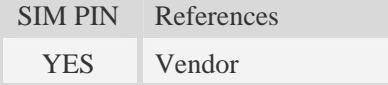

#### **Syntax**

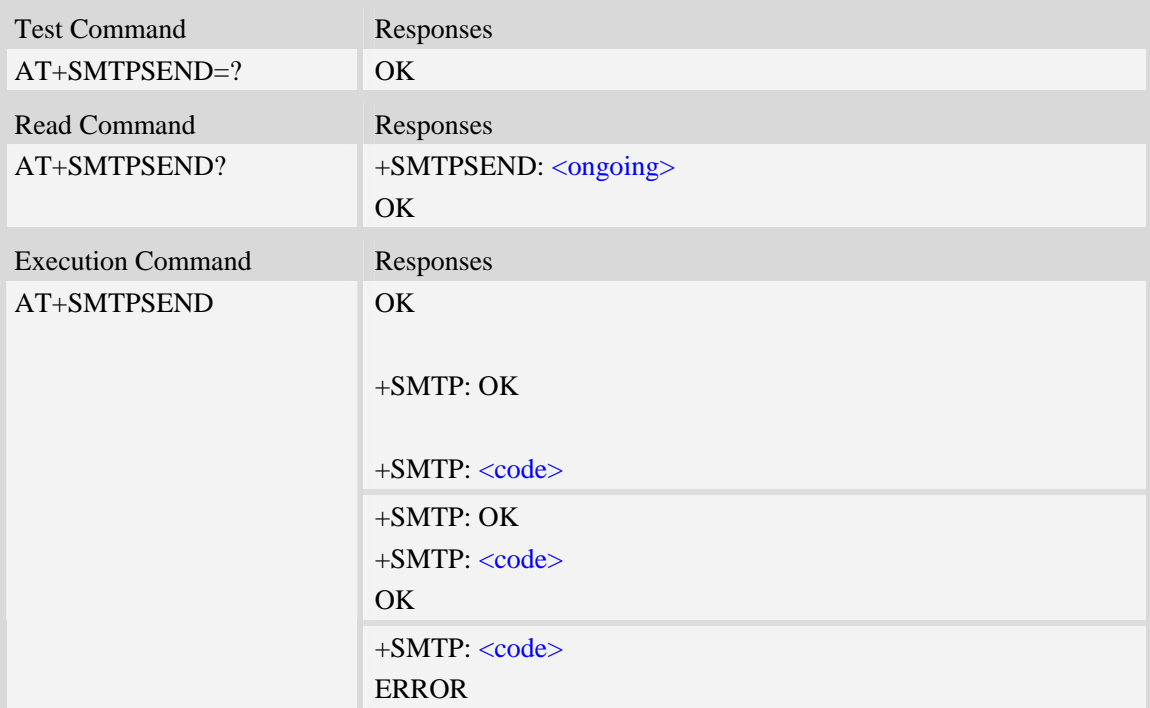

#### **Defined values**

#### <ongoing>

Whether or not an e-mail is sent in process. If the process of sending an e-mail is ongoing, SMTP client can't send the e-mail again.

0 – Not ongoing.

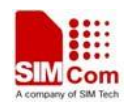

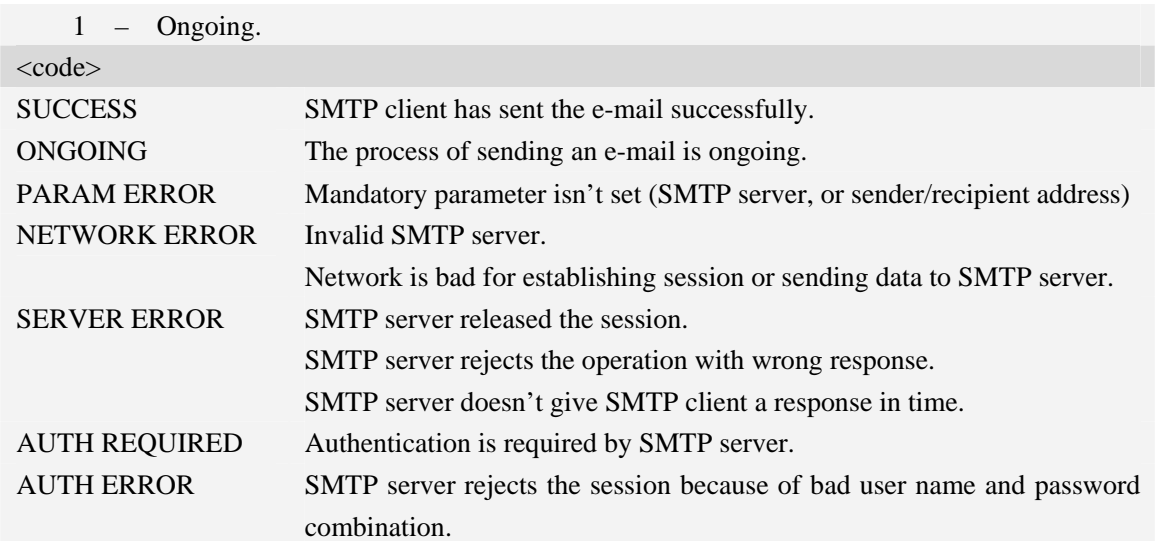

### **Examples**

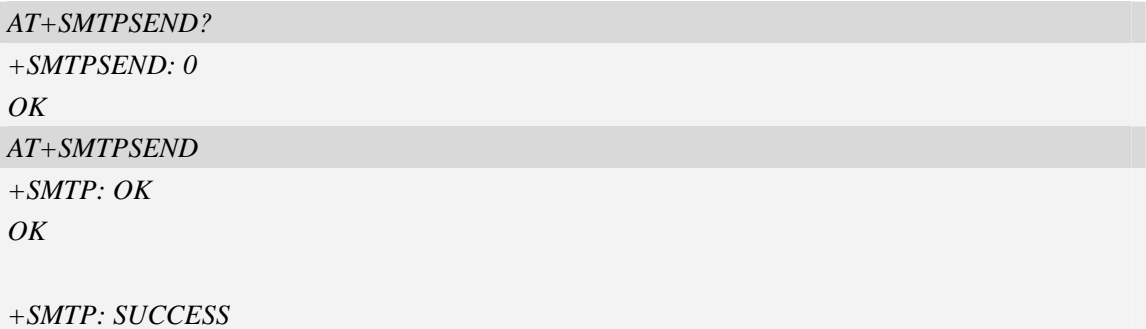

## **18.1.10 AT+SMTPSTOP Force to stop sending e-mail**

#### **Description**

The synchronous command is used to force to stop sending e-mail and close the TCP session while sending an e-mail is ongoing. Otherwise, the command will return "ERROR" directly.

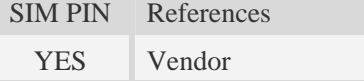

### **Syntax**

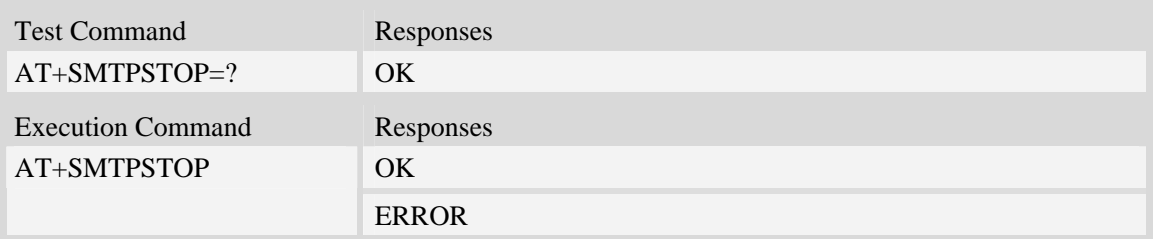

## **Examples**

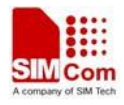

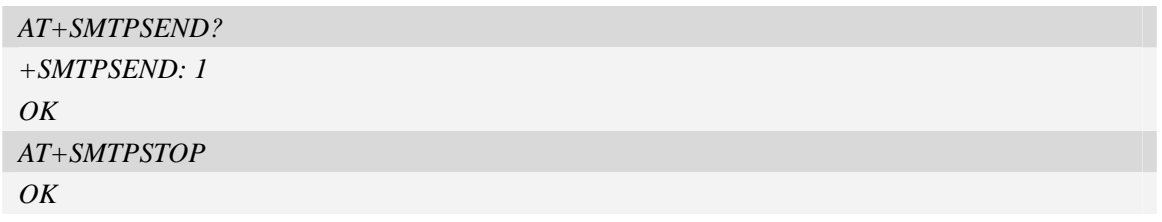

# **18.2 Post Office Protocol 3 Service**

### **18.2.1 AT+POP3SRV POP3 server and account**

#### **Description**

The synchronous command is used to set all parameters to get and e-mail from POP3 server, including server address, port number, user name and password. If POP3 client isn't free, the command will return "ERROR" directly.

Read command returns current all information about POP3 server and account.

Execution command will clear POP3 server address, user name and password, and set server's port number as default value.

NOTE After an e-mail is sent successfully or unsuccessfully, POP3 server and account information won't be cleared.

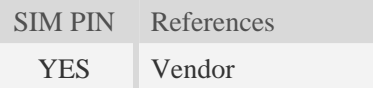

### **Syntax**

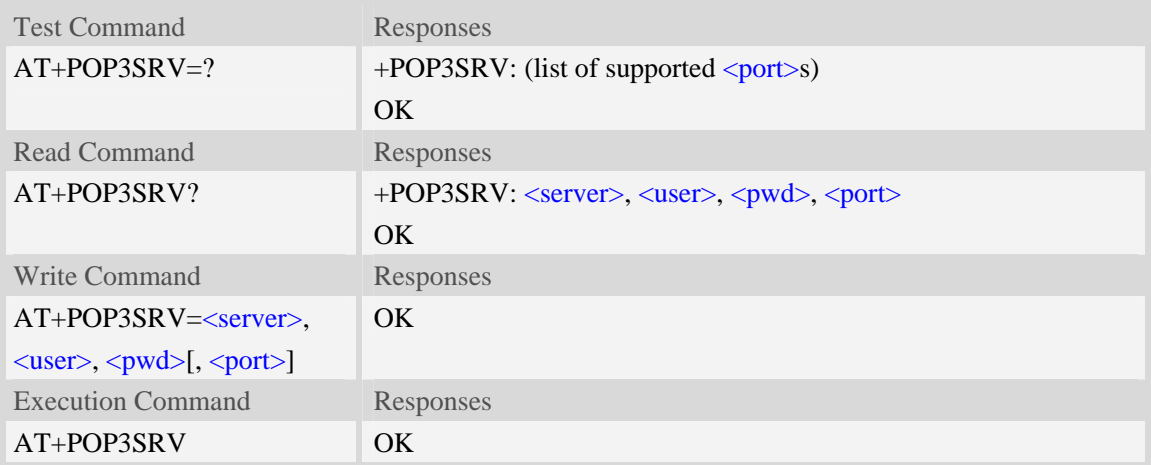

### **Defined values**

#### <server>

POP3 server address, non empty string with double quotes, mandatory and ASCII text string up to 128 characters.

 $\langle$ user $>$ 

User name to log in POP3 server, non empty string with double quotes, and up to 128 characters. <pwd>

Password to log in POP3 server, string with double quotes, and up to 128 characters.

<port>

Port number of POP3 server in decimal format, from 1 to 65535, and default port is 110 for POP3.

### **Examples**

```
AT+POP3SRV=? 
+POP3SRV: (1-65535) 
OK 
AT+POP3SRV? 
+POP3SRV: "", "", "", 110 
OK 
AT+POP3SRV="pop3.server.com", "user_name", "password", 110 
\overline{OK}AT+POP3SRV? 
+POP3SRV: "pop3.server.com", "user_name", "password", 110 
OK 
AT+POP3SRV 
OKAT+POP3SRV? 
+POP3SRV: "", "", "", 110 
OK
```
# **18.2.2 AT+POP3IN Log in POP3 server**

### **Description**

The asynchronous command is used to log in POP3 server and establish a session after POP3 server and account information are set rightly. If the POP3 client logs in POP3 server successfully, the response "+POP3: SUCCESS" will be returned to TE; if no POP3 operation for a long time after the session is ready, POP3 server may release the session.

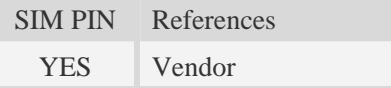

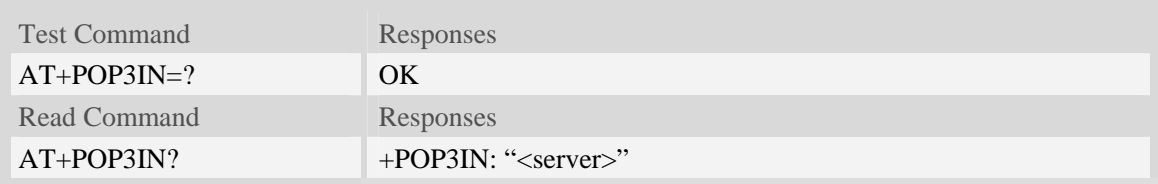

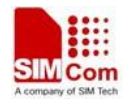

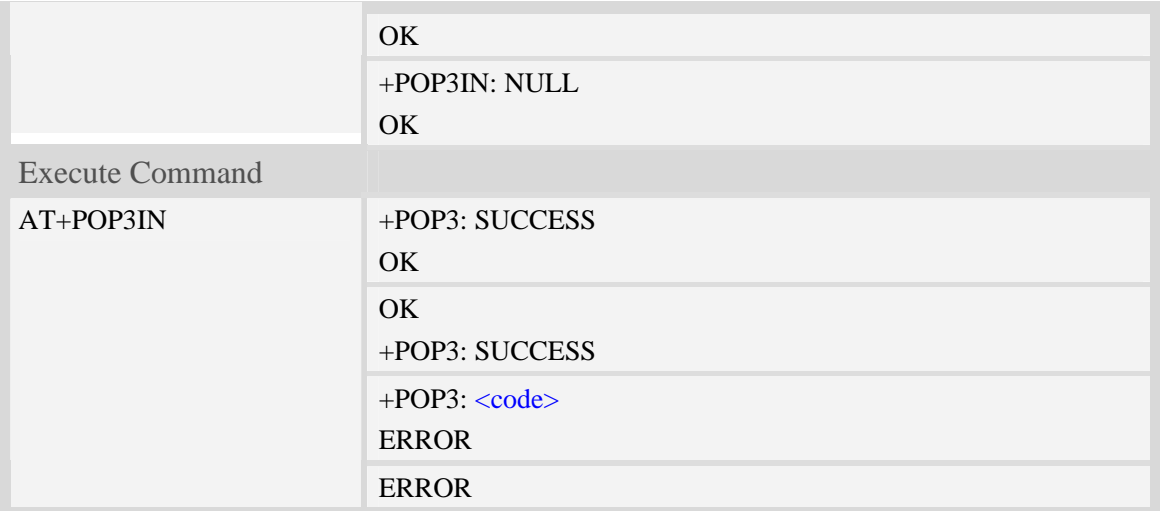

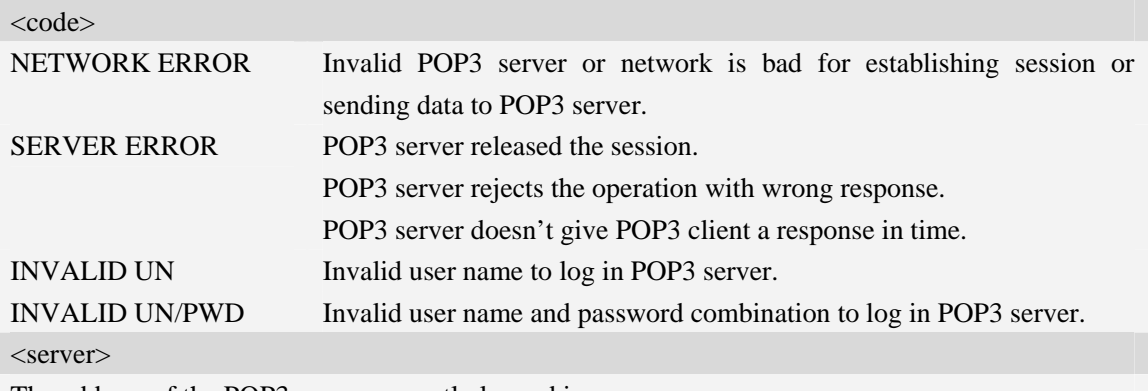

The address of the POP3 server currently logged in.

## **Examples**

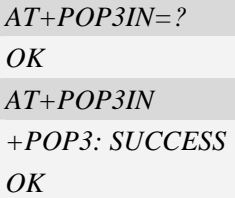

## **18.2.3 AT+POP3NUM Get e-mail number and total size**

### **Description**

The asynchronous command is used to get e-mail number and total size on the specified POP3 server after the POP3 client logs in POP3 server successfully and no other POP3 operation is ongoing.

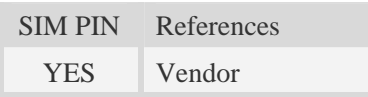

### **Syntax**

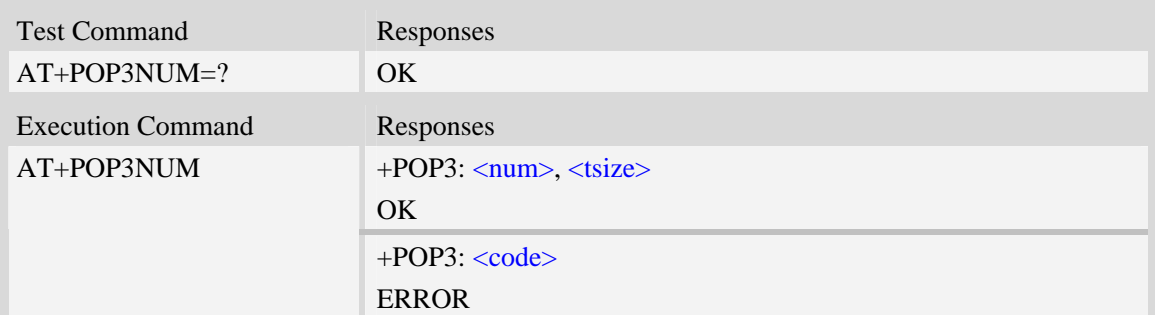

### **Defined values**

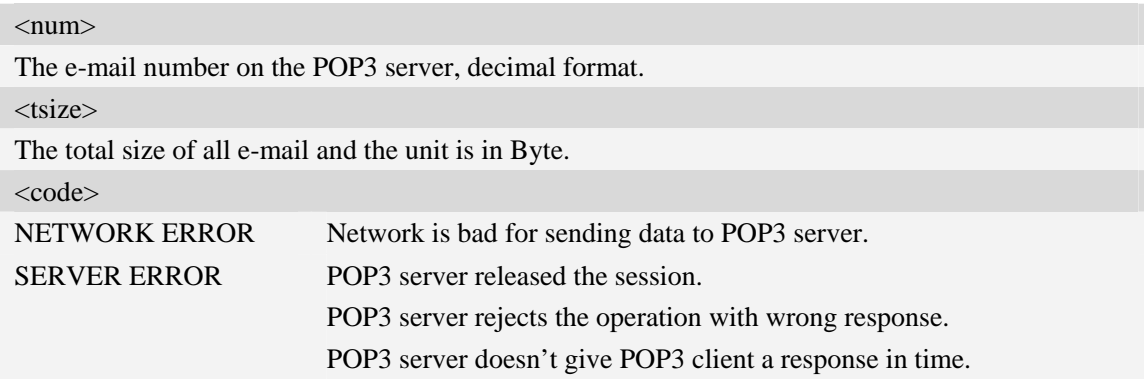

### **Examples**

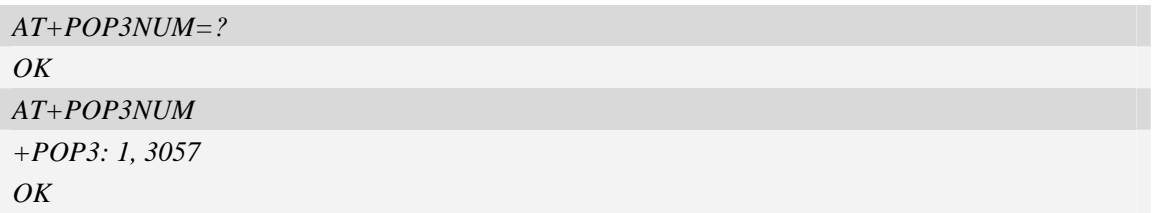

### **18.2.4 AT+POP3LIST List e-mail ID and size**

### **Description**

The asynchronous command is used to list e-mail number and total size, e-mail ID and each e-mail's size after the POP3 client logs in POP3 server successfully and no other POP3 operation is ongoing. The e-mail ID may be used to do those operations: get e-mail header, get the whole e-mail, and mark an e-mail to delete from POP3 server.

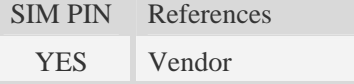

### **Syntax**

Test Command Responses

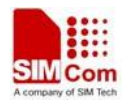

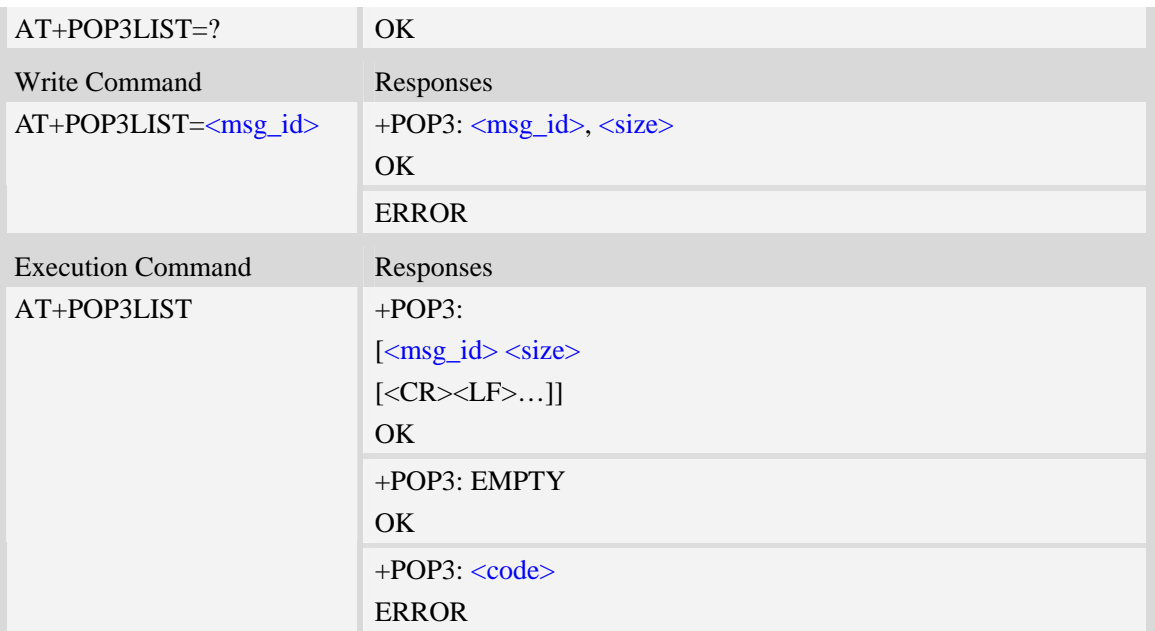

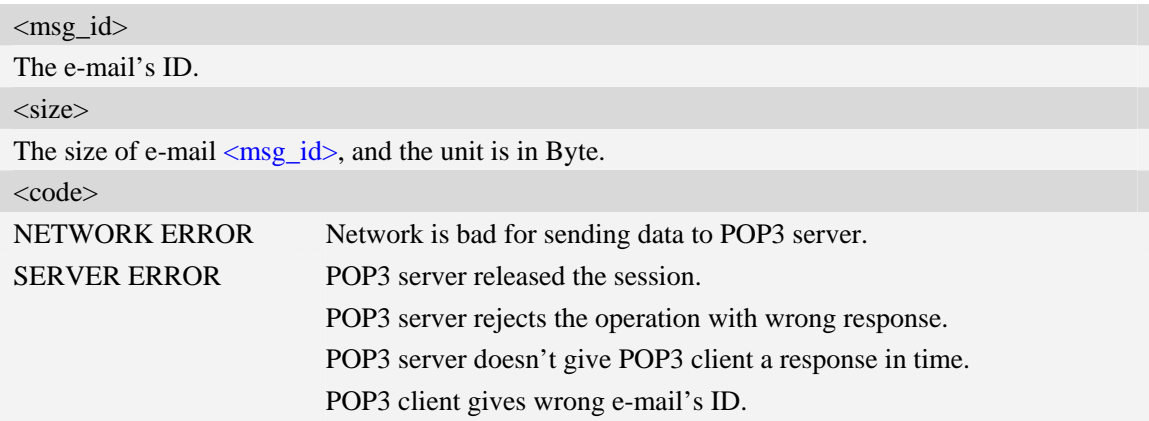

# **Examples**

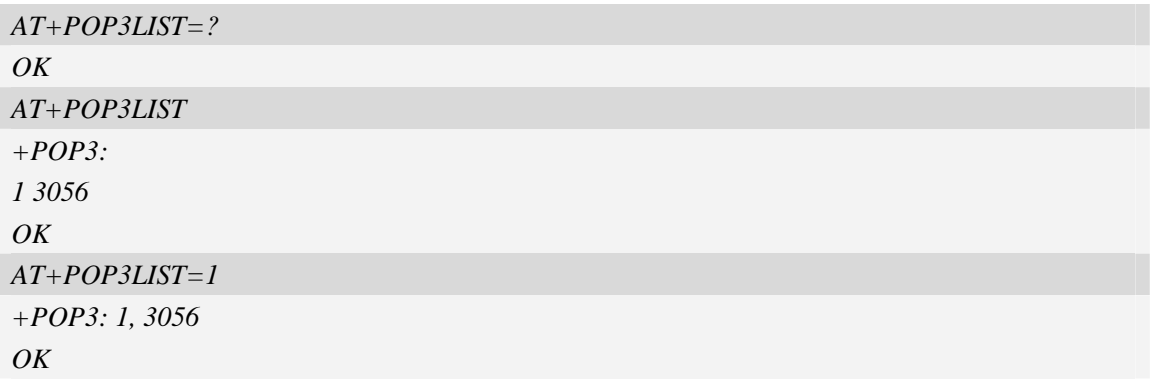

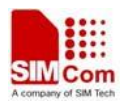

### **18.2.5 AT+POP3HDR Get e-mail header**

## **Description**

The asynchronous command is used to retrieve e-mail's sender address, date and sender address, that are present in the mail's header.

SIM PIN References YES Vendor

## **Syntax**

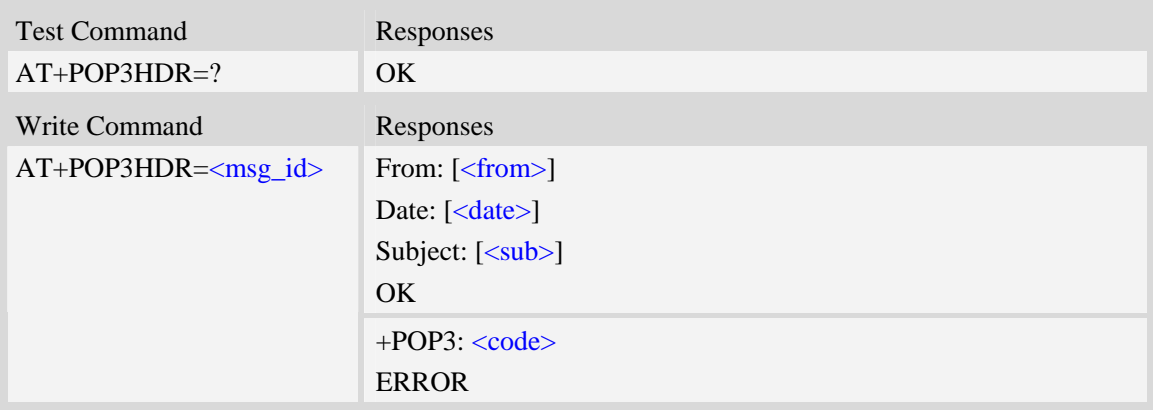

### **Defined values**

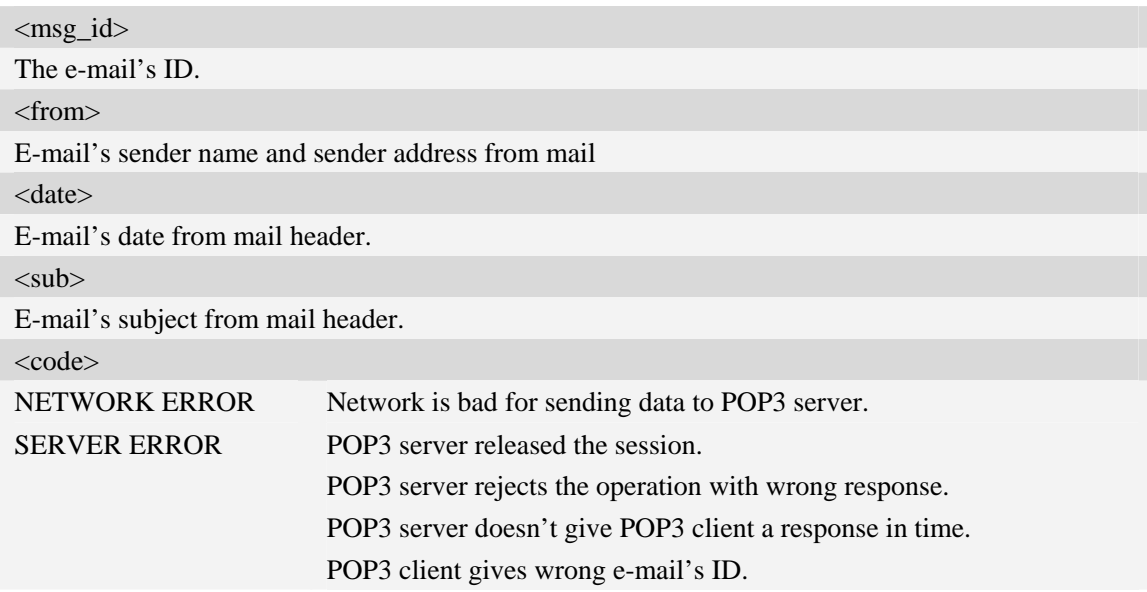

## **Examples**

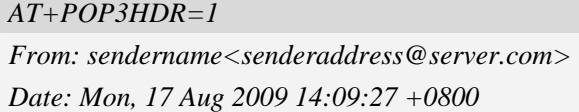

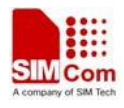

*Subject: THIS IS A TEST MAIL* 

*OK* 

## **18.2.6 AT+POP3GET Get an e-mail from POP3 server**

### **Description**

The command is used to retrieve specified e-mail from the POP3 server. After retrieving an e-mail successfully, POP3 client will create a directory and save the e-mail's header and body into file system as file "EmailYYMMDDHHMMSS*XYZ*.TXT", and save each attachment as a file under the same directory.

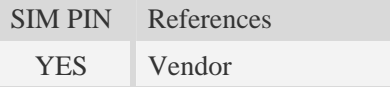

### **Syntax**

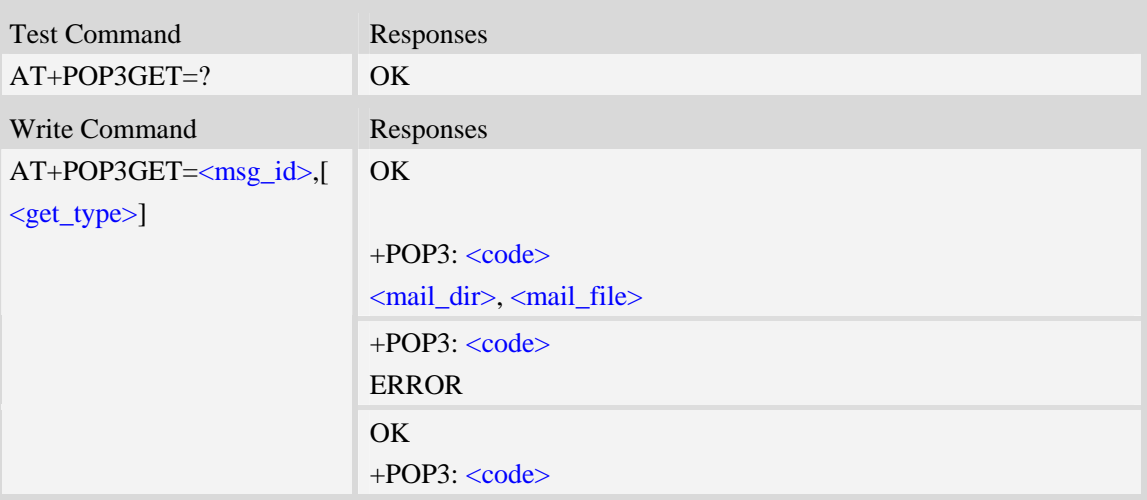

### **Defined values**

<msg\_id> The e-mail's ID. <mail\_dir> The directory for e-mail and attachment, string type without double quotes and the format is "YYMMDDHHMMSS" which is generated according to module's RTC.

According to the setting of command +FSLOCA (refer to file system commands), TE can select the location (local file system or storage card) in which POP3 client saves e-mail file and attachment. <mail\_file>

If the <get\_type> is 1 or 3, it is the file to save e-mail's header and body, string type without double quotes. Usually, this file name is "EMAIL110511102353000.TXT", and if e-mail includes an attachment whose name is the same as the e-mail file, the first twelve digits of the number in the e-mail is generated according to the module's RTC with format "YYMMDDHHMMSS" and the

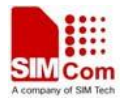

last three digits of the number in the e-mail file name will be increase by 1, usually it is "000" for the body file of the email. If the  $\leq$  get\_type $>$  is 2, the  $\leq$  mail\_file $>$  should be YYMMDDHHMMSS.eml. If the <get\_type> is 3, the eml file is not reported.

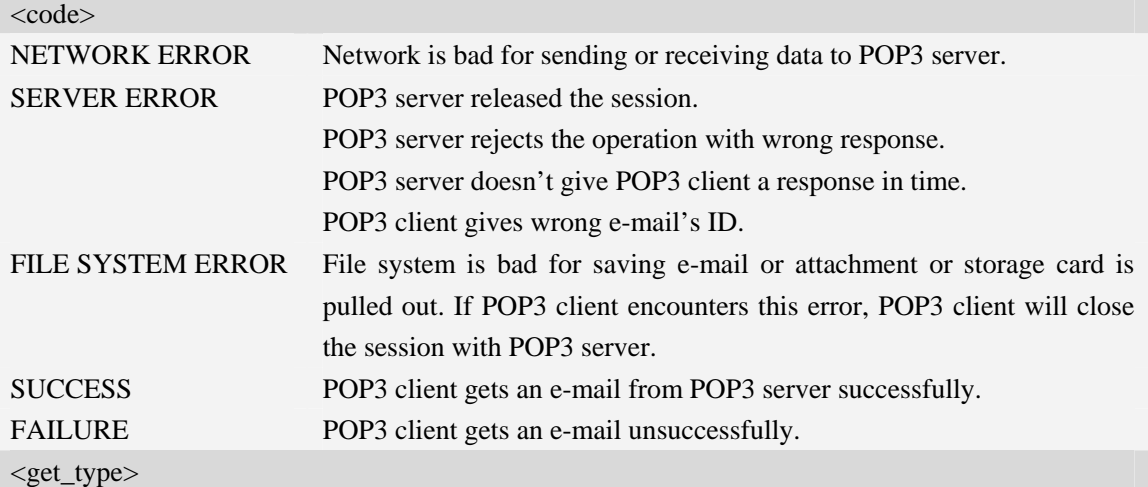

The type to save when getting message from POP3 server:

- $\frac{1}{1}$  Save parsed body file and attachments
- 2 Save the whole message as a ".eml" file.
- 3 Save the parsed body file, attachments and eml file.

### **Examples**

```
AT+POP3GET=1 
OK 
+POP3: SUCCESS 
C:/Email/090901120000/, EMAIL11090901120000000.TXT 
AT+POP3GET=1,2 
OK 
+POP3: SUCCESS 
C:/Email/090901120000/, 090901120000.eml 
AT+POP3GET=2
```
#### *OK*

*+POP3: FAILURE* 

### **18.2.7 AT+POP3DEL Mark an e-mail to delete from POP3 server**

### **Description**

The asynchronous command is used to mark an e-mail to delete from POP3 server. The operation only marks an e-mail on the server to delete it, and after POP3 client logs out POP3 server and closes the session normally, the marked e-mail is deleted on the server. Otherwise, the e-mail isn't

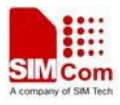

deleted.

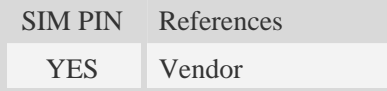

## **Syntax**

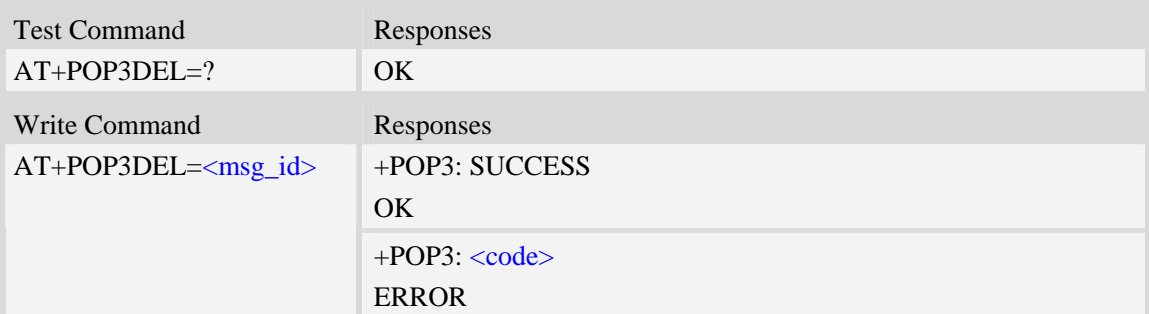

### **Defined values**

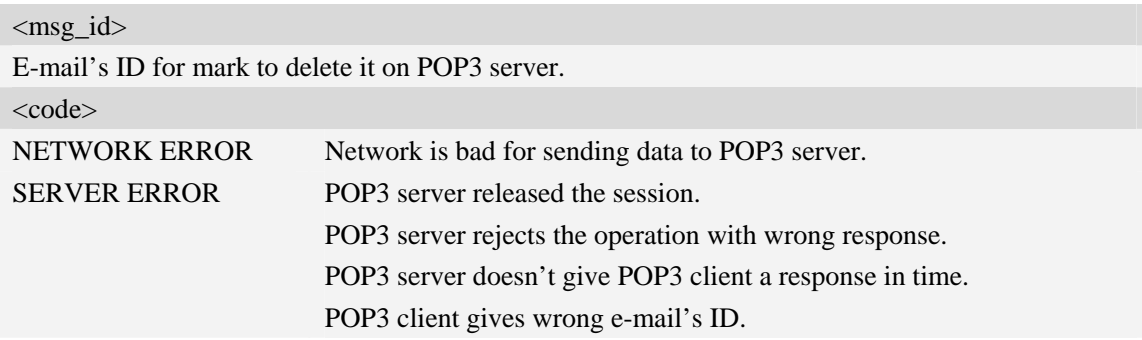

#### **Examples**

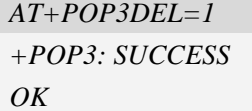

## **18.2.8 AT+POP3OUT Log out POP3 server**

## **Description**

The command will log out the POP3 server and close the session, and if there are some e-mails which are marked to delete, it also informs POP3 server to delete the marked e-mails.

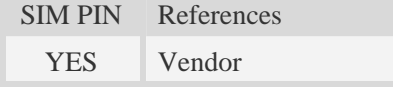

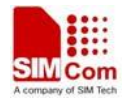

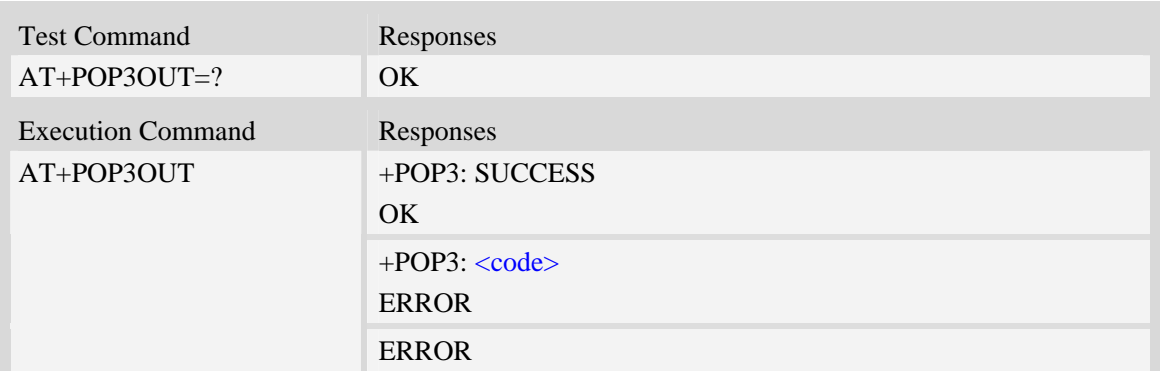

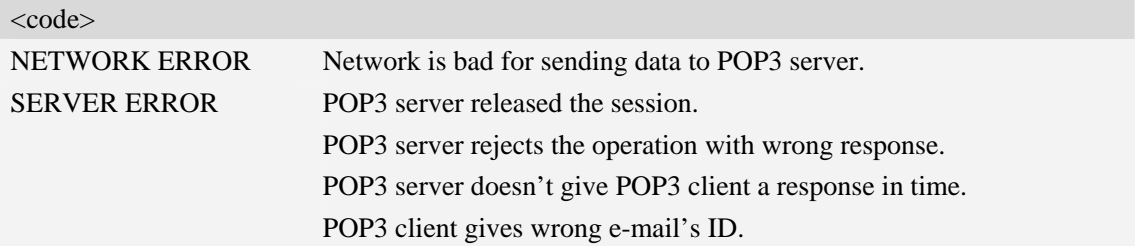

#### **Examples**

```
AT+POP3OUT 
+POP3: SUCCESS 
OK
```
### **18.2.9 AT+POP3STOP Force to stop receiving e-mail/close the session**

#### **Description**

The synchronous command is used to force to close the session, and if the process of receiving e-mail is ongoing, the command also stops the operation. Otherwise, the command will return "ERROR" directly. If an e-mail has been marked to delete, POP3 server won't delete the e-mail after the session is closed.

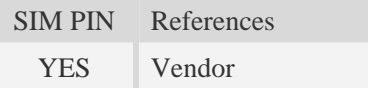

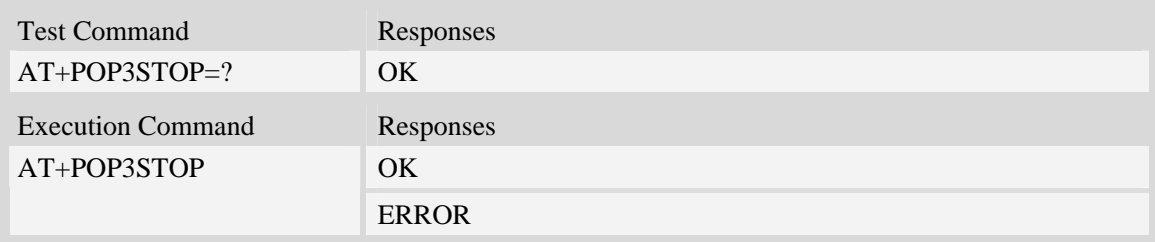

### **Examples**

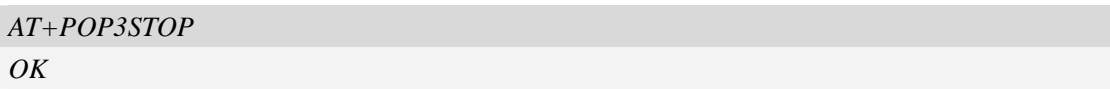

### **18.2.10 AT+POP3READ Read an e-mail from file system**

#### **Description**

The command is used to read an e-mail from file system. If the process of receiving e-mail is ongoing, the command can't read an e-mail.

Execution command is used to read the e-mail which is received just now.

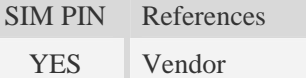

### **Syntax Syntax**

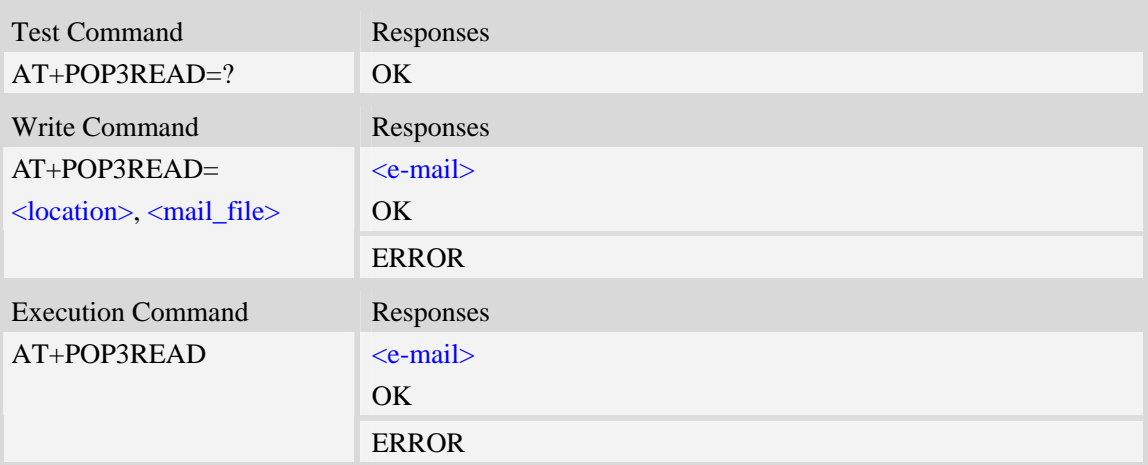

### **Defined values**

<location>

The location from which TE reads an e-mail.

0 – Local file system.

#### <mail\_file>

The e-mail's file name, string type with double quotes and including a directory name and a text file name separated by the list separator "/", e.g. "090901103000/EMAIL000.TXT".

#### <e-mail>

The content of e-mail, including e-mail header and body.

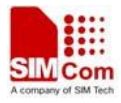

# **18.3 File Transfer Protocol Service**

### **18.3.1 AT+CFTPPORT Set FTP server port**

#### **Description**

The command is used to set FTP server port.

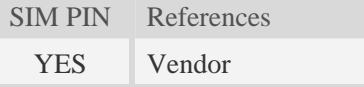

### **Syntax**

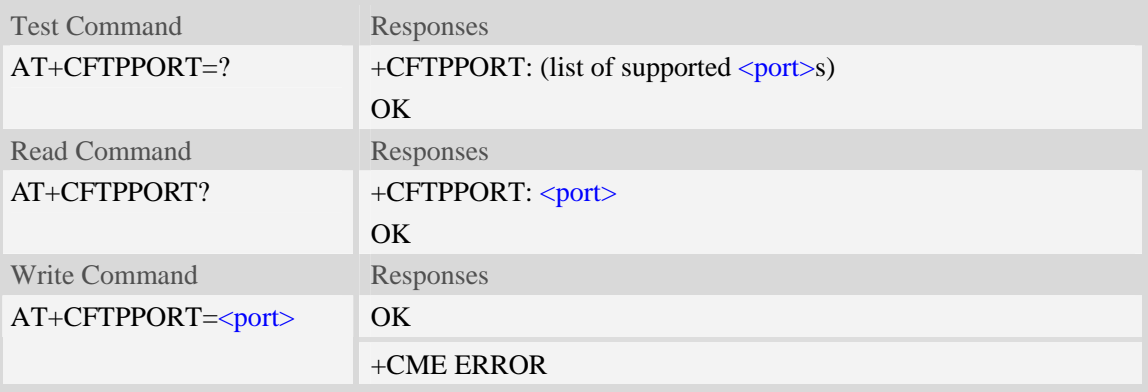

### **Defined values**

<port> The FTP server port, from 1 to 65535, and default value is 21.

#### **Examples**

```
AT+CFTPPORT=21 
OK 
AT+CFTPPORT? 
+CFTPPORT:21 
OK 
AT+CFTPPORT=? 
+CFTPPORT: (1-65535) 
OK
```
### **18.3.2 AT+CFTPMODE Set FTP mode**

### **Description**

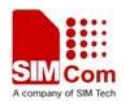

The command is used to set FTP passive/proactive mode. Default is proactive mode.

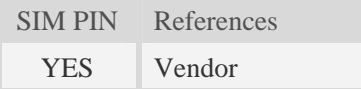

## **Syntax**

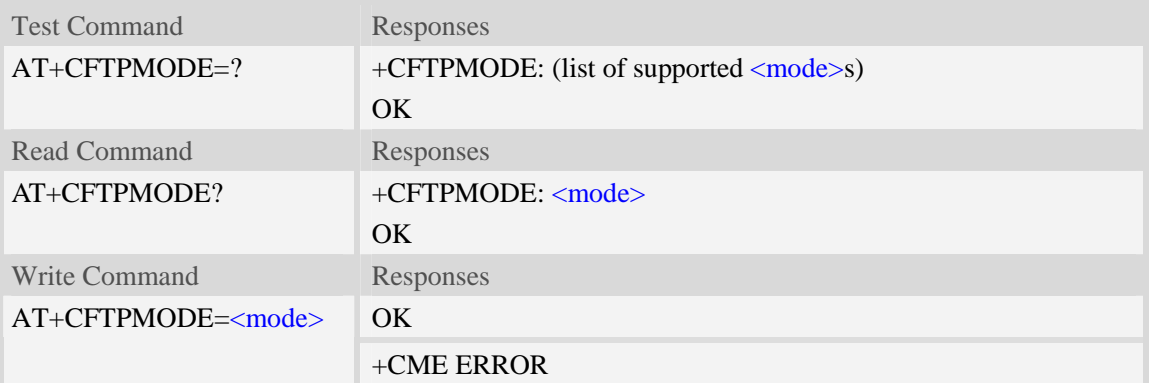

### **Defined values**

<mode>

The FTP access mode:

- $0$  proactive mode.
- 1 passive mode.

## **Examples**

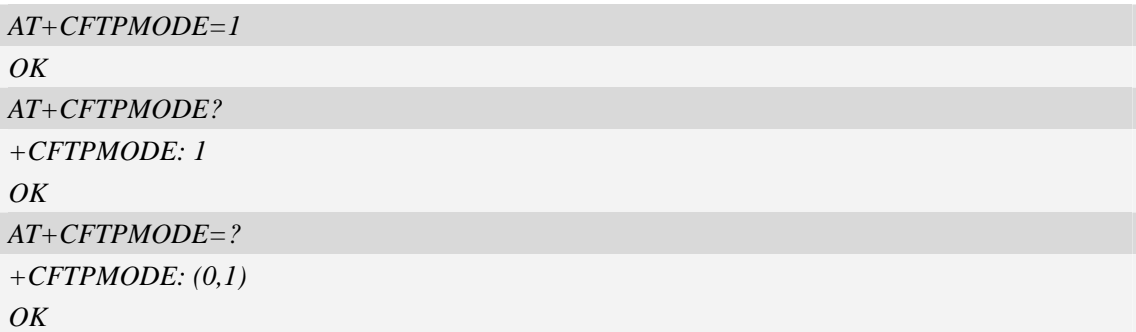

## **18.3.3 AT+CFTPTYPE Set FTP type**

## **Description**

The command is used to set FTP type. Default is binary type.

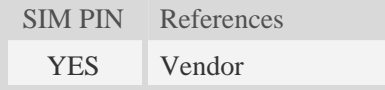

## **Syntax**

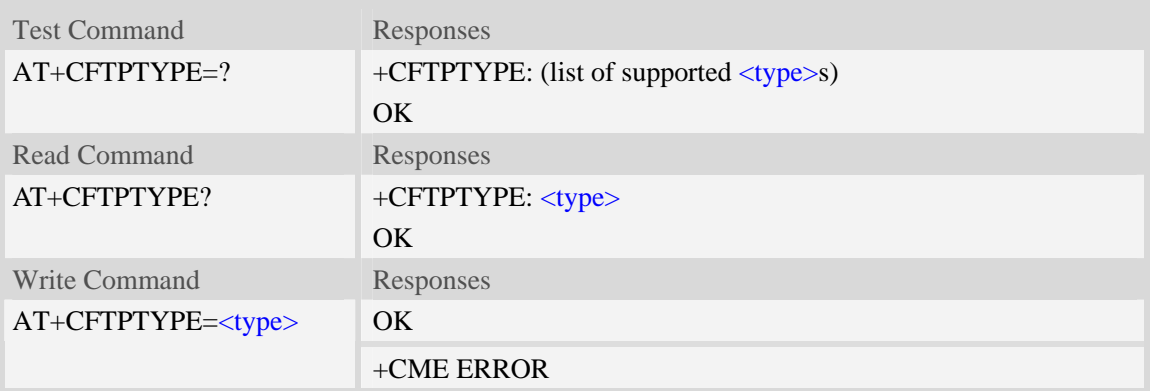

### **Defined values**

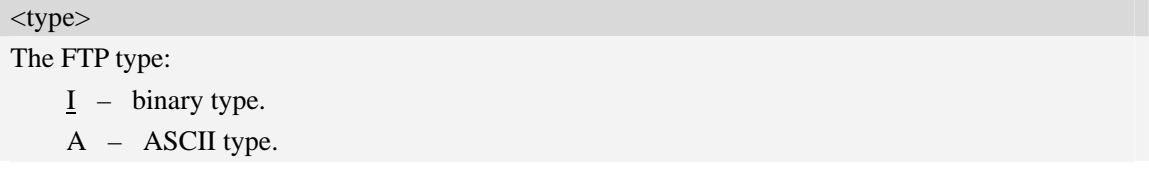

## **Examples**

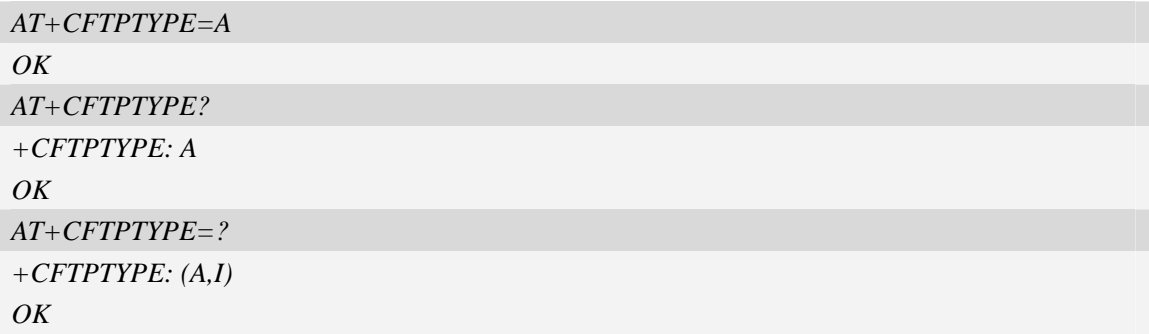

## **18.3.4 AT+CFTPSERV Set FTP server domain name or IP address**

## **Description**

The command is used to set FTP server domain name or IP address.

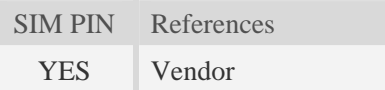

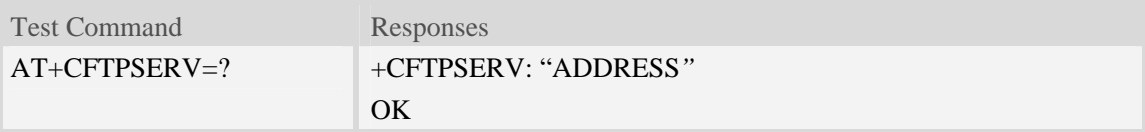

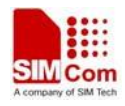

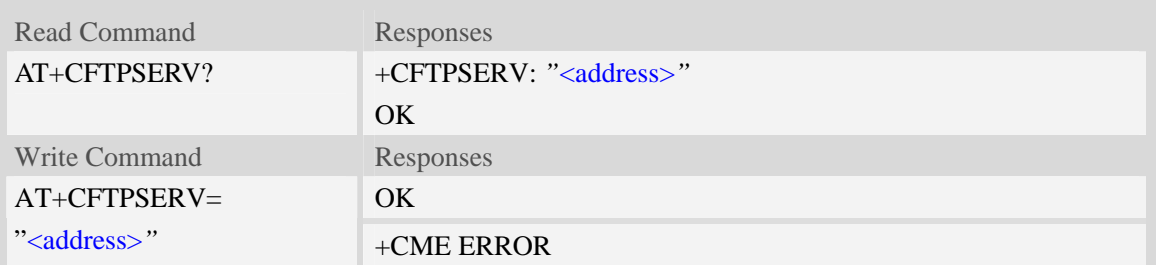

<address> The FTP server domain name or IP address. The maximum length is 100 bytes.

### **Examples**

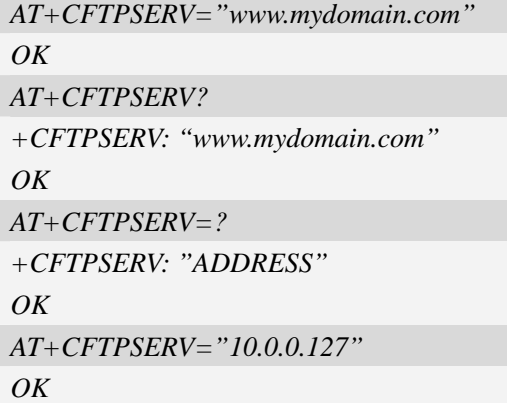

## **18.3.5 AT+CFTPUN Set user name for FTP access**

## **Description**

The command is used to set user name for FTP server access.

SIM PIN References YES Vendor

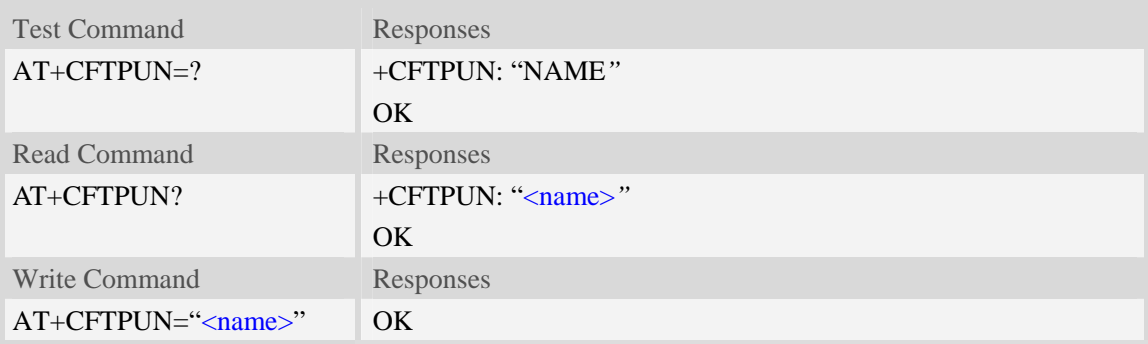

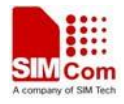

+CME ERROR

### **Defined values**

#### <name>

The user name for FTP server access. The maximum length is 30 bytes.

## **Examples**

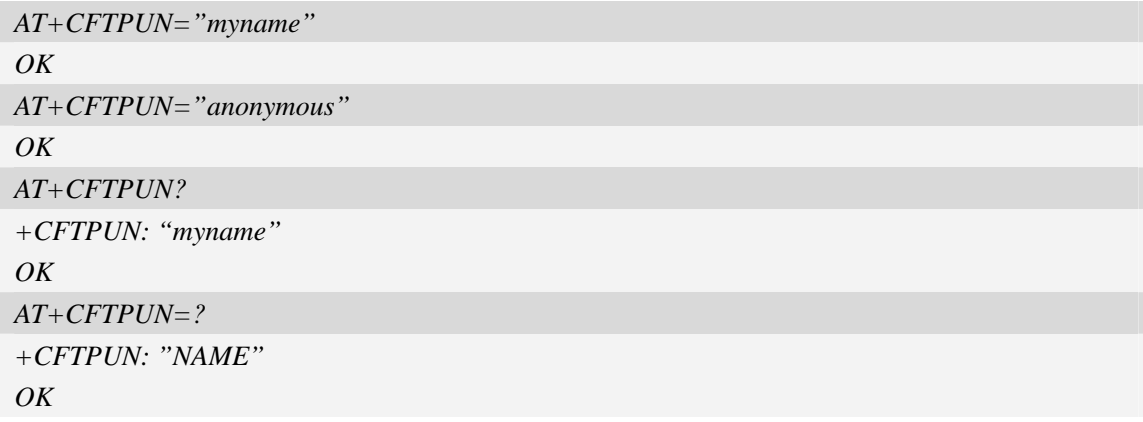

## **18.3.6 AT+CFTPPW Set user password for FTP access**

### **Description**

The command is used to set user password for FTP server access.

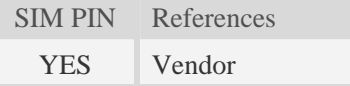

# **Syntax**

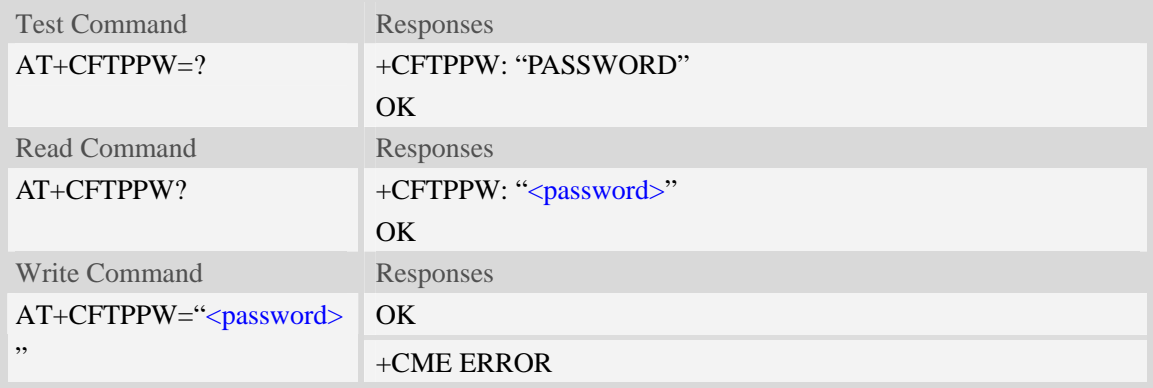

## **Defined values**

<password>

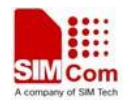

The user password for FTP server access. The maximum length is 40 bytes.

### **Examples**

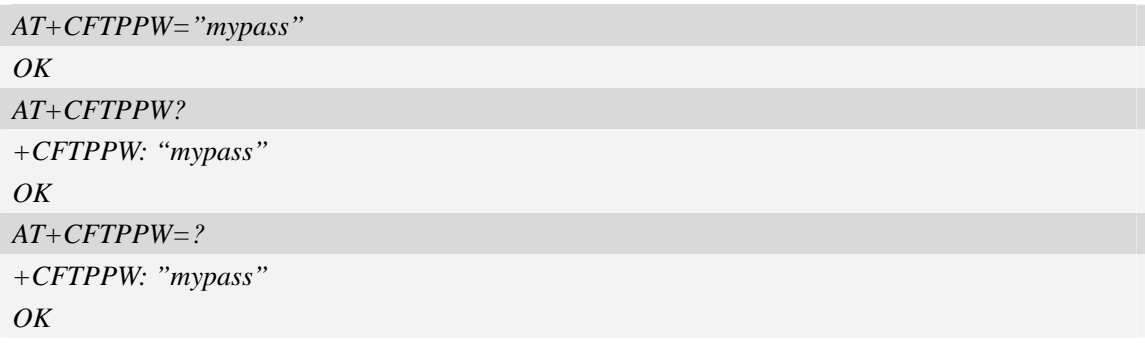

## **18.3.7 AT+CFTPGETFILE Get a file from FTP server to EFS**

#### **Description**

The command is used to download a file from FTP server to module EFS.

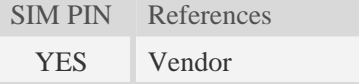

#### **Syntax**

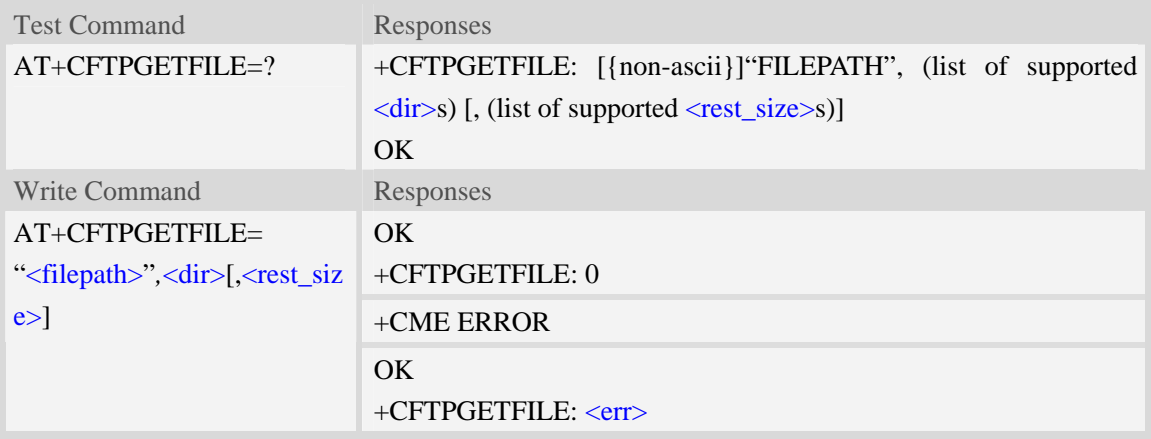

### **Defined values**

#### <filepath>

The remote file path. When the file path doesn't contain "/", this command transfers file from the current remote FTP directory. If the file path contains non-ASCII characters, the file path parameter should contain a prefix of {non-ascii}.

#### <dir>

The directory to save the downloaded file (For SIM5320, Only 0 is valid):

0 – current directory [refer to AT+FSCD]

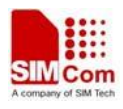

- 1 "*C:/Picture*" directory
- 2 "*C:/Video*" directory
- 3 "*C:/VideoCall*" directory
- 4 "*D:/Picture*" directory
- 5 "*D:/Video*" directory
- 6 "*D:/VideoCall*" directory
- 7 "C:/Audio" directory
- 8 "D:/Audio" directory

<rest\_size>

The value for FTP "REST" command which is used for broken transfer when transferring failed last time. It's range is 0 to 2147483647.

 $<$ err $>$ 

The error code of FTP operation.

#### **Examples**

```
AT+CFTPGETFILE="/pub/mydir/test1.txt",0 
OK 
… 
+CFTPGETFILE: 0 
AT+CFTPGETFILE=" test2.txt",0 
OK 
… 
+CFTPGETFILE: 0 
AT+CFTPGETFILE={non-ascii}" B2E2CAD42E747874",0 
OK 
… 
+CFTPGETFILE: 0
```
### **18.3.8 AT+CFTPPUTFILE Put a file in module EFS to FTP server**

#### **Description**

The command is used to upload a file in the module EFS to FTP server.

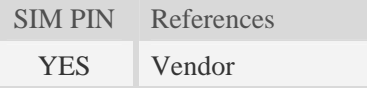

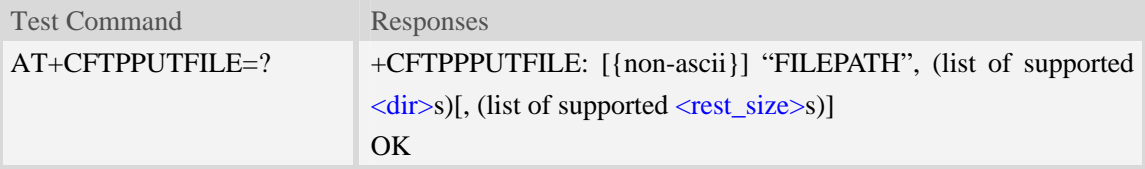

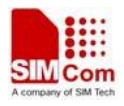

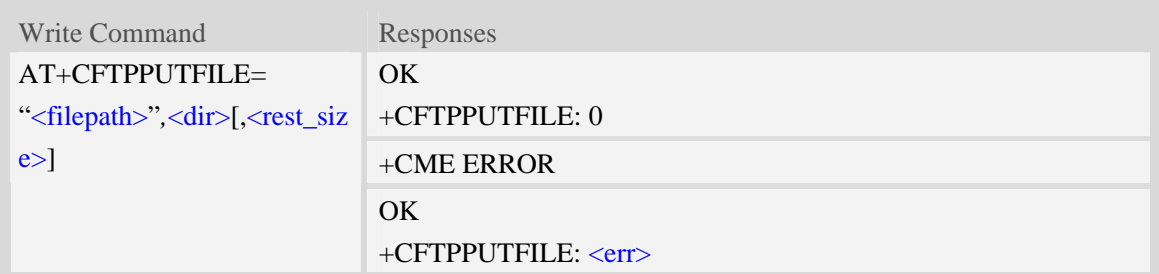

#### <filepath>

The remote file path. When the file path doesn't contain "/", this command transfers file to the current remote FTP directory. If the file path contains non-ASCII characters, the file path parameter should contain a prefix of {non-ascii}.

#### <dir>

The directory that contains the file to be uploaded (For SIM5320, Only 0 is valid):

- $0 -$  current directory [refer to  $AT + FSCD$ ]
- 1 "*C:/Picture*" directory
- 2 "*C:/Video*" directory
- 3 "*C:/VideoCall*" directory
- 4 "*D:/Picture*" directory
- 5 "*D:/Video*" directory
- 6 "*D:/VideoCall*" directory
- 7 "C:/Audio" directory
- 8 "D:/Audio" directory

#### <rest\_size>

The value for FTP "REST" command which is used for broken transfer when transferring failed last time. It's range is 0 to 2147483647.

 $<$ err $>$ 

The error code of FTP operation.

### **Examples**

```
AT+CFTPPUTFILE="/pub/mydir/test1.txt",0, 10 
OK 
AT+CFTPPUTFILE=" test2.txt",0 
OK 
… 
+CFTPPUTFILE: 0 
AT+CFTPPUTFILE={non-ascii}" B2E2CAD42E747874",0 
OK 
… 
+CFTPPUTFILE: 0
```
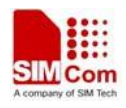

## **18.3.9 AT+CFTPGET Get a file from FTP server and output it from SIO**

### **Description**

The command is used to get a file from FTP server and output it to serial port. This command may have a lot of DATA transferred to DTE using serial port, The AT+CATR command is recommended to be used.

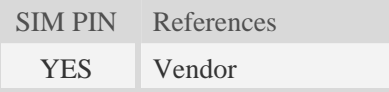

### **Syntax**

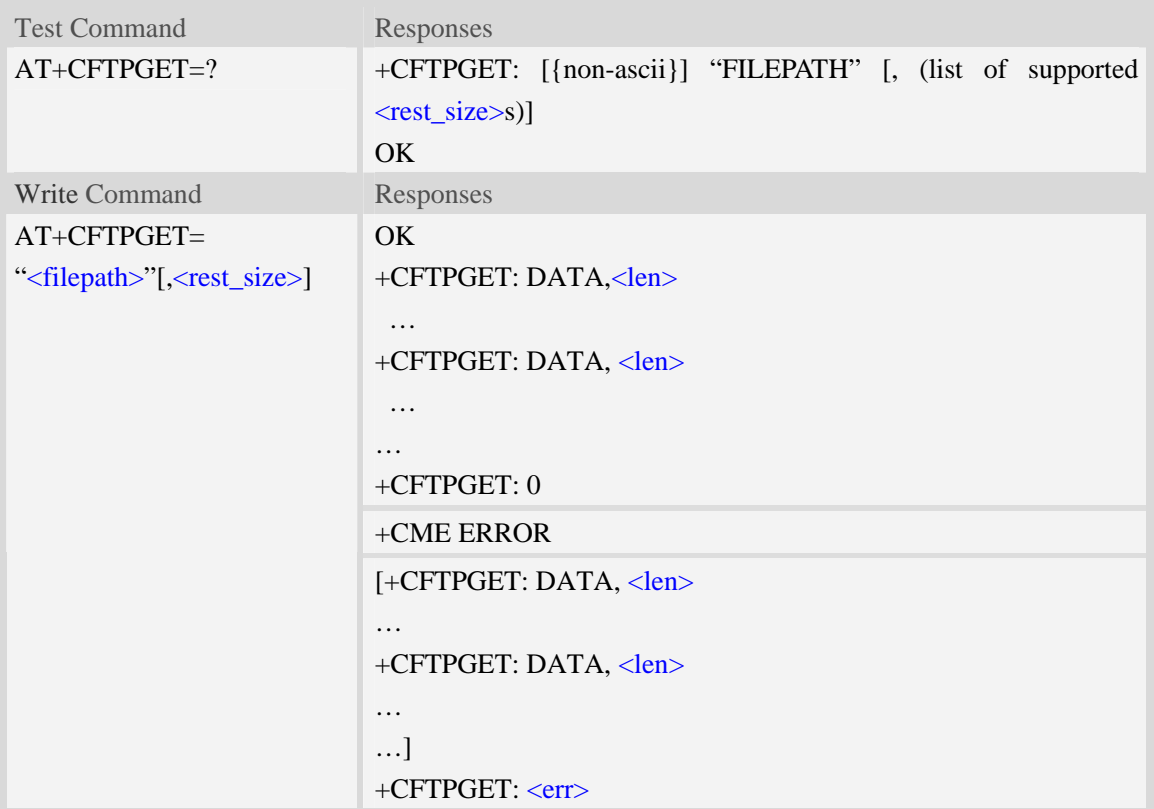

### **Defined values**

<filepath>

The remote file path. When the file path doesn't contain "/", this command transfer file from the current remote FTP directory. If the file path contains non-ASCII characters, the file path parameter should contain a prefix of {non-ascii}.

<rest\_size>

The value for FTP "REST" command which is used for broken transfer when transferring failed last time. It's range is 0 to 2147483647.

<len>

The length of FTP data contained in this packet.

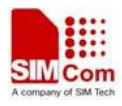

 $<$ err $>$ 

The error code of FTP operation.

### **Examples**

```
AT+CFTPGET="/pub/mydir/test1.txt", 10 
OK 
+CFTPGET: DATA, 1020, 
… 
+CFTPGET: DATA, 1058, 
… 
… 
+CFTPGET: 0 
AT+CFTPGET={non-ascii}"/2F74657374646972/B2E2CAD42E747874" 
OK 
+CFTPGET: DATA, 1020, 
… 
+CFTPGET: 0 
AT+CFTPGETT=? 
+CFTPGET: [{non-ascii}]"FILEPATH" [,(0-2147483647)] 
OK
```
## **18.3.10 AT+CFTPPUT Put a file to FTP server**

### **Description**

The command is used to put a file to FTP server using the data got from serial port. Each <Ctrl+Z> character present in the data flow of serial port when downloading FTP data will be coded as <ETX><Ctrl+Z>. Each <ETX> character will be coded as <ETX><ETX>. Single <Ctrl+Z> means end of the FTP data.

 $\langle ETX \rangle$  is 0x03, and  $\langle Ctr1+Z \rangle$  is 0x1A.

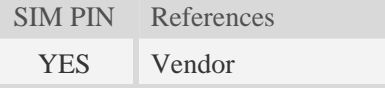

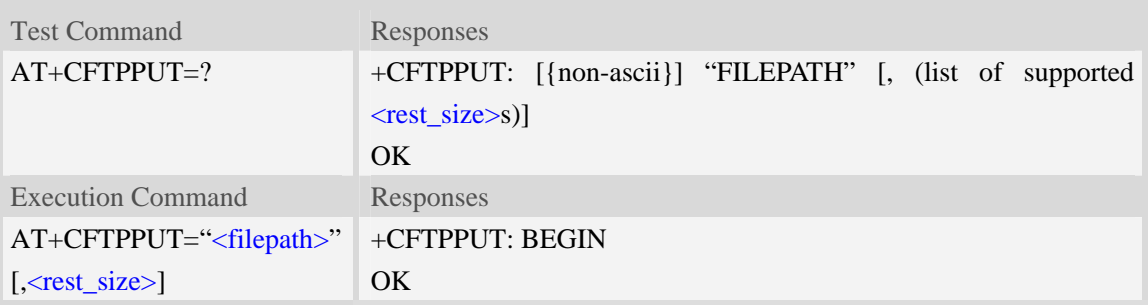

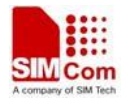

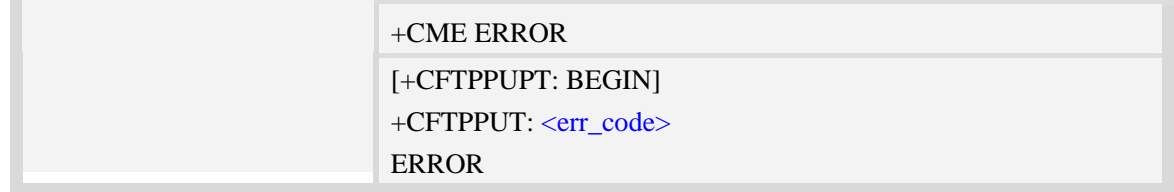

<filepath>

The remote file path. When the file path doesn't contain "/", this command transfers file to the current remote FTP directory. If the file path contains non-ASCII characters, the file path parameter should contain a prefix of {non-ascii}.

<rest\_size>

The value for FTP "REST" command which is used for broken transfer when transferring failed last time. It's range is 0 to 2147483647.

<err\_code>

Refer to "Unsolicited FTP Codes".

#### **Examples**

```
AT+CFTPPUT="/pub/mydir/test1.txt", 20 
+CFTPPUT: BEGIN 
…..<Ctrl+Z> 
OKAT+CFTPPUT={non-ascii}"/2F74657374646972/B2E2CAD42E747874" 
+CFTPPUT: BEGIN 
…..<Ctrl+Z> 
OK 
AT+CFTPPUT=? 
+CFTPPUT: [{non-ascii}]"FILEPATH" [,(0-2147483647)] 
OK
```
### **18.3.11 AT+CFTPLIST List the items in the directory on FTP server**

#### **Description**

This command is used to list the items in the specified directory on FTP server

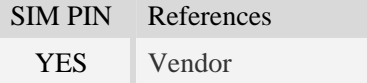

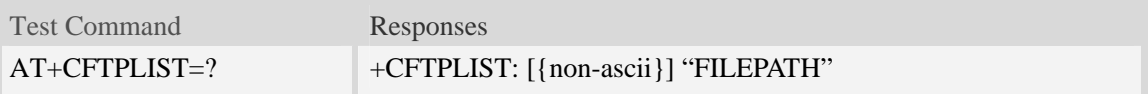

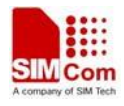

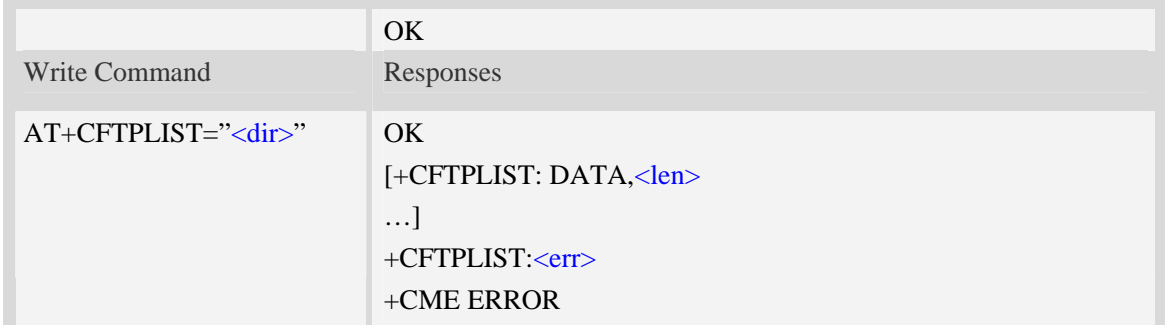

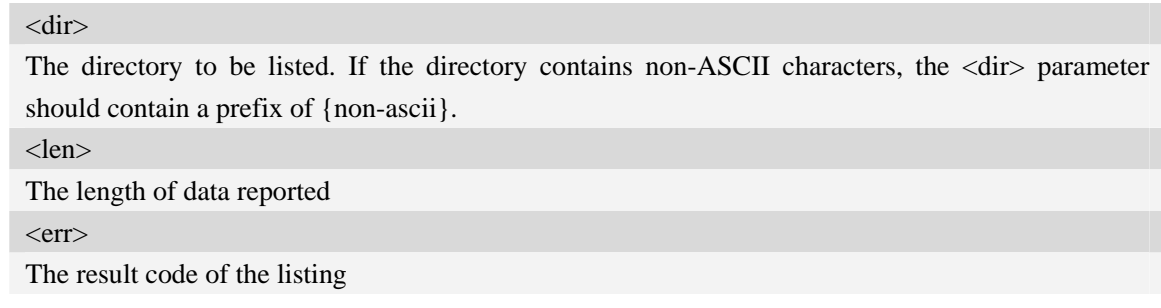

## **Examples**

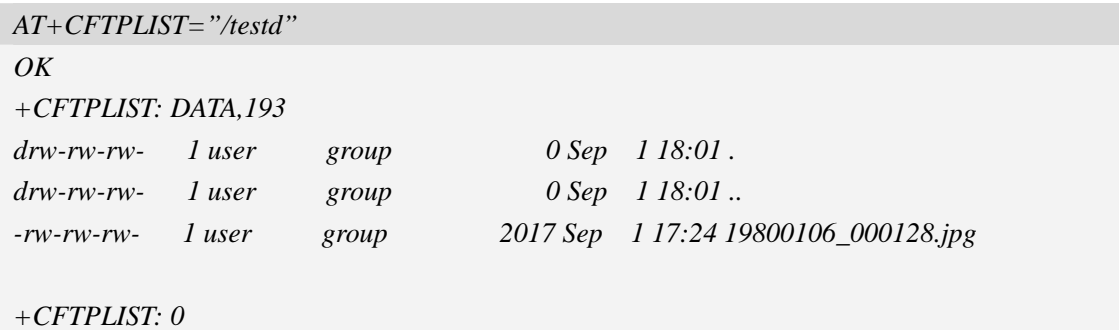

# **18.3.12 Unsolicited FTP Codes (Summary of CME ERROR Codes)**

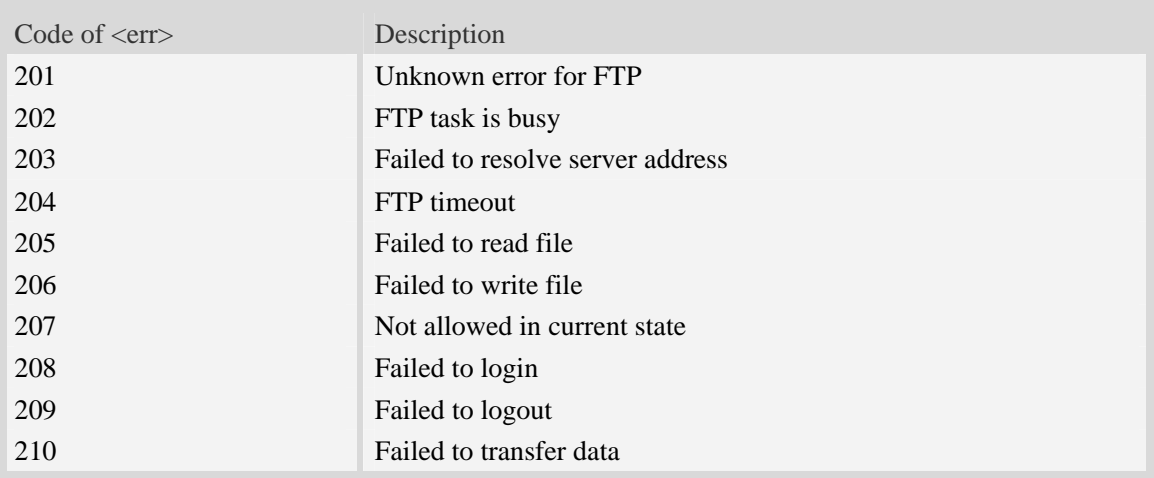
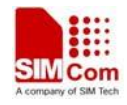

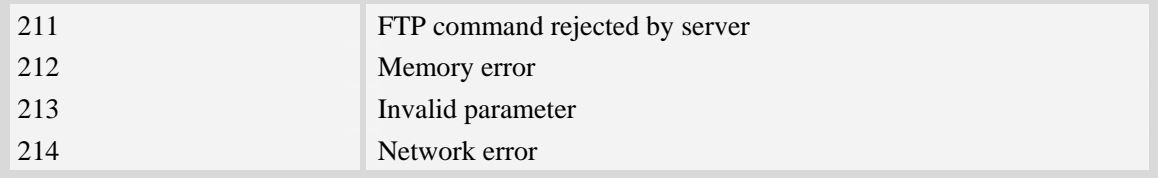

# **18.4 Hyper Text Transfer Protocol Service**

## **18.4.1 AT+CHTTPACT Launch a HTTP operation**

#### **Description**

The command is used to launch a HTTP operation like GET or POST. Each <Ctrl+Z> character presented in the data flow of serial port will be coded as <ETX><Ctrl+Z>. Each <ETX> character will be coded as <ETX><ETX>. Single <Ctrl+Z> means end of the HTTP request data or end of the HTTP responded data.

 $\langle ETX \rangle$  is 0x03, and  $\langle Ctr1+Z \rangle$  is 0x1A.

For this command there may be a lot of DATA which need to be transferred to DTE using serial port, it is recommended that the AT+CATR will be used.

SIM PIN References YES Vendor

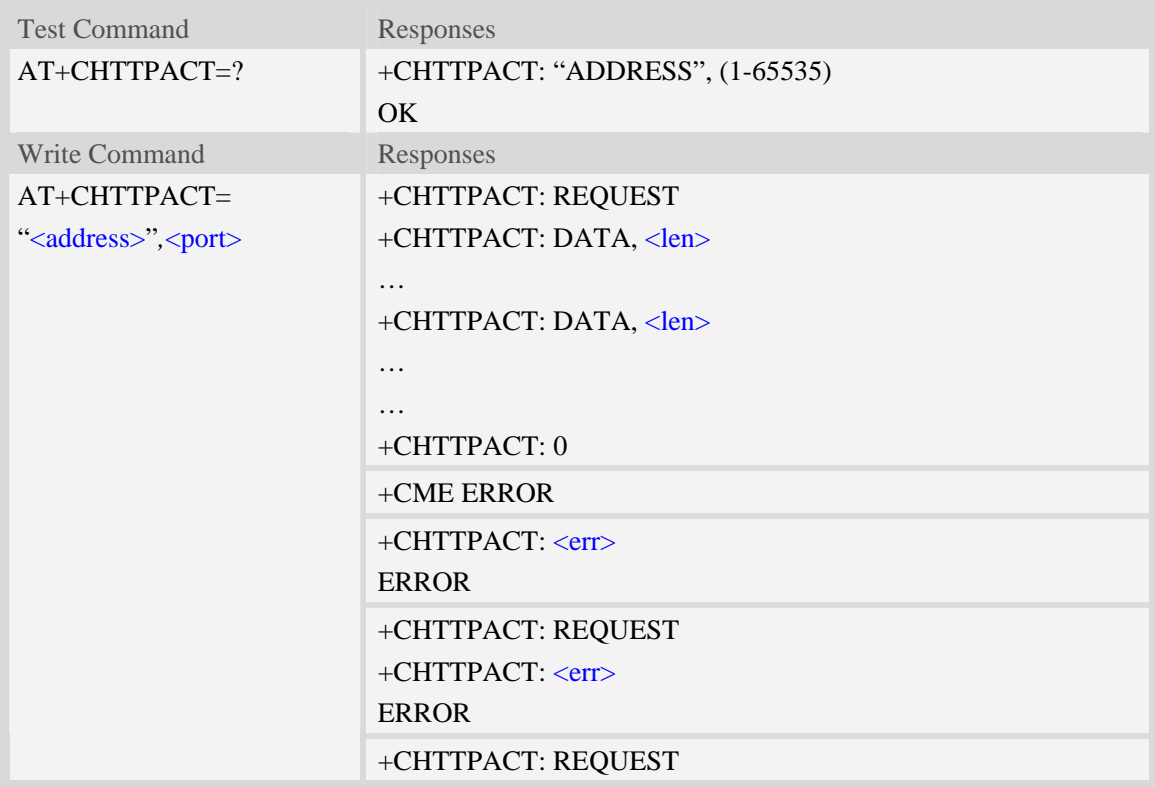

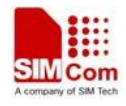

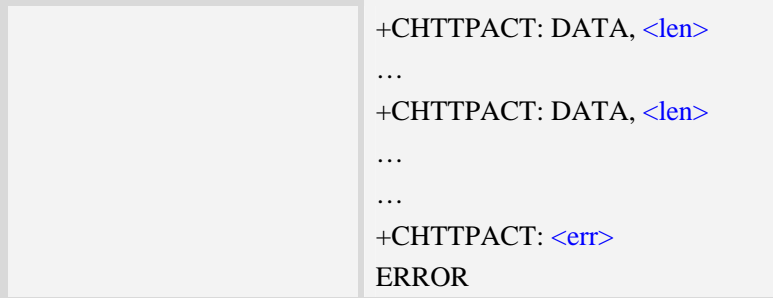

<address> The HTTP server domain name or IP address. <port> The HTTP server port. <len> The length of HTTP data in the packet.  $<$ err $>$ The error code of HTTP operation.

#### **Examples**

*AT+CHTTPACT="www.mywebsite.com",80 +CHTTPACT: REQUEST GET <http://www.mywebsite.com/index.html HTTP/1.1> Host: [www.mywebsite.com](http://www.mywebsite.com/) User-Agent: MY WEB AGENT Content-Length: 0 <Ctrl+Z> OK +CHTTPACT: DATA, 249 HTTP/1.1 200 OK Content-Type: text/html Content-Language: zh-CN Content-Length: 57 Date: Tue, 31 Mar 2009 01:56:05 GMT Connection: Close Proxy-Connection: Close <html> <header>test</header> <body> Test body* 

*</body>*

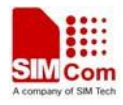

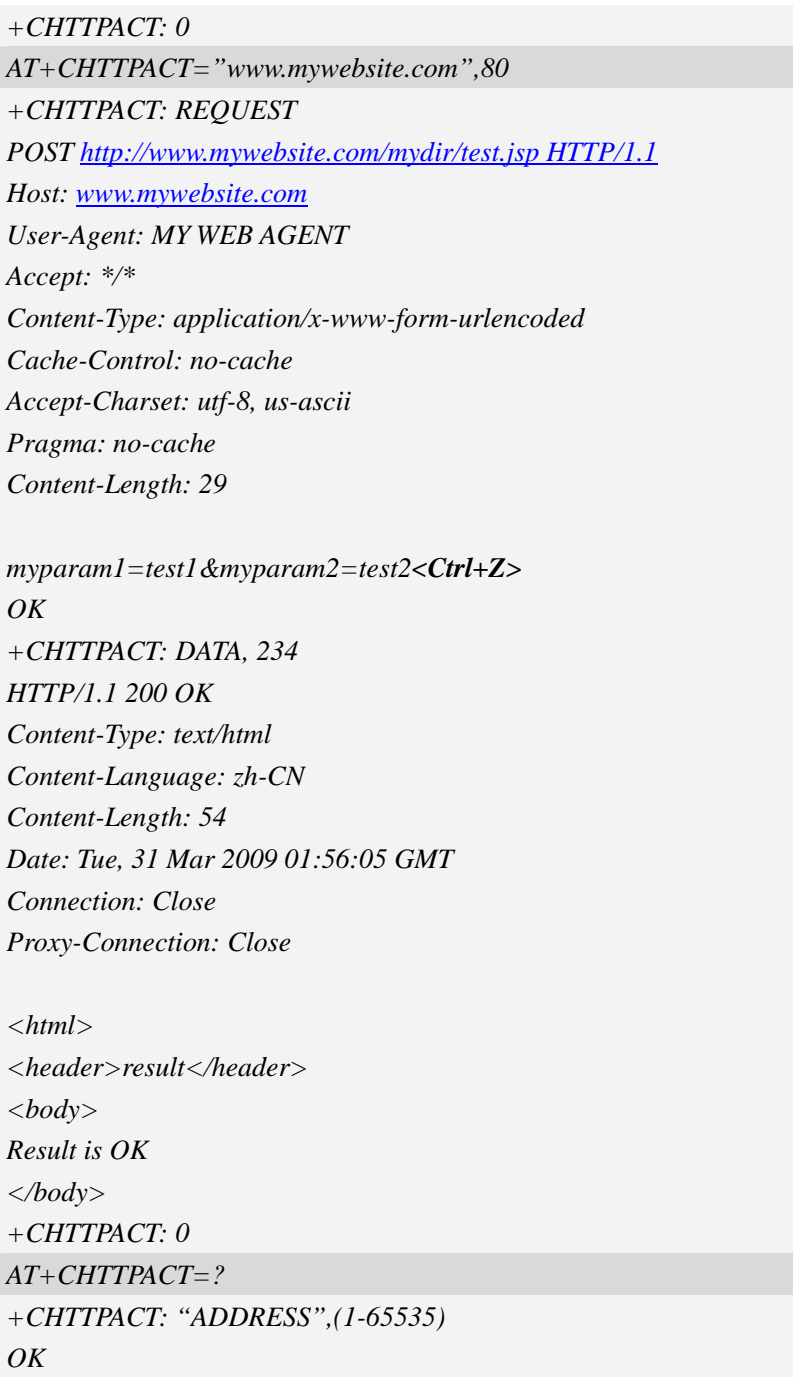

# **18.4.2 Unsolicited HTTP codes (summary of CME ERROR codes)**

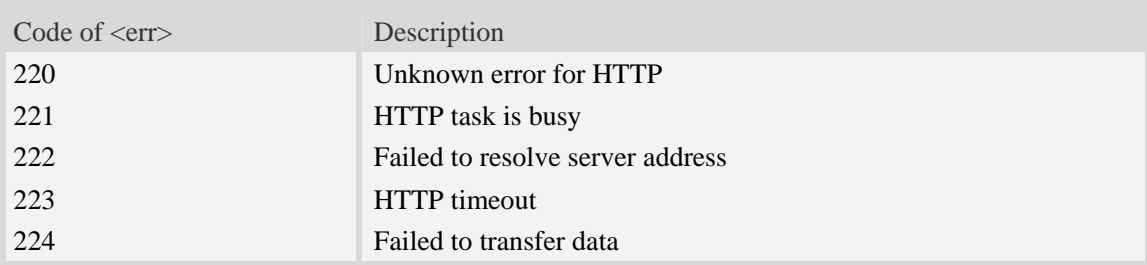

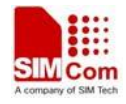

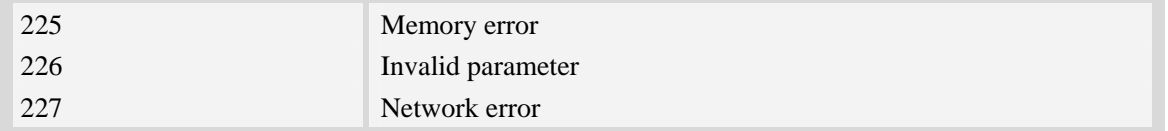

# **18.5 Secure Hyper Text Transfer Protocol Service**

## **18.5.1 AT+CHTTPSSTART Acquire HTTPS protocol stack**

#### **Description**

This command is used to acquire HTTPS protocol stack.

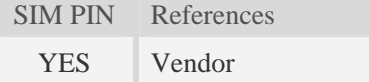

## **Syntax**

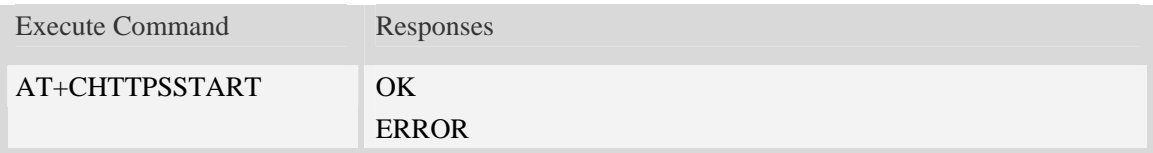

#### **Examples**

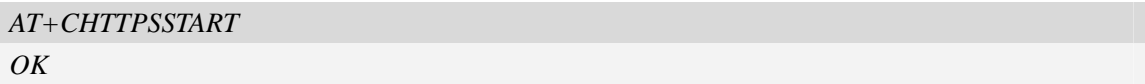

## **18.5.2 AT+CHTTPSSTOP Release HTTPS protocol stack**

#### **Description**

This command is used to release HTTPS protocol stack.

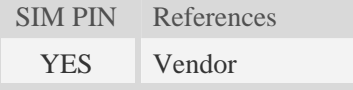

## **Syntax**

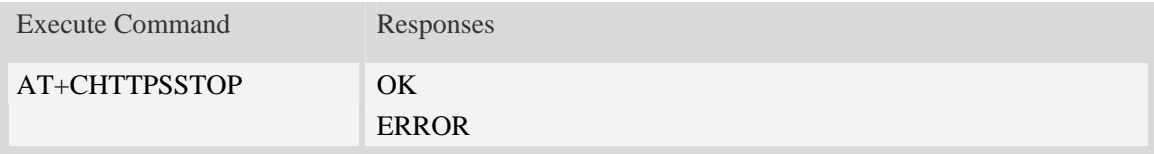

## **Examples**

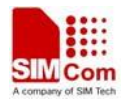

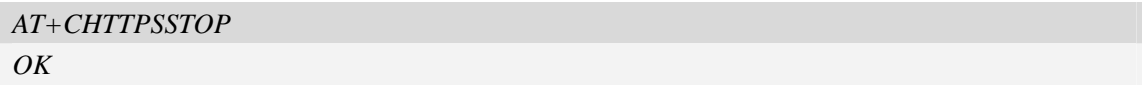

## **18.5.3 AT+CHTTPSOPSE Open HTTPS session**

#### **Description**

This command is used to open a new HTTPS session. Every time, the module must call AT+CHTTPSSTART before calling AT+CHTTPSOPSE.

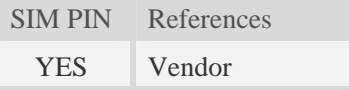

## **Syntax**

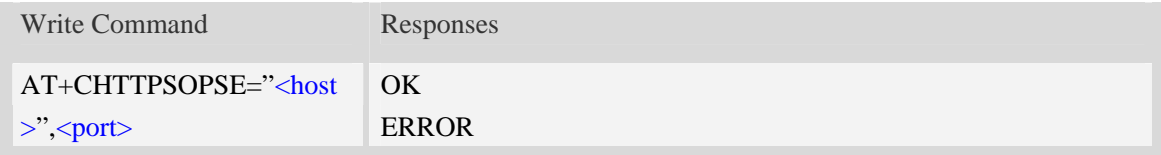

## **Defined values**

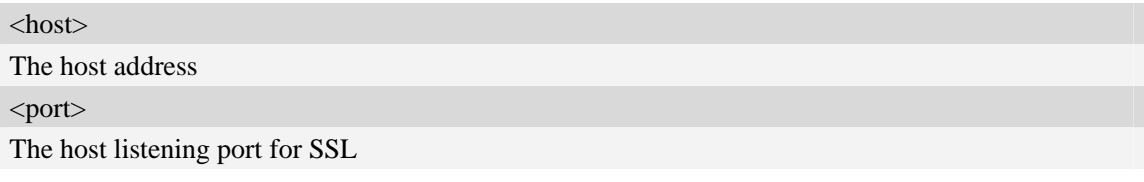

## **Examples**

```
AT+CHTTPSOPSE="www.mywebsite.com",443 
OK
```
## **18.5.4 AT+CHTTPSCLSE Close HTTPS session**

#### **Description**

This command is used to close the opened HTTPS session.

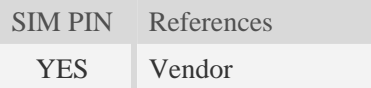

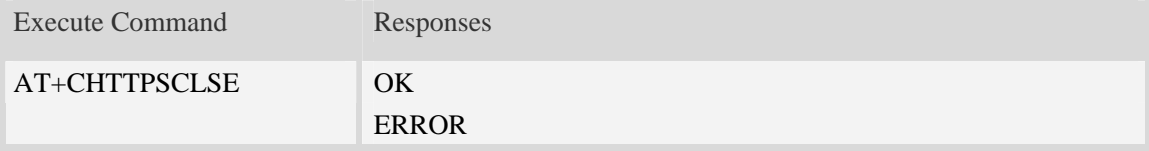

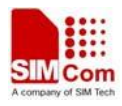

## **Examples**

```
AT+CHTTPSCLSE 
OK
```
## **18.5.5 AT+CHTTPSSEND Send HTTPS request**

## **Description**

This command is used to send HTTPS request. The AT+CHTTPSSEND=<len> is used to download the data to be sent. The AT+CHTTPSSEND is used to wait the result of sending.

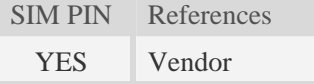

## **Syntax**

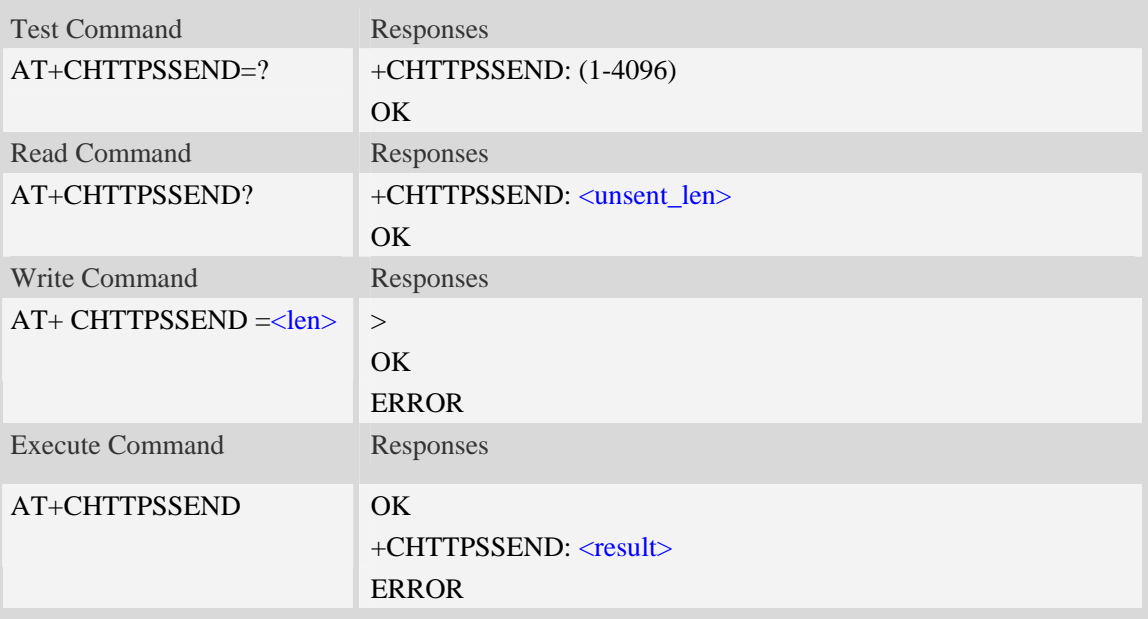

## **Defined values**

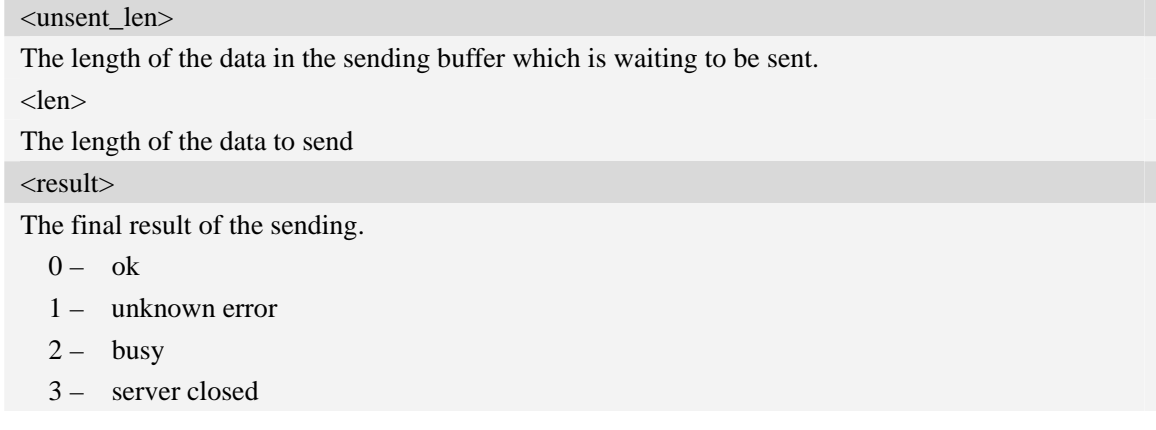

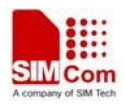

- $4 -$  timeout
- 5 transfer failed
- 6 memory error
- 7 invalid parameter
- 8 network error

## **Examples**

*AT+CHTTPSSEND=88 >GET [/ HTTP/1.1](http://www.mywebsite.com/index.html HTTP/1.1) Host: [www.mywebsite.com](http://www.mywebsite.com/) User-Agent: MY WEB AGENT Content-Length: 0 OK AT+CHTTPSSEND OK +CHTTPSSEND: 0 AT+CHTTPSSEND? +CHTTPSSEND: 88 OK* 

## **18.5.6 AT+CHTTPSRECV Receive HTTPS response**

#### **Description**

This command is used to receive HTTPS response after sending HTTPS request.

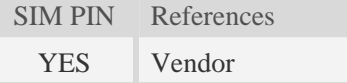

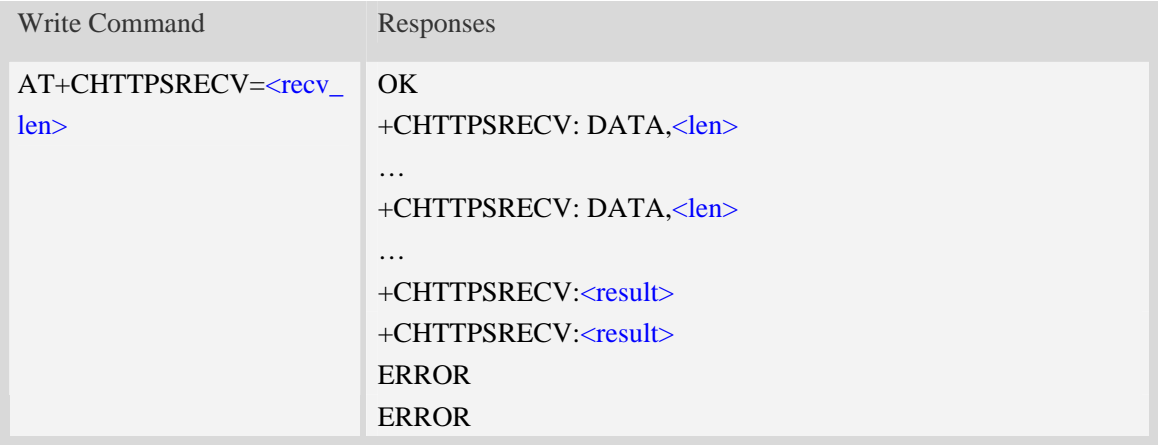

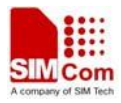

<recv\_len>

The minimum length of the data to be received. The final length of the received data may be larger than the requested length.The maximum length is 4096.

<len>

The length of the data received.

#### <result>

The final result of the receiving.

- $0 \alpha k$
- 1 unknown error
- $2 \text{busy}$
- 3 server closed
- $4 -$  timeout
- 5 transfer failed
- 6 memory error
- 7 invalid parameter
- 8 network error

#### **Examples**

*AT+CHTTPSRECV=1* 

 $OK$ *+CHTTPSRECV: DATA,249 HTTP/1.1 200 OK Content-Type: text/html Content-Language: zh-CN Content-Length: 57 Date: Tue, 31 Mar 2009 01:56:05 GMT Connection: Close Proxy-Connection: Close* 

*<html> <header>test</header> <body> Test body </body>*

*+CHTTPSRECV: 0*

#### **18.5.7 Unsolicited HTTPS Codes**

Code of <err>
Description

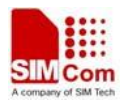

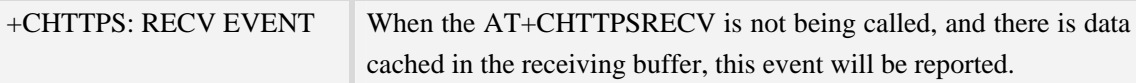

# **18.6 Secure File Transfer Protocol Service**

The FTPS related AT commands needs the AT+CATR to be set to the used port. AT+CATR=0 may cause some problem.

## **18.6.1 AT+CFTPSSTART Acquire FTPS protocol stack**

#### **Description**

This command is used to acquire FTPS protocol stack.

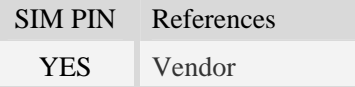

## **Syntax**

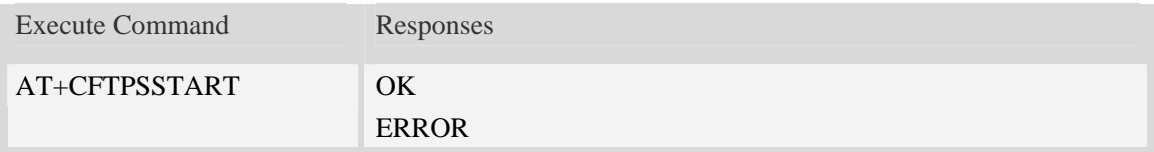

## **Examples**

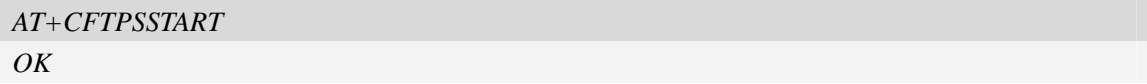

## **18.6.2 AT+CFTPSSTOP Stop FTPS protocol stack**

## **Description**

This command is used to stop FTPS protocol stack. Currently only explicit FTPS mode is supported.

SIM PIN References YES Vendor

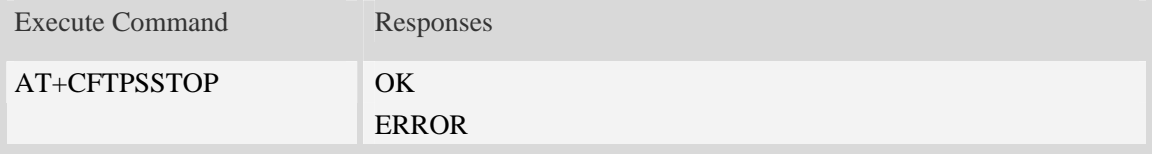

# **Examples**

```
AT+CFTPSSTOP 
OK
```
# **18.6.3 AT+CFTPSLOGIN Login the FTPS server**

## **Description**

This command is used to login the FTPS server. Each time, the module must call AT+CFTPSSTART before calling AT+CFTPSLOGIN.

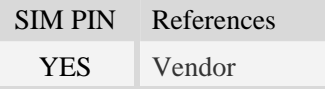

## **Syntax**

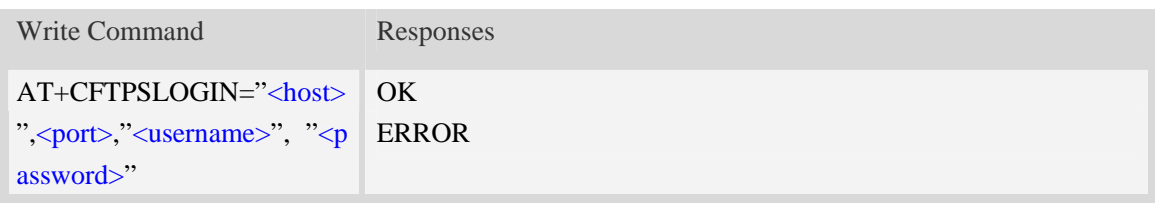

#### **Defined values**

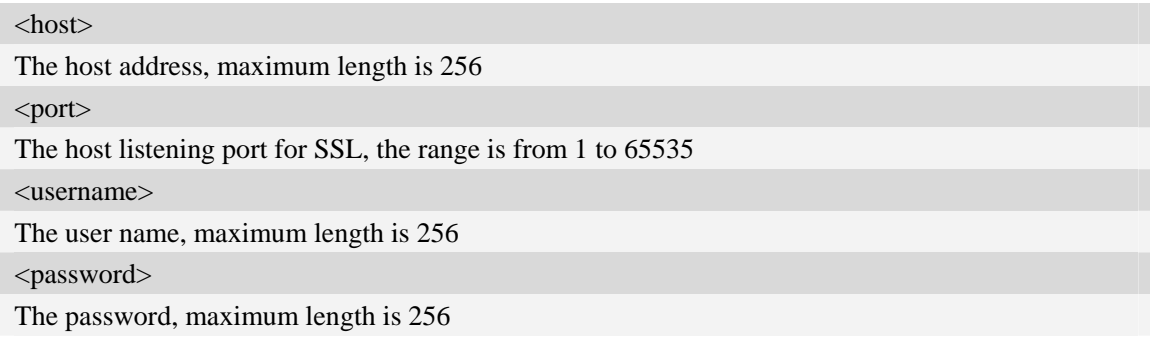

## **Examples**

*AT+CFTPSLOGIN="www.myftpsserver.com",990, "myname", "mypassword" OK*

# **18.6.4 AT+CFTPSLOGOUT Logout the FTPS server**

## **Description**

This command is used to logout the FTPS server.

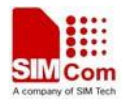

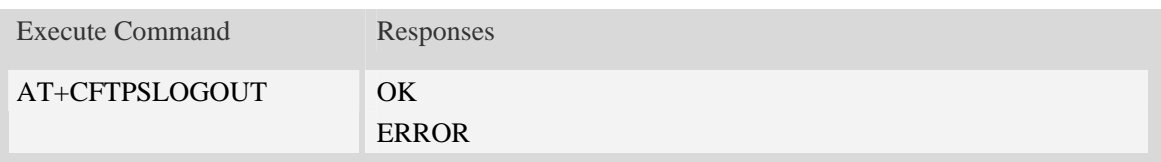

#### **Examples**

*AT+CFTPSLOGOUT OK*

## **18.6.5 AT+CFTPSMKD Create a new directory on FTPS server**

#### **Description**

This command is used to create a new directory on the FTPS server. The maximum length of the full path name is 256.

SIM PIN References YES Vendor

#### **Syntax**

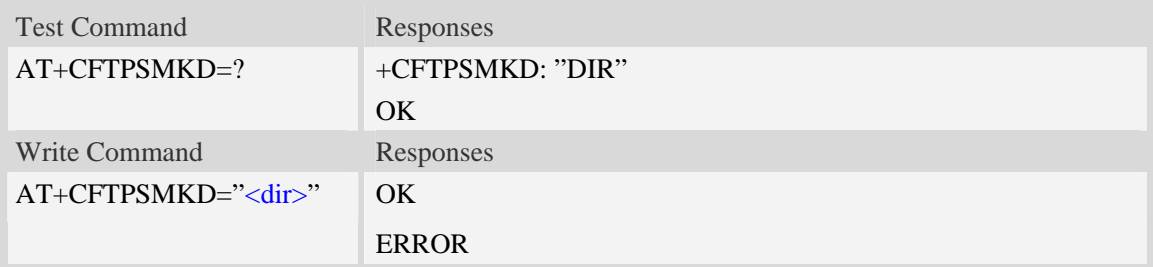

#### **Defined values**

<dir> The directory to be created

## **Examples**

```
AT+CFTPSMKD="testdir" 
OK
AT+CFTPSMKD={non-ascii}"74657374646972" 
OK
```
#### **18.6.6 AT+CFTPSRMD Delete a directory on FTPS server**

## **Description**

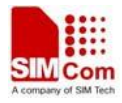

#### This command is used to delete a directory on FTPS server

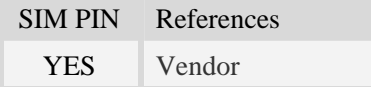

## **Syntax**

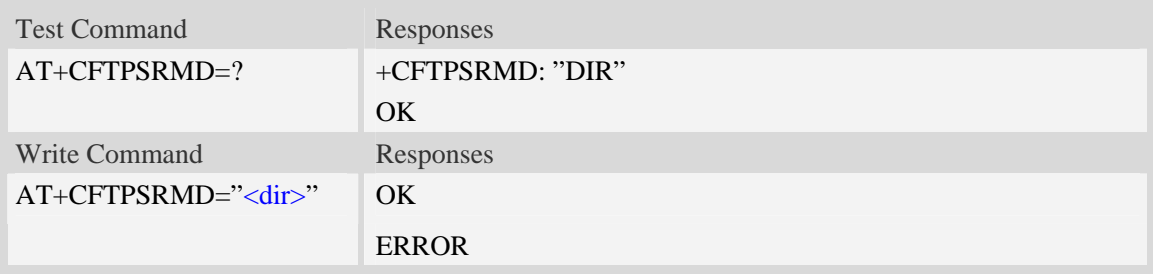

#### **Defined values**

#### <dir>

The directory to be removed. If the directory contains non-ASCII characters, the <dir> parameter should contain a prefix of {non-ascii}.

#### **Examples**

```
AT+CFTPSRMD="testdir" 
OK
AT+CFTPSRMD={non-ascii}"74657374646972" 
OK
```
## **18.6.7 AT+CFTPSDELE Delete a file on FTPS server**

#### **Description**

This command is used to delete a file on FTPS server

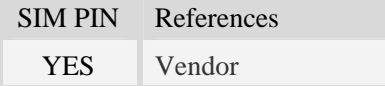

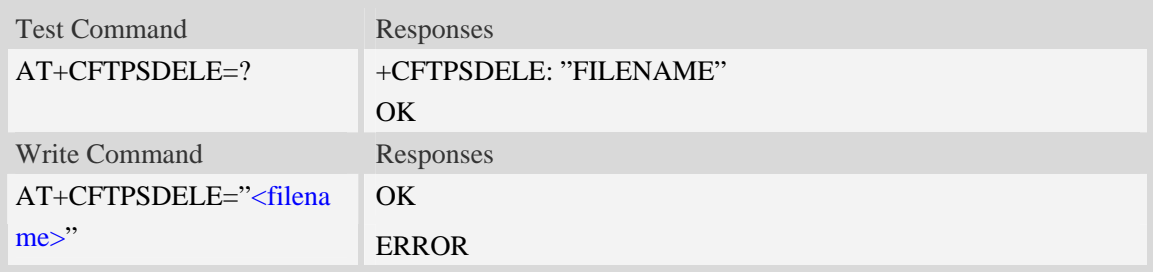

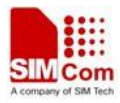

#### <filename>

The name of the file to be deleted. If the file name contains non-ASCII characters, the <filename> parameter should contain a prefix of {non-ascii}.

#### **Examples**

```
AT+CFTPSDELE="test" 
OK
AT+CFTPDELE={non-ascii}"74657374" 
OK
```
## **18.6.8 AT+CFTPSCWD Change the current directory on FTPS server**

#### **Description**

This command is used to change the current directory on FTPS server

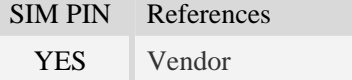

## **Syntax**

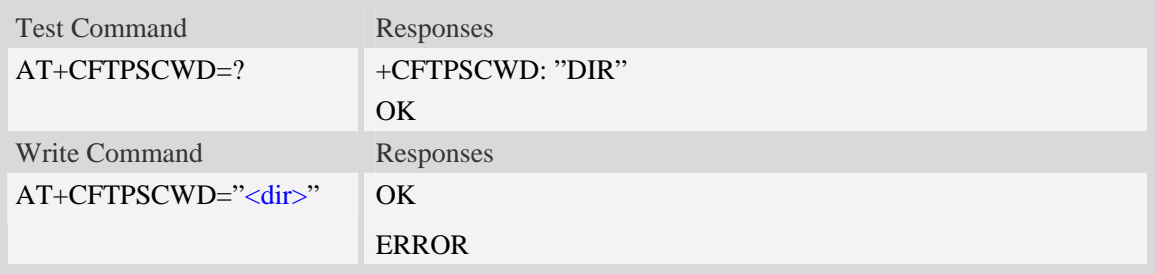

#### **Defined values**

#### <dir>

The directory to be changed. If the directory contains non-ASCII characters, the <dir> parameter should contain a prefix of {non-ascii}.

#### **Examples**

```
AT+CFTPSCWD="testdir" 
OK
AT+CFTPSCWD={non-ascii}"74657374646972" 
OK
```
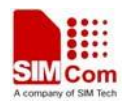

## **18.6.9 AT+CFTPSPWD Get the current directory on FTPS server**

#### **Description**

This command is used to get the current directory on FTPS server.

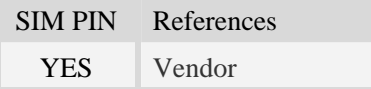

## **Syntax**

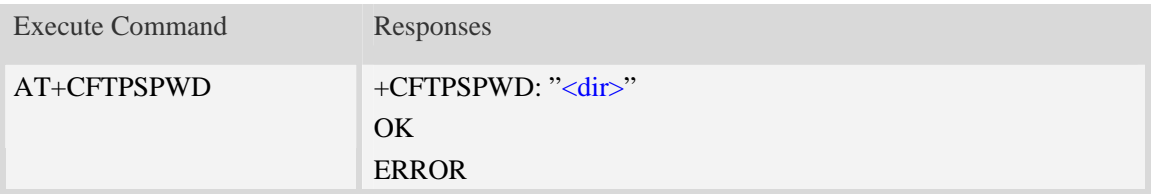

## **Defined values**

<dir>

The current directory on FTPS server.

#### **Examples**

```
AT+CFTPSPWD 
+CFTPSPWD: "/testdir" 
OK
```
## **18.6.10 AT+CFTPSTYPE Set the transfer type on FTPS server**

#### **Description**

This command is used to set the transfer type on FTPS server

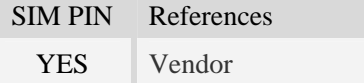

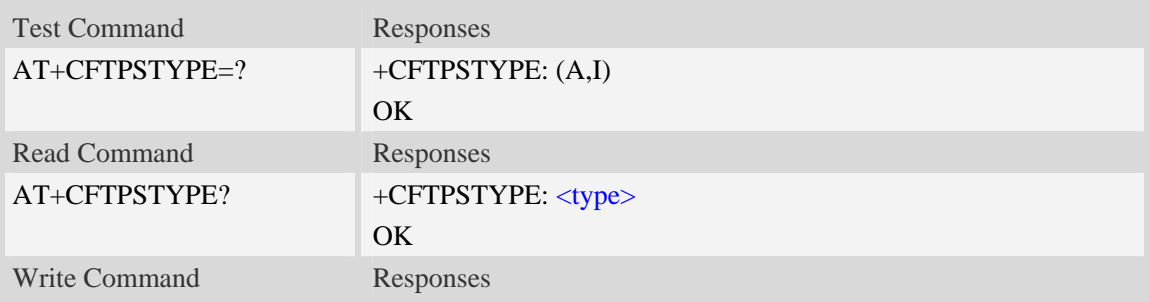

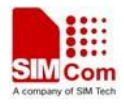

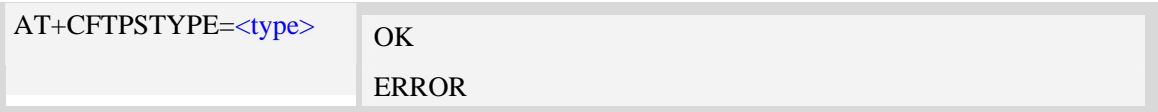

<type> The type of transferring: A – ASCII. I – Binary.

## **Examples**

*AT+CFTPSTYPE=A OK*

## **18.6.11 AT+CFTPSLIST List the items in the directory on FTPS server**

## **Description**

This command is used to list the items in the specified directory on FTPS server

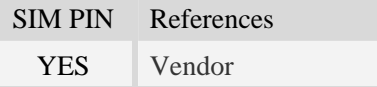

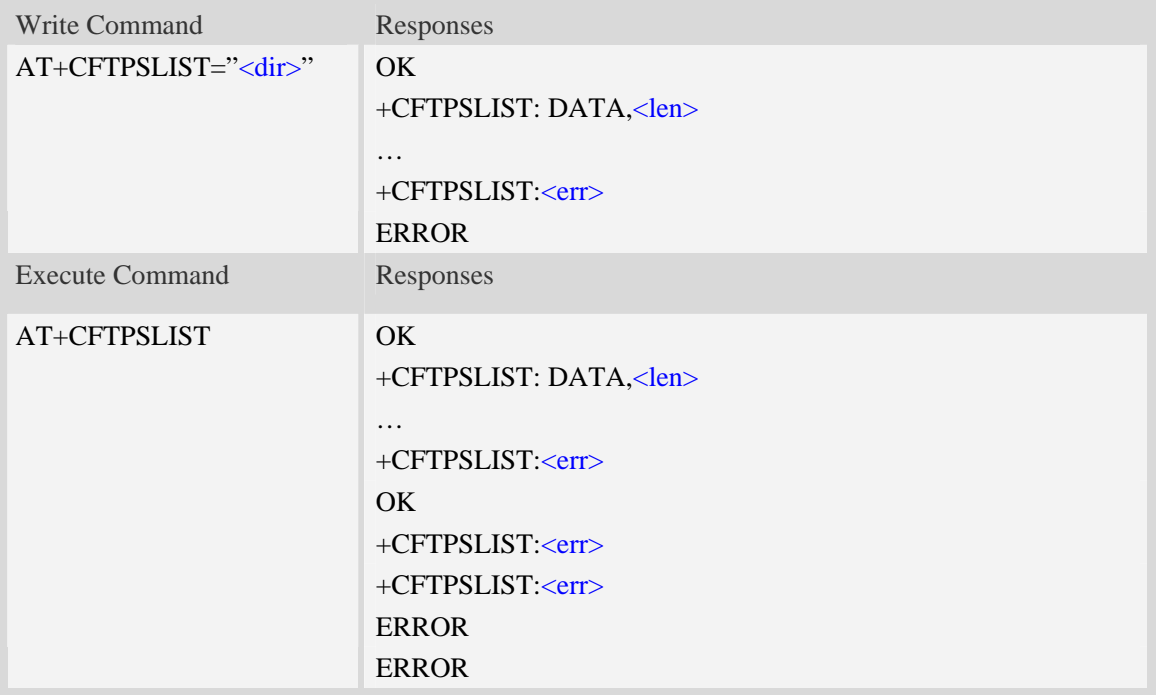

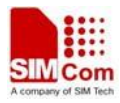

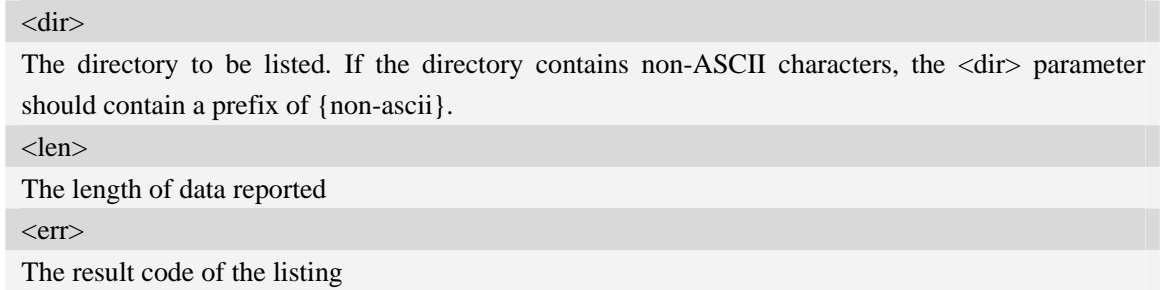

## **Examples**

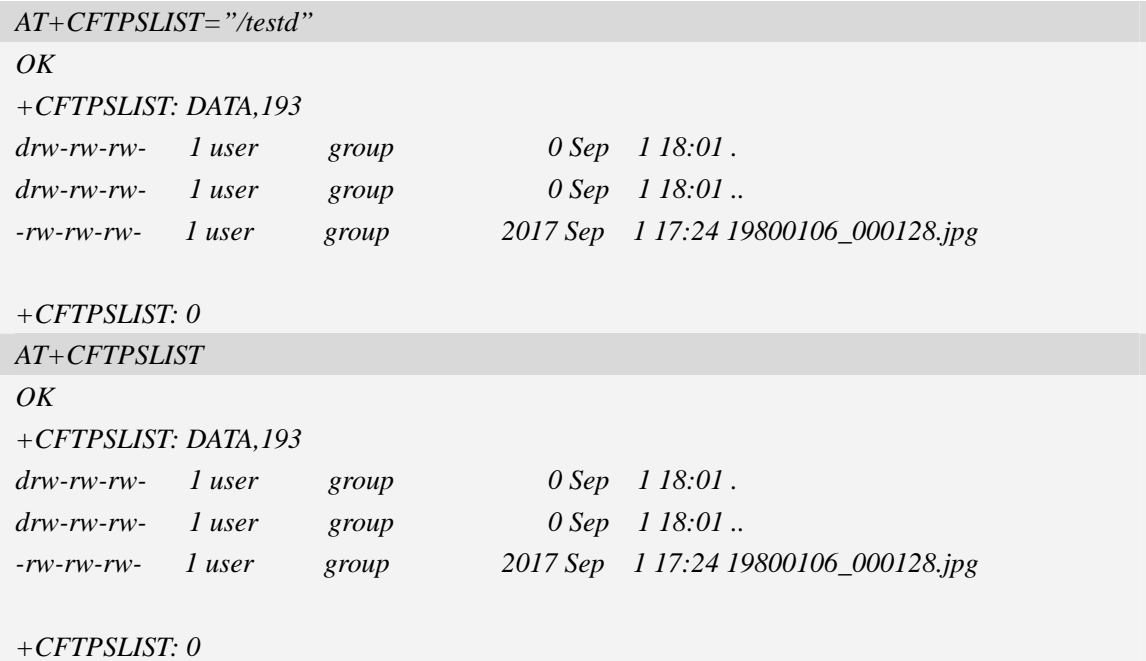

## **18.6.12 AT+CFTPSGETFILE Get a file from FTPS server to EFS**

#### **Description**

The command is used to download a file from FTPS server to module EFS.

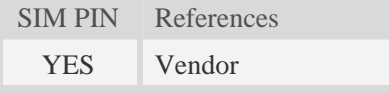

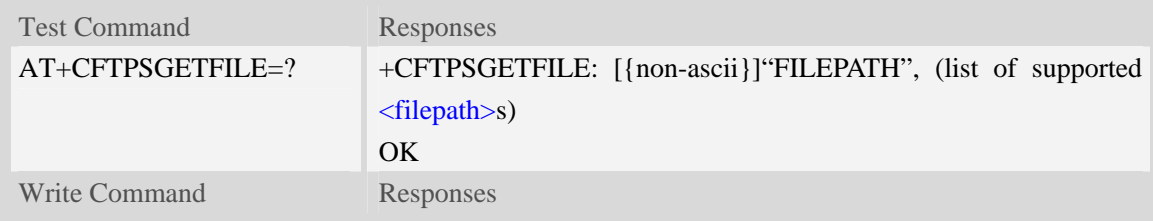

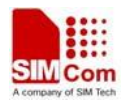

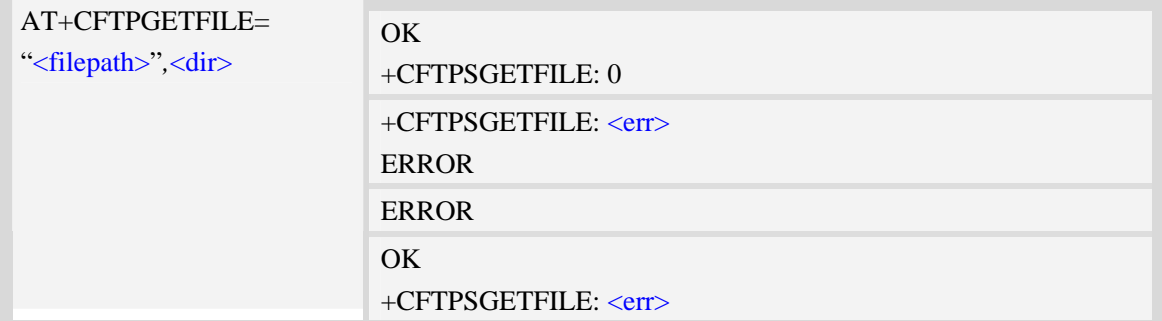

<filepath>

The remote file path. When the file path doesn't contain "/", this command transfers file from the current remote FTPS directory. If the file path contains non-ASCII characters, the file path parameter should contain a prefix of {non-ascii}.

<dir>

The directory to save the downloaded file:

0 – current directory [refer to AT+FSCD]

 $<$ err $>$ 

The error code of FTPS operation.

#### **Examples**

```
AT+CFTPSGETFILE="/pub/mydir/test1.txt",1 
OK 
… 
+CFTPSGETFILE: 0 
AT+CFTPSGETFILE=" test2.txt",2 
OK 
… 
+CFTPSGETFILE: 0 
AT+CFTPSGETFILE={non-ascii}" B2E2CAD42E747874",2 
OK 
+CFTPSGETFILE: 0 
AT+CFTSPGETFILE=? 
+CFTPSGETFILE: [{non-ascii}]"FILEPATH",(0) 
OK
```
## **18.6.13 AT+CFTPSPUTFILE Put a file in module EFS to FTPS server**

#### **Description**

The command is used to upload a file in the module EFS to FTPS server.

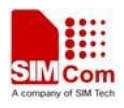

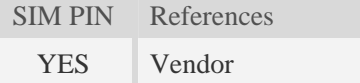

#### **Syntax**

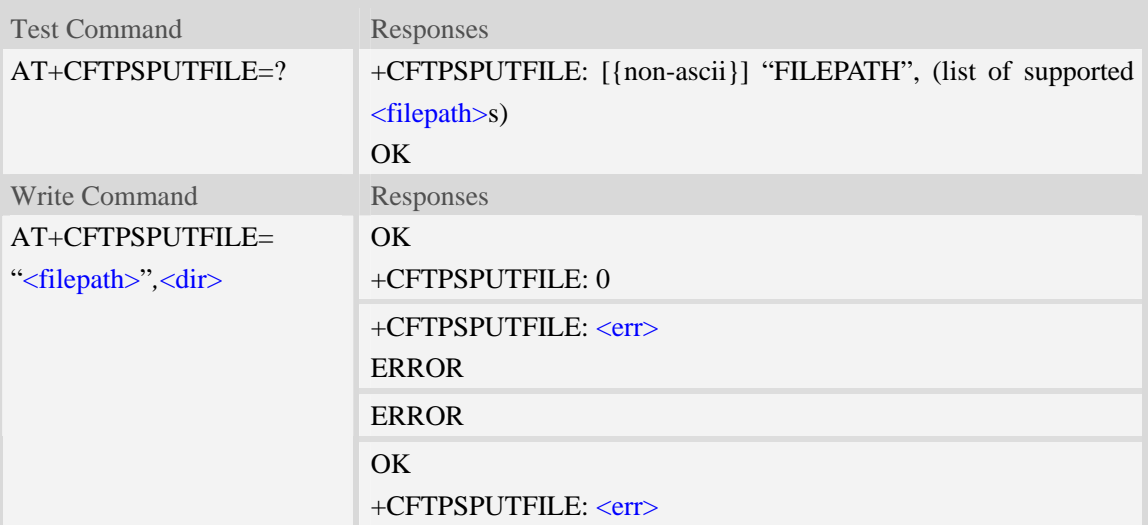

## **Defined values**

```
<filepath>
```
The remote file path. When the file path doesn't contain "/", this command transfers file to the current remote FTPS directory. If the file path contains non-ASCII characters, the file path parameter should contain a prefix of {non-ascii}.

<dir>

The directory that contains the file to be uploaded:

0 – current directory [refer to AT+FSCD]

 $<$ err $>$ 

The error code of FTPS operation.

#### **Examples**

```
AT+CFTPSPUTFILE="/pub/mydir/test1.txt",1 
OK 
AT+CFTPSPUTFILE=" test2.txt",1 
OK 
… 
+CFTPSPUTFILE: 0 
AT+CFTPSPUTFILE={non-ascii}" B2E2CAD42E747874",1 
OK 
… 
+CFTPSPUTFILE: 0 
AT+CFTPSPUTFILE=?
```
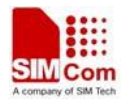

*+CFTPSPUTFILE: [{non-ascii}]"FILEPATH",(0) OK* 

## **18.6.14 AT+CFTPSGET Get a file from FTPS server to serial port**

#### **Description**

The command is used to get a file from FTPS server and output it to serial port. This command may have a lot of DATA transferred to DTE using serial port, The AT+CATR command is recommended to be used.

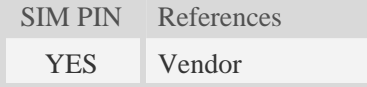

## **Syntax**

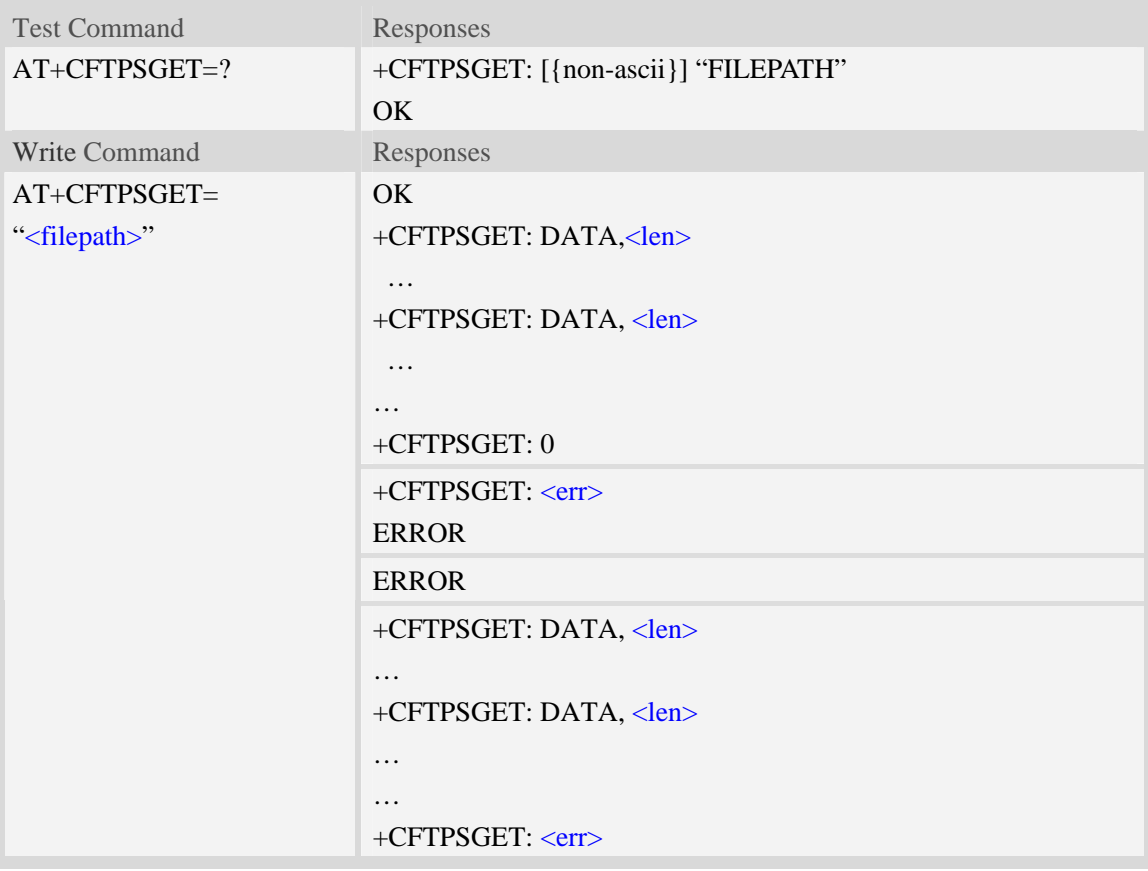

## **Defined values**

#### <filepath>

The remote file path. When the file path doesn't contain "/", this command transfer file from the current remote FTPS directory. If the file path contains non-ASCII characters, the file path parameter should contain a prefix of {non-ascii}. <len>

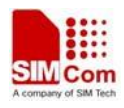

The length of FTPS data contained in this packet.

 $<$ err $>$ 

The error code of FTPS operation.

## **Examples**

```
AT+CFTPSGET="/pub/mydir/test1.txt" 
OK 
+CFTPSGET: DATA, 1020, 
… 
+CFTPSGET: DATA, 1058, 
… 
… 
+CFTPSGET: 0 
AT+CFTPSGET={non-ascii}"/2F74657374646972/B2E2CAD42E747874" 
OK 
+CFTPSGET: DATA, 1020, 
… 
+CFTPSGET: 0 
AT+CFTPSGET=? 
+CFTPSGET:[{non-ascii}] "FILEPATH" 
OK
```
## **18.6.15 AT+CFTPSPUT Put a file to FTPS server**

#### **Description**

This command is used to put a file to FTPS server through serial port. The AT+CFTPSPUT= ["<filepath>",]<len> is used to download the data to be sent. The AT+CFTPSPUT is used to wait the result of sending.

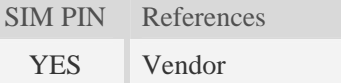

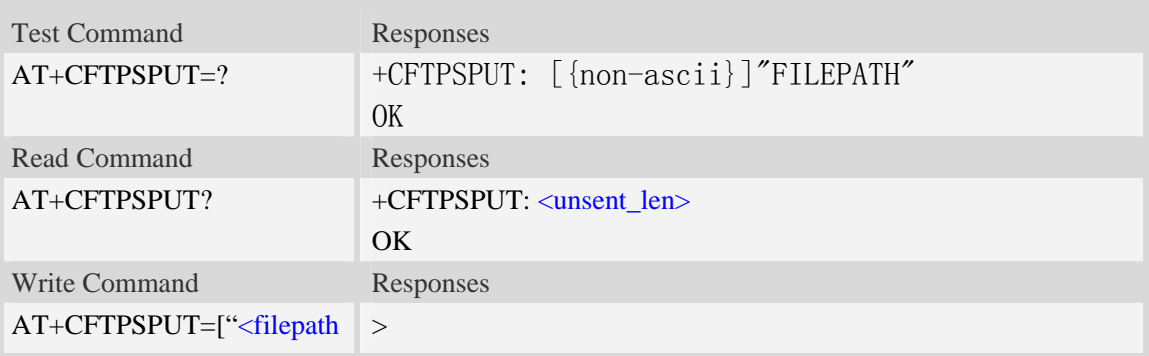

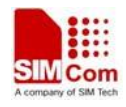

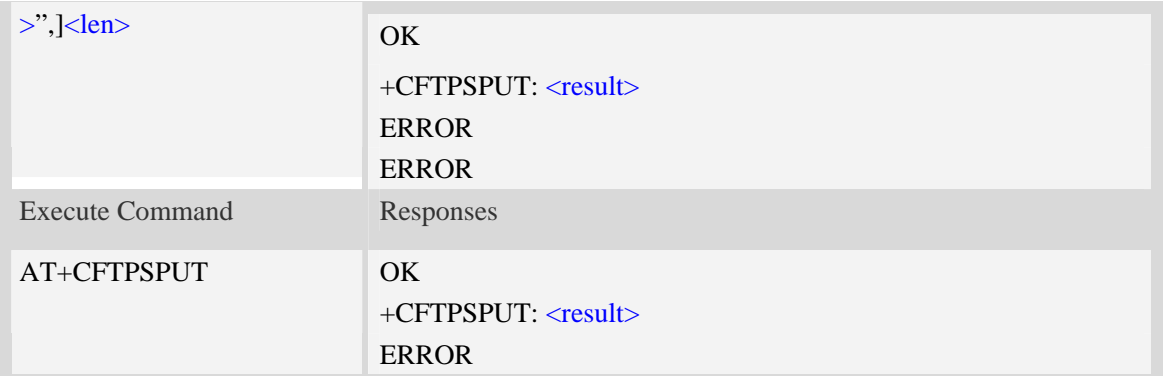

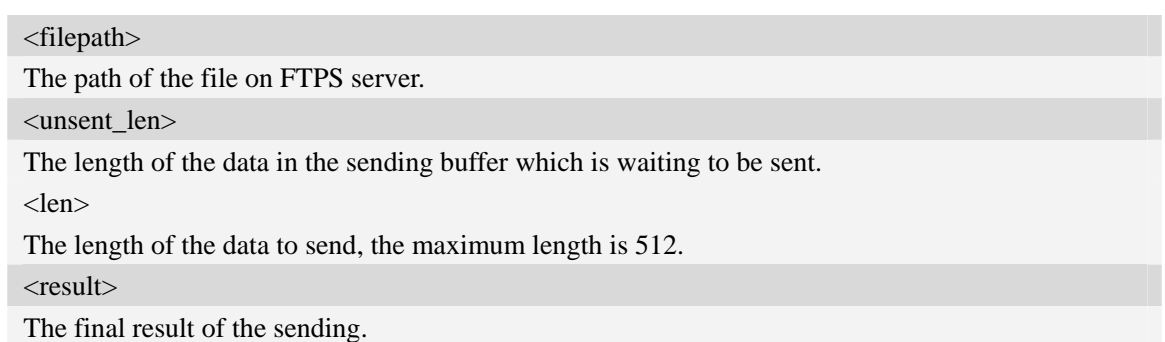

## **Examples**

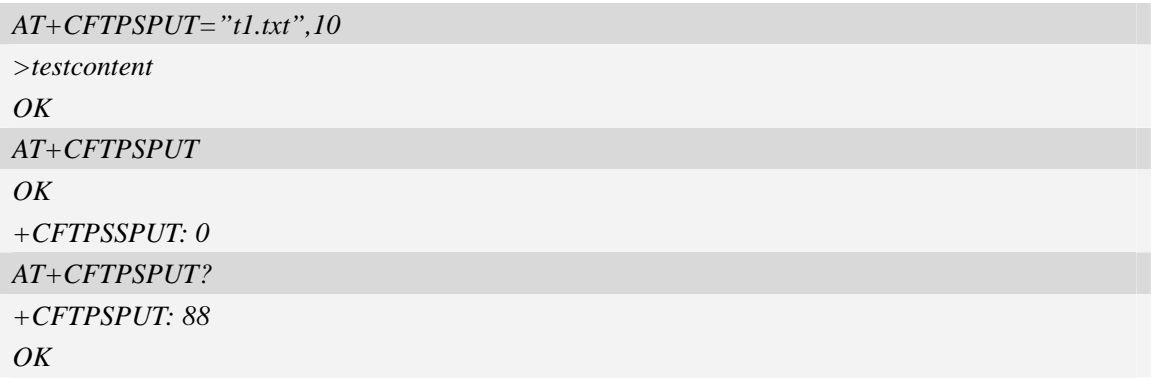

## **18.6.16 AT+CFTPSSINGLEIP Set FTPS data socket address type**

## **Description**

The command is used to set FTPS server data socket IP address type

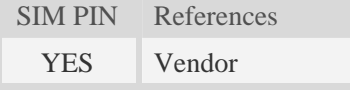

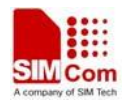

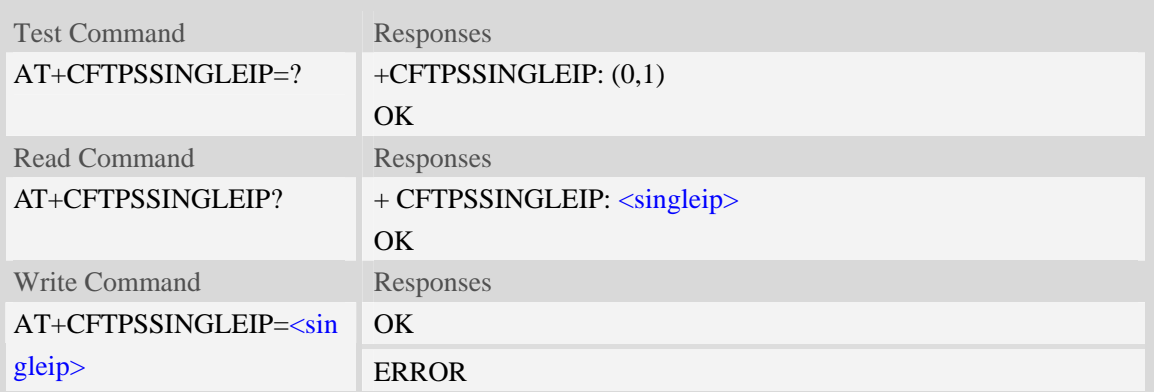

<singleip>

The FTPS data socket IP address type:

- $0 -$  decided by PORT response from FTPS server
- 1 the same as the control socket.

## **Examples**

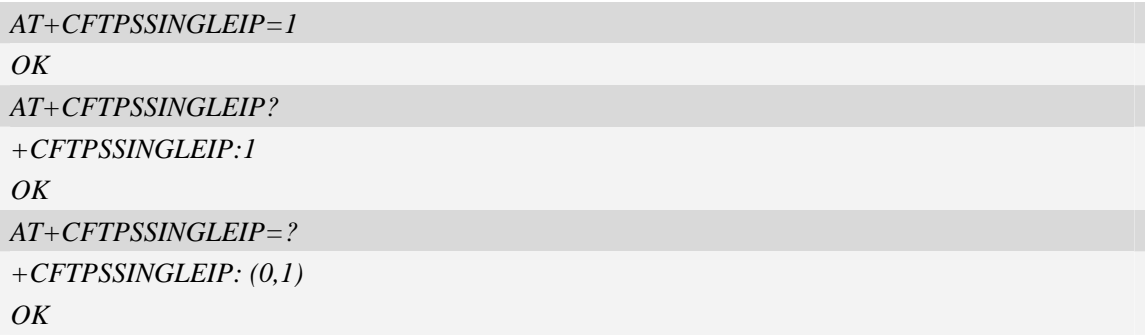

## **18.6.17 Unsolicited FTPS Codes**

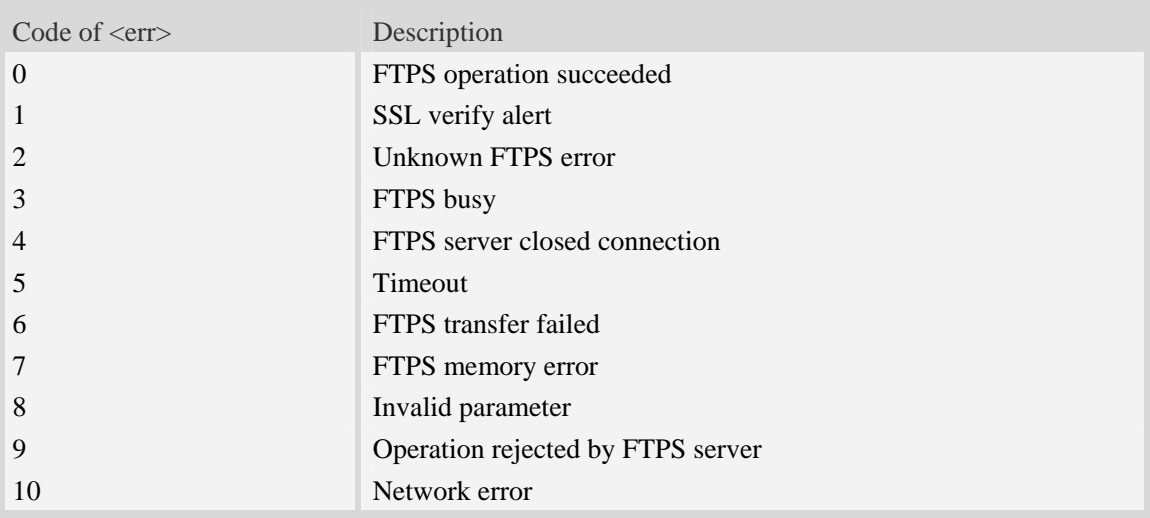

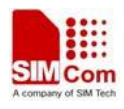

# **18.7 HTTP Time Synchronization Service**

The HTP related AT commands are used to synchronize system time with HTP server.

## **18.7.1 AT+CHTPSERV Set HTP server info**

#### **Description**

The command is used to add or delete HTP server information. There are maximum 16 HTP servers.

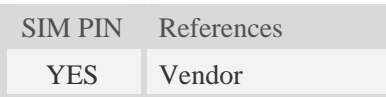

#### **Syntax**

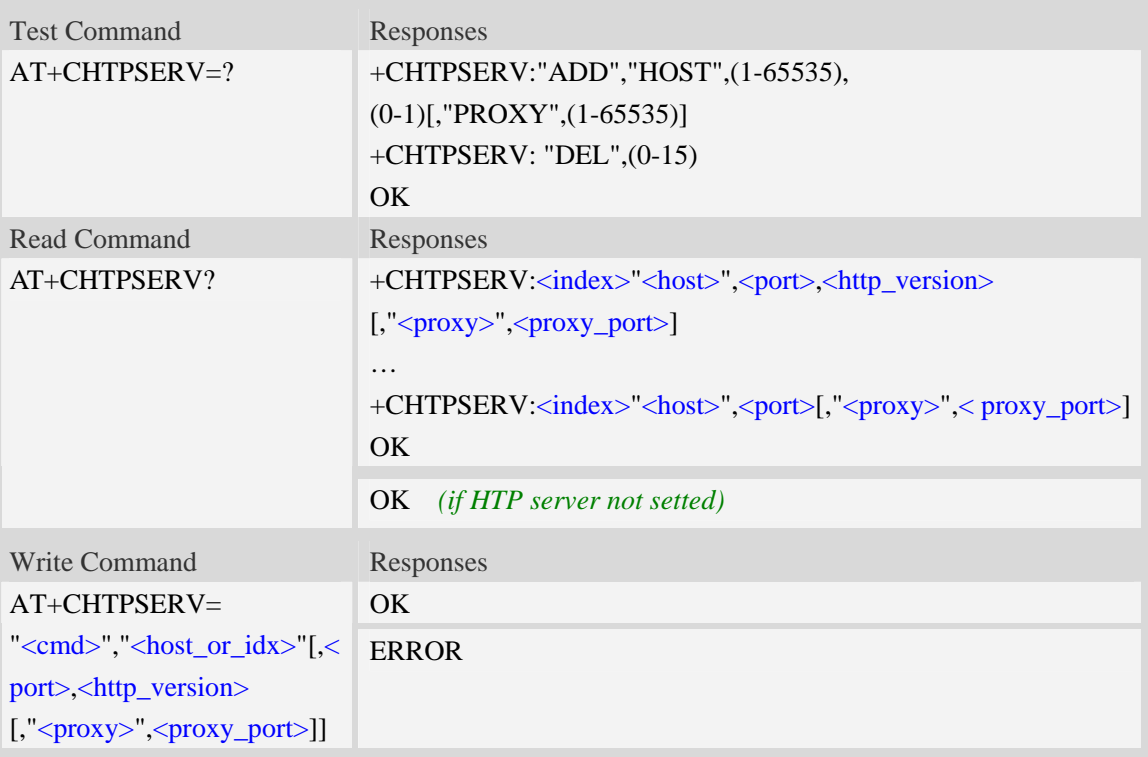

## **Defined values**

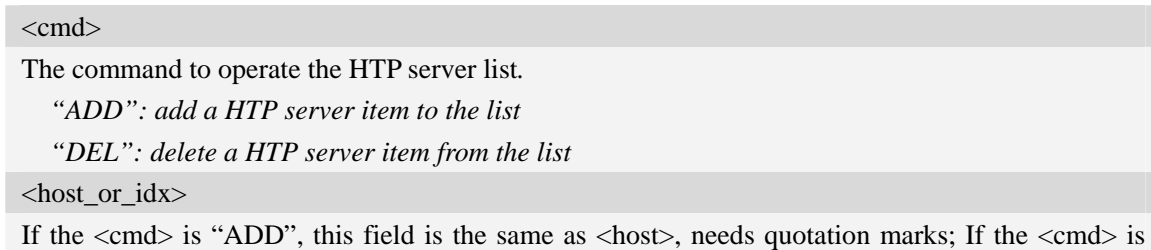

"DEL", this field is the index of the HTP server item to be deleted from the list, does not need

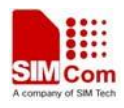

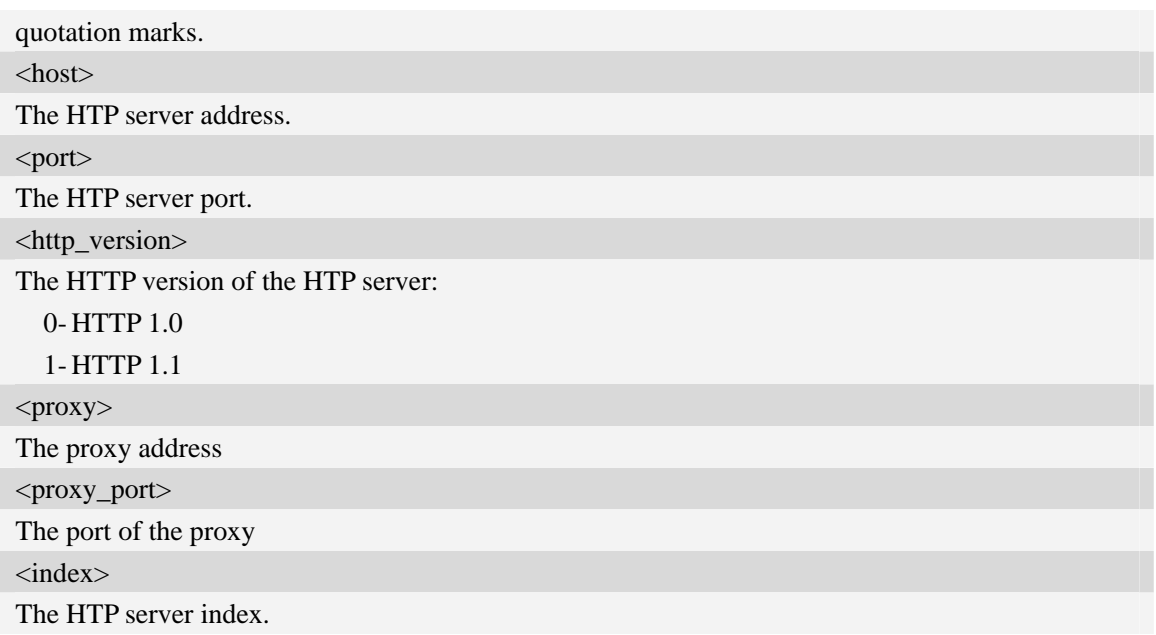

## **Examples**

```
AT+CHTPSERV="ADD","www.google.com",80,1 
OK
```
## **18.7.2 AT+CHTPUPDATE Updating date time using HTP protocol**

## **Description**

The command is used to updating date time using HTP protocol.

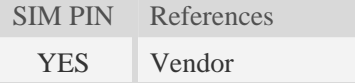

## **Syntax**

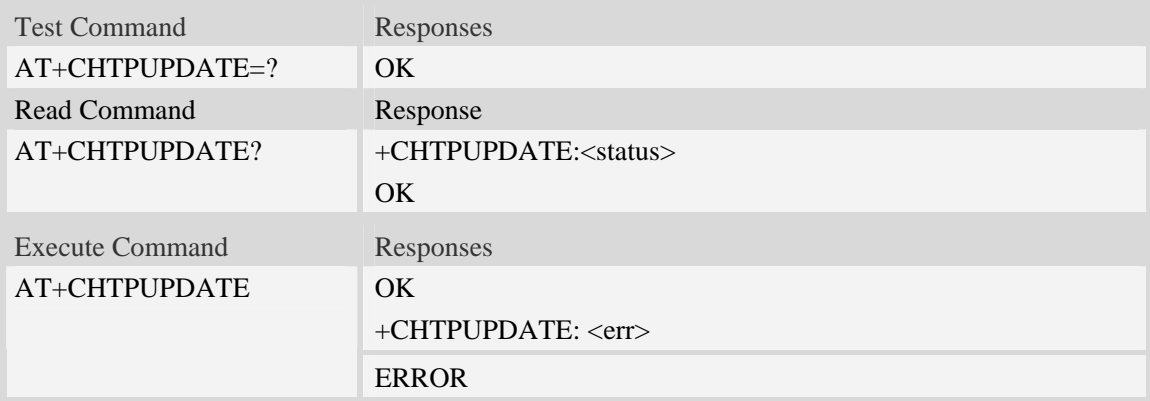

#### **Defined values**

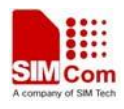

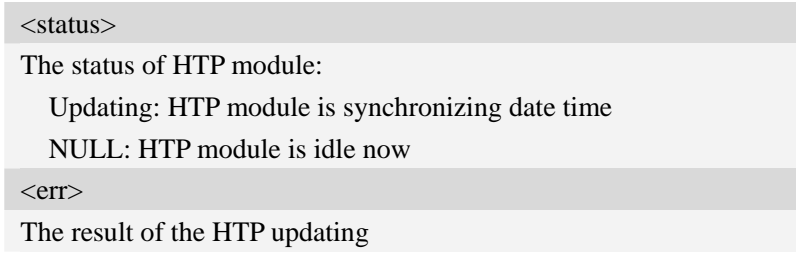

# **Examples**

*AT+CHTPUPDATE OK +CHTPUPDATE: 0* 

## **18.7.3 Unsolicited HTP Codes**

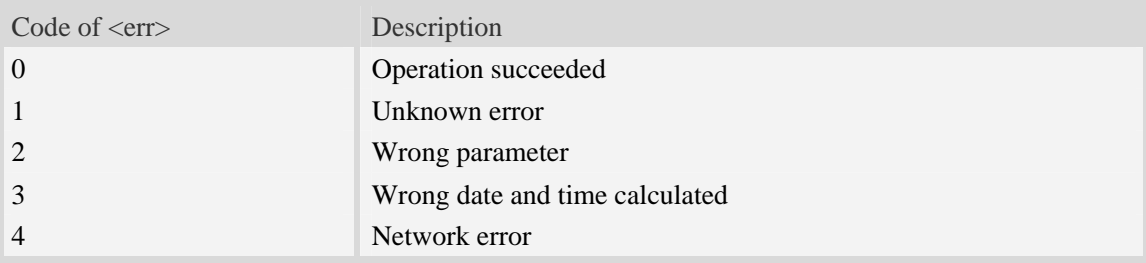

# **19 MMS Commands**

The maximum of recipients, copy-to recipients, and secret recipients are respective 20. The maximum length of recipients' number is 60.

# **19.1 AT+CMMSCURL Set the URL of MMS center**

#### **Description**

The command is used to set the URL of MMS center.

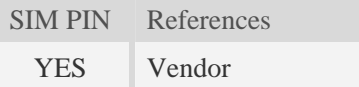

## **Syntax**

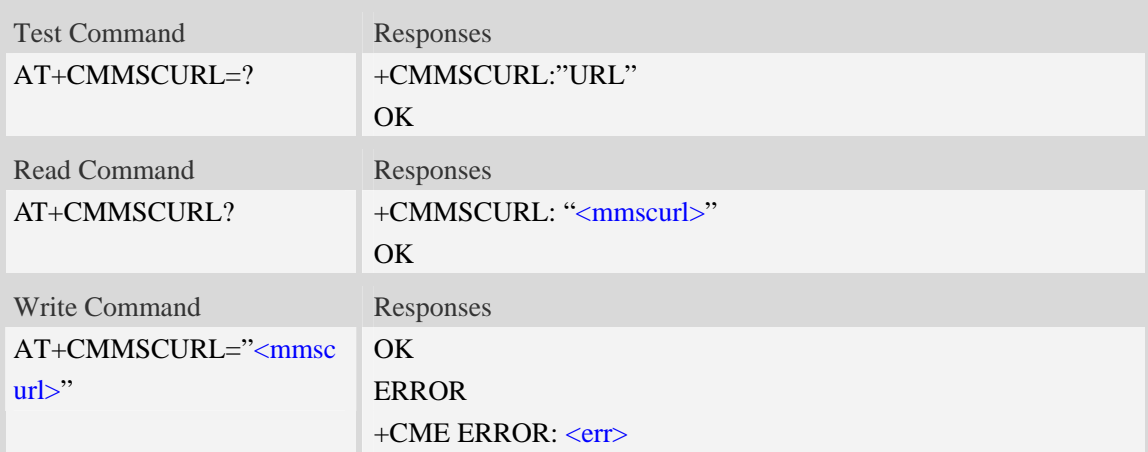

## **Defined values**

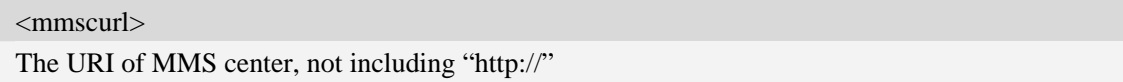

## **Examples**

```
AT+CMMSCURL=" mmsc.monternet.com" 
OK 
AT+CMMSCURL? 
+CMMSCURL:" mmsc.monternet.com" 
OK 
AT+CMMSCURL=? 
+CMMSCURL:"URL"
```
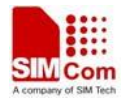

*OK*

# **19.2 AT+CMMSPROTO Set the protocol parameters and MMS proxy**

## **Description**

The command is used to set the protocol parameters and MMS proxy address.

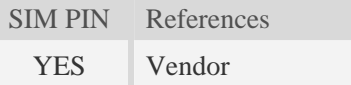

## **Syntax**

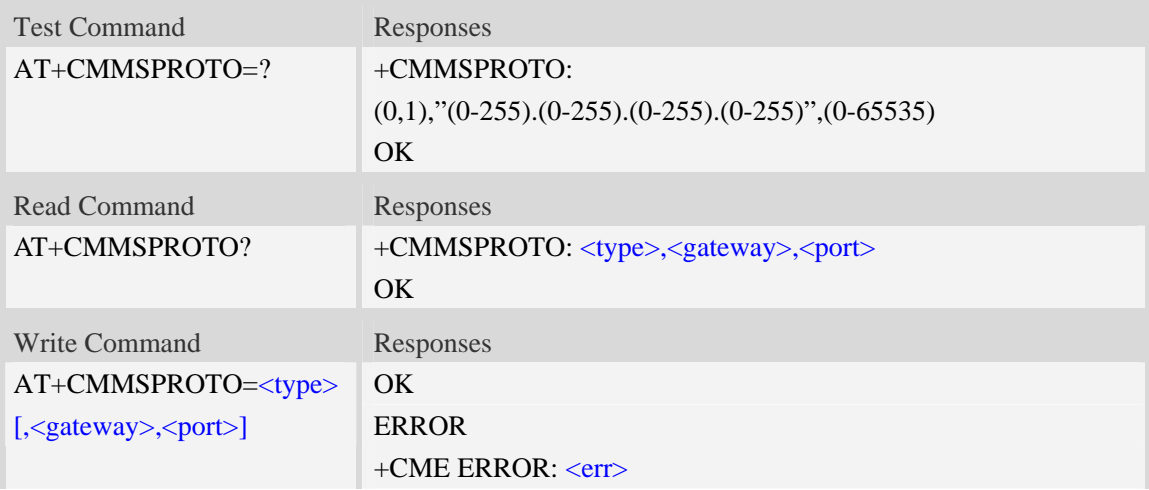

## **Defined values**

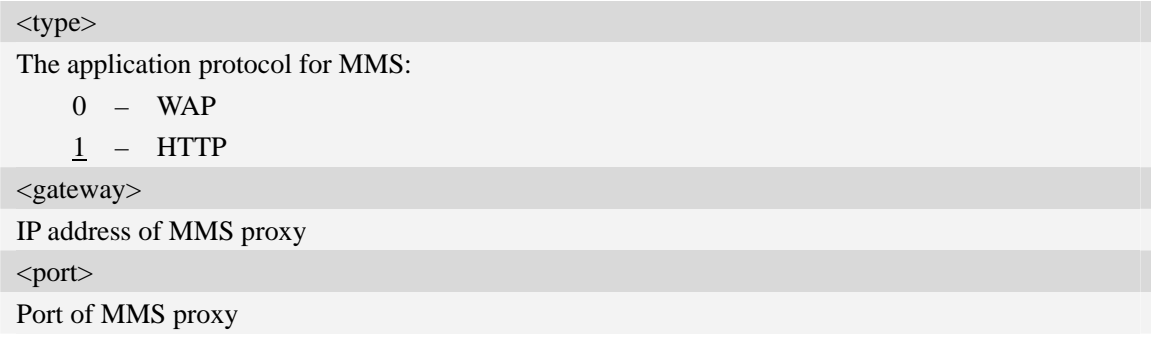

## **Examples**

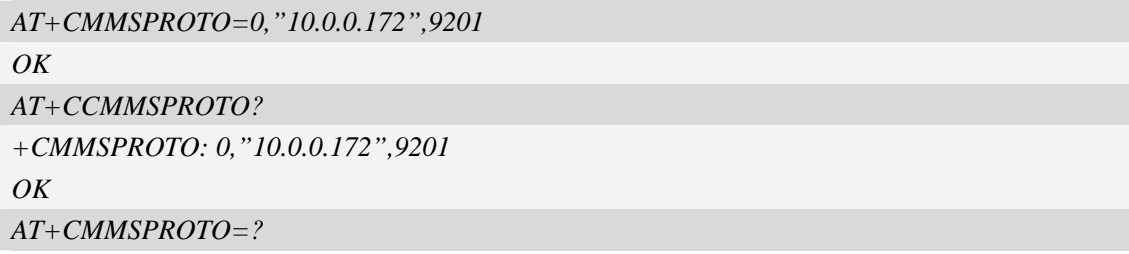

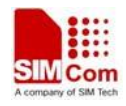

```
+CMMSPROTO: (0,1),"(0-255).(0-255).(0-255).(0-255)",(0-65535) 
OK
```
# **19.3 AT+CMMSSENDCFG Set the parameters for sending MMS**

## **Description**

The command is used to set the parameters for sending MMS.

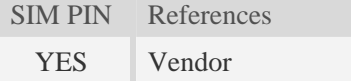

## **Syntax**

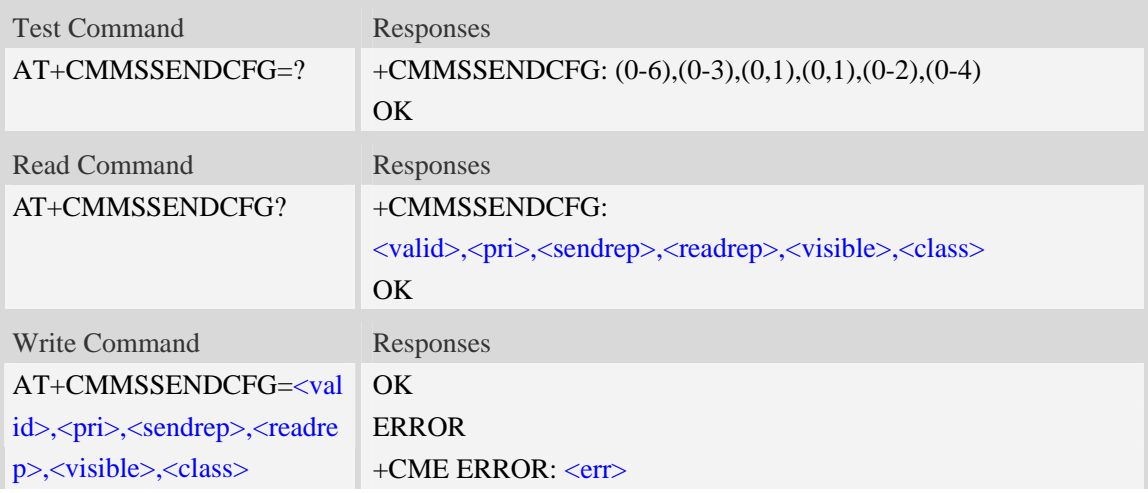

## **Defined values**

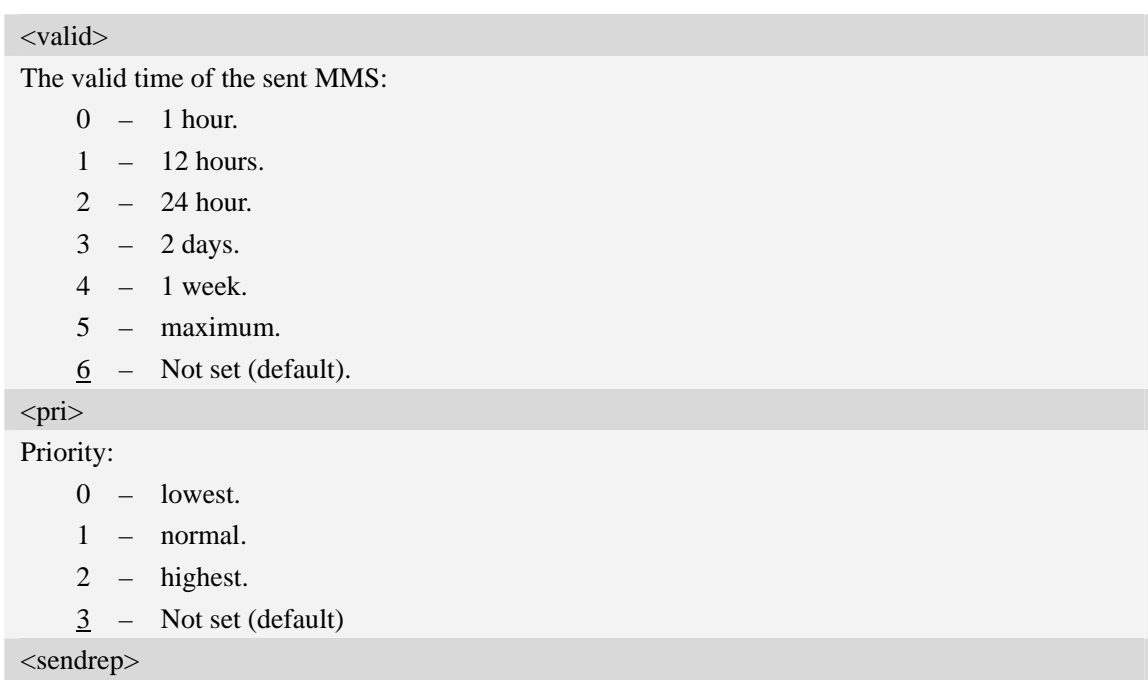

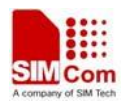

Whether need delivery report:

0 – No (default).

 $1 - Yes.$ 

<readrep>

Whether need read report:

0 – No (default).

1 – Yes.

<visible>

Whether to show the address of the sender:

- 0 hide the address of the sender.
- 1 Show the address of the sender even if it is a secret address.
- $2$  Not set (default).

<class>

The class of MMS:

- 0 personal.
- 1 advertisement.
- 2 informational.
- 3 auto.
- 4 Not set (default).

## **Examples**

```
AT+CMMSSENDCFG=6,3,1,1,2,4 
OK 
AT+CMMSSENDCFG? 
+CMMSSENDCFG:6,3,1,1,2,4 
OK 
AT+CMMSSENDCFG=? 
+CMMSSENDCFG: (0-6),(0-3),(0,1),(0,1),(0-2),(0-4) 
OK
```
# **19.4 AT+CMMSEDIT Enter or exit edit mode**

#### **Description**

The command is used to enter or exit edit mode of mms.

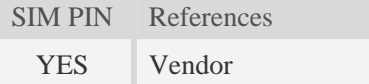

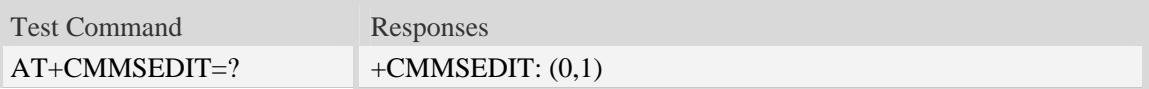

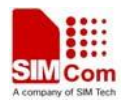

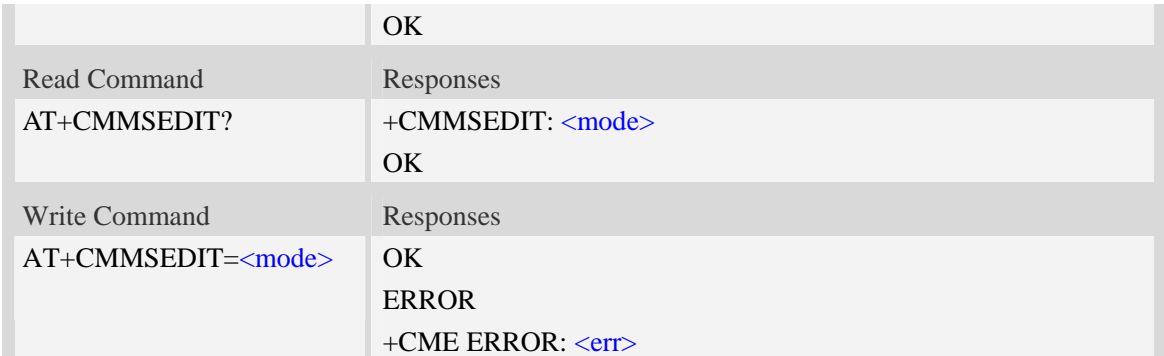

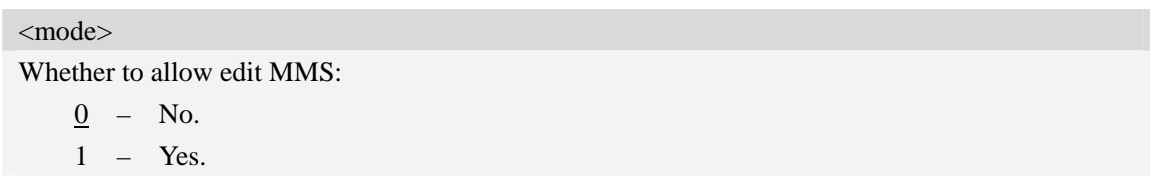

## **Examples**

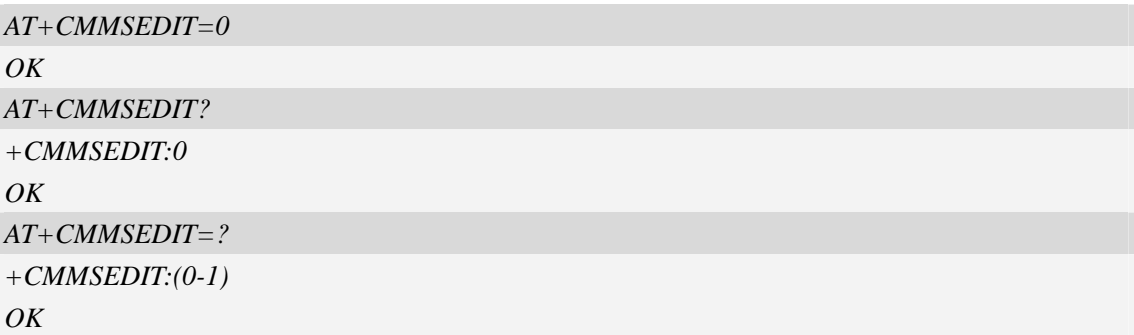

# **19.5 AT+CMMSDOWN Download the file data or title from UART**

#### **Description**

This command is used to download file data to MMS body. When downloading a text file or title from UART, the text file or title must start with  $\xFF\xFE$ ,  $\xFE\xFF$  or  $\xEF\xBB\xBF$  to indicate whether it is UCS2 little endian, UCS2 big endian or UTF-8 format. Without these OCTETS, the text file or title will be regarded as UTF-8 format.

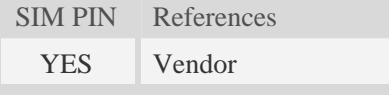

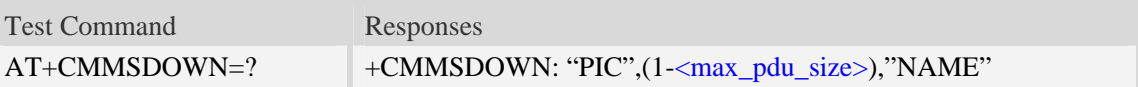

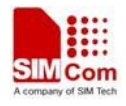

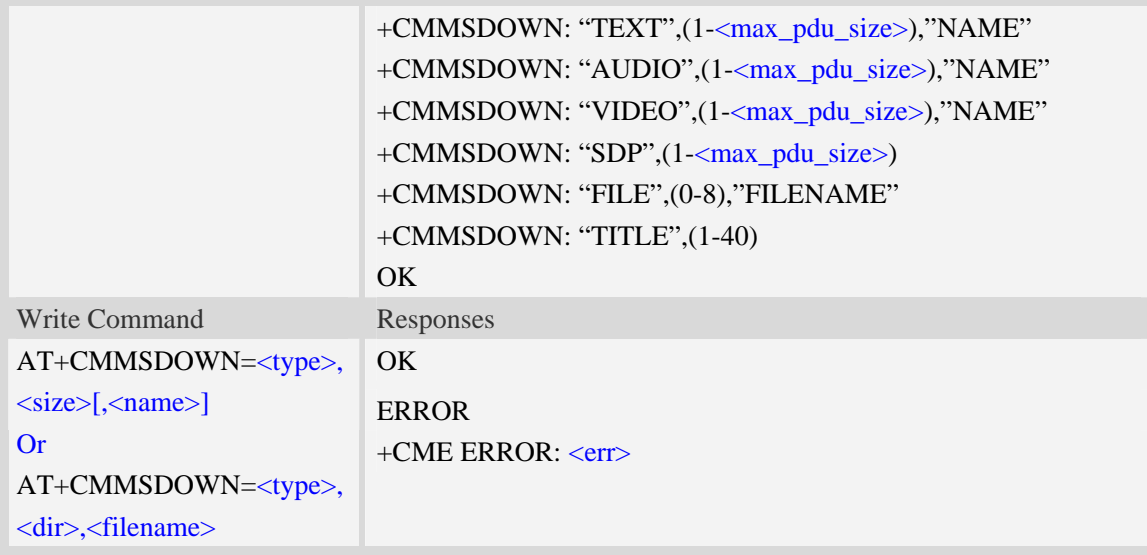

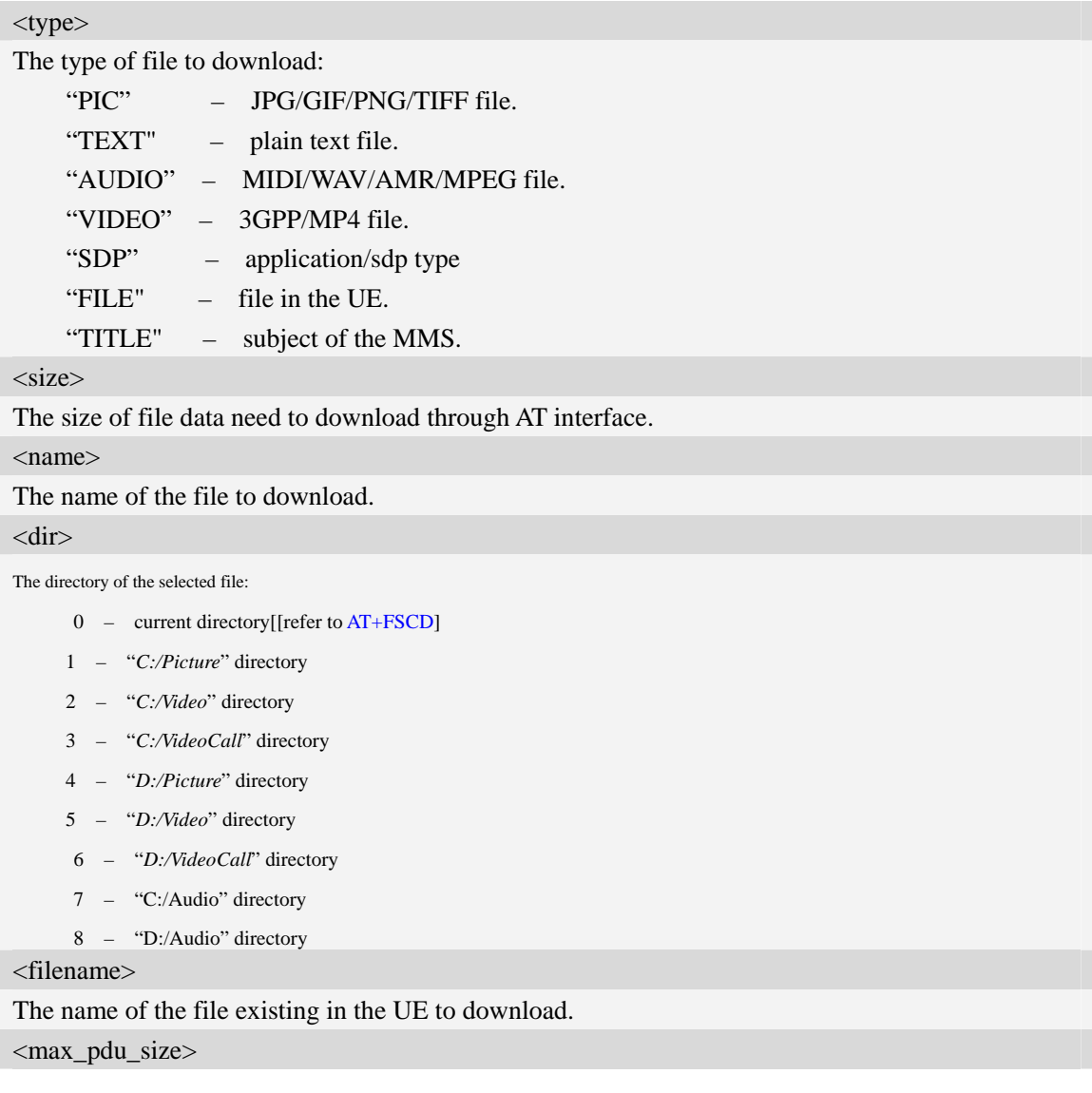

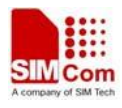

The maximum size of MMS PDU permitted.

## **Examples**

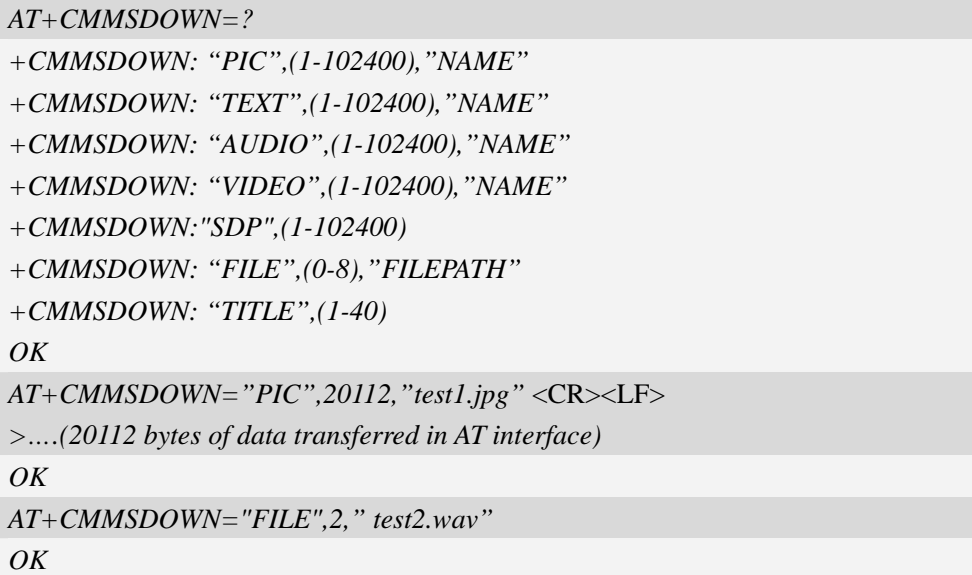

# **19.6 AT+CMMSDELFILE Delete a file within the editing MMS body**

## **Description**

This command is used to delete a file within the editing MMS body.

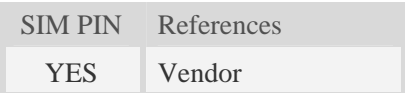

## **Syntax**

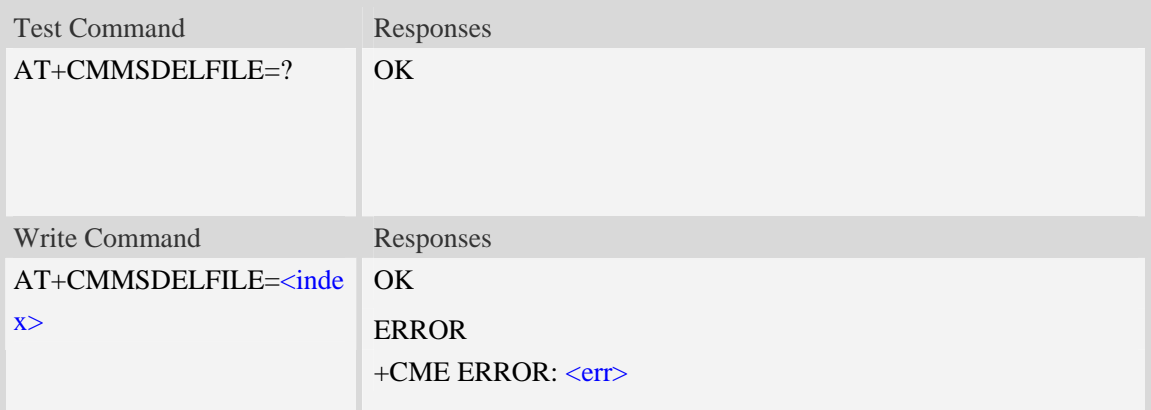

#### **Defined values**

<index>

The index of the file to delete contains in the MMS body.

## **Examples**

```
AT+CMMSDELFILE=2 
OK
AT+CMMSDELFILE=? 
OK
```
# **19.7 AT+CMMSSEND Start MMS sending**

## **Description**

This command is used to send MMS. It can only be performed in edit mode of MMS.

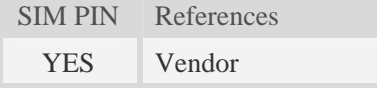

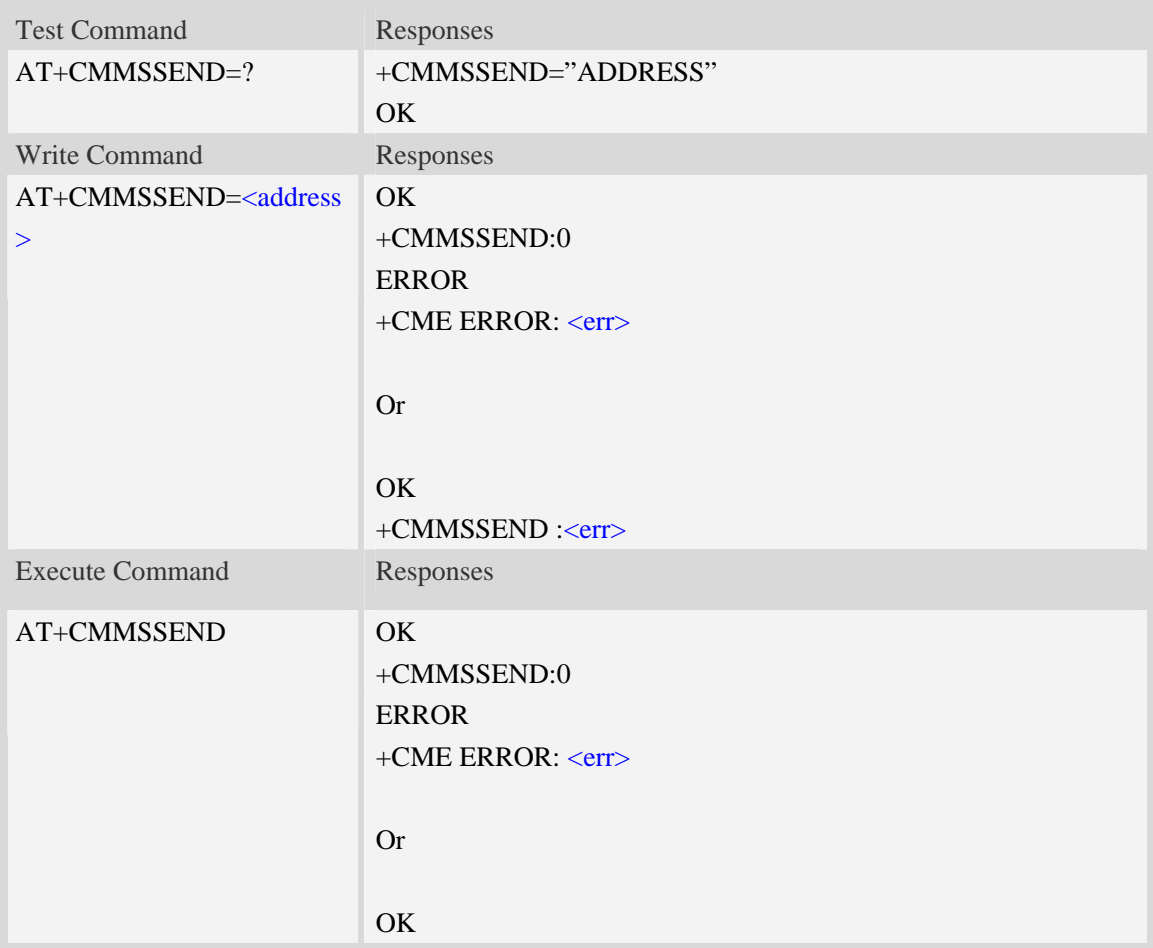

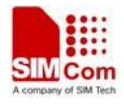

+CMMSSEND :<err>

## **Defined values**

<address>

Mobile phone number or email address.

As mobile phone number, the max length is 40;

As email address, the max length is 60;

#### **Examples**

```
AT+CMMSSEND="13613623116" 
OK 
+CMMSSEND:0
AT+CMMSSEND 
OK 
+CMMSSEND:0
AT+CMMSSEND=" 13613623116" 
OK 
+CME ERROR: 190 
AT+CMMSSEND=2,"13613623116" 
+CME ERROR: 177
```
# **19.8 AT+CMMSRECP Add recipients**

#### **Description**

This command is used to add recipients.

SIM PIN References YES Vendor

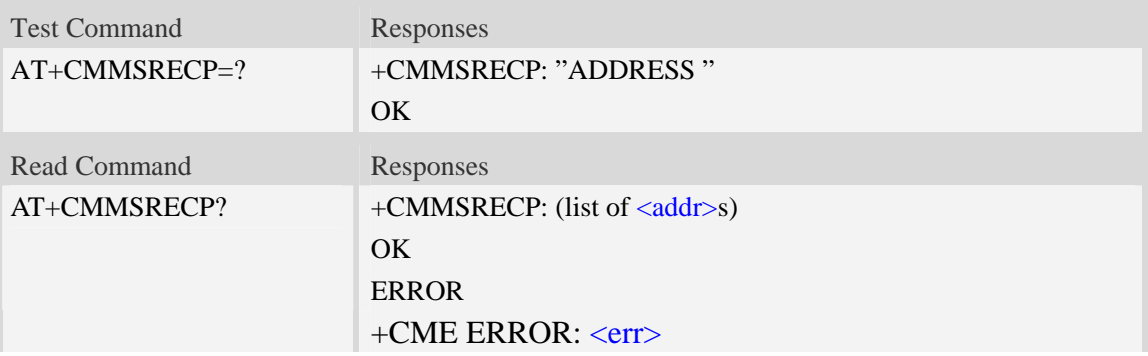

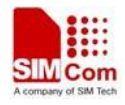

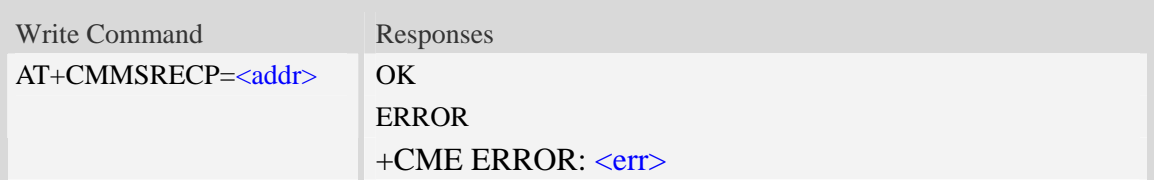

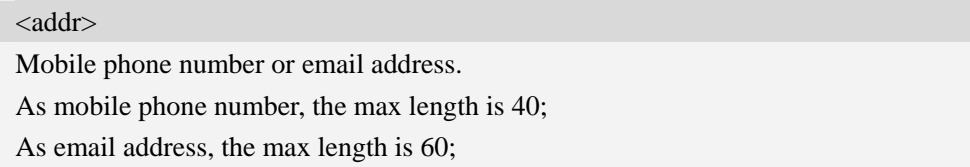

## **Examples**

```
AT+CMMSRECP=? 
+CMMSRECP: "ADDRESS" 
OK 
AT+CMMSRECP? 
+CMMSRECP:"t1@test.com";"15813862534" 
OK
AT+CMMSRECP="13818362596"
OK
```
# **19.9 AT+CMMSCC Add copy-to recipients**

## **Description**

This command is used to add copy-to recipients.

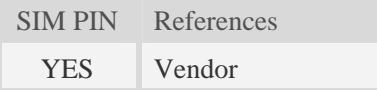

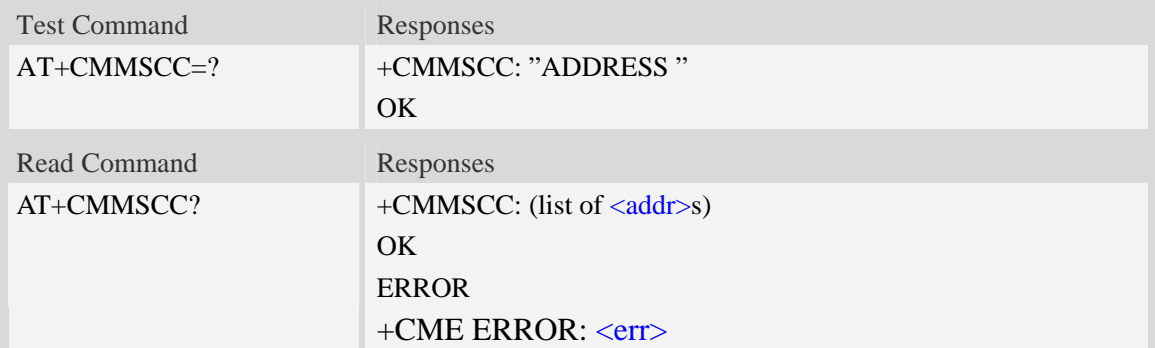

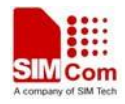

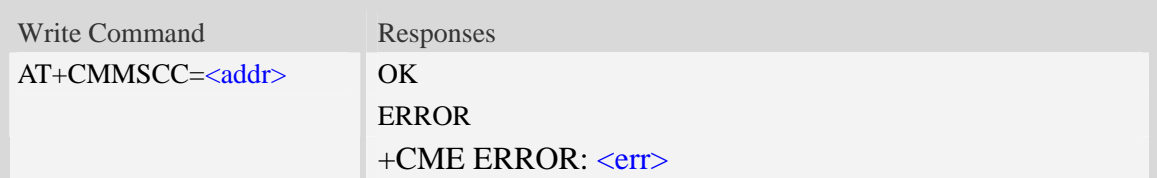

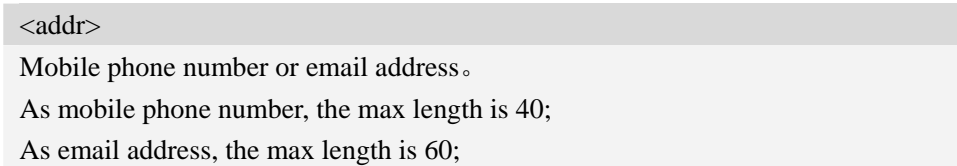

## **Examples**

```
AT+CMMSCC=? 
+CMMSCC: "ADDRESS" 
OK 
AT+CMMSCC? 
+CMMSCC:"t1@test.com";"15813862534" 
OK
AT+CMMSCC="13818362596"
OK
```
# **19.10 AT+CMMSBCC Add secret recipients**

#### **Description**

This command is used to add secret recipients.

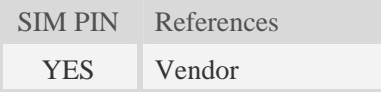

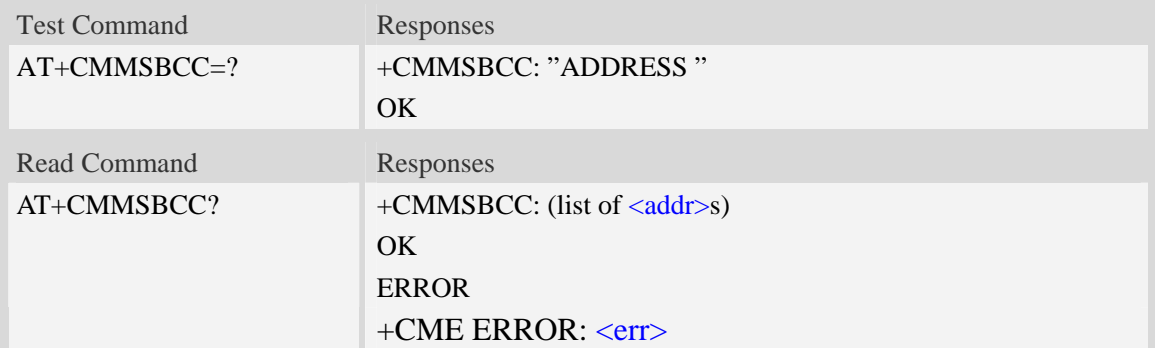
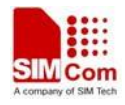

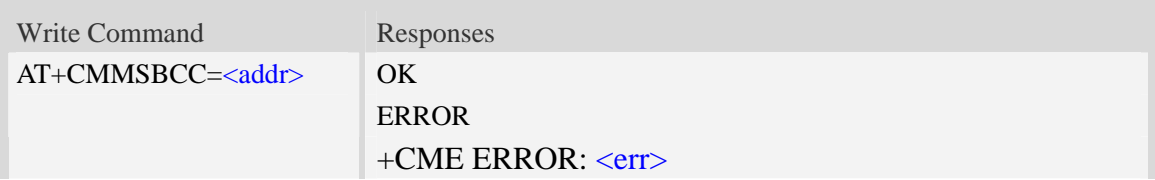

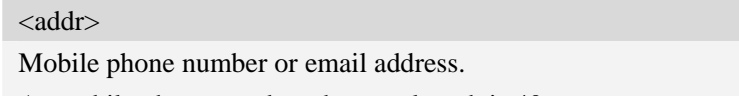

As mobile phone number, the max length is 40;

As email address, the max length is 60;

#### **Examples**

```
AT+CMMSBCC=? 
+CMMSBCC: "ADDRESS" 
OK 
AT+CMMSBCC? 
+CMMSBCC:"t1@test.com";"15813862534" 
OK
AT+CMMSBCC="13818362596"
OK
```
# **19.11 AT+CMMSDELRECP Delete recipients**

#### **Description**

This command is used to delete recipients. The execute command is used to delete all recipients

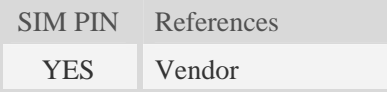

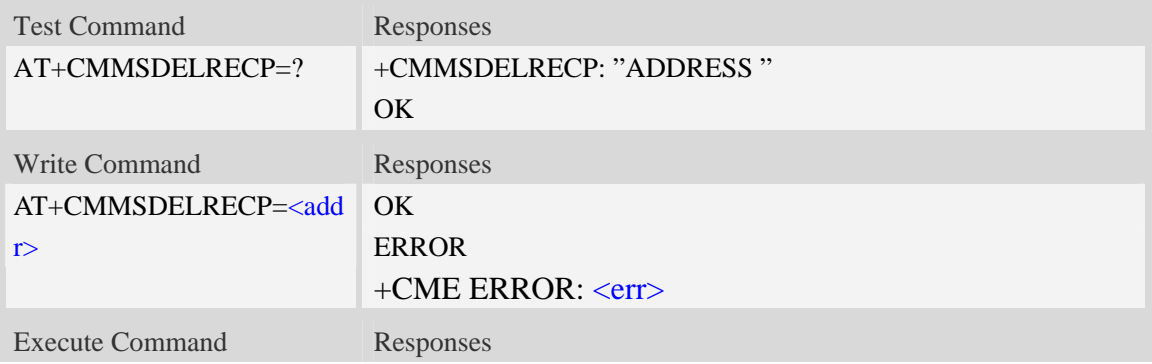

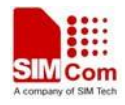

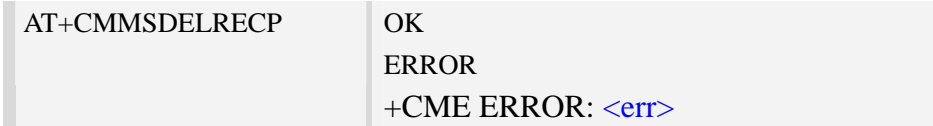

#### $<$ addr $>$

Mobile phone number or email address.

As mobile phone number, the max length is 40;

As email address, the max length is 60;

#### **Examples**

```
AT+CMMSDELRECP=? 
+CMMSDELRECP: "ADDRESS" 
OK 
AT+CMMSDELRECP 
OK
AT+CMMSDELRECP="13818362596"
OK
```
# **19.12 AT+CMMSDELCC Delete copy-to recipients**

#### **Description**

This command is used to delete copy-to recipients. The execution command is used to delete all copy recipients

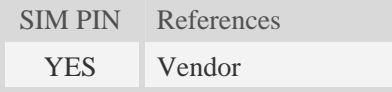

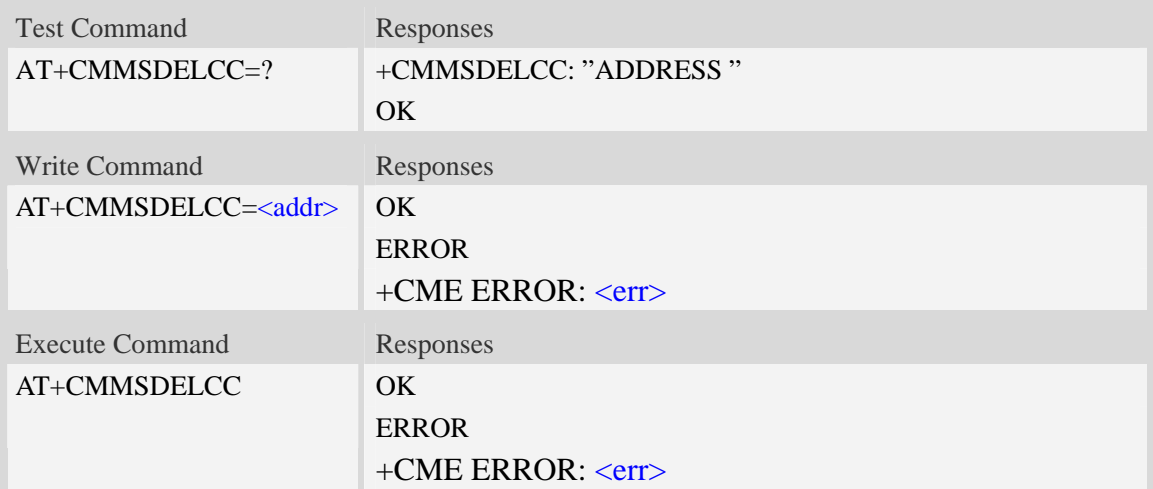

 $<$ addr $>$ Mobile phone number or email address. As mobile phone number, the max length is 40; As email address, the max length is 60;

### **Examples**

*AT+CMMSDELCC=? +CMMSDELCC: "ADDRESS" OK AT+CMMSDELCC OK AT+CMMSDELCC="13818362596" OK*

# **19.13 AT+CMMSDELBCC Delete secret recipients**

#### **Description**

This command is used to delete secret recipients. The execution command is used to delete all secret recipients

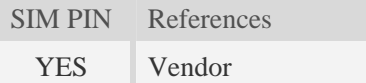

#### **Syntax**

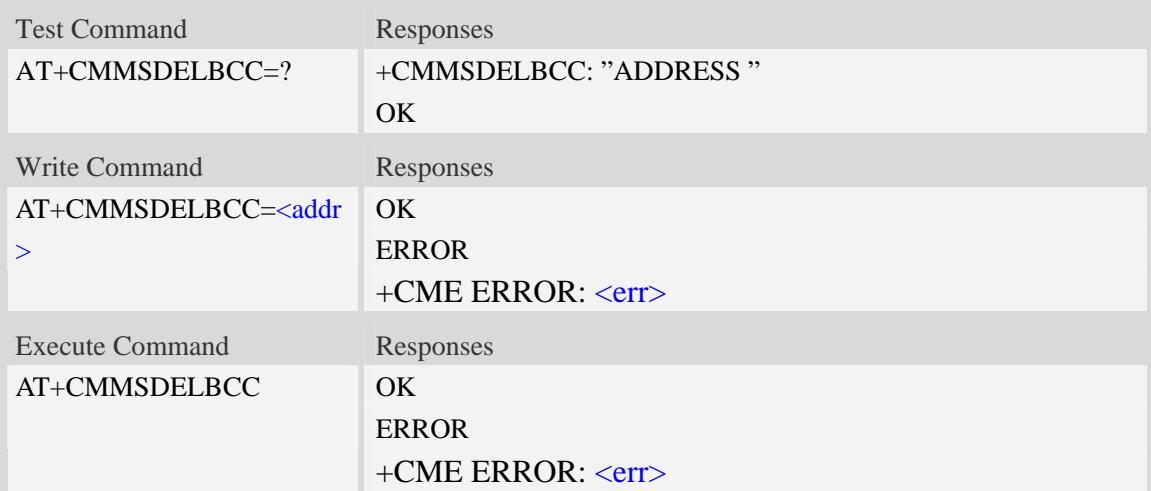

### **Defined values**

 $<$ addr $>$ 

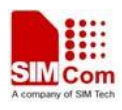

Mobile phone number or email address. As mobile phone number, the max length is 40; As email address, the max length is 60;

#### **Examples**

```
AT+CMMSDELBCC=? 
+CMMSDELRECP: "ADDRESS" 
OKAT+CMMSDELBCC 
OK
AT+CMMSDELBCC="13818362596"
OK
```
# **19.14 AT+CMMSRECV Receive MMS**

#### **Description**

This command is used to receive MMS. It can only perform in non-edit mode of MMS

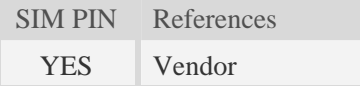

#### **Syntax**

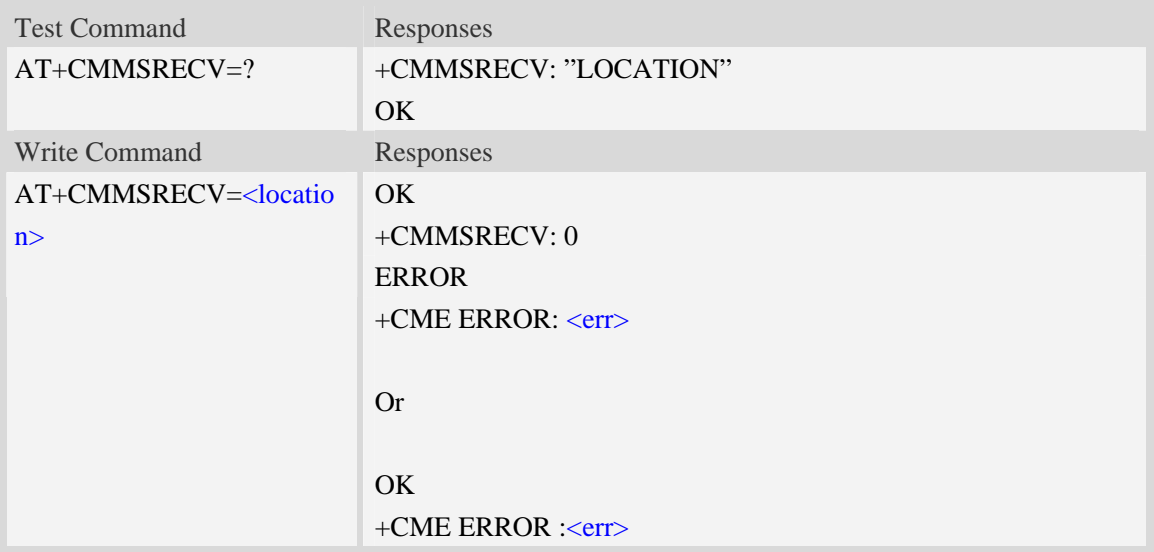

#### **Defined values**

<location>

Reported by +WAP\_PUSH\_MMS message

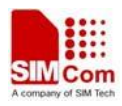

### **Examples**

```
AT+CMMSRECV="http://211.136.112.84/MI76xou_anB" 
OK 
+CMMSRECV: 0
AT+CMMSRECV= http://211.136.112.84/MI76xou_anB" 
OK 
+CME ERROR: 190 
AT+CMMSRECV="http://211.136.112.84/MI76xou_anB" 
+CME ERROR: 177
```
# **19.15 AT+CMMSVIEW View information of MMS in box or memory**

#### **Description**

This command is used to view information of MMS in box or memory. The title part of the MMS is formatted with UCS2 little endian character set.

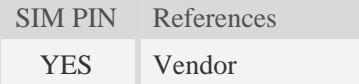

### **Syntax**

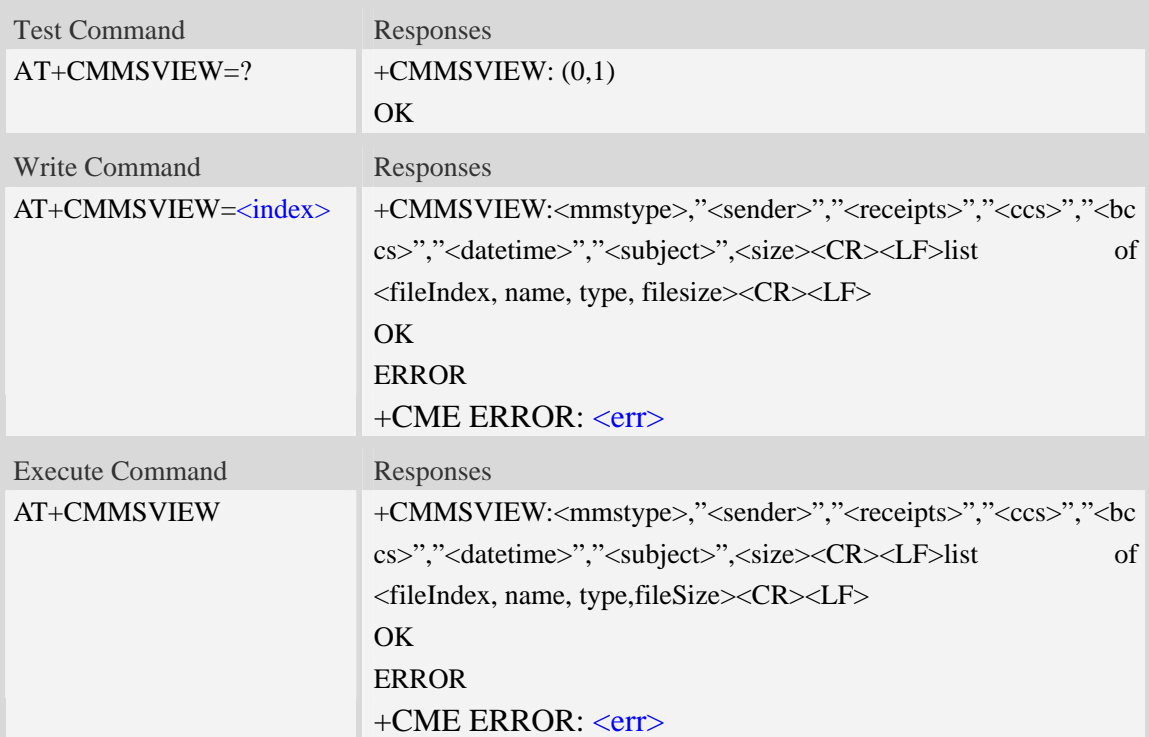

#### **Defined values**

<index>

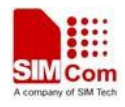

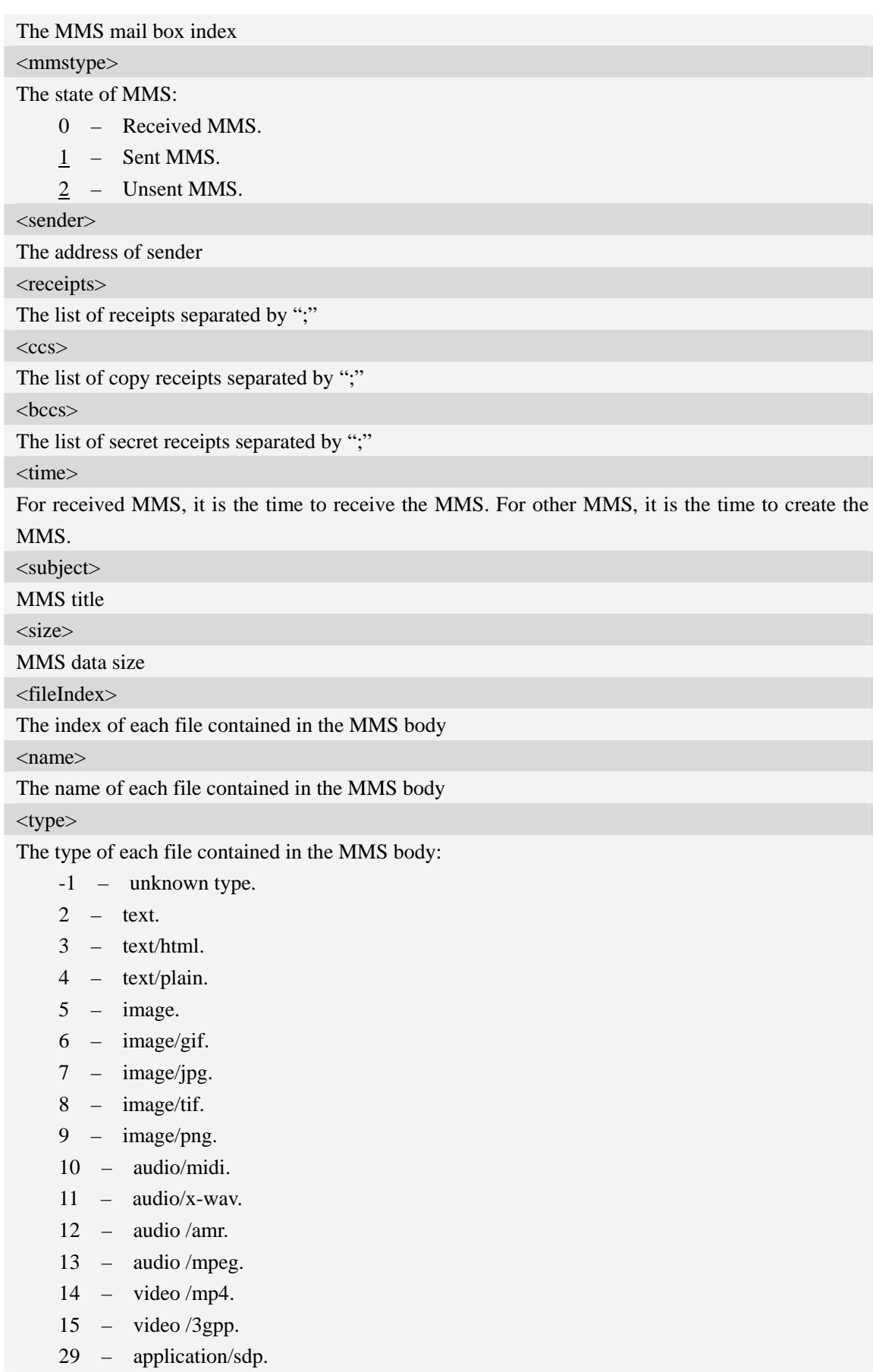

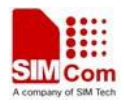

30 – application/smil.

<fileSize>

The size of each file contained in the MMS body

#### **Examples**

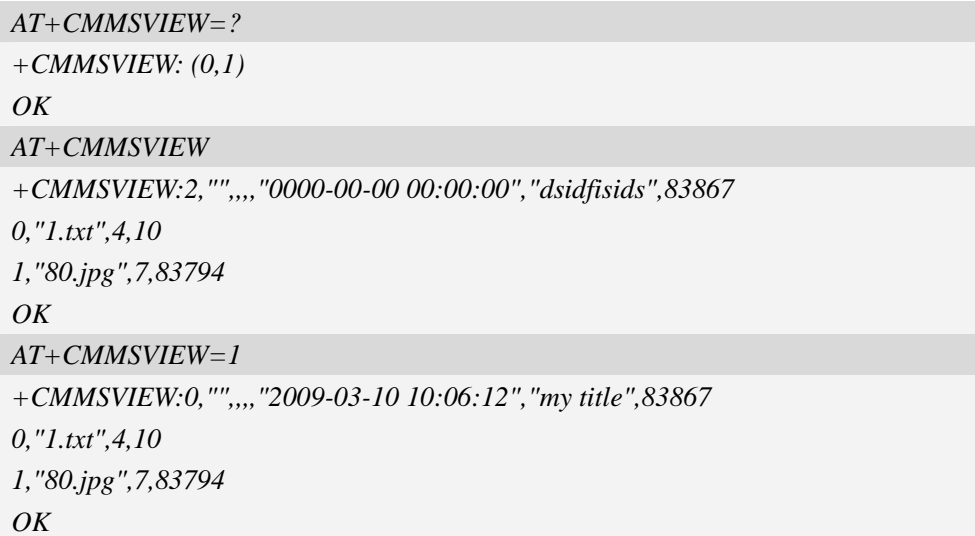

# **19.16 AT+CMMSREAD read the given file in MMS currently in**

#### **memory**

#### **Description**

This command is used to read a given file in MMS currently in memory. When reading a text file, it will be converted to UCS2 little endian before final UART output.

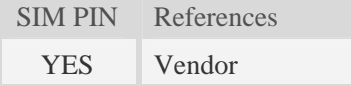

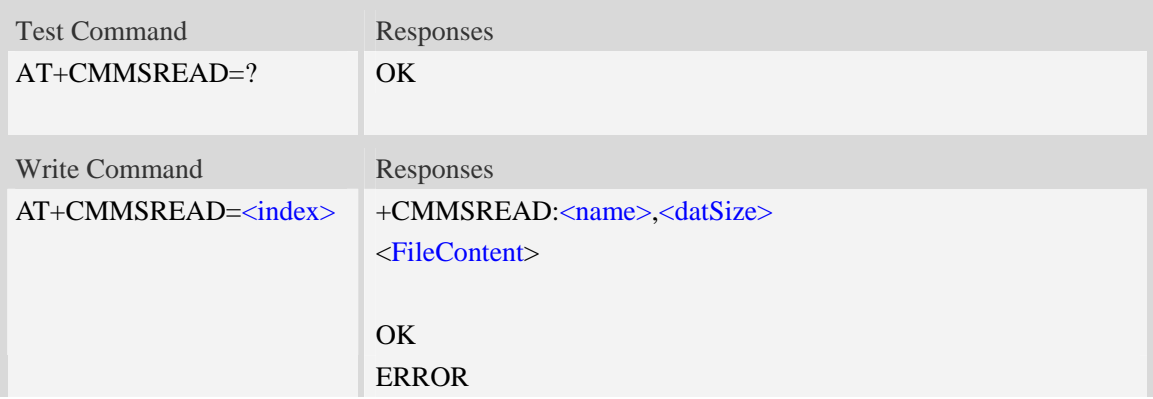

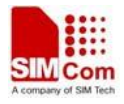

#### +CME ERROR: <err>

#### **Defined values**

<index> The index of the given file contained in the MMS body <name> The name of the given file contained in the MMS body <datSize> The size of the given file contained in the MMS body <FileContent> The content of the file to read

### **Examples**

```
AT+CMMSREAD=? 
OKAT+CMMSREAD=3 
+CMMSREAD:"1.jpg",83794 
…(File Content) 
OK
```
# **19.17 AT+CMMSSNATCH snatch the given file in MMS**

#### **Description**

This command is used to snatch the given file in MMS currently in memory, and save it to UE file system. If the file of input name already exists in the selected directory, it will fail.

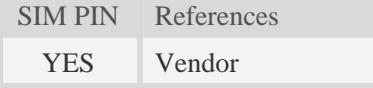

#### **Syntax**

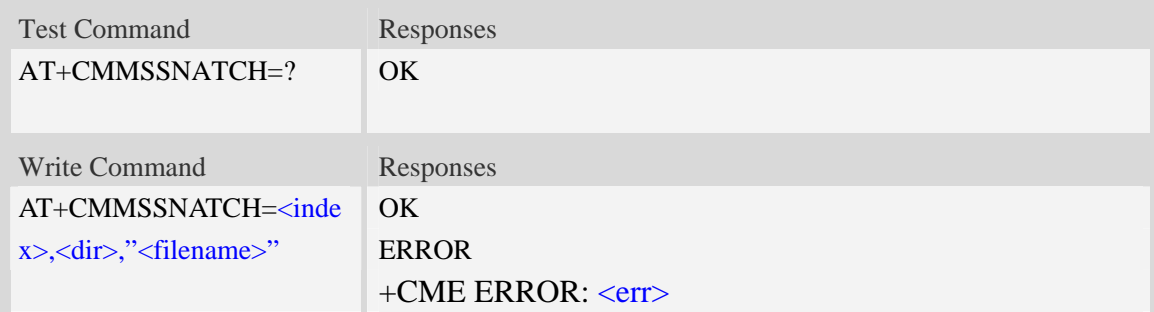

#### **Defined values**

<index>

The index of the given file contained in the MMS body <dir> The directory of the selected file: 0 – current directory[[refer to AT+FSCD] <filename>

The name of the given file contained in the MMS body

## **Examples**

```
AT+CMMSSNATCH=? 
OK 
AT+CMMSSNATCH=3,2,"mylocalfile.jpg" 
OK
```
# **19.18 AT+CMMSSAVE Save the MMS to a mail box**

#### **Description**

This command is used to save the selected MMS into a mailbox.

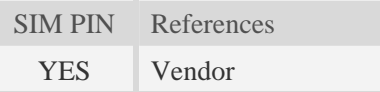

#### **Syntax**

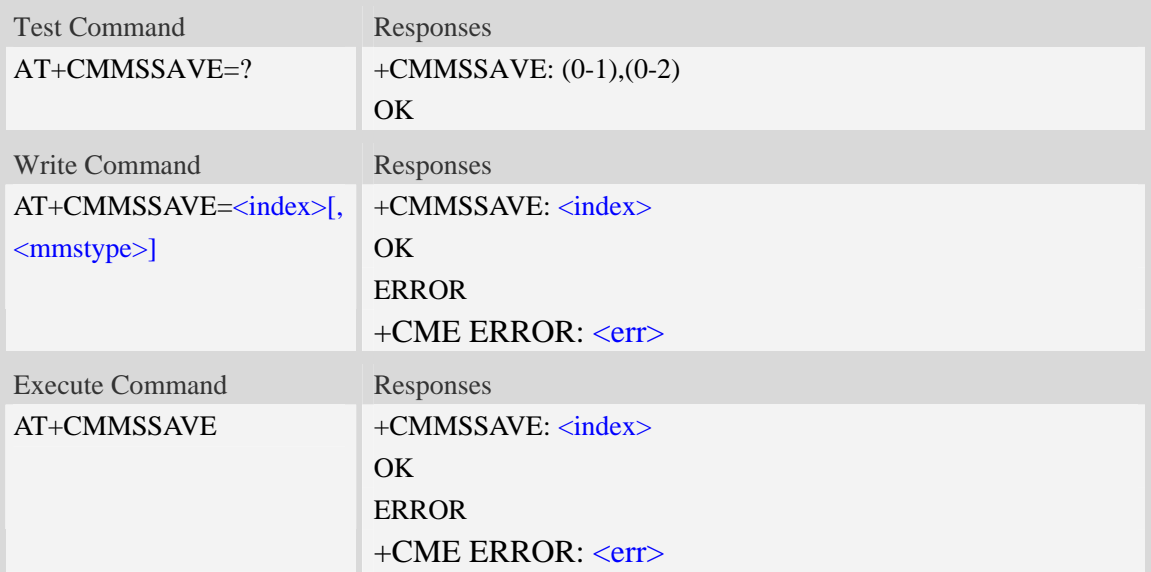

#### **Defined values**

<index>

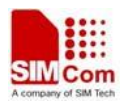

The index of mail box selected to save the MMS

<mmstype>

The status of MMS:

- 0 Received MMS.
- 1 Sent MMS.
- 2 Unsent MMS.

### **Examples**

*AT+CMMSSAVE=? +CMMSSAVE: (0-1),(0-2) OK AT+CMMSSAVE=1 +CMMSSAVE: 1 OK*

# **19.19 AT+CMMSDELETE Delete MMS in the mail box**

#### **Description**

This command is used to delete MMS in the mailbox. The execute command is used to delete all MMS in the mailbox.

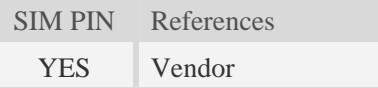

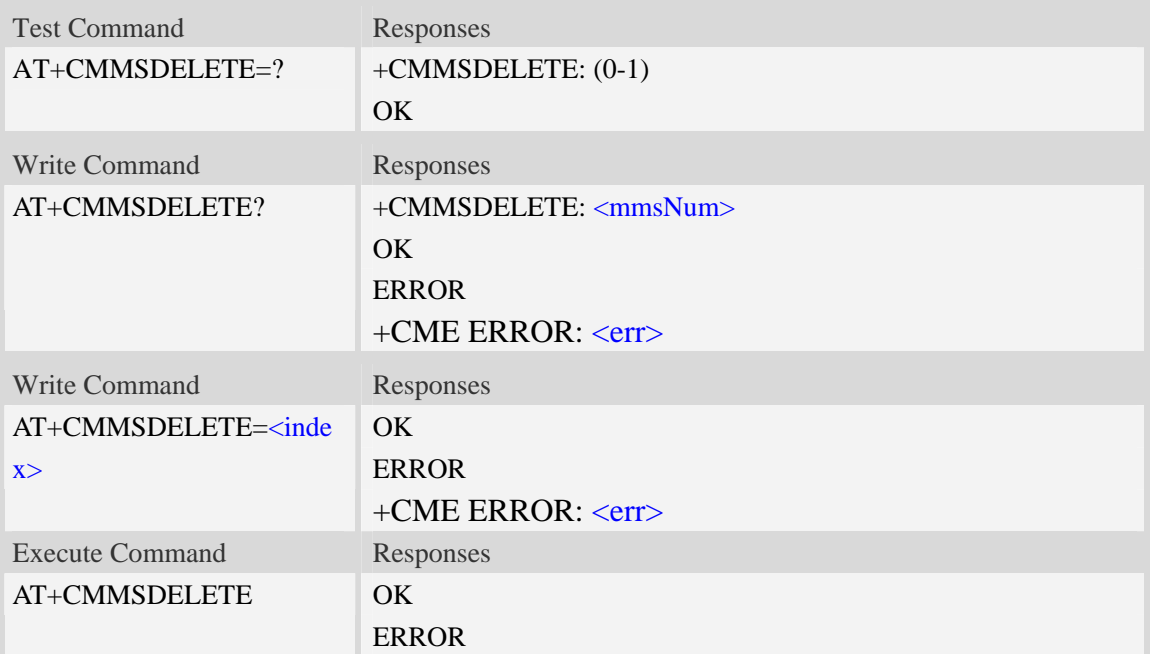

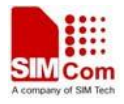

#### +CME ERROR: <err>

#### **Defined values**

#### <index>

The index of mail box selected to save the MMS

<mmsNum>

The number of MMS saved in the mail box

### **Examples**

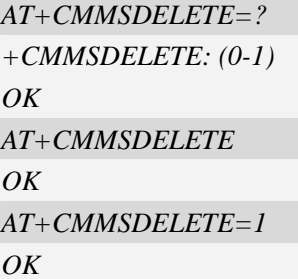

# **19.20 AT+CMMSSYSSET Configure MMS transferring parameters**

#### **Description**

This command is used to configure MMS transferring setting.

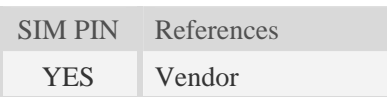

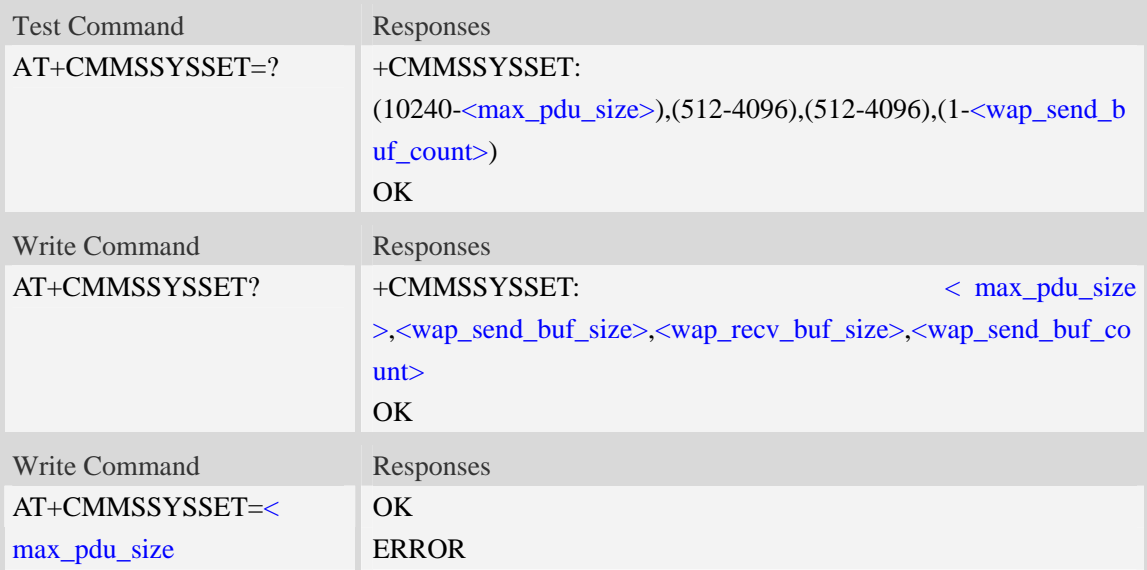

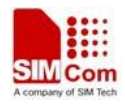

>[,<wap\_send\_buf\_size>[,< | +CME ERROR: <err> wap\_recv\_buf\_size>[,<wap\_ send\_buf\_count>]]]

#### **Defined values**

< max\_pdu\_size >

The maximum MMS pdu size allowed by operator. <wap\_send\_buf\_size> The length of WTP PDU for sending <wap\_recv\_buf\_size> The length of WTP PDU for receiving

<wap\_send\_buf\_count>

The count of buffers for WTP sending in group

#### **Examples**

```
AT+CMMSSYSSET=? 
+CMMSSYSSET: (10240-102400),(512-4096),(512-4096),(1-8) 
\overline{OK}AT+CMMSSYSSET? 
+CMMSSYSSET:102400,1460,1500,6 
OK
AT+CMMSSYSSET=102400,1430,1500,8
OK
AT+CMMSSYSSET=102400
OK
```
# **19.21 AT+CMMSINCLEN Increase the length of audio/video**

### **attachment header**

#### **Description**

The command is used to increase the length of video/audio attachment header length in the length indicator field. This command is used to be compatible with some operators. This command must be set before calling AT+CMMSEDIT=1.

SIM PIN References YES Vendor

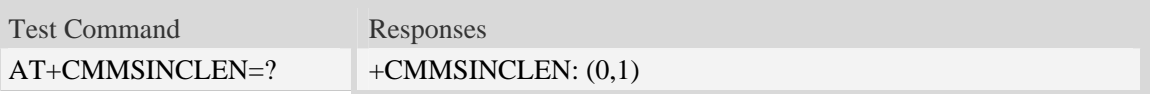

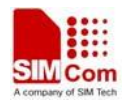

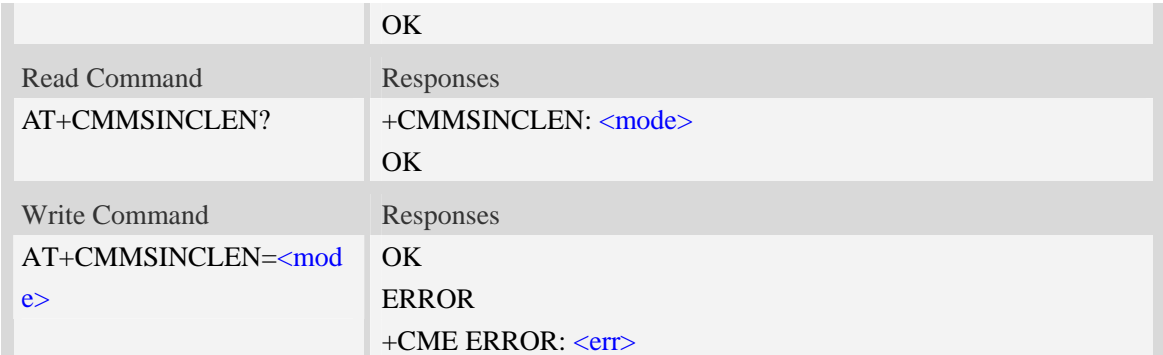

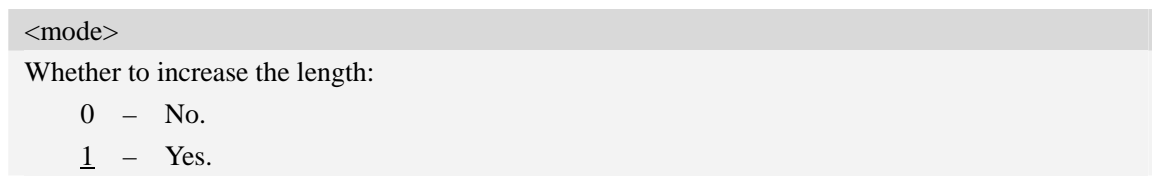

# **Examples**

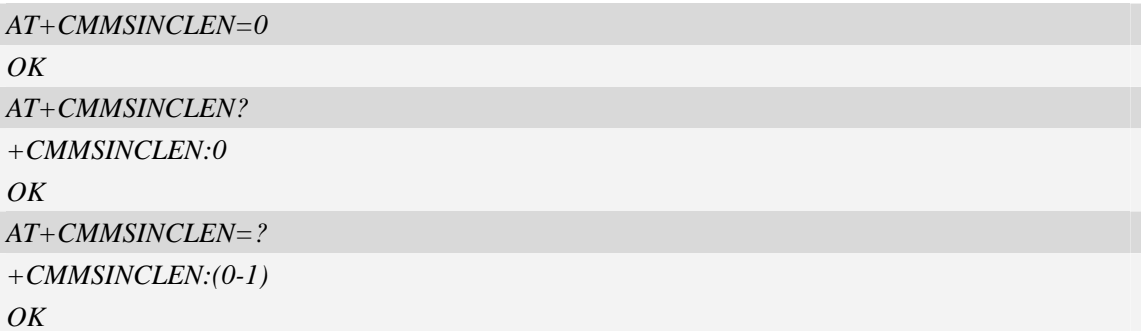

# **19.22 AT+CMMSUA Set the User-Agent of MMS packet**

# **Description**

The command is used to set the User-Agent of MMS packet.

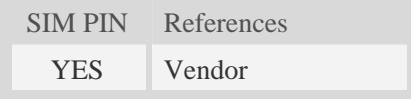

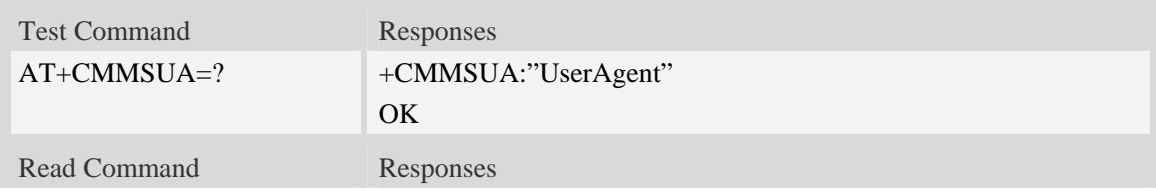

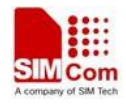

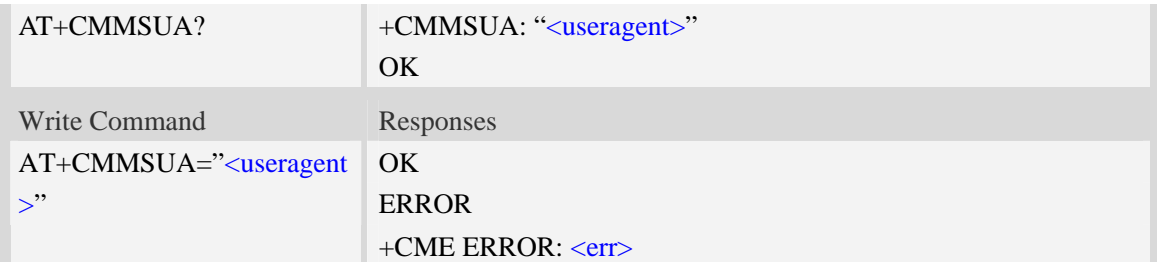

<useragent>

The User-Agent of MMS packet. The maximum length is 511 bytes.

#### **Examples**

```
AT+CMMSUA=" Test my UserAgent" 
OK 
AT+CMMSUA? 
+CMMSUA:" Test my UserAgent" 
OK 
AT+CMMSUA=? 
+CMMSUA:"UserAgent" 
OK
```
# **19.23 AT+CMMSPROFILE Set the User-Agent profile of MMS packet**

#### **Description**

The command is used to set the User-Agent profile of MMS packet.

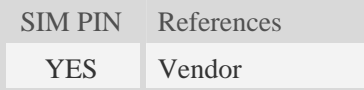

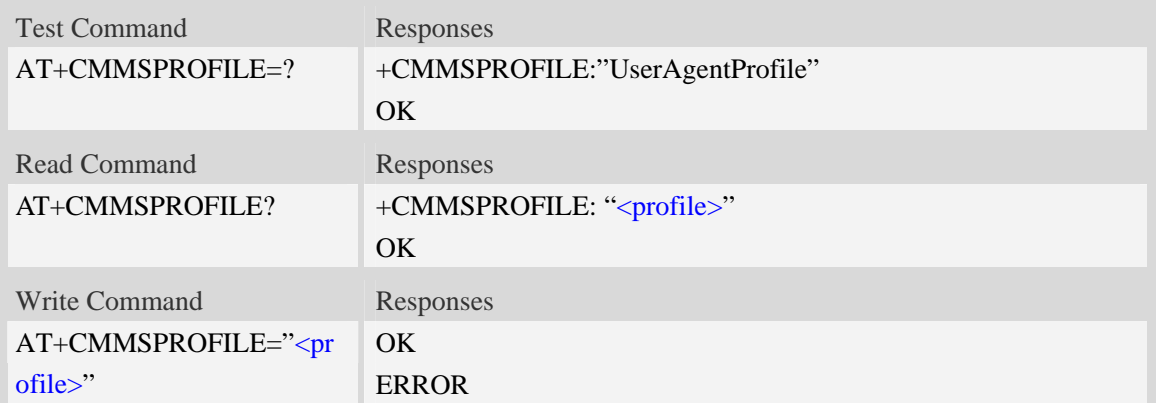

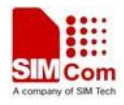

+CME ERROR: <err>

#### **Defined values**

<profile>

The User-Agent profile of MMS packet. The maximum length is 511 bytes.

#### **Examples**

*AT+CMMSPROFILE=" Test my UserAgent profile" OK AT+CMMSPROFILE? +CMMSUA:" Test my UserAgent profile" OK AT+CMMSPROFILE=? +CMMSPROFILE:"UserAgent profile" OK*

# **19.24 Supported Unsolicited Result Codes in MMS**

#### **Description**

This section lists all the unsolicited result code in MMS module.

### **19.24.1 Indication of Sending/Receiving MMS**

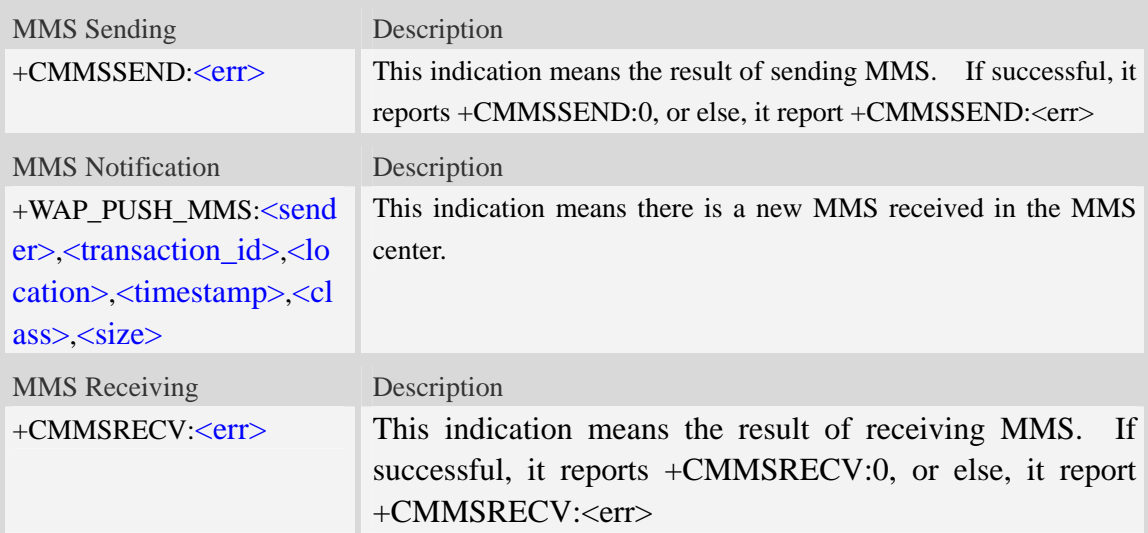

#### **Defined values**

< sender>

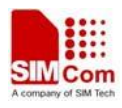

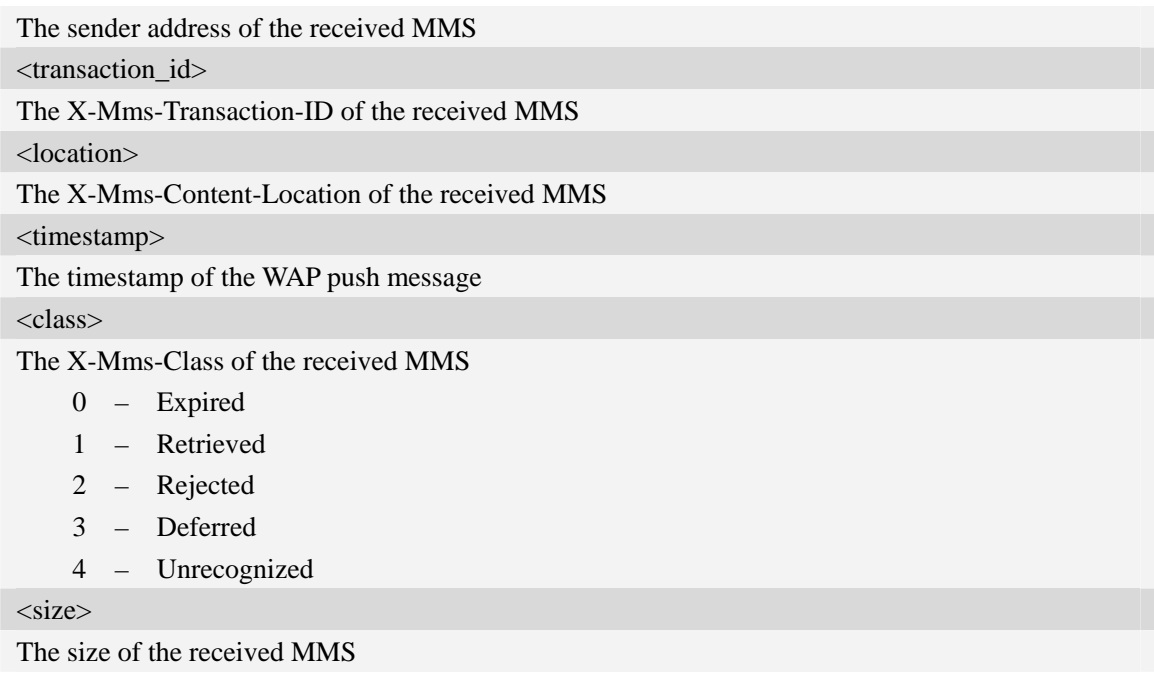

## **Examples**

*+WAP\_PUSH\_MMS* 

*+WAP\_PUSH\_MMS: "15001844675","RROpJGJVyjeA","http://211.136.112.84/RROpJGJVyjeA" ,"09/03/17,17:14:41+32",0,13338* 

### **19.24.2 Summary of CME ERROR Codes for MMS**

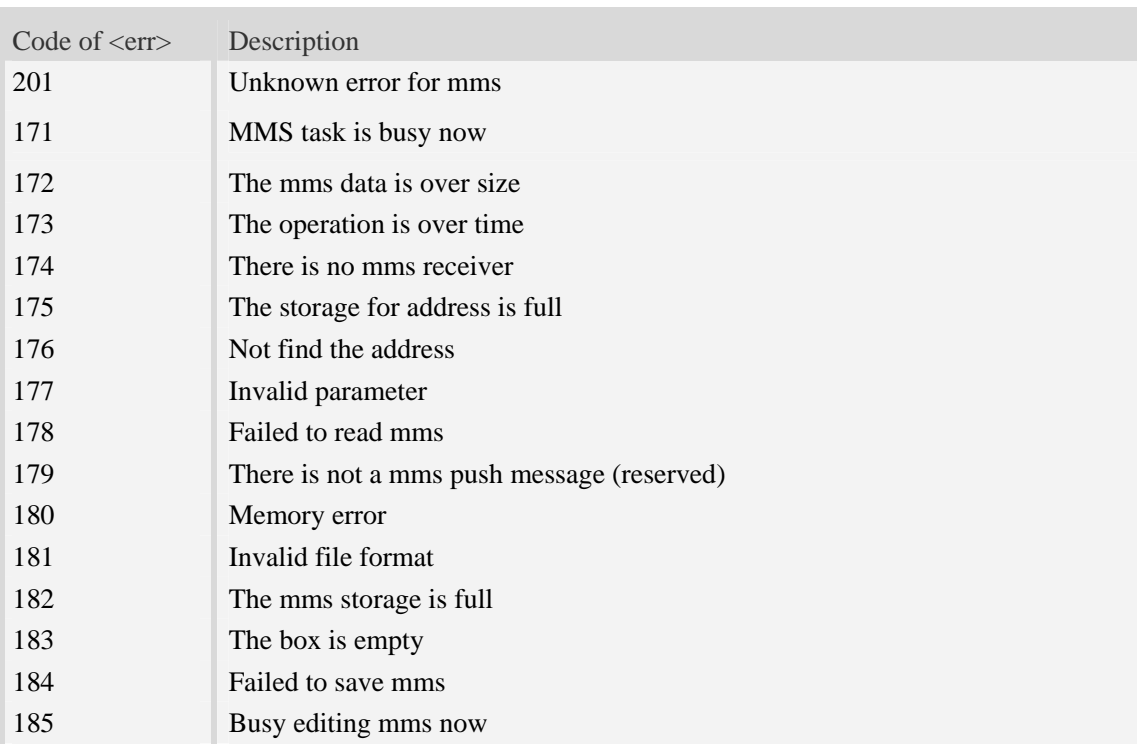

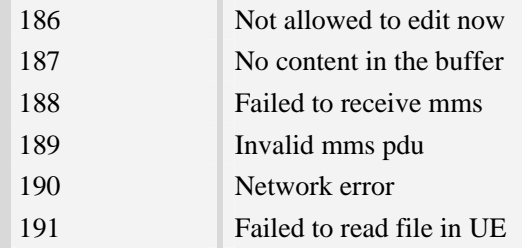

# **20 CSCRIPT Commands**

# **20.1 AT+CSCRIPTSTART Start running a LUA script file.**

#### **Description**

The command is used to start running a LUA script file. The script file must exist in  $c$ . in the module EFS. This command shouldn't be used by sio LIB in LUA script files.

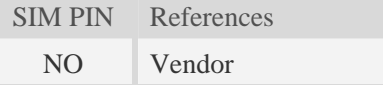

#### **Syntax**

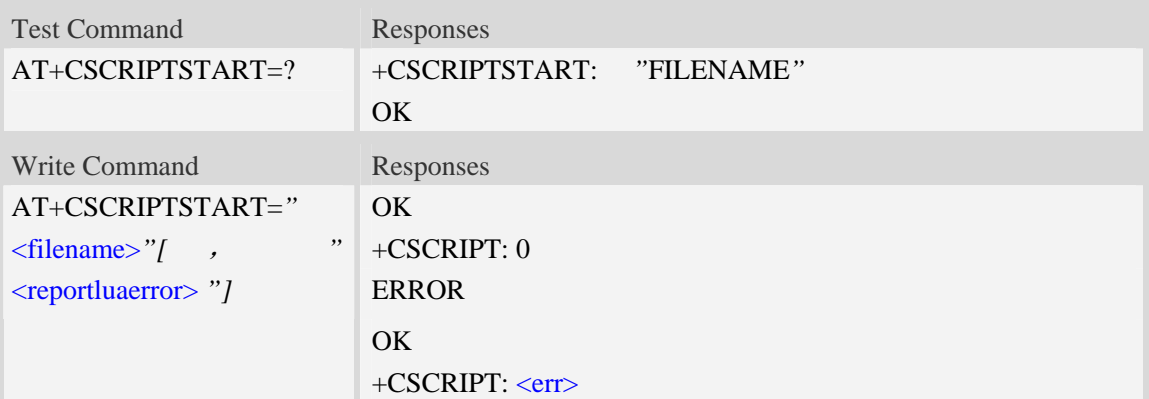

### **Defined values**

<filename>

The script file name*.*

<reportluaerror>

Whether report the LUA compiling error or running error to TE*.* 

 $\frac{0}{0}$  – Not report.

1 – Report.

 $<$ err $>$ 

The error code of running script.

```
AT+CSCRIPTSTART="mytest.lua" 
OK 
+CSCRIPT: 0 
AT+CSCRIPTSTART=? 
OK
```
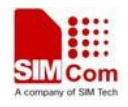

# **20.2 AT+CSCRIPTSTOP Stop the current running LUA script.**

#### **Description**

The command is used to stop the current running LUA script. This command shouldn't be used by sio LIB in LUA script files.

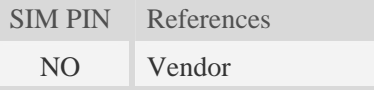

## **Syntax**

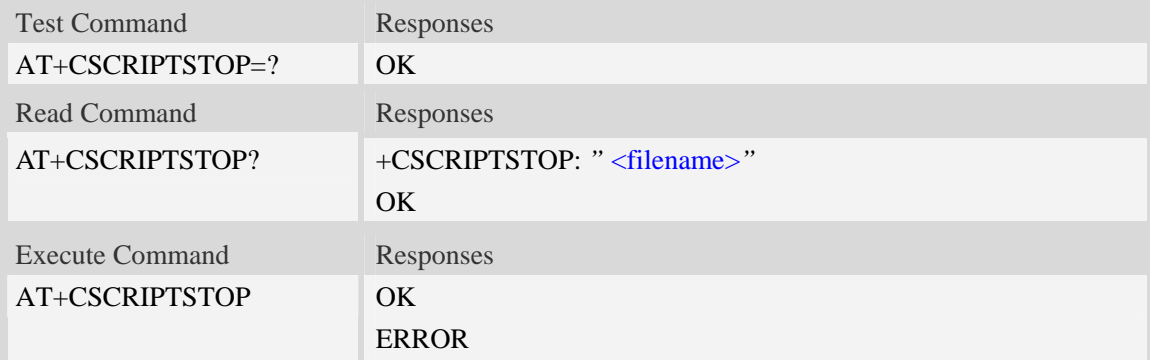

### **Defined values**

<filename> The script file name*.*

### **Examples**

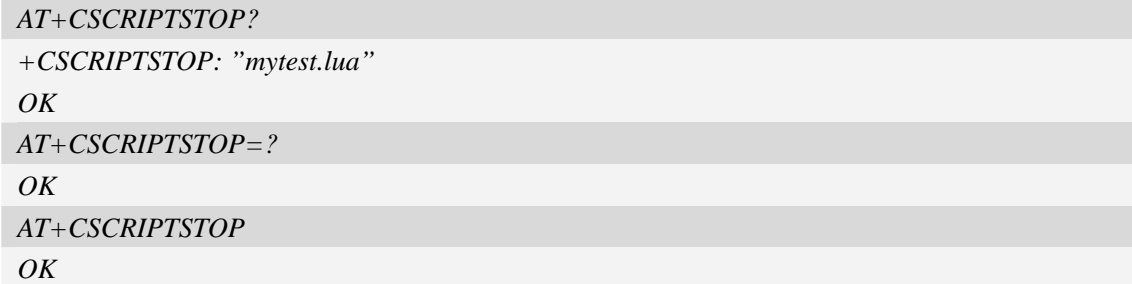

# **20.3 AT+CSCRIPTCL Compile a LUA script file.**

#### **Description**

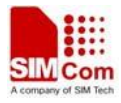

The command is used to compile a LUA script file. The script file must exist in c:\ in the module EFS. This command shouldn't be used by sio LIB in LUA script files. If the AT+CSCRIPTPASS is set, the compiled file will be encrypted.

SIM PIN References NO Vendor

#### **Syntax**

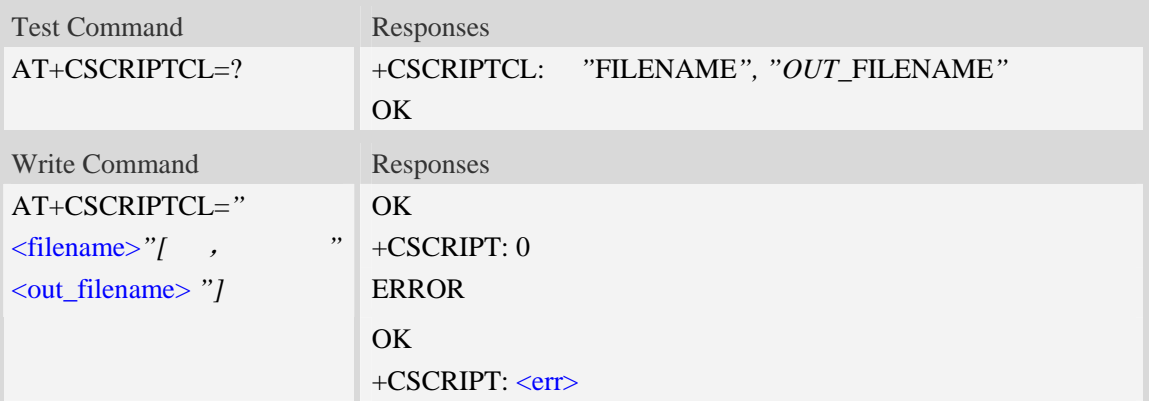

#### **Defined values**

<filename>

The script file name*.*

<out\_filename>

The output script file name. If this parameter is empty, the default <out\_filename> will be the file name of <filename> with the file extension changed to ".out".

 $<$ err $>$ 

The error code of running script.

### **Examples**

```
AT+CSCRIPTCL="mytest.lua" 
OK 
+CSCRIPT: 0 
AT+CSCRIPTCL=? 
+CSCRIPTCL: "FILENAME", "OUT_FILENAME" 
OK
```
# **20.4 AT+CSCRIPTPASS Set the password for +CSCRIPTCL.**

#### **Description**

The command is used to set the password which will be used for AT+CSCRIPTCL encryption.

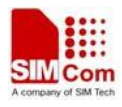

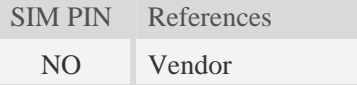

#### **Syntax**

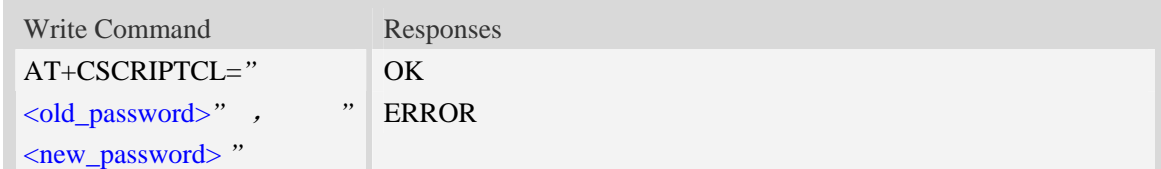

#### **Defined values**

<old\_password> The old password*. The original password for AT+CSCRIPTCL is empty.* <new\_password> The new password.

## **Examples**

```
AT+CSCRIPTPASS="","12345678" 
OK 
AT+CSCRIPTPASS="12345678","123456" 
OK
```
# **20.5 AT+CSCRIPTCMD Send data to the running LUA script.**

### **Description**

The command is used to send data to the running LUA script

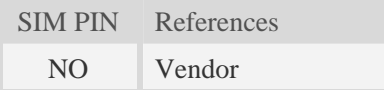

#### **Syntax**

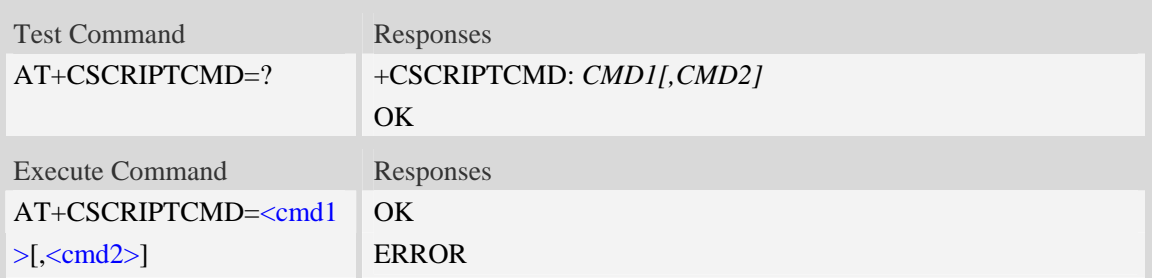

#### **Defined values**

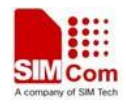

 $\langle \text{cmd1}\rangle$ 

An integer value to be sent as the second parameter of EVENT 31 to running LUA script*.* <cmd2>

An integer value to be sent as the third parameter of EVENT 31 to running LUA script*.*

### **Examples**

```
AT+CSCRIPTCMD=? 
+CSCRIPTCMD: CMD1[,CMD2] 
OK 
AT+CSCRIPTCMD=23,98 
OK
```
# **20.6 AT+PRINTDIR Set the value of LUA printdir function.**

#### **Description**

The command is used to set the value of LUA printdir function

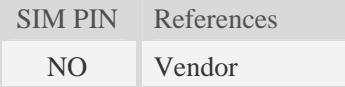

#### **Syntax**

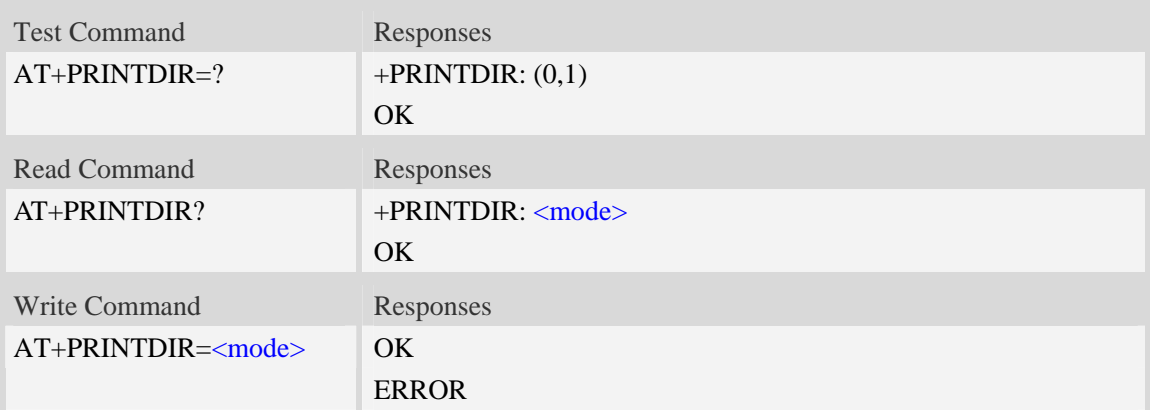

#### **Defined values**

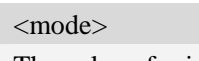

The value of printdir:

- 0 print function is disabled.
- $\frac{1}{1}$  print function is enabled.

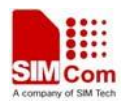

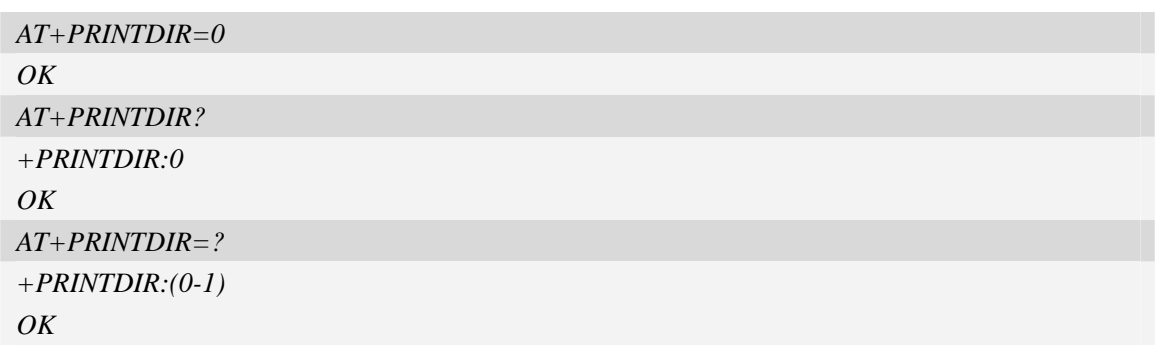

# **20.7 Unsolicited CSCRIPT codes**

#### **Summary of +CSCRIPT Codes**

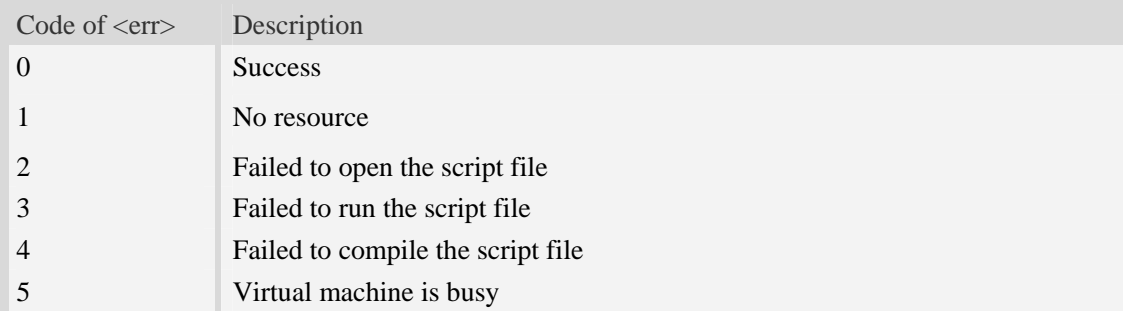

# **21 GPS Related Commands**

# **21.1 AT+CGPS Start/stop GPS session**

#### **Description**

The command is used to start or stop GPS session.

NOTE 1. Output of NMEA sentences is automatic; no control via AT commands is provided. You can configure NMEA or UART port for output by using AT+CGPSSWITCH. At present only support standalone mode. If executing AT+CGPS=1, the GPS session will choose cold or hot start automatically.

 2. UE-based and UE-assisted mode depends on URL (AT+CGPSURL) and certificate (AT+CGPSSSL). When UE-based mode failing, it will switch standalone mode.

3. UE-assisted mode is single fix. Standalone and UE-based mode is consecutive fix.

4. After close GPS, need to wait about 2s~30s for next start. Reason: If the signal conditions are right (strong enough signals to allow ephemeris demodulation) or ephemeris demodulation is on going, sometimes MGP will stay on longer in order to demodulate more ephemeris. This will help the engine provide faster TTFF and possibly better yield later (up to 2 hours), because it has the benefit of more ephemeris

#### available.

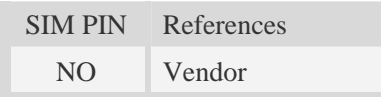

# **Syntax**

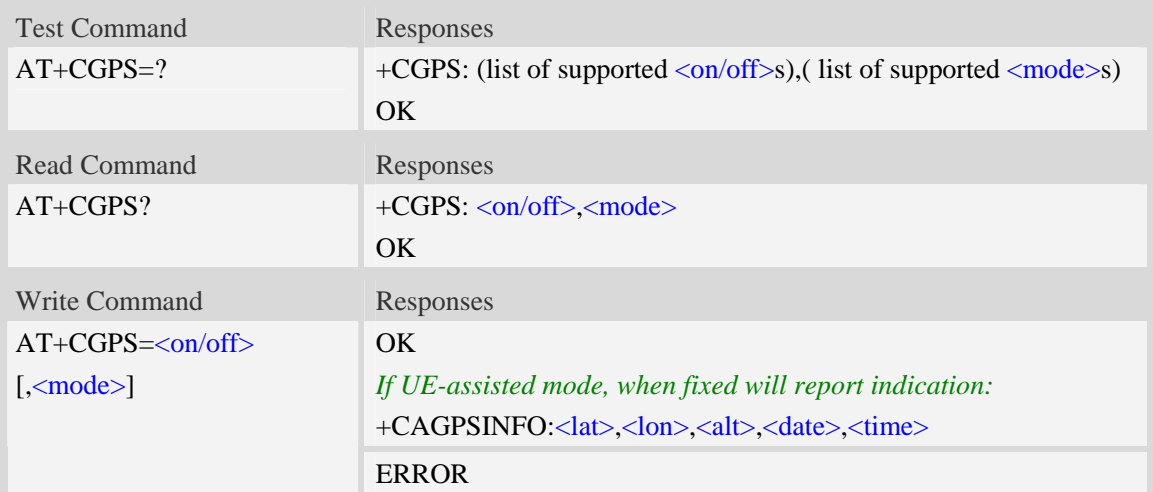

# **Defined values**

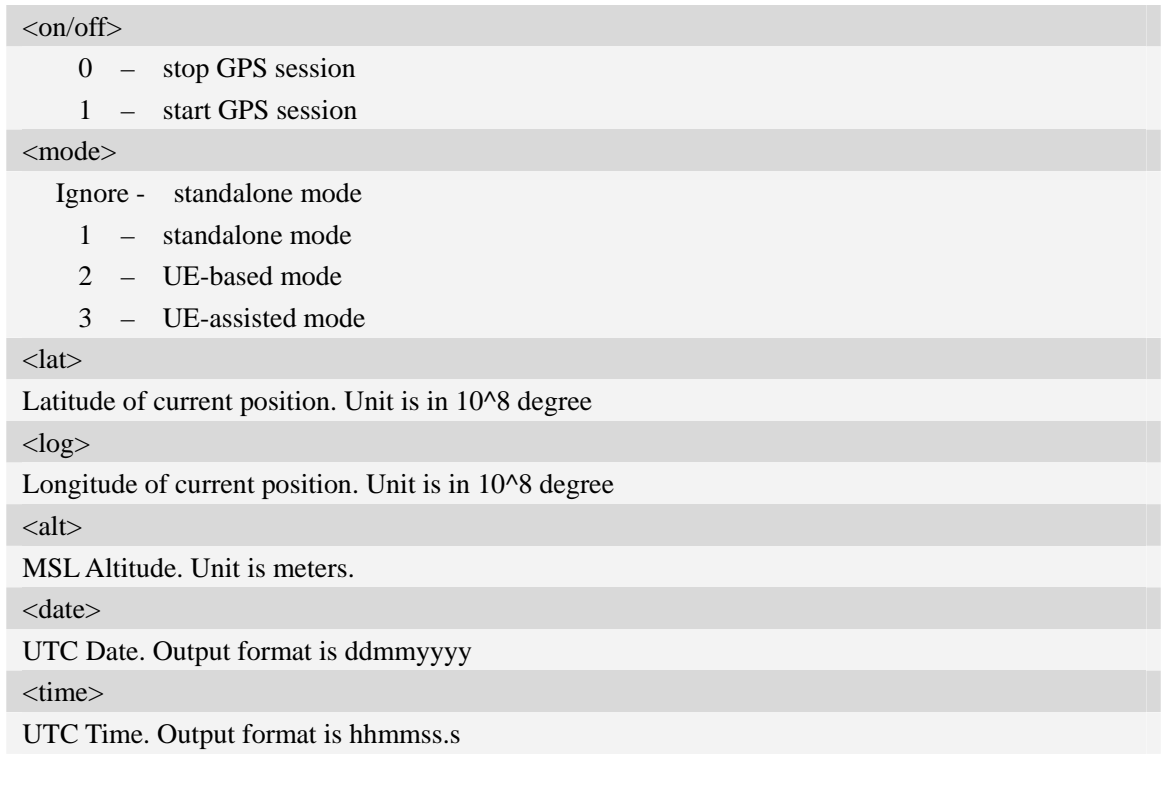

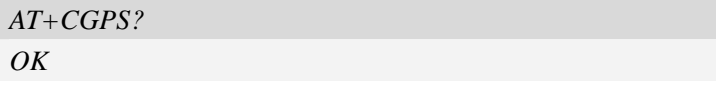

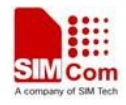

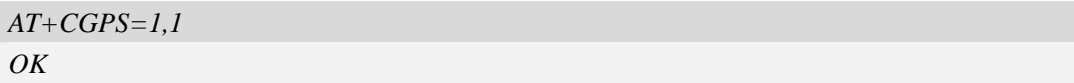

# **21.2 AT+CGPSINFO Get GPS fixed position information**

# **Description**

The command is used to get current position information.

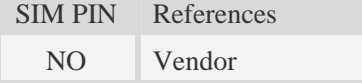

# **Syntax**

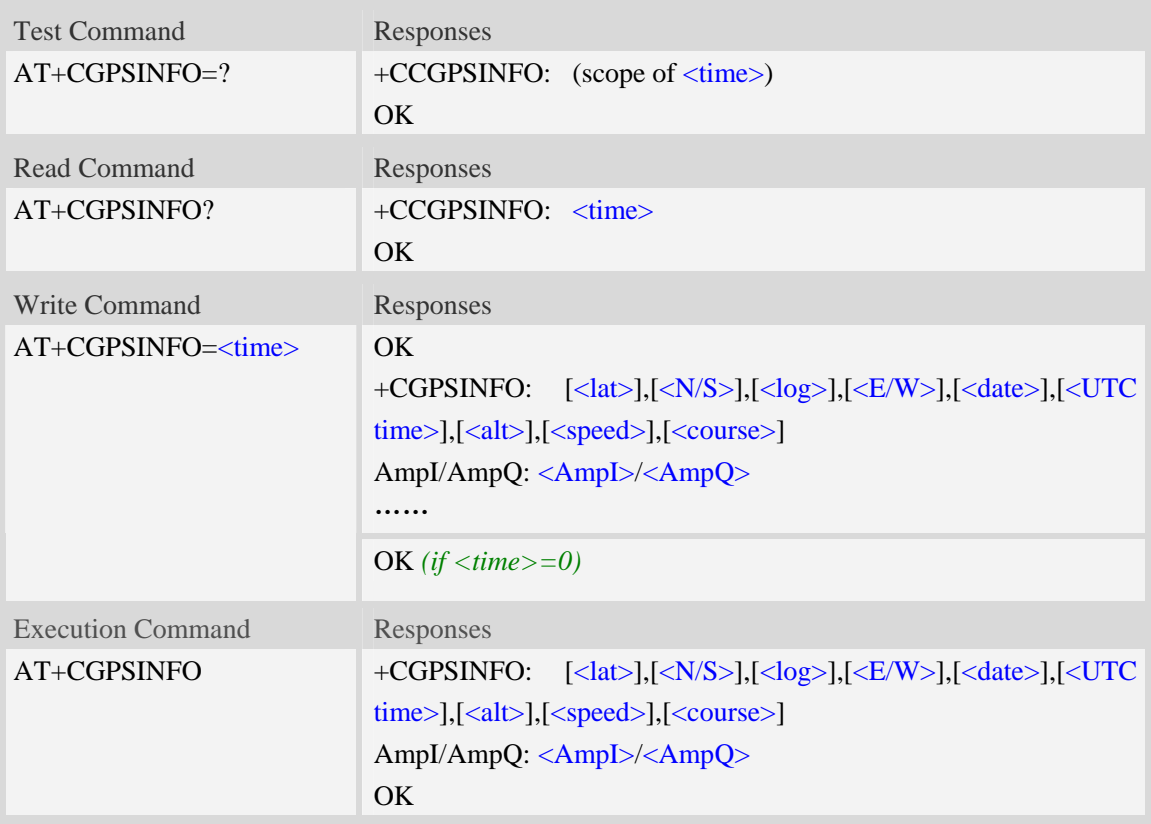

# **Defined values**

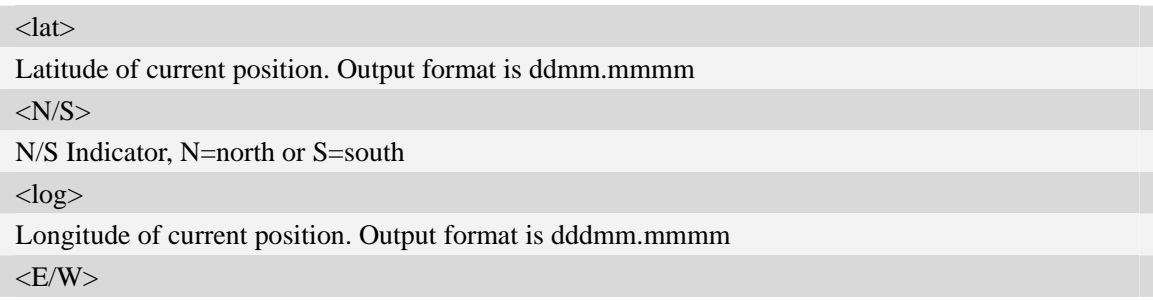

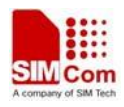

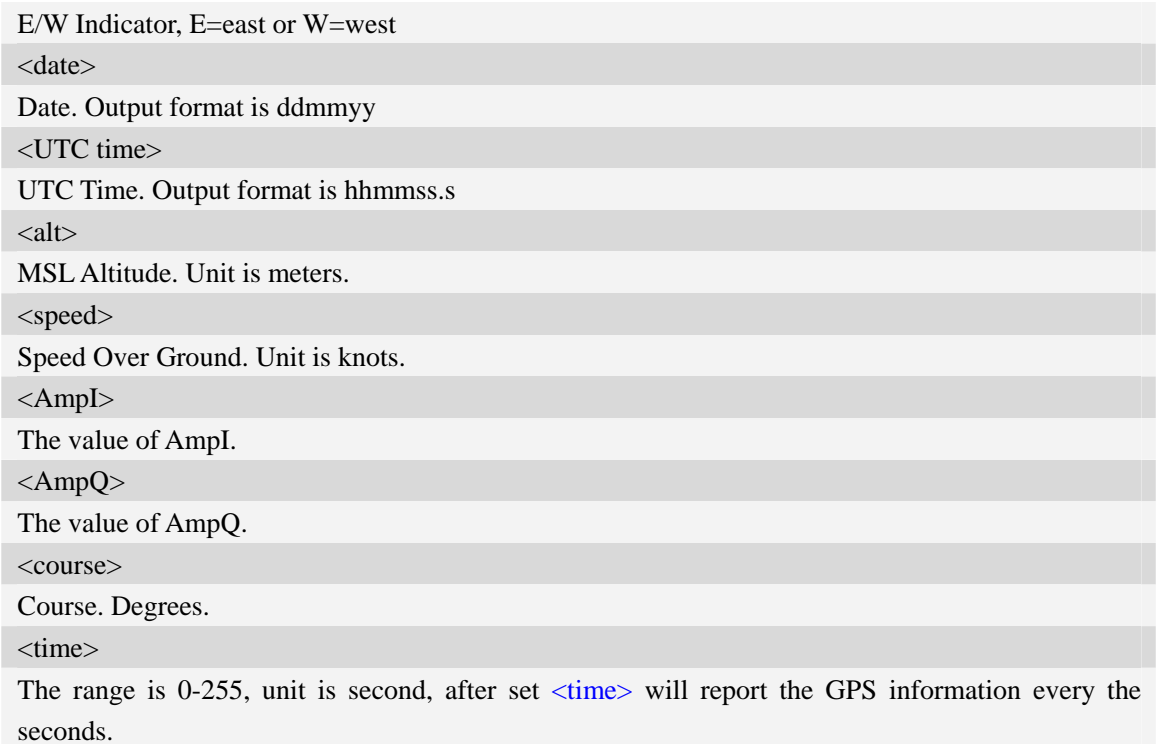

### **Examples**

```
AT+CGPSINFO=? 
+CGPSINFO: (0-255) 
OKAT+CGPSINFO? 
+CGPSINFO: 0 
OK 
AT+CGPSINFO 
+CGPSINFO:3113.343286,N,12121.234064,E,250311,072809.3,44.1,0.0,0 
AmpI/AmpQ: 420/421
OK
```
# **21.3 AT+CGPSCOLD Cold start GPS**

#### **Description**

The command is used to cold start GPS session.

NOTE Before using this command, it must use AT+CGPS=0 to stop GPS session.

SIM PIN References

NO Vendor

### **Syntax**

Test Command Responses

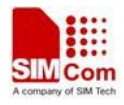

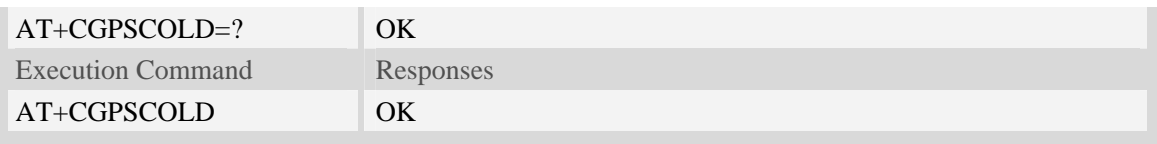

#### **Examples**

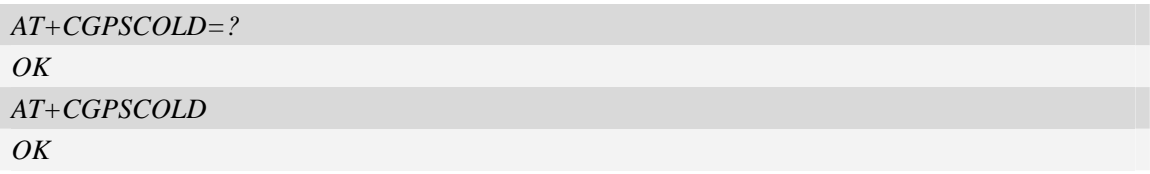

# **21.4 AT+CGPSHOT Hot start GPS**

#### **Description**

The command is used to hot start GPS session

**NOTE** Before using this command, must use AT+CGPS=0 to stop GPS session.

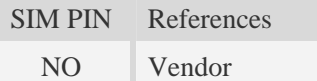

#### **Syntax**

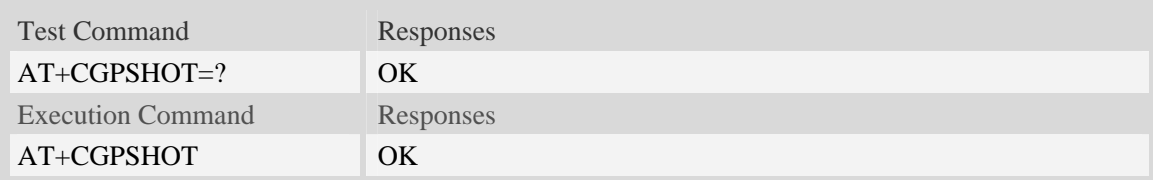

#### **Examples**

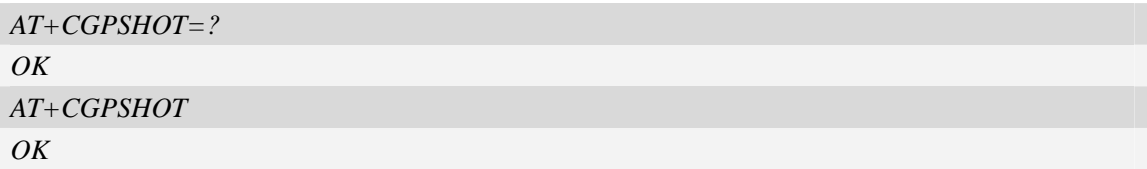

# **21.5 AT+CGPSSWITCH Configure output port for NMEA sentence**

#### **Description**

The command is used to choose the output port for NMEA sentence.

NOTE Support NMEA output over the UART or NMEA port. You can choose only one port for the NMEA sentence. If choosing UART port, Baud rate of host must be set 115200 bit/s, and can't input AT commands through UART port, and the NMEA port is disabled absolutely. If choosing NMEA port for NMEA sentence, the UART port function is

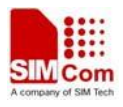

integrated.It takes effect after rebooting.

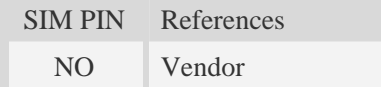

# **Syntax**

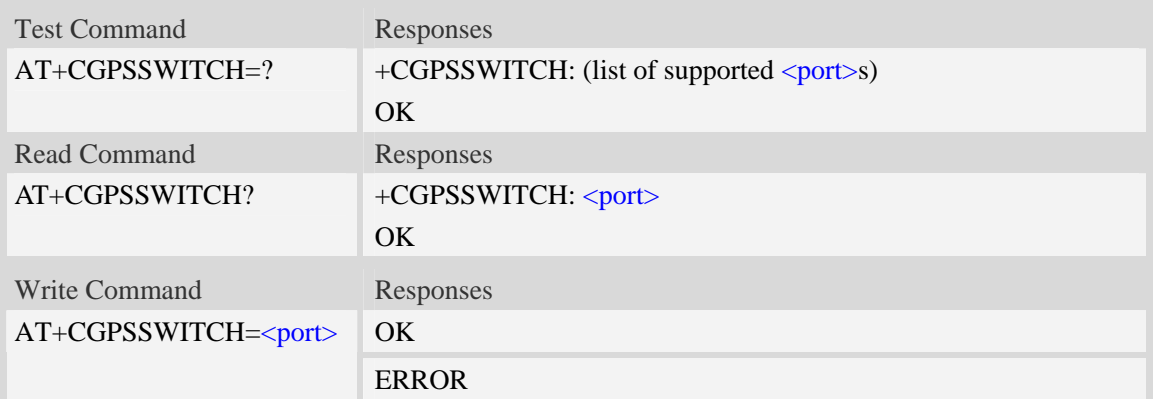

### **Defined values**

 $\text{opt}$ 

- $1 NMEA$  ports
- 2 UART port

### **Examples**

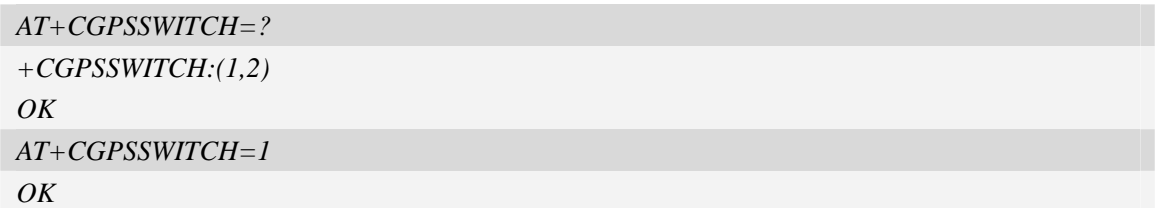

# **21.6 AT+CGPSURL Set AGPS default server URL**

#### **Description**

The command is used to set AGPS default server URL. It will take effect only after restarting.

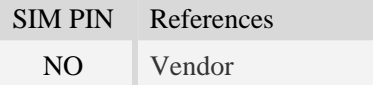

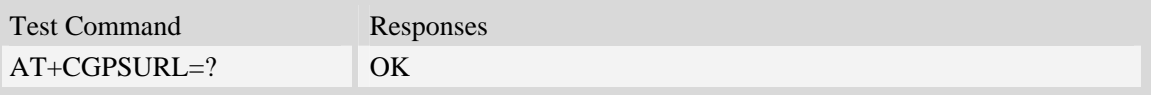

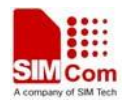

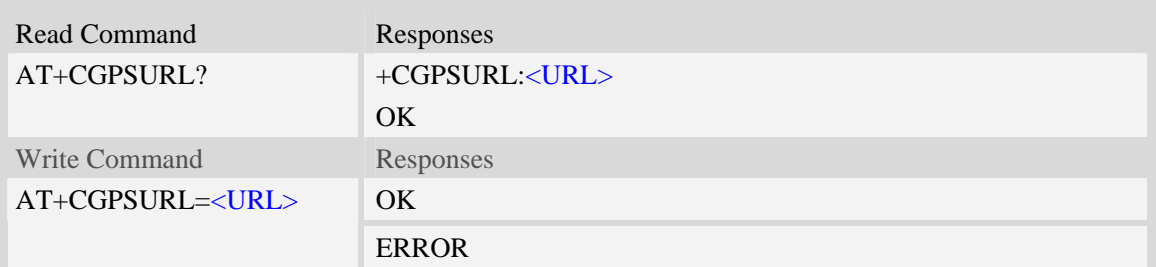

<URL>

AGPS default server URL. It needs double quotation marks.

#### **Examples**

```
AT+CGPSURL="123.123.123.123:8888" 
OK 
AT+CGPSURL? 
+CGPSURL:" 123.123.123.123:8888" 
OK
```
# **21.7 AT+CGPSSSL Set AGPS transport security**

#### **Description**

The command is used to select transport security, used certificate or not. The certificate gets from local carrier. If the AGPS server doesn't need certificate, execute AT+CGPSSSL=0.

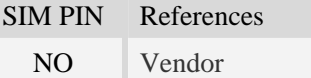

#### **Syntax**

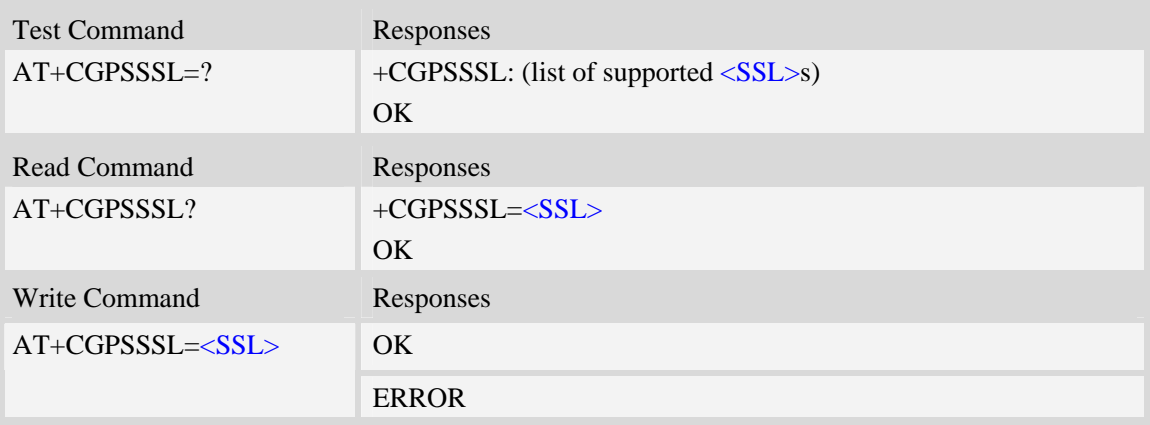

### **Defined values**

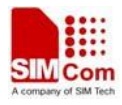

#### $<$ SSL $>$

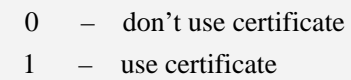

## **Examples**

```
AT+CGPSSSL=0 
OK
```
# **21.8 AT+CGPSAUTO Start GPS automatic**

### **Description**

The command is used to start GPS automatic when module power on, default GPS is closed. NOTE If GPS start automatically, its operation mode is standalone mode.

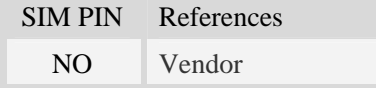

### **Syntax**

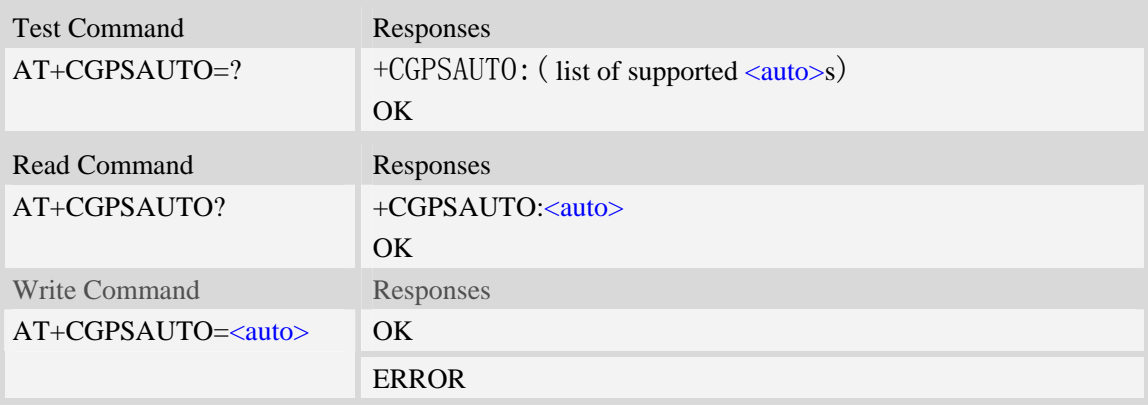

### **Defined values**

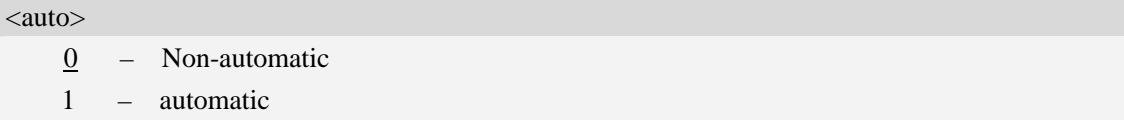

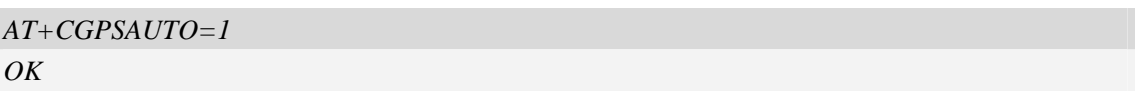

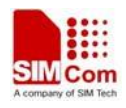

# **21.9 AT+CGPSNMEA Configure NMEA sentence type**

### **Description**

The command is used to configure NMEA output sentences which are generated by the gpsOne engine when position data is available.

NOTE If bit 2 GPGSV didn't configure, GPGSV sentence also didn't output on AT/modem port even set AT+CGPSFTM=1.

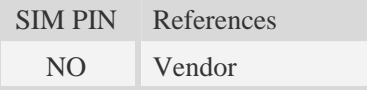

#### **Syntax**

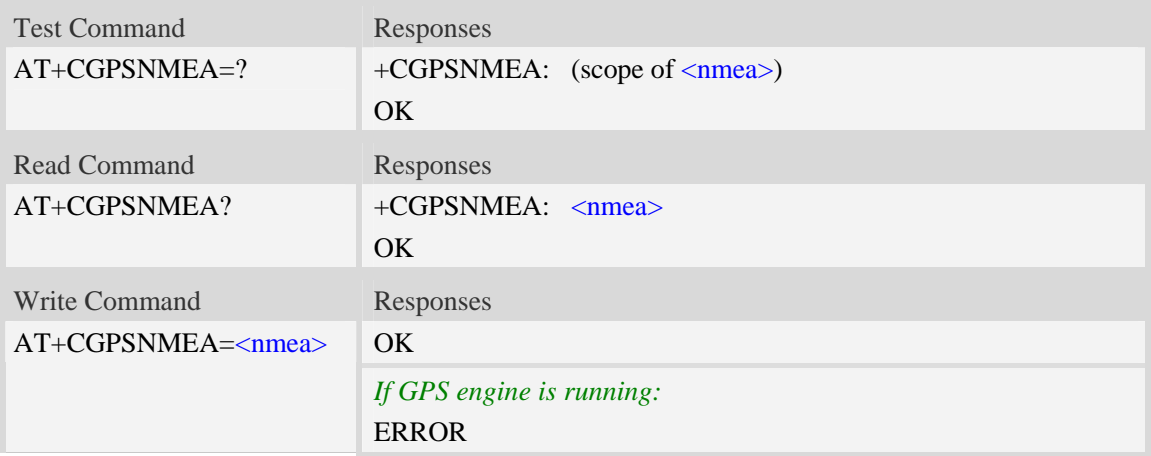

#### **Defined values**

<nmea>

Range  $-0$  to 31

Each bit enables an NMEA sentence output as follows:

Bit 0 – GPGGA (global positioning system fix data)

Bit 1 – GPRMC (recommended minimum specific GPS/TRANSIT data)

Bit 2 – GPGSV (GPS satellites in view)

Bit 3 – GPGSA (GPS DOP and active satellites)

Bit 4 – GPVTG (track made good and ground speed)

Set the desired NMEA sentence bit(s). If multiple NMEA sentence formats are desired, "OR" the desired bits together.

#### **Examples**

*AT+CGPSNMEA*=*31 OK* 

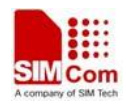

# **21.10 AT+CGPSMD Configure AGPS MO method**

### **Description**

The command specifies if the Mobile-Originated (MO) GPS session should use the control plane session or user plane session.

SIM PIN References NO Vendor

#### **Syntax**

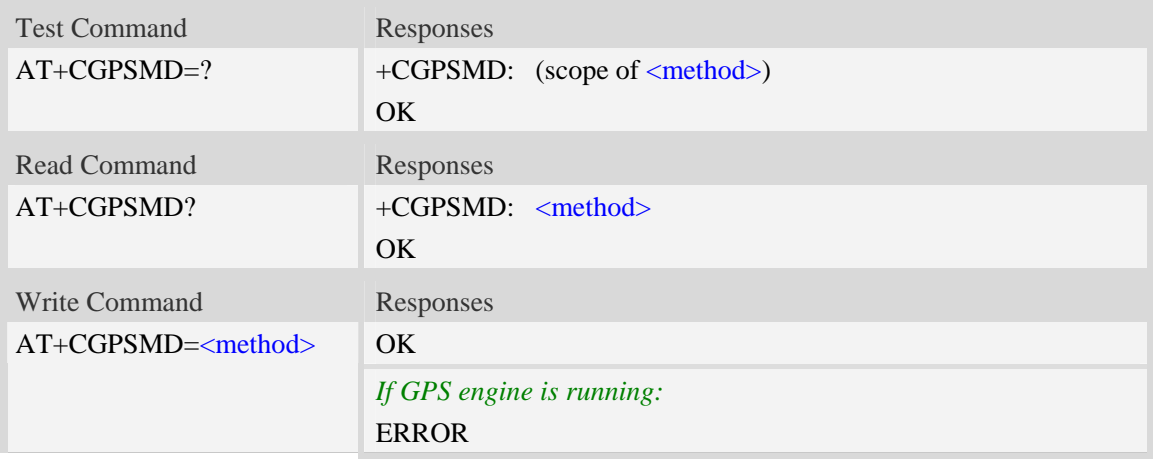

### **Defined values**

<method>

0 – Control plane

 $1 -$ User plane

#### **Examples**

```
AT+CGPSMD=1 
OK
```
# **21.11 AT+CGPSFTM Start GPS test mode**

#### **Description**

The command is used to start GPS test mode.

#### **NOTE**

1. If test mode started, the URC will report on AT port, Modem port and UART port.

2. If testing on actual signal,  $\langle SV \rangle$  should ignore, and must start GPS by AT+CGPS, AT+CGPSCOLD or AT+CGPSHOT.

3. If testing on GPS signal simulate equipment, must choice <SV>, and GPS will start

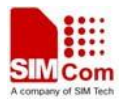

automatically.

4. URC sentence will report every 1 second.

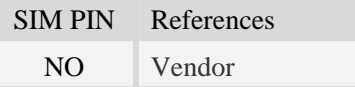

### **Syntax**

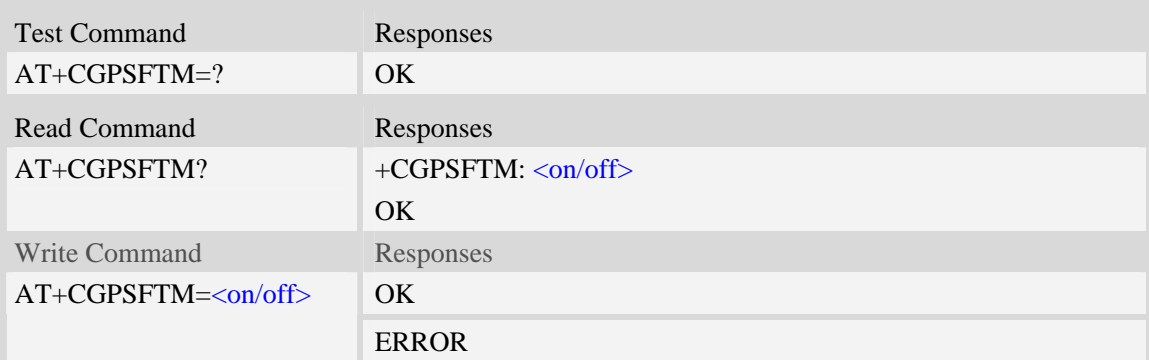

#### **Defined values**

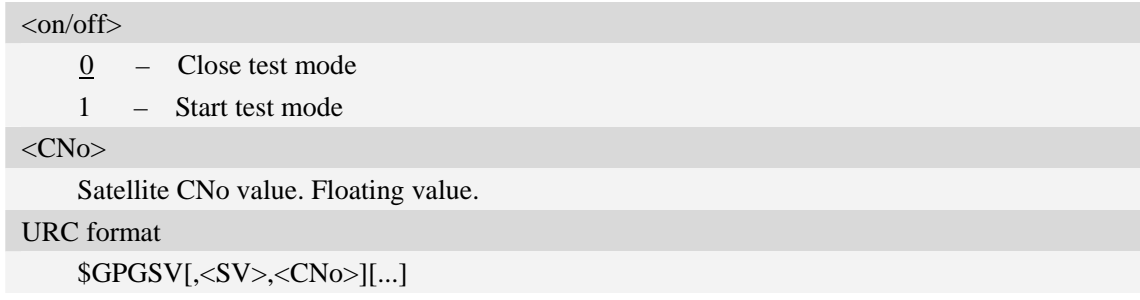

#### **Examples**

```
AT+CGPSFTM=1 
OK 
$GPGSV,3,44.5,13,45.6,32,35.3,19,39.1,23,42.5,21,38.8 
$GPGSV,3,44.9,13,45.5,32,35.5,19,39.8,23,42.9,21,38.7
```
# **21.12 AT+CGPSDEL Delete the GPS information**

#### **Description**

The command is used to delete the GPS information. After executing the command, GPS start is cold start.

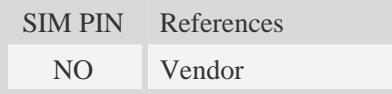

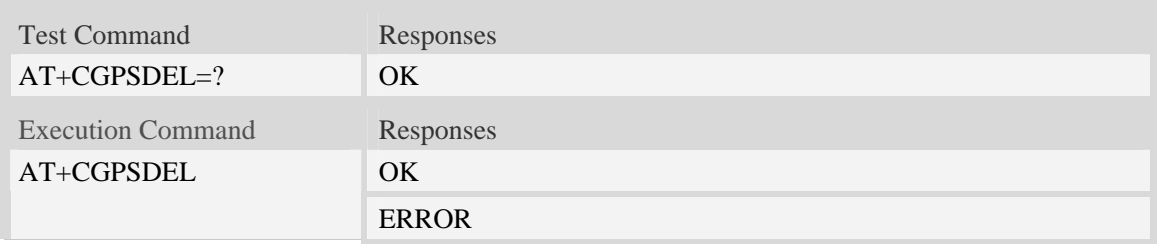

#### **Examples**

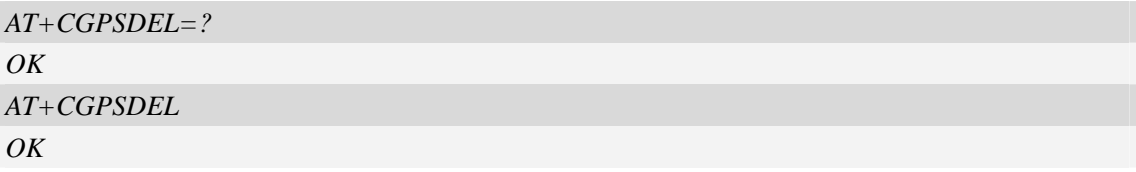

# **21.13 AT+CGPSNOTIFY LCS respond positioning request**

#### **Description**

The command is used to respond to the incoming request for positioning request message.

NOTE This command only for A version.

SIM PIN References NO Vendor

#### **Syntax**

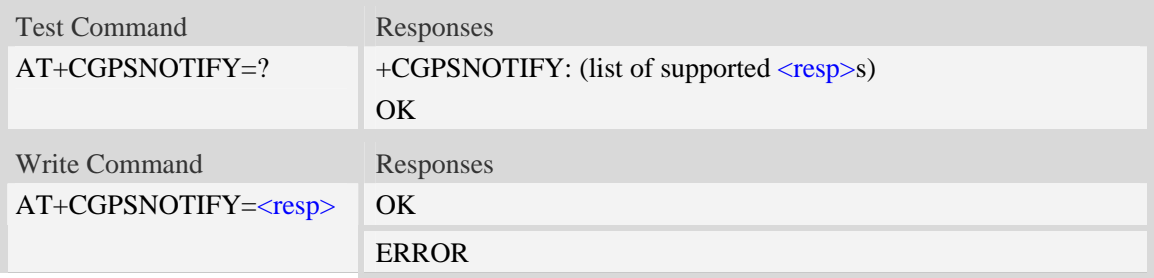

### **Defined values**

#### <resp>

- 0 LCS notify verify accept
- 1 LCS notify verify deny
- 2 LCS notify verify no response

```
AT+CGPSNOTIFY=? 
+CGPSNOTIFY: (0-2) 
OK
```
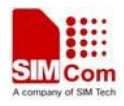

*AT+CGPSNOTIFY=0 OK*

# **21.14 AT+ CGPSXE Enable/disable GPS XTRA function**

#### **Description**

The command is used to enable/disable the GPS XTRA function.

NOTE The function will take effect after restarting the module. XTRA function must download the assistant file form network by HTTP, so must set the APN by AT+CGSOCKCONT command.

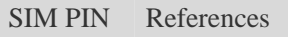

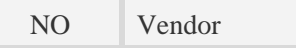

# **Syntax**

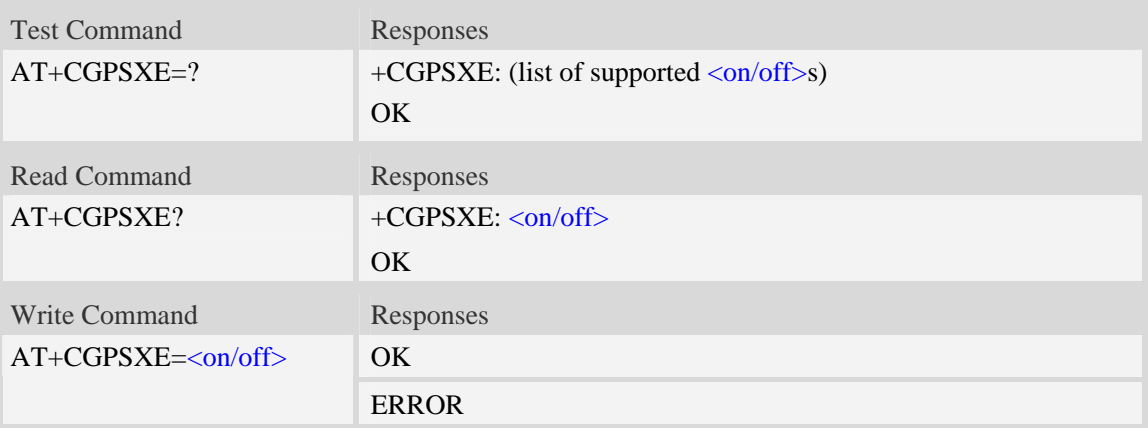

#### **Defined values**

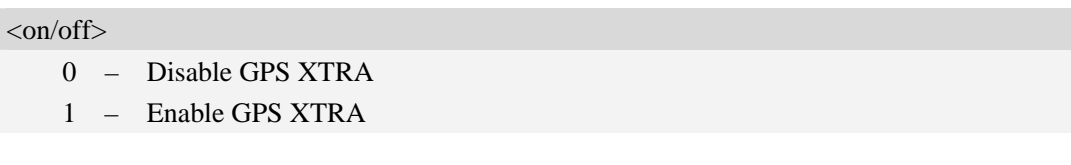

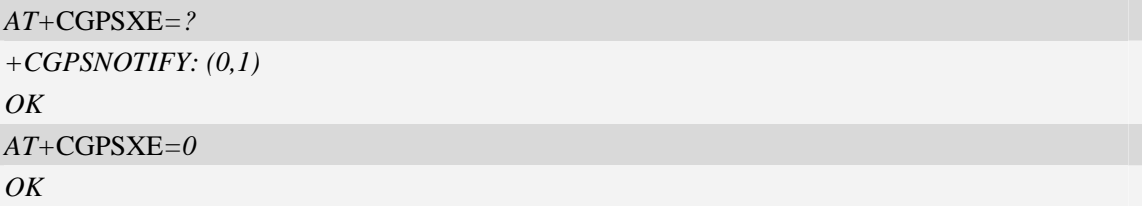

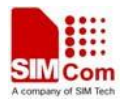

# **21.15 AT+CGPSXD Download XTRA assistant file**

### **Description**

The command is used to download the GPS XTRA assistant file form network through http protocol. Module will download the latest assistant file form server and write the file into module.

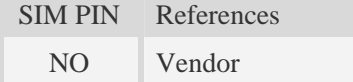

## **Syntax**

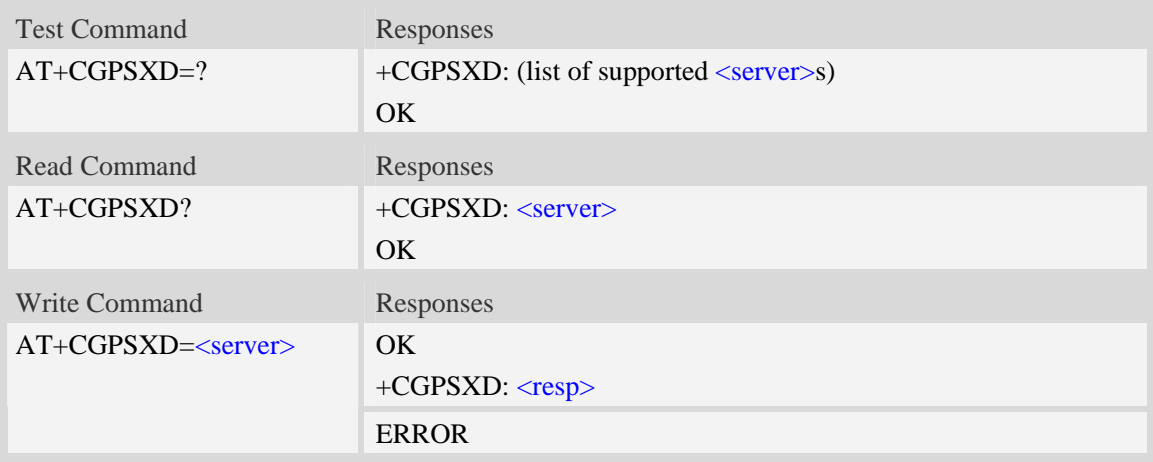

### **Defined values**

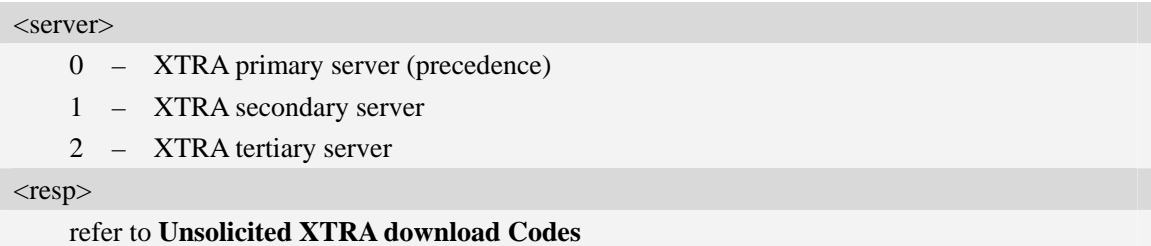

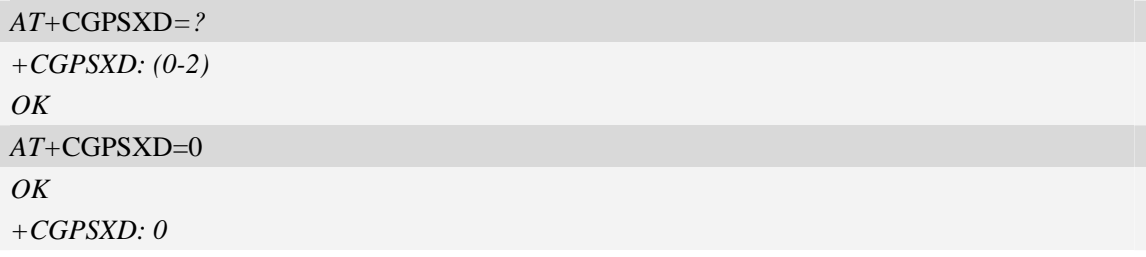
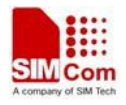

# **21.16 AT+CGPSXDAUTO Download XTRA assistant file automatically**

### **Description**

The command is used to control download assistant file automatically or not when GPS start.

XTRA function must enable for using this command. If assistant file doesn't exist or check error, the module will download and inject the assistant file automatically.

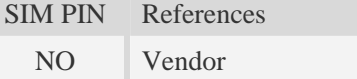

### **Syntax**

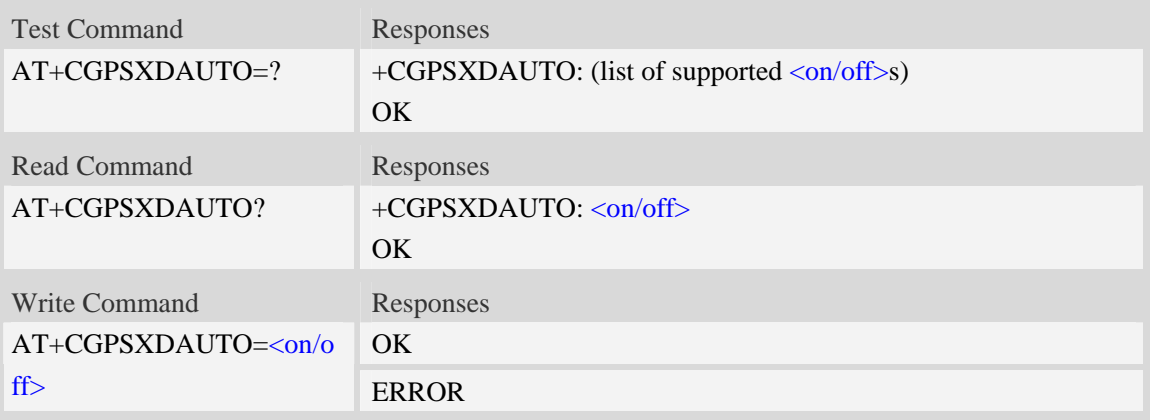

### **Defined values**

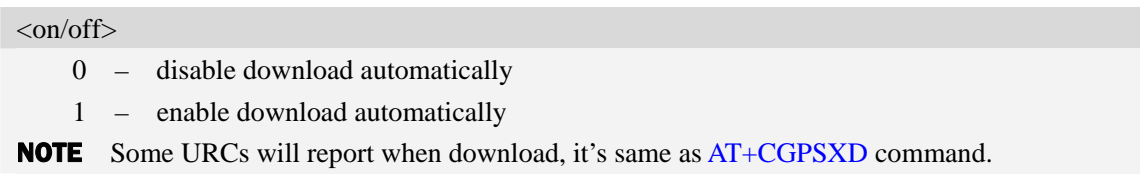

### **Examples**

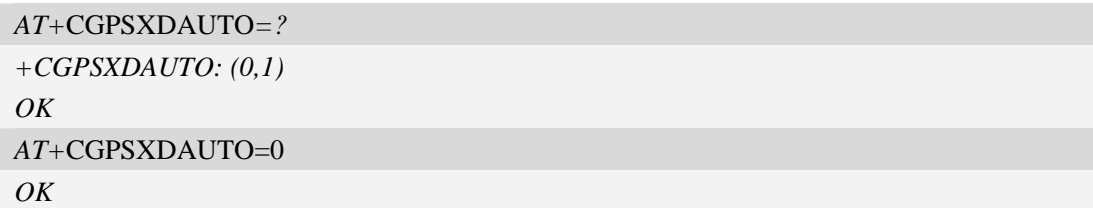

# **21.17 AT+CGPSINFOCFG Report GPS NMEA-0183 sentence**

### **Description**

The command is used to report NMEA-0183 sentence.

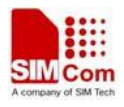

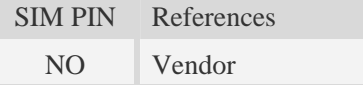

### **Syntax**

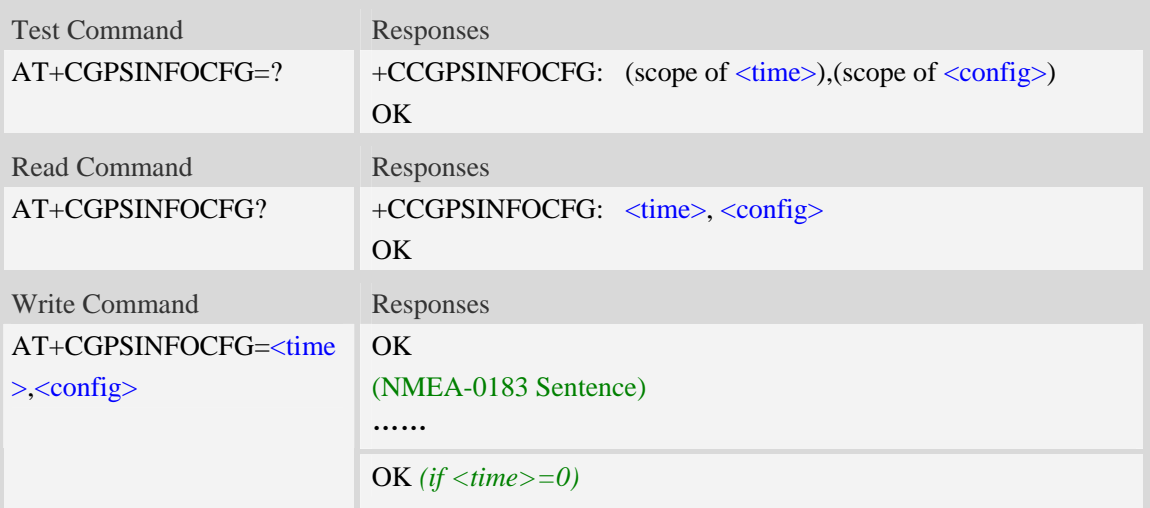

### **Defined values**

#### <time>

The range is 0-255, unit is second, after set <time> will report the GPS NMEA sentence every the seconds.

If <time>=0, module stop reporting the NMEA sentence.

<config>

Range – 0 to 31. Default value is 0.

Each bit enables an NMEA sentence output as follows:

Bit 0 – GPGGA (global positioning system fix data)

Bit 1 – GPRMC (recommended minimum specific GPS/TRANSIT data)

Bit 2 – GPGSV (GPS satellites in view)

Bit 3 – GPGSA (GPS DOP and active satellites)

Bit 4 – GPVTG (track made good and ground speed)

Set the desired NMEA sentence bit(s). If multiple NMEA sentence formats are desired, "OR" the desired bits together.

For example:

If want to report GPRMC sentence by 10 seconds, should execute AT+CGPSINFOCFG=10,2

### **Examples**

```
AT+CGPSINFOCFG=? 
+CGPSINFO: (0-255),(0-31) 
OKAT+CGPSINFOCFG=10,31
```
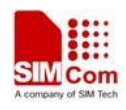

*OK* 

*\$GPGSV,4,1,16,04,53,057,44,02,55,334,44,10,61,023,44,05,45,253,43\*7D \$GPGSV,4,2,16,25,10,300,40,17,25,147,40,12,22,271,38,13,28,053,38\*77 \$GPGSV,4,3,16,26,09,187,35,23,06,036,34,24,,,,27,,,\*7A \$GPGSV,4,4,16,09,,,,31,,,,30,,,,29,,,\*7D \$GPGGA,051147.0,3113.320991,N,12121.248076,E,1,10,0.8,47.5,M,0,M,,\*45 \$GPVTG,NaN,T,,M,0.0,N,0.0,K,A\*42 \$GPRMC,051147.0,A,3113.320991,N,12121.248076,E,0.0,0.0,211211,,,A\*66 \$GPGSA,A,3,02,04,05,10,12,13,17,23,25,26,,,1.4,0.8,1.2\*3B* 

## **21.18 Unsolicited XTRA download Codes**

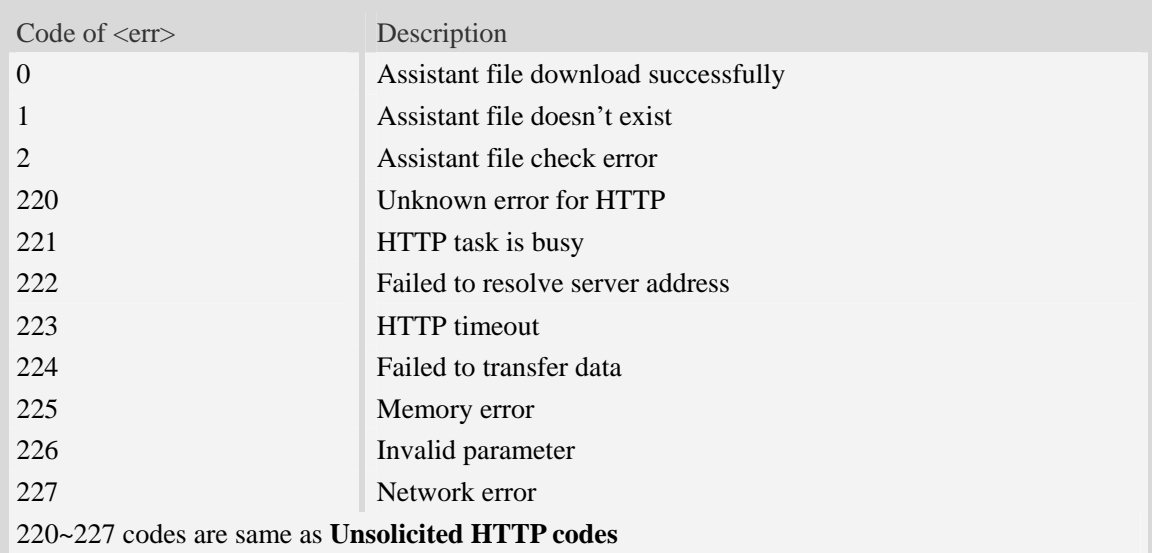

## **21.19 Cell Location**

### **21.19.1 AT+CASSISTLOC Start/Stop assist location**

### **Description**

The command is used to start or stop the assist location. When start, it will connect Google server and post request, then receive response. When stop, it will stop the location and release the resource.

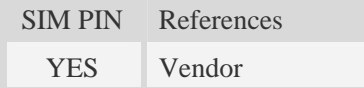

### **Syntax**

Test Command Responses

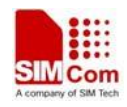

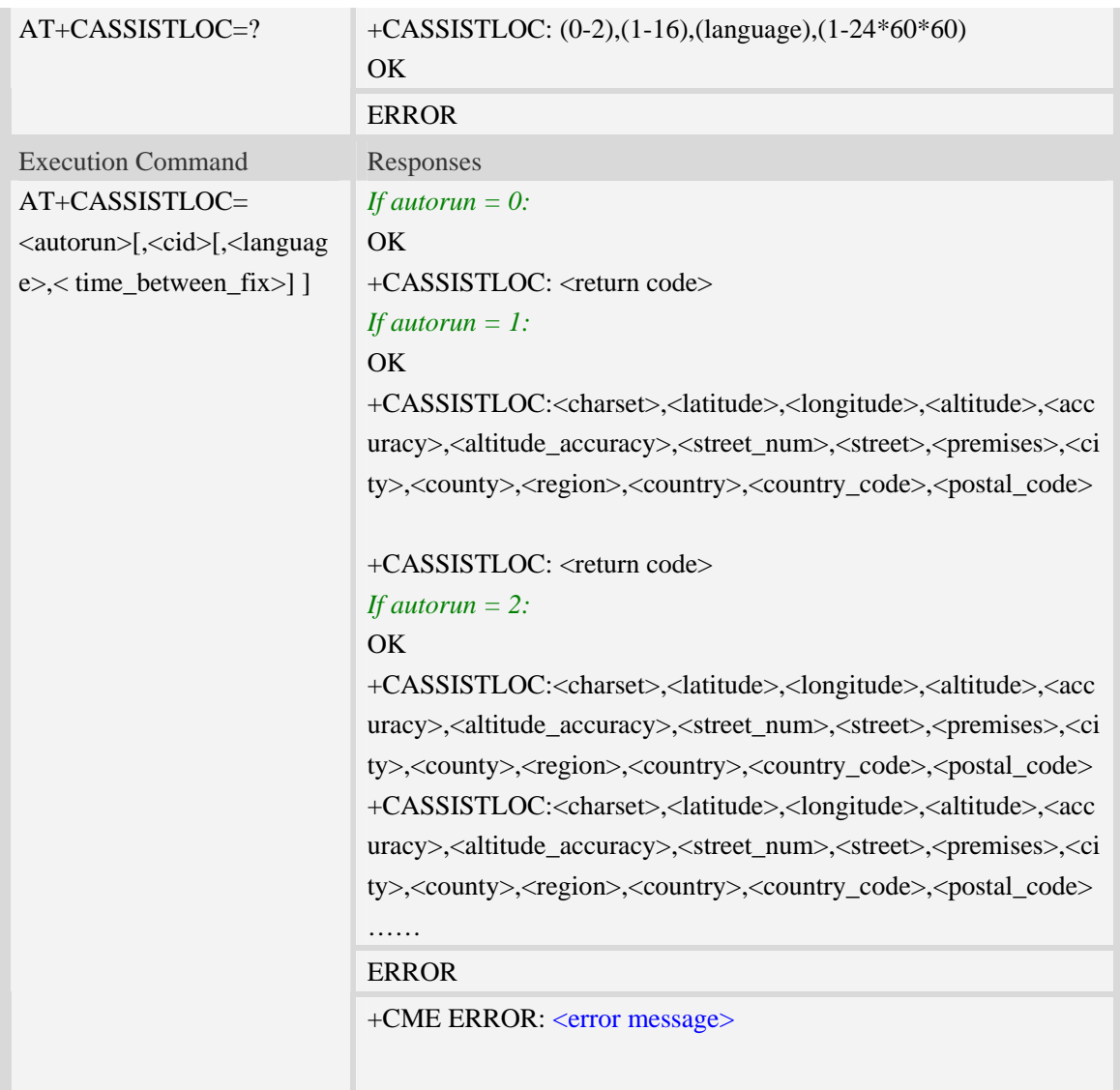

#### < autorun >

- 0 stop location
- 1 start location, only once(Must set the cid)
- 2 start cycle location (Must set the cid)

```
\langle cid \rangle
```
network parameters, refer to AT+CGSOCKCONT.

< language >

accept language. Refer to Google standard: en\_GB, zh\_CN and so on.

Not required, the default value is en\_GB

< time\_between\_fix >

Time interval of fix(second), range: 1 second  $- 24$  hours.

Not required, the default value is 1 second.

< charset >

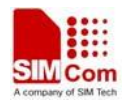

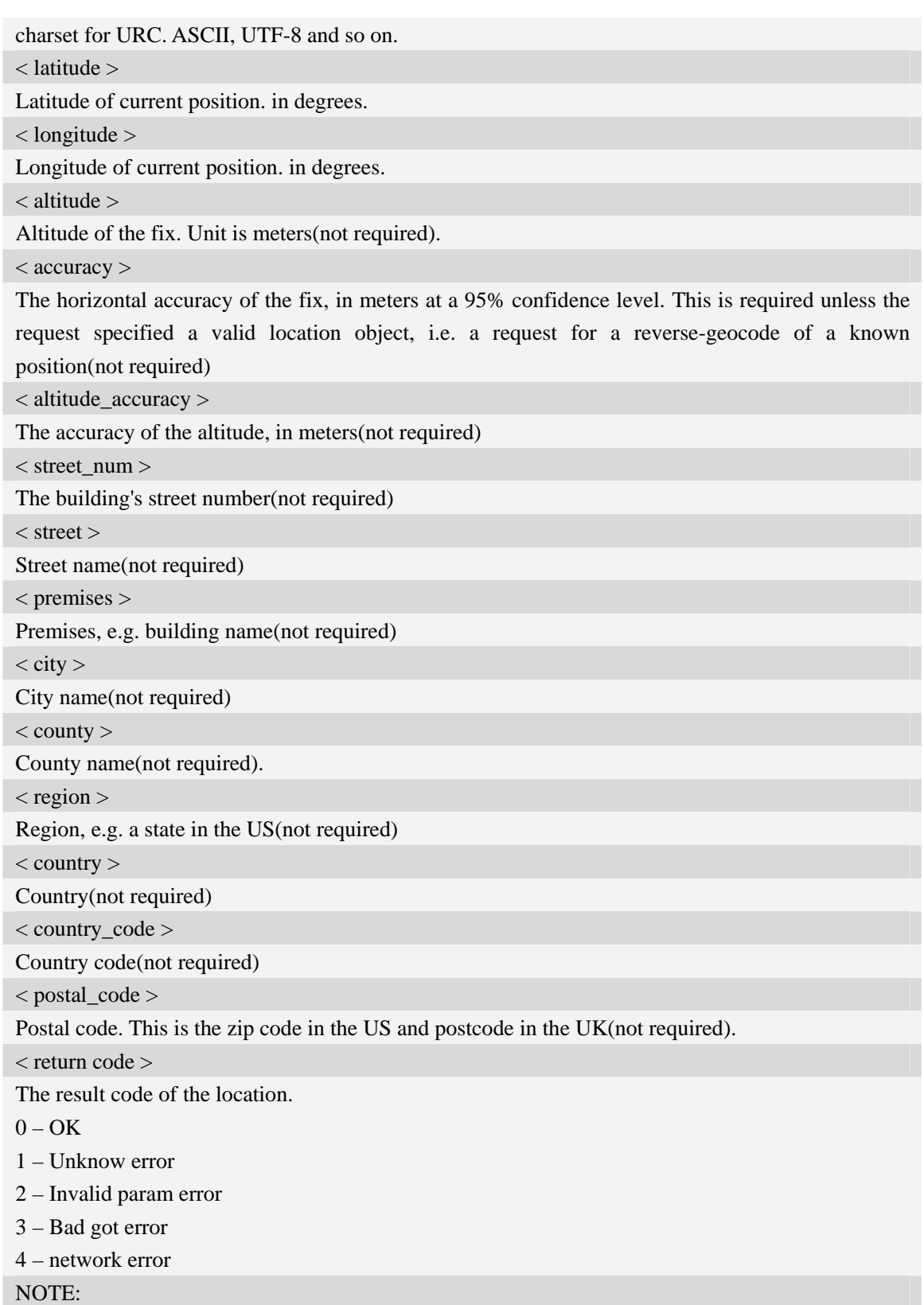

1. When <autorun> is set to 0 and the others parameters not be given (AT+CASSISTLOC=0), the command is to stop the location.

2. When  $\langle$  autorun $\rangle$  is set to 1 or 2,  $\langle$ cid $\rangle$  is required, but  $\langle$  language $\rangle$ , $\langle$  time\_between\_fix $\rangle$  is not required.

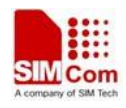

3. When <autorun> is set to 2 and there is an error occurred, there is not an error report, the location is continuing.

## **Examples**

```
AT+CASSISTLOC=? 
+ CASSISTLOC: (0-2) , (1-16),(language),(1-24*60*60) 
OK 
AT+CASSISTLOC=1,2,"zh_CN" 
OK 
+CASSISTLOC:UTF-8,33312E32323137363537,3132312E33353532343739,,3734322E30,,,E58D
8FE5928CE8B7AF,,E4B88AE6B5B7E5B882,,E4B88AE6B5B7E5B882,E4B8ADE59BBD,434E, 
+CASSISTLOC: 0 
AT+CASSISTLOC=2,1,"en_GB",2 
OK 
+CASSISTLOC:,,,,,,,,,,,,, 
+CASSISTLOC:UTF-8,33312E32323136363439,3132312E33353532353934,,3734322E30,,,58696
56865205264,,5368616E67686169,,5368616E67686169,4368696E61,434E, 
+CASSISTLOC:UTF-8,33312E32323136363439,3132312E33353532353934,,3734322E30,,,58696
56865205264,,5368616E67686169,,5368616E67686169,4368696E61,434E, 
AT+CASSISTLOC=0 
OK+CASSISTLOC: 0
```
## **21.19.2 AT+ CASSISTLOCTRYTIMES Set retry times**

### **Description**

The command is used to set the max number to try connection when the http connects if failed.

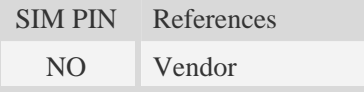

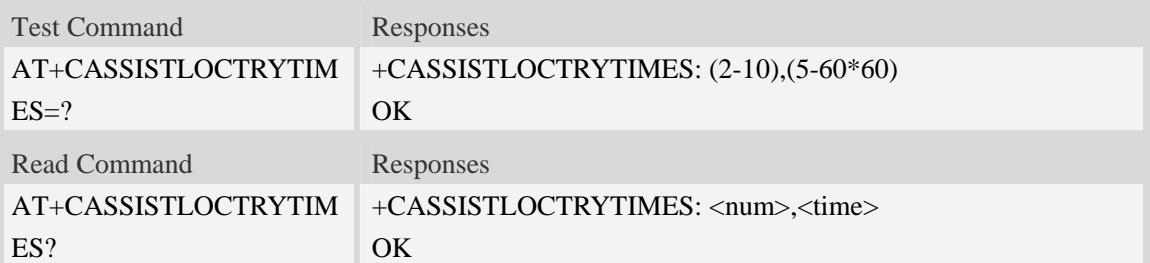

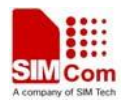

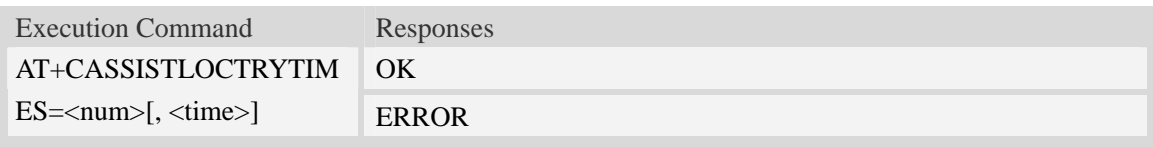

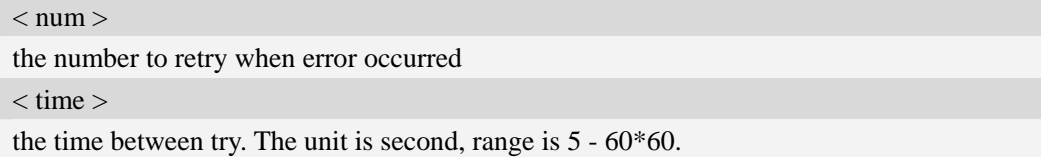

### **Examples**

```
AT+CASSISTLOCTRYTIMES=? 
+CASSISTLOCTRYTIMES: (2-10),(5-60*60) 
OK 
AT+CASSISTILOCTRYTIMES? 
+CASSISILOCTRYTIMES: 3,5 
OK 
AT+CASSISTLOCTRYTIMES=3,10 
OK
```
### **21.19.3 AT+ CASSISTLOCMODE Set assist location mode**

### **Description**

The command is used to set the mode of location: 0 – using single cell; 1 – using more cell.

SIM PIN References NO Vendor

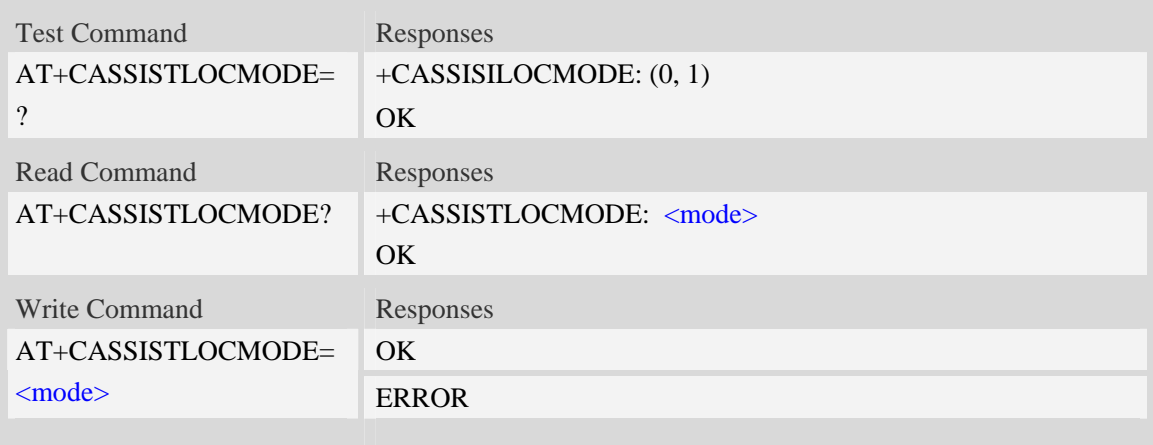

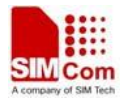

**<**mode>

the location mode:  $0$  – using single cell;  $1$  – using more cell

### **Examples**

```
AT+CASSISTLOCMODE=? 
+CASSISTLOCMODE: (0,1) 
OK 
AT+CASSISTLOCMODE? 
+CASSISTLOCMODE: 1 
OK 
AT+CASSISTLOCMODE=1 
OK
```
# **22 Voice Mail Related Commands**

The module supports voice mail AT commands.

# **22.1 AT+CSVM Subscriber number**

### **Description**

Execution command returns the voice mail number related to the subscriber.

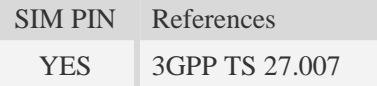

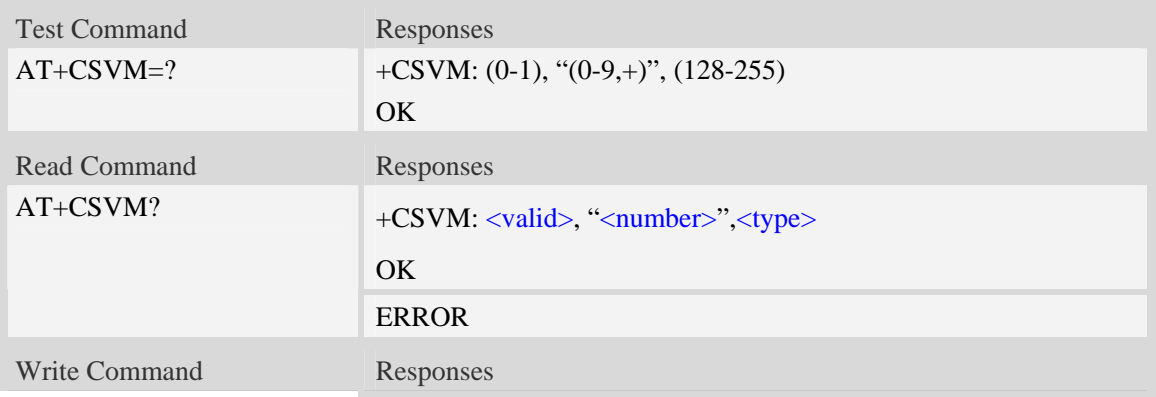

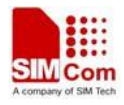

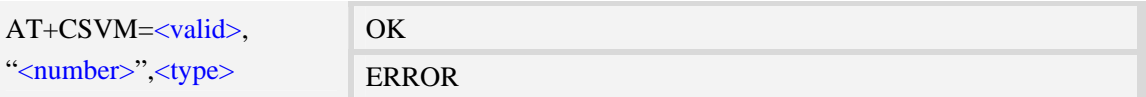

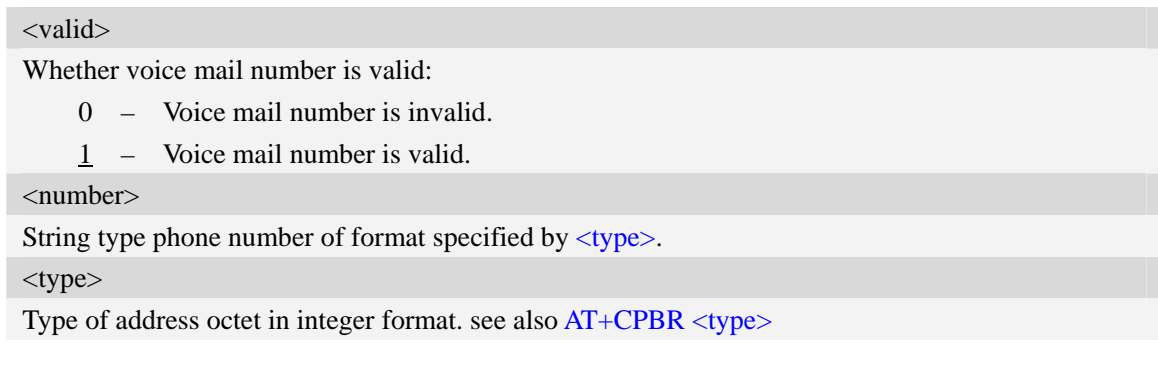

## **Examples**

```
AT+CSVM? 
+CSVM: 1 ,"13697252277",129 
OK
```
# **22.2 Indication of Voice Mail**

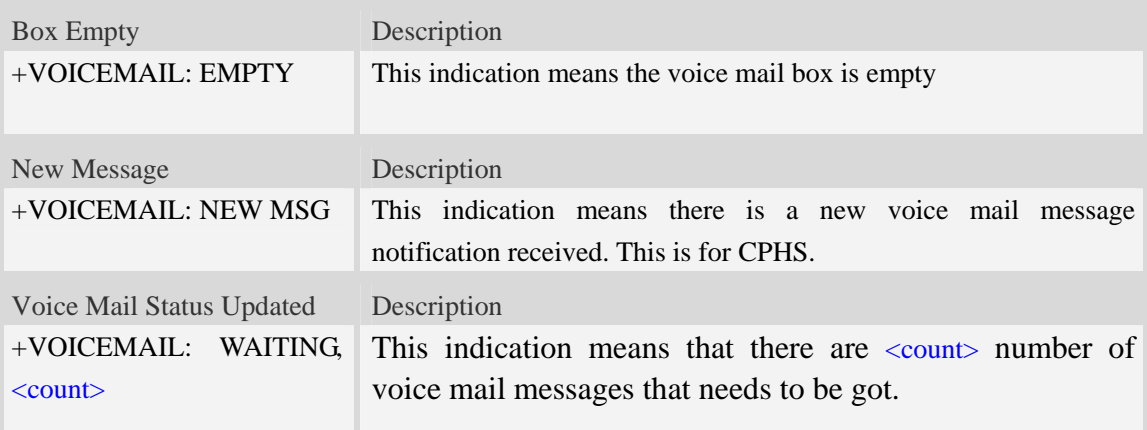

### **Defined values**

 $<$  count $>$ 

Count of voice mail message that waits to be got.

## **Examples**

```
+VOICEMAIL: WAITING, <count> 
+VOICEMAIL: WAITING, 5
```
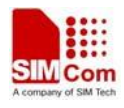

# **23 EONS Related AT commands**

The module supports EONS function.

## **23.1 Indication of EONS**

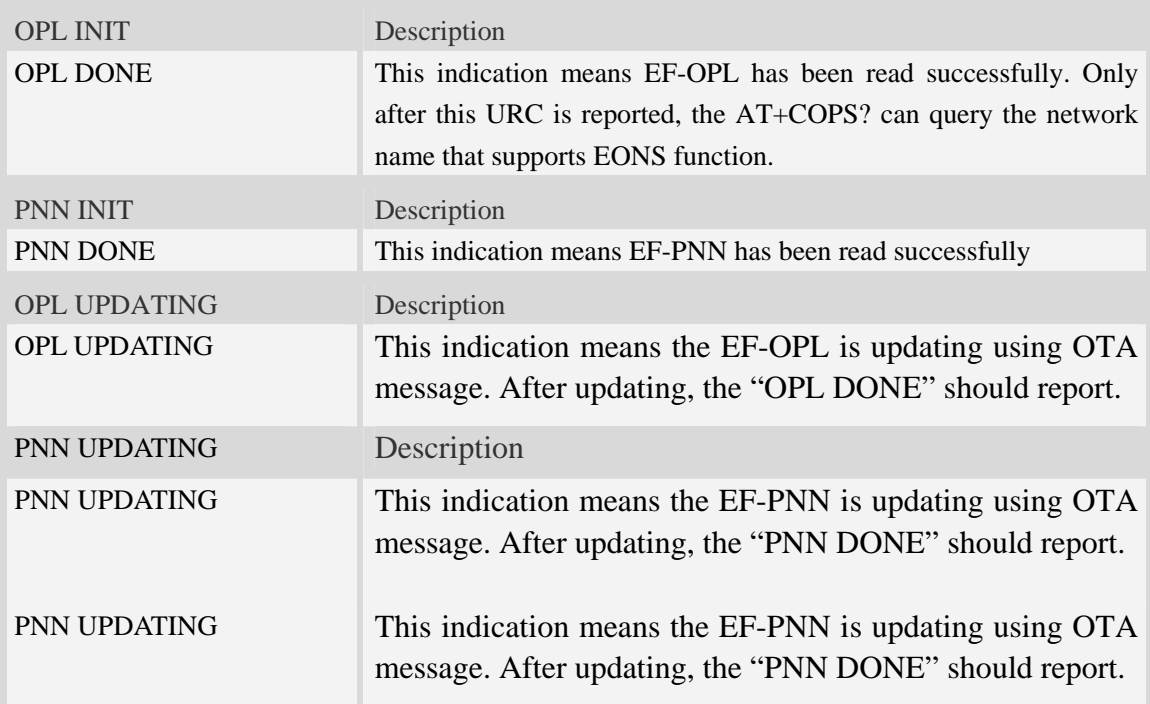

# **24 OTAD Commands**

# **24.1 AT+COTADPHONENUMBER modify OTAD phone number**

### **Description**

The command is used to get, add and delete the OTAD phone numbers.

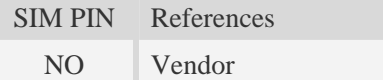

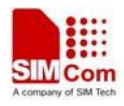

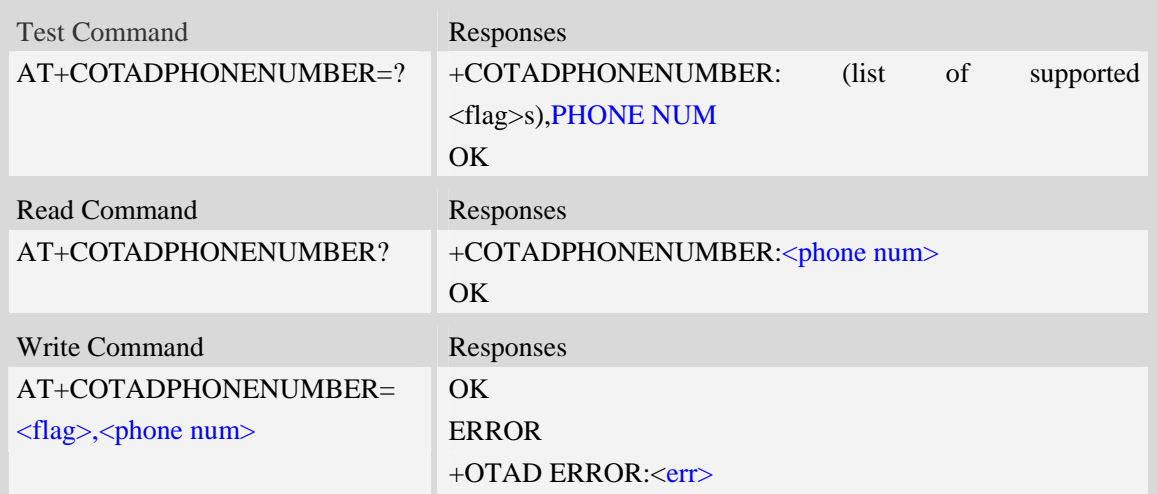

#### <flag>

OTAD phone numbers add or delete control flag, integer type

- $\frac{1}{1}$  add the OTAD phone number to list.
- 2 delete the OTAD phone number from list..

### < phone num >

OTAD phone numbers to be used for OTAD, non empty string without double quotes and smaller than 48 characters.

 $<$ err $>$ 

- 1. The phone number exist or the list is full
- 2. The phone number does not exist or the list is empty
- 3. The phone number is too long or empty
- 4. The phone number contains illegal character

### **Examples**

AT+COTADPHONENUMBER?

+COTADPHONENUMBER:10086;10010

OK

AT+COTADPHONENUMBER=1,10086

**OK** 

AT+COTADPHONENUMBER=2,10086

**OK** 

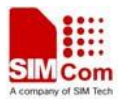

# **25 Result codes**

## **25.1 verbose code and numeric code**

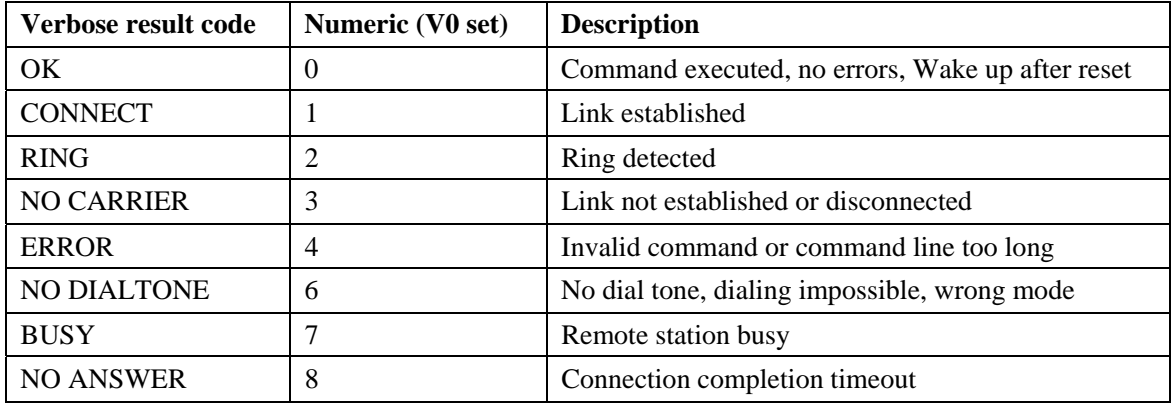

# **25.2 Response string of AT+CEER**

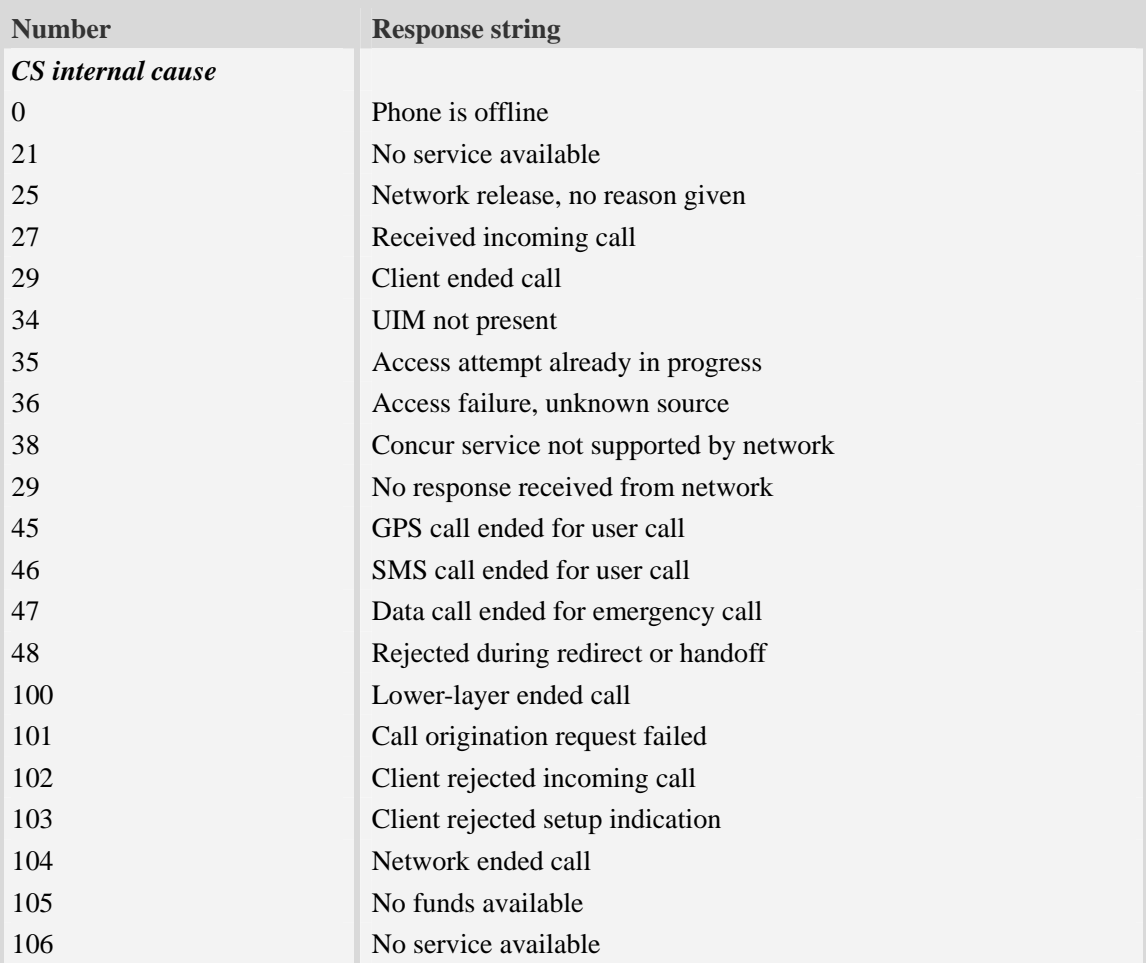

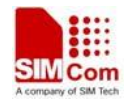

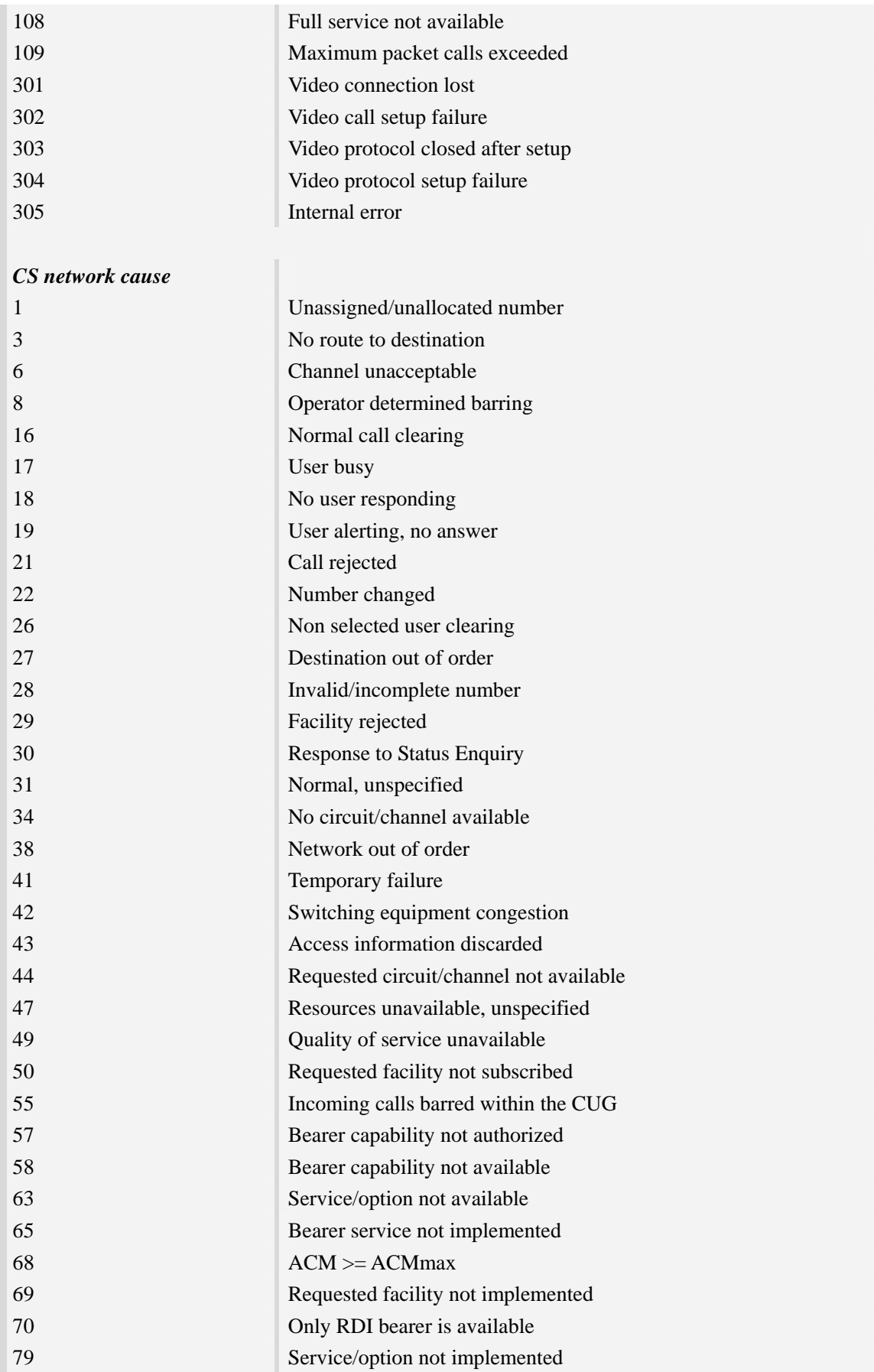

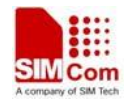

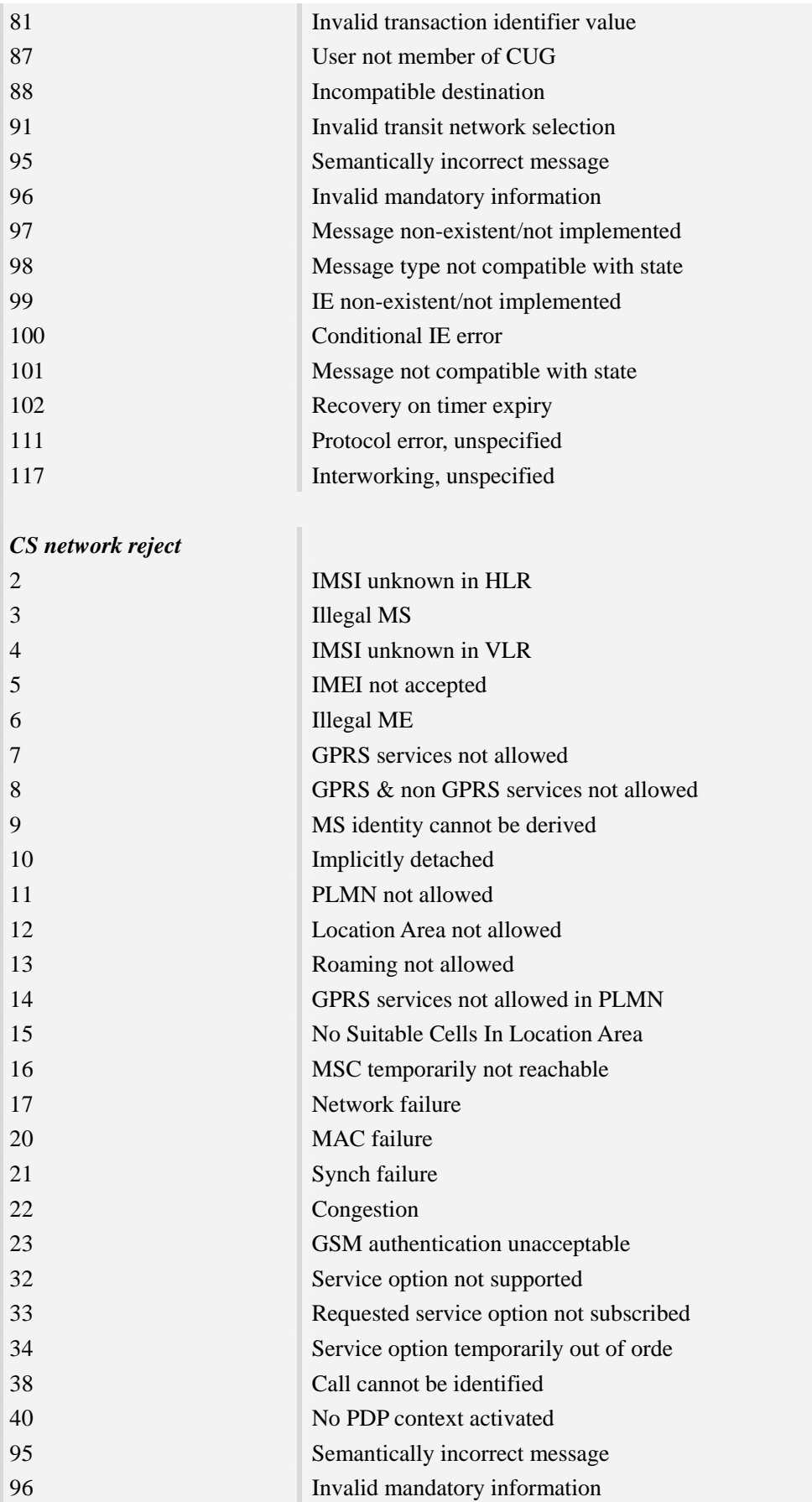

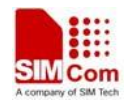

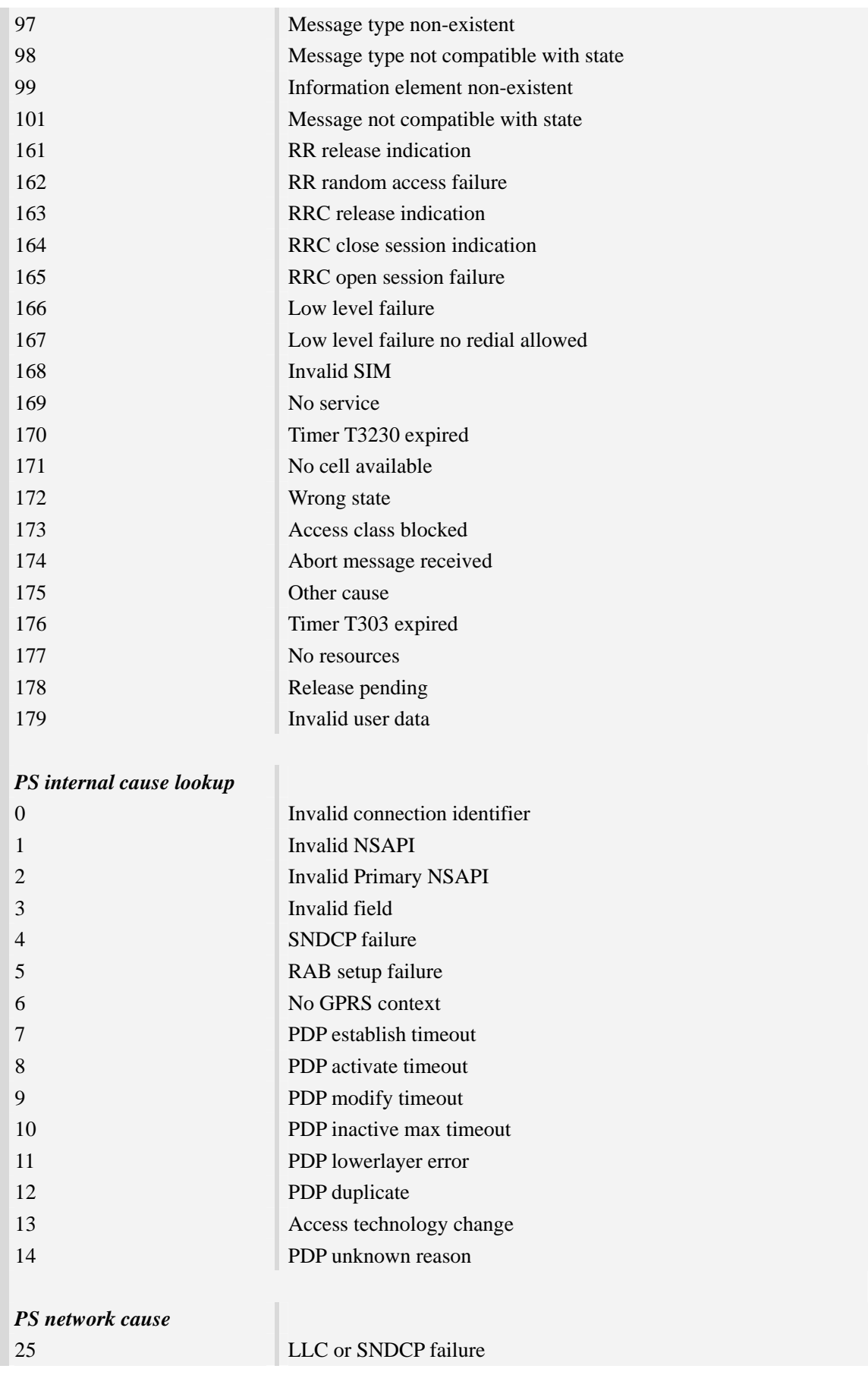

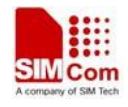

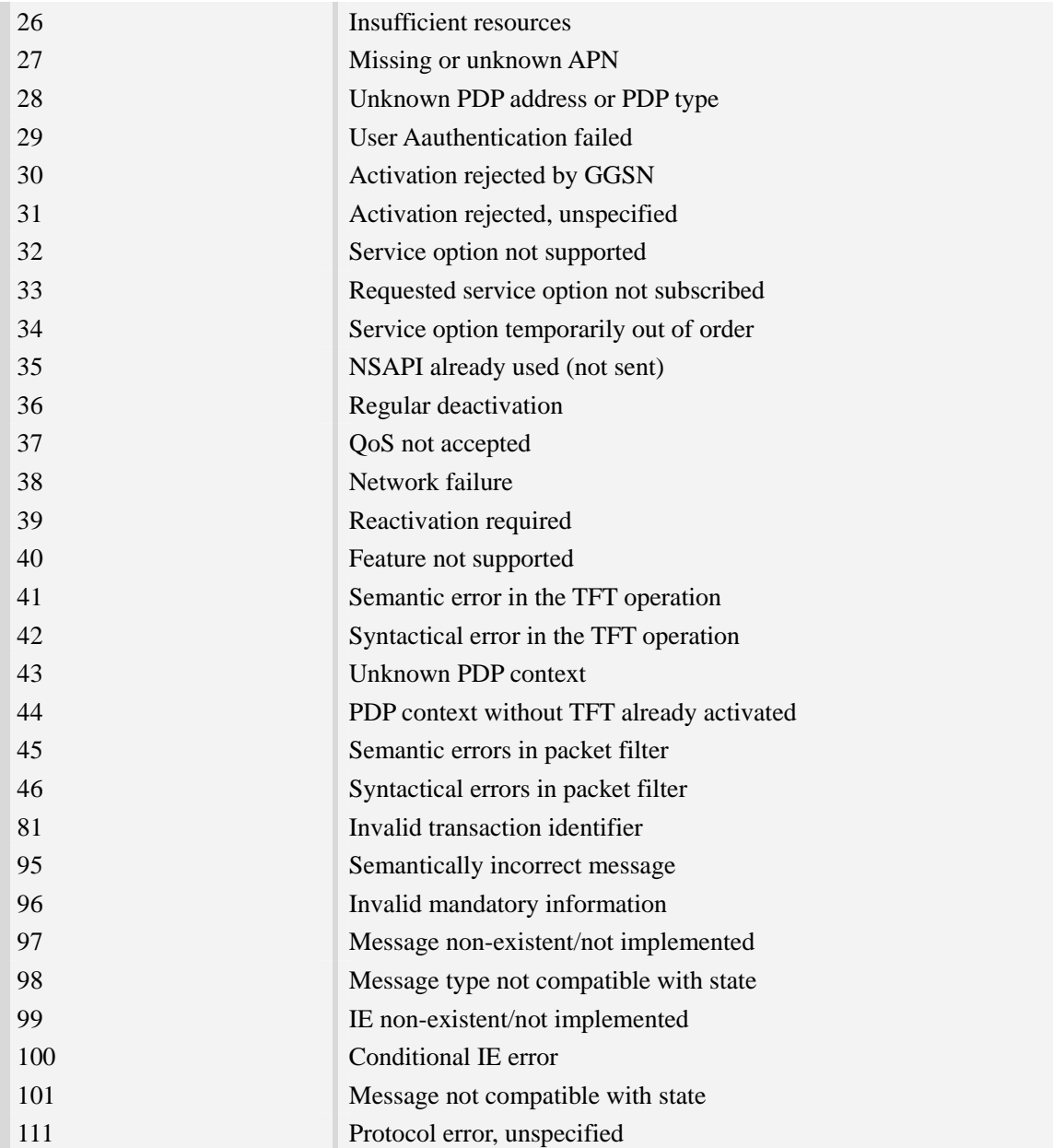

# **26 AT Commands Samples**

# **26.1 SMS commands**

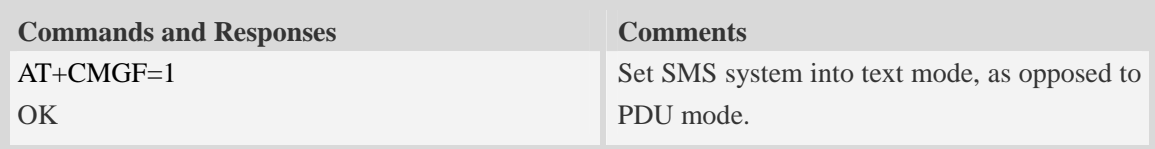

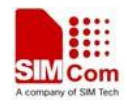

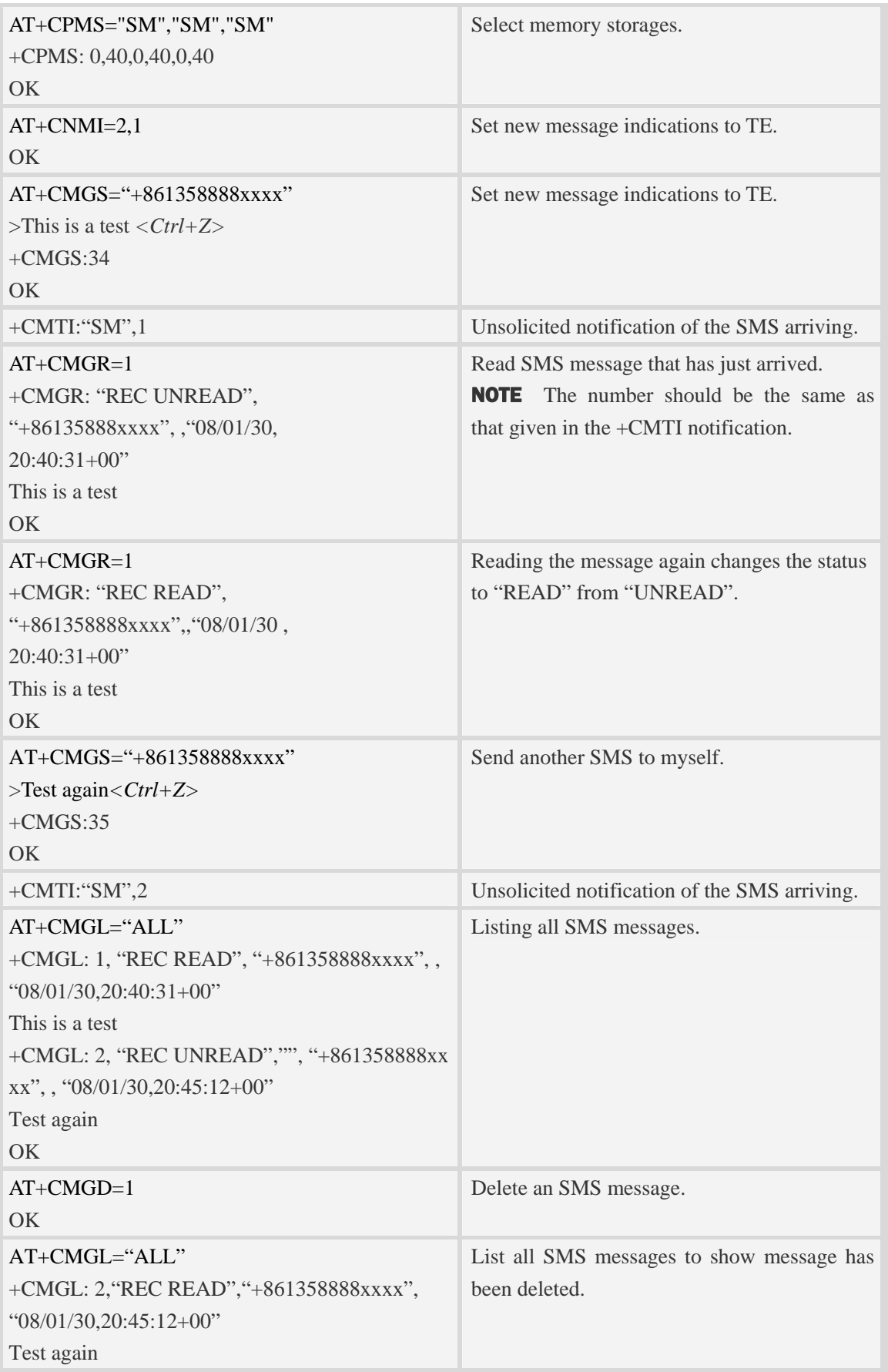

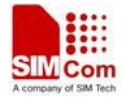

OK

# **26.2 TCP/IP commands**

## **26.2.1 TCP server**

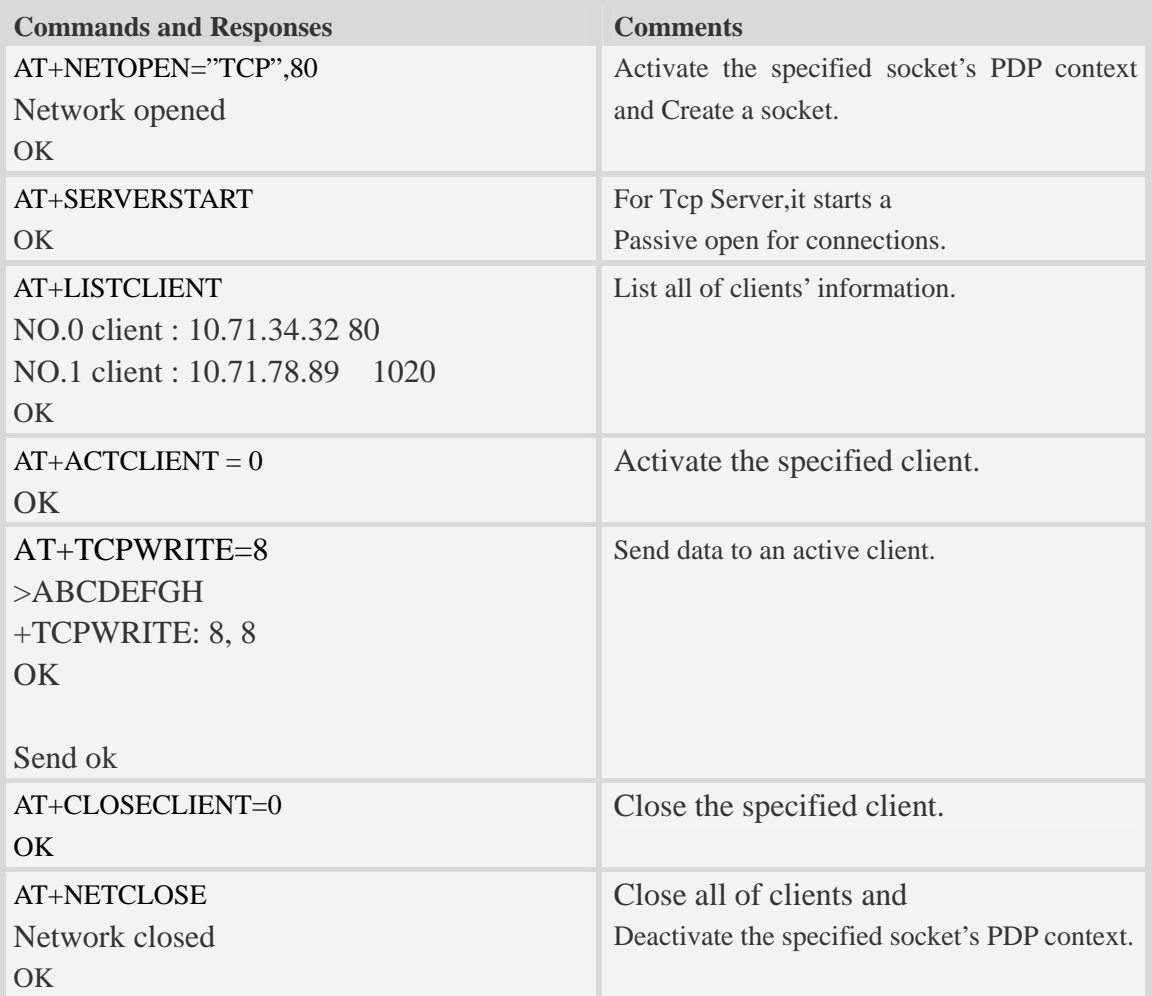

### **26.2.2 TCP client**

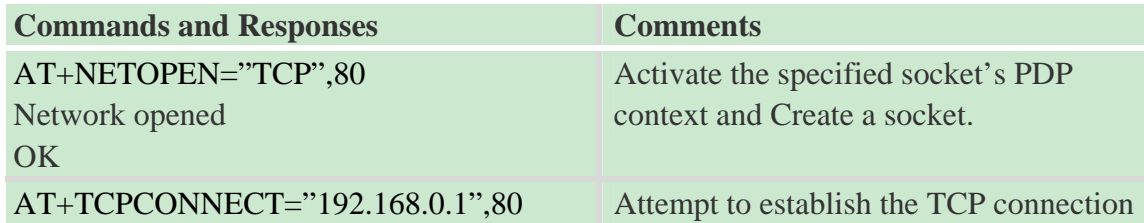

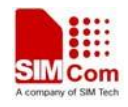

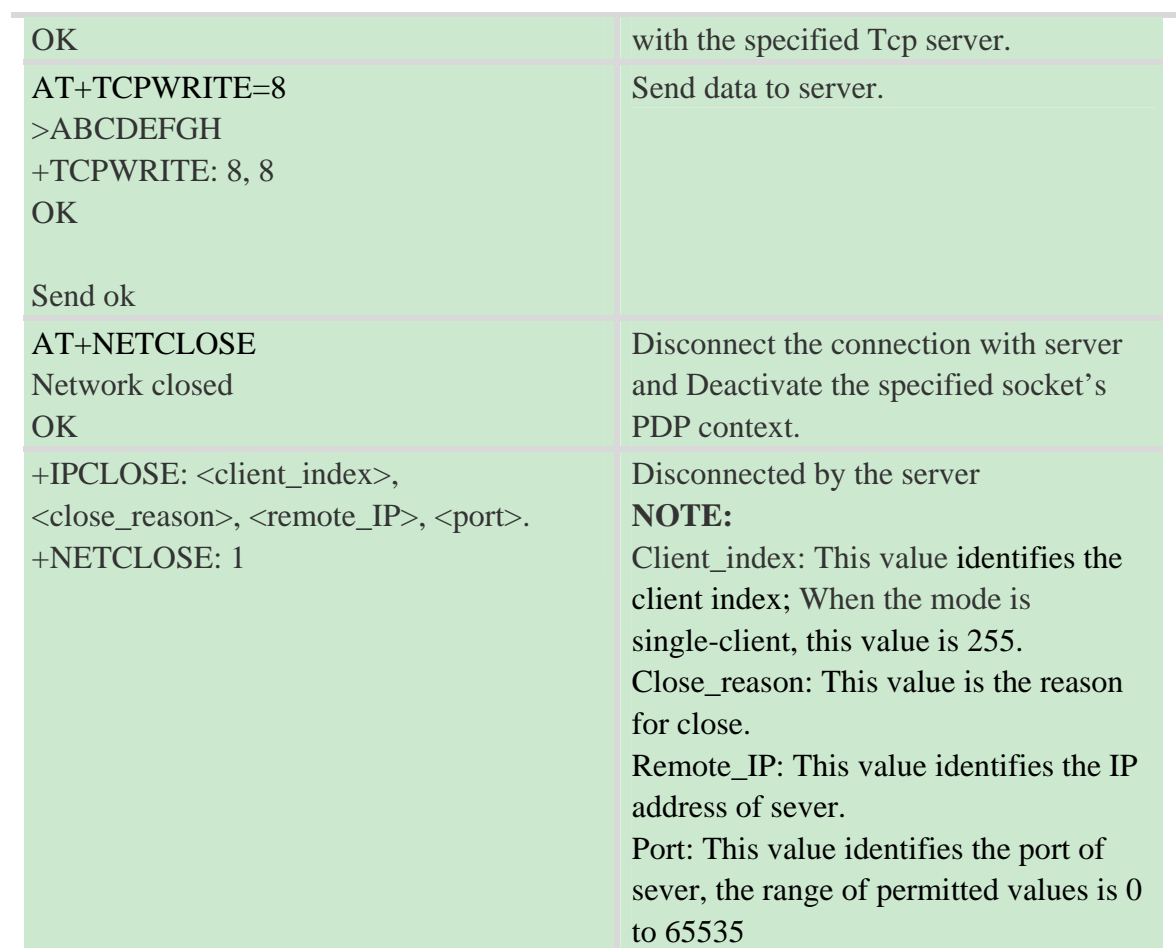

## **26.2.3 UDP**

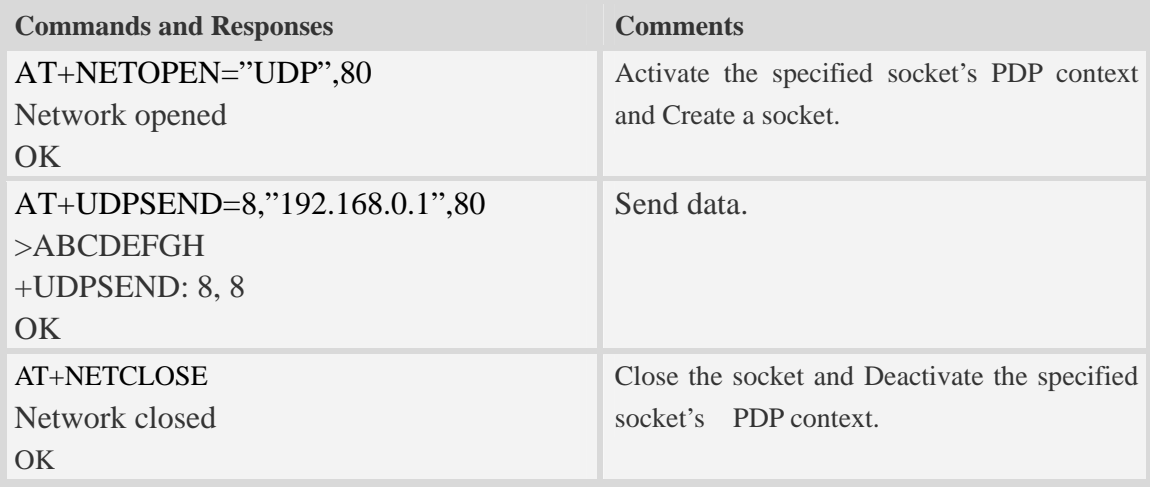

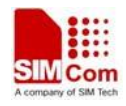

## **26.2.4 Multi client**

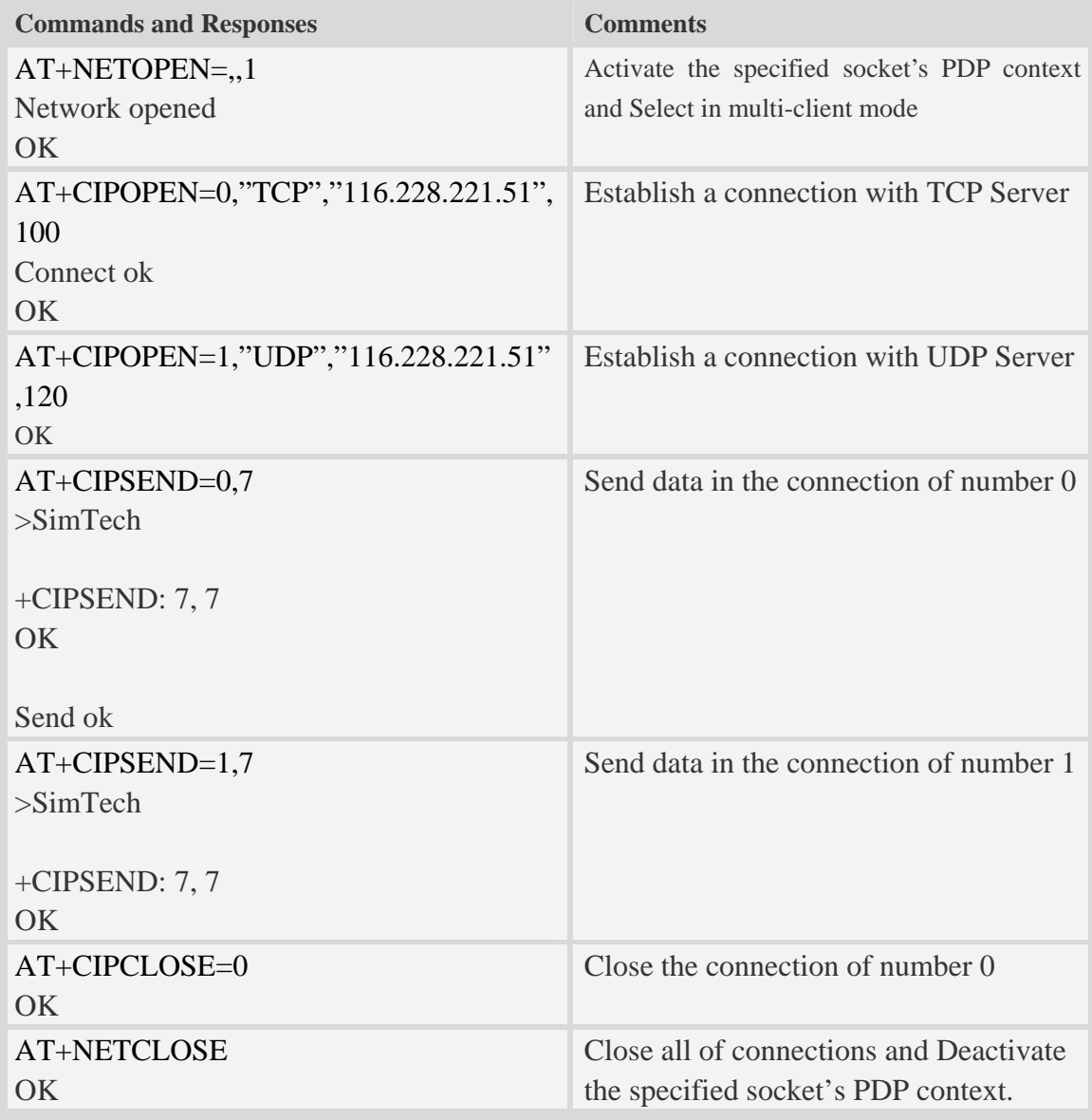

## **26.3 File transmission flow**

The Module supports to transmit files from the Module to PC host and from PC host to the Module over Xmodem protocol. During the process of transmission, it can not emit any AT commands to do other things.

### **26.3.1 File transmission to PC host**

**Step1. Select file for transmission to PC host** 

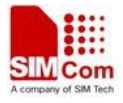

 After HyperTerminal is OK for emitting AT commands, it must select a file by one of following methods:

①. Select directory as current directory by AT+FSCD, and then select file with parameter <dir\_type> of AT+CTXFILE is 0 or omitted. [Figure 17-1]

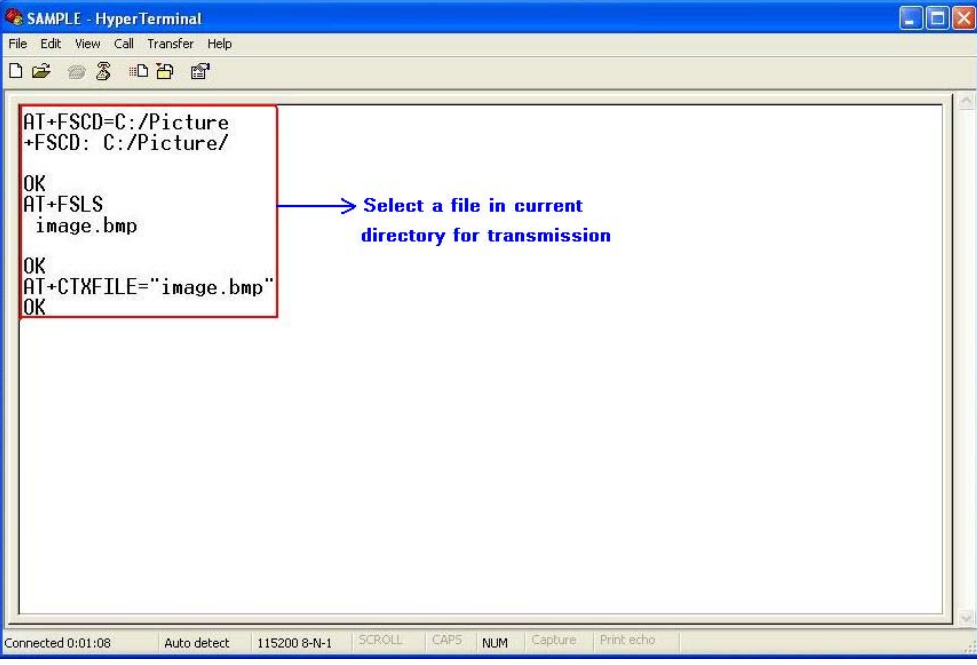

**Figure 17-1 Select file for transmission**

②. Select the file directly with subparameter <dir\_type> of AT+CTXFILE is not 0 and not omitted; this method is a shortcut method for limited directories. [Figure 17-2]

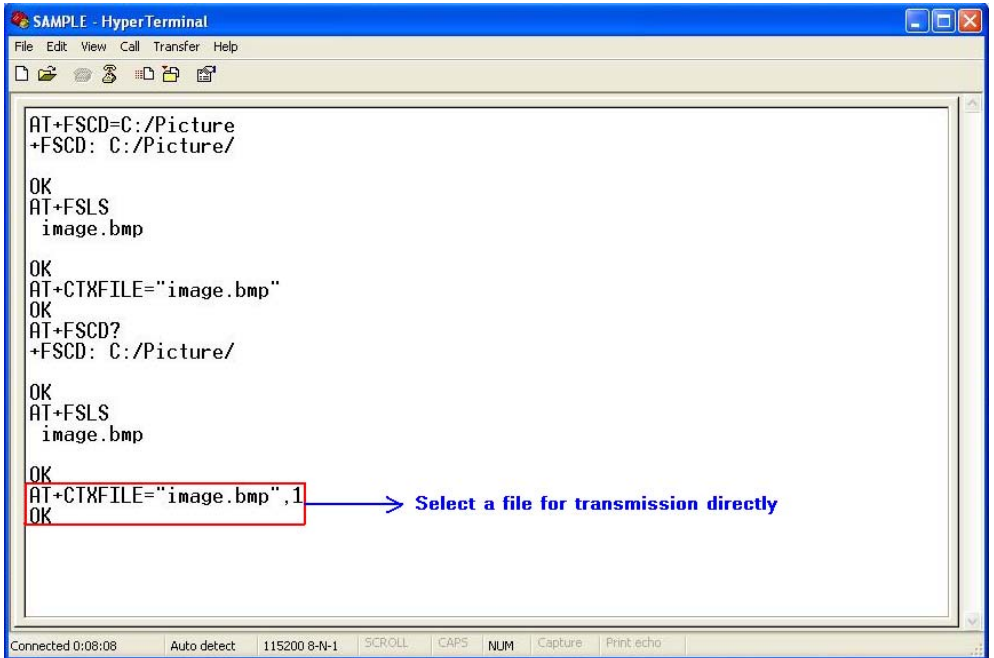

**Figure 17-2 Select file directly for transmission** 

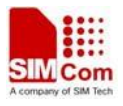

### **Step2. Open "Receive File" dialog box**

 After select transmitted file successfully, use "Transfer>Receive File…" menu to open "Receive File" dialog box in HyperTerminal. [Figure 17-3]

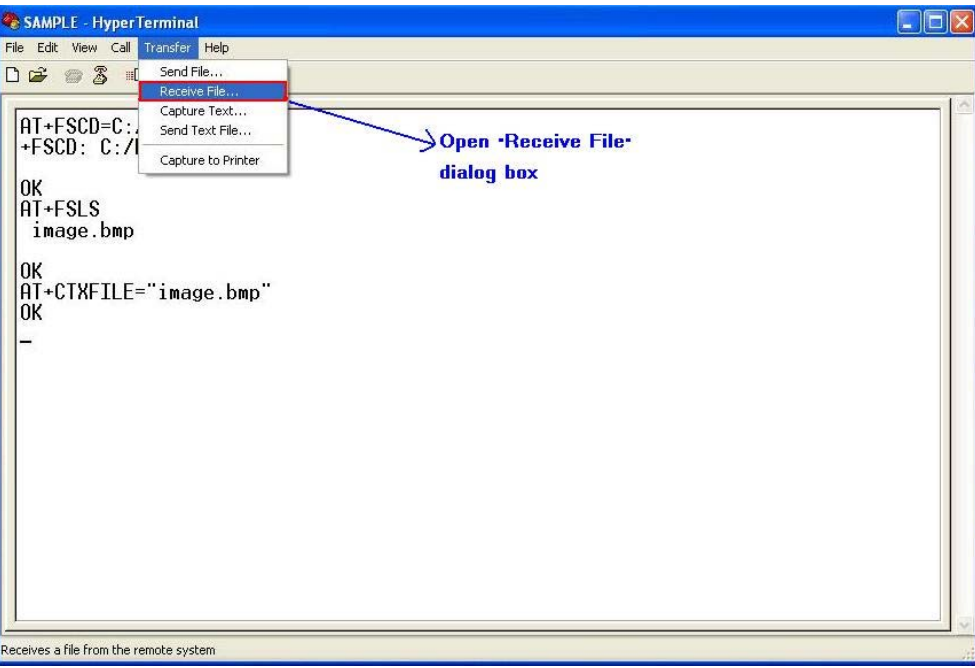

**Figure 17-3 Open "Receive File" dialog box** 

### **Step3. Set storage place and receiving protocol**

In "Receive File" dialog box, set the storage place in PC host where file transmitted is saved in text box, and select receiving protocol in combo box.

Then click "Receive" button to open "Receive Filename" dialog box. [Figure 17-4]

NOTEThe receiving protocol must be "Xmodem" protocol.

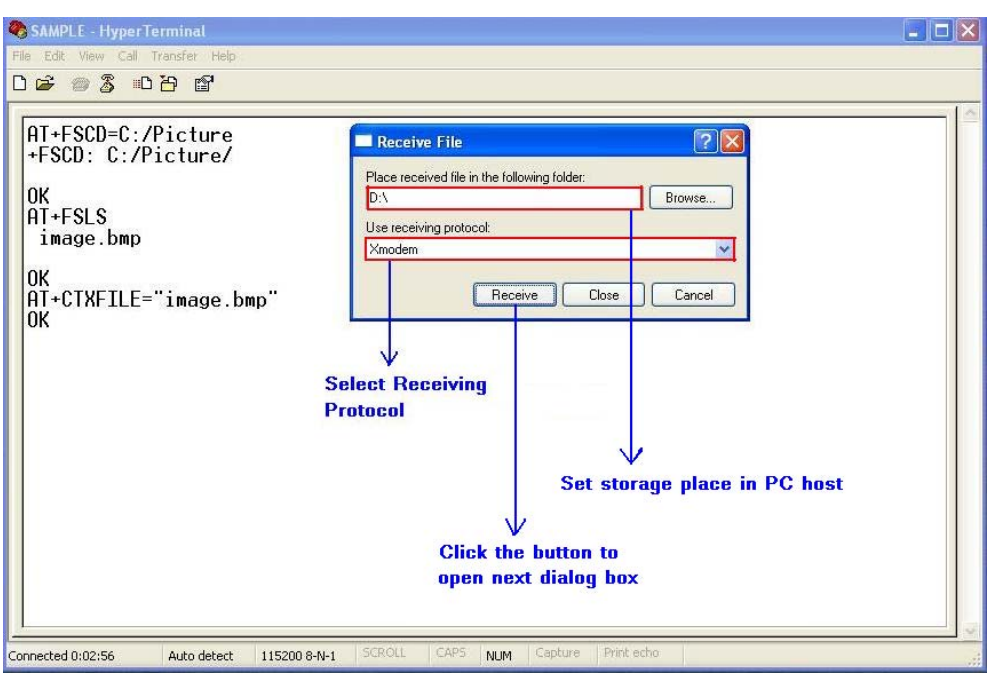

**Figure 17-4 Storage place and receiving potocol** 

#### **Step4. Set file name**

In "Receive Filename" dialog box, input file name in "Filename" text box. And then click "OK" button to start transmitting file. [Figure 17-5]

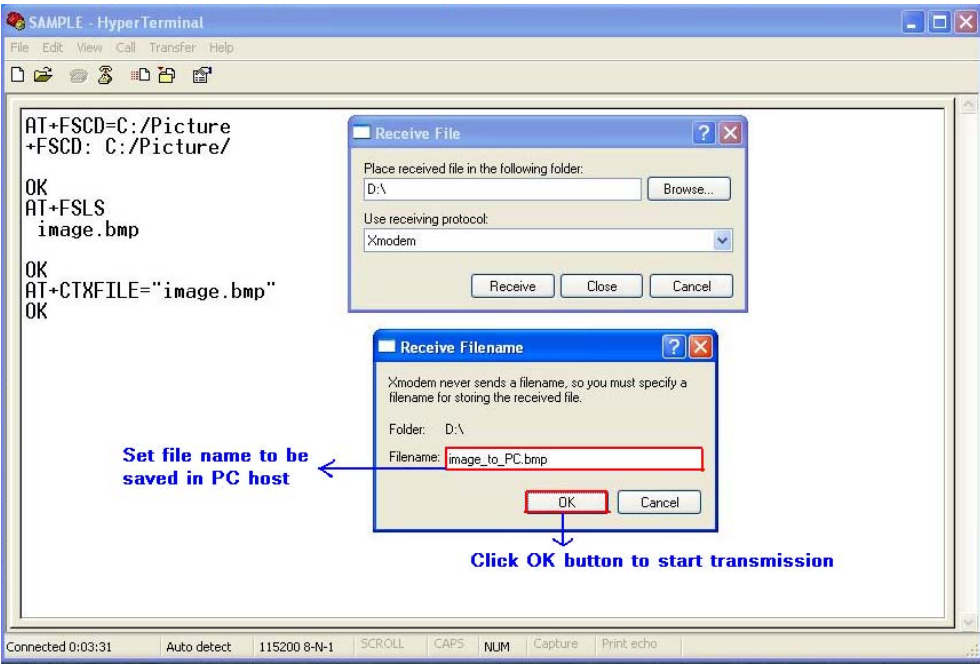

**Figure 17-5 Set file name** 

#### **Step5. Transmit the file**

 After start file transmission, it can't emit any AT commands untill transmission stops. In "Xmodem file receive" dialog box, it will display the process of transmission. [Figure 17-6]

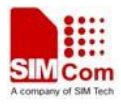

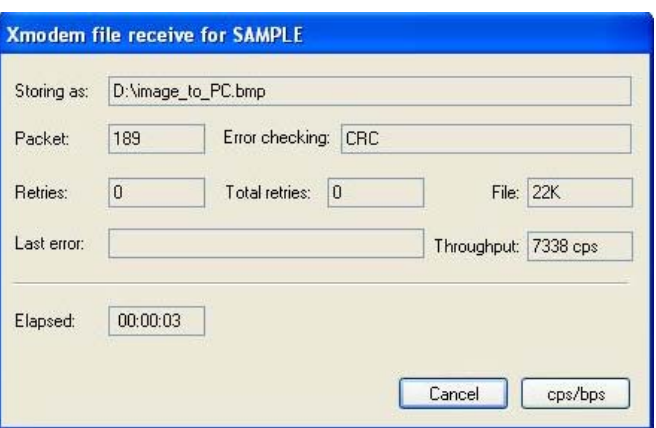

**Figure 17-6 Xmodem file receive**

If cannel the transmission, HyperTerminal will prompt "Transfer cancelled by user". [Figure 17-7]

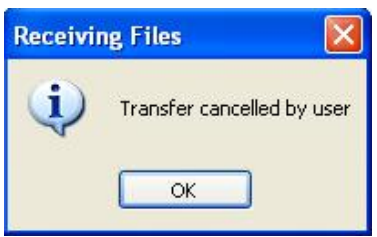

**Figure 17-7 Cancel transmission** 

After transmission successfully, the receiving dialog box is closed and it can emit AT commands in HyperTerminal. [Figure 17-8]

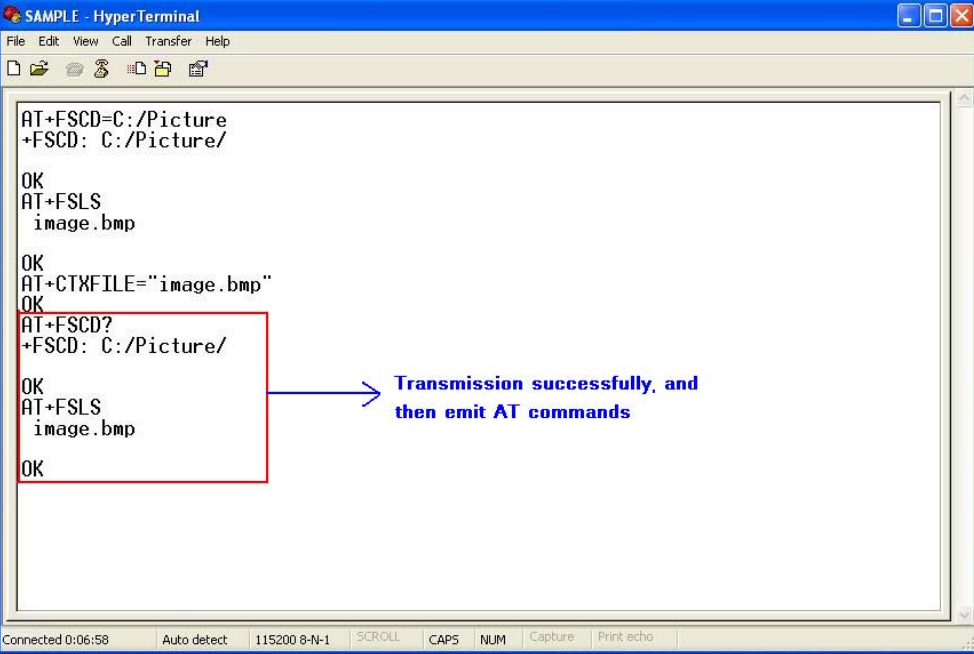

**Figure 17-8 Transmission successfully** 

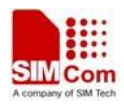

### **26.3.2 File received from PC host**

#### **Step1. Set file name and storage place**

Firstly, it must set file name and storage place in file system of module by one of following methods:

①. Select directory as current directory by AT+FSCD, and then set file name and storage place as current directory with parameter <dir\_type> of AT+CRXFILE is 0 or omitted. [Figure 17-9]

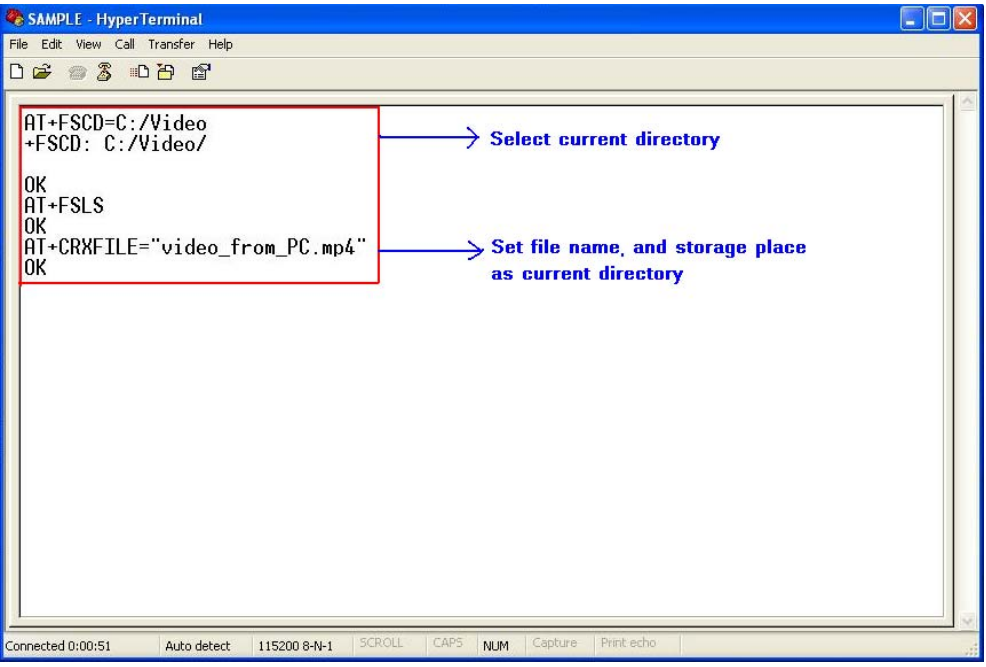

**Figure 17-9 Set file name and storage place**

②. Set storage place directly with parameter <dir\_type> of AT+CTXFILE is not 0 and not omitted; this method is a shortcut method for limited directories.

### **Step2. Open "Send File" dialog box**

 After set file name and storage place successfully, use "Transfer>Send File…" menu to open "Send File" dialog box in HyperTerminal. [Figure 17-10]

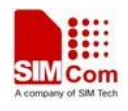

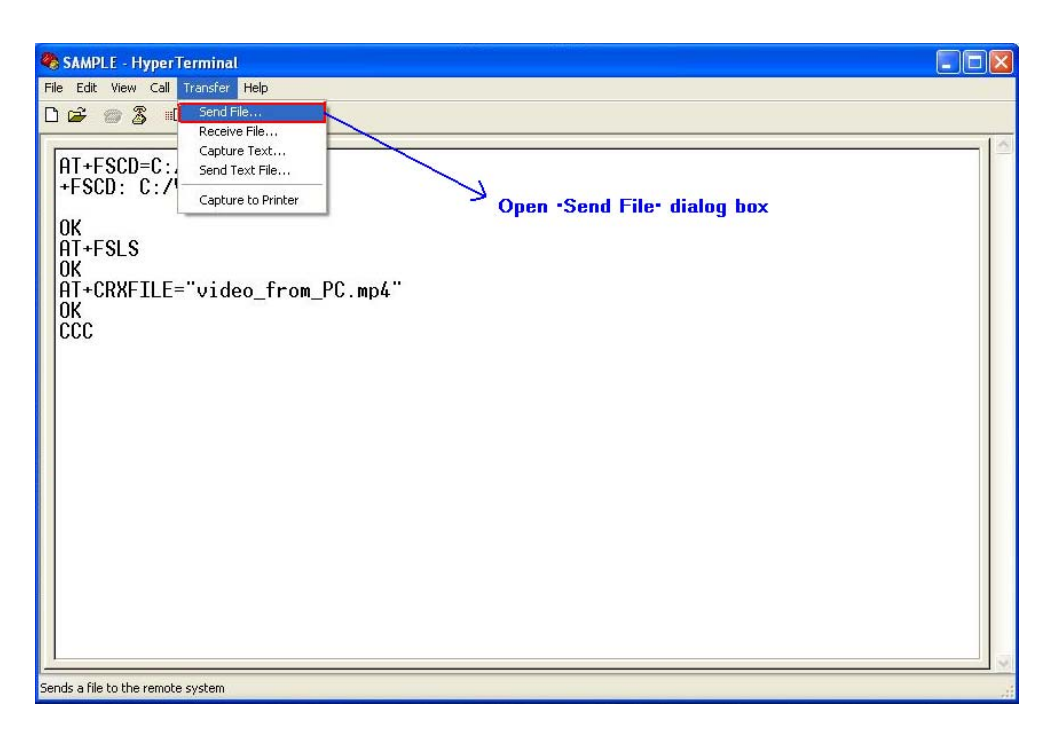

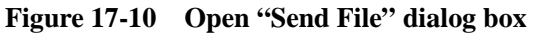

### **Step3. Select file and transmitting protocol**

 In "Send File" dialog box, select the file to be transmitted in text box, and select the transmitting protocol in combo box. Then click "Send" button to start transmission. [Figure 17-11]

NOTE The transmitting protocol must be "Xmodem" protocol.

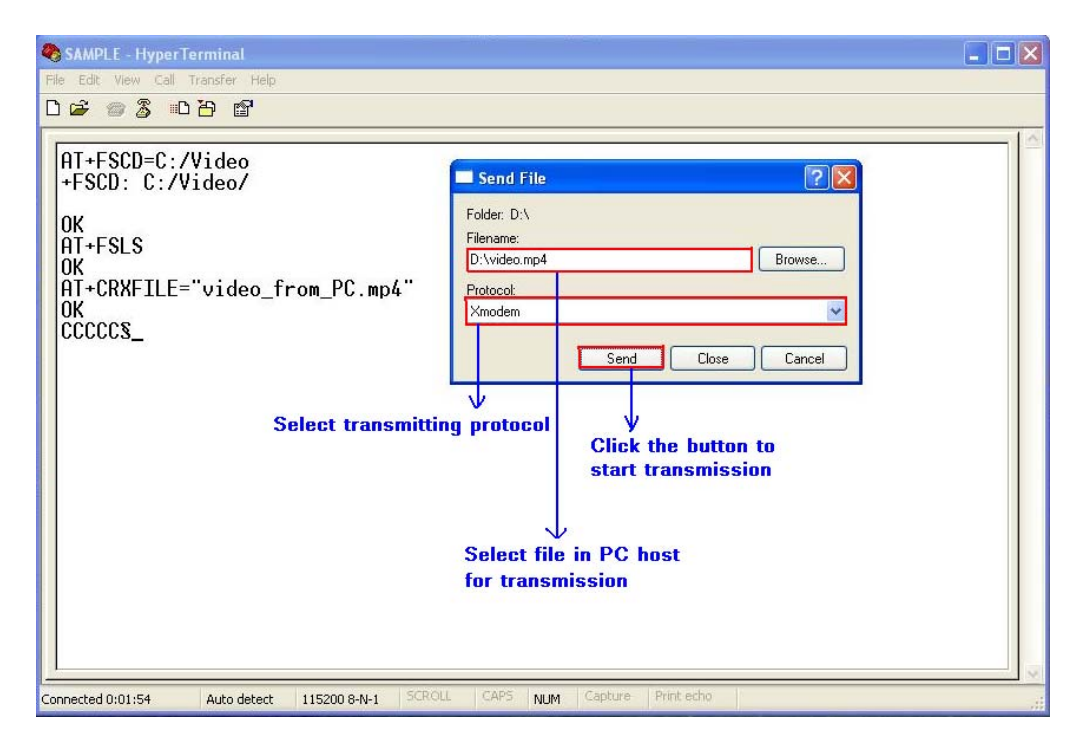

**Figure 17-11 Select file and protocol** 

**Step4. File transmission** 

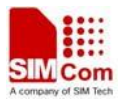

After start file transmission, it can't emit any AT commands utill transmission stops. In "Xmodem file send" dialog box, it will display the process of transmission. [Figure 17-12]

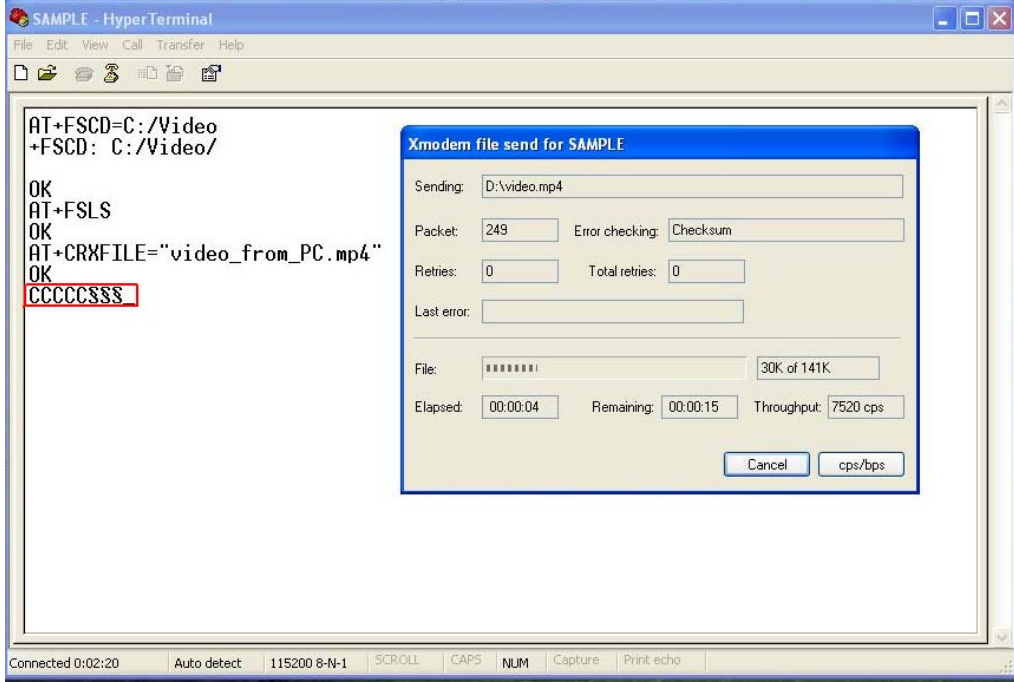

**Figure 17-12 The process of file transmission**

If cannel the transmission, HyperTerminal will prompt "Transfer cancelled by user".

NOTE There may be some characters reported which denote interactions between module and PC host.

## **26.4 MMS commands**

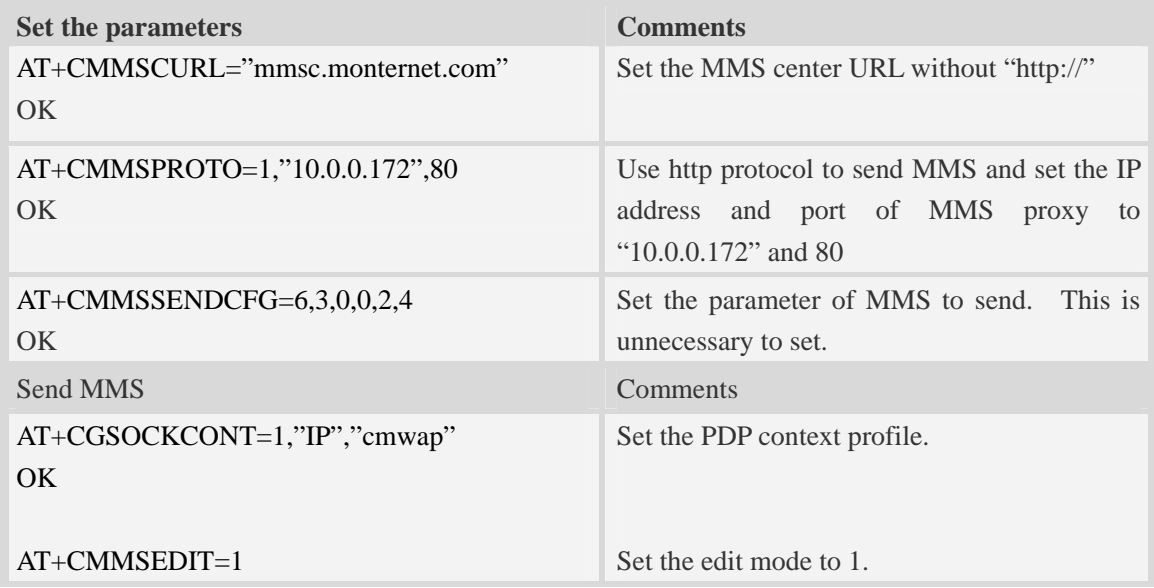

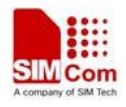

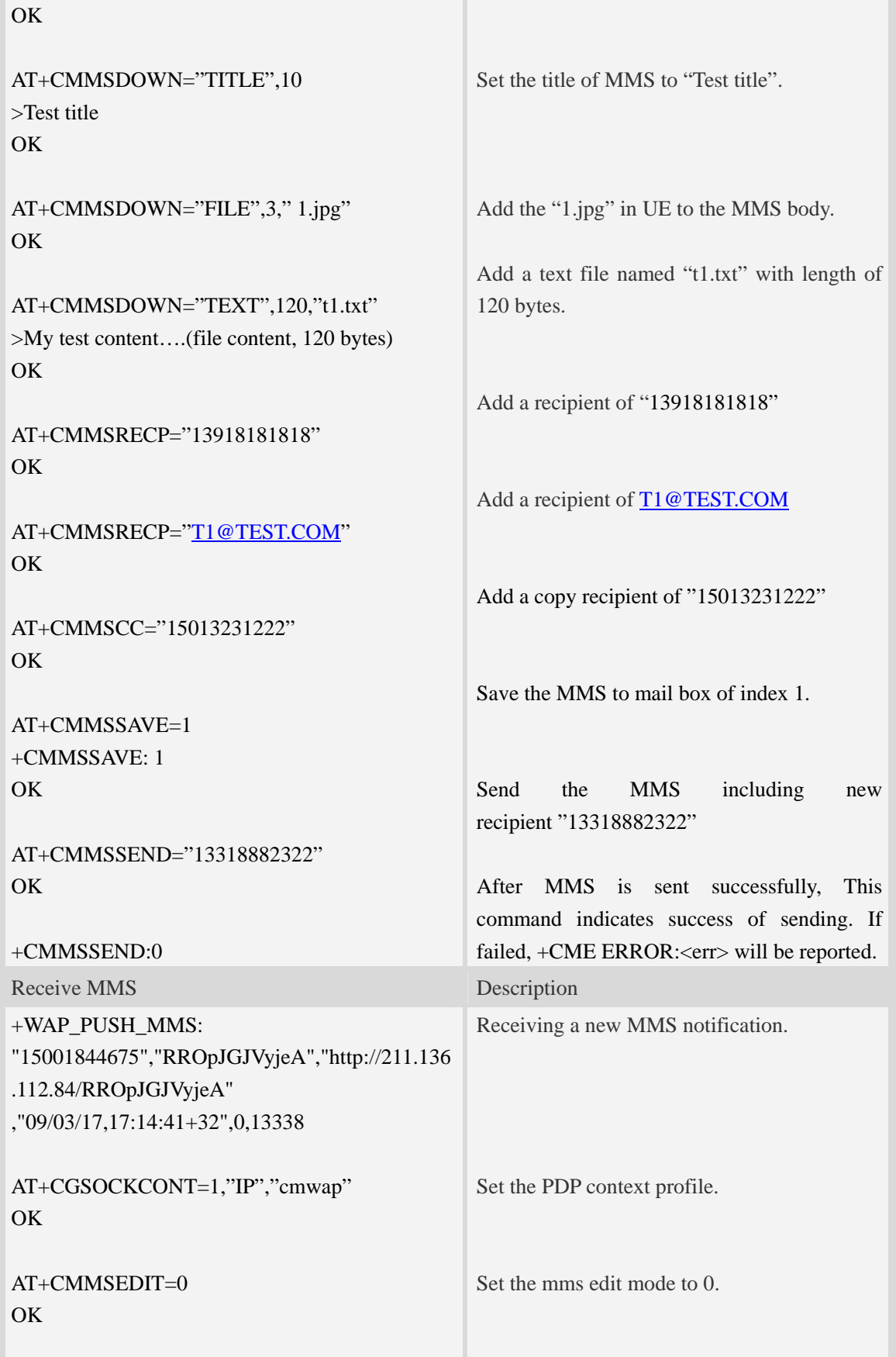

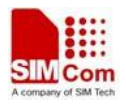

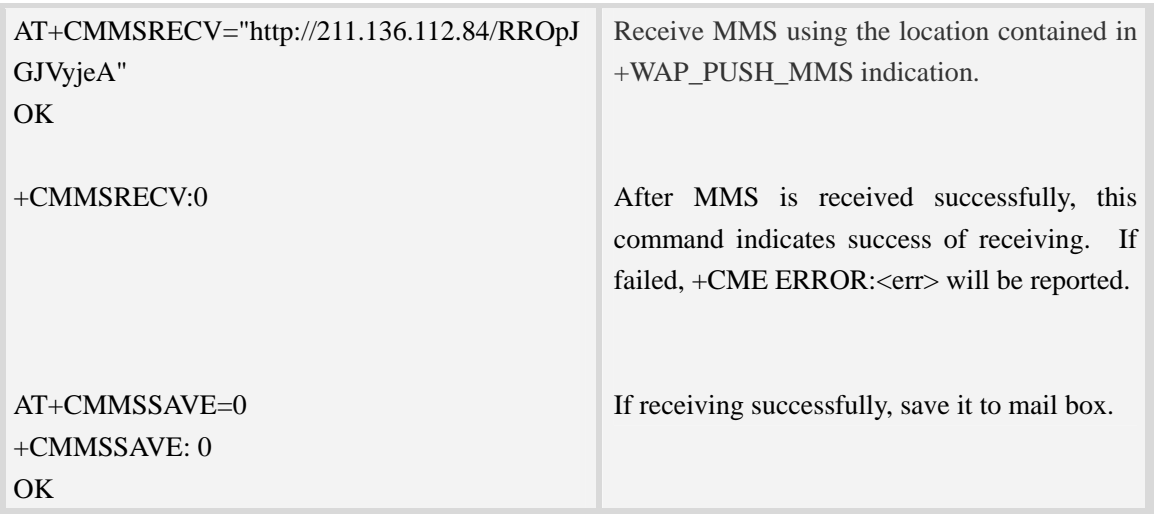

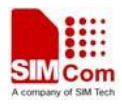

# **Contact us**

### **Shanghai SIMCom Wireless Solutions Ltd.**

Add: Building A, SIM Technology Building, No.633, Jinzhong Road, Changning District 200335 Tel: +86 21 3252 3300 Fax: +86 21 3252 3301 URL: http:[/www.sim.com/wm/](http://www.sim.com/wm)